# 

# **VIAVI 72422 IFR6000; комплекс для наземного тестирования транспондеров/DME/TCAS**

# **РУКОВОДСТВО ПО ЭКСПЛУАТАЦИИ**

Выпуск 7

ПРЕДУПРЕЖДЕНИЕ ПО ЭКСПОРТНОМУ НАДЗОРУ: Этот документ содержит сведения о контролируемой технологии, т.е. технические данные, находящиеся под юрисдикцией Управления по Экспорту (EAR), 15 CFR 730-774. Документ не может быть передан никакой третьей зарубежной компании без специального предварительного разрешения американского ведомства по управлению торговлей, промышленностью и безопасностью. Нарушение этих положений преследуется.

# **РУКОВОДСТВО ПО ЭКСПЛУАТАЦИИ**

**VIAVI 72422 IFR6000; комплекс для наземного тестирования транспондеров/ DME/TCAS**

> Опубликовано компанией VIAVI в 2020 году

# **ОБОЗНАЧЕНИЯ**

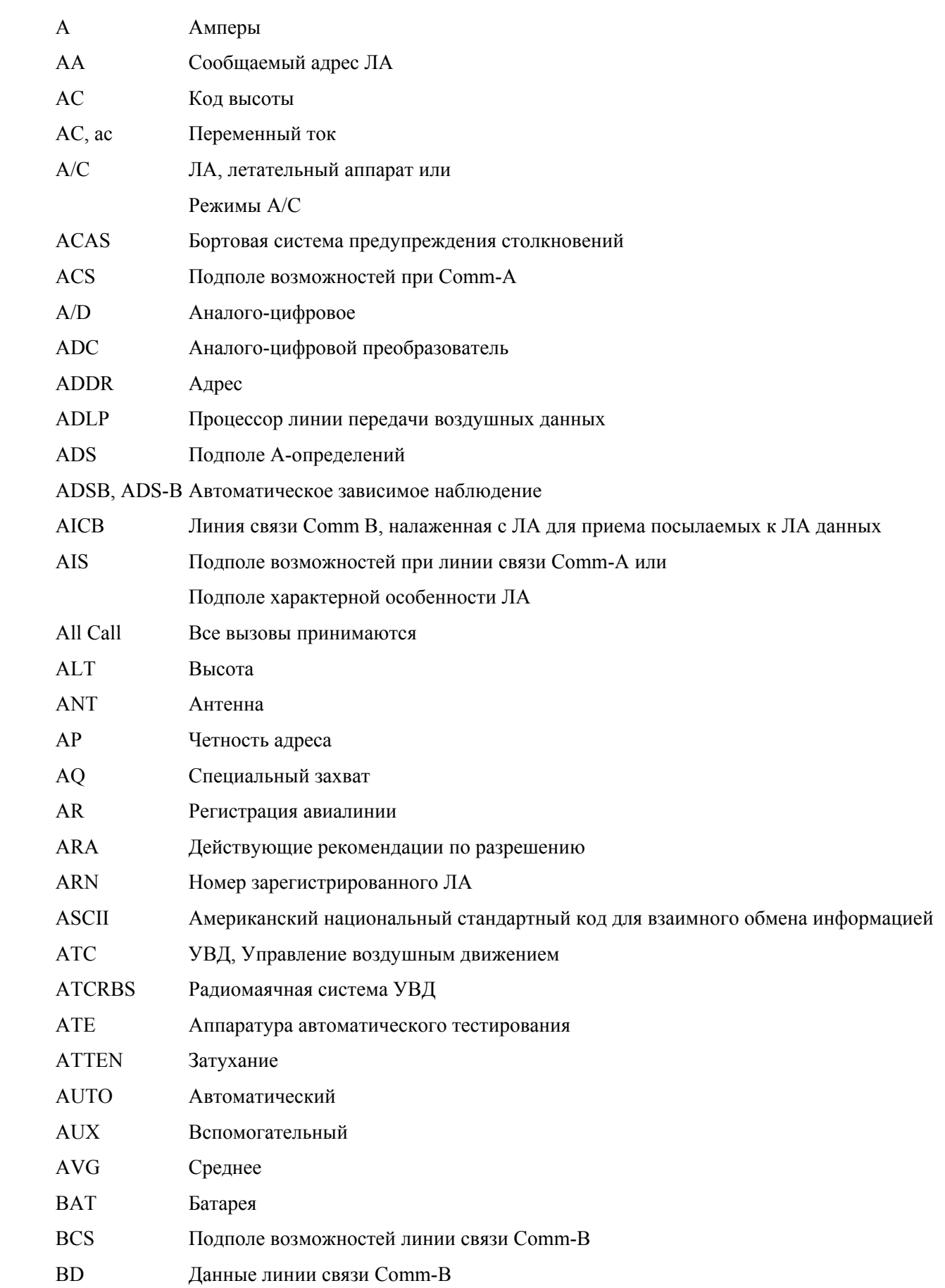

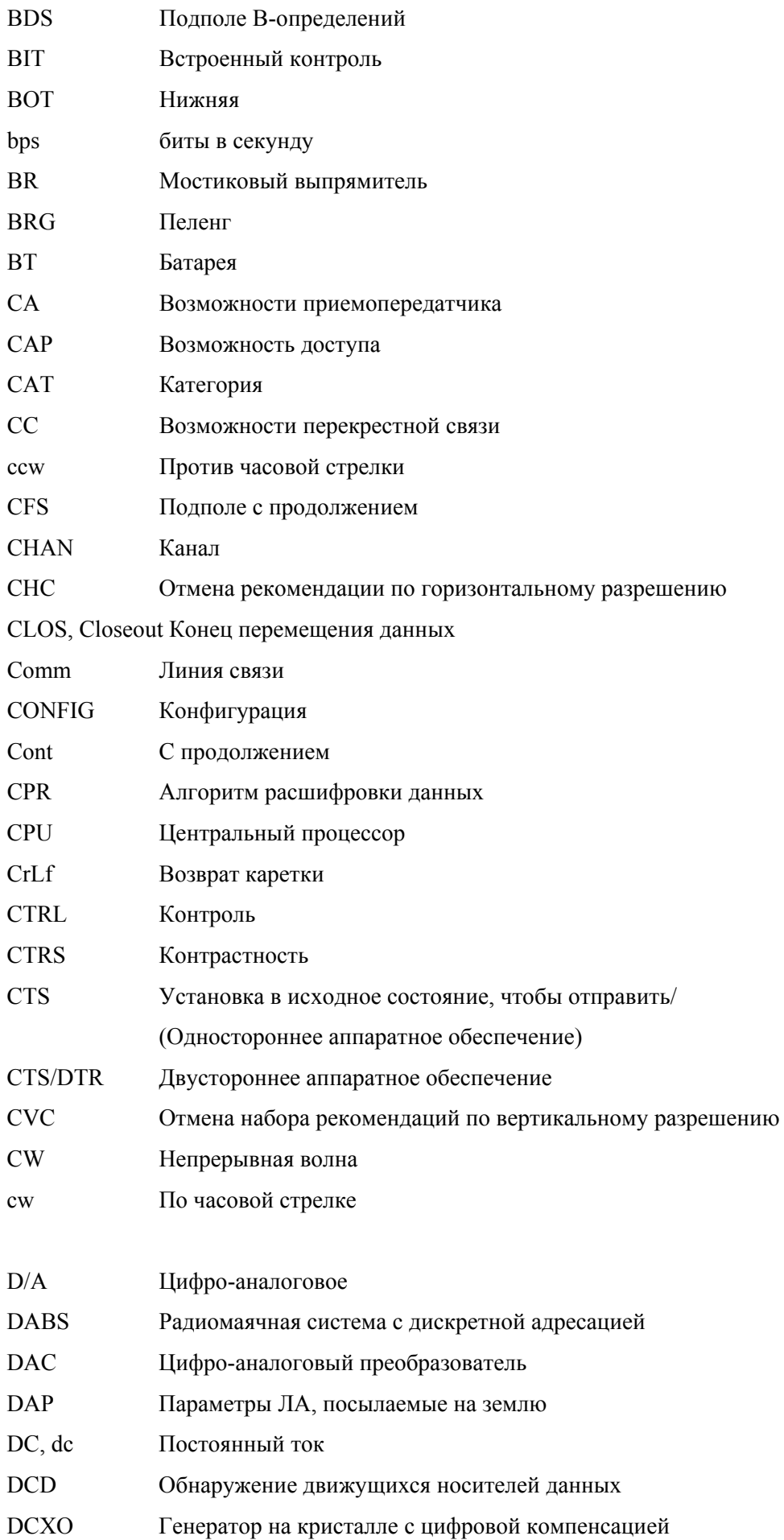

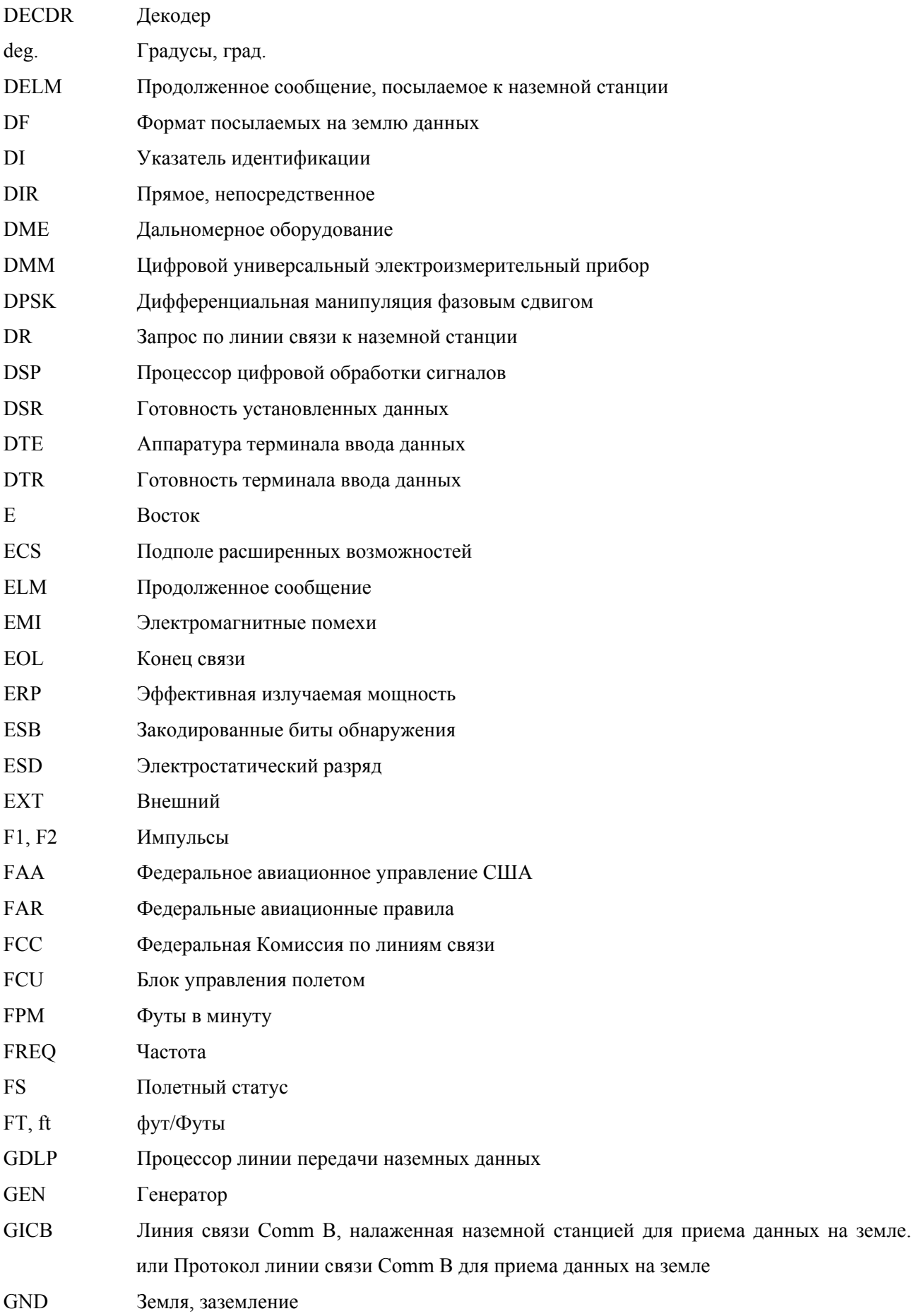

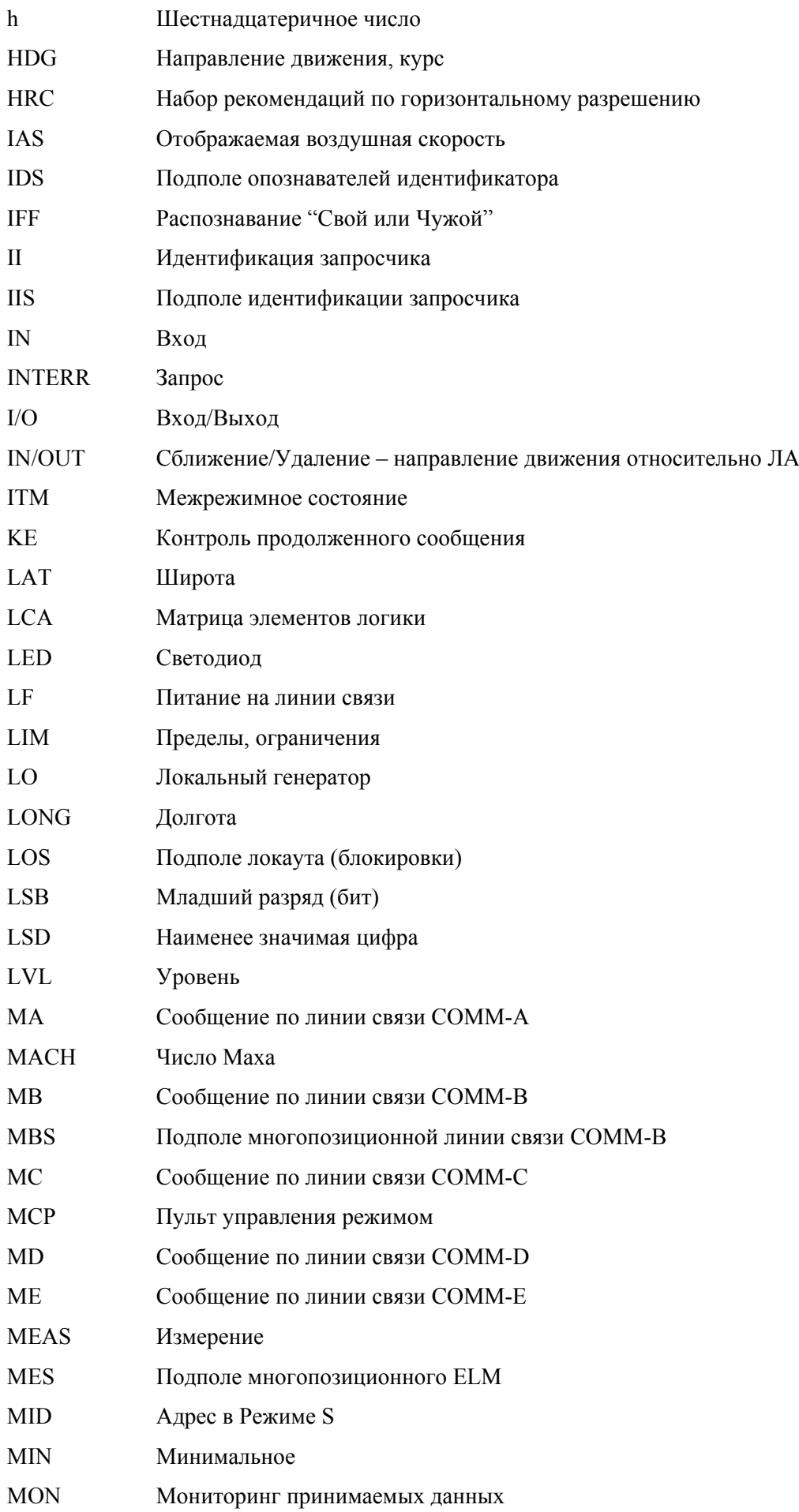

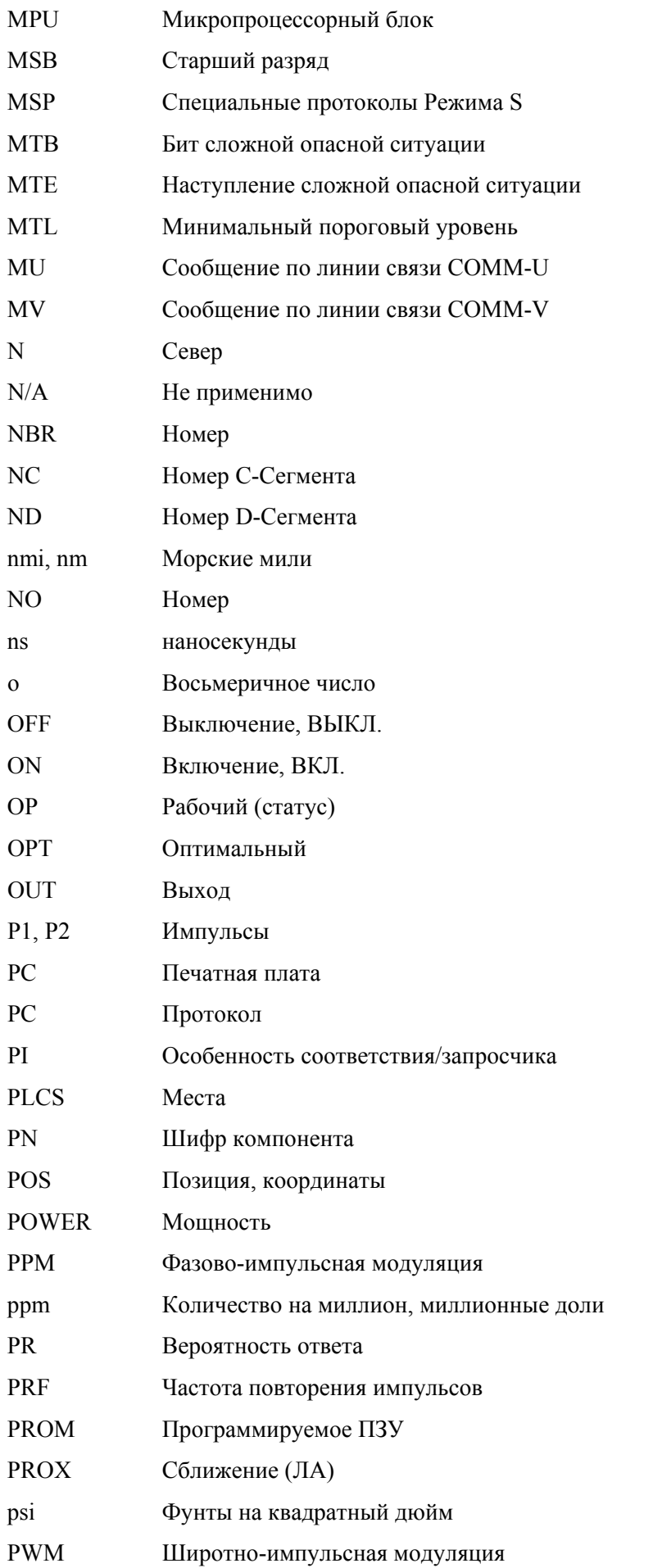

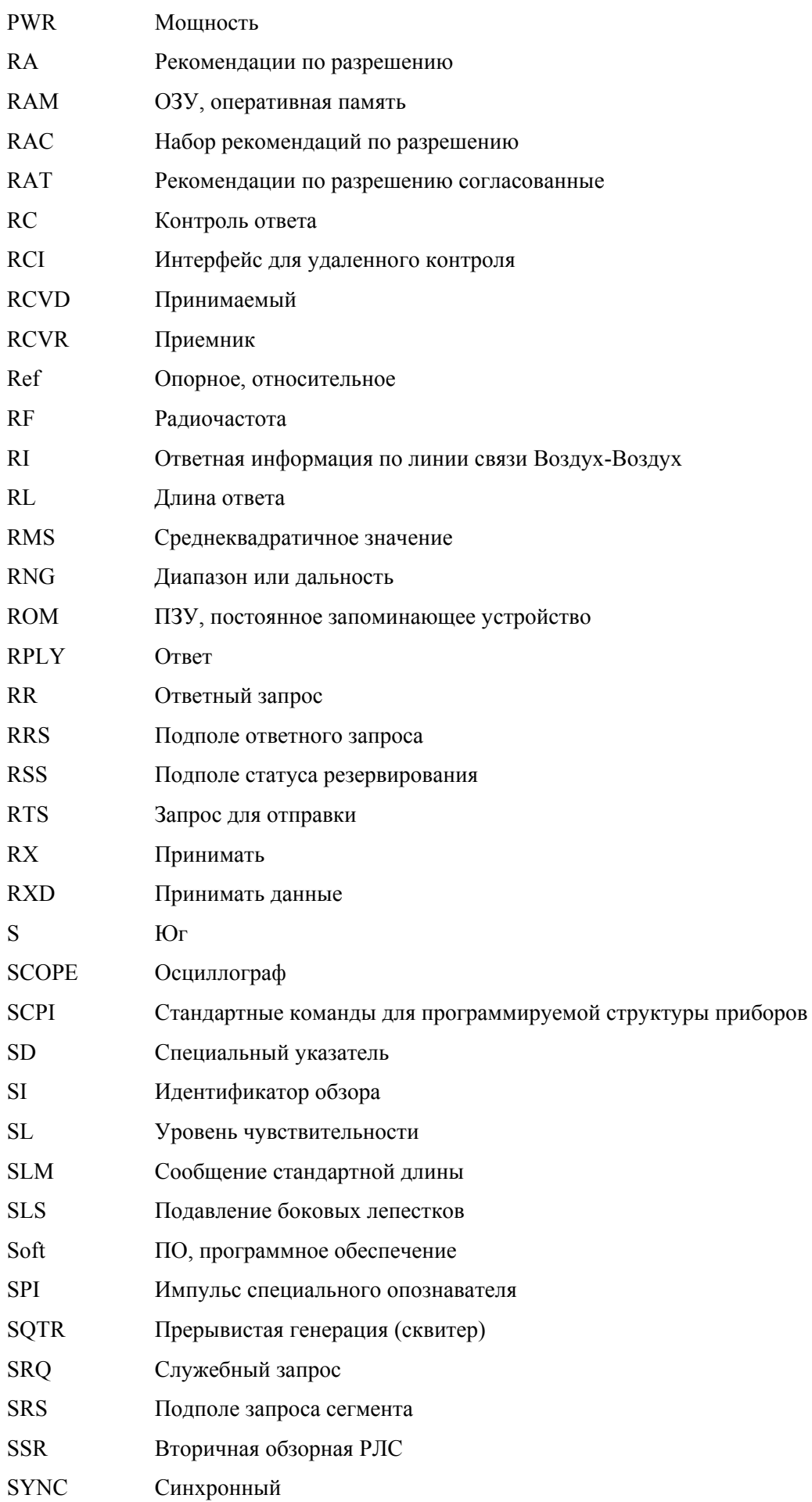

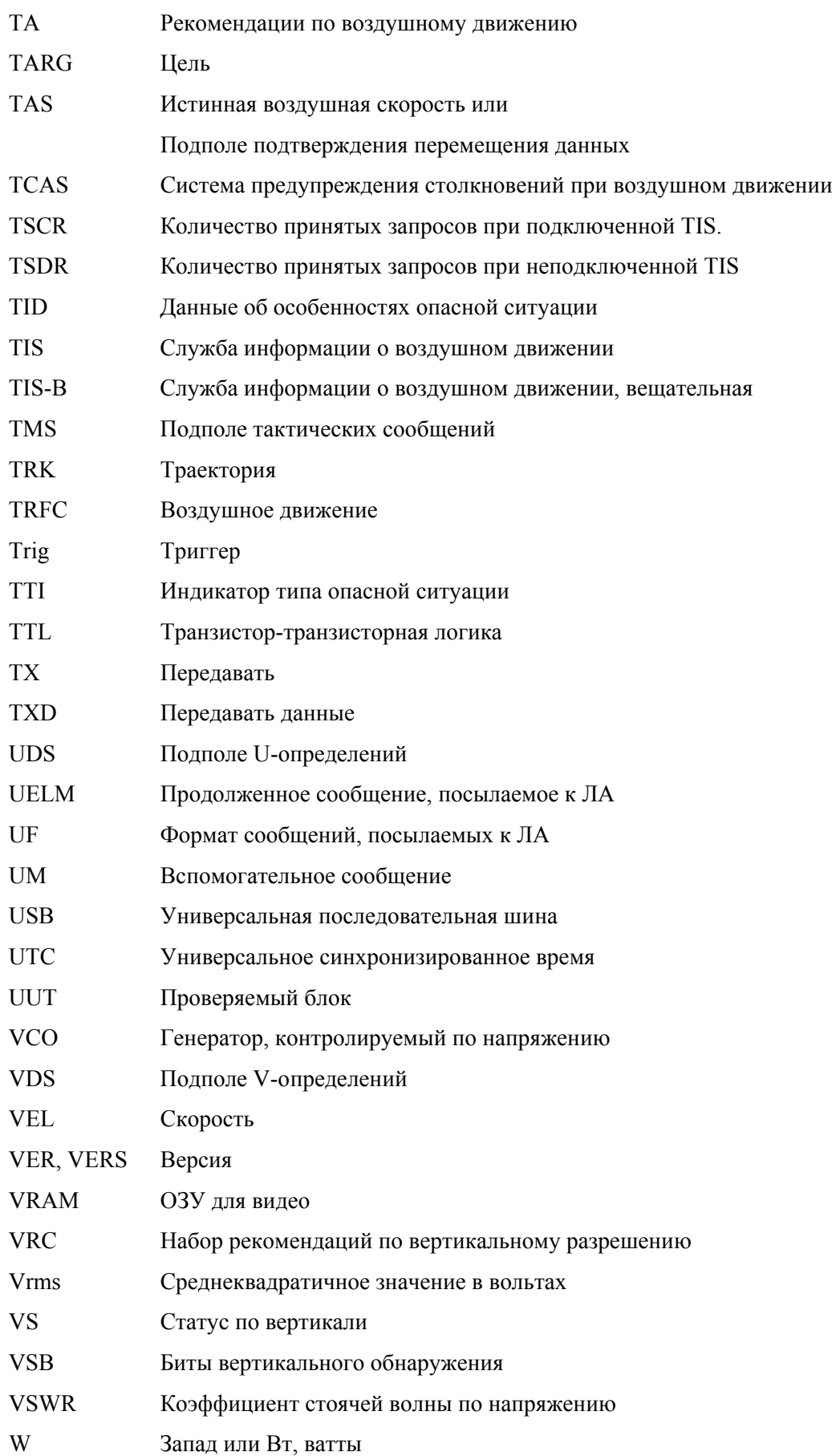

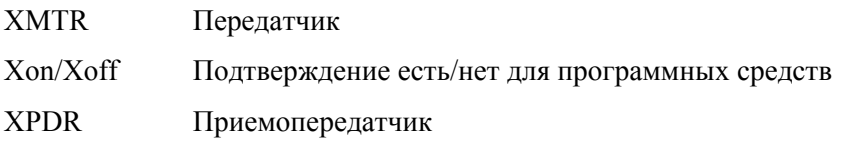

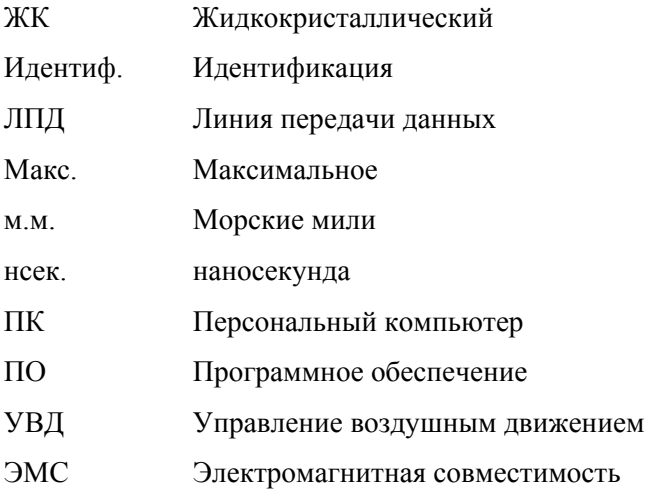

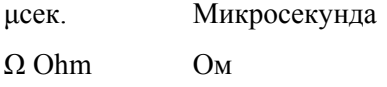

Требования к кабелю:

для непрерывной ЭМС совместимости все внешние кабели должны иметь двойную защиту. для непрерывной ЭМС совместимости все внешние кабели должны быть длиной 3 метра или меньше.

Положение о номенклатуре:

В этой Инструкции под Тестовым устройством или Блоком подразумевается Тестовое устройство 72422 IFR6000 для систем XPDR/DME/TCAS/ADS-B/TIS/TIS-B.

Устройство подлежит экспортному контролю, подробности на обложке.

# **ОСНОВНЫЕ МЕРЫ ПРЕДОСТОРОЖНОСТИ: ДЛЯ ВСЕХ РАБОТАЮЩИХ С АППАРАТУРОЙ**

ПО ЛЮБОМУ ОБСЛУЖИВАНИЮ БЛОКА ОБРАЩАЙТЕСЬ К КВАЛИФИЦИРОВАННОМУ ТЕХНИЧЕСКОМУ ПЕРСОНАЛУ. ДАННЫЙ БЛОК НЕ СОДЕРЖИТ НИКАКИХ КОМПОНЕНТОВ, ПРИГОДНЫХ К ИСПОЛЬЗОВАНИЮ ОПЕРАТОРОМ.

**ПРЕДУПРЕЖДЕНИЕ**: ИСПОЛЬЗОВАНИЕ ДАННОЙ АППАРАТУРЫ СПОСОБОМ, НЕ УКАЗАННЫМ В СОПРОВОДИТЕЛЬНОЙ ДОКУМЕНТАЦИИ, МОЖЕТ СНИЗИТЬ ПРЕДУСМОТРЕННЫЙ УРОВЕНЬ БЕЗОПАСНОСТИ.

## **ВСКРЫТИЕ КОРПУСА, СНЯТИЕ КРЫШКИ ИЛИ ПАНЕЛИ**

Вскрытие находящегося в корпусе монтажа подвергает оператора опасности, связанной с поражением электрическим током, либо может привести к повреждению аппаратуры. Не работайте с этим Тестовым устройством при открытом монтаже.

## **ЗНАКИ БЕЗОПАСНОСТИ В ТЕХНИЧЕСКОМ РУКОВОДСТВЕ**

Данное Руководство использует следующие термины для привлечения внимания к возможным рискованным ситуациям, которые могут возникнуть при работе или обслуживании этой аппаратуры.

**ПРЕДОСТЕРЕЖЕНИЕ**: ЭТОТ ТЕРМИН УКАЗЫВАЕТ НА УСЛОВИЯ ИЛИ ДЕЙСТВИЯ, КОТОРЫЕ, ЕСЛИ ИХ ПРОИГНОРИРОВАТЬ, МОГУТ ПРИВЕСТИ К ПОВРЕЖДЕНИЮ АППАРАТУРЫ ИЛИ ИМУЩЕСТВА (НАПРИМЕР, К ПОЖАРУ).

**ПРЕДУПРЕЖДЕНИЕ**: **ЭТОТ ТЕРМИН УКАЗЫВАЕТ НА УСЛОВИЯ ИЛИ ДЕЙСТВИЯ, КОТОРЫЕ, ЕСЛИ ИХ ПРОИГНОРИРОВАТЬ, МОГУТ ПРИВЕСТИ К ТЕЛЕСНЫМ ПОВРЕЖДЕНИЯМ ИЛИ СМЕРТИ.**

**ЗНАКИ БЕЗОПАСНОСТИ В РУКОВОДСТВАХ И НА БЛОКАХ**

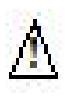

**ПРЕДОСТЕРЕЖЕНИЕ**: Обратитесь к сопроводительным документам. (Такой символ указывает на специфические предостережения, отмеченные на блоке и описанные в тексте).

**AC или DC ТЕРМИНАЛ**: Терминал, который может или будет поставляться с напряжением переменного или постоянного тока.

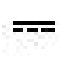

**DC ТЕРМИНАЛ**: Терминал, который может или будет поставляться с напряжением постоянного тока.

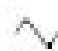

**AC ТЕРМИНАЛ**: Терминал, который может или будет поставляться с напряжением переменного тока.

### **МЕРЫ БЕЗОПАСНОСТИ ПРИ ЗАЗЕМЛЕНИИ АППАРАТУРЫ**

Неправильное заземление аппаратуры может вызвать поражение электрическим током.

#### **ИСПОЛЬЗОВАНИЕ ДЕТЕКТОРОВ**

Проверьте технические характеристики на максимальное напряжение, ток и номинальную мощность для каждого разъема на Тестовом устройстве перед подключением его к детектору терминального устройства. Убедитесь, что терминальное устройство действует в пределах этих технических характеристик перед его использованием для измерения, чтобы предотвратить поражение электрическим током или повреждение аппаратуры.

#### **ШНУРЫ ПИТАНИЯ**

При работе с данной аппаратурой шнуры питания не должны быть потертыми, с повреждениями, не должны обнажать провода.

#### **ИСПОЛЬЗУЙТЕ ТОЛЬКО РЕКОМЕНДОВАННЫЕ ПРЕДОХРАНИТЕЛИ**

Используйте для аппаратуры только специально рекомендованные предохранители при указанном токе и номинальных мощностях.

#### **ВНУТРЕННЯЯ БАТАРЕЯ**

Данный блок содержит ионно-литиевую батарею, пригодную к использованию только квалифицированным техническим персоналом.

**ПРЕДОСТЕРЕЖЕНИЕ**: ГЕНЕРАТОРЫ СИГНАЛОВ МОГУТ БЫТЬ ИСТОЧНИКОМ ЭЛЕКТРОМАГНТНЫХ ПОМЕХ (EMI) ДЛЯ ПРИЕМНИКОВ ЛИНИИ СВЯЗИ. НЕКОТОРЫЕ ПЕРЕДАВАЕМЫЕ СИГНАЛЫ МОГУТ ВЫЗВАТЬ ПРЕРЫВАНИЕ И ПОМЕХИ СЛУЖБАМ СВЯЗИ НА РАССТОЯНИИ ДО НЕСКОЛЬКИХ МИЛЬ. ПОЛЬЗОВАТЕЛЯМ ДАННОЙ АППАРАТУРЫ СЛЕДУЕТ ВНИМАТЕЛЬНО ОТНОСИТЬСЯ К ЛЮБОЙ РАБОТЕ, КОТОРАЯ ПРИВОДИТ К ИЗЛУЧЕНИЮ СИГНАЛА (ПРЯМОГО ИЛИ ОТРАЖЕННОГО) И ДОЛЖНЫ ПРЕДПРИНЯТЬ МЕРЫ ПРЕДОСТОРОЖНОСТИ, ЧТОБЫ ИЗБЕЖАТЬ ПРОБЛЕМ, СВЯЗАННЫХ С ВОЗМОЖНЫМИ ПОМЕХАМИ ЛИНИЯМ СВЯЗИ.

## **ЗАЯВЛЕНИЕ О СООТВЕТСТВИИ**

Сертификат с заявлением о соответствии, поставляемый с блоком, должен храниться при нем.

Компания VIAVI рекомендует оператору сделать копию Сертификата с заявлением о соответствии, которая должна храниться вместе с Руководством по эксплуатации с целью дальнейших ссылок.

# **СОДЕРЖАНИЕ**

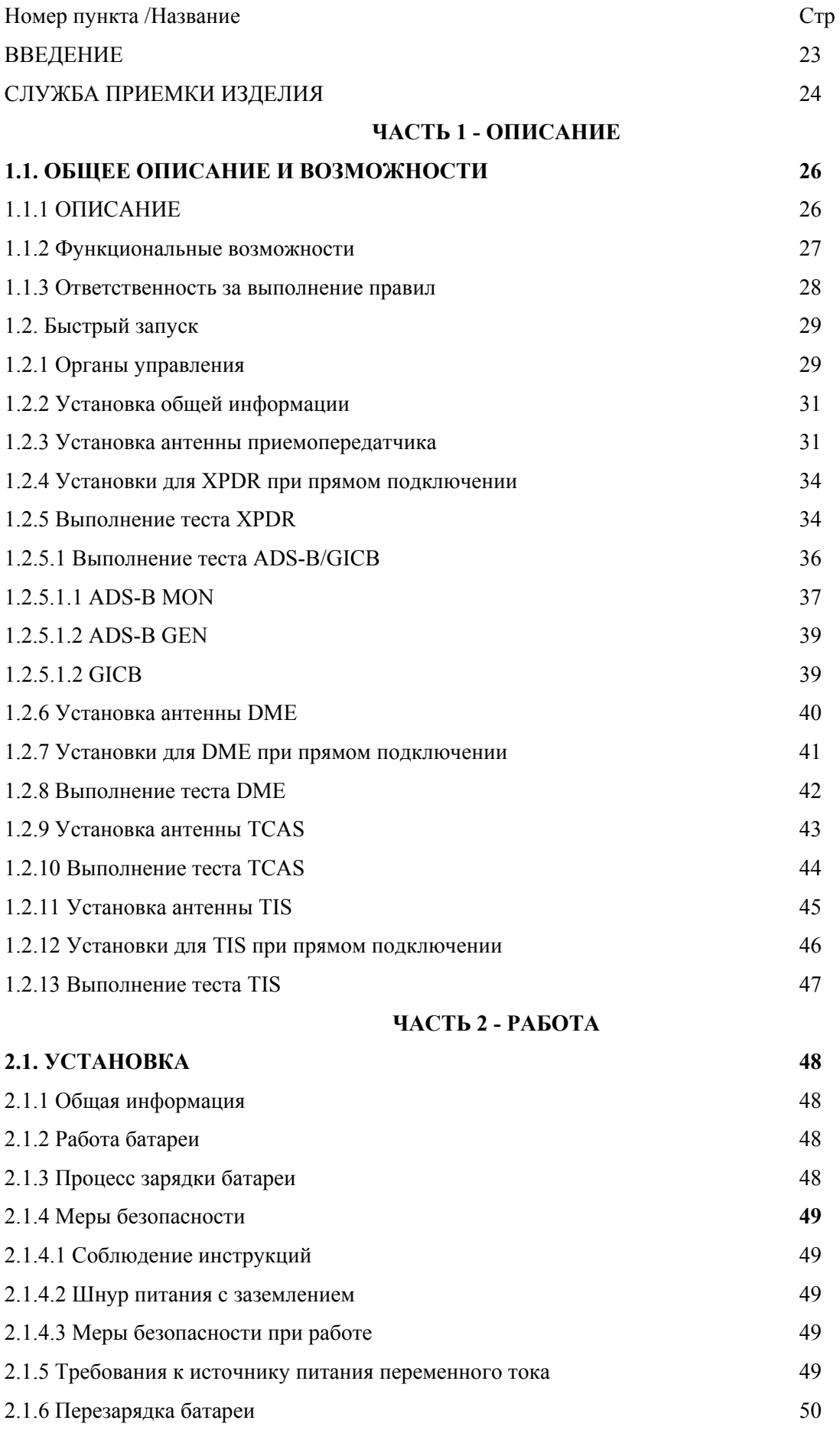

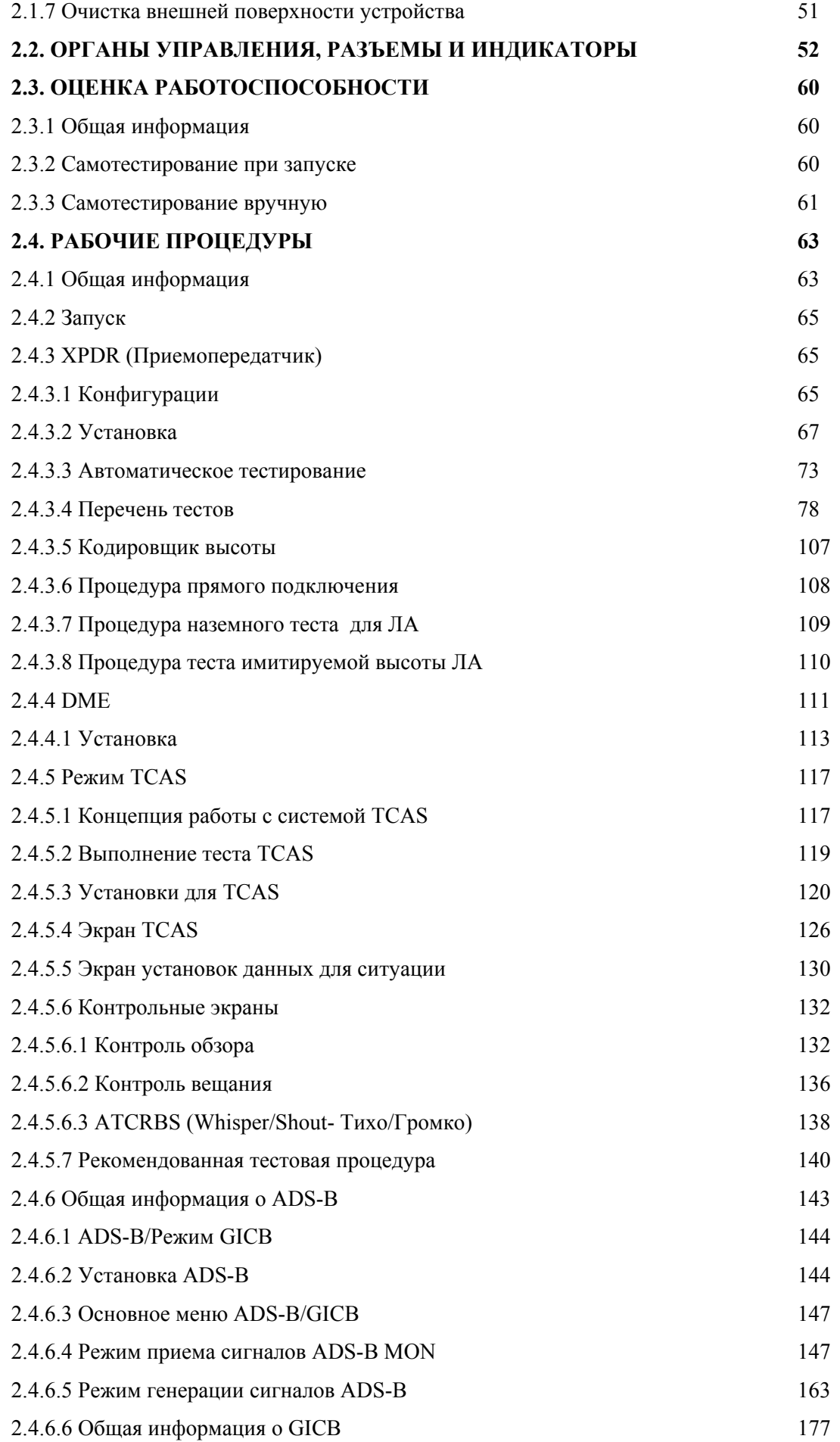

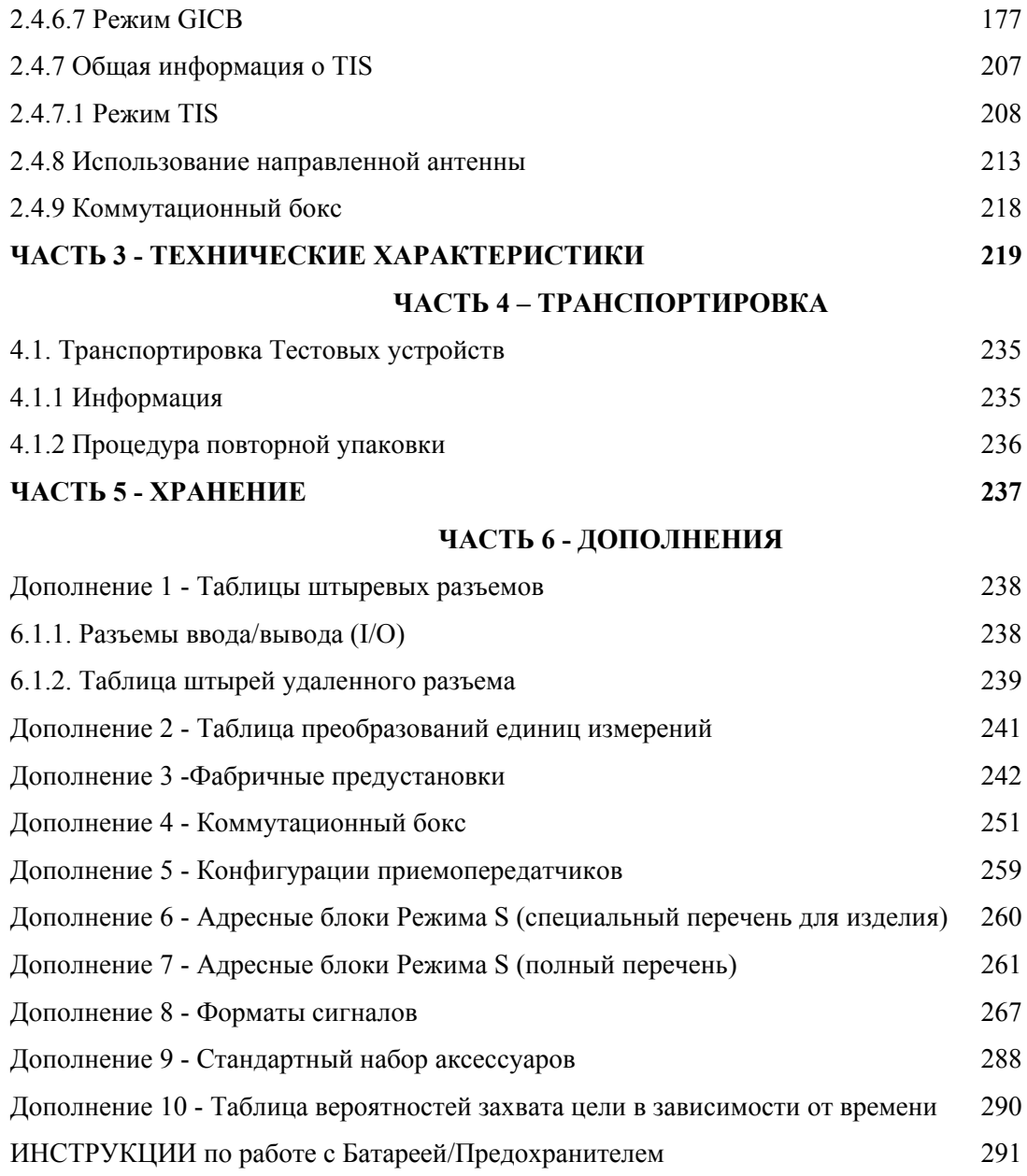

## **ПЕРЕЧЕНЬ ОСНОВНЫХ РИСУНКОВ**

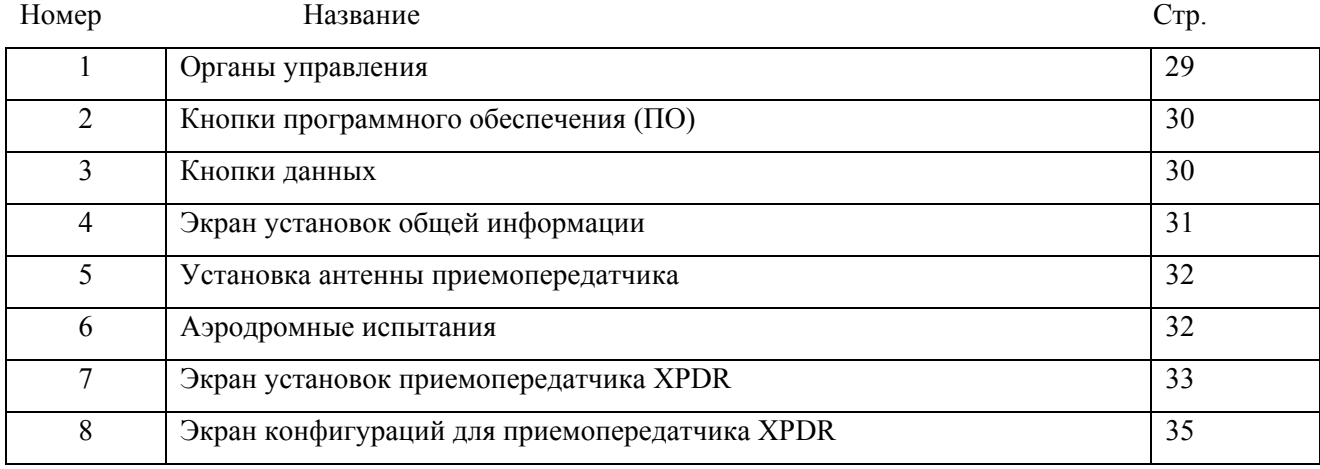

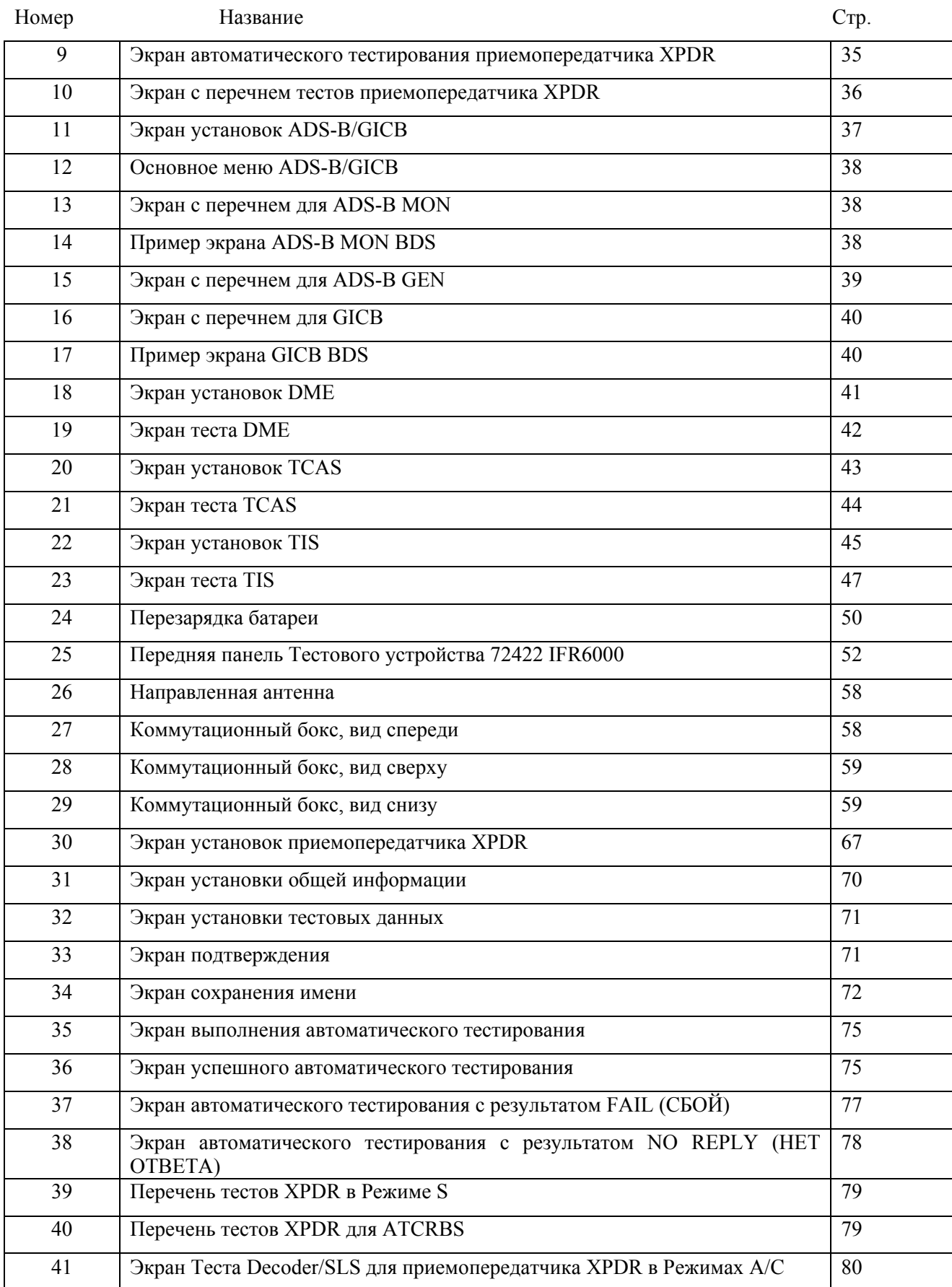

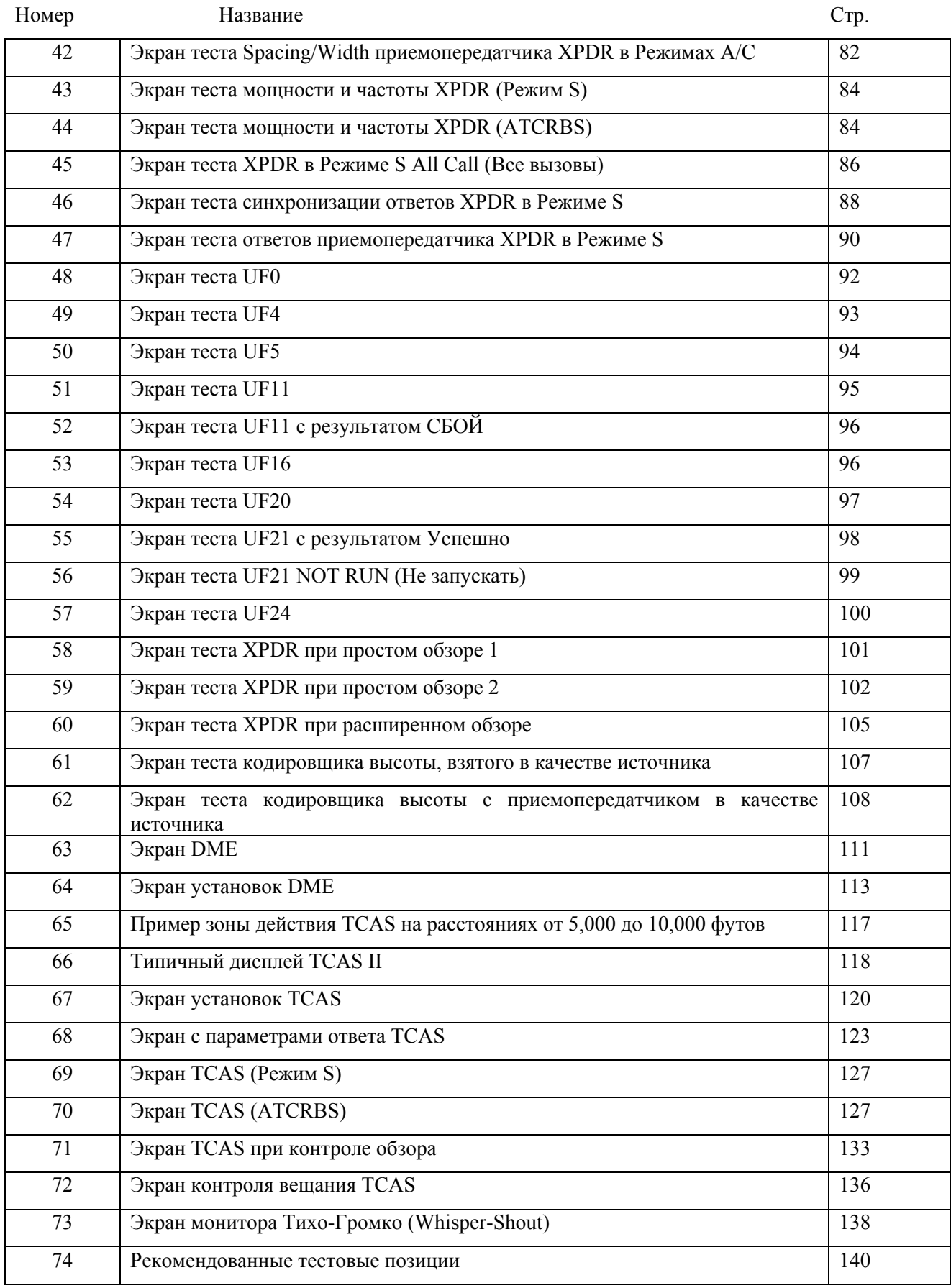

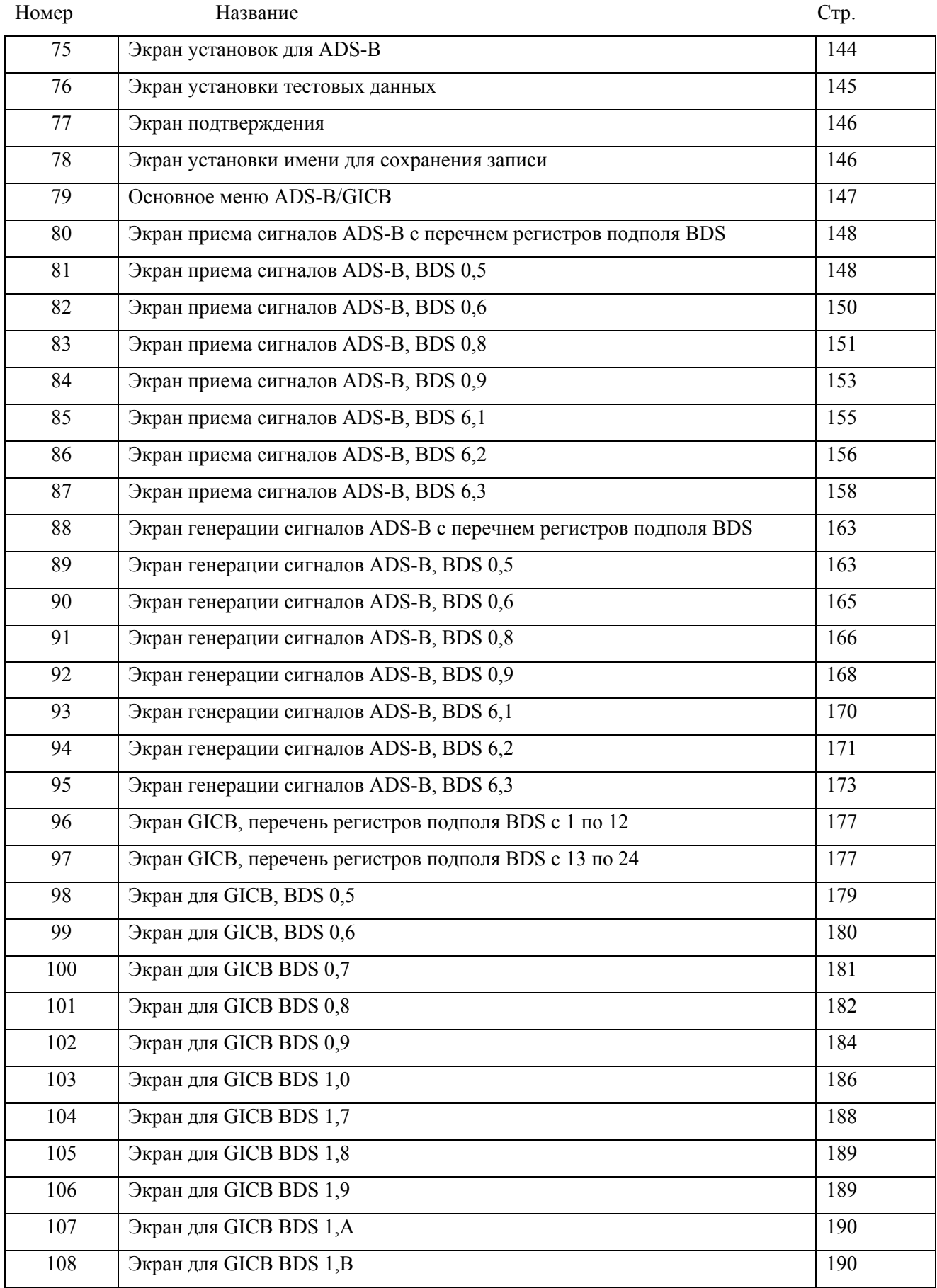

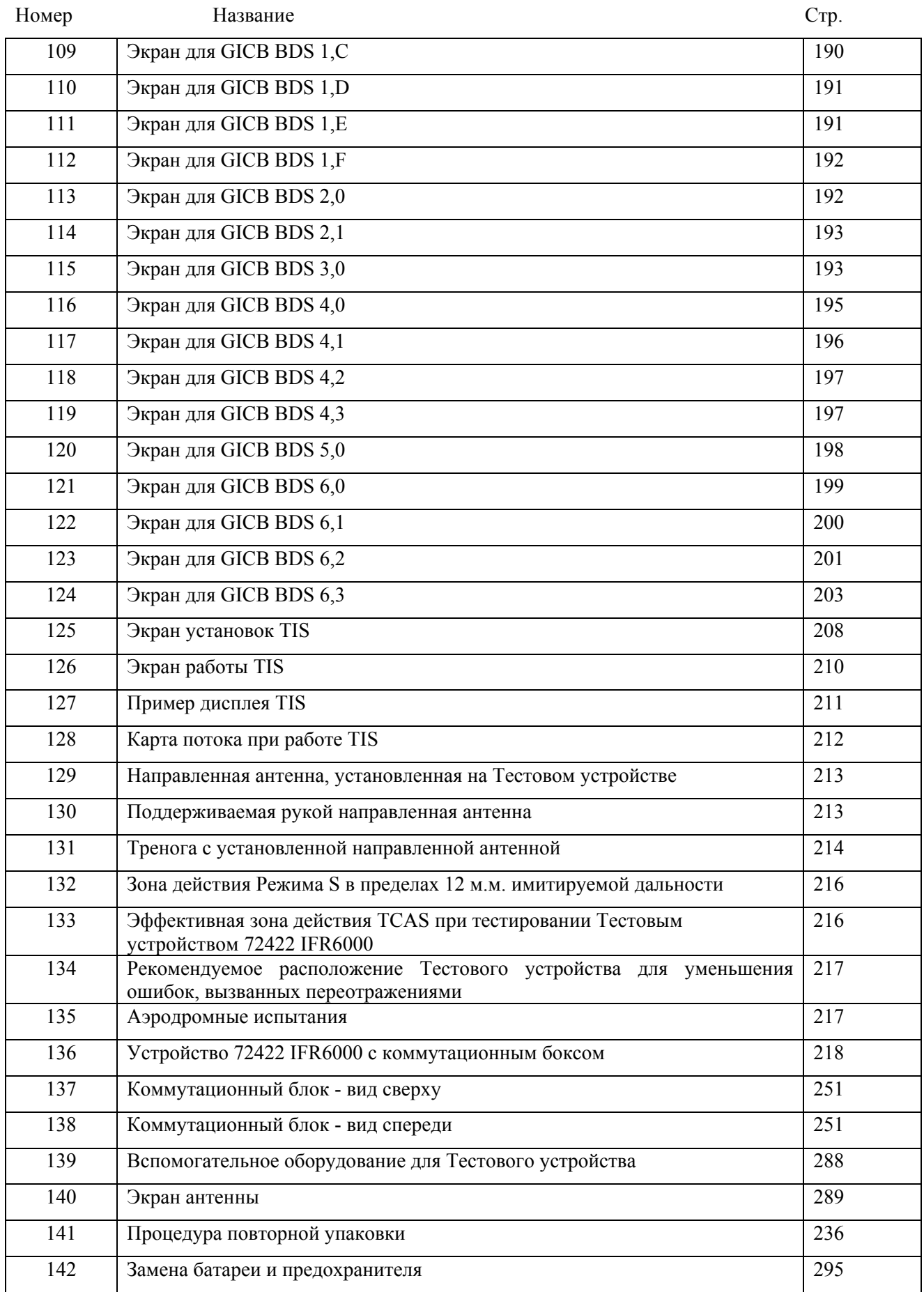

# ПЕРЕЧЕНЬ ОСНОВНЫХ ТАБЛИЦ

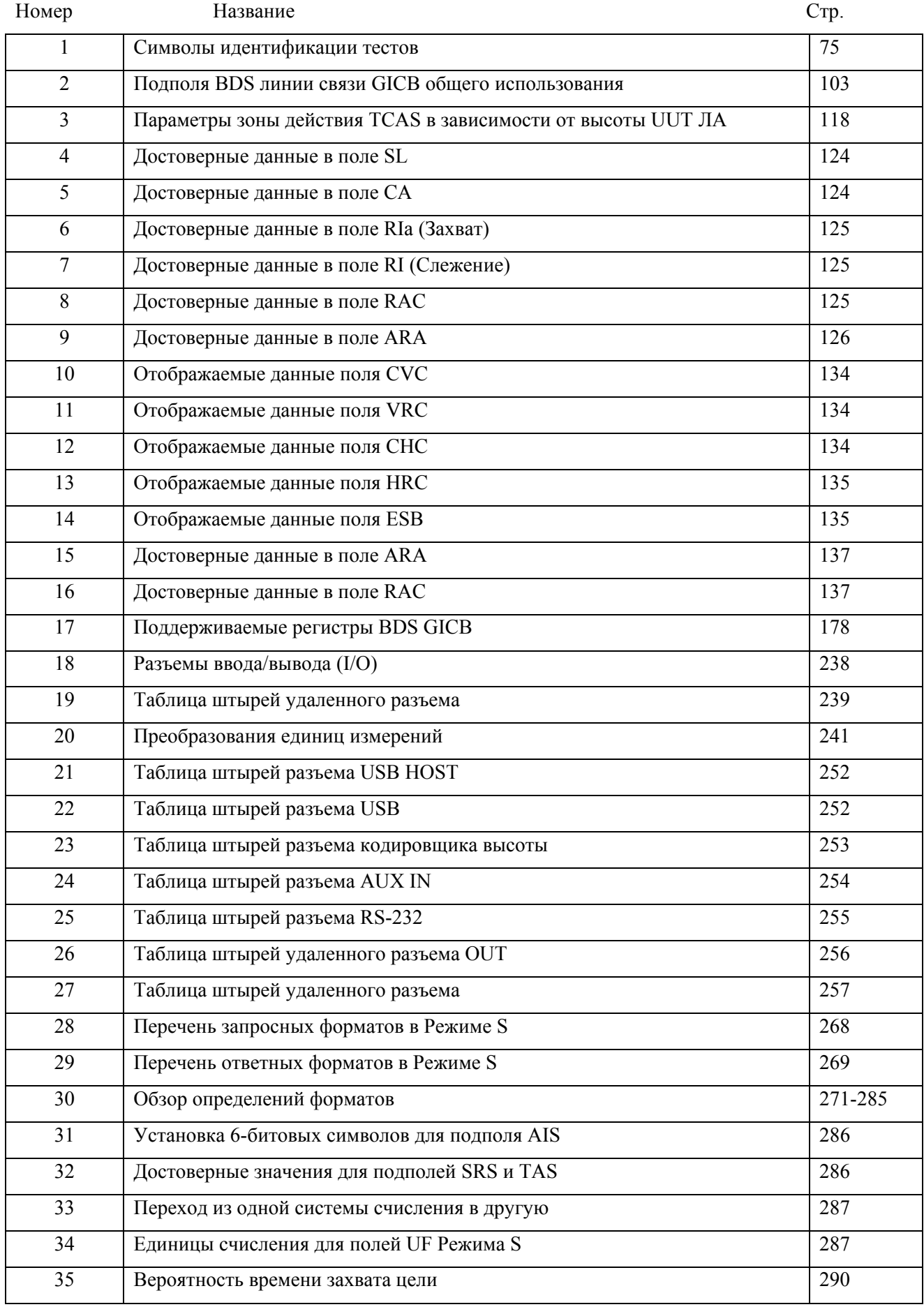

#### **ВВЕДЕНИЕ**

Данное Руководство содержит инструкции по эксплуатации для устройства 72422 IFR6000. Настоятельно рекомендуется, чтобы персонал внимательно ознакомился с содержанием этого Руководства перед началом работы с аппаратурой.

Любое обслуживание блока должно производиться квалифицированным техническим персоналом.

#### **СЛУЖБА ПРИЕМКИ ИЗДЕЛИЯ**

#### **Распаковка**

Специальный упаковочный материал внутри транспортировочного картона обеспечивает максимальную защиту устройства 72422 IFR6000. Старайтесь не повредить картон и упаковочный материал во время распаковки аппаратуры. Используйте следующие действия для распаковки устройства 72422 IFR6000.

● Обрежьте и удалите запечатывающую ленту с верхней картона и вскройте картон.

● Крепко держите транспортировочный ящик с устройством 72422 IFR6000 при вытаскивании транспортировочного картона, поднимайте аппаратуру и упаковку по вертикали.

• Поместите транспортировочный ящик с устройством 72422 IFR6000 и обертывающей упаковкой на подходящую плоскую, чистую и сухую поверхность.

● Удалите защитный пластиковый мешок с транспортировочного ящика, в котором находится устройство 72422 IFR6000.

● Поместите защитный пластиковый мешок и обертывающий упаковочный материал внутрь транспортировочного картона.

● Сохраняйте транспортировочный картон для возможного использования при необходимости возврата устройства 72422 IFR6000.

#### **Проверка распакованной аппаратуры**

● Осмотрите аппаратуру ввиду возможного ее повреждения во время перевозки. Если аппаратура повреждена, сообщите о повреждении в компанию VIAVI.

● Проверьте аппаратуру на случай ошибки в упаковке, проверьте комплектность. Сообщите обо всех несоответствиях в компанию VIAVI.

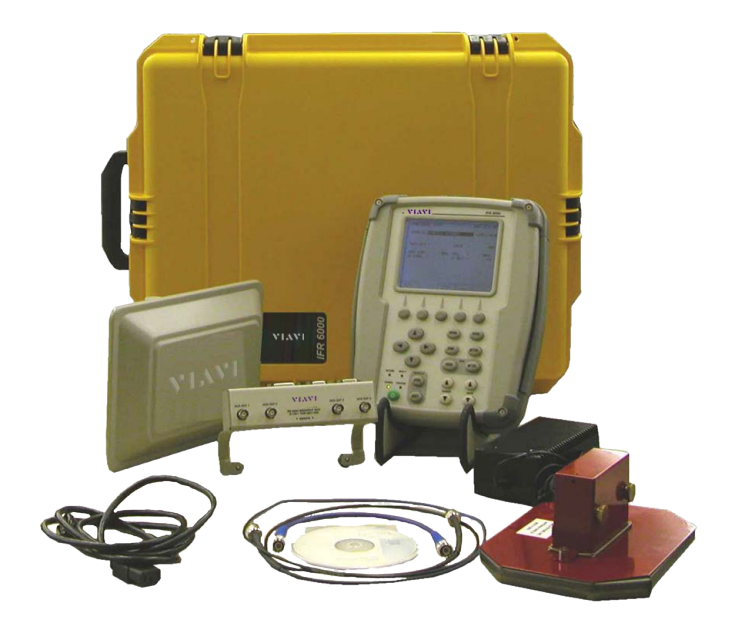

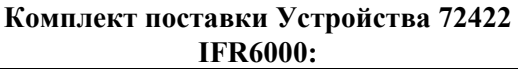

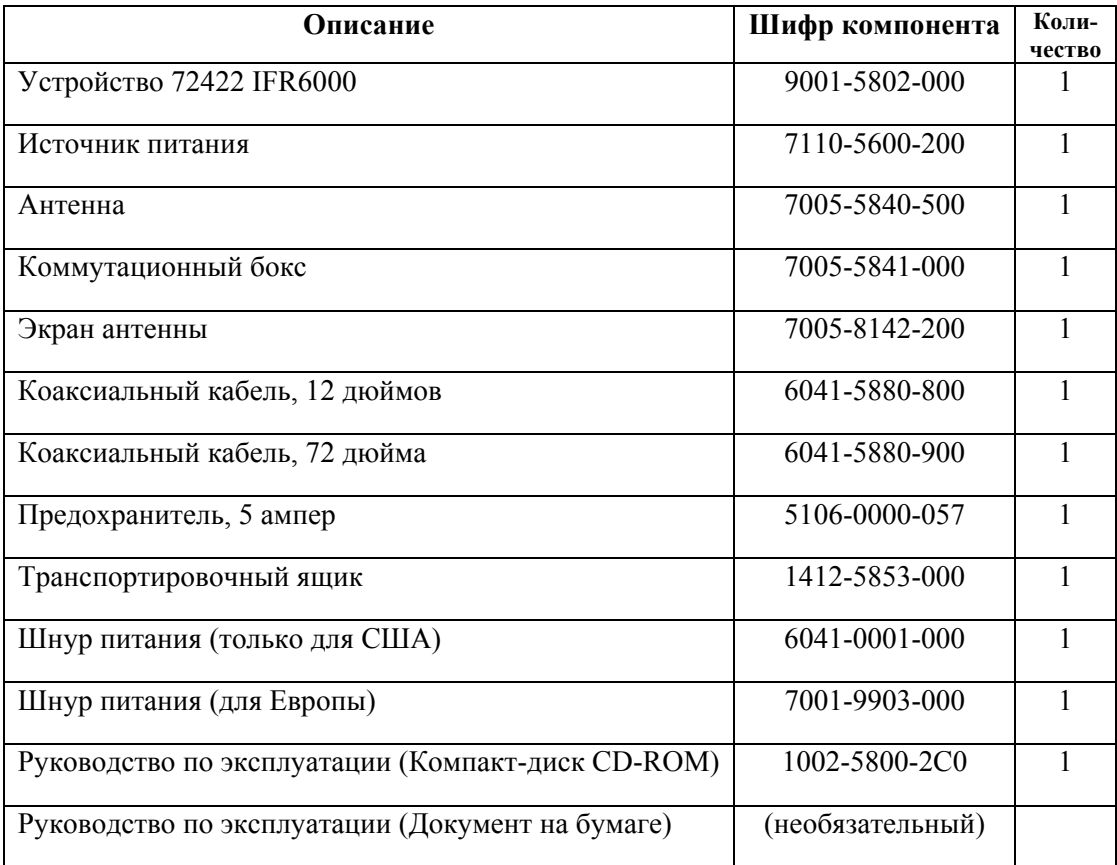

## ЧАСТЬ 1 - ОПИСАНИЕ

#### 1.1. Общее описание и возможности

## 1.1.1 Описание

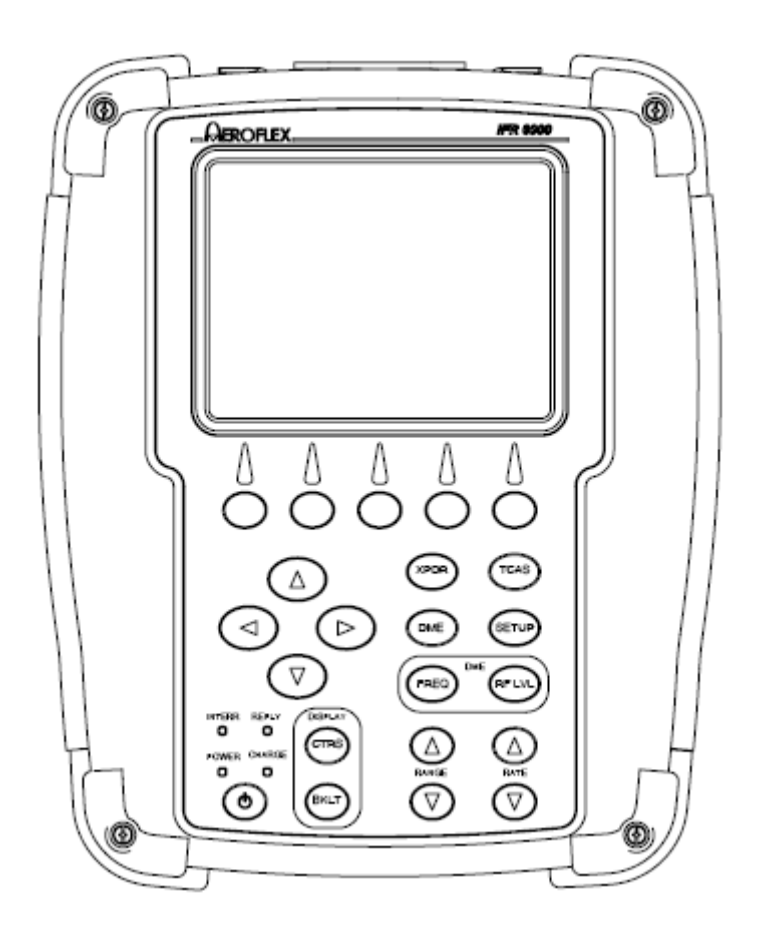

Устройство 72422 IFR6000 является точным имитатором сигналов, позволяющим одному человеку проверять функциональность бортового приемопередатчика (XPDR) в Режимах A/C/S, приемопередатчиков дальномерных систем (DME), систем TCAS I, TCAS II и ADS-В и генераторов колебаний частотой 1090 МГц.

Тестовое устройство содержит встроенные генераторы сигналов и модуляторы выбранных частот для XPDR и DME. для работы на стоянке к бортовой аппаратуре подведен радиочастотный выход посредством легковесной направленной антенны, которая может быть установлена на Тестовое устройство или треногу. для работы на стенде требуются коаксиальные кабели между Тестовым устройством и проверяемым блоком UUT.

#### **1.1.2 Функциональные возможности**

Устройство 72422 IFR6000 имеет следующие отличительные свойства и возможности: Функциональные Режимы: XPDR, DME, TCAS I и TCAS II, ADS-B MON, GICB и TIS. В дальнейшем будут введены функциональные Режимы: TIS-B и ADS-B GEN.

• Тест XPDR Auto обеспечивает полную проверку согласно правилам FAR в Части 43, Приложение F. Все обычные пользовательские проверяемые параметры отображаются на одном экране.

● Параметрические тесты проверяют ERP, MTL, ширину импульсов и межимпульсные интервалы.

● Отдельные экраны служат для отображения параметров при первичном простом и расширенном обзоре.

● Заранее определенные пользователем выбираемые файлы конфигурации XPDR позволяют тестировать различные категории ATCRBS и приемопередатчика в Режиме S.

- Экран кодировщика высоты для проверки кодирования высоты кодом Грея.
- Экраны установки параметров для XPDR и DME позволяют пользователю определять рабочие параметры.

● Унифицированный экран при тестировании DME обеспечивает контроль следующих параметров DME: частота/канал, диапазон, скорость, уровень RF сигнала, % ответов, Сигнал-Сквиттер, Сигнал-Опознавания и Эхо-Сигнал.

Кроме того, отображаются: частота, мощность излучения, частота повторения импульсов, ширина импульсов P1/P2 и межимпульсный интервал для UUT.

- Жидкокристаллический дисплей с авто-подсветкой.
- Внутренняя батарея, позволяющая без перезарядки работать 6 часов.
- Автоматический отключение питания после приблизительно 15 минут простоя, если не подключен источник переменного тока.

● Компактный размер и малый вес удобны для работы одного человека.

#### **1**.**1.3 Ответственность за выполнение правил**

Уполномоченное с 6 апреля 1987 года Федеральное Авиационное Управление (FAA) потребовало, чтобы выполнялись определенного рода тесты для приемопередатчиков, как для обычных радиомаячных систем ATCRBS, так и для работающих в Режиме S. В ходе подготовки к установке нового оборудования РЛС УВД FAA потребовало выполнения новых измерений для существующих приемопередатчиков и ввело необходимые тесты для приемопередатчиков в Режиме S. Часть 43 документа FAR, посвященная Эксплуатации, Профилактическому обслуживанию, Капитальному ремонту и Переделке, изменена, чтобы отразить современные технологии и усовершенствования. Компания VIAVI соответствует всем требованиям FAA и рекомендует, чтобы пользователь данного типа аппаратуры пересмотрел соответствующие правила FAR, или связался бы с изготовителем специфического приемопередатчика Режима l для обеспечения выполнения следующих далее соответствующих процедур.

Организации Eurocontrol и JAA также присоединились к FAA относительно принятия новых правил для Режима S при простом и расширенном обзоре воздушного пространства. Эти требования включают отобранные опознавательные знаки для зон с высокой плотностью воздушного движения; они стали обязательными с мая 2003 года для простого обзора, и с марта 2005 для расширенного обзора.

Устройство 72422 IFR6000 способно основательно проверить эти новые функции для соблюдения вводимых требований. Дополнительную информацию, связанную с этими требованиями, можно получить, зайдя на сайт www.eurocontrol.int/.

#### **1**.**2. Быстрый запуск**

Быстрый запуск предназначен для операторов, знающих системы авионики/тестовую аппаратуру и желающих использовать устройство 72422 IFR6000 до полного изучения Руководства по эксплуатации. Обратитесь к пункту 2.4.1, содержащему подробные инструкции по эксплуатации.

## **1.2.1 Органы управления**

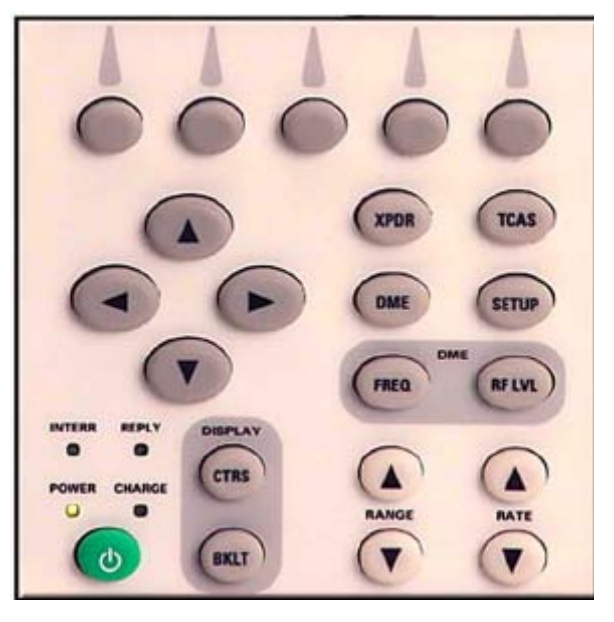

**Рис. 1** - Органы управления

Зеленая кнопка со знаком включает или выключает Тестовое устройство.

**POWER**: Индикатор светится, если Тестовое устройство в рабочем состоянии.

**CHARGE**: Чтобы показать степень заряженности батареи, индикатор светится следующим образом:

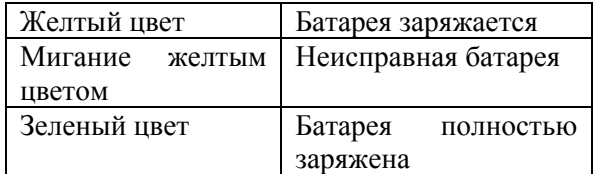

**ПРИМЕЧАНИЕ**: Работает при подключении внешнего источника питания постоянного тока.

**INTERR**: Индикатор светится, если Тестовое устройство находится в состоянии запроса (Режим XPDR) или приема запросов (Режим DME).

**REPLY**: Индикатор светится, если Тестовое устройство находится в состоянии приема ответов (Режим XPDR) или отвечает на запросы (Режим DME).

**CTRS**: Настраивает контрастность дисплея.

**BKLT**: Настраивает подсветку дисплея.

**RANGE** ▲ : Увеличивает дальность для DME и начальную дальность для TCAS.

**RANGE** ▼ : Уменьшает дальность для DME и начальную дальность для TCAS.

**RATE** ▲ : Увеличивает скорость для DME и TCAS.

**RATE** ▼: Уменьшает скорость для DME и TCAS.

**FREQ:** Осуществляет выбор Частоты/Канала только для Режима DME.

**RF LVL:** Установка RF уровня только для Режима DME.

**XPDR**: Выбирает экраны XPDR, ADS-B/GICB и ALT ENCODER.

**DME**: Выбирает экран DME.

**TCAS**: Выбирает экраны TCAS и TIS.

**SETUP**: Отображает экраны установки в соответствии с выбранным функциональным Режимом.

**SOFT KEYS - кнопки ПО**: 5 кнопок программного обеспечения в зависимости от приложения обеспечивают тестовую специфическую информацию и переключение тестовых экранов.

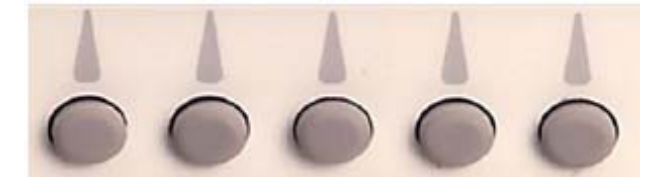

**Рис. 2** – Кнопки программного обеспечения (ПО)

#### **DATA KEYS - кнопки данных**

- ▲ : Выбирает или прокручивает данные.
- ▼ : Выбирает или прокручивает данные.
- ◄ : Двигает курсор влево в поле данных.
- ► : Двигает курсор вправо в поле данных.

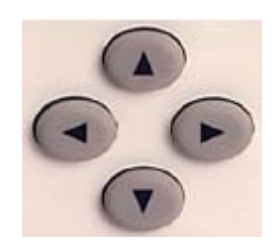

**Рис. 3** - Кнопки данных

#### **1**.**2.2 Установка общей информации**

## ОПИСАНИЕ ПРОЦЕДУРЫ ПО ШАГАМ

1. Включение питания: Нажмите кнопку питания, чтобы включить Тестовое устройство.

2. Нажмите кнопку органов управления **SETUP**, чтобы высветить экраны установки. Продолжайте нажимать эту кнопку для циклического перехода к экрану **SETUP-GENERAL** (Установка - Общая информация). Используйте кнопки ПО **NEXT PARAM** (следующий параметр) и **PREV PARAM** (предыдущий параметр), чтобы выбрать каждый параметр.

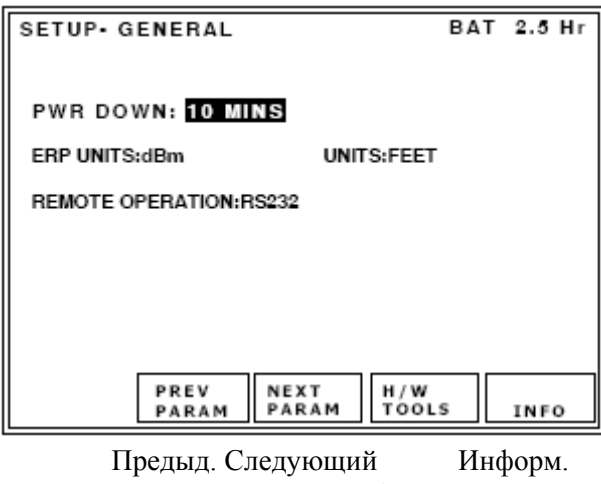

параметры Ап-ра

Установка - Общая информация Заряд батареи на 2.5 часа

Снижение энергопотребления: через 10 мин. неактивного состояния (простоя) Единицы измерения мощности излуч.: дБм Единицы измерения: футы Удаленная работа: RS232

**Рис. 4** – Экран установок общей информации

3. Выберите **PWR**: Установите предполагаемое время простоя для перехода в режим энергосбережения.

4. Выберите **ERP UNITS**: Установите предполагаемые единицы измерения мощности излучения.

5. Выберите **UNITS**: Установите предполагаемые единицы измерения расстояния.

#### **1.2.3 Установка антенны приемопередатчика**

1. Обратитесь к Рисунку 5. Установите направленную антенну на Тестовое устройство и расположите фрикционный шарнир так, как показано на рисунке. Подключите короткий RF коаксиальный кабель между разъемом антенны и разъемом ANT Тестового устройства.

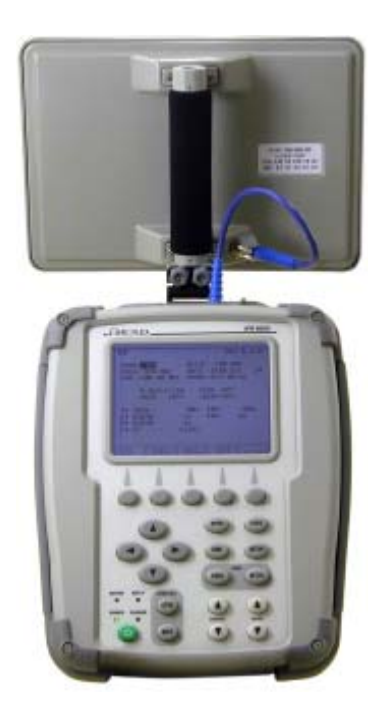

**Рис. 5** – Установка антенны приемопередатчика

- 2. Обратитесь к Рисунку 6. Расположите Тестовое устройство на расстоянии ≤50 футов (15.24 м) от ЛА в поле зрения верхней/нижней антенн.
- 3. Включите антенну на ЛА и встаньте на расстоянии от ЛА напротив передних колес.
- 4. Нажмите кнопку питания Тестового устройства.

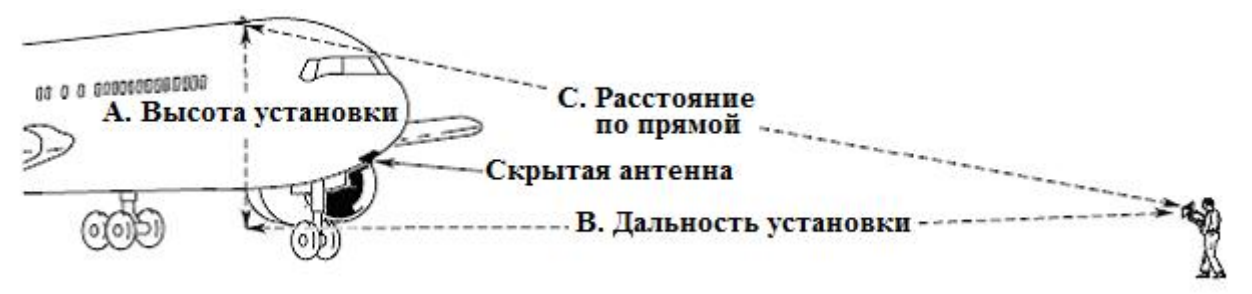

#### **Выполнение теста верхней антенны**

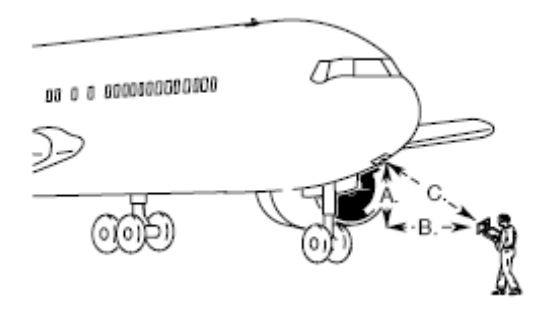

Когда верхняя антенна не используется, и невозможно или трудно осуществимо ее затенение или ограничение, используйте позицию, при которой верхняя антенна не видна.

#### **Выполнение теста нижней антенны**

**Рис. 6 –** Аэродромные испытания

5. Нажмите кнопку органов управления **SETUP**, чтобы высветить экраны установок. Продолжайте нажимать эту кнопку для циклического перехода к экрану SETUP-XPDR. Используйте кнопки ПО NEXT PARAM и PREV PARAM, чтобы выбрать каждый параметр.

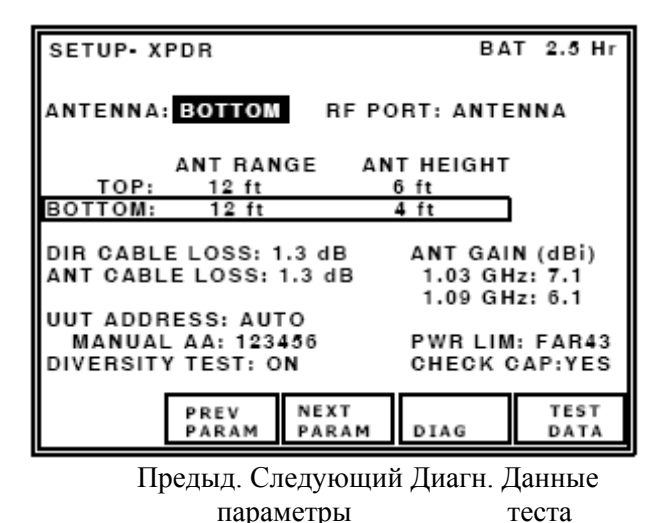

Установка- XPDR Заряд батареи на 2.5 часа Антенна: нижняя RF порт: антенна Расстояние до антенны Высота антенны Верхняя: 12 футов 6 футов Нижняя: 12 футов 4 футов Потери в кабеле, прямое подключ.: 1.3 дБ Потери в антенном кабеле: 1.3 дБ Коэффициент усиления антенны (дБI) для 1.03 ГГц : 7.1 для 1.09 ГГц : 6.1 Адрес UUT: Автоматический ввод Адрес ЛА, вручную: 123456 Пределы мощности: FAR 43 Тест разнесения: ВКЛ. Проверка доступа: ДА

**Рис. 7** - Экран установок приемопередатчика XPDR

6. Выберите поле **ANTENNA** (антенна): Установите на TOP (верхняя) или BOTTOM (нижняя) в зависимости от того, на какую антенну ЛА направлено Тестовое устройство.

7. Выберите поле **RF PORT**: Установите на ANTENNA (антенна).

8. Выберите поле **ANT RANGE**: Установите расстояние по горизонтали от антенны устройства 72422 IFR6000 до антенны UUT.

9. Выберите поле **ANT HEIGHT** (высота): Установите расстояние по вертикали от антенны устройства 72422 IFR6000 до антенны UUT.

10. Выберите поле **ANT CABLE LOSS** (потери в кабеле): Установите потери в кабеле, отмеченные на кабеле.

11. Выберите поле **ANT GAIN** (дБI) (коэффициент усиления): Установите коэффициент усиления антенны для частот 1.03 ГГц и 1.09 ГГц согласно цифрам, отмеченным на поставляемой направленной антенне.

12. Выберите поле **UUT ADDRESS** (адрес): Установите на AUTO – автоматическая установка.

**ПРИМЕЧАНИЕ**: Если ЛА находится на земле, установите на MANUAL (установка вручную) и введите адрес в поле **MANUAL АА**. В Режиме S установка All-Calls (все вызовы) не проходит, если ЛА находится на земле.

13. Выберите поле **DIVERSITY** (разнесение): Установите на OFF – ОТКЛ.

**ПРИМЕЧАНИЕ:** Чтобы запустить проверку разнесения установите DIVERSITY в ON (ВКЛ.) и **boot** (начальная загрузка) в поле для нижней/верхней антенн.

- 14. Выберите поле **CHECK CAP** (проверка доступа): Установите на YES (ДА).
- 15. Выберите поле **PWR LIM** (пределы мощности): Установите на FAR 43.

#### **1.2.4 Установки для XPDR при прямом подключении**

## ОПИСАНИЕ ПРОЦЕДУРЫ ПО ШАГАМ

1. Подключите длинный RF коаксиальный кабель между антенно-фидерным кабелем ЛА и RF разъемом I/O Тестового устройства.

2. Включите антенну на ЛА и встаньте на расстоянии от ЛА напротив передних колес.

3. Включение питания: Нажмите кнопку **POWER** для подачи питания к Тестовому устройству.

Нажмите кнопку органов управления **SETUP**, чтобы высветить экраны установки. Продолжайте нажимать кнопку органов управления SETUP для циклического перехода к экрану SETUP-XPDR.

4. Используйте кнопки ПО **NEXT PARAM** и **PREV PARAM**, чтобы выбрать каждый параметр.

5. Выберите поле **ANTENNA** (антенна): Установите на TOP (верхняя) или BOTTOM (нижняя) в зависимости от того, какая антенна ЛА работает с Тестовым устройством.

6. Выберите поле порта **RF PORT**: Установите на DIRECT CONNECT (Прямое подключение).

7. Выберите поле **DIR CABLE LOSS** (потери в кабеле при прямом подключении): Установите потери в кабеле, отмеченные на кабеле.

8. Выберите поле **UUT ADDRESS** (адрес проверяемого блока): Установите на AUTO автоматически.

**ПРИМЕЧАНИЕ**: Если ЛА находится на земле, установите на MANUAL (вручную) и введите адрес в **MANUAL АА**. В Режиме S установка All-Calls (все вызовы) не проходит, если ЛА находится на земле.

9. Выберите поле **DIVERSITY** (разнесенность): Установите на ON (Вкл.).

10. Выберите поле **CHECK CAP** (проверка доступа): Установите на YES (ДА).

11. Выберите поле **PWR LIM** (пределы мощности): Установите на FAR 43.

#### **1.2.5 Выполнение теста для XPDR**

#### ОПИСАНИЕ ПРОЦЕДУРЫ ПО ШАГАМ

1. Нажмите кнопку Режима **XPDR**, чтобы вернуться к экрану XPDR Автоматическое тестирование.

2. Нажмите кнопку ПО **CONFIG**, чтобы высветить экран XPDR CONFIG. Используйте кнопки данных, чтобы выбрать файл конфигурации. Нажмите кнопку ПО RETURN, чтобы подтвердить выбор.

**ПРИМЕЧАНИЕ**: Если категория приемопередатчика неизвестна, выберите файл конфигурации GENERIC ATCRBS или GENERIC MODE S (Общая конфигурация в Режиме S).

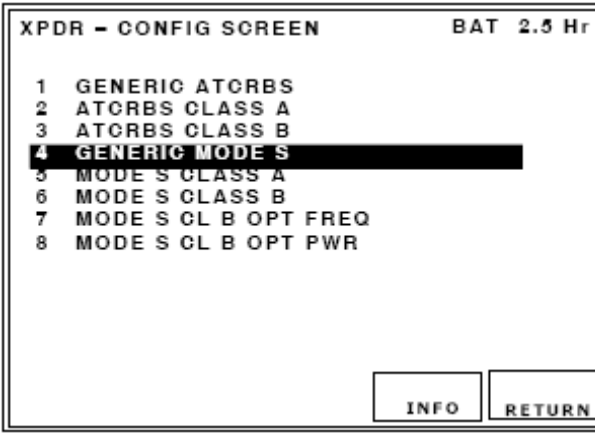

Информ. Возврат

XPDR – экран конфигураций Заряд батареи на 2.5 часа

Общие РМ УВД ATCRBS РМ УВД - ATCRBS категория A РМ УВД - ATCRBS категория B **Общая конфигурация в Режиме S**  Режим S категория A Режим S категория B Режим S CL B OPT Частота Режим S CL B OPT PWR Мощность

**Рис. 8** - Экран конфигураций для приемопередатчика XPDR

| XPDR - AUTO TEST                                                                                                    |                                                  | PASS                                                                                                    |           | <b>BAT 2.5 Hr</b>    |  |
|----------------------------------------------------------------------------------------------------|--------------------------------------------------|----------------------------------------------------------------------------------------------------|-----------|----------------------|--|
|                                                                                                    | <b>CONFIG: GENERIC MODE S</b><br>ANTENNA: BOTTOM |                                                                                                    |           | $LEVEL = 4$          |  |
| REPLIES = A, C, S<br>TOP ERP = 57.1 dBm<br>BOT ERP = 56.0 dBm<br>A CODE = 1234 ID<br>SCODE = 1234 ID<br>TAIL = N12345<br>FLIGHTID = BA234 |                                                  | <b>FREQ = 1090.12 MHZ</b><br>$MTL = -74.0$ dBm<br>$MTL = -73.1$ dBm<br>$C$ ALT = 100,000 ft<br>$S$ ALT = 100,000 ft<br>$DF17 = DETECTED$<br>AA=AC3421(53032041) |           |                      |  |
| FS = 3 - ALERT NO SPI<br>VS = ON GND COUNTRY = USA                                                                                        |                                                  |                                                                                                    | ON GROUND |                      |  |
| <b>RUN</b><br><b>TEST</b>                                                                                                    |                                                  | <b>TEST</b><br><b>LIST</b>                                                                                                    | CONFIG    | <b>SELECT</b><br>ANT |  |
| Перечень Конфигур. Выбор<br>Запуск                                                                                                    |                                                  |                                                                                                    |           |                      |  |
| теста<br>тестов                                                                                                    |                                                  |                                                                                                    | антенны   |                      |  |

**Рис. 9** - Экран автоматического тестирования приемопередатчика XPDR

XPDR – Автоматич. тестирование Успешно Заряд батареи на 2.5 часа Конфигурация: Общая в Режиме S Уровень =4 Антенна: **нижняя** Ответы = А, С, S Частота = 1090.12 МГц Мощность излуч. верхней = 57.1 дБм Мин. пороговый уровень = -74.0 дБм **Мощность излуч. нижней= 56.0 дБм Мин. пороговый уровень = -73.1 дБм**  Код А = 1234 Идент. Высота С = 100,000 фут Код  $S = 1234$  Идент. Высота  $S = 100,000$  фут  $X_{\text{BOCT}} = N12345$  DF17 = обнаружен Идентиф. полета = BA234 Адрес ЛА=AC3421(53032041) Статус полета = 3 – ТРЕВОГА НЕТ импульса идентиф. На земле Статус вертик. = На земле Страна = США

3. Чтобы запустить полный тест согласно Приложению F Части 43 FAR, нажмите кнопку ПО RUN TEST, чтобы начать автоматическое тестирование. При выполнении автоматического тестирования признаки PASS (успешно) или FAIL (сбой) отображаются наверху экрана.

4. Большая часть параметров UUT, требующих подтверждения пользователем, отображаются на экране автоматического тестирования.

5. Поля **VS** и **FS** (вертикального и полетного статуса): Для подтверждения статуса убедитесь, что UUT находится в состоянии на борту до запуска теста. Запустите тест и убедитесь, что поля VS и FS указывают IN AIR (в воздухе).

Расположите UUT на земле, повторите тест и подтвердите, что поля VS и FS указывают ON GROUND (на земле).

6. Поля **TAIL** и **COUNTRY** (хвостовой номер и страна): Отображается страна, расшифрованная по дискретному адресу в Режиме S.

**ПРИМЕЧАНИЕ**: Если в выбранной стране не принята схема кодирования, то отображается только страна.

7. **FLIGHT ID** (полетный идентификатор): Тестируемый блок UUT должен иметь надежный источник данных о полетном идентификаторе (внутренний или внешний по отношению к UUT) для отображения данных.

8. Нажмите кнопку ПО **TEST LIST**, чтобы высветить полный перечень автоматических тестов. Используйте кнопки данных, чтобы выбрать желаемый тест. Нажмите кнопку ПО **SELECT**, чтобы высветить выбранный тест.

9. Нажмите кнопку ПО **RETURN**, чтобы высветить экран Автоматического тестирования.

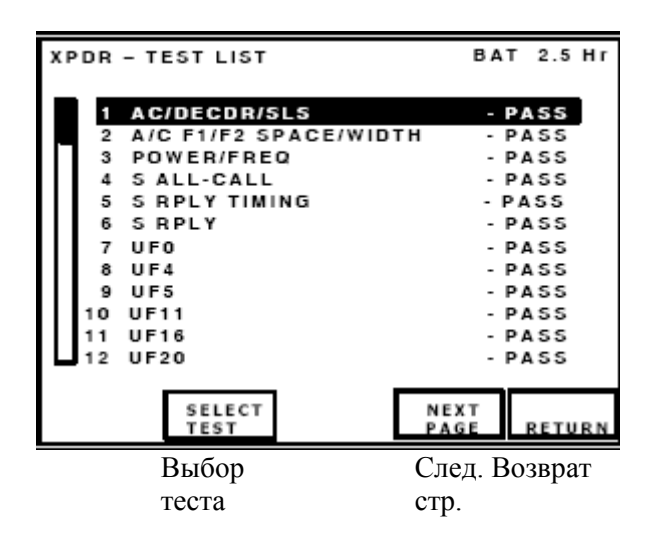

XPDR –Перечень тестов Заряд батареи на 2.5 часа **1 AC/DECDR/SLS Успешно** 2 A/C F1/F2 SPACE/ширина - Успешно 3 Мощность/Частота - Успешно 4 S Все вызовы - Успешно 5 S Синхронизация ответов - Успешно 6 S Ответ - Успешно 7 UF0 - Успешно 8 UF4 - Успешно 9 UF5 - Успешно 10 UF11 - Успешно 11 UF16 - Успешно 12 UF20 - Успешно

**Рис. 10** - Экран с перечнем тестов приемопередатчика XPDR

#### **1.2.5.1 Выполнение теста для ADS-B/GICB**

#### ОПИСАНИЕ ПРОЦЕДУРЫ ПО ШАГАМ

1. Выполните процедуру установки антенны XPDR или процедуру установок с прямым подключением XPDR.

2. Нажимайте кнопку **SETUP** до тех пор, пока не отобразится экран установок SETUP XPDR.

3. Нажмите кнопку ПО **ADS-B SETUP**, чтобы высветить экран установок ADS-B/GICB. Используйте кнопки ПО NEXT PARAM и PREV PARAM, чтобы выбрать каждый параметр.

4. Выберите поле **POS DECODE** (расшифровка положения): Установите на GLOBAL (глобальная), чтобы использовать алгоритм глобальной обработки CPR для расшифровки или имитации широты и долготы.
Установите на LOCAL (локальная), чтобы использовать локальный алгоритм обработки CPR для расшифровки или имитации широты и долготы.

Поле POS DECODE введено для определения подполей BDS 0,5 и BDS 0,6.

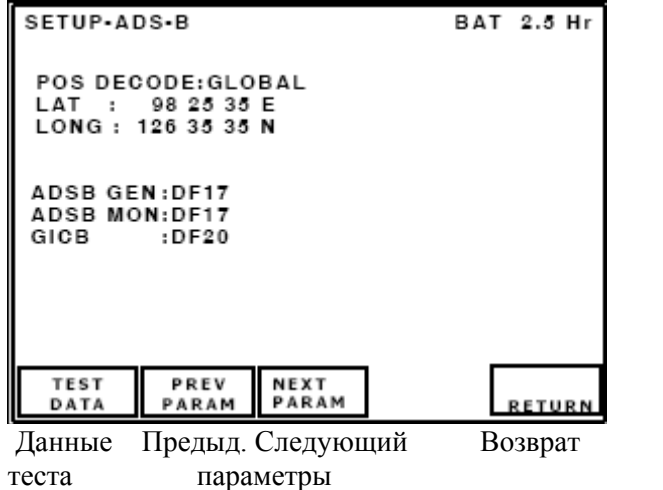

Установка-ADS-B Заряд батареи на 2.5 часа

Расшифровка позиции: Глобальная Широта: 98 25 35 E (восток) Долгота: 126 35 35 N (север)

ADS-B GEN: DF17 ADS-B MON: DF17 GICB : DF20

**Рис. 11** - Экран установок ADS-B/GICB

5. Выберите поле **LAT**: Введите локальную широту в градусах, минутах и секундах.

6. Выберите поле **LONG**: Введите локальную долготу в градусах, минутах и секундах.

7. Выберите поле **ADS-B GEN**: Установите форматы DF17 или DF18 для генерируемых расширенных сигналов прерывистой генерации(сквиттеров).

8. Выберите поле **ADS-B MON**: Установите форматы DF17 или DF18 для контролируемых расширенных сигналов прерывистой генерации ( сквиттеров).

9. Выберите поле **GICB**: Установите форматы DF20 или DF21 для запрашиваемых протоколов GICB.

# **1.2.5.1.1 ADS-B MON**

# ОПИСАНИЕ ПРОЦЕДУРЫ ПО ШАГАМ

1. Нажимайте кнопку Режима **XPDR** до тех пор, пока не отобразится основное меню **ADSB/GICB** (Рисунок 12).

2. Нажмите кнопку ПО ADS-B MON, чтобы высветить экран с перечнем ADS-B MON (Рисунок 13).

3. Нажмите кнопку ПО **RUN TEST**, чтобы начать тест.

В случае если захвачено подполе BDS специфически расширенного сигнала -сквиттера, справа от имени BDS будет отображаться AVAIL (доступно).

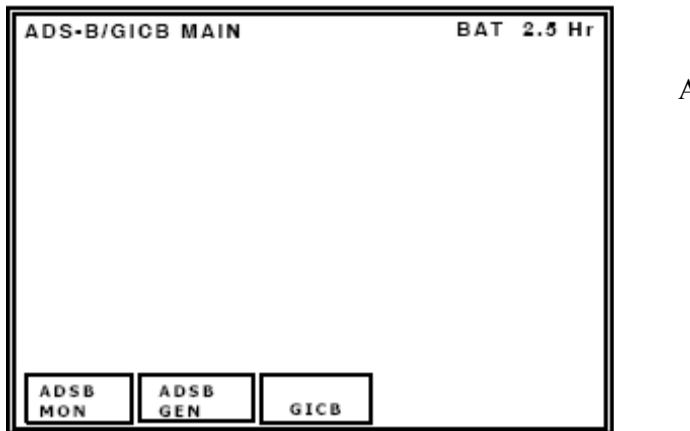

ADS-B/GICB Основное меню Заряд батареи на 2.5 часа

**Рис. 12** - Основное меню ADS-B/GICB

| ADS-B MON DF17                                                                    | BAT 2.5 Hr                                                                                     |                                                                               |
|-----------------------------------------------------------------------------------|------------------------------------------------------------------------------------------------|-------------------------------------------------------------------------------|
| <b>3 0.8 IDENT &amp; CAT</b><br><b>5 6.1 A/C STATUS</b><br><b>66.2 TARG STATE</b> | <b>0.5 AIRBORNE POS</b><br><b>20.6 SURFACE POS</b><br>40.9 AIRBORNE VEL<br>7 6.3 A/C OP STATUS | - AVAIL<br>• NOT CAP<br>- AVAIL<br>- AVAIL<br>- AVAIL<br>- AVAIL<br>- NO SOTR |
| <b>RUN</b><br>TEST                                                                | <b>BDS</b><br>DATA                                                                             | <b>RETURN</b>                                                                 |

ADS-B MON DF17 Заряд батареи на 2.5 часа

**1 0,5 Бортовая позиция Доступна** 2 0,6 Поверхност. позиция - НЕТ доступа 3 0,8 IDENT & CAT - Доступна 4 0,9 Бортовая скорость - Доступна 5 6,1 A/C статус - Доступна 6 6,2 TARG STATE - Доступна 7 6,3 A/C OP статус - НЕТ Сигнала Сквиттера

**Рис. 13** - Экран с перечнем для ADS-B MON

4. Используйте кнопки данных, чтобы выбрать специфическое подполе BDS и нажмите кнопку ПО **BDS DATA**, чтобы высветить выбранный экран BDS. Обратитесь к образцу экрана для ADS-B MON BDS.

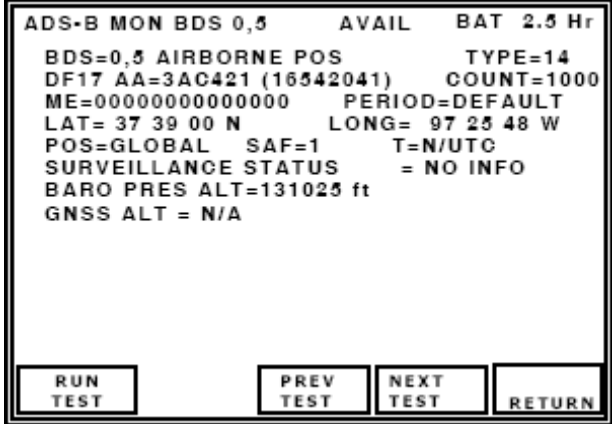

**Рис. 14 -** Пример экрана ADS-B MON BDS

ADS-B MON BDS 0,5 Доступна Заряд батареи на 2.5 часа BDS=0,5 бортовая позиция Тип=14 DF17 Адрес ЛА=3AC421 (16542041)  $COUNT=1000$ ME=00000000000000 Период = по умолчанию Широта = 37 39 00 N Долгота = 97 25 48W Позиция = глобальная SAF=1 T=N/UTC Статус обзора = нет информации Баровысота=131025 футов Высота GNSS = Не применимо

5. Нажмите кнопку ПО **RETURN**, чтобы вернуться к экрану с перечнем ADS-B MON, или нажмите кнопки ПО PREV TEST или NEXT TEST, чтобы выбрать специфические экраны для ADS-B MON BDS.

# **1.2.5.1.2 ADS-B GEN**

# ОПИСАНИЕ ПРОЦЕДУРЫ ПО ШАГАМ

1. Нажимайте кнопку Режима **XPDR** до тех пор, пока не отобразится основное меню для ADS-B/GICB.

2. Нажмите **ADSB GEN**, чтобы высветить экран с перечнем для ADS-B GEN.

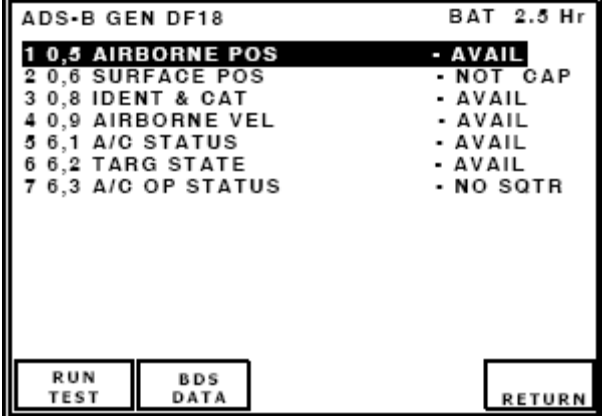

ADS-B GEN DF18 Заряд батареи на 2.5 часа **1 0,5 Бортовая позиция - Доступна** 2 0,6 Поверхност. позиция - НЕТ доступа 3 0,8 Идентиф. & CAT - Доступна 4 0,9 Бортовая скорость - Доступна 5 6,1 Статус ЛА - Доступна 6 6,2 Состояние цели - Доступна 7 6,3 Рабочий статус ЛА - НЕТ Сигнала-Сквиттера

**Рис. 15** - Экран с перечнем для ADS-B GEN

3. Нажмите кнопку ПО **BDS ON**, чтобы задействовать выбранные объекты из перечня тестов.

4. Нажмите кнопку ПО **RUN TEST**, чтобы начать тест.

5. Нажмите **BDS DATA**, чтобы ввести выбранный тест.

# **1.2.5.1.3 GICB**

# ОПИСАНИЕ ПРОЦЕДУРЫ ПО ШАГАМ

1. Нажимайте кнопку Режима **XPDR** до тех пор, пока не отобразится основное меню ADS-B/GICB.

2. Нажмите кнопку ПО **GICB**, чтобы высветить экран с перечнем для GICB (Рисунок 16).

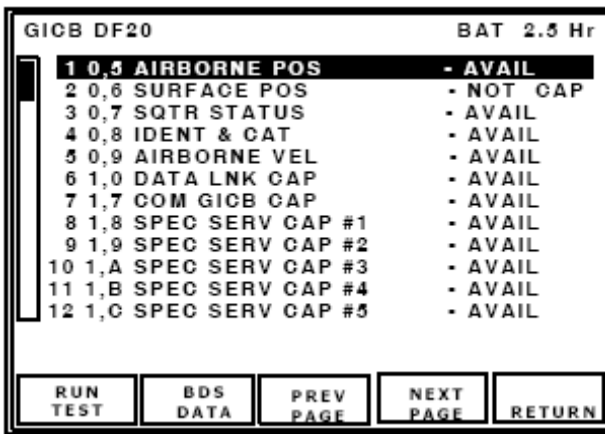

GICB DF20 Заряд батареи на 2.5 часа **1 0,5 Бортовая позиция - Доступна**  2 0,6 Поверхност. позиция - нет доступа 3 0,7 Статус Сигнала-Сквиттера - Доступен 4 0,8 Идентиф. & CAT - Доступна 5 0,9 Бортовая скорость - Доступна 6 1,0 Доступ к ЛПД - Доступна 7 1,7 Доступ COM GICB - Доступна 8 1,8 Доступ спец. услуги #1 - Доступна 9 1,9 Доступ спец. услуги #2 - Доступна 10 1,A Доступ спец. услуги #3 - Доступна 11 1,B Доступ спец. услуги #4 - Доступна 12 1,C Доступ спец. услуги #5 - Доступна

**Рис. 16** - Экран с перечнем для GICB

3. Нажмите кнопку ПО RUN TEST, чтобы начать тест.

Если подполе BDS применимо, то AVAIL будет отображаться справа от имени BDS.

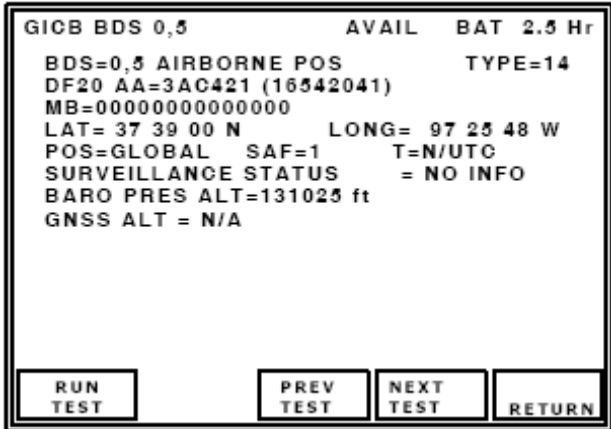

GICB BDS 0,5 Доступна Заряд батареи на 2.5 часа BDS=0,5 Бортовая позиция Тип=14 DF20 Адрес ЛА=3AC421 (16542041) MB=00000000000000 Широта = 37 39 00 N Долгота = 97 25 48W Позиция=Глобальная SAF=1 T=N/UTC Обзорный статус = нет информ. Барометр. высота =131025 футов Высота GNSS = Не применимо

**Рис. 17 -** Пример экрана GICB BDS

# **1.2.6 Установка антенны DME**

# ОПИСАНИЕ ПРОЦЕДУРЫ ПО ШАГАМ

1. Обратитесь к Рисунку 5. Установите направленную антенну на Тестовое устройство и расположите фрикционный шарнир так, как показано на рисунке. Подключите короткий RF коаксиальный кабель между разъемом антенны и разъемом ANT Тестового устройства.

2. Расположите Тестовое устройство на расстоянии ≤50 футов (15.24 м) от ЛА в поле зрения антенны DME.

3. Включение питания: Нажмите кнопку **POWER** для подачи питания к Тестовому устройству.

4. Нажмите кнопку органов управления **SETUP**, чтобы высветить экраны установки. Продолжайте нажимать кнопку органов управления SETUP для циклического перехода к экрану SETUP-DME. Используйте кнопки ПО NEXT PARAM и PREV PARAM, чтобы выбрать каждый параметр.

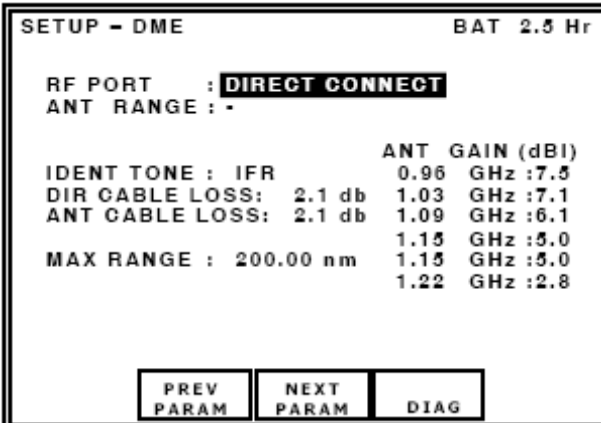

Установка – DME Заряд батареи на 2.5 часа RF порт : Прямое подключение Расстояние м/у антеннами: - Коэффициент усиления антенны (дБI) Гармоника идентиф.: IFR Потери в кабеле, прямое подключ.: 2.1 дБ Потери в антенном кабеле: 2.1 дБ Макс. дальность : 200.00 м.м.

**Рис. 18** - Экран установок DME

5. Выберите **RF PORT**: Установите на ANTENNA.

6. Выберите **ANT RANGE**: Установите в этом поле расстояние по прямой между антенной устройства 72422 IFR6000 и антенной UUT.

7. Выберите ANT CABLE LOSS: Установите потери в кабеле, отмеченные на кабеле.

8. Выберите ANT GAIN: Установите коэффициент усиления, отмеченный на поставляемой антенне.

# **1.2.7 Установки для DME при прямом подключении**

# ОПИСАНИЕ ПРОЦЕДУРЫ ПО ШАГАМ

1. Подсоедините длинный RF коаксиальный кабель между антенно-фидерным кабелем DME ЛА и RF Разъемом I/O Тестового устройства.

2. Включение питания: Нажмите кнопку **POWER** для подачи питания к Тестовому устройству.

3. Нажмите кнопку органов управления **SETUP**, чтобы высветить установочные экраны. Продолжайте нажимать кнопку органов управления SETUP для циклического перехода к экрану установок DME. Используйте кнопки ПО NEXT PARAM и PREV PARAM, чтобы выбрать каждый параметр.

4. Выберите **RF PORT**: Установите на DIRECT CONNECT (прямое подключение).

5. Выберите **DIR CABLE LOSS** (потери в кабеле при прямом подключении): Установите значение потерь, отмеченное на кабеле.

#### **1.2.8 Выполнение теста DME**

# ОПИСАНИЕ ПРОЦЕДУРЫ ПО ШАГАМ

1. Нажмите кнопку выбора Режима **DME**, чтобы высветить экран тестов в Режиме DME. Все тестовые данные DME отображаются на этом экране.

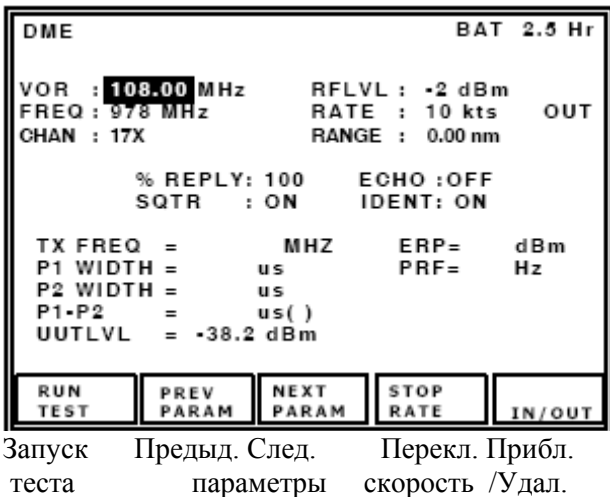

DME Заряд батареи на 2.5 часа VOR : **108.00** МГц RF уровень : -2 дБм Частота : 978 МГц Скорость : 10 узлов Канал : 17X Дальность : 0.00 м.м. % Ответов: 100 Сигнал-ЭХО : ОТКЛ. Сквиттер(прерывистая генерация): ВКЛ. Идентиф.: ВКЛ. Частота передачи = МГц Мощность излуч.= дБм Ширина  $P1 = \mu$ сек.  $PRF = \Gamma \mu$ Ширина P2= μсек.  $P1-P2 = \mu c e K.$  ( ) Уровень UUT = -38.2 дБм

**Рис. 19** - Экран теста DME

2. Выберите VOR/FREQ/CHAN: Установите частоту блока DME.

3. Выберите UUT LVL: Установите на желаемый уровень.

4. Выберите RATE (скорость): Установите на 300 узлов – скорость удаления.

5. Выберите RANGE (дальность): Установите на 0.00 м.м.

6. Выберите % REPLY (% Ответов): Установите на 100.

7. Выберите ECHO (сигнал-эхо): Установите на OFF (ОТКЛ.)

8. Выберите SQTR: Установите на ON (ВКЛ.)

9. Выберите IDENT: Установите на ON (ВКЛ.)

10. Нажмите кнопку ПО RUN TEST, чтобы начать тест.

**ПРИМЕЧАНИЕ**: Параметры UUT можно видоизменять при выполнении теста.

11. Нажмите кнопку ПО STOP TEST, чтобы остановить выполнение теста. Последние параметры UUT остаются на дисплее.

#### **1**.**2.9 Установка антенны TCAS**

### ОПИСАНИЕ ПРОЦЕДУРЫ ПО ШАГАМ

1. Обратитесь к Рисунку 5. Установите направленную антенну на Тестовое устройство и расположите фрикционный шарнир так, как показано на рисунке. Подключите короткий RF коаксиальный кабель между разъемом антенны и разъемом ANT Тестового устройства.

2. Расположите Тестовое устройство на расстоянии ≤50 футов (15.24 м) от ЛА в поле зрения антенны TCAS.

3. Включение питания: Нажмите кнопку **POWER** для подачи питания к Тестовому устройству.

4. Нажмите кнопку органов управления **SETUP**, чтобы высветить экраны установок. Продолжайте нажимать кнопку SETUP для циклического перехода к экрану установок TCAS. Используйте кнопки ПО NEXT PARAM и PREV PARAM, чтобы выбрать каждый параметр.

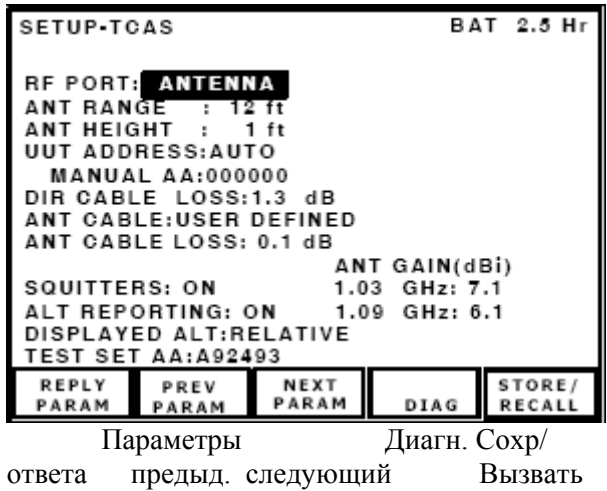

Установка-TCAS Заряд батареи на 2.5 часа RF порт: антенна Дальность до антенны: 12 футов Высота антенны: 1 фут Адрес UUT: Автоматический ввод Вручную ввод Адреса ЛА:000000 Потери в кабеле, прямое подключ.: 1.3 дБ Кабель антенны: определяется пользователем Потери в антенном кабеле: 0.1 дБ Коэффициент усиления антенны (дБi) Сквиттеры(прерывистая генерация) : ВКЛ. Сообщение о высоте: ВКЛ. Отображаемая высота: относительная Адрес ЛА Тестового устройства: A92493

**Рис. 20** - Экран установок TCAS

5. Выберите RF PORT (порт): Установите на ANTENNA (антенна).

6. Выберите ANT RANGE: Установите расстояние до антенны.

7. Выберите ANT HEIGHT: Установите высоту антенны.

8. Выберите UUT ADDRESS (адрес): Установите на AUTO.

**ПРИМЕЧАНИЕ**: Если ЛА находится на земле, установите на MANUAL и введите адрес

в поле MANUAL ADDRESS. Режим S при всех вызовах не проходит при ЛА, находящемся на земле.

9. Выберите ANT CABLE LOSS (потери в кабеле): Установите на потери в кабеле, отмеченные на нем.

10. Выберите ANT GAIN (коэффициент усиления): Установите для 1.03 ГГц и 1.09 ГГц коэффициент усиления антенны согласно цифрам, отмеченным на поставляемой направленной антенне.

11. Выберите SQUITTERS (Прерывистая генерация): Установите на ON (ВКЛ.)

11. Выберите ALT REPORTING (сообщение о высоте): Установите на ON (ВКЛ.)

12. Выберите DISPLAYED ALT (отображаемая высота): Установите на RELATIVE (относительная).

13. Выберите TEST SET AA (Адрес ЛА на Тестовом устройстве): Установите на A92493.

**ПРИМЕЧАНИЕ**: Необходимо, чтобы Адрес ЛА на Тестовом устройстве был другим, чем у находящихся поблизости ЛА.

### **1.2.10 Выполнение теста TCAS**

### ОПИСАНИЕ ПРОЦЕДУРЫ ПО ШАГАМ

1. Нажмите кнопку выбора Режима TCAS, чтобы высветить экран теста TCAS.

| TCAS                                                                        |                           |             |                  | BAT 2.5 Hr |  |  |
|-----------------------------------------------------------------------------|---------------------------|-------------|------------------|------------|--|--|
|                                                                             | <b>SCENARIO: 0-CUSTOM</b> |             |                  |            |  |  |
| <b>TCAS TYPE:TCAS II</b>                                                    |                           |             | %REPLY:          |            |  |  |
| IINTRUDER TYPE:MODE S                                                       |                           |             | $STOP: \dots$    |            |  |  |
| RANGE START: 8.00 nm<br>RANGE RATE : 300 kts                                |                           |             |                  |            |  |  |
| ALT START: +200 ft                                                          |                           |             | stop: --         |            |  |  |
| ALT RATE :                                                                  |                           |             | CONVERGE : ON    |            |  |  |
| UUT ALT : 31200 ft                                                          |                           |             | ALT DETECT: ON   |            |  |  |
| FREQ= 1030.000 MHz                                                          |                           |             | $ERP = 57.0$ dBm |            |  |  |
| RANGE= 8.00 nm IN<br>$ALT = +200$ ft $\Psi$<br><b>TCAS STATUS= TRACKING</b> |                           |             |                  |            |  |  |
| STATUS= NON-THREAT ENCOUNTER= 0:00                                          |                           |             |                  |            |  |  |
|                                                                             |                           |             |                  |            |  |  |
|                                                                             |                           |             |                  |            |  |  |
| RUN                                                                         | PREV                      | <b>NEXT</b> |                  | STORE/     |  |  |
| TEST                                                                        | PARAM                     | PARAM       | MON              | RECALL     |  |  |
| Запуск                                                                      | Предыд. След.             |             | Контроль Сохр.   |            |  |  |
| теста                                                                       | параметры                 |             | /Вызв.           |            |  |  |

**Рис. 21** - Экран теста TCAS

TCAS Заряд батареи на 2.5 часа Ситуация: 0-Заказ Тип TCAS: TCAS II % Ответов: Тип ЛА- нарушителя: Режим S Нач. дальность : 8.00 м.м. STOP: Скорость по дальности: 300 узлов Нач. высота: +200 футов STOP: -- Скорость изменения высоты: Встреча : ВКЛ. Высота UUT: 31200 футов Детекция высоты: ВКЛ. Частота= 1030.000 МГц Мощность излуч.= 57.0 дБм Дальность= 8.00 м.м. ALT= +200 футов Статус TCAS = Слежение Статус= неопасная ситуация Встреча= 0:00

- 2. Выберите SCENARIO (ситуация): Установите на CUSTOM (Заказ).
- 3. Выберите TCAS TYPE (тип): установите на TCAS II.

**ПРИМЕЧАНИЕ**: При тестировании системы TCAS I установите на TCAS I.

- 4. Выберите %REPLY (% Ответов): Установите на 100.
- 5. Выберите INTRUDER TYPE (тип ЛА-нарушителя): Установите на ATCRBS или Режим S.
- 6. Выберите RANGE START (Нач. дальность): Установите на 8 м.м.
- 7. Выберите RANGE RATE (скорость по дальности): Установите на 300 узлов.
- 8. Выберите ALT START (Нач. высота): Установите на +200 футов.
- 9. Выберите CONVERGE (Встреча): Установите на ON.
- 10. Выберите ALT DETECT (Детекция высоты): Установите на ON.
- 11. Нажмите кнопку ПО RUN TEST, чтобы начать тест.

12. Убедитесь, что поле TCAS STATUS отображает статус **AQUIRING** (захват) и затем **TRACKING** (Слежение). Если объявлено TRACKING, то ЛА- нарушитель будет отображаться на дисплее TCAS.

13. Убедитесь в визуальной и слышимой работе UUT:

**ПРИМЕЧАНИЕ**: Убедитесь, что Рекомендации по воздушному движению появляются за 40 секунд до момента возможной встречи.

●Убедитесь, что Рекомендации по разрешению появляются за 25 секунд до момента возможной встречи.

●Убедитесь, что показания пеленга для TCAS составляют 0° (±15°).

**ПРИМЕЧАНИЕ**: Если высота по радиовысотомеру ниже 500 футов, то Рекомендации по разрешению запрещены.

**ПРИМЕЧАНИЕ**: Системы TCAS I не выдают Рекомендаций по разрешению.

14. Нажмите кнопку ПО **STOP TEST**, чтобы остановить выполнение теста.

# **1.2.11 Установка антенны TIS**

#### ОПИСАНИЕ ПРОЦЕДУРЫ ПО ШАГАМ

1. Обратитесь к Рисунку 5. Установите направленную антенну на Тестовое устройство и расположите фрикционный шарнир так, как показано на рисунке. Подключите короткий RF коаксиальный кабель между разъемом антенны и разъемом ANT Тестового устройства.

2. Расположите Тестовое устройство на расстоянии ≤50 футов (15.24 м) от ЛА в поле зрения верхней/нижней антенны.

3. Включите антенну на ЛА и встаньте на расстоянии от ЛА напротив передних колес.

4. Нажмите кнопку **POWER**, чтобы включить питание Тестового устройства.

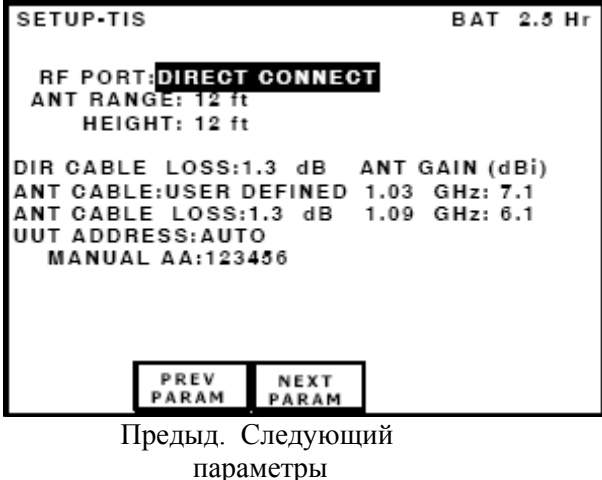

Установка-TIS

Заряд батареи на 2.5 часа RF порт: Прямое подключение Расстояние до антенны: 12 футов Высота антенны: 12 футов Потери в кабеле, прямое подключ.:1.3 дБ Коэффициент усиления антенны (дБi) Кабель антенны: определяется пользователем ANT потери в кабеле:1.3 дБ 1.09 ГГц: 6.1 Адрес UUT: Автоматич. Вручную ввод Адреса ЛА: 123456

**Рис. 22** –Экран установок TIS

5. Нажмите кнопку органов управления **SETUP**, чтобы высветить экраны установки. Нажмите кнопку органов управления SETUP, чтобы высветить экран SETUP-TIS. Используйте кнопки ПО NEXT PARAM и PREV PARAM, чтобы выбрать каждый параметр.

6. Выберите RF PORT: Установите на ANTENNA (антенна).

7. Выберите ANT RANGE: Установите на горизонтальное расстояние между антенной устройства 72422 IFR6000 и антенной UUT.

8. Выберите ANT HEIGHT (высота): Установите на расстояние по вертикали между антенной устройства 72422 IFR6000 и антенной UUT.

9. Выберите ANT CABLE LOSS (потери в кабеле): Установите потери в кабеле, отмеченные на кабеле.

10. Выберите ANT GAIN (коэффициент усиления): Установите коэффициент усиления антенны для частот 1.03 ГГц и 1.09 ГГц согласно цифрам, отмеченным на поставляемой направленной антенне.

11. Выберите UUT ADDRESS (адрес): Установите на AUTO (автоматическое введение адреса). **ПРИМЕЧАНИЕ**: Если ЛА находится на земле, установите на MANUAL и введите адрес вручную. Режим S при всех вызовах не проходит, если ЛА находится на земле.

# **1.2.12 Установка TIS при прямом подключении**

# ОПИСАНИЕ ПРОЦЕДУРЫ ПО ШАГАМ

1. Подсоедините длинный RF коаксиальный кабель между антенно-фидерным кабелем ЛА и RF Разъемом I/O Тестового устройства.

2. Включите антенну на ЛА и встаньте на расстоянии от ЛА напротив передних колес.

3. Включение питания: Нажмите кнопку **POWER** для подачи питания к Тестовому устройству.

4. Нажмите кнопку органов управления **SETUP**, чтобы высветить экраны установки. Нажимайте кнопку органов управления SETUP до тех пор, пока не отобразится экран SETUP-TIS. Используйте кнопки ПО NEXT PARAM и PREV PARAM, чтобы выбрать каждый параметр.

5. Выберите RF PORT: Установите на DIRECT CONNECT (прямое подключение).

6. Выберите DIR CABLE LOSS (потери в кабеле при прямом подключении): Установите потери в кабеле, отмеченные на нем.

7. Выберите UUT ADDRESS (адрес): Установите на AUTO.

#### **1.2.13 Выполнение теста для TIS**

### ОПИСАНИЕ ПРОЦЕДУРЫ ПО ШАГАМ

1. Нажимайте кнопку Режима **TCAS** до тех пор, пока не отобразится экран теста TIS.

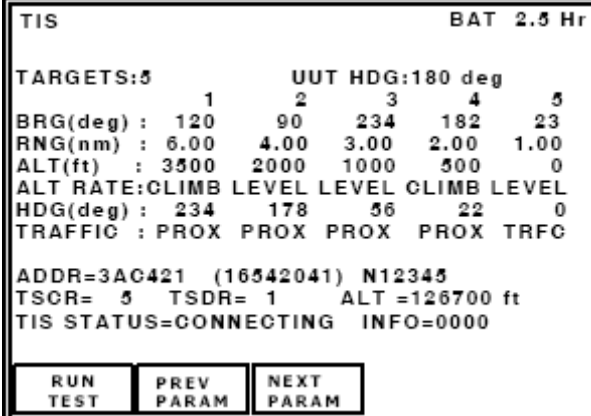

Запуск Предыд. Следующий теста параметры

TIS Заряд батареи на 2.5 часа Цели: 5 Курс UUT:180 град. Пеленг (град.) : 120 и т.д. Расстояние (м.м.) : 6.00 и т.д. Высота (футы) : 3500 и т.д. Скорость изменения высоты: Набор высоты Горизонтальный полет и т.д. Курс (град.) : 234 и т.д. Воздушное движение: Сближение … Возд. движ. Адрес=3AC421 (16542041) N12345 TSCR= 5 TSDR= 1 Высота =126700 футов Статус TIS =подключающий Информ.=0000

**Рис. 23** - Экран теста TIS

2. Используйте кнопки ПО NEXT PARAM и PREV PARAM, чтобы выбрать каждый из следующих параметров:

**TARGETS** (цели): Устанавливает количество имитируемых целей от 0 до 5.

**UUT HDG**: Обеспечивает ввод для UUT направления движения в градусах. Параметр устанавливает пеленг цели относительно направления движения UUT (ЛА).

**BRG**: Устанавливает пеленг цели относительно UUT (ЛА) в градусах.

**RNG**: Устанавливает дальность цели относительно UUT (ЛА) в морских милях.

**ALT**: Устанавливает высоту цели относительно UUT (ЛА) в футах.

**ALT RATE** (скорость): Устанавливает скорость изменения высоты, отображаемую на дисплее TIS.

**HDG**: Устанавливает направление движения цели в градусах.

**TRAFFIC** (воздушное движение): Устанавливает статус воздушное движение цели на дисплее TIS.

3. Нажмите кнопку ПО **RUN**, чтобы начать тест.

4. TIS дисплей показывает выбранные параметры цели, которые соответствуют следующему:

Поле **TIS STATUS** (статус) указывает на статус подключения TIS.

ADDR указывает на Адрес UUT (ЛА).

Поле ALT UUT отображает высоту UUT (ЛА).

Поле TSCR указывает на количество соединений TIS с запросами от UUT.

Поле TSDR указывает на количество отключений TIS при запросах от UUT.

### **ЧАСТЬ 2 - РАБОТА**

### **2.1. Установка**

#### **2.1.1 Общая информация**

Устройство 72422 IFR6000 получает питание от внутренней ионно-литиевой батареи. Тестовое устройство поставляется с внешним источником питания постоянного тока, которое оператор задействует, чтобы перезарядить батарею при подключении к источнику переменного тока.

**ПРИМЕЧАНИЕ:** Устройство 72422 IFR6000 может работать непрерывно от источника переменного тока посредством подачи питания постоянного тока, для обслуживания и/или стендовых испытаний.

Обратитесь к Рисунку 25, где показано расположение органов управления, разъемов или индикаторов.

#### **2.1.2 Работа батареи**

Внутренняя батарея установлена для питания устройства 72422 IFR6000 в течение 6 часов непрерывного использования. По истечении этого времени, батарею устройства 72422 IFR6000 необходимо перезарядить. Оставшееся время работы батареи (в часах) отображается на всех экранах.

Устройство 72422 IFR6000 снабжено автоматическим переключением для перехода в "Режим энергосбережения", если кнопка не нажимается в течение временного периода от 5 до 20 минут (только при использовании питания от батареи). Время для такого снижения энергопотребления может быть установлено на экране установок SETUP.

### **2.1.3 Процесс зарядки батареи**

Зарядное устройство батареи работает всякий раз, когда с Тестовым устройством применяется поставляемый источник питания постоянного тока (от 11 до 32 В), или подходящий источник питания постоянного тока. В процессе зарядки батареи она становится заряженной на 100 % приблизительно через 4 часа. Диапазон температур при зарядке батареи составляет от 5° до 40°С и контролируется зарядным устройством внутренней батареи. Устройство 72422 IFR6000 может работать, подключившись к внешнего источнику постоянного тока, за пределами диапазона температур (от 5° до 40°C) для зарядки батареи.

Батарею следует заряжать каждые 3 месяца (минимум) или отсоединять на длительные, более чем 6 месяцев периоды хранения без использования. Батарея должен быть вынута, если Тестовое устройство находится в условиях, когда температура окружающей среды <-20°C или >60°C.

#### **2.1.4 Меры безопасности**

Следующие меры безопасности должны соблюдаться во время установки и эксплуатации. Компания VIAVI не берет на себя ответственности за неисправность при несоблюдении какойлибо меры безопасности, изложенной в данном Руководство.

#### **2.1.4.1 Соблюдение инструкций**

Персонал, занимающийся установкой/эксплуатацией устройства, не должен пытаться устанавливать или эксплуатировать устройство 72422 IFR6000 без прочтения и соблюдения инструкций, содержащихся в данном Руководстве. Все процедуры, содержащиеся в данном Руководстве, должны выполняться в точной последовательности и описанным способом.

#### **2.1.4.2 Шнур питания с заземлением**

**ПРЕДУПРЕЖДЕНИЕ:** НЕ ИСПОЛЬЗУЙТЕ 3-ФАЗНЫЙ ТОК К 2-ФАЗНОЙ ВИЛКЕ АДАПТЕРА. ЭТО МОЖЕТ ПРИВЕСТИ К ОПАСНОСТИ ПОРАЖЕНИЯ ЭЛЕКТРИЧЕСКИМ ТОКОМ МЕЖДУ БЛОКОМ И ЗЕМЛЕЙ.

При работе с переменным током, линейный кабель переменного тока, подключенный к источнику питания постоянного тока, устанавливается с помощью стандартной 3-фазной вилки и должен быть подключен к соответственно заземленной 3-фазной розетке, которая имеет свободный доступ. Заказчик несет ответственность за:

● Наличие проверенной квалифицированным электриком розетки (розеток) для соответствующего заземления.

● Замену любой стандартной 2-фазной розетки (розеток) на соответственно заземленную 3 фазную розетку (розетки).

#### **2.1.4.3 Меры безопасности при работе**

Из-за возможности поражения электрическим током внутри Тестового устройства, корпус Тестового устройства должен быть закрыт, когда устройство подключено к внешнему источнику питания.

Замена батареи, предохранителя и внутренние настройки должны выполняться только квалифицированным обслуживающим персоналом.

### **2.1.5 Требования к источнику питания переменного тока**

Источник питания постоянного тока, поставляемый с устройством 72422 IFR6000, работает в диапазоне напряжений от 100 до 250 В при частотах от 47 до 63 Гц.

Зарядное устройство батареи работает всякий раз, когда с Тестовым устройством применяется поставляемый источник питания постоянного тока (от 11 до 32В), или подходящий источник питания постоянного тока.

В процессе зарядки батареи она становится заряженной на 100 % приблизительно через 4 часа. Диапазон температур при зарядке батареи составляет от 5° до 40°C и контролируется зарядным устройством внутренней батареи.

# **2.1.6 Перезарядка батареи**

Обратитесь к Рисунку 24.

# ОПИСАНИЕ ПРОЦЕДУРЫ ПО ШАГАМ

1. Подсоедините линейный кабель переменного тока к одному из следующих двух:

- Разъем питания переменного тока (AC PWR) на источнике питания постоянного тока поставляться и соответствующем источнике питания переменного тока
- Соответствующий источник питания постоянного тока

2. Подсоедините источник питания постоянного тока к Разъему POWER постоянного тока на устройстве 72422 IFR6000.

3. Убедитесь, что индикатор заряда батареи CHARGE светит желтым цветом.

4. Предоставьте 4 часа для заряда батареи или до тех пор, пока индикатор CHARGE не засветится зеленым цветом.

**ПРИМЕЧАНИЕ:** Если индикатор заряда CHARGE мигает желтым цветом и/или батарея неисправна для зарядки и устройство 72422 IFR6000 не работает от батареи, то батарея, обслуживаемая только квалифицированным персоналом, требует замены. Обратитесь к Инструкции по работе с Батареей/Напряжением.

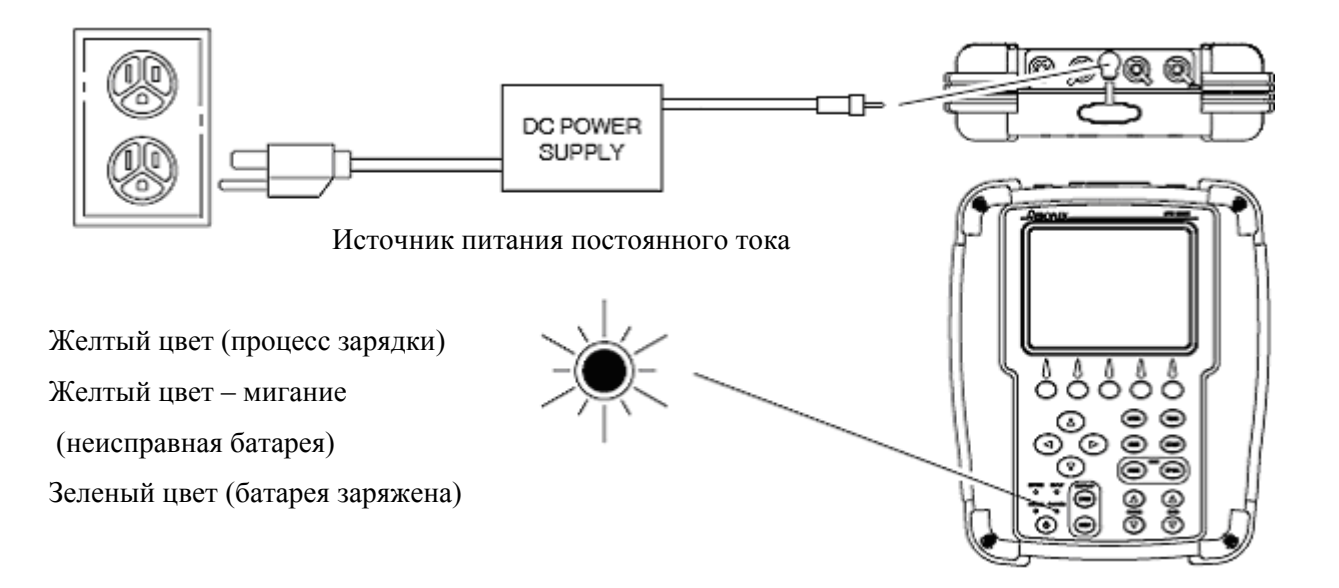

**Рис. 24 –** Перезарядка батареи

### **2.1.7 Очистка внешней поверхности устройства**

Следующая процедура содержит обычные инструкции по очистке внешней поверхности Тестового устройства.

# **ПРЕДОСТЕРЕЖЕНИЕ**: ОТКЛЮЧИТЕ ПИТАНИЕ ТЕСТОВОГО УСТРОЙСТВА ВО ИЗБЕЖАНИЕ ВОЗМОЖНОГО ПОВРЕЖДЕНИЯ ЭЛЕКТРОННЫХ СХЕМ.

# ОПИСАНИЕ ПРОЦЕДУРЫ ПО ШАГАМ

1. Протрите кнопки передней панели и поверхность дисплея мягкой безворсовой тряпочкой. Если загрязнение не удаляется, смочите тряпочку водой и мягким жидким моющим средством.

2. Удалите жир, плесень и въевшуюся грязь с поверхностей мягкой безворсовой тряпочкой, смоченной (слегка) изопропанолом.

3. Удалите пыль и грязь с разъемов кисточкой с мягкой щетиной.

4. Закройте разъемы, не находящиеся в использовании, подходящей крышкой от пыли, чтобы предотвратить окисление металлических контактов разъемов.

5. Протрите кабели мягкой безворсовой тряпочкой.

6. Закрасьте выступающую металлическую поверхность во избежание коррозии.

# **2.2. ОРГАНЫ УПРАВЛЕНИЯ, РАЗЪЕМЫ И ИНДИКАТОРЫ**

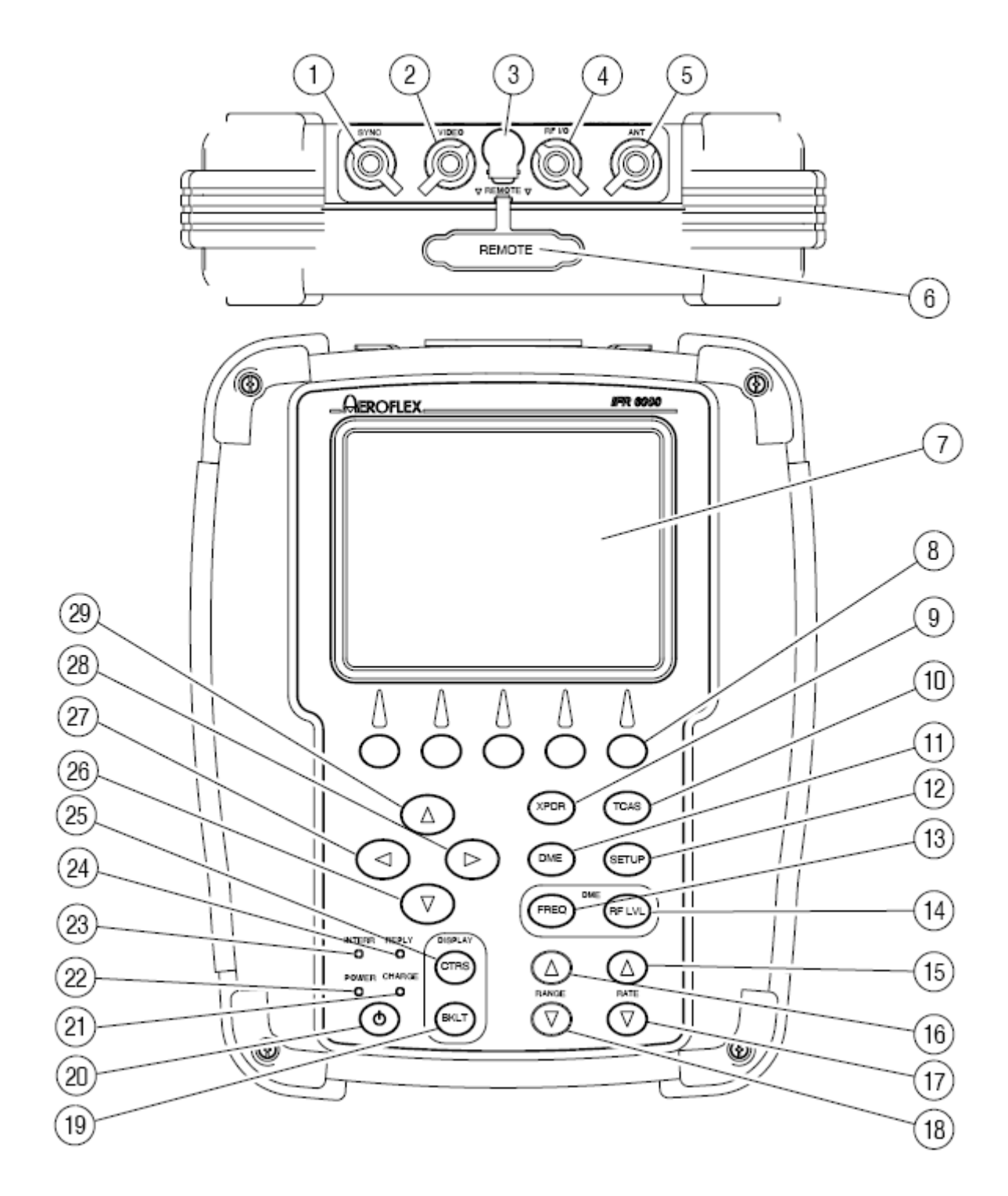

**Рис. 25** - Передняя панель Тестового устройства 72422 IFR6000

# **ПЕРЕЧЕНЬ ОРГАНОВ УПРАВЛЕНИЯ, РАЗЪЕМОВ И ИНДИКАТОРОВ К РИСУНКУ 25 ПО НОМЕРАМ**

- 1. Разъем синхронизации **SYNC**
- 2. Разъем видео **VIDEO**
- 3. Разъем источника постоянного тока **DC POWER**
- 4. Радиочастотный разъем ввода/вывода **RF I/O**
- 5. Разъем антенны Тестового устройства **ANT**
- 6. Удаленный разъем **REMOTE**
- 7. Дисплей
- 8. Многофункциональные кнопки программного обеспечения (ПО) **SOFT**
- 9. Кнопка выбора Режима **XPDR**
- 10. Кнопка выбора Режима **TCAS**
- 11. Кнопка выбора Режима **DME**
- 12. Кнопка выбора установок **SETUP**
- 13. Кнопка выбора частоты **FREQ**
- 14. Кнопка выбора поля радиочастотного уровня **RF LVL**
- 15. Кнопка приращения скорости **RATE** ▲
- 16. Кнопка приращения дальности **RANGE** ▲
- 17. Кнопка убывания скорости **RATE ▼**
- 18. Кнопка убывания дальности **RANGE ▼**
- 19. Кнопка подсветки **BKLT**
- 20. Кнопка включения питания **POWER**
- 21. Индикатор заряда батареи **CHARGE**
- 22. Индикатор включения питания **POWER**
- 23. Индикатор запросов **INTERR**
- 24. Индикатор ответов **REPLY**
- 25. Кнопка контрастности изображения на дисплее **CTRS**
- 26. Кнопка выбора данных (с уменьшением) **▼**
- 27. Кнопка выбора единиц измерения данных (старшие разряды) ◄
- 28. Кнопка выбора единиц измерения данных (младшие разряды) ►
- 29. Кнопка выбора данных (с приращением) ▲
- 30. Разъем антенны **ANT**
- 31. Разъем 1 **AUX OUT**
- 32. Разъем 2 **AUX OUT**
- 33. Разъем 3 **AUX OUT**
- 34. Разъем 4 **AUX OUT**
- 35. Разъем **USB HOST**
- 36. Разъем устройства с USB **USB Device**
- 37. Разъем кодировщика высоты **Altitude Incoder**
- 38. Разъем **AUX IN**
- 39. Разъем **RS-232**
- 40. Удаленный разъем **REMOTE**

# **ОПИСАНИЕ ОРГАНОВ УПРАВЛЕНИЯ, РАЗЪЕМОВ И ИНДИКАТОРОВ ПО НОМЕРАМ**

(см. Рис. 25)

**1**. Разъем **SYNC**

Разъем типа BNC поставляет осциллографу импульс синхронизации SYNC для каждого запроса.

#### **2**. Разъем видео **VIDEO**

Разъем типа BNC поставляет импульсы запроса и ответа.

**3**. Разъем источника постоянного тока **DC POWER**

Разъем цилиндрического типа (радиус 2.5 мм, внешний диаметр 5.5 мм, центр положительный), используется для зарядки батареи или для работы Тестового устройства.

**4**. Радиочастотный разъем ввода/вывода **RF I/O**

**ПРЕДОСТЕРЕЖЕНИЕ**: МАКСИМАЛЬНАЯ ПОДАЧА МОЩНОСТИ К RF РАЗЪЕМУ I/O НЕ ДОЛЖНА ПРЕВЫШАТЬ ПИКОВОГО ЗНАЧЕНИЯ 5 КВТ ИЛИ 30 ВТ В СРЕДНЕМ.

Разъем типа TNC, используется для прямого подключения к антенному разъему тестируемого блока UUT.

**5.** Разъем антенны Тестового устройства **ANT**

Разъем типа ТNC, используется для подключения к направленной антенне устройства 72422 IFR6000 для выполнения испытаний с имитацией воздушной обстановки.

**6.** Удаленный разъем **REMOTE**

Разъем типа HD ДБ44, используется для работы на расстоянии и для обновлений Программного обеспечения (ПО). Включает в себя RS-232, основной узел USB и периферийные подсоединения USB (входы кодировщика высоты и выходы SYNC).

**7.** Дисплей (ЖК)

38 символов по 16 в ряд для отображения основного экрана с прямоугольным изображением кнопок ПО внизу экрана.

**8.** Многофункциональные кнопки программного обеспечения (ПО) - **SOFT**

Предусмотрены 5 кнопок программного обеспечения (ПО).

Пояснения отображаются в прямоугольниках внизу дисплея.

**9.** Кнопка выбора Режима **XPDR**

Выбирает экран автоматического тестирования приемопередатчика.

**10.** Кнопка выбора Режима **TCAS**

Выбирает экран для автоматического тестирования TCAS.

**11.** Кнопка выбора Режима **DME**

Выбирает экран тестов DME.

**12.** Кнопка выбора установок **SETUP**

Отображает Меню с установками.

**13.** Кнопка выбора частоты **FREQ**

Выбирает частоту DME как у VOR, работающего на пару с DME, канал TACAN или МГц.

**14.** Кнопка выбора радиочастотного уровня **RF LVL**

Используется только для функций в Режиме DME. Выбирает RF уровни ответа о дальности DME и Сигнала-Сквиттера.

**15.** Кнопка приращения скорости **RATE** ▲

Увеличивает скорость по горизонтали для DME или TCAS.

**16.** Кнопка приращения дальности **RANGE** ▲

Увеличивает расстояние по горизонтали для DME или TCAS.

**17.** Кнопка убывания скорости **RATE ▼**

Уменьшает скорость по горизонтали для DME или TCAS.

**18.** Кнопка убывания дальности **RANGE ▼**

Уменьшает расстояние по горизонтали для DME или TCAS.

**19.** Кнопка подсветки **BKLT**

Эта кнопка отображает/выводит поле настройки подсветки.

Кнопки данных ▲ или **▼** могут использоваться для настройки интенсивности подсветки.

Устройство 72422 IFR6000 включается с подсветкой предыдущего сеанса.

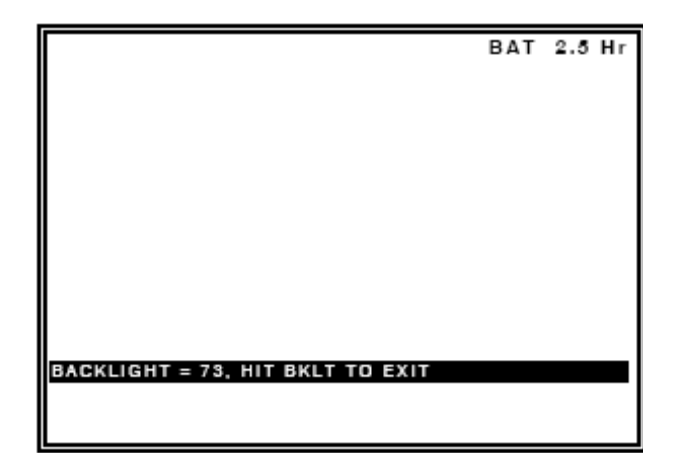

Заряд батареи на 2.5 часа

Подсветка = 73, Нажмите кнопку BKLT, чтобы выйти

**20**. Кнопка включения питания **POWER**

Включает и выключает питание устройства 72422 IFR6000.

# **21.** Индикатор заряда батареи **CHARGE**

Индикатор CHARGE светится, если внешний источник питания постоянного тока применяется для работы на стенде или для зарядки батареи.

Этот индикатор светит желтым, если батарея заряжается, мигает желтым, если батарею надо

заменить, и светит зеленым цветом, если батарея полностью заряжена.

### **22.** Индикатор включения питания **POWER**

Светится, когда устройство 72422 IFR6000 в рабочем состоянии.

# **23.** Индикатор запросов **INTERR**

Индикатор светится, если Тестовое устройство генерирует запросный сигнал (Режим XPDR) или получает запросный сигнал (Режим TCAS).

### **24.** Индикатор ответов **REPLY**

Индикатор светится, если Тестовое устройство получает верный ответный сигнал (Режим XPDR) или генерирует ответный сигнал (Режим TCAS).

**25.** Кнопка контрастности изображения на дисплее **CTRS**

Эта кнопка отображает/выводит поле настройки контрастности.

Кнопки выбора данных ▲ или ▼ могут использоваться для настройки контрастности.

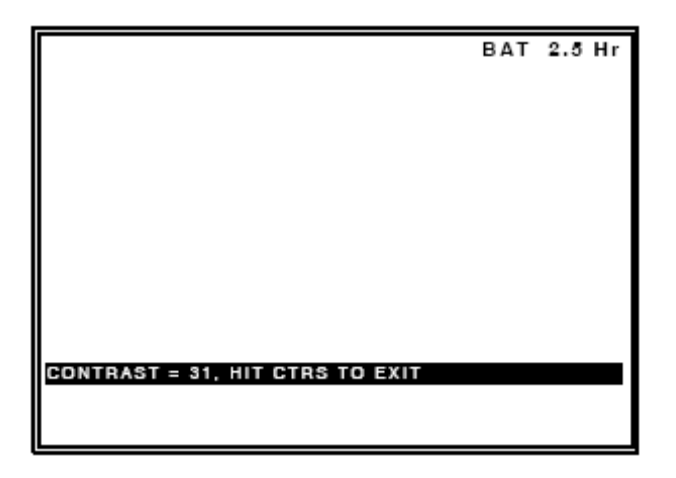

Заряд батареи на 2.5 часа

**Контрастность = 31, Нажмите кнопку CTRS, чтобы выйти**

**26**. Кнопка выбора данных (с уменьшением) **▼**

Кнопка **▼** уменьшает данные в прокручиваемых полях, как например, поле радиочастотного уровня RF LVL. Эта кнопка также выбирает данные в тех полях, которые имеют закрепленные функции, как например, Сигнал-Эхо и Сигнал-Сквиттер.

**27**. Кнопка выбора единиц измерения данных (старшие разряды) ◄

Кнопка ◄ двигает курсор прокрутки по направлению к старшему разряду поля данных.

**Пример**: Если для DME или TCAS выбран диапазон расстояний, курсор прокрутки может двигаться от единиц 1.0 м.м. к единицам 10 м.м.

**28**. Кнопка выбора единиц измерения данных (младшие разряды) ►

Кнопка ►двигает курсор прокрутки по направлению к младшему разряду поля данных.

**Пример**: Если для DME или TCAS выбран диапазон расстояний, курсор прокрутки может двигаться от единиц 1.0 м.м. к единицам 0.1 м.м. или 0.01 м.м.

**29.** Кнопка выбора данных (с приращением) ▲

Кнопка ▲ увеличивает данные в прокручиваемых полях, как например, поле радиочастотного уровня RF LVL. Эта кнопка также выбирает данные в тех полях, которые имеют закрепленные функции, как например. Сигнал-Эхо и Сигнал-Сквиттер.

**30.** Разъем антенны **ANT**

Разъем типа ТNC, используется для подключения к устройству 72422 IFR6000 для выполнения испытаний с имитацией воздушной обстановки.

**31.** Разъем 1 **AUX OUT**

Триггер запросов ATCRBS, используется для калибровки.

**32.** Разъем 2 **AUX OUT**

Триггер запросов ATCRBS, используется для калибровки.

**33.** Разъем 3 **AUX OUT**

Не используется

**34.** Разъем 4 **AUX OUT**

Не используется

**35.** Разъем **USB HOST**

Интерфейс с переходником USB для обновления программного обеспечения и выдачи тестовых

данных (не действует в 1-ом выпуске).

**36.** Разъем устройств с USB – **USB Device**

Интерфейс удаленного контроля.

**37.** Разъем кодировщика высоты **Altitude Incoder**

Интерфейс для внешнего кодирования данных высотомера.

**38.** Разъем **AUX IN**

Не используется

**39.** Разъем **RS-232**

Используется для интерфейса удаленного контроля, обновления программного обеспечения и выдачи тестовых данных.

**40.** Удаленный разъем **REMOTE**

Используется для сопряжения с устройством 72422 IFR6000.

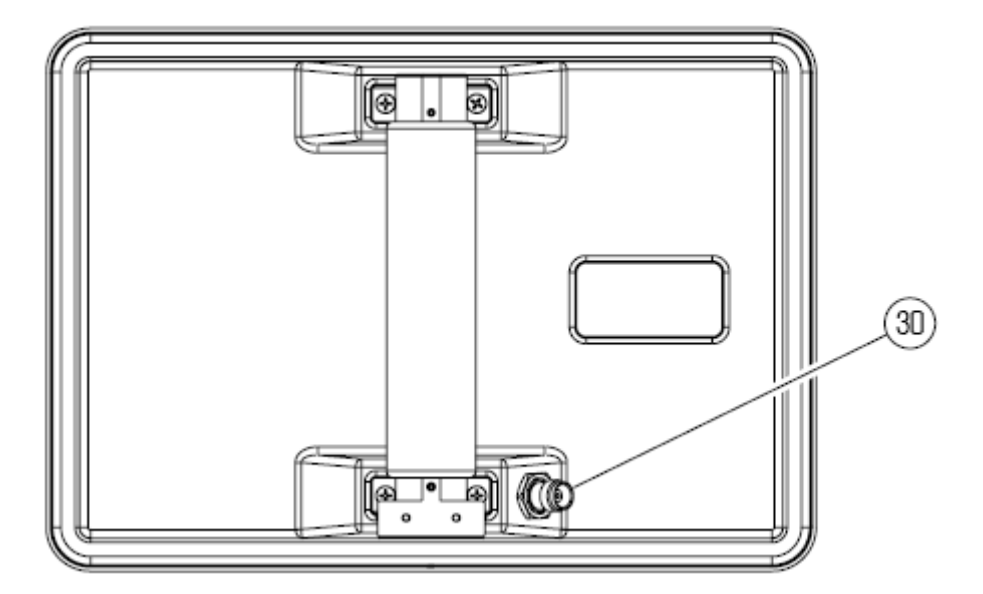

**Рис. 26** - Направленная антенна

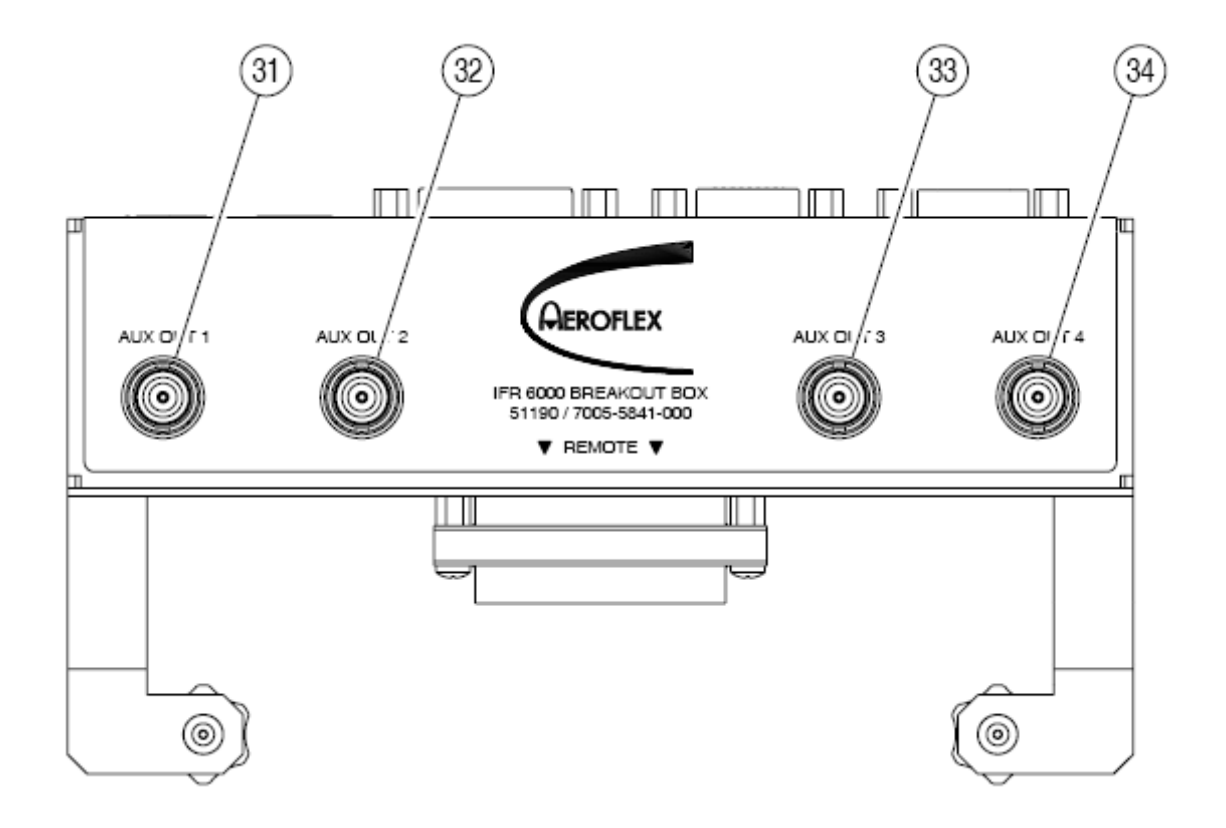

**Рис. 27 -** Коммутационный блок устройства 72422 IFR6000, вид спереди

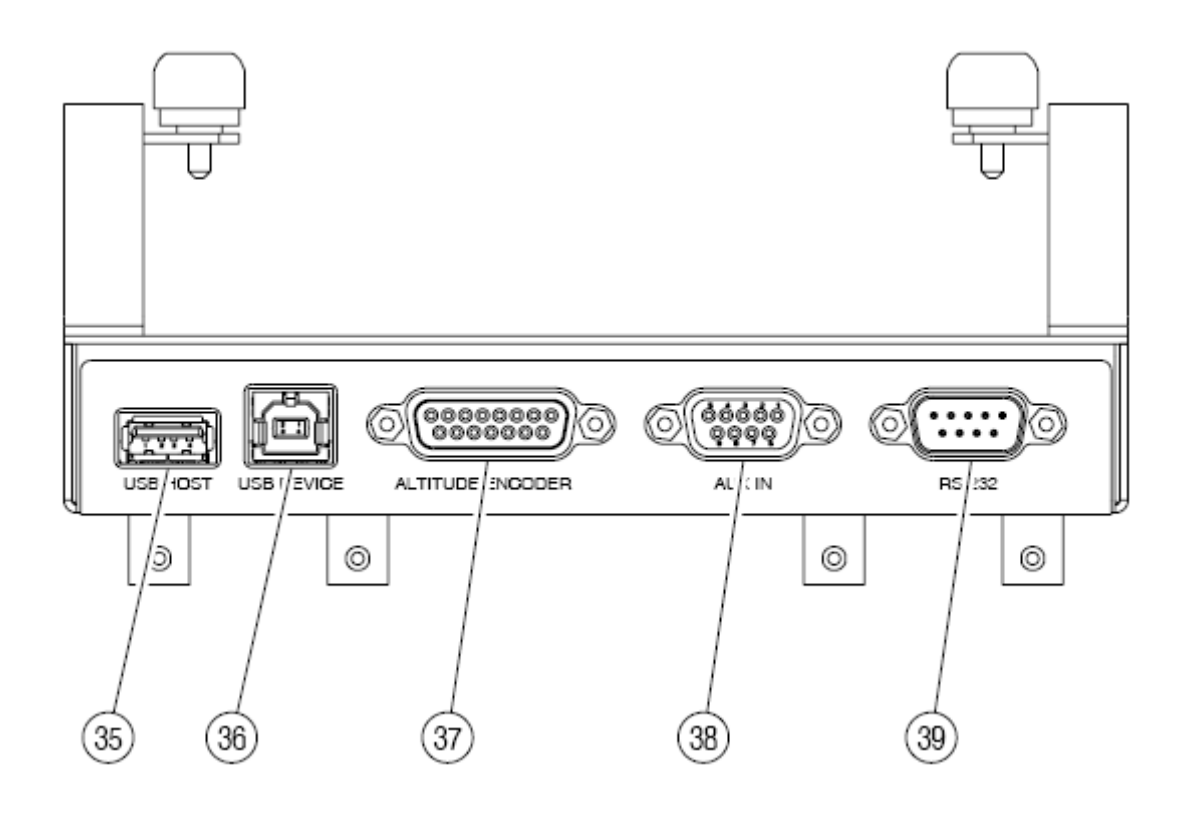

**Рис. 28** - Коммутационный блок, вид сверху

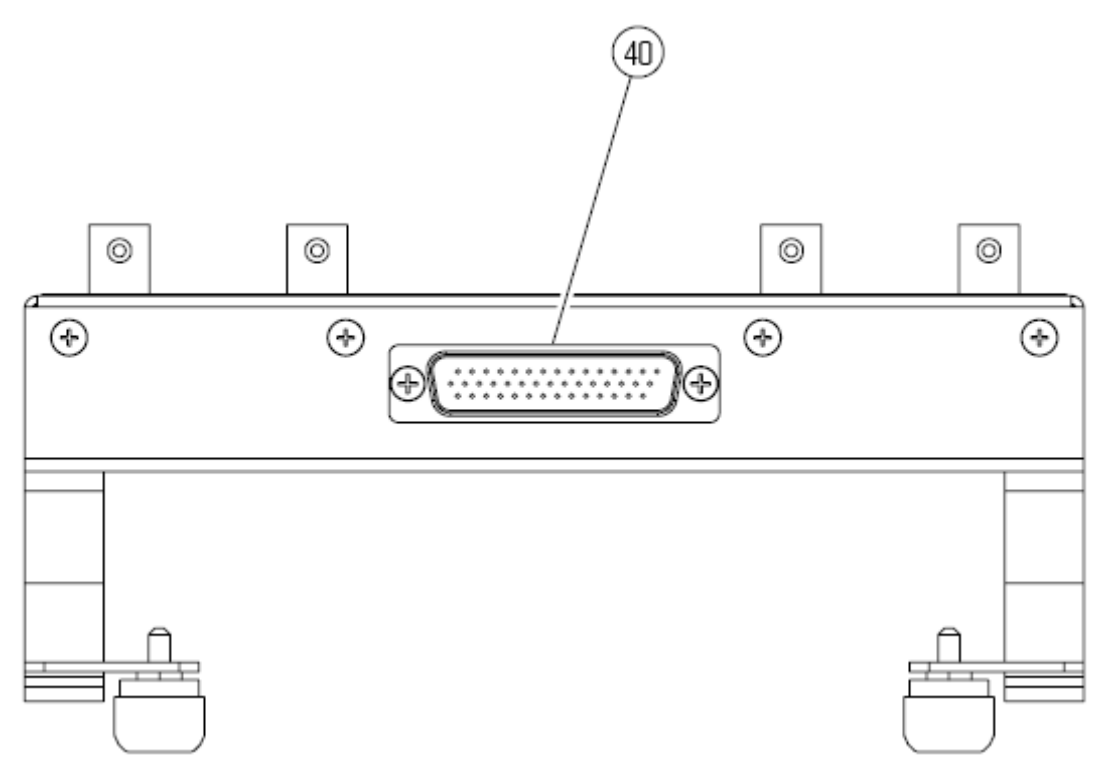

**Рис. 29** - Коммутационный блок, вид снизу

#### **2**.**3. ОЦЕНКА РАБОТОСПОСОБНОСТИ**

#### **2.3.1 Общая информация**

Устройство 72422 IFR6000 снабжено самотестированием для быстрой оценки его работоспособности. Самотестирование, обозначенное как Self Test, запускается при включении питания. Полное самотестирование запускается вручную.

Обратитесь к Рисунку 25, где показано расположение органов управления, разъемов и индикаторов.

### **2.3.2 Запуск самопроверки**

ОПИСАНИЕ ПРОЦЕДУРЫ ПО ШАГАМ

1. Нажмите кнопку **POWER** для включения питания Тестового устройства. Появится экран с фирменным знаком компании VIAVI, и далее экран самотестирования:

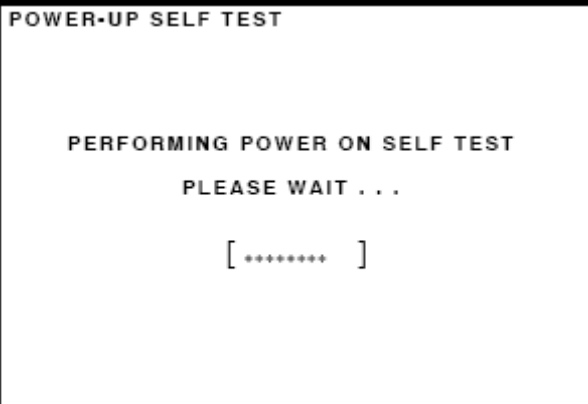

Самотестирование по включению

Выполняется самотестирование по включению питания Пожалуйста, подождите

. . .

2. Если самотестирование не проходит, автоматически появляется экран установок SELF TEST.

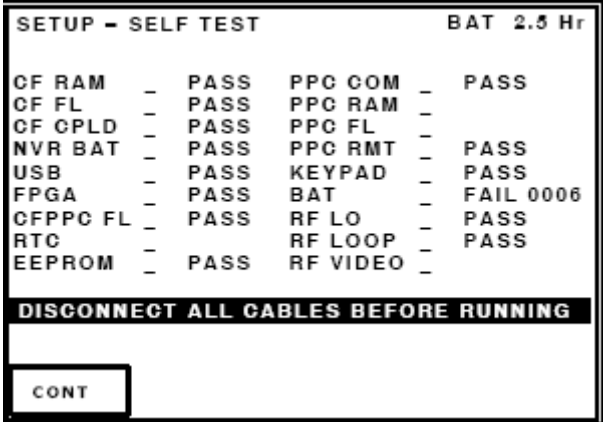

Установка – Самотестирование Заряд батареи на 2.5 часа CF ОЗУ \_ Успешно PPC COM \_ Успешно CF FL **Успешно** PPC ОЗУ CF CPLD \_ Успешно PPC FL \_ NVR BAT \_ Успешно PPC RMT \_ Успешно USB Успешно Кнопки Успешно FPGA \_ Успешно Батарея \_ СБОЙ 0006 CFPPC FL \_ Успешно RF LO \_ Успешно RTC RF LOOP Успешно EEPROM Успешно RF ВИДЕО **Отсоедините все кабели перед запуском**

Экран установок SELF TEST покажет, какая из функций имеет ошибку или успешно прошла тест. 3. Если самотестирование не обнаружит никаких ошибок для функций Тестового устройства, появится экран автоматического тестирования приемопередатчика XPDR.

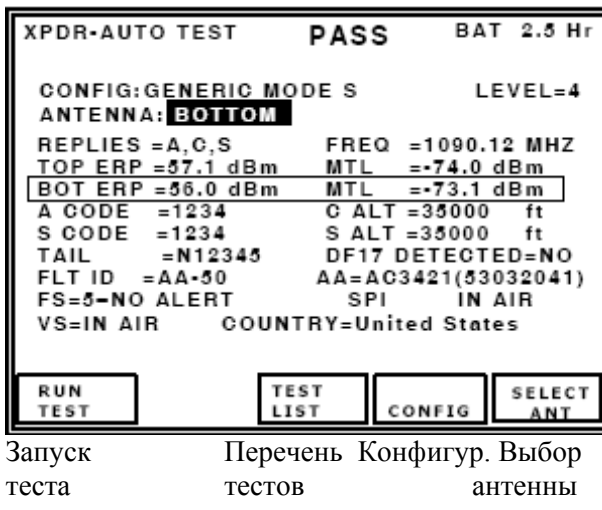

XPDR-Автоматическое тестирование Успешно Заряд батареи на 2.5 часа Конфигурация: Общая в Режиме S Уровень=4 Антенна: **нижняя** Ответы =A,C,S Частота =1090.12 МГц Мощность излуч. верхней =57.1 дБм Мин. пороговый уровень =-74.0 дБм Мощность излуч. нижней =56.0 дБм Мин. пороговый уровень =-73.1 дБм Код A =1234 Высота C =35000 футов Код S =1234 Высота S =35000 футов Хвост =N12345 DF17 Обнаружен=НЕТ Полетный идентиф. =Адрес ЛА-50 Адрес ЛА=AC3421(53032041) Полетный статус =5– нет тревоги SPI в воздухе Вертик. статус=в воздухе Страна= США

### **2.3.3 Самотестирование вручную**

# ОПИСАНИЕ ПРОЦЕДУРЫ ПО ШАГАМ

1. Нажимайте кнопку **SETUP** до тех пор, пока не отобразится экран установки общей информации.

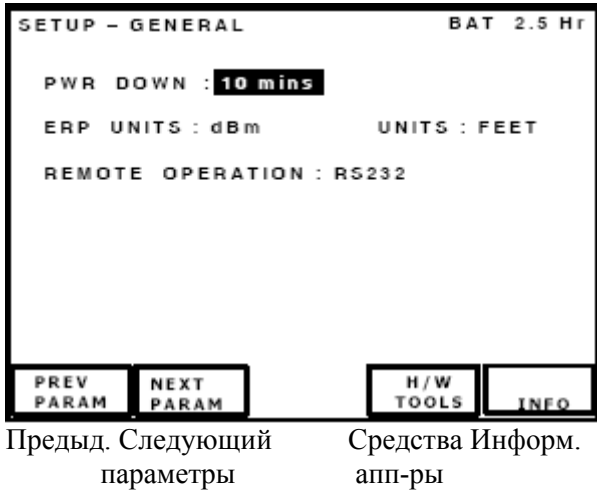

Установка – Общая информация Заряд батареи на 2.5 часа

Время простоя: 10 мин. Единицы измерения мощности излуч.: дБм Единицы измерения: футы Удаленная работа: RS232

2. Нажмите кнопку ПО **H/W TOOLS**, чтобы высветить экран средств аппаратного обеспечения.

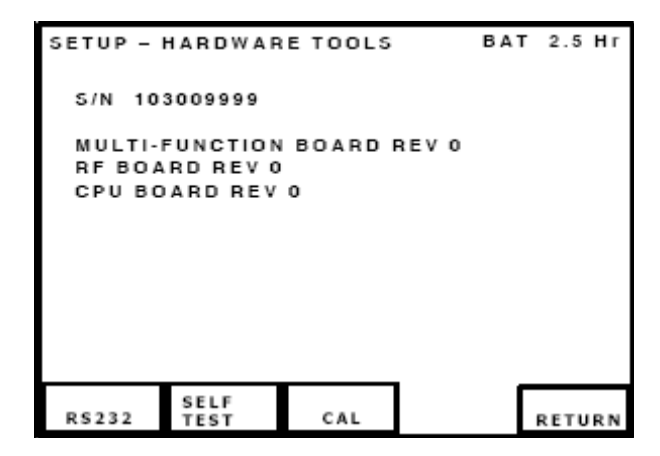

Установка – Средства аппаратного обеспечения Заряд батареи на 2.5 часа S/N 103009999 Многофункциональный BOARD REV 0 RF BOARD REV 0 CPU BOARD REV 0

# ОПИСАНИЕ ПРОЦЕДУРЫ ПО ШАГАМ

3. Нажмите кнопку ПО **SELF TEST**, чтобы высветить экран самотестирования.

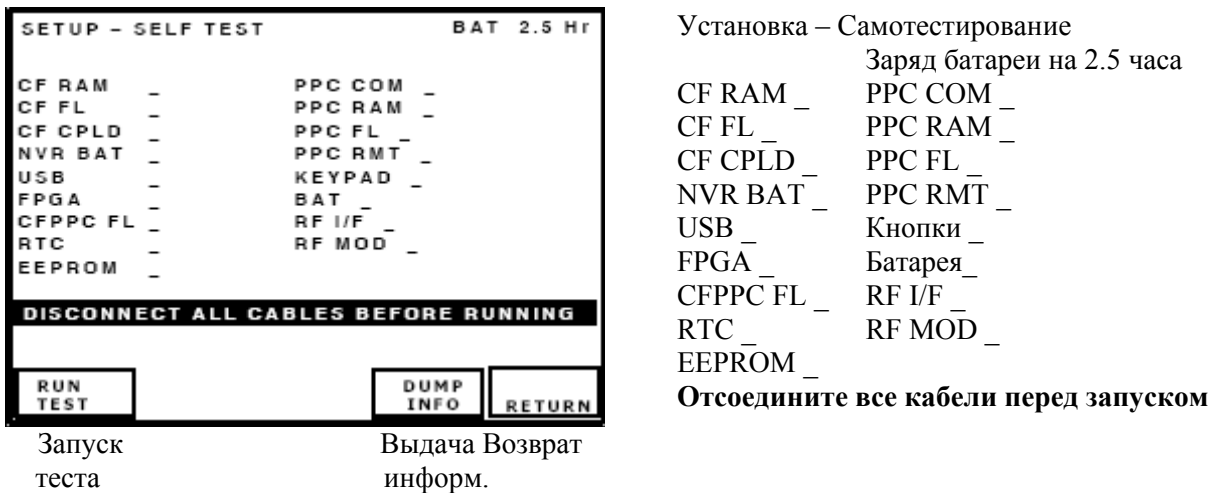

4. Нажмите кнопку ПО **RUN TEST**, чтобы начать выполнение самопроверки.

5. Убедитесь, что все модули/(элементы сборки) успешно прошли самотестирование. Если в

процессе самотестирования выявлена неисправность, свяжитесь с компанией VIAVI для получения дополнительной информации:

VIAVI 10200 Западный Йорк, г. Уичито, Канзас 67215 США.

Тел.: (800) 835-2350 ФАКС: (316) 524-2623 E-MAIL: support@viavisolutions.com

VIAVI SOLUTIONS LTD Units 14/15 Monks Brook Industrial Park, School Close

Chandlers Ford, Hampshire England A053 4RA

Тел.: 44-2380-273722 ФАКС: 44-2380-254015

#### **2.4. Рабочие процедуры**

### **2.4.1 Общая информация**

Этот раздел содержит рабочие инструкции для устройства 72422 IFR6000. Устройство 72422 IFR6000 тестирует приемопередатчики ATCRBS/Режим S, DME, TCAS, ADS-B, TIS и TIS-B. Устройство 72422 IFR6000 заменяет IFR ATC-600A, ATC-601 и TCAS-201.

Общие процедуры определяют органы управления, разъемы, индикаторы и отображают экраны, используемые в отдельных тестовых Режимах. Для получения информации о специфических процедурах для тестируемого блока UUT, обратитесь к Руководству для этого блока.

Обратитесь к Рисунку 25, где показано расположение органов управления, разъемов и индикаторов.

Тестовое устройство 72422 IFR6000 обеспечивает работу приемопередатчика ATCRBS/Режима S и возможность проверки DME в стандартных Режимах.

Имеются следующие версии программного обеспечения:

- TCAS I, TCAS II, TIS (Служба информации о воздушном движении) и TIS-B (Служба информации о воздушном движении, Вещательная).
- ADS-B (DO-260/A) и линии связи GICB, извлекающей DAP (Параметры ЛА, посылаемые на землю).

Устройство 72422 IFR6000 использует 4 функциональных Режима:

#### **Режим приемопередатчика XPDR**

Режим **XPDR** обеспечивает возможность проверки линии связи при полете для приемопередатчиков ATCRBS в Режиме S, используя автоматическое тестирование, ряд тестов, отображаемых на нескольких экранах. Все данные, как правило, требуемые для подтверждения того, что приемопередатчик работает в соответствии с документом FAR 91.413, Часть 43, Приложение F, отображается на одном основном экране автоматического тестирования.

Различные категории приемопередатчиков тестируются до предусмотренных пределов путем выбора файлов конфигурации. Если категория приемопередатчика неизвестна, то предусмотрены общие конфигурации файлов для приемопередатчиков ATCRBS в Режиме S, которые применяют наиболее широкие системные пределы.

Уровень приемопередатчика в Режиме S определяется автоматически. Возможность тестирования при расширенном обзоре, принятом в Европе, позволяет расшифровывать и отображать содержание записей подполей BDS, полученных по GICB (только основные параметры).

ADS-B обеспечивает возможность проверки линии связи при полете с целью приема, расшифровки и отображения передач (при полном соответствии документу RTCA DO-260A) расширенных сигналов прерывистой генерации (сквиттеров) в формате DF17 от приемопередатчиков в Режиме S или в формате DF18 от генераторов частоты 1090 МГц. Обеспечивается возможность генерировать передачи (при полном соответствии документу RTCA DO-260A) расширенных сигналов прерывистой генерации(сквиттеров) в форматах DF17/18 для выполнения теста приемников ADS-B. Режим GICB расшифровывает и отображает все содержание записей в подполях BDS при расширенном обзоре.

**ПРИМЕЧАНИЕ**: ADS-B работает как под-Режим XPDR.

### **Режим дальномерного оборудования DME**

Режим **DME** обеспечивает возможность проверки линии связи при полете для запросчиков дальномерного оборудования. Все параметры, как правило, требуемые для выполнения теста DME, отображаются на одном основном экране. Параметры запроса UUT четко отображаются при совпадении с ответными параметрами Тестового устройства.

# **Режим TCAS**

Режим **TCAS** обеспечивает возможность проверки линии связи при полете для TCAS I и TCAS II. Имитируются ЛА- нарушители в обстановке систем ATCRBS в Режиме S, позволяя менять сближение, летную информацию с TA и RA на табло сигнализации. Отображаются параметрические измерения запросчика TCAS.

**TIS** предусматривает статическую имитацию полета пяти ЛА, используя протокол линии связи Comm A для проверки TIS (Службы информации о воздушном движении).

**TIS-B** предусматривает статическую имитацию полета пяти ЛА, используя вещания расширенного сигнала прерывистой генерации (cквиттера) в формате DF18, для проверки систем TIS-B (Служб информации о воздушном движении - Вещательных).

**ПРИМЕЧАНИЕ**: TIS и TIS-B работают как под-Режимы TCAS. **ПРИМЕЧАНИЕ**: TIS-B не предусмотрена во 2-ом выпуске варианта TCAS.

#### **Режим установок SETUP**

При работе в Режиме **SETUP** устанавливаются различные параметры, используемые в процессе выполнения теста, конфигурация и память для хранения каждого функционального Режима.

#### **2.4.2 Запуск**

Нажмите кнопку **POWER**. Экран запуска появляется на дисплее. Экран автоматического тестирования XPDR с пустыми полями для данных всегда отображается при включении питания.

#### **2.4.3 XPDR (приемопередатчик)**

Нажмите кнопку Режима **XPDR**, чтобы выбрать функциональный Режим XPDR. Отображается экран автоматического тестирования XPDR.

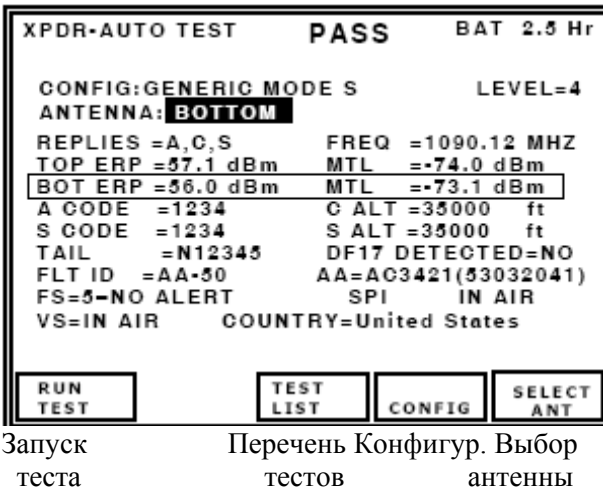

XPDR-Автоматическое тестирование Успешно Заряд батареи на 2.5 часа Конфигур.: Общая Режим S Уровень=4 Антенна: нижняя Ответы =A,C,S Частота =1090.12 МГц Мощность излуч. верхней =57.1 дБм Мин. пороговый уровень =-74.0 дБм Мощность излуч. нижней=56.0 дБм Мин. пороговый уровень =-73.1 дБм Код А =1234 Высота C =35000 футов Код S =1234 Высота S =35000 футов Хвост =N12345 DF17 Обнаружен= НЕТ Полетный идентиф. =Адрес ЛА-50 Адрес ЛА=AC3421(53032041) FS=5– нет тревоги SPI в воздухе Вертик. статус=в воздухе Страна= США

Имеются 2 варианта экранов автоматического тестирования: один для приемопередатчиков ATCRBS и другой для приемопередатчиков в Режиме S. Количество дополнительных экранов отображаемых после нажатия кнопки перечня тестов TEST LIST, зависит от выбранной конфигурации.

#### **2.4.3.1 Конфигурации**

Нажмите кнопку ПО **CONFIG**, чтобы высветить перечень конфигураций. Используйте кнопки данных, чтобы выбрать желаемую конфигурацию. Нажмите кнопку ПО RETURN, чтобы отобразить экран автоматического тестирования XPDR.

Восемь определенных заранее конфигураций предусмотрены для определения пределов прохождения теста с результатом Успешно/СБОЙ, применяемых к измерениям мощности излучения, частоты и MTL.

Конфигурации названы по категории и варианту. Обратитесь к Дополнению 5, где приводятся подробные сведения для определенных заранее конфигураций.

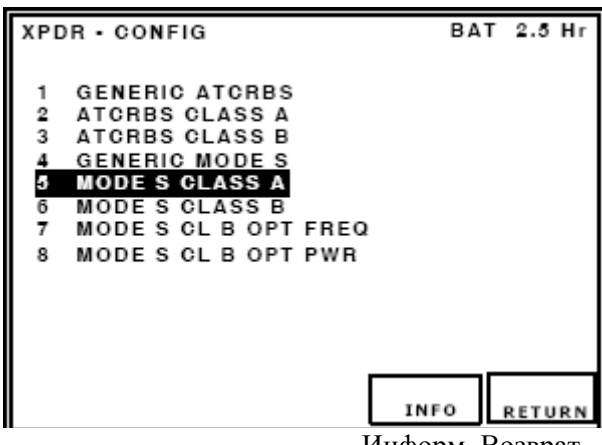

XPDR - Конфигурация Заряд батареи на 2.5 часа 1 Общая ATCRBS 2 ATCRBS категория A 3 ATCRBS категория B 4 Общая в Режиме S **5 Режим S категория A**  6 Режим S категория B 7 Режим S CL B OPT Частота 8 Режим S CL B OPT мощность

Информ. Возврат

**ПРИМЕЧАНИЕ**: Идентификацию категории и варианта приемопередатчика можно найти на маркировке приемопередатчиков TSO.

1. **GENERIC ATCRBS**: Эта установка тестирует приемопередатчики ATCRBS, особенно если категория приемопередатчика неизвестна.

2. **ATCRBS CLASS A**: Тестирует приемопередатчики ATCRBS категории A.

3. **ATCRBS CLASS B**: Тестирует приемопередатчики ATCRBS категории B.

4. **GENERIC MODE S**: Тестирует приемопередатчики Режима S, особенно если категория приемопередатчика неизвестна.

5. **MODE S CLASS A**: Тестирует приемопередатчики Режима S категории A.

6. **MODE S CLASS B**: Тестирует приемопередатчики Режима S категории B.

7. **MODE S CL B OPT FREQ**: Тестирует приемопередатчики Режима S категории B с предусмотренным выбором допусков по частоте категории A.

8. **MODE S CL B OPT PWR**: Тестирует приемопередатчики Режима S категории B с предусмотренным выбором мощности категории A.

**ПРИМЕЧАНИЕ**: Детекция уровня происходит автоматически при прохождении теста.

Нажмите кнопку ПО **INFO**, чтобы высветить экран XPDR INFO.

Экран XPDR INFO отображает пределы прохождения теста с результатом Успешно/СБОЙ для выбранной конфигурации.

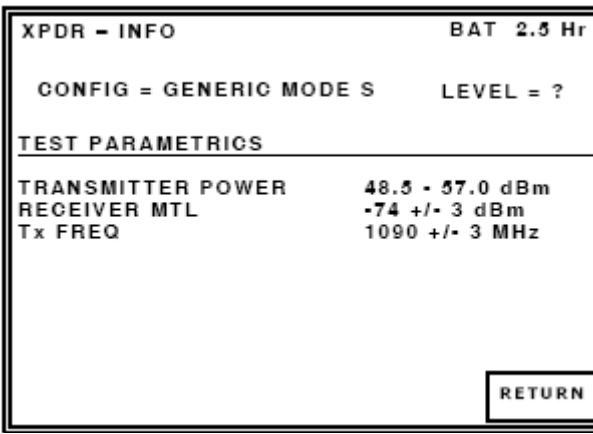

XPDR – INFO Заряд батареи на 2.5 часа Конфигурация = Общая в Режиме S Уровень  $= ?$ Тест Параметрический Мощность передатчика 48.5 -57.0 дБм Мин. пороговый уровень приемника 74 +/- 3 дБм Частота передачи 1090 +/- 3 МГц

Возврат

### **2.4.3.2 Установка**

**Установка XPDR** 

Экран **SETUP XPDR** содержит параметры, определяющие рабочие характеристики функционального Режима XPDR. Если не указано иначе, последние используемые значения сохраняются на момент включения питания.

**ПРИМЕЧАНИЕ**: Введите информацию на экране установок перед проведением тестовых операций.

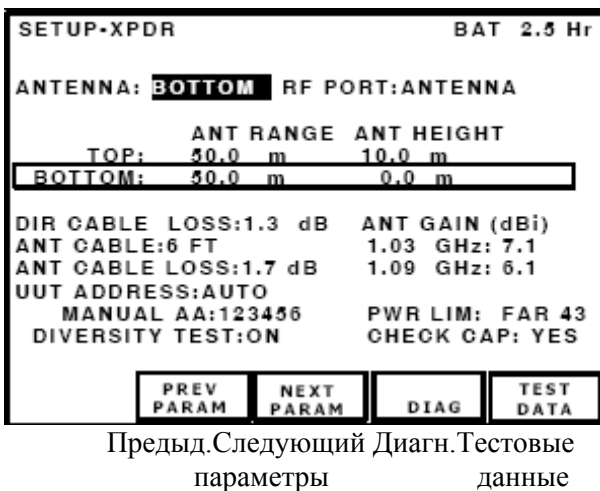

Установка-XPDR Заряд батареи на 2.5 часа Антенна: **Нижняя** RF порт: Антенна Дальность антенны Высота антенны Верхняя: 50.0 м 10.0 м Нижняя : 50.0 м 0.0 м Потери в кабеле, прямое подключ.:1.3 дБ Коэффициент усиления антенны (дБi) Ант. кабель: 6 футов Потери в ант. кабеле:1.7 дБ Адрес UUT: Автоматический ввод Адрес ЛА, ввод вручную: 123456 Пределы мощности: FAR 43 Тест разнесенности: ВКЛ. Проверка доступа: ДА

**Рисунок 30 -** Экран установок для XPDR

# ОПИСАНИЕ ПРОЦЕДУРЫ ПО ШАГАМ

1. Нажмите кнопку ПО **SETUP**, чтобы высветить экран SETUP-XPDR (пункт 2.4.3.2, Рисунок 30).

2. Установите параметры нажатием NEXT PARAM. Нажмите PREV PARAM, чтобы выбрать поле.

Используйте кнопки данных для прокрутки данных. Рассматриваются следующие параметры:

● **ANTENNA**: Выбирает TOP или BOTTOM (верхняя или нижняя).

#### ● **RF PORT**:

Выбирает ANTENNA (антенна, разъем антенны) или DIRECT CONNECT (прямое подключение) посредством RF Разъема I/O.

● **DIRECT CABLE LOSS** (потери в кабеле при прямом подключении): Вводятся в дБ, согласно цифрам (при 1090 МГц), отмеченным на поставляемом RF коаксиальном кабеле.

**ПРИМЕЧАНИЕ**: Возможные потери в кабеле меняются в пределах от 0.0 до 9.9 дБ.

● **ANT CABLE**: Установки на выбор - USER DEFINED (определен пользователем), 1 FT, 6 FT, 25 FT, 50 FT, 60 FT.

Если выбрана установка USER DEFINED, то потери в кабеле могут быть вручную введены пользователем в поле ANT CABLE LOSS. Если выбрана установка 1, 6, 25, 50 или 60 FT, то установка в поле ANT CABLE LOSS вычисляется автоматически.

Выбор для поля ANT CABLE установки 1, 6, 25, 50 или 60 FT приводит к задержке 0, 0, 68, 138 и 184 нсек.

● **ANT CABLE LOSS** (потери в кабеле): Поле отображает потери в антенном кабеле в дБ (при 1090 МГц). При установке USER DEFINED (определяется пользователем), как правило, потери устанавливаются один раз согласно цифрам, отмеченным на поставляемом RF коаксиальном кабеле.

**ПРИМЕЧАНИЕ**: Потери в кабеле меняются от 0.0 до 9.9 дБ.

Если выбрана заранее заданная длина 1, 6, 25, 50 или 60 футов, то потери в кабеле автоматически вычисляются и отображаются в дБ.

**ПРИМЕЧАНИЕ**: Результаты вычислений основаны на кабеле, поставляемом компанией VIAVI, (кабели 25 и 50 футов необязательны).

**ПРИМЕЧАНИЕ**: Выбор кабеля длиной 25 и 50 футов компенсирует временное

отсутствие дополнительных кабелей, поставляемых компанией VIAVI.

● **ANT GAIN** (коэффициент усиления): Коэффициент усиления вводится в дБi, как отмечено на поставляемой направленной антенне, для 1030 и 1090 МГц.

**ПРИМЕЧАНИЕ**: Коэффициент усиления антенны меняется в пределах от 0.0 до 20.9 дБ.

● **ANT RANGE**: Горизонтальное расстояние между антенной Тестового устройства и антенной приемопередатчика. Введите параметры для нижней и верхней антенн, если установка имеет возможность для разнесенности.

**ПРИМЕЧАНИЕ**: Диапазон расстояний составляет от 6 до 250 футов или от 2.0 до 75.0 м. Параметр единиц измерения UNITS на экране установок общей информации определяет футы или метры (Рисунок 31).

• **PWR LIM**: Устанавливается на FAR 43 или MOD 43.

Установка **FAR 43** использует пределы в соответствии с документом FAR 91.413, Часть 43, Приложение F. Установка **MOD 43** сдвигает верхние пределы мощности излучения и низкие пределы MTL.

● **CHECK CAP** (проверка доступа): Устанавливается на YES (ДА) или NO (НЕТ).

Если выбрана установка **YES** (ДА) (по умолчанию), то проверяется подполе BDS 1,7/1,8/1,9 для подтверждения доступности:

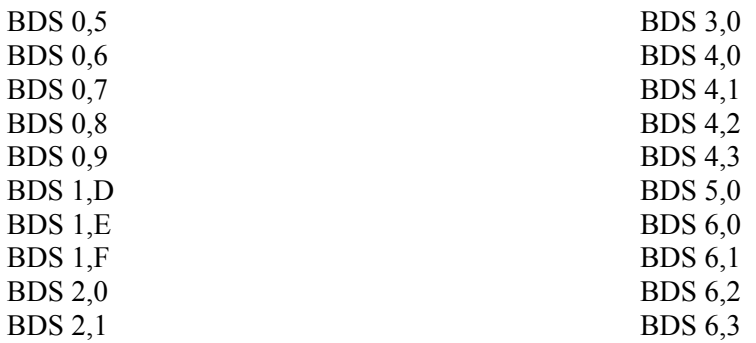

Если BDS 1,7/1,8/1,9 сообщает, что специфическое подполе BDS недоступно, значит вблизи соответствующего подполя BDS на экране расширенного обзора, или экранах GICB данные стерты.

Если выбрана установка **NO** (НЕТ), то подполе BDS 1,7/1,8/1,9 не проверяется, и Тестовое устройство будет извлекать содержание BDS и дисплея.

**ПРИМЕЧАНИЕ**: Некоторые приемопередатчики отвечают на запросы BDS, даже если BDS 1,7/1,8/1,9 сообщает, что они недоступны.

● **UUT ADDRESS** (адрес тестируемого блока): Устанавливается на **MANUAL** или **AUTO** (по умолчанию устанавливается на AUTO при включении питания).

Адрес в Режиме S при выборе **AUTO** образуется по всем вызовам ATCRBS/Режим S (см. утвержденный метод в документе FAR Часть 43, Приложение F).

При потере ответа на все вызовы с использованием ATCRBS/Режима S (т.е., UUT расположен на земле) уже запущенные тесты продолжают использовать последний полученный по всем вызовам с использованием ATCRBS/ Режима S адрес тестируемого блока.

Установка AUTO использует ввод адреса вручную, если ответ не принимается.

**ПРИМЕЧАНИЕ**: Согласно Поправке 77 документа ИКАО приемопередатчики отвечают на дискретные запросы в Режиме S только при расположении на земле.

● **MANUAL ADDRESS**: Адрес из 6 шестнадцатеричных цифр вводится, если выбрана установка MANUAL в поле UUT ADDRESS.

● **DIVERSITY TEST** (тест разнесенности): Устанавливается на **ON** или **OFF**. При тестировании приемопередатчиков с отдельными антенными системами, выбирают **OFF** – ОТКЛ.

**ПРИМЕЧАНИЕ**: Если задействован тест развязки по разнесенности, убедитесь, что экран антенны подогнан к верхней или нижней антенне UUT до запуска теста. Обратитесь к Дополнению 9, где приводится процедура установки экранированной антенны.

3. Нажмите кнопку Режима **XPDR**, чтобы вернуться к экрану автоматического тестирования XPDR.

# **Процедура обновления программного обеспечения посредством USB** ОПИСАНИЕ ПРОЦЕДУРЫ ПО ШАГАМ

1. Программное обеспечение следует загружать посредством флэшки FAT 16 USB. Обновления программного обеспечения могут быть загружены Отделом информации об изделиях с сайта www.viavisolutions.com.

**ПРИМЕЧАНИЕ**: Только одна версия программного обеспечения может находиться на корневом каталоге флэшки.

2. Подсоедините коммутационный блок устройства 72422 IFR6000 к устройству 72422 IFR6000. Вставьте флэшку в USB порт и нажмите кнопку POWER для подачи питания к блоку. Процесс загрузки программного обеспечения происходит автоматически.

3. Когда программное обеспечение полностью загрузится, удалите флэшку.

# **УСТАНОВКА ОБЩЕЙ ИНФОРМАЦИИ**

Экран установки общей информации содержит параметры, которые определяют общие рабочие характеристики каждого функционального Режима Тестового устройства.

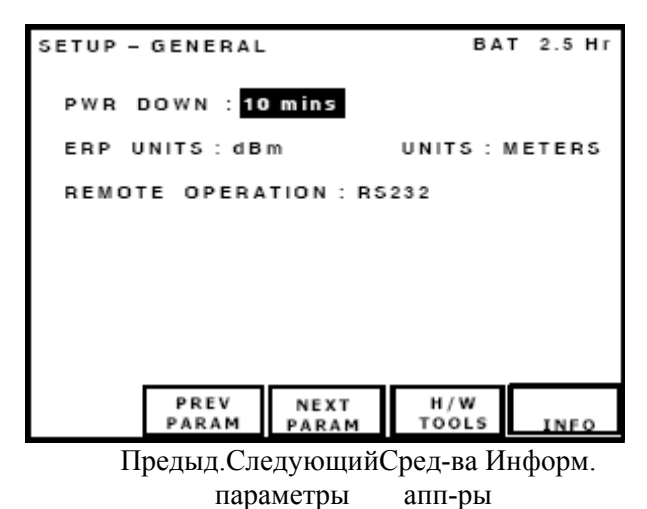

Установка – Общая информация Заряд батареи на 2.5 часа Время простоя: 10 мин. Единицы измерения мощности излуч.: дБм Единицы измерения: метры Удаленная работа: RS232

**Рис. 31 -** Экран установок общей информации

# ОПИСАНИЕ ПРОЦЕДУРЫ ПО ШАГАМ

1. Нажимайте кнопку выбора установок **SETUP** до тех пор, пока не отобразится экран установок общей информации (Рисунок 31).

2. Установите следующие параметры нажатием NEXT PARAM и PREV PARAM для выбора поля. Используйте кнопки данных для прокрутки данных.

● **PWR DWN**: Выбирает время в минутах для перехода к снижению энергопотребления от батареи, диапазон от 5 до 20 минут или OFF (ОТКЛ).

● **ERP UNITS**: Выбирает единицы измерения мощности излучения в dBm, dBW или WATTS (при пиковом измерении).

● **UNITS**: Выбирает единицы измерения расстояния в футах или метров для экрана установок параметров приемопередатчика SETUP XPDR.

● **REMOTE OPERATION**: Выбирает тип разъема RS-232, USB или OFF (ОТКЛ.) для удаленной работы.

3. Нажмите кнопку Режима **XPDR**, чтобы вернуться к экрану автоматического тестирования XPDR.

#### **Установка тестовых данных**

Экран установок тестовых данных позволяет сохранять и вызывать все тестовые экраны для приемопередатчика, в т.ч. данные измерений (Рисунок 32). Имеются 6 типов памяти.

1-ый тип памяти предназначен для данных о последнем снижении энергопотребления и не может быть перезаписан. Остальные 5 типов памяти могут определяться оператором Тестового устройства. Если оператор не вводит имя, то адрес приемопередатчика Режима S, дата & время автоматически вводятся в память, например, 400D5F 10/10/05 13:43:16.

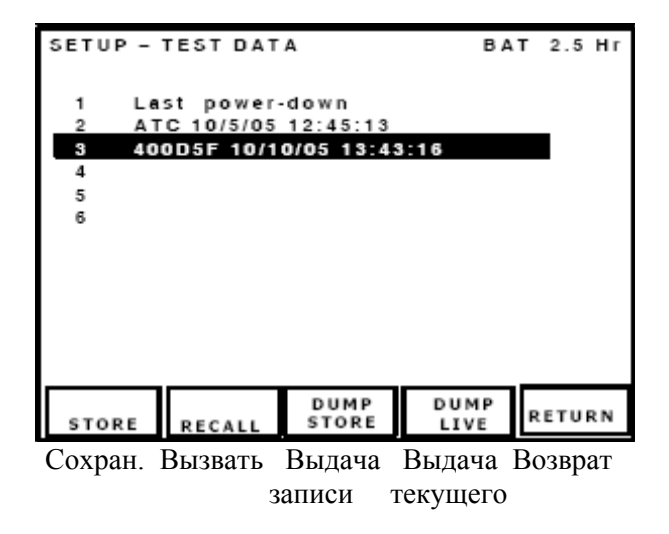

Установка – Тестовые данные Заряд батареи на 2.5 часа

1 Последнее снижение энергопотребления 2 ATC 10/5/05 12:45:13 **3 400D5F 10/10/05 13:43:16**  4

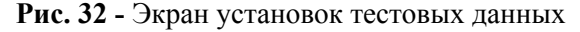

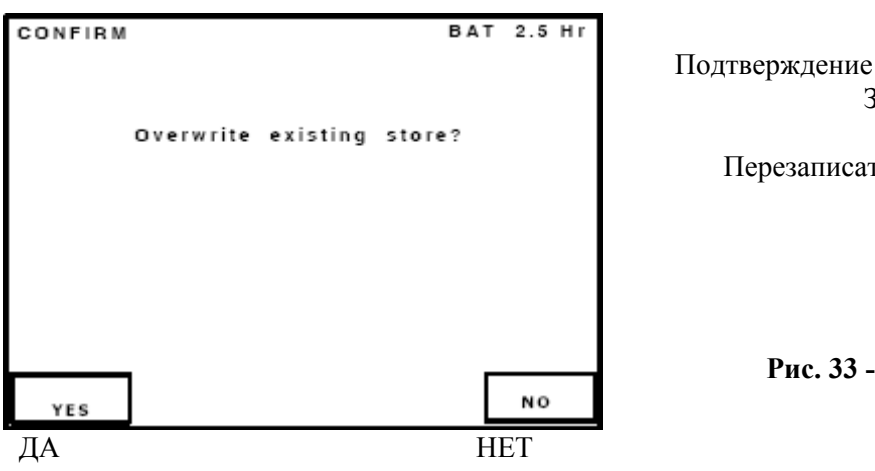

Заряд батареи на 2.5 часа

Перезаписать существующую запись?

**Рис. 33 -** Экран подтверждения

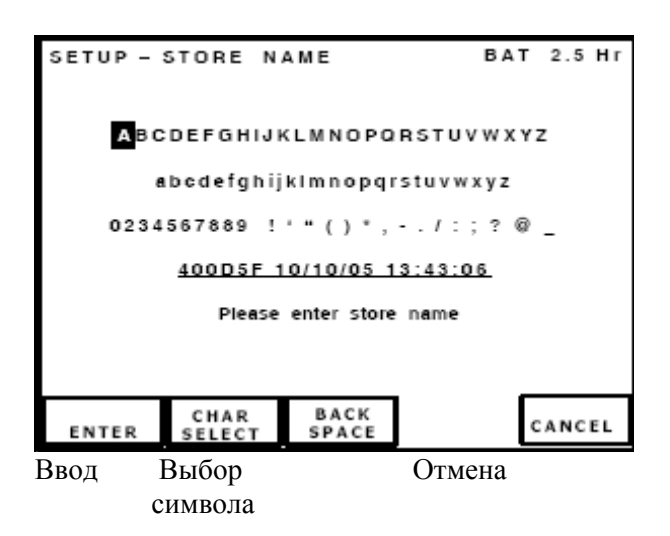

Установка – Имя для сохранения Заряд батареи на 2.5 часа

ABCDEFGHIJKLMNOPQRSTUVWXYZ

Пожалуйста, введите имя для сохранения

**Рис. 34 -** Экран сохранения имени

#### **Процедура сохранения данных**

### ОПИСАНИЕ ПРОЦЕДУРЫ ПО ШАГАМ

1. Нажмите кнопку выбора **SETUP**, чтобы высветить экран SETUP - XPDR (Рисунок 30). Нажмите кнопку ПО **TEST DATA**, чтобы отобразить экран установок тестовых данных (Рисунок 32).

2. Используйте кнопки данных, чтобы выбрать необходимую память.

3. Нажмите кнопку ПО **STORE** (сохранение). Отображается экран подтверждения (Рисунок 33).

Нажмите кнопку ПО **YES** (ДА), чтобы подтвердить перезапись. Отображается экран SETUP STORE NAME (установка имени записи) (Рисунок 34) Программное обеспечение всегда подсказывает перезапись. Имя записи может быть пустым.

4. Используйте кнопки данных, чтобы выбрать строку символов. Используйте кнопки данных, чтобы выбрать желаемый символ.

5. Нажмите кнопку ПО **CHAR SELECT**, чтобы добавить выбранный символ к концу строки с именем. Нажмите кнопку ПО **BACK SPACE**, чтобы ликвидировать выбранный символ.

6. Когда имя набрано полностью, нажмите кнопку ПО **ENTER**, чтобы сохранить имя и отобразить экран установок тестовых данных.

7. Нажмите кнопку Режима **XPDR**, чтобы вернуться к экрану автоматического тестирования XPDR.
#### **Процедура вызова данных**

#### ОПИСАНИЕ ПРОЦЕДУРЫ ПО ШАГАМ

1. Нажимайте кнопку выбора **SETUP** до тех пор, пока не отобразится экран SETUP-XPDR (Рисунок 30). Нажмите кнопку ПО **TEST DATA**, чтобы отобразить экран установок тестовых данных (Рисунок 32).

2. Используйте кнопки данных, чтобы выбрать необходимую запись.

3. Нажмите кнопку ПО **RECALL**, чтобы вызвать тестовые данные.

4. Нажмите кнопку Режима **XPDR**, чтобы вернуться к экрану автоматического тестирования XPDR.

#### **Процедура выдачи данных с помощью RS232**

1. Нажимайте кнопку выбора **SETUP** до тех пор, пока не отобразится экран SETUP-XPDR (Рисунок 30). Нажмите кнопку ПО **TEST DATA**, чтобы отобразить экран установок тестовых данных (Рисунок 32).

2. Используйте кнопки данных (▲, ▼), чтобы выбрать и прокрутить данные.

3. Убедитесь, что параметры интерфейса RS-232 установлены правильно для соединения с принтером или ПК (Рисунок 31).

4. Нажмите кнопку ПО **DUMP STORE**, чтобы отправить выбранные сохраненные тестовые данные к принтеру или ПК посредством интерфейса RS-232.

5. Нажмите кнопку ПО **DUMP LIVE**, чтобы отправить текущие или реальные тестовые данные к принтеру или ПК посредством интерфейса RS-232.

6. Нажмите кнопку Режима **XPDR**, чтобы вернуться к экрану автоматического тестирования XPDR.

#### **2.4.3.3 Автоматическое тестирование**

#### **Введение**:

Автоматическое тестирование для XPDR включает 1 основной экран (экран автоматического тестирования) и до 17 дополнительных тестовых экранов. Автоматическое тестирование выполняет всю проверку согласно документу FAR Часть 43, Приложение F, обеспечивая расшифровку и отображение извлекаемых по линии связи с GICB параметров DAP (параметры ЛА, посылаемые на землю) при простом и расширенном обзоре.

Когда Тестовое устройство включается 1-ый раз, отображаются пустые поля данных. Результаты последнего теста отображаются до тех пор, пока Тестовое устройство остается включенным. Результаты последнего теста сохраняются в режиме энергосбережения.

Автоматическое тестирование отображает только те объекты, которые необходимы для визуального подтверждения прохождения теста согласно документу FAR, Часть 43. Подробные объяснения тестов приводятся под отдельными тестовыми экранами согласно перечню тестов.

#### **Общее описание**:

# **Режим TEST**

Режим Тест идентифицирует рабочие Режимы.

Режим Тест запрашивает Режим A, Режим C и радиомаячные системы ATCRBS (Режим C)/Режим S со всеми вызовами для определения ответных Режимов приемопередатчика.

Режим A, Режим C и ATCRBS (Режим C)/Режим S со всеми вызовами тестируются во время выполнения последовательности автоматических тестов.

**ПРИМЕЧАНИЕ**: Автоматические тесты заложены в программное обеспечение. Никакие промежуточные экраны не отображается.

#### **Уровень приемопередатчика**

Уровень приемопередатчика автоматически определяется путем запрашивания сообщения о возможностях ЛПД BDS 1,0. Уровень приемопередатчика отображается на экране автоматического тестирования.

Предусмотрены следующие тесты формата UF в Режиме S, основанные на уровне приемопередатчика XPDR:

Уровень 1: UF0,4,5,11,16,20,21

Уровень 2: UF0,4,5,11,16,20,21

Уровень 3: UF0,4,5,11,16,20,21,(24 UELM)

Уровень 4: UF0,4,5,11,16,20,21,(24 UELM)

# ОПИСАНИЕ ПРОЦЕДУРЫ ПО ШАГАМ

1. Следуйте процедуре выбора конфигурации **CONFIG** (пункт 2.4.3.1).

2. Нажмите кнопку ПО **SELECT ANTENNA** (выбор антенны) для выбора верхней или нижней тестируемой антенны. На экране установок XPDR по умолчанию отображается выбранная антенна.

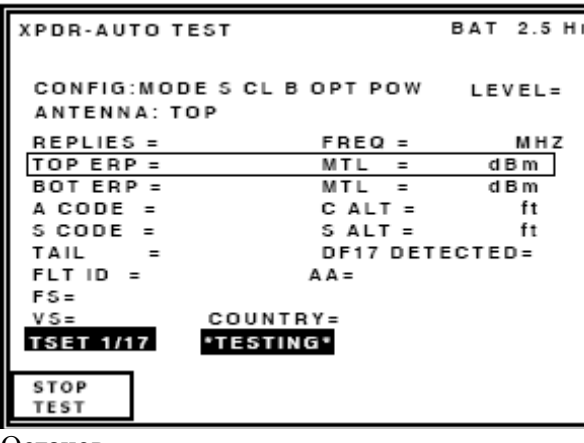

XPDR-Автоматическое тестирование Заряд батареи на 2.5 часа Конфигур.:Режим S CL B OPT POW Уровень= Антенна: Верхняя Ответы = Частота = МГц **Мощность излуч. верхней = MTL = дБм** Мощность излуч. нижней = MTL = дБм Код A = Высота C= футов<br>
Код S = Высота S = футов Высота  $S = \phi$ утов  $X_{BOCT} = DF17 \text{ O}6$ наружен= Полетный идентиф. = Адрес ЛА= FS= Вертик. статус= Страна= **TSET 1/17 \*выполнение теста\***

Останов теста

> **Рис. 35 -** Экран выполнения автоматического тестирования

3. Нажмите кнопку ПО **RUN TEST**, чтобы начать автоматическое тестирование (Рисунок 35). Результат прохождения теста отображается наверху экрана в центре.

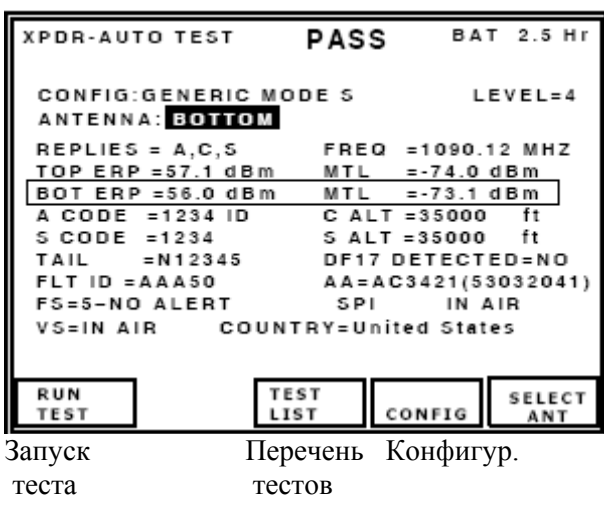

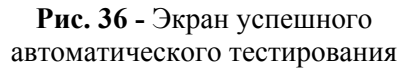

XPDR-Автоматическое тестирование Успешно Заряд батареи на 2.5 часа Конфигурация: Общая в Режиме S Уровень=4 Антенна: **Нижняя** Ответы =  $A$ , C, S Частота = 1090. 12 МГц Мощность излуч. верхней =57.1 дБм Мин. пороговый уровень =-74.0 дБм Мощность излуч. нижней =56.0 дБм Мин. пороговый уровень =-73.1 дБм Код A =1234 Идентиф. Высота C =35000 футов Код S =1234 Высота S =35000 футов Хвост =N12345 DF17 Обнаружен= НЕТ Полетный идентиф. =AAA50 Адрес ЛА=AC3421(53032041) Полетный статус=5– нет тревоги Спец. идентиф. импульс в воздухе Вертик. статус=в воздухе Страна=США

4. Автоматическое тестирование собирает и отображает тестируемые параметры (Рисунок 36). Предупреждения/Ошибки идентифицируются стрелкой-символом слева от объекта. Отображаются следующие параметры:

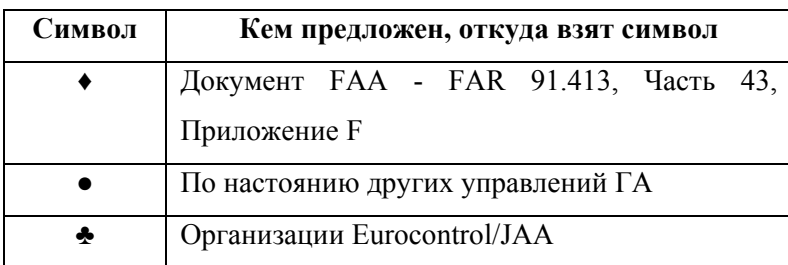

## **Регулирующие тестовые требования**

**Таблица 1** - Символы идентификации тестов

## **Автоматическое тестирование в деталях**:

- ♦ **REPLIES** (ответы): Режимы A,C,S, в которых отвечал приемопередатчик.
- ♦ **FREQ**: Частота передачи приемопередатчика в МГц.

♦ **TOP ERP**: Эффективная мощность излучения верхней антенны приемопередатчика в дБм, дБВт или относительно максимального уровня.

**ПРИМЕЧАНИЕ**: Единицы измерения выбираются на экране установки общей информации SETUP-GENERAL.

♦ **TOP MTL**: Минимальный пороговый уровень верхней антенны приемопередатчика.

♦ **BOT ERP**: Эффективная излучаемая мощность нижней антенны приемопередатчика в дБм, дБW или относительно максимального уровня.

**ПРИМЕЧАНИЕ**: Единицы измерения выбираются на экране установки общей информации SETUP-GENERAL.

♦ **BOTTOM MTL**: Минимальный пороговый уровень нижней антенны приемопередатчика.

♦ **A CODE**: Код с индексом 4096 в Режиме A.

На наличие специальных импульсов опознавания (SPI) указывает отображаемый после кода с индексом признак 'ID'.

♦ **S CODE**: Код с признаком характерной особенности 4096 в Режиме S.

На наличие специальных импульсов опознавания (SPI) указывает отображаемый после кода признака 'ID' (получается от DF5).

**ПРИМЕЧАНИЕ**: Код в Режиме A сравнивается с кодом в Режиме S. Результат теста для кодов в Режимах A и S – **PASS** (Успешно), если коды согласованы.

♦ **C ALT**: Отображаемая высота в Режиме C (Разрешение 100 футов).

♦ **S ALT**: Отображаемая высота в Режиме S (Разрешение 25 или 100 футов, получается от DF4).

**ПРИМЕЧАНИЕ**: Высота в Режиме C сравнивается с высотой в Режиме S. Результат теста для высот в Режимах С и S – **PASS** (Успешно), если высоты согласованы с точностью до 100 футов.

♦ **TAIL**: Хвостовой номер ЛА, расшифрованный по дискретному адресу в Режиме S (получается от DF11 для всех вызовов в Режиме S).

**ПРИМЕЧАНИЕ**: Для некоторых стран характерно, что ЛА имеют закодированный хвостовой номер в дискретном адресе Режима S. Обратитесь к Дополнению 6, где приводится перечень поддерживаемых стран. Если страна не поддерживается, то это отображается.

**COUNTRY** (Страна): Расшифровывается по дискретному адресу в Режиме S (получается от DF11 для всех вызовов в Режиме S).

**DF17 DETECTED** (Обнаружен): Указывает на наличие расширенного сигнала прерывистой генерации (сквиттера) в формате DF17.

**ПРИМЕЧАНИЕ**: Чтобы расшифровывать и отображать содержание сигнала-сквиттера в формате DF17, требуется наличие версии ADS-B.

♣ **FLT ID**: 8-ми символьный полетный идентификатор, принятый в ИКАО.

♦ **AA**: Адрес ЛА (дискретный адрес в Режиме S), отображается в шестнадцатеричном и (восьмеричном) формате.

♣ **FS**: Полетный статус. Номер, предшествующий тексту, указывает на распределение кодов для FS согласно документу RTCA DO-181C. Индикации могут быть следующие:

ALERT (тревога), NO ALERT (нет тревоги), SPI (специальный импульс идентификации), NO SPI (нет SPI), AIRBORNE (бортовая), ON GROUND (на земле) (получаются от DF0).

♣ **VS**: Вертикальный статус - либо ON GND (на земле), либо IN AIR (в воздухе) (получается от DF0).

# **Выполнение теста FS (Полетный Статус) и VS (Статус по вертикали)**:

Согласно Поправке 77 документа ИКАО приемопередатчики отвечают на дискретные запросы в Режиме S только при расположении на земле. Обратитесь к установкам для адреса UUT (пункт 2.4.3.2).

# **Примеры экранов автоматического тестирования**:

Конфигурация радиомаячных систем ATCRBS категории B, выбранная с индикацией **FAIL** - СБОЙ (отображаются только параметры ATCRBS).

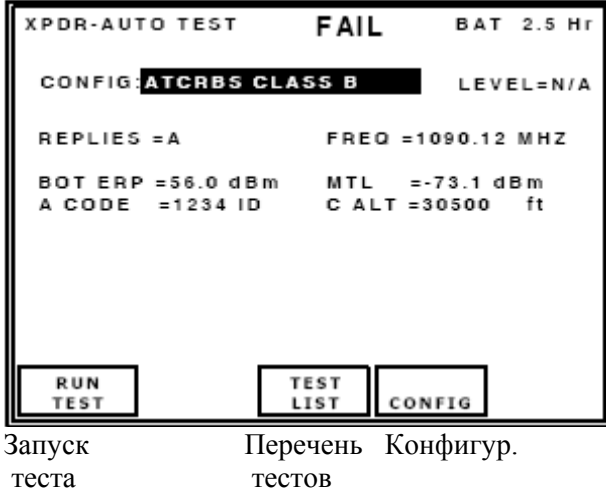

XPDR-Автоматическое тестирование СБОЙ Заряд батареи на 2.5 часа Конфигурация: ATCRBS категории B Уровень = не применимо Ответы =A Частота =1090.12 МГц Мощность излуч. нижней ант.=56.0 дБм Мин. пороговый уровень =-73.1 дБм Код А =1234 Идентиф. Высота C =30500 футов

**Рис. 37** - Экран автоматического тестирования с результатом FAIL (СБОЙ)

Общая конфигурация радиомаячных систем GENERIC ATCRBS, выбранная с индикацией **NO REPLY** - НЕТ ОТВЕТА от приемопередатчика.

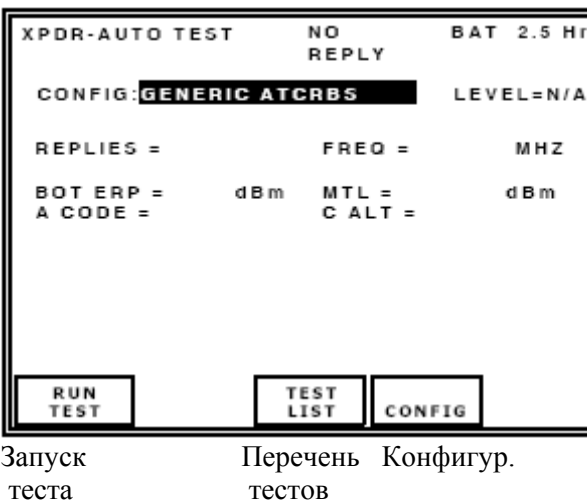

XPDR-Автоматическое тестирование Нет ответа Заряд батареи на 2.5 часа Конфигурация: Общая с ATCRBS Уровень =не применимо Ответы = Частота = МГц Мощность излуч. нижней ант.= дБм Мин. пороговый уровень = дБм Кол  $A =$  Высота  $C =$ 

**Рис. 38** - Экран автоматического тестирования с результатом NO REPLY (НЕТ ОТВЕТА)

# **2.4.3.4 Перечень тестов**

## **Введение**:

Экран автоматического тестирования является основным тестовым экраном.

Полное автоматическое тестирование содержит до 17 дополнительных тестовых экранов.

Тестовое устройство отображает пустые поля данных при первом включении питания. Пока Тестовое устройство включено, отображаются результаты последнего теста.

# ОПИСАНИЕ ПРОЦЕДУРЫ ПО ШАГАМ

1. Нажмите кнопку ПО **TEST LIST**, чтобы высветить перечень тестов. Если выбрана конфигурация в Режиме S, то отображается перечень тестов на 2-х экранах (Рисунок 39). Если выбрана конфигурация с ATCRBS, то отображается перечень тестов на одном экране (Рисунок 40).

2. Используйте кнопки данных, чтобы выбрать желаемый тест.

Нажмите кнопку ПО **SELECT TEST**, чтобы отобразить выбранный тест.

3. Нажмите кнопку ПО **RETURN**, чтобы высветить экран автоматического тестирования XPDR.

- 4. Нажмите кнопку ПО **RUN TEST**, чтобы начать тест.
- 5. Нажмите кнопку ПО **STOP TEST**, чтобы остановить выполнение теста.
- 6. Нажмите кнопку ПО **NEXT TEST**, чтобы высветить следующий тест.
- 7. Нажмите кнопку ПО **PREV TEST**, чтобы высветить предыдущий тест.
- 8. Нажмите кнопку ПО **RETURN**, чтобы высветить перечень тестов и выбрать желаемый тест.

**ПРИМЕЧАНИЕ**: Тест выполняется до тех пор, пока его не остановят.

При каждом прохождении тестовой последовательности обновляется индикация PASS/FAIL - УСПЕШНО/СБОЙ.

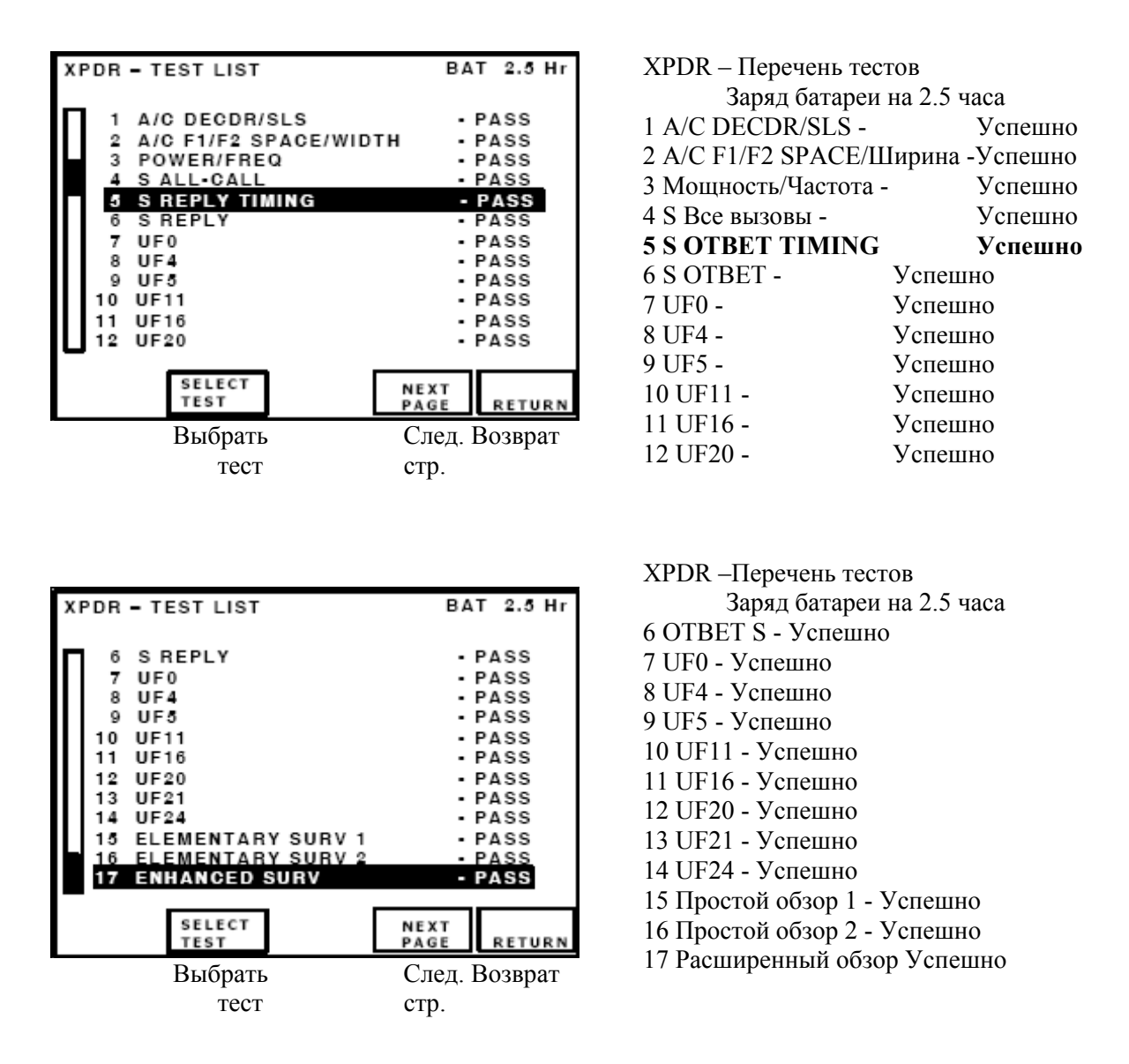

**Рис. 39 -** Перечень тестов XPDR в Режиме S

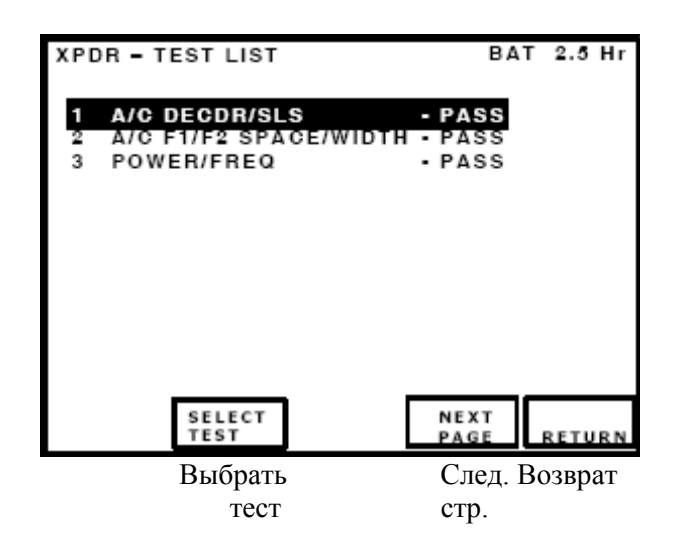

XPDR – Перечень тестов Заряд батареи на 2.5 часа 1 Декодер/SLS в Режимах А и С- Успешно

- 2 Интервал/ширина F1/F2 в Режимах А и С -
- Успешно
- 3 Питание/Частота Успешно

**Рис. 40 -** Перечень тестов XPDR для ATCRBS

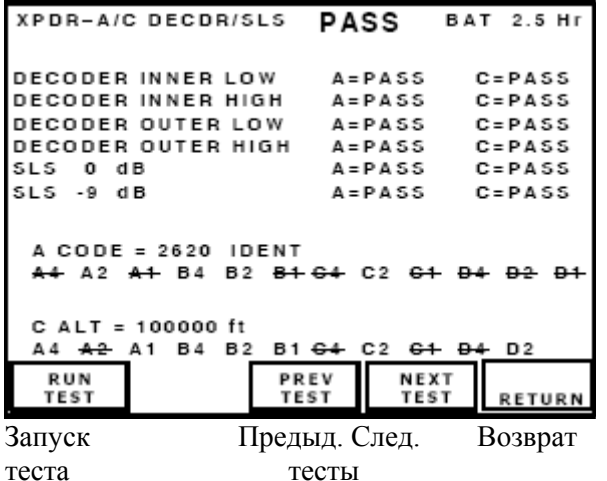

XPDR–A/C DECDR/SLS Успешно Заряд батареи на 2.5 часа Декодер внутр. низкое A=Успешно C=Успешно Декодер внутр. высокое A=Успешно C=Успешно Декодер внешнее низкое A=Успешно C=Успешно Декодер внешнее высокое A=Успешно C=Успешно SLS 0 дБ A=Успешно C=Успешно SLS -9 дБ A=Успешно C=Успешно Код А = 2620 Идентиф. A4 A2 A1 B4 B2 B1 C4 C2 C1 D4 D2 D1 Высота C = 100000 футов и т.д.

**Рис. 41 -** Экран Теста Decoder/SLS для приемопередатчика XPDR в Режимах A/C

#### **Тест Decoder/SLS для приемопередатчика XPDR в Режимах A/C**

Тест Декодера/(Подавления бок. лепестков) для приемопередатчика XPDR в Режимах A/C (Рисунок 41) выполняет следующие функции:

- ♦ Подтверждает внутренние и внешние окна для запросов в Режимах A и C
- ♦ Подтверждает качество SLS подавления боковых лепестков для запросов в Режимах A и C
- ♦ Отображает код индекса в Режиме A, Идентификацию (SPI) и двоичные биты кода.
- ♦ Расшифровывает и отображает в Режиме C высоту в футах и двоичные биты кода.

**ПРИМЕЧАНИЕ**: Двоичные биты подтверждают правильность специфических контрольных линий.

## **Декодер**

Тестовое устройство делает запросы в надежных Режимах A и C, мощностью на +6 дБ выше, чем MTL.

Номинальный межимпульсный интервал между P1 и P3 составляет 8 μсек. для Режима A и 21 μсек. для Режима C. Тест изменяет межимпульсные интервалы следующим образом:

Устанавливает межимпульсный интервал между P1 и P3 на внутреннее высокое значение "должен ответить" (8.2 μсек. для Режима A и 21.2 μсек. для Режима C). Тест указывает на PASS (Успешно), если процент ответов составляет ≥ 90%, или FAIL (Сбой), если процент ответов

< 90%. Стрелка-указатель идентифицирует СБОЙ.

Устанавливает межимпульсный интервал между P1 и P3 на внутреннее низкое значение "должен ответить" (7.8 μсек. для Режима A и 20.8 μсек. для Режима C). Тест указывает на PASS (Успешно), если процент ответов составляет ≥ 90%, или FAIL (Сбой), если процент ответов < 90%. Стрелка-указатель идентифицирует СБОЙ.

Устанавливает межимпульсный интервал между P1 и P3 на внешнее высокое значение "не должен отвечать" (9.0 μсек. для Режима A и 22 μсек. для Режима C). Тест указывает на PASS (Успешно), если процент ответов составляет < 10%, или FAIL (Сбой), если процент ответов  $\geq 10$ %. Стрелка-указатель идентифицирует СБОЙ.

Устанавливает межимпульсный интервал между P1 и P3 на внешнее низкое значение "не должен отвечать" (7.0 μсек. для Режима A и 20 μсек. для Режима C). Тест указывает на PASS (Успешно), если процент ответов составляет < 10%, или FAIL (Сбой), если процент ответов  $\geq 10\%$ . Стрелка-указатель идентифицирует СБОЙ.

# **SLS**

Тестовое устройство делает запросы в Режимах A и C, включая импульс P2 с SLS.

Когда уровень P2 установлен на -9 дБ и ответы составляют  $\geq$ 90%, тест указывает PASS (Успешно). Если ответы составляют < 90%, тест указывает на FAIL (Сбой).

Когда P2 уровень установлен на 0 дБ и ответы  $\geq$  1%, тест указывает на FAIL (Сбой). Если ответы составляют < 1%, тест указывает на PASS (Успешно).

**ПРИМЕЧАНИЕ**: Поскольку запрос с подавлением боковых лепестков (SLS), составляющем -9 дБ, отправляется при минимальном пороговом уровне (MTL) + 12 дБ, тест должен выполняться в пределах расстояния 95 футов (28.96 м) от проверяемой антенны UUT.

# **Код А**

Тестовое устройство делает запросы в Режиме A мощностью на +6 дБ выше MTL. Ответы контролируются, и индексный код приемопередатчика отображается с помощью 4-х двоичновосьмеричных цифр.

Если в ответе присутствует специальный импульс идентификации (SPI), то IDENT отображается после восьмеричного кода.

# **Высота C**

Тестовое устройство делает запросы в Режиме C мощностью на +6 дБ выше MTL. Ответы контролируются, и код высоты приемопередатчика отображается в футах с разрешением 100 футов. Прием неверной входной информации (без разряда для C или C1 и C4 появляются одновременно) делает пустым поле высоты. Независимо от верности информации, в Режиме C она представляется в двоичном формате (от старшего разряда к младшему):

A4, A2, A1, A, B4, B2, B1, B, C4, C2, C1, C, D4, D2.

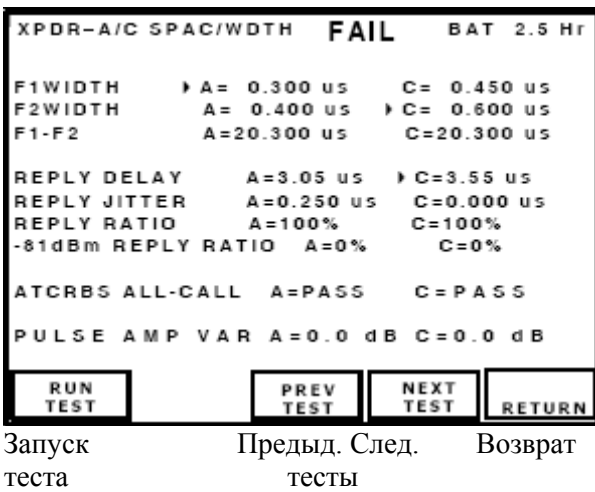

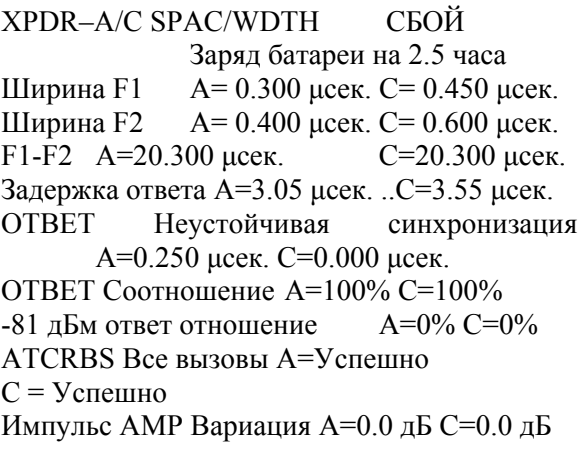

**Рис. 42 -** Экран теста SPACING/WIDTH приемопередатчика XPDR в Режимах A/C

# **Тест (длительность импульса)/(межимпульсный интервал) XPDR в Режимах A/C**

Тест SPACING/WIDTH приемопередатчика XPDR в Режимах A/C (Рисунок 42) выполняет следующие функции:

♦ Подтверждает и отображаетдлительность и интервал импульсов F1/F2 для ответов в Режимах A и C.

♦ Подтверждает и отображает задержку ответа для ответов в Режимах A и C.

- ♦ Подтверждает и отображает неустойчивую синхронизацию для ответов в Режимах A и C.
- ♣ Подтверждает соотношение между ответами и запросами в Режимах A и C.

 $\bullet$  Подтверждает ответы на запросы в Режимах А и С для радиомаячных систем ATCRBS со всеми вызовами.

♣ Подтверждает спад ответных импульсов в Режимах Режим A и C.

## **Длительность импульсов F1/F2 и интервал между импульсами**

Устройство 72422 IFR6000 делает запросы в Режимах A и C мощностью на +6 дБ выше MTL. Тест индицирует на дисплее интервал между импульсами F1 и F2, значения ширины F1 и F2 для ответов в Режимах A и C. Измерения, выполняемые вне следующих допусков, приводят к СБОЮ и идентифицируются стрелкой-указателем.

## **Допуски для измерений**:

Интервал между F1 и F2 составляет 20.30 исек. ( $\pm$ 0.10 исек.). Значения длительностей импульсов F1/F2 равны 0.45 μсек. (±0.10 μсек.).

## **Задержка ответа**

Тестовое устройство запрашивает UUT в Режимах A и C. Тест подтверждает, что задержка ответа минус задержка дальности составляет 3.00 μсек. (±0.50 μсек.).

Измерения вне приведенных выше допусков приводят к СБОЮ и идентифицируются стрелкойуказателем.

## **Неустойчивая синхронизация ответов**

Тестовое устройство запрашивает UUT в Режимах A и C. Тест подтверждает, что значения неустойчивой синхронизации ответов (разность между самой короткой и самой длинной задержкой ответа), используя наилучшие значения, которые  $\leq 0.1$  µсек.

Измерения вне приведенных выше допусков приводят к СБОЮ и идентифицируются стрелкойуказателем.

#### **Соотношение ответов и запросов**

Тестовое устройство запрашивает UUT в Режимах A и C. Тест подтверждает, что ответы составляют ≥ 90% для мощности (MTL +6 дБм) и не более чем 10% для мощности -81 дБм. Ответы вне этих допусков приводят к СБОЮ и идентифицируются стрелкой-указателем.

**ПРИМЕЧАНИЕ**: Приведенный выше параграф применим только к выполнению теста при прямом подключении.

**ПРИМЕЧАНИЕ**: Занятость приемопередатчика выполнением теста в 'воздухе' препятствует надежному измерению соотношения ответов и запросов. Если антенна выбрана, то тест соотношения ответов и запросов для Режимов A и C отображает процент ответов, однако пределы для результатов теста Успешно/СБОЙ не применяются.

#### **Радиомаячные системы УВД ATCRBS со всеми вызовами (ALL CALL)**

Тестовое устройство делает запросы систем ATCRBS (Режимы A и C) только при All-Call, мощностью на 6 дБ выше MTL. Тест подтверждает, что следующее:

Приемопередатчик ATCRBS должен отвечать.

Приемопередатчик Режима S дает СБОЙ, если ответ в Режиме S.

Приемопередатчик Режима S дает СБОЙ, если ответ от ATCRBS.

Критерием наличия ответа является неравенство  $\geq 90\%$ . Критерием отсутствия ответа является условие <10%. СБОЙ идентифицируется по стрелке-указателю.

**ПРИМЕЧАНИЕ**: Выбранный файл конфигурации определяет, тестируется ли система ATCRBS или приемопередатчик в Режиме S.

#### **Амплитудная вариация импульсов**

Тестовое устройство запрашивает в Режимах A и C мощностью на +6 дБ выше MTL. Тест подтверждает, что все импульсы в ответах Режимов A и C находятся в пределах амплитудного окна 2 дБ (минимальное к максимальному). Ответы вне окна 2 дБ приводят к СБОЮ и идентифицируются стрелкой-указателем.

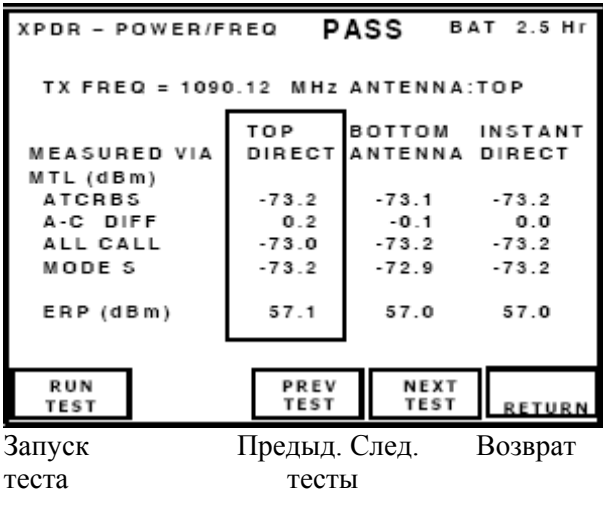

XPDR – Мощность/Частота Успешно Заряд батареи на 2.5 часа Частота передачи = 1090.12 МГц Антенна: верхняя Верхняя нижняя Мгновенное значение Измеряется посредством направленной антенны Мин. пороговый уровень (дБм) ATCRBS -73.2 -73.1 -73.2 A-C разность 0.2 -0.1 0.0 ALL CALL -73.0 -73.2 -73.2 Режим S -73.2 -72.9 -73.2 Мощность излуч. (дБм) 57.1 57.0 57.0

**Рис. 43 -** Экран теста мощности и частоты XPDR (Режим S)

| PASS<br><b>BAT 2.5 Hr</b><br>XPDR – POWER/FREQ |                          |                |                |  |
|------------------------------------------------|--------------------------|----------------|----------------|--|
| TX FREQ = 1090.12 MHz                          |                          |                |                |  |
|                                                | TOP                      | BOTTOM         | <b>INSTANT</b> |  |
| MEASURED VIA                                   | DIRECT                   | ANTENNAIDIRECT |                |  |
| MTL (dBm)                                      |                          |                |                |  |
| <b>ATCRBS</b>                                  | N/A                      | $-73.1$        | $-73.2$        |  |
| A-C DIFF                                       | N/A                      | 0.1            | 0.0            |  |
| ALL CALL                                       | N/A                      | $-73.2$        | $-73.2$        |  |
| ERP (dBm)                                      | N/A                      | 57.0           | 57.0           |  |
| <b>RUN</b><br>TEST                             | PREV<br>TEST             | NEXT<br>TEST   | <b>RETURN</b>  |  |
| Запуск                                         | Предыд. След.<br>Возврат |                |                |  |
| теста                                          | тесты                    |                |                |  |

XPDR – Мощность/Частота Успешно Заряд батареи на 2.5 часа

Частота передачи = 1090.12 МГц Верхняя нижняя Мгновенное значение Измеряется посредством направленной антенны Мин. пороговый уровень (дБм) ATCRBS Не применимо -73.1 -73.2 A-C разность Не применимо 0.1 0.0 ALL CALL Не применимо -73.2 -73.2 Мощность излуч. (дБм) Не применимо 57.0 57.0

**Рис. 44** - Экран теста мощности и частоты XPDR (ATCRBS)

**Тест мощности и частоты XPDR**: Обратитесь к Рисунку 43. Тест мощности и частоты XPDR выполняет следующие функции:

- ♦ Измеряет, подтверждает и отображает частоту передачи в МГц.
- ♦ Измеряет, подтверждает и отображает излучаемую мощность передачи для верхней и нижней антенны в дБм, дБW или W.

♦ Измеряет, подтверждает и отображает MTL для верхней и нижней антенн, для запросов ATCRBS, ATCRBS All-Call и Режима S (P6) в дБм.

Измерение верхней или нижней антенны выбирается с помощью кнопок данных. Измерения верхней и нижней антенн усредняются, и значения отображаются (Рисунок 44).

**ПРИМЕЧАНИЕ**: Если выбрана конфигурация ATCRBS (нет разнесенности приемопередатчика), то используются только поля измерений для нижней антенны.

## **Частота**

Когда выбрана конфигурация с Режимом S, Тестовое устройство делает запрос в формате UF4, мощностью на +6 дБ выше MTL, подтверждая, что ответ в формате DF4 принимается.

Если выбрана конфигурация с ATCRBS, Тестовое устройство запрашивает в Режиме A, (или Режиме C, если нет ответа в Режиме A), мощностью на +6 дБ выше MTL.

Тест усредняет измерение частоты по 40 ответам. Значение обновляется каждые 40 ответов. Пределы Успешно/СБОЙ применяются.

**ПРИМЕЧАНИЕ**: Пределы частот для тестовых результатов Успешно/СБОЙ определяются выбранной конфигурацией. Обратитесь к Дополнению 5.

## **Мощность излучения (Эффективная излучаемая мощность)**

Когда выбрана конфигурация с Режимом S, Тестовое устройство делает запрос в формате UF4, мощностью на +6 дБ выше MTL, подтверждая, что ответ в формате DF4 принимается.

Когда выбрана конфигурация с ATCRBS, Тестовое устройство запрашивает в Режиме A (или Режиме C, если нет ответа в Режиме A), мощностью на +6 дБ выше MTL.

Когда измеряется (пиковая) мощность излучения, отображаются 2 значения для каждого измерения.

Мгновенное значение мощности получается от усреднения измеренной мощности по 5 ответам и обновляется каждые 5 ответов.

Значения для верхней и нижней антенн получаются от усреднения измерений мощности по 40 ответам. Пределы для результатов теста Успешно/СБОЙ применяются и обновляются каждые 40 ответов.

**ПРИМЕЧАНИЕ**: Пределы мощности излучения для результатов Успешно/СБОЙ определяются выбранной конфигурацией. Обратитесь к Дополнению 5.

**ПРИМЕЧАНИЕ**: Верхние пределы мощности излучения и MTL, определенные в выбранном файле конфигурации, не применяются во время теста излучаемой мощности. Верхние пределы файла конфигурации находятся в соответствии с требованиями документа RTCA DO-181C, которые основаны на максимальных фидерных потерях в кабеле в 3 дБ и на измерении при антенном порте. Верхние пределы мощности излучения и MTL применяются только при прямом подключении к UUT или концу фидерного кабеля. На практике, большая часть оборудования имеют фидерные потери в 1 дБ (минимальные фидерные потери) и антенны, которые проявляют коэффициент усиления.

#### **MTL (Минимальный пороговый уровень)**

Когда выбрана конфигурация с Режимом S, Тестовое устройство запрашивает последовательно в формате UF4, Режиме A (или Режиме C, если нет ответа в Режиме A) и ATCRBS/Режим S All-Call, подтверждая MTL для каждого типа запросов.

Когда выбрана конфигурация с ATCRBS, Тестовое устройство запрашивает в Режиме A (или Режиме C, если нет ответа в Режиме A) и ATCRBS/Режим S All-Call, подтверждая MTL для каждого типа запросов. Чтобы определить MTL, тест настраивает уровень RF запроса для 90% ответов. Отображаются 2 значения для каждого измерения.

Мгновенные значения получаются от показаний MTL. Точка в 50% ответов определяется путем посылки 100 запросов. Точка в 90% ответов вычисляется по точке в 50% ответов.

Значения для верхней и нижней антенн получаются от усреднения показаний MTL всех ответов, принимаемых во время выполнения тестовой последовательности для MTL.

Пределы для результатов Успешно/СБОЙ применяются.

**ПРИМЕЧАНИЕ**: Пределы MTL для результатов Успешно/СБОЙ определяются выбранной конфигурацией. Обратитесь к Дополнению 5.

## **A-C Разность**

Тестовое устройство запрашивает в Режиме A (или Режиме C, если нет ответа в Режиме A), подтверждая MTL для каждого типа запросов.

Тест сравнивает MTL, измеренные в Режимах A и C. Результат Успешно отображается при разности <1 дБ. Результат СБОЙ отображается при разности >1 дБ.

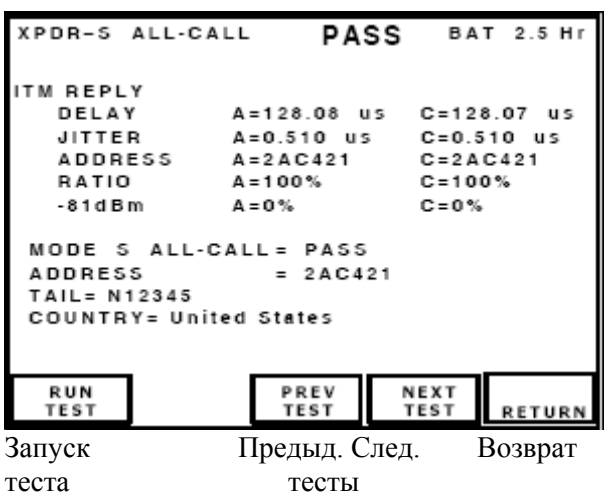

| XPDR- Режим S Все вызовы Успешно<br>Заряд батареи на 2.5 часа |                |                       |  |
|---------------------------------------------------------------|----------------|-----------------------|--|
| Междурежимный ответ                                           |                |                       |  |
| Задержка                                                      |                |                       |  |
|                                                               | А=128.08 µсек. | $C = 128.07 \mu$ cek. |  |
| Неустойчивая синхронизация                                    |                |                       |  |
| $A=0.510$ $\mu$ cek.                                          |                | $C = 0.510 \mu$ сек.  |  |
| Адрес A=2AC421                                                |                | $C=2AC421$            |  |
| Соотношение А=100%                                            |                | $C = 100\%$           |  |
| -81 дБм                                                       | $A=0\%$        | $C = 0\%$             |  |
| Режим S Все вызовы = Успешно                                  |                |                       |  |
| $A$ дрес = 2AC421                                             |                |                       |  |
| Хвост = N12345                                                |                |                       |  |
| Страна= США                                                   |                |                       |  |

**Рис. 45** - Экран теста XPDR в Режиме S All Call (Все вызовы)

## **Тест XPDR в Режиме S All Call**

Обратитесь к Рисунку 45. Тест XPDR в Режиме S All Call выполняет следующие функции:

- Подтверждает и отображает ITM задержку ответа для Режимов A и C.
- ♣ Подтверждает и отображает ITM неустойчивую синхронизацию ответов для Режимов A и C.
- ♣ Подтверждает ITM соотношение ответов для Режимов A и C.
- ♦ Подтверждает ITM адрес для всех вызовов.
- ♦ Подтверждает все вызовы в Режиме S.
- ♦ Подтверждает и отображает адрес для всех вызовов в Режиме S.
- Подтверждает страну и хвостовой номер

#### **ITM задержка ответа**

Тестовое устройство запрашивает UUT с помощью ATCRBS/Режим S All-Call, мощностью на +6 дБ выше MTL, подтверждая, что ответы в формате DF11 принимаются. Тест подтверждает, что , что задержка ответа минус задержка дальности составляет

128.00 μсек. (±0.50 μсек.) для ITM (междурежимного состояния) Режимов A и C. Измерения вне этого допуска приводят к СБОЮ и идентифицируются по стрелке-указателю.

**ПРИМЕЧАНИЕ**: Задержка дальности составляет 2.03 нсек./футов (6.67 нсек./м), вычисляется по значению дальности в меню установок.

# **Неустойчивая синхронизация ITM ответов**

Тестовое устройство запрашивает UUT с помощью Режима S All-Call, мощностью на +6 дБ выше MTL, подтверждая, что ответы в формате DF11 принимаются.

Тест подтверждает, что значения неустойчивой синхронизации ответов (разности между самой короткой и самой длинной задержкой ответа). Неустойчивая синхронизация ответов (меняется при задержке ответа) оценивается

 $\leq$  0.08 цсек. для ITM Режимов А и С.

Измерения вне этого допуска приводят к СБОЮ и идентифицируются по стрелке-указателю.

### **ITM соотношение ответов**

Тестовое устройство запрашивает UUT в Режиме S All-Call, мощностью на +6 дБ выше MTL, подтверждая, что ответы DF11 принимаются. Тест подтверждает, что ITM ответы для Режимов A и C составляют ≥ 90% для мощности MTL +6 дБ и <10% для мощности -81 дБм. Ответы вне этих допусков приводят к СБОЮ и идентифицируются по стрелке-указателю.

**ПРИМЕЧАНИЕ**: Приведенный выше параграф применим только к выполнению теста при прямом подключении.

**ПРИМЕЧАНИЕ**: Занятость приемопередатчика выполнением теста в 'воздухе' препятствует надежному измерению соотношения ответов и запросов. Если антенна выбрана, то тест соотношения ответов и запросов для Режимов A и C отображает процент ответов, однако пределы для результатов теста Успешно/СБОЙ не применяются.

## **ITM адрес**

Тестовое устройство запрашивает UUT в Режиме S All-Call, мощностью на +6 дБ выше MTL, подтверждая, что ответы в формате DF11 принимаются.

Тест расшифровывает и отображает дискретный адрес, сообщаемый в ответах DF11.

#### **Режим S All-Call**

Тестовое устройство запрашивает UUT в Режиме S All-Call в формате UF11, AA=FFFFFF, мощностью на +6 дБ выше MTL, подтверждая, что ответы DF11 принимаются.

Тест делает запрос в формате UF4, используя дискретный адрес, полученный в ответе DF11 и подтверждает, что ответ DF4 содержит тот же адрес, и отображает результат «Успешно». Если неверный адрес принимается, то отображаются этот адрес и «СБОЙ». СБОЙ (FAIL) идентифицируется по стрелке-указателю.

#### **Адрес, хвостовой номер и страна**

Тестовое устройство запрашивает UUT в Режиме S All-Call в формате UF11, AA=FFFFFF, мощностью на +6 дБ выше MTL, подтверждая, что ответы в формате DF11 принимаются.

Тест расшифровывает и отображает дискретный адрес, сообщаемый в ответах DF11, страну и хвостовой номер.

**ПРИМЕЧАНИЕ**: Для некоторых стран характерно, что ЛА имеют закодированный хвостовой номер в дискретном адресе Режима S. Обратитесь к Дополнению 6, где приводится перечень поддерживаемых стран. Если страна не поддерживается, то это отображается.

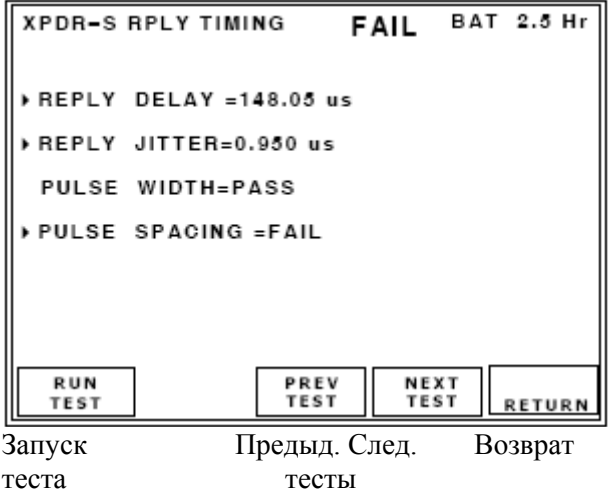

XPDR–S Синхронизация ответов СБОЙ Заряд батареи на 2.5 часа

Задержка ответа =148.05 μсек. Неустойчивая синхронизация ответов  $=0.950$  μς εκ. Ширина импульсов =Успешно Межимпульсный интервал =СБОЙ

**Рис. 46** - Экран теста синхронизации ответов XPDR в Режиме S

#### **Тест синхронизации ответов XPDR в Режиме S**:

Обратитесь к Рисунку 46. Тест синхронизации ответов XPDR в Режиме S выполняет следующие функции:

- ♦ Подтверждает задержку ответа в Режиме S
- ♣ Подтверждает неустойчивую синхронизацию ответов в Режиме S
- ♣ Подтверждает длительность ответных импульсов (все импульсы) в Режиме S
- ♣ Подтверждает межимпульсный интервал (все импульсы) для ответов в Режиме S

#### **Задержка ответов**

Тестовое устройство запрашивает UUT в формате UF4, мощностью на 6 дБ выше MTL, подтверждая, что ответ принимается с тем же адресом и в правильном формате.

Тест подтверждает, если задержка ответа минус задержка дальности составляет

128.00 μсек. (±0.25 μсек.) для Режима S.

Измерения вне этого допуска приводят к СБОЮ и идентифицируются по стрелке-указателю.

**ПРИМЕЧАНИЕ**: Задержка дальности составляет 2.03 нсек./футов (6.67 нсек./м), вычисляется исходя из значения в меню установок.

# **Неустойчивая синхронизация ответов**

Тестовое устройство запрашивает UUT в формате UF4, мощностью на 6 дБ выше MTL, подтверждая, что ответ принимается с тем же адресом и в правильном формате.

Тест подтверждает, что значения неустойчивой синхронизации ответов (разности между самой короткой и самой длинной задержкой ответа). Неустойчивая синхронизация ответов (меняется при задержке ответа) оценивается как  $\leq 0.08$  исек.

Измерения вне этого допуска приводят к СБОЮ и идентифицируются по стрелке-указателю.

#### **Длительность импульсов**

Тестовое устройство запрашивает UUT в формате UF4, мощностью на +6 дБ выше MTL, подтверждая, что ответ принимается с тем же адресом и в правильном формате. Тест подтверждает, что значения длительности следующие:

0.5 μсек. ( $\pm$ 0.05 μсек.) или 1.0 μсек. ( $\pm$ 0.05 μсек.)

#### **Интервал между импульсами**

Тестовое устройство запрашивает UUT в формате UF4, мощностью на 6 дБ выше MTL, подтверждая, что ответ принимается с тем же адресом и в правильном формате.

Тест подтверждает, что межимпульсный интервал находится в пределах ±0.05 μсек. от номинального значения.

**ПРИМЕЧАНИЕ**: Интервал между импульсами и их длительность измеряются только по Преамбуле (1-ый выпуск устройства).

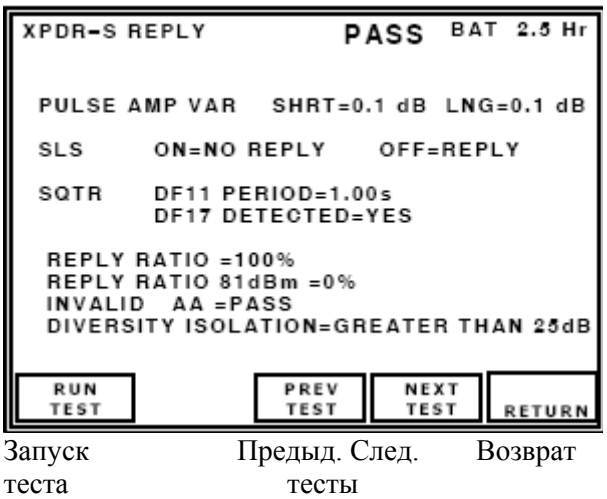

XPDR–S Ответ Успешно Заряд батареи на 2.5 часа Амплитудная вариация импульсов Короткая=0.1 дБ Длинная=0.1 дБ Подавл. бок. лепестков ВКЛ.= нет ответов ВЫКЛ.= ответ Сигнал-сквиттер DF11 Период=1.00 сек. DF17 Обнаружен=ДА Соотношение ответов =100% Соотношение ответов при 81 дБм =  $0\%$ Ненадежные Адрес ЛА =Успешно Развязка по разнесенности = больше, чем 25 дБ

**Рис. 47** - Экран теста ответов приемопередатчика XPDR в Режиме S

## **Тест ответов XPDR в Режиме S**:

Обратитесь к Рисунку 47. Тест ответов XPDR в Режиме S выполняет следующие функции:

- ♣ Подтверждает ответ при коротком варианте амплитуд импульсов в Режиме S.
- ♣ Подтверждает ответ при длинном варианте амплитуд импульсов в Режиме S.
- Подтверждает уровень SLS в Режиме S.
- ♣ Подтверждает соотношение ответов в Режиме S.
- ♦ Подтверждает и отображает период сигнала-сквиттера в формате DF11 в Режиме S.
- ♣ Подтверждает точность сигнала-сквиттера в формате DF11 в Режиме S.
- ♦ Подтверждает ненадежный адрес ЛА в Режиме S.
- Подтверждает обнаружение DF17 в Режиме S.
- ♦ Подтверждает и отображает развязку по разнесенности в Режиме S.

#### **Короткий вариант амплитуд импульсов**

Тестовое устройство делает запросы в формате UF4 (короткий ответ), мощностью на +6 дБ выше MTL. Тест подтверждает, что все ответные импульсы в формате DF4 находятся в пределах амплитудного окна в 2 дБ.

Ответы вне окна 2 дБ приводят к СБОЮ и идентифицируются по стрелке-указателю. Отображается измеряемая вариация.

## **Длинный вариант амплитуд импульсов**

Тестовое устройство делает запросы в формате UF4 (длинный ответ), мощностью на +6 дБ выше MTL. Тест подтверждает, что все ответные импульсы в формате DF20 находятся в пределах амплитудного окна в 2 дБ.

Ответы вне окна в 2 дБ приводят к СБОЮ и идентифицируются по стрелке-указателю. Отображается измеряемая вариация.

#### **Уровень SLS**

Тестовое устройство делает запросы в формате UF4, в т.ч. импульса SLS P5.

Для прямого подключения, когда уровень P5 установлен на 12 дБ и ответы составляют ≥ 99%, тест указывает результат «Успешно».

Для подключения через антенну, когда уровень P5 установлен на -12 дБ и ответы составляют >90%, тест указывает на результат «Успешно». При уровне P5, установленном на +3 дБ и когда ответы составляют >90%, тест указывает на результат «Успешно».

**ПРИМЕЧАНИЕ**: Поскольку запрос о SLS для -12 дБ отправляется при мощности MTL + 12 дБ, тест SLS должен выполняться в пределах расстояния 95 футов (28.96 метров) от проверяемой антенны UUT.

# **Соотношение ответов и запросов**

Тестовое устройство запрашивает UUT в формате UF4. Тест подтверждает, что ответы составляют  $>$  99% для мощности (MTL +6 дБм) и не более чем 10% для мощности -81 дБм. Ответы вне этих допусков приводят к СБОЮ и идентифицируются стрелкой-указателем.

**ПРИМЕЧАНИЕ**: Приведенный выше параграф применим только к выполнению теста при прямом подключении.

**ПРИМЕЧАНИЕ**: Занятость приемопередатчика выполнением теста в 'воздухе' препятствует надежному измерению соотношения ответов и запросов. Если антенна выбрана, то тест соотношения ответов и запросов для Режимов A и C отображает процент ответов, однако пределы для результатов теста Успешно/СБОЙ не применяются.

#### **Период сигнала-сквиттера**

Тестовое устройство проверяет наличие расширенных сигналов прерывистой генерации- (сквиттеров) формата DF11 для UUT и подтверждает, что период составляет от 0.6 до 2.4 сек. Период cигнала-cквиттера вне этого допуска приводит к СБОЮ и идентифицируется по стрелкеуказателю.

#### **Обнаруженный формат DF17**

Тестовое устройство проверяет наличие расширенных сигналов прерывистой генерации (сквиттеров) формата DF11 для UUT и подтверждает обнаружение путем отображения YES (ДА). Тест отображает NO (НЕТ), если форматы DF17 не обнаружены.

#### **Ненадежные Адреса ЛА (АА)**

Тестовое устройство делает запросы в формате UF4, мощностью на +6 дБ выше MTL. Тест использует по умолчанию те адреса, которые на 1 и 256 больше, чем правильный адрес. Тест отображает «Успешно», если нет принимаемых ответов, и «СБОЙ», если ответы принимаются.

#### **Развязка по разнесенности**

Тестовое устройство проверяет наличие сигналов-сквиттеров формата DF11 для UUT. Тест подтверждает, что развязка по разнесенности для UUT (разность между сигналами-сквиттерами антенны "On" - ВКЛ. и сигналами-сквиттерами антенны "Off" - ВЫКЛ.) составляет  $\geq 20$  дБ. Значения < 20 дБ приводят к СБОЮ и идентифицируются стрелкой-указателем.

Индикации:

- OFF ОТКЛ. отображается, если развязка по разнесенности не выбрана на экране установок SETUP.
- $\bullet$  >25 лБ.
- $\bullet$  Значение в лБ.

**ПРИМЕЧАНИЕ**: Для динамического диапазона >20 дБ тест должен выполняться в пределах расстояния 50 футов (15.24 м) от проверяемой антенны UUT.

**ПРИМЕЧАНИЕ**: Если задействован тест развязки по разнесенности, убедитесь, что экран антенны подобран к верхней или нижней антенне UUT до запуска теста. Важно, что только одна антенна UUT видна во время тест разнесенности.

Убедитесь, что направленная антенна Тестового устройства указывает на незатененную антенну. Обратитесь к Дополнению 9, где приводится описание процедуры установки экрана для антенны.

**ПРИМЕЧАНИЕ**: Этот тест должен задействоваться на экране XPDR SETUP, чтобы высветить параметр развязки по разнесенности.

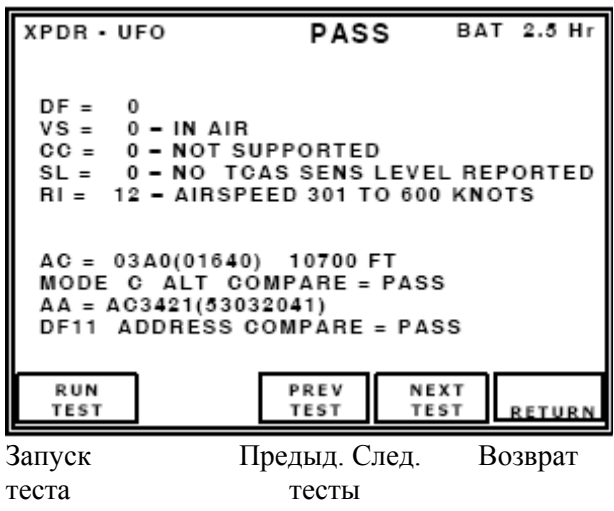

XPDR - UFO Успешно Заряд батареи на 2.5 часа  $DF = 0$ Вертик. статус = 0 – в воздухе  $CC = 0 -$  не поддерживается  $SL = 0 - HET$ Сообщаемый уровень чувств-ти TCAS  $RI = 12 -$  воздушная скорость от 301 до 600 узлов  $AC = 03A0(01640)$  10700 футов Режим C Сравнение высот = Успешно Адрес ЛА =  $AC3421(53032041)$ DF11 Сравнение адресов = Успешно

**Рис. 48** - Экран теста UF0

# **Тест UF0**

Обратитесь к Рисунку 48. UF0 (Быстрый обзор в воздухе от ЛА до ЛА) Тест выполняет следующие функции:

 $\triangle$  Подтверждает ответы на запросы в формате UF0 в Режиме S и сравнивает дискретный адрес с DF11.

♦ Расшифровывает и отображает поля данных DF0.

♦ Сравнивает высоту в Режиме S с высотой в Режиме C.

Тестовое устройство делает запросы в формате UF0 мощностью на +6 дБ выше MTL, подтверждая, что ответ в формате UF0 принимается.

Высота, сообщаемая в DF0, сравнивается с высотой, сообщаемой во время теста Режима в надежном ответе ATCRBS Режима C. Высоты должны совпадать с точностью до 100 футов.

Адрес сравнивается с адресом, сообщаемым во время теста Режима в ответе DF11. Дисплей указывает на поля формата для приема на земле. Если тест дает СБОЙ из-за неверной высоты, то отображается высота в Режиме C. Если тест дает СБОЙ из-за неверного адреса, то отображается адрес в формате DF11.

Бит AQ UF0 равен "1" для запрашивания информации о воздушной скорости в поле ответной информации RI DF0.

**ПРИМЕЧАНИЕ**: Поле AC (кода высоты) становится пустым, если принимаются ненадежные данные для этого поля.

## **Выполнение теста VS (Статуса по вертикали)**

Согласно Поправке 77 документа ИКАО приемопередатчики отвечают на дискретные запросы в Режиме S только при расположении на земле. Обратитесь к пункту 2.4.3.2, где описаны автоматическая и ручная (MANUAL) установки адреса UUT.

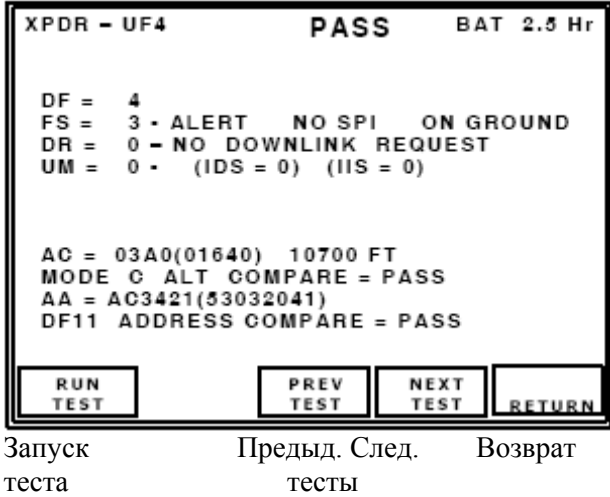

XPDR – UF4 Успешно Заряд батареи на 2.5 часа  $DF = 4$  $FS = 3$  - Тревога НЕТ SPI на земле  $DR = 0 - HET$  запроса на землю  $UM = 0 - (IDS = 0) (IIS = 0)$ AC = 03A0(01640) 10700 футов Режим C Сравнение высот = Успешно Адрес ЛА =  $AC3421(53032041)$ DF11 Сравнение адресов = Успешно

**Рис. 49** - Экран теста UF4

# **Тест UF4**

Обратитесь к Рисунку 49. Тест UF4 (высоты при быстром обзоре) выполняет следующие функции:

- ♦ Подтверждает ответы на запросы UF4 в Режиме S и сравнивает дискретный адрес с DF11.
- ♦ Расшифровывает и отображает поля данных DF4.
- ♦ Сравнивает высоту в Режиме S с высотой в Режиме C.

Тестовое устройство делает запрос в формате UF4, мощностью на +6 дБ выше MTL, подтверждая, что ответ DF4 принимается.

Высота, сообщаемая в формате DF4, сравнивается с высотой, сообщаемой во время теста Режима в надежном ответе ATCRBS Режима C. Высоты должны совпадать с точностью до 100 футов.

Адрес сравнивается с сообщаемым адресом во время теста Режима.

**ПРИМЕЧАНИЕ**: Поле AC (кода высоты) становится пустым, если принимаются ненадежные данные для этого поля.

## **Выполнение теста FS (Полетный Статус)**

Согласно Поправке 77 документа ИКАО приемопередатчики отвечают на дискретные запросы в Режиме S только при расположении на земле. Обратитесь к пункту 2.4.3.2, где описаны автоматическая и ручная (MANUAL) установки адреса UUT.

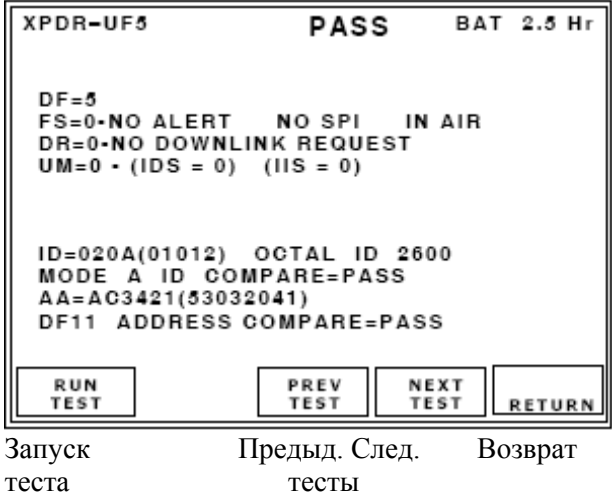

XPDR–UF5 Успешно Заряд батареи на 2.5 часа  $DF=5$ FS=0- НЕТ Тревога НЕТ SPI в воздухе DR=0- НЕТ запроса на землю UM=0- (IDS = 0) (IIS = 0)

Идентиф.=020A(01012) Восьмеричная идентификация 2600 Режим A Сравнение идентиф. =Успешно Адрес ЛА=AC3421(53032041) DF11 Сравнение адресов =Успешно

**Рис. 50** - Экран теста UF5

# **Тест UF5**

Обратитесь к Рисунку 50. Тест UF5 (Характерной особенности при быстром обзоре) выполняет следующие функции:

- ♦ Подтверждает ответы на запросы UF5 в Режиме S и сравнивает дискретный адрес с DF11.
- ♦ Расшифровывает и отображает поля данных DF5.
- ♦ Сравнивает код особенности в Режиме S с индексным кодом в Режиме A.

Тестовое устройство делает запрос в формате UF5, мощностью на +6 дБ выше MTL, подтверждая, что ответ DF5 принимается.

Идентификационный код, сообщаемый в DF5, сравнивается с идентификационным кодом, сообщаемым во время теста Режима в надежном ответе ATCRBS в Режиме A. Адрес сравнивается с адресом, сообщаемым во время теста Режима.

#### **Выполнение теста FS (Полетный статус)**

Согласно Поправке 77 документа ИКАО приемопередатчики отвечают на дискретные запросы в Режиме S только при расположении на земле. Обратитесь к пункту 2.4.3.2, где описаны автоматическая и ручная (MANUAL) установки адреса UUT.

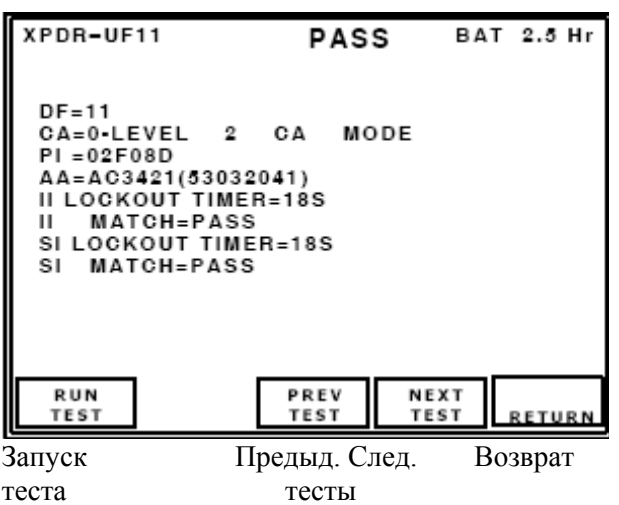

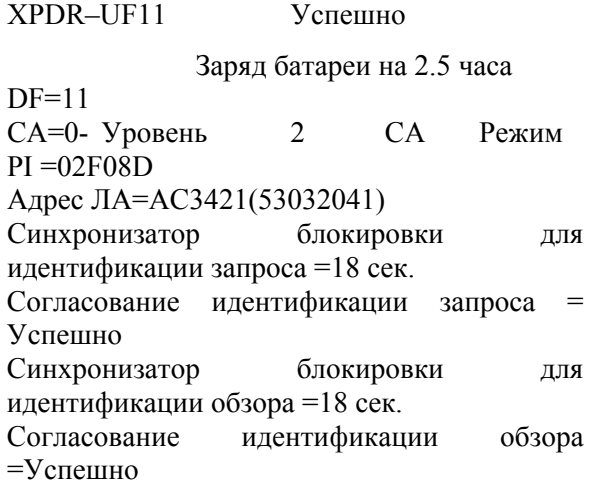

**Рис. 51** - Экран теста UF11

# **Тест UF11**

Обратитесь к Рисунку 51. Тест UF11 выполняет следующие функции:

♦ Делает запросы в формате UF11 в Режиме S, AP установлена на FFFFFF. Расшифровывает и отображает ответы DF11.

♣ Выполняет полную проверку согласования II и SI.

● Выполняет проверку синхронизатора блокировки II и SI.

Тестовое устройство делает запрос в формате UF11, мощностью на +6 дБ выше MTL, подтверждая, что ответ DF11 принимается.

Адрес сравнивается с адресом, сообщаемым во время теста Режима в ответе DF11 (Рисунок 51). Тест делает запрос в формате UF11, используя 15 II кодов, последовательно от 1 до 15. Если все коды верны, то отображается PASS - Успешно. Если приемопередатчик поддерживает SI (Идентификатор обзора), то каждый из 63 кодов SI от 1 до 63 проверяется. Если все коды верны, то отображается результат «Успешно». Подполе BDS с 1,0 проверяется для определения поддержки SI.

**ПРИМЕЧАНИЕ**: Когда один код дает СБОЙ этот код отображается. При более чем одном коде, дающем СБОЙ, отображается диапазон кодов. Стрелка-указатель указывает на СБОЙ (Рисунок 52).

Протокол многопозиционной блокировки применяется при совпадении с кодом II, чтобы подтвердить время блокировки (не подходит для Режима S, только All-Call). Если время блокировки равно 18 сек. (±1 сек.), отображается «Успешно». Если время блокировки вне этого окна, отображается СБОЙ.

Протокол многопозиционной блокировки применяется при совпадении с кодом SI чтобы подтвердить время блокировки (не подходит для Режима S, только All-Call). Если время блокировки равно 18 сек. (±1 сек.), отображается «Успешно». Если время блокировки вне этого окна, отображается СБОЙ.

Тест запрашивает в течение периода блокировки разный код SI, чтобы подтвердить принятие запроса.

**ПРИМЕЧАНИЕ**: Из-за требуемого длительного времени тестирования, тест синхронизатора блокировки не включен в автоматическое тестирование. Тест запускается только тогда, когда проверка UF11 выполняется отдельно.

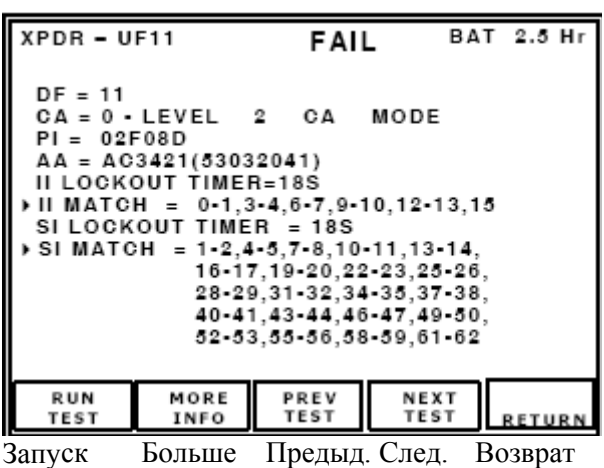

теста информ. тесты

XPDR – UF11 СБОЙ Заряд батареи на 2.5 часа  $DF = 11$  $CA = 0$  - Уровень 2 СА Режим  $PI = 02F08D$ Адрес ЛА = AC3421(53032041) Синхронизатор блокировки для идентификации запроса =18 сек. Согласование идентификации запроса = 0-1,3-4,6-7,9-10,12-13,15 Синхронизатор блокировки для идентификации обзора =18 сек. Согласование идентификации обзора = 1-2,4-5,7-8,10-11,13-14, и т.д.

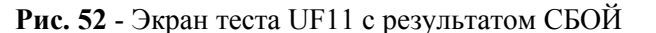

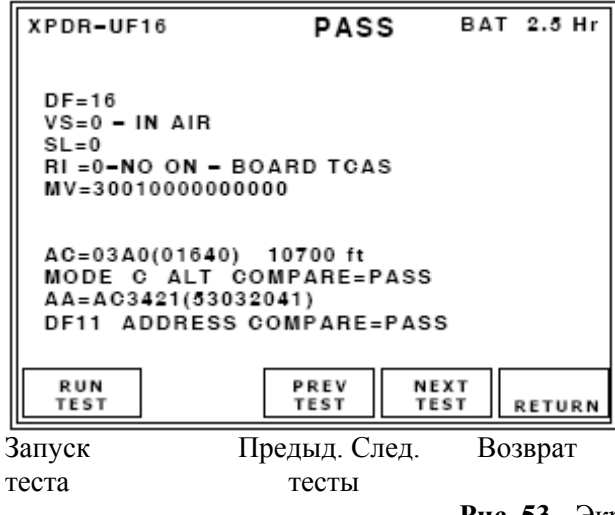

XPDR–UF16 Успешно Заряд батареи на 2.5 часа  $DF=16$ Вертик. статус=0 – в воздухе  $SL=0$ RI =0– НЕТ Бортовая TCAS MV=30010000000000 AC=03A0(01640) 10700 футов Режим C Сравнение высот =Успешно Адрес ЛА=AC3421(53032041) Сравнение адресов DF11=Успешно

**Рис. 53** - Экран теста UF16

# **Тест UF16**

Обратитесь к Рисунку 53. Тест UF16 (Длинный обзор в воздухе от ЛА до ЛА) выполняет следующие функции:

 $\bullet$  Подтверждает ответы на запросы формата UF16 в Режиме S и сравнивает дискретный адрес с DF11.

♦ Расшифровывает и отображает поле данных DF16.

♦ Сравнивает высоту в Режиме S с высотой в Режиме C.

Тестовое устройство делает запрос в формате UF16, мощностью на +6 дБ выше MTL, подтверждая, что ответ DF16принимается.

Высота, сообщаемая в формате DF16, сравнивается с высотой, сообщаемой во время теста Режима в надежном ответе ATCRBS в Режиме C. Высоты должны совпадать с точностью 100 футов.

Адрес сравнивается с адресом, сообщаемым во время теста Режима в ответе DF11. Дисплей указывает на поля формата для приема на земле. Если тест дает СБОЙ из-за неверной высоты, то отображается высота в Режиме C. Если тест дает СБОЙ из-за неверного адреса, то отображается адрес в формате DF11.

**ПРИМЕЧАНИЕ**: Поле AC (кода высоты) становится пустым, если принимаются ненадежные данные для этого поля.

**ПРИМЕЧАНИЕ**: Отсутствие ответов в формате UF16 приводит к успешному прохождению теста Режима S при автоматическом тестировании.

**ПРИМЕЧАНИЕ**: Ответы в формате UF16 принимаются только тогда, когда установлена действующая система TCAS II.

# **Выполнение теста VS (Статус по вертикали)**

Согласно Поправке 77 документа ИКАО приемопередатчики отвечают на дискретные запросы в Режиме S только при расположении на земле. Обратитесь к пункту 2.4.3.2, где описаны автоматическая и ручная (MANUAL) установки адреса UUT.

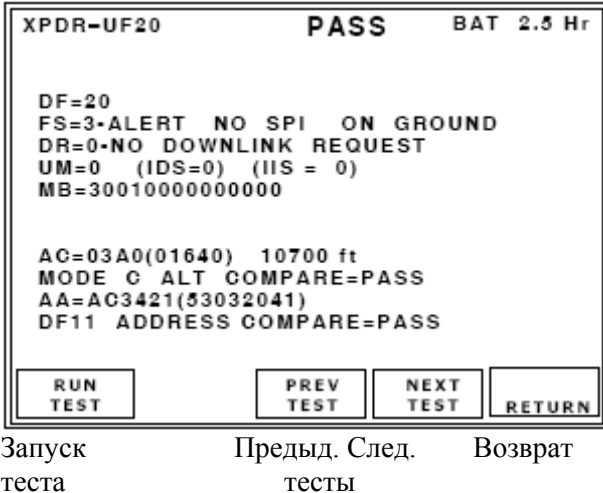

XPDR–UF20 Успешно Заряд батареи на 2.5 часа  $DF=20$ FS=3-Тревога НЕТ SPI на земле DR=0- НЕТ запроса на землю UM=0 (IDS=0) (IIS = 0) MB=30010000000000 AC=03A0(01640) 10700 футов Режим C Сравнение высот =Успешно Адрес ЛА=AC3421(53032041) DF11 Сравнение адресов =Успешно

**Рис. 54**- Экран теста UF20

# **Тест UF20**

Обратитесь к Рисунку 54. Тест UF20 (высоты при длинном обзоре) выполняет следующие функции:

♦ Подтверждает ответы на запросы UF20 в Режиме S и сравнивает дискретный адрес с DF11.

♦¦ Расшифровывает и отображает поля данных DF20.

Отображает поле MB-сообщения в шестнадцатеричном формате.

♦ Сравнивает высоту в Режиме S с высотой в Режиме C.

Тестовое устройство делает запрос в формате UF20 (запрос высоты по линии связи Comm A), RR=17 (длинный ответ), DI=7, RRS=0, запрашивая сообщение о возможностях ЛПД с подполем BDS 1,0, мощностью на +6 дБ выше MTL, подтверждая, что ответ DF20 принимается. Если ответ не принимается, тест запрашивает сообщение о статусе чувствительности TCAS в BDS 3,0. Высота, сообщаемая в DF20, сравнивается с высотой, сообщаемой во время теста Режима в надежном ответе ATCRBS в Режиме C. Высоты должны совпадать с точностью 100 футов. Адрес сравнивается с адресом, сообщаемым во время выполнения теста Режима в ответе DF11.

**ПРИМЕЧАНИЕ**: Сообщение о статусе чувствительности TCAS в BDS 3,0 делает запросы в формате UF20 в Режиме S (запрос высоты по линии связи Comm A), RR=19 (длинный ответ), DI=7, RRS=0, MA=05000000000000, подтверждая, что принимаемый ответ DF20 имеет верную высоту (сравнимую с высотой в Режиме C), адрес (сравнимый с адресом в Режиме Тест) и формат.

**ПРИМЕЧАНИЕ**: Данные, отображаемые в поле сообщения MB, не расшифровываются.

**ПРИМЕЧАНИЕ**: Сообщение о возможностях ЛПД определяет уровень тестируемого приемопередатчика.

**ПРИМЕЧАНИЕ**: Поле AC (кода высоты) становится пустым, если принимаются ненадежные данные для этого поля.

**ПРИМЕЧАНИЕ**: Приемопередатчики без действующих подсистем, способных принимать данные по линии связи Comm A, не отвечают на запросы UF20.

# **Выполнение теста FS (Полетный Статус)**

Согласно Поправке 77 документа ИКАО приемопередатчики отвечают на дискретные запросы в Режиме S только при расположении на земле. Обратитесь к пункту 2.4.3.2, где описаны автоматическая и ручная (MANUAL) установки адреса UUT.

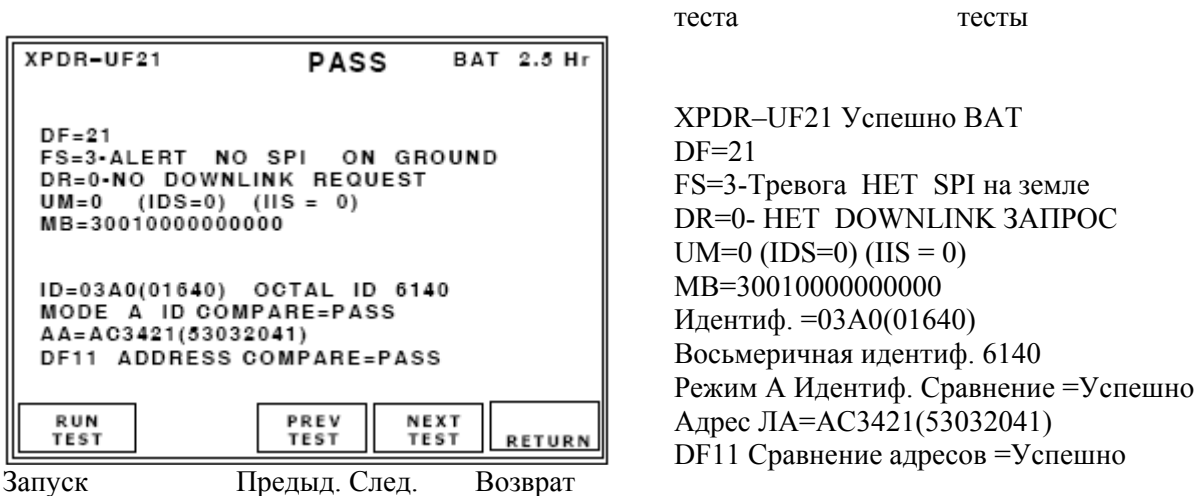

#### **Рис. 55** - Экран теста UF21 с результатом Успешно

# **UF21 Тест**

Обратитесь к Рисунку 55. Тест UF21 (характерные особенности при длинном обзоре) выполняет следующие функции:

♦ Подтверждает ответы на запросы UF21 в Режиме S и сравнивает дискретный адрес с DF11.

♦ Расшифровывает и отображает поля данных DF21.

Отображает поле MB**-**сообщения в шестнадцатеричном формате.

♦¦ Сравнивает код особенности в Режиме S с индексным кодом в Режиме A.

Тестовое устройство делает запрос в формате UF21 (запрос высоты по линии связи Comm A), RR=17 (длинный ответ), DI=7, RRS=0, запрашивая сообщение о возможностях ЛПД с подполем BDS 1,0, мощностью на +6 дБ выше MTL, подтверждая, что ответ DF21 принимается. Если ответ не принимается, тест запрашивает сообщение о статусе чувствительности TCAS в BDS 3,0.

Идентификационный код, сообщаемый в DF21, сравнивается с идентификационным кодом, сообщаемым во время теста Режима в надежном ответе ATCRBS в Режиме A.

Адрес сравнивается с адресом, сообщаемым во время теста Режима в ответе DF11.

**ПРИМЕЧАНИЕ**: Сообщение о статусе чувствительности TCAS в BDS 3,0 делает запросы в формате UF21 в Режиме S (запрос высоты по линии связи Comm A), RR=19 (длинный ответ), DI=7, RRS=0, MA=05000000000000, подтверждая, что принимаемый ответ DF21 имеет верную высоту (сравнимую с высотой в Режиме C), адрес (сравнимый с адресом в Режиме Тест) и формат.

**ПРИМЕЧАНИЕ**: Данные, отображаемые в поле сообщения MB, не расшифровываются. **ПРИМЕЧАНИЕ**: Сообщение в подполе BDS 1,0 о возможностях ЛПД определяет уровень тестируемого приемопередатчика.

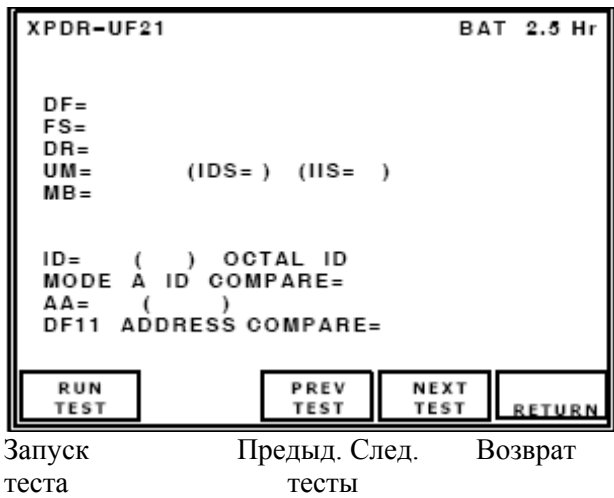

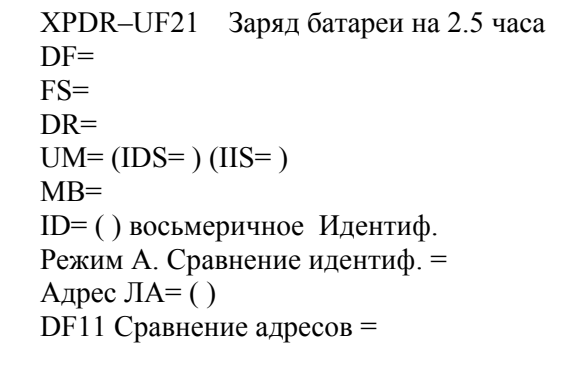

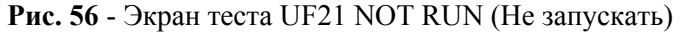

**ПРИМЕЧАНИЕ**: Приемопередатчики без действующих подсистем, способных принимать данные по линии связи Comm A, не отвечают на запросы UF21.

# **Выполнение теста FS (Полетный статус)**

Согласно Поправке 77 документа ИКАО приемопередатчики отвечают на дискретные запросы в Режиме S только при расположении на земле. Обратитесь к пункту 2.4.3.2, где описаны автоматическая и ручная (MANUAL) установки адреса UUT.

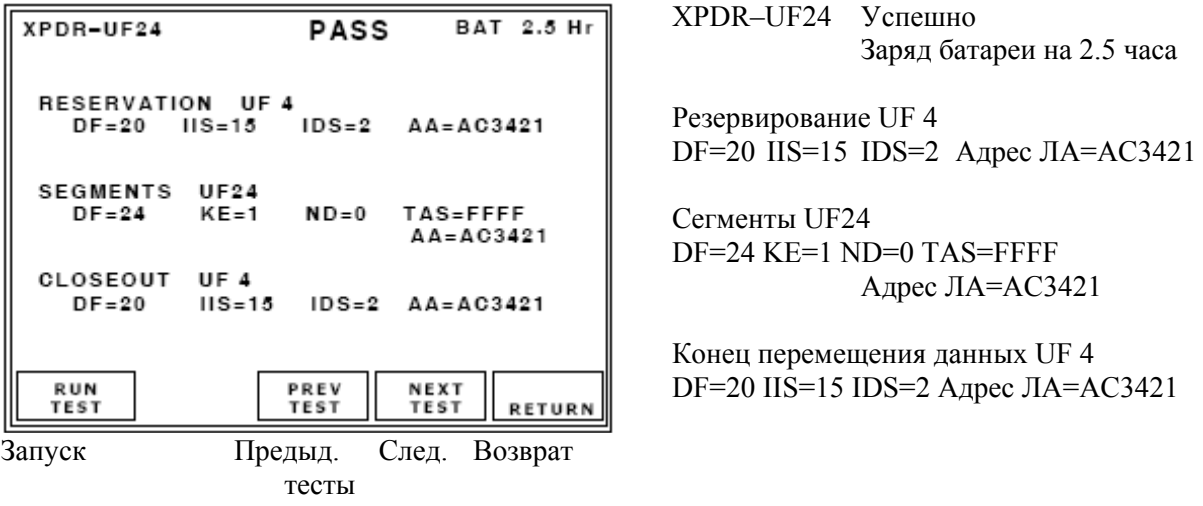

**Рис. 57** - Экран теста UF24

#### **Тест UF24**

Тест UF24 (Рисунок 57) выполняет перемещение данных 16 сегментов (Протокол UELM), подтверждая формат UF24.

Запрашивает в Режиме S резервирование сообщений UELM формата UF4, подтверждая, что принимаемый ответ является резервированием сообщений UELM формата DF20 (линия связи Comm-B).

Запрашивает в Режиме S сегменты сообщений UELM формата UF24 (Comm-C), 1 первоначальный, 14 промежуточных и 1 завершающий запрос. Подтверждает, что принимаемый ответ соответствует формату DF24 в Режиме S (Comm-D).

Когда передача данных завершается, отображаемое подполе IIS равно отображаемому подполю IIS при резервировании.

Делает запросы в формате UF4 в Режиме S, мощностью на +6 дБ выше MTL, запрашивая конец передачи сообщений UELM и подтверждает, что принимаемый ответ является концом передачи сообщений UELM в формате DF20 (линия связи Comm-B).

Подполе **TAS** отображает количество перемещенных сегментов, содержит 16 бит, отображаемых в виде 4 шестнадцатеричных цифр, причем каждый бит представляет сегмент.

Отсутствие ответа на последовательность тестов сообщений UELM не приводит к СБОЮ Режим S при автоматическом тестировании.

**ПРИМЕЧАНИЕ**: Сообщение в подполе BDS 1,0 о возможностях ЛПД определяет уровень тестируемого приемопередатчика. Если сообщаемый уровень <3, то тест не запускается и не может отображаться.

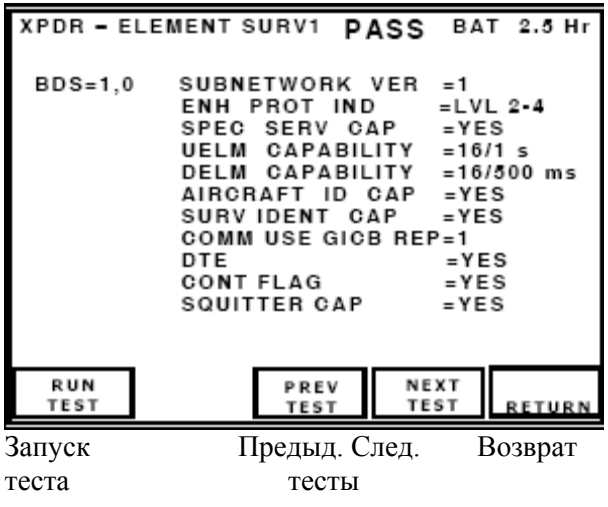

XPDR – простой обзор 1 Успешно Заряд батареи на 2.5 часа  $BDS=1.0$ Версия подсети  $=1$ Индикатор расширенного протокола =Уровень 2-4 Доступ спец. службы = ДА UELM возможности =16/1 сек. DELM возможности =16/500 мсек. Идентификация ЛА доступа = ДА Идентификация обзора доступа = ДА Сообщение об использовании GICB =1 Апп-ра терминала ввода данных = ДА Флаг продолжения =ДА Доступ сигнала-сквиттера = ДА

**Рис. 58 -** Экран теста XPDR при простом обзоре 1

# **Тест XPDR при простом обзоре 1**

Обратитесь к Рисунку 58. Тест XPDR при простом обзоре выполняет следующие функции:

♦ Подтверждает, расшифровывает и отображает сообщение о возможностях ЛПД в подполе BDS 1,0.

**ПРИМЕЧАНИЕ**: Отображаются только основные поля данных. Для полной расшифровки и отображения извлекаемых регистров подполя BDS согласно GICB требуется версия ADS-B.

# **Сообщение о возможностях ЛПД в подполе BDS 1,0**

Тестовое устройство делает запрос в формате UF4, RR=17, DI=7, RRS=0, расшифровывает ответ DF20 и отображает сообщение о возможностях ЛПД, включая следующие поля:

**SUBNETWORK VER**: (Номер версии подсети Режима S): от 0 до 127.

**ENH PROT IND**: (Индикатор расширенного протокола):

2-4 (Протокол об уровне приемопередатчика 2-4) или

5 (Расширенный протокол об уровне приемопередатчика 5)

**SPEC SER CAP**: (Сообщение о возможностях специальных услуг в Режиме S):

YES (ДА) или NO (НЕТ)

**UELM SEG CAP**: (Возможности сегмента для продолженного сообщения к ЛА):

NO (НЕТ) UELM, 16/1 сек., 16/500 мсек., 16/250 мсек., 16/125 мсек., 16/60 мсек. или 16/30 мсек.

(Пример: 16 сегментов перемещаемых в течение 500 мсек.).

**DELM SEG CAP**: (Возможности сегмента для продолженного сообщения к наземной станции)

NO (НЕТ) DELM, 4/1 сек., 8/1 сек., 16/1 сек., 16/500 мсек., 16/250 мсек., 16/125 мсек. или от 7 до 15 (без обозначения) (Пример: 8 сегментов перемещаемых за 1 сек.).

**AIRCRAFT ID CAP**: (Возможности идентификации ЛА): YES (ДА) или NO (НЕТ).

**SURV IDENT CAP**: (Возможности кода идентификатора обзора): YES (ДА) или NO (НЕТ).

**COMМ/USE GICB CAP REP**: (Сообщение о возможностях линии связи GICB общего использования): 1 или 0

Этот бит меняется тогда, когда меняется содержание подполя BDS 1,7 с сообщением о возможностях линии связи GICB общего использования.

**DTE**: (Аппаратура терминала ввода данных): YES (ДА) или NO (НЕТ)

**CONT FLAG**: (Флаг продолжения):

YES (ДА) – означает, что сообщение с продолжением можно найти в регистрах с BDS 1,1 до BDS

1,6, что не реализовано в этом варианте) или NO (НЕТ).

**SQUITTER CAP**: (Подполе возможностей):

YES (ДА) (есть возможность идентификации кода обзора) или

NO (НЕТ) (нет возможности идентификации кода обзора).

**ПРИМЕЧАНИЕ**: Если в меню установок задействуется поле проверки доступа CHECK

CAP, то возможности теста определяются подполем BDS 1,0.

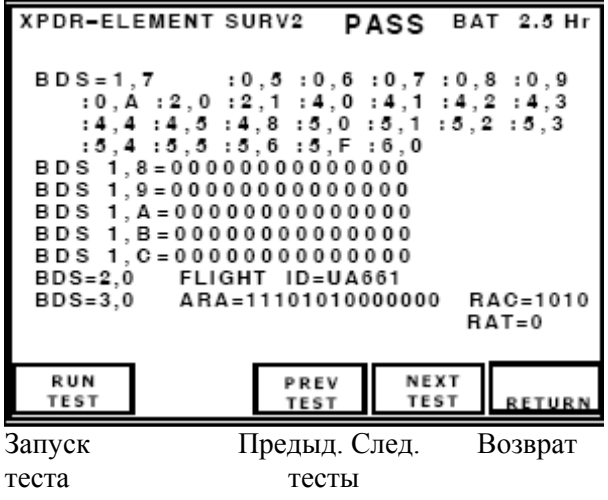

XPDR–простой обзор 2 Успешно Заряд батареи на 2.5 часа BDS=1,7 :0,5 :0,6 :0,7 :0,8 :0,9 и т.д. BDS 1,8=00000000000000 BDS 1,9=00000000000000 BDS 1,A=00000000000000 BDS 1,B=00000000000000 BDS 1,C=00000000000000 BDS=2,0 Идентиф. полета =UA661 BDS=3,0 ARA=11101010000000 RAC=1010  $RAT=0$ 

**Рис. 59** - Экран теста XPDR при простом обзоре 2

# **Тест XPDR при простом обзоре 2**

Обратитесь к Рисунку 59. Тест XPDR при простом обзоре выполняет следующие функции:

♣ Подтверждает, расшифровывает и отображает сообщение о возможностях линии связи GICB общего использования в подполе BDS 1,7.

♣ Подтверждает, расшифровывает и отображает сообщение о возможностях специальных услуг в подполях с BDS 1,8 до BDS 1,C.

♣ Подтверждает, расшифровывает и отображает идентификацию ЛА в подполе BDS 2,0 (Полетный ID).

♣ Подтверждает, расшифровывает и отображает рекомендации по разрешению ACAS в подполе BDS 3,0.

**ПРИМЕЧАНИЕ**: Отображаются только основные поля данных. Для полной расшифровки и отображения извлекаемых регистров подполя BDS согласно GICB требуется версия ADS-B.

**Сообщение о возможностях линии связи GICB общего использования**:

Делает запросы в формате UF4, RR=16, DI=7, RRS=7, расшифровывает ответ DF20 и отображает сообщение о возможностях линии связи GICB общего использования.

Экран отображает номера подполей BDS для общих услуг GICB, поддерживаемых приемопередатчиком в настоящее время и декодируемых Тестовым устройством.

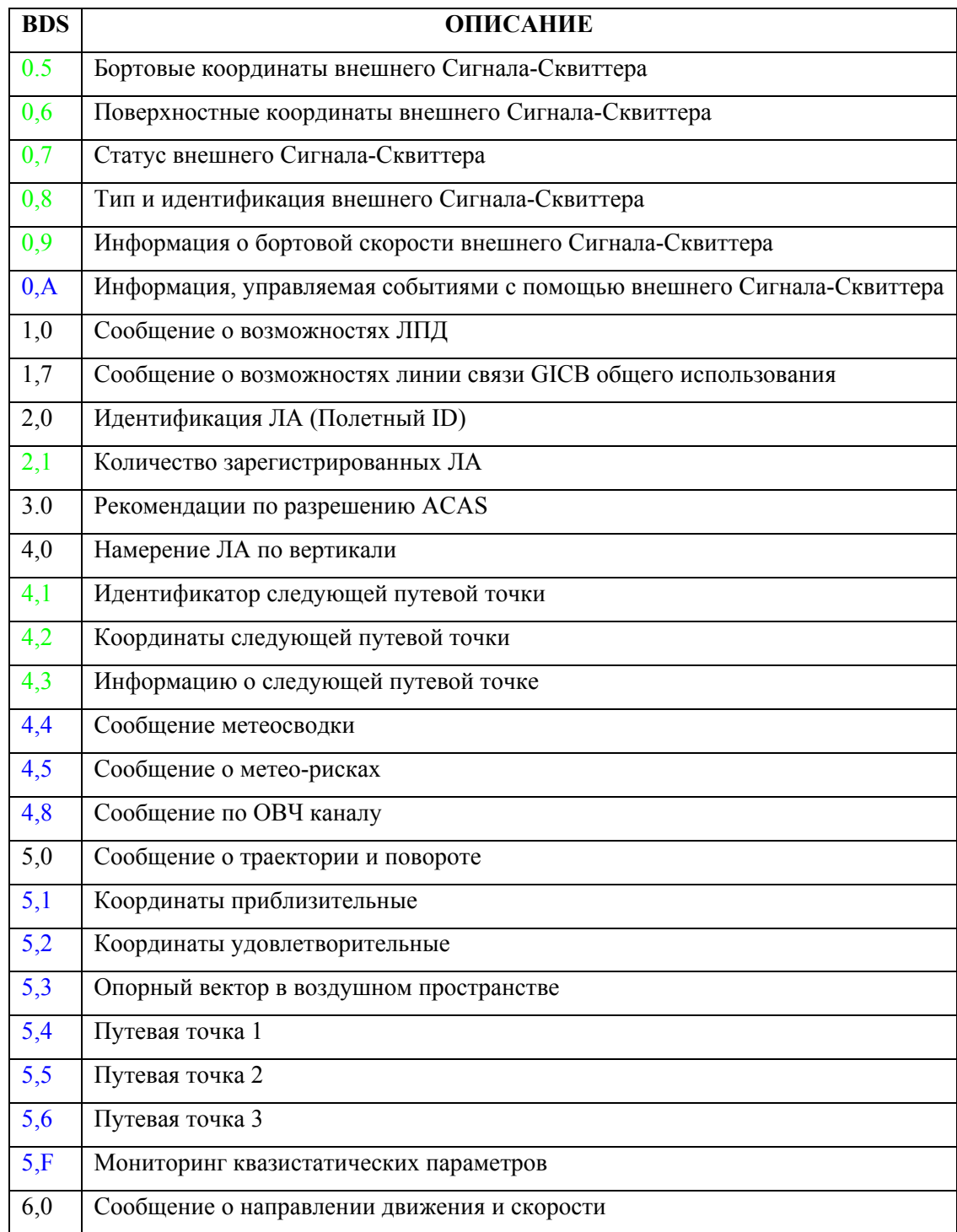

**Таблица 2** – Подполя BDS линии связи GICB общего использования

**ПРИМЕЧАНИЕ**: Обратитесь к Таблице 2. Подполя BDS голубого цвета не поддерживаются настоящей версией ПО устройства IFR 6000. Подполя BDS зеленого цвета поддерживаются версией ADS-B.

**Сообщение о возможностях линии связи GICB по специальным услугам в подполе BDS 1,8**  Запрашивает в формате UF4, RR=17, DI=7 и RRS=8. Ответ в формате DF20 с содержанием регистра BDS отображается в виде 14 шестнадцатеричных цифр. Каждый установленный бит указывает на возможности, поддерживаемые для BDS с 0,1 до 3,8.

**Сообщение о возможностях линии связи GICB по специальным услугам в подполе BDS 1,9**  Запрашивает в формате UF4, RR=17, DI=7 и RRS=9. Ответ в формате DF20 с содержанием регистра BDS отображается в виде 14 шестнадцатеричных цифр. Каждый установленный бит указывает на возможности, поддерживаемые для BDS с 3,9 до 7,0.

**Сообщение о возможностях линии связи GICB по специальным услугам в подполе BDS 1,A**  Запрашивает в формате UF4, RR=17, DI=7 и RRS=10. Ответ в формате DF20 с содержанием регистра BDS отображается в виде 14 шестнадцатеричных цифр. Каждый установленный бит указывает на возможности, поддерживаемые для BDS с 7,1 до A,8.

**Сообщение о возможностях линии связи GICB по специальным услугам в подполе BDS 1,B**  Запрашивает в формате UF4, RR=17, DI=7 и RRS=11. Ответ в формате DF20 с содержанием регистра BDS отображается в виде 14 шестнадцатеричных цифр. Каждый установленный бит указывает на возможности, поддерживаемые для BDS с A,9 до E,0.

**Сообщение о возможностях линии связи GICB по специальным услугам в подполе BDS 1,C**  Запрашивает в формате UF4, RR=17, DI=7 и RRS=12. Ответ в формате DF20 с содержанием регистра BDS отображается в виде 14 шестнадцатеричных цифр. Каждый установленный бит указывает на возможности, поддерживаемые для BDS с E,1 до F,F.

# **Идентификация ЛА (Полетный ID) в подполе BDS 2,0**

Тестовое устройство запрашивает в Режиме S в формате UF4 (Запрос характерной особенности линии связи Comm A), RR=18 (длинный ответ), чтобы получить ответ в формате DF20 с подполем AIS.

Подтверждает принимаемый ответ в формате DF20 (Comm-B) подполем AIS, содержащим верные символы.

**ПРИМЕЧАНИЕ**: Если идентификатор полета не вводится в подсистему приемопередатчика или ЛПД, то подполе AIS равно 0.

#### **Рекомендации по разрешению ACAS в подполе BDS 3,0**

Тестовое устройство запрашивает в формате UF4, мощностью на +6 дБ выше MTL, RR=19, DI=7, RRS=0, расшифровывает ответ в формате DF20 и отображает информацию о действующих Рекомендациях по разрешению, в т.ч. бит RAT (Согласованных рекомендаций по разрешению).

**ПРИМЕЧАНИЕ**: TCAS II следует устанавливать, и рекомендации по разрешению совершенствовать для отображения данных на следующем экране. RA могут имитироваться Тестовым устройством IFR-6000 или Тестовым устройством TCAS-201 при проигрывании ситуации столкновения.

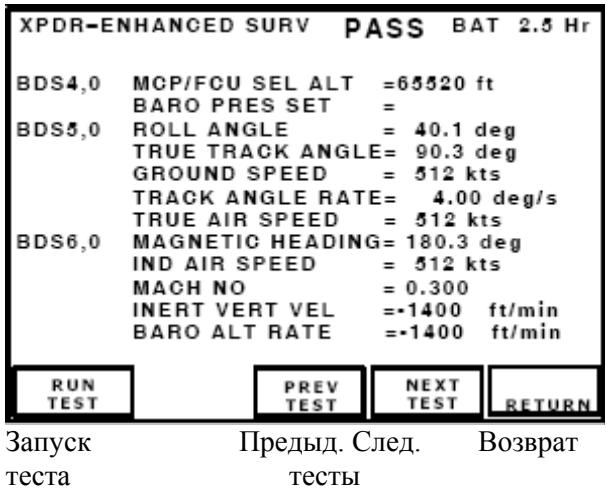

XPDR–расширенный обзор Успешно Заряд батареи на 2.5 часа BDS4,0 MCP/FCU SEL высота =65520 футов Установка барометрич. давления = BDS5,0 угол крена= 40.1 град. Истинный путевой угол= 90.3 град. Путевая скорость = 512 узлов Путевая угловая скорость = 4.00 град./сек. Истинная возд. скорость = 512 узлов BDS6,0 Магнитный курс = 180.3 град. Индицируемая возд. скорость = 512 узлов Число Маха = 0.300 Инерц. вертик. скорость =-1400 футов/мин. Скорость по баровысоте=-1400 футов/мин.

**Рис. 60** - Экран теста XPDR при расширенном обзоре

## **Тест XPDR при расширенном обзоре**

Обратитесь к Рисунку 60. Тест XPDR при расширенном обзоре выполняет следующие функции:

 $\triangle$  Подтверждает, расшифровывает и отображает намерение ЛА по вертикали в подполе BDS 4,0.

♣ Подтверждает, расшифровывает и отображает сообщение о траектории и повороте в подполе BDS 5.0.

♣ Подтверждает, расшифровывает и отображает сообщение о направлении движения и скорости в подполе BDS 6,0.

**ПРИМЕЧАНИЕ**: Отображаются только основные поля данных. Для полной расшифровки и отображения извлекаемых регистров подполя BDS согласно GICB требуется версия ADS-B.

**ПРИМЕЧАНИЕ**: Недоступные данные из подполя BDS идентифицируются путем отображения N/A (не применимо) в поле данных.

**ПРИМЕЧАНИЕ**: Если задействуется поле проверки доступа Check Cap, то BDS 1,7 проверяется, чтобы подтвердить доступность следующих подполей: BDS 4,0 BDS 5,0 BDS 6,0

## **Намерение ЛА по вертикали BDS 4,0**

Тестовое устройство запрашивает в формате UF4, RR=20, DI=7, RRS=0, расшифровывает ответ в формате DF20 и отображает информацию из сообщения о намерении по вертикали.

**ПРИМЕЧАНИЕ**: Процессор линии передачи воздушных данных ADLP должен быть установлен, либо приемопередатчик должен иметь встроенный ADLP, чтобы получать данные от подсистемы (в данном случае от FMS [Системы управления полетом]).

**MCP/FCU SEL ALT**: (Высота, выбранная с помощью Пульта управления режимом или Блока управления полетом), отображается в футах.

#### **Track и Turn Сообщение BDS 5,0**

Тестовое устройство делает запрос в формате UF4, RR=21, DI=7, RRS=0, расшифровывает ответ в формате DF20 и отображает информацию из сообщения о траектории и повороте.

**ПРИМЕЧАНИЕ**: Процессор линии передачи воздушных данных ADLP должен быть установлен, либо приемопередатчик должен иметь встроенный ADLP, чтобы получать данные от подсистемы (в данном случае от FMS [Системы управления полетом]).

**ROLL ANGLE**: (угол крена): ±90.0 град.

**TRUE TRACK ANGLE**: (Истинный Путевой угол): от 0 до 359 град.

**GROUND SPEED**: (Путевая скорость): от 0 до 2048 узлов (Разрешение 2 узла).

**TRUE TRACK ANGLE RATE**: (Истинная путевая угловая скорость): ±16.0 град./сек.

**TRUE AIR SPEED**: (Истинная воздушная скорость): от 0 до 2046 узлов (Разрешение = 2 узлам).

## **Сообщение о направлении движения и скорости в подполе BDS 6, 0**

Тестовое устройство запрашивает в формате UF4, RR=22, DI=7, RRS=0, расшифровывает ответ в формате DF20 и отображает информацию из сообщения о направлении движения и скорости.

**MAG HDG**: (Магнитный курс): от 0 до 360 град.

**IND AIR SPEED**: (Отображаемая воздушная скорость): от 0 до 1023 узлов (Разрешение = 1 узлу). **MACH NO**: (Число Маха): от 0 до 4.096

**INERT VERT VEL**: (Инерциальная скорость по вертикали): от -16384 до +16352 футов/мин. (Разрешение = 32 фута/мин.)

**BARO ALT RATE**: (Скорость по баровысоте): от -16384 до +16352 футов/ мин. (Разрешение = 32 фута/мин.)

#### **2.4.3.5 Кодировщик высоты**

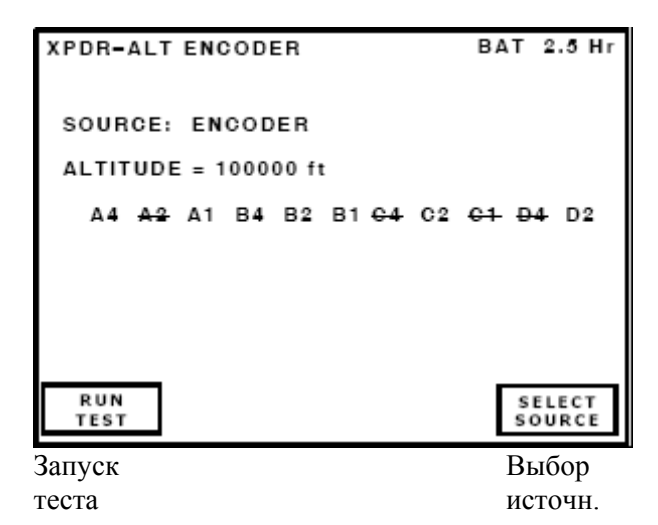

XPDR – Кодировщик высоты Заряд батареи на 2.5 часа

Источник: Кодировщик Высота = 100000 футов

A4 A2 A1 B4 B2 B1 C4 C2 C1 D4 D2

**Рис. 61** - Экран теста кодировщика высоты, взятого в качестве источника

## **Кодировщик высоты**

Обратитесь к Рисунку 61. Кодировщик высоты выполняет следующие функции:

Расшифровывает и отображает высоту в футах и двоичном коде (Коде Грея) от кодирующих высотомеров.

## **Высота**

Кодирующий высотомер подключается посредством изготовленного пользователем кабеля к удаленному разъему.

Высота расшифровывается и отображается в футах и двоичных строках, контролируемых и отображаемых как A4, A2, A1, B4, B2, B1 C4, C2, C1, D4, D2.

Логический 0 отображается путем зачеркивания посередине ( $\mathbf{A}$ 4).

# ОПИСАНИЕ ПРОЦЕДУРЫ ПО ШАГАМ

1. Нажимайте кнопку Режима **XPDR** до тех пор, пока не отобразится экран XPDR ENCODER (Рисунок 61).

2. Используйте кнопки данных или кнопку ПО **SELECT SOURCE**, чтобы выбрать кодировщика.

3. Подсоедините Тестовое устройство. Входы от удаленного разъема, кодировщика высоты подсоедините к кодирующему высотомеру UUT посредством обеспеченного пользователем кабеля. Обратитесь к Дополнению 1, где приводится описание удаленного разъема по штырям.

4. Нажмите кнопку ПО **RUN TEST**.

5. Используйте барометрическое Тестовое устройство, чтобы доставить кодирующий высотомер UUT на желаемые тестовые высоты и подтвердите высоту на дисплее.
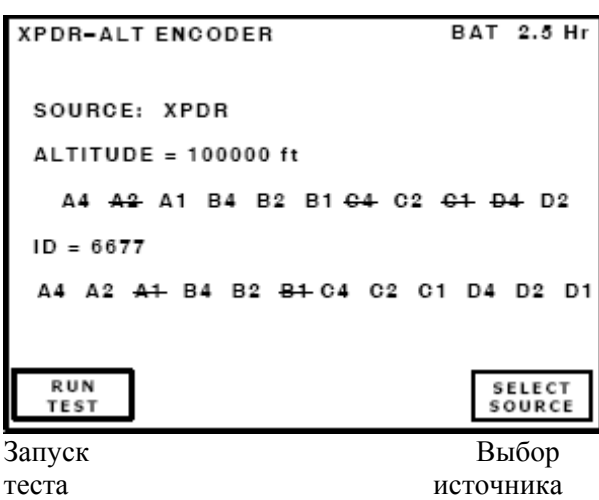

XPDR – Кодировщик высоты Заряд батареи на 2.5 часа

Источник: XPDR Высота = 100000 футов A4 A2 A1 B4 B2 B1 C4 C2 C1 D4 D2 Идентиф. = 6677 A4 A2 A1 B4 B2 B1 C4 C2 C1 D4 D2 D1

**Рис. 62** - Экран теста кодировщика высоты с приемопередатчиком в качестве источника

# ОПИСАНИЕ ПРОЦЕДУРЫ ПО ШАГАМ

1. Нажимайте кнопку Режима **XPDR** до тех пор, пока не отобразится экран XPDR ENCODER (Рисунок 62).

2. Используйте кнопки данных или кнопку ПО **SELECT SOURCE**, чтобы выбрать XPDR.

3. Подсоедините Тестовое устройство. Обратитесь к разделу 1.2, где приводится информация по установке антенны и прямому ее подключению.

4. Нажмите кнопку ПО **RUN TEST**.

# **2.4.3.6 Процедура прямого подключения**

# ОПИСАНИЕ ПРОЦЕДУРЫ ПО ШАГАМ

1. Подсоедините UUT к RF разъему I/O Тестового устройства посредством коаксиального кабеля. **ПРЕДОСТЕРЕЖЕНИЕ**: ЧТОБЫ ПРЕДОТВРАТИТЬ ПОВРЕЖДЕНИЕ ТЕСТОВОГО УСТРОЙСТВА, НЕ ПОДКЛЮЧАЙТЕ ПРОВЕРЯЕМЫЙ БЛОК UUT К РАЗЪЕМУ ТЕСТОВОГО УСТРОЙСТВА ANT.

2. Нажмите кнопку Режима **XPDR**, чтобы высветить экран автоматического тестирования приемопередатчика XPDR. Тестовое устройство отображает результаты последнего автоматического тестирования XPDR, если оно запускалось с момента последнего включения питания.

3. Выполните процедуру согласно экрану **XPDR SETUP**, установив RF Разъем I/O для прямого подключения (пункт 2.4.3.2).

4. Выполните процедуру выбора **CONFIG** (пункт 2.4.3.1).

5. Нажмите кнопку ПО **RUN/STOP**, чтобы запустить автоматическое тестирование XPDR. Выполнение теста отображается в строке над кнопками ПО надписью **TESTING**, указывая на прохождение теста.

6. Нажмите кнопку ПО **RUN/STOP** в любой момент, чтобы остановить выполнение теста (непродолжаемый тест).

7. Убедитесь, что автоматическое тестирование XPDR указывает на **PASS** - Успешно или **FAIL** - СБОЙ на дисплее сверху. Проверьте коды ответчика, высоты, адрес в Режиме S, статусы - VS и FS, страну и хвостовой номер.

#### **2.4.3.7 Процедура наземного теста для ЛА**

(Сообщается, что высота ЛА с UUT ≤ высоты аэродрома)

## ОПИСАНИЕ ПРОЦЕДУРЫ ПО ШАГАМ

1. Нажмите кнопку Режима **XPDR**, чтобы высветить экран автоматического тестирования приемопередатчика XPDR. Тестовое устройство отображает результаты последнего автоматического тестирования XPDR, если оно запускалось с момента последнего включения питания.

2. Выполните процедуру согласно экрану установок XPDR (пункт 2.4.3.2), установив RF порт на ANTENNA (антенна).

3. Выполните процедуру выбора **CONFIG** (пункт 2.4.3.1).

4. Выполните процедуру использования направленной антенны (пункт 2.4.5). Расположите антенну Тестового устройства напротив антенны UUT согласно расстоянию между ними по горизонтали ANT RANGE на экране установок XPDR.

5. Закройте с помощью антенного экрана или отключите и законтрите непроверяемую антенну UUT. Обратитесь к Дополнению 9.

Деактивируйте другие локальные приемопередатчики или расположите приемопередатчики на расстоянии от антенны Тестового устройства, по крайней мере, в 3 раза большем, чем на экране установок XPDR в поле ANT RANGE.

6. Нажмите кнопку ПО **RUN/STOP**, чтобы запустить автоматическое тестирование XPDR. Выполнение теста отображается в строке над кнопками ПО надписью **TESTING**, указывая на прохождение теста.

7. Нажмите кнопку ПО RUN/STOP в любой момент, чтобы остановить выполнение теста (непродолжаемый тест).

8. Убедитесь, что автоматическое тестирование XPDR указывает на **PASS** - Успешно или **FAIL** - СБОЙ на дисплее сверху.

9. Проверьте коды ответчика, высоты, адрес в Режиме S, статусы - VS и FS, страну и хвостовой номер.

**ПРИМЕЧАНИЕ**: Экран антенны обеспечивает развязку, по крайней мере, 20 дБ, гарантируя, что бортовая система TCAS, установленная на ЛА, не обнаружит UUT при высоте, вызывающей неверные рекомендации RA и TA. Развязка в 20 дБ от экрана антенны может привести различные тесты к ложному результату СБОЙ.

#### **2.4.3.8 Процедура теста имитируемой высоты ЛА**

(Сообщается, что высота ЛА с UUT > высоты аэродрома)

#### ОПИСАНИЕ ПРОЦЕДУРЫ ПО ШАГАМ

1. Нажмите кнопку Режима **XPDR**, чтобы высветить экран автоматического тестирования приемопередатчика XPDR. Тестовое устройство отображает результаты последнего автоматического тестирования XPDR, если оно запускалось с момента последнего включения питания.

2. Выполните процедуру согласно экрану установок XPDR, установив разъем RF I/O на ANTENNA (антенна) (пункт 2.4.3.2). Установите поле ANT RANGE на расстояние  $\leq$ 20 футов (6.1 м).

3. Выполните процедуру выбора **CONFIG** (пункт 2.4.3.1).

4. Выполните процедуру для направленной антенны (пункт 2.4.5). Расположите антенну Тестового устройства напротив антенны UUT согласно расстоянию между ними по горизонтали, указанному в поле ANT RANGE на экране установок XPDR.

5. Заэкранируйте обе антенны UUT с помощью антенных экранов или отсоедините и законтрите непроверяемые антенны UUT. Деактивируйте другие локальные приемопередатчики или расположите приемопередатчики на расстоянии от антенны Тестовое устройство >50 футов (15.24 м).

6. Нажмите кнопку RUN/STOP, чтобы запустить автоматическое тестирование XPDR. Выполнение теста отображается в строке над кнопками ПО надписью **TESTING**, указывая на прохождение теста.

7. Нажмите кнопку ПО RUN/STOP в любой момент, чтобы остановить выполнение теста (непродолжаемый тест). Иначе, автоматическое тестирование будет выполняться до тех пор, пока не закончатся все тесты.

8. Автоматическое тестирование XPDR покажет на дисплее **FAIL** - СБОЙ.

9. Проверьте коды ответчика, высоты, адрес в Режиме S, статусы - VS и FS, страну и хвостовой номер.

**ПРИМЕЧАНИЕ**: Экран антенны обеспечивает развязку, по крайней мере, 20 дБ, гарантируя, что бортовая система TCAS, установленная на ЛА, не обнаружит UUT при высоте, вызывающей неверные рекомендации RA и TA. Развязка в 20 дБ от экрана антенны может привести различные тесты к ложному результату СБОЙ.

# **2.4.4 DME**

Нажмите кнопку Режима **DME**, чтобы выбрать функциональный Режим DME. Отображается экран теста DME (Рисунок 63).

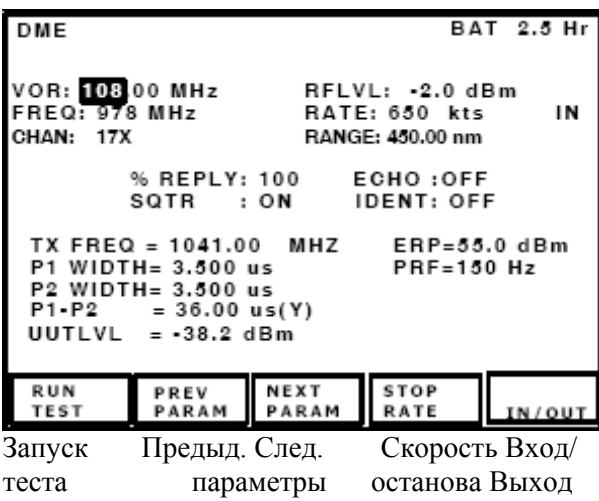

DME Заряд батареи на 2.5 часа VOR: 108.00 МГц RF уровень: -2.0 дБм Частота: 978 МГц Скорость: 650 узлов Сближение. Канал: 17X Дальность: 450.00 м.м. % ответов : 100 Сигнал-ЭХО : ОТКЛ. Сигнал-сквиттер : ВКЛ. Идентиф.: ОТКЛ. Частота передачи = 1041.00 МГц Мощность излуч.=55.0 дБм Длительность P1= 3.500 μсек. Частота повторения импульсов =150 Гц Длительность P2= 3.500 μсек.  $P1-P2 = 36.00 \mu$ сек. (Y канал) Уровень UUT = -38.2 дБм

#### **Рис. 63** - Экран DME

Функциональный режим DME имеет единственный тестовый экран, обеспечивающий все требуемые контрольные функции и отображение измерений. Экран установок DME позволяет пользователю вводить параметры.

#### **Пользовательские органы управления**:

# Кнопки ПО:

**RUN TEST**: Запускает тест DME. Наверху экрана отображается надпись TEST RUNNING.

**NEXT PARAM**: Выбирает следующее контрольное поле. Относится и к выбору полей, которые имеют выделенные кнопки.

**PREV PARAM**: Выбирает предыдущее контрольное поле. Относится и к выбору полей, которые имеют выделенные кнопки.

**STOP(START) RATE**: Выключает или запускает скорость по дальности.

**IN/OUT**: Меняет на противоположное имитируемое направление относительно ЛА.

#### **Выделенные Кнопки и Контроль Поля**:

Кнопка **FREQ**: Частота ответа Тестового устройства отображается в трех построчных единицах:

**VOR** (согласованная частота в МГц)

**FREQ** (Частота передачи от наземной станции к ЛА в МГц)

**CHAN** (Номер канала DME)

Нажмите кнопку **frequency**, чтобы последовательно выбрать каждую единицу. Нажмите кнопку **DATA**, чтобы выбрать канал X или Y.

Кнопка **RF LVL**: Выбирает поле радиочастотного уровня RF LVL.

**ПРИМЕЧАНИЕ**: При переключении RF портов, RF уровень устанавливается по умолчанию на максимальное значение соответствующее диапазону затухания для выбранного порта.

Поле **UUT LVL** отображает RF уровень при антенне UUT. Вычисляется как:

RF уровень – Потери в тракте + Коэффициент усиления антенны – Потери в кабеле.

Кнопка **RANGE**: Выбирает поле дальности.

Кнопка **RATE**: Выбирает поле скорости.

### **Контрольные поля, выбираемые с помощью кнопок ПО - NEXT/PREV PARAM**:

**% REPLY**: Поле процента ответов. Выбирается с шагом 1%. Диапазон от 0% до 100%.

**SQTR**: Выбирается ON – ВКЛ. или OFF – Выкл. Поле Сигнала-Сквиттера должно быть установлено на ON для DME с целью поиска и захвата траектории.

**ECHO** (Сигнал-ЭХО): Выбирается ON или OFF. Имитация многопутевого ответного Сигнала-ЭХО при фиксированных выбранных значениях: 30 м.м. для расстояния, -11 дБ для RF уровня относительно RF уровня основного ответа.

**IDENT**: Выбирается ON или OFF. Посылается сигнал гармоники 1350 Гц с 3 буквенной идентификацией станции. Определяются на экране установок DME (Рисунок 64).

#### **Параметры измерений**:

**TX FREQ**: Измеряется и отображается частота запроса в МГц.

**ERP**: Измеряется и отображается мощность излучения запросчика (Эффективная излучаемая мощность) в дБм, дБW или W при пиковом измерении. Единицы измерения выбираются на экране установок общей информации (Рисунок 31).

**PRF**: Измеряется и отображается частота повторения импульсов запросчика.

**P1 WIDTH**: Измеряется и отображается длительность импульса P1 запросчика в μсек.

**P2 WIDTH**: Измеряется и отображается длительность импульса P2 запросчика в μсек.

**P1-P2**: Измеряется и отображается интервал между импульсами P1 и P2 запросчика в μсек. и отображается Режим X или Y, в зависимости от интервала.

#### **Установки по умолчанию для контрольных полей при включении питания**:

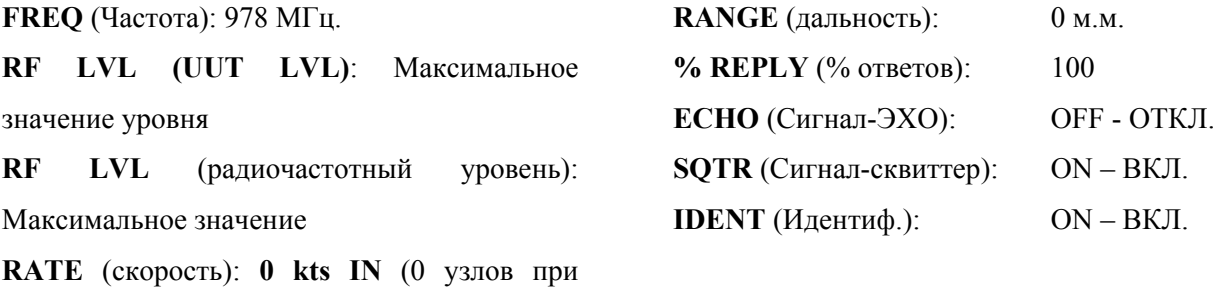

сближении)

#### **2.4.4.1 Установка**

### **Установка DME**

Экран установок DME содержит параметры, определяющие рабочие характеристики каждого функционального Режима Тестового устройства.

**ПРИМЕЧАНИЕ**: Информация на экране установок вводится перед проведением тестовых операций.

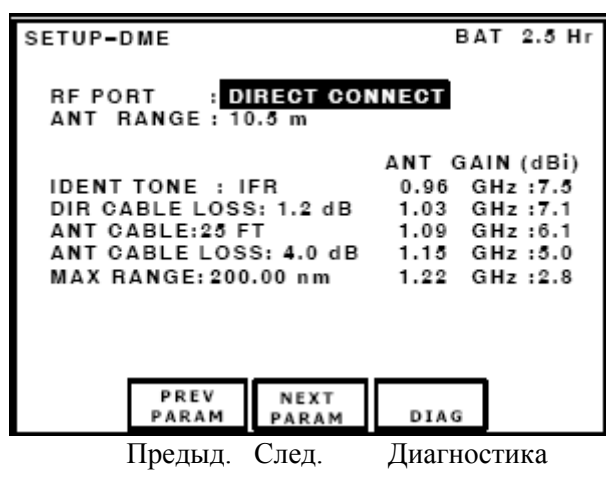

параметры

Установка–DME Заряд батареи на 2.5 часа RF порт : Прямое подключение Расстояние до антенны: 10.5 м Идентиф.тональный сигнал: IFR Потери в кабеле, прямое подключ.: 1.2 дБ Антенный кабель: 25 футов Потери в антенном кабеле: 4.0 дБ Макс. дальность: 200.00 м.м. Коэффициент усиления антенны (дБi) 0.96 ГГц :7.5 и т.д.

**Рис. 64** - Экран установок DME

# ОПИСАНИЕ ПРОЦЕДУРЫ ПО ШАГАМ

1. Нажмите кнопку выбора **SETUP**, чтобы высветить экран контрольных установок DME (Рисунок 64).

2. Установите следующие параметры нажатием кнопок NEXT PARAM и PREV PARAM для выбора поля. Используйте кнопки данных для прокрутки.

● Разъем **RF I/O**: Выбирается ANTENNA (Разъем ANT) или DIRECT CONNECT (Прямое подключение посредством RF Разъема I/O).

● **DIRECT CABLE LOSS** (потери в кабеле при прямом подключении): Вводятся в дБ, как правило, устанавливаются один раз согласно цифрам, отмеченным на поставляемом RF коаксиальном кабеле (от 0.0 до 9.9 дБ).

● **ANT CABLE**: Установки на выбор - USER DEFINED (определен пользователем), 1 FT, 6 FT, 25 FT, 50 FT, 60 FT.

Если выбрана установка USER DEFINED, то потери в кабеле могут быть вручную введены пользователем в поле ANT CABLE LOSS. Если выбрана установка 1, 6, 25, 50 или 60 FT, то установка в поле ANT CABLE LOSS вычисляется автоматически.

Выбор для поля ANT CABLE установки 1, 6, 25, 50 или 60 FT приводит к задержке 0, 0, 68, 138 и 184 нсек.

● **ANT CABLE LOSS** (потери в кабеле): Поле отображает потери в антенном кабеле в дБ. При установке USER DEFINED (определяется пользователем), как правило, потери устанавливаются один раз согласно цифрам, отмеченным на поставляемом RF коаксиальном кабеле (от 0.0 до 9.9 дБ). Если выбрана заранее заданная длина 1, 6, 25, 50 или 60 футов, то потери в кабеле автоматически вычисляются и отображаются в дБ.

**ПРИМЕЧАНИЕ**: Результаты вычислений основаны на кабеле, поставляемом компанией VIAVI, (кабели 25 и 50 футов необязательны).

**ПРИМЕЧАНИЕ**: Выбор кабеля длиной 25 и 50 футов компенсирует временное

отсутствие дополнительных кабелей, поставляемых компанией VIAVI.

● **ANT RANGE**: Расстояние по горизонтали от антенны Тестового устройства до антенны приемопередатчика (от 6 до 250 футов или от 2.0 до 75.0 м).

**ПРИМЕЧАНИЕ**: Параметр единиц измерения UNITS на экране установок общей информации определяет футы или метры (Рисунок 31).

● **ANT GAIN**: Коэффициент усиления вводится в дБi, как правило, один раз согласно пяти цифрам для коэффициента усиления (от 0.0 до 20.9 дБ), для следующих частот:

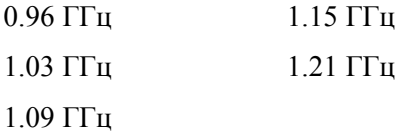

Цифры коэффициента усиления также отмечены на направленной антенне.

● **IDENT TONE**: Устанавливает 3 х буквенную идентификацию тонального сигнала.

По умолчанию введена IFR.

● **MAX RANGE**: Пределы максимальной имитируемой дальности (от 10.00 до 450.00 м.м.) По умолчанию введены 400 м.м.

3. Нажмите кнопку Режима DME, чтобы вернуться к экрану теста DME.

#### **Инструкции по выполнению теста DME**:

1. Нажмите кнопку Режима **DME**, чтобы высветить экран теста DME (Рисунок 63).

2. Установите органы управления Тестового устройства следующим образом:

**RF LVL** (UUT LVL): Максимальное значение

**UUT LVL** (уровень): Максимальное значение

**RF FREQ** (частота): на желаемый канал

**RANGE** (дальность): 0.00 м.м.

**RATE** (скорость): STOP (останов)

**IN/OUT**: OUT (удаление от ЛА)

**ECHO** (Сигнал-ЭХО): OFF - ОТКЛ.

**SQTR**: OFF - ОТКЛ.

**% REPLY** (% ответов): 70

**IDENT** (идентиф.): ON –ВКЛ.

3. Установите SQTR на ON (ВКЛ.) и убедитесь, что DME UUT ищет и фиксирует в пределах 1.5 сек.

4. Убедитесь, что дальность, отображаемая на индикаторе расстояния DME UUT равна 0 м.м.  $(\pm 0.5$ м.м.).

5. Убедитесь, что путевая PRF  $\leq$  30 Гц.

6. Убедитесь, что частота передачи находится в пределах ±0.1 МГц от отведенного канала.

7. Убедитесь, что длительность импульсов P1 и P2 составляет 3.5 μсек. (±0.5 μсек.).

8. Убедитесь, что для P1 и P2 межимпульсный интервал равен: по X каналу 12.0 μсек. (±0.5 μсек.), по Y каналу 36.0 μсек. (±0.5 μсек.).

9. Убедитесь, что мощность излучения:  $>250$  Вт (+54 дБм) для TSO'd DME  $>18,000$  футов ≥50 Вт (+47 дБм) для TSO'd DME <18,000 футов

10. Установите RATE (скорость) на 600 узлов и убедитесь, что индикатор расстояния DME UUT отображает траекторию вылета без нарушения фиксации.

11. Установите IN/OUT на IN и убедитесь, что индикатор расстояния DME UUT отображает траекторию прибытия без нарушения фиксации. Установите RATE (скорость) на 0 узлов.

12. Установите % Ответов на 0. Убедитесь, что расстояние продолжает отображаться и флаг остается вне поля зрения в течение 8 сек. (±4 сек.).

После запоминания промежутков времени его отсутствия, подтвердите на индикаторе расстояния DME UUT, что расстояние не отображается и флаг не виден. Убедитесь, что поисковая PRF ≤ 150 Гц.

13. Установите % Ответов на 70 и RF LVL на -79 дБм, подтверждая, что DME UUT фиксирует.

Установите гармонику IDENT на ON. Убедитесь, что код Морзе 1350 Гц слышен на DME UUT. Установите IDENT на OFF.

14. Установите расстояние RANGE на 40 м.м. Установите ECHO (Сигнал-ЭХО) на ON.

Убедитесь, что DME UUT не прерывает фиксацию и дальность, отображаемая на индикаторе DME UUT, равна 40 м.м. (±0.5 м.м.). Установите Сигнал-ЭХО на OFF.

15. Установите UUT LVL на -79 дБм и % Ответов на 70. Убедитесь, что DME UUT заблокирована. Настраивайте уровень UUT LVL с шагом -1 дБ, выжидая 15 сек. между шагами до тех пор, пока DME UUT не разблокируется. Убедитесь, что уровень UUT LVL составляет -83 дБм.

**ПРИМЕЧАНИЕ**: Далее должны следовать тестовые процедуры OEM.

**ПРИМЕЧАНИЕ**: Для процесса тестирования излучаемой мощности, максимальный устанавливаемый уровень UUT LVL зависит от расстояния Тестового устройства до UUT и установок экрана DME.

## ОПИСАНИЕ ПРОЦЕДУРЫ ПО ШАГАМ

#### **Калибровка**:

1. Нажмите кнопку ПО **CAL**, чтобы высветить экран калибровки. Обратитесь к Руководству по эксплуатации, где приводится требуемый Пароль.

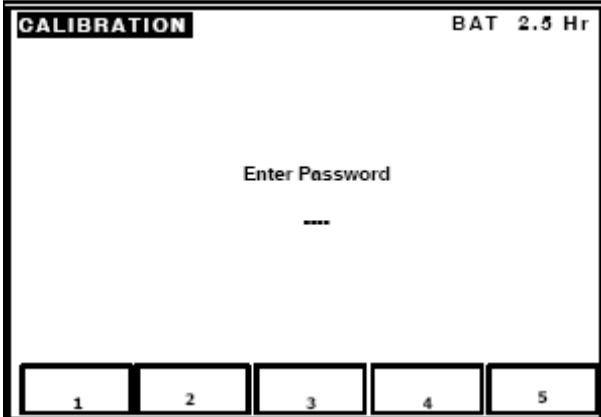

Калибровка Заряд батареи на 2.5 часа

Введите Пароль

2. Нажмите кнопку ПО **RS232**, чтобы высветить экран RS-232.

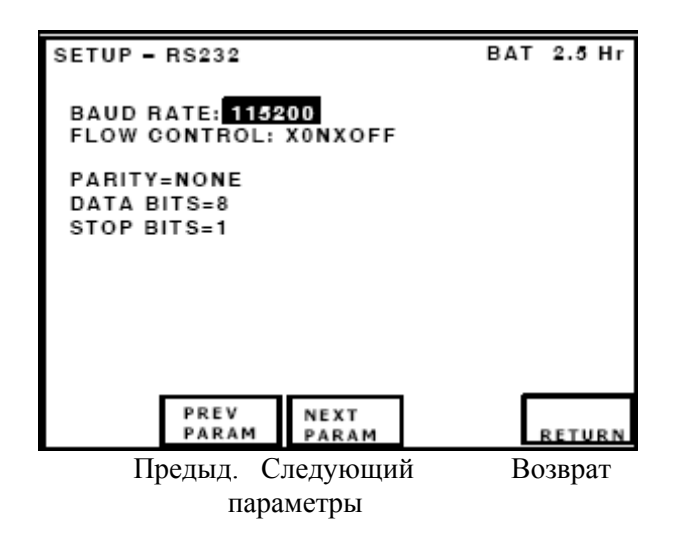

Установка – RS232 Заряд батареи на 2.5 часа

Скорость в бодах: **115200** Контроль потока: X0NXOFF

Четность = никакая Биты данных =8 Биты останова =1

# **2.4.5 TCAS**

Устройство IFR 6000 полностью тестирует радиомаячные системы УВД ATCRBS с Режимом S, системы предотвращения столкновений в воздушном пространстве ACAS, TCAS I и TCAS II.

Тестовое устройство имитирует приближение ЛА- нарушителя к позиции проверяемого блока (UUT) TCAS. Определяя ситуацию вручную, или используя ситуации, предусмотренные изготовителем по умолчанию, заложенные в память Тестового устройства, оператор Тестового устройства может убедиться, что на дисплее TCAS появляются правильные рекомендации по воздушному движению (**TA**) и по разрешению (**RA**).

Устройство IFR 6000 используется с прикрепленной направленной антенной, позволяя пользователю переносить Тестовое устройство к различным местам и менять направление движения от UUT ЛА.

# **2.4.5.1 Концепция работы TCAS**

Система TCAS обеспечивает ситуационную осведомленность пилота и экипажа относительно находящихся в ближайшем воздушном пространстве ЛА. TCAS определяет область воздушного пространства вокруг ЛА на основе его удаленности, скорости и высоты. Обратитесь к Рисунку 65. Взаимодействуя с приемопередатчиком ЛА, TCAS может определять относительно опасные ситуации для ЛА и выдавать видимые и слышимые рекомендации, чтобы помочь экипажу в выполнении действий по предотвращению столкновений. Обратитесь к Таблице 3.

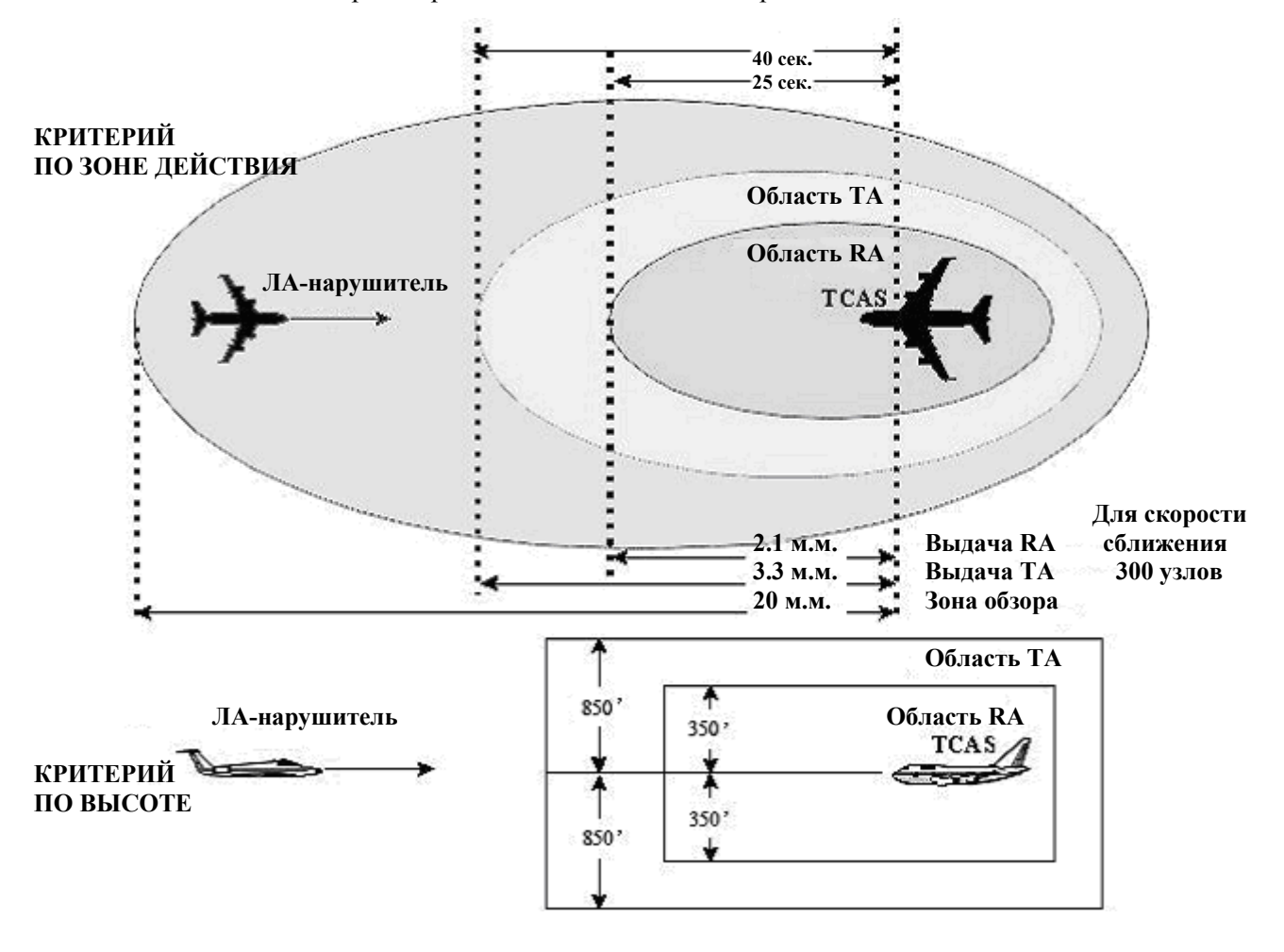

**Рис. 65** – Пример зоны действия TCAS на расстояниях от 5,000 до 10,000 футов

| Высота          | Уровень          | Время до          |           |             |      | Порог по  |        |
|-----------------|------------------|-------------------|-----------|-------------|------|-----------|--------|
| проверяемого    | чувствительности | <b>ВОЗМОЖНОГО</b> |           | <b>DMOD</b> |      | высоте    |        |
| блока UUT       | (SL)             | столкновения      |           | (M.M.)      |      | (футы)    |        |
| на ЛА           |                  | $(с\n  ex.)$      |           |             |      |           |        |
| (футы)          |                  | TA                | <b>RA</b> | <b>TA</b>   | RA   | <b>TA</b> | RA     |
|                 |                  |                   |           |             |      |           | (ALIM) |
| < 1000          | $\overline{2}$   | 20                | N/A       | 0.30        | N/A  | 850       | N/A    |
| $1000 - 2350$   | $\overline{3}$   | 25                | 15        | 0.33        | 0.20 | 850       | 300    |
| $2350 - 5000$   | $\overline{4}$   | 30                | 20        | 0.48        | 0.35 | 850       | 300    |
| $5000 - 10,000$ | 5                | 40                | 25        | 0.75        | 0.55 | 850       | 350    |
| $10,000 -$      | 6                | 45                | 30        | 1.00        | 0.80 | 850       | 400    |
| 20,000          |                  |                   |           |             |      |           |        |
| $20,000 -$      | $\overline{7}$   | 48                | 35        | 1.30        | 1.10 | 850       | 600    |
| 42,000          |                  |                   |           |             |      |           |        |
| >42,000         | $\overline{7}$   | 48                | 35        | 1.30        | 1.10 | 1200      | 700    |

**Таблица 3** - Параметры зоны действия TCAS в зависимости от высоты UUT ЛА

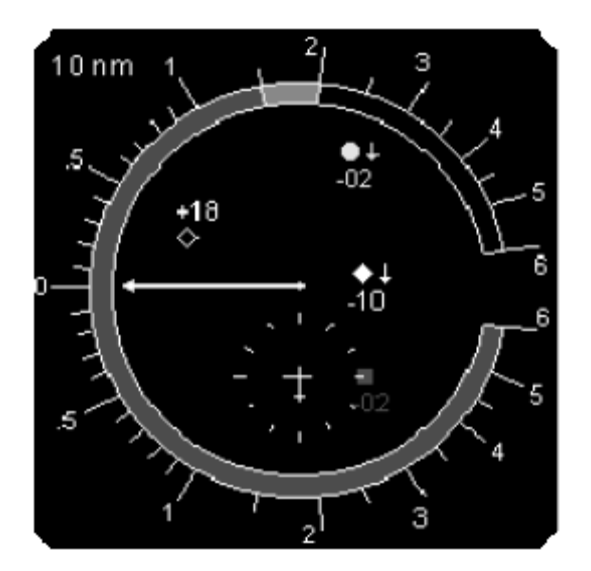

**Рис. 66 -** Типичный дисплей TCAS II

**Условные знаки, отображаемые на дисплее TCAS II:** 

 $\diamond$ **Неопасная ситуация** при воздушном движении: Контур ромба, изображенный белым цветом на черном фоне, указывает на то, что относительная высота ЛА- нарушителя составляет  $\pm 1200$  футов, или расстояние до него превышает 6 м.м. и не считается опасным.

**Близость ЛА- нарушителя** воздушного движения: Ромб белого цвета указывает на то, что относительная высота ЛА- нарушителя составляет  $\pm 1200$  футов, и расстояние до него менее 6 м.м. и все еще не считается опасным.

**Рекомендации по воздушному движению** (**TA)**: Изменение символики до круга желтого цвета указывает на то, ЛА- нарушитель считается опасным. В зависимости от высоты TCAS II отображает рекомендации TA, когда время до возможного столкновения находится в промежутке между 20 и 48 секундами.

**Рекомендации по разрешению** (**RA**): Устойчивый красный квадрат указывает на то, что с ЛАнарушителем возможно столкновение, ситуация опасная. Система TCAS II вычисляет момент, когда необходимы рекомендации по разрешению.

Время до возможного столкновения с ЛА- нарушителем находится в промежутке между 15 и 35 сек. в зависимости от высоты. Символ появляется вместе с соответствующим аудио предупреждением и отображением на RA/VSI вертикального маневра.

05 Цифры на дисплее: Отображают относительную высоту ЛА- нарушителя ±100 футов.

Стрелки: Указывают относительное положение ЛА- нарушителя, если он набирает высоту или снижается.

# **2.4.5.2 Выполнение теста TCAS**

Устройство IFR 6000 обеспечивает 3 основных функции при тестировании TCAS.

# **Экран TCAS**

Обеспечивает имитируемые встречи с ЛА- нарушителем в Режиме S или Режиме C. Измеряет максимальную импульсную мощность или ERP (эффективную излучаемую мощность) и частоту передачи запросчика.

### **Контрольные экраны**

Контроль за наблюдением:

Отображается содержание полей запросов UF0 и UF16 при обзоре, интервал между обзорами и их количество.

Контроль за вещанием:

Отображается содержание полей запросов UF16 при вещании TA, интервал между вещаниями и их количество.

Отображается содержание полей запросов UF16 при вещании RA, интервал между вещаниями и их количество.

Контроль за громкостью:

Отображается интервал между последовательностями тихо-громко, количество запросов без подавления, импульсы S1, P2 или оба S1 и P2. Интервал между запросами также отображается.

### **Экраны установок**

Устанавливаются имитируемые рабочие параметры по дальности и высоте от антенны Тестового устройства до антенны UUT, потери в кабеле, коэффициент усиления антенны, а также адрес приемопередатчика, работающего в Режиме S.

Экран с параметрами ответа позволяет контролировать содержание полей DF0, DF11 и DF16 в Режиме S.

# **2.4.5.3 Установка Экран установок TCAS (SETUP-TCAS)**:

Экран SETUP-TCAS содержит параметры, определяющие рабочие характеристики функционального Режима TCAS. Если не указано иначе, последние используемые значения сохраняются в памяти на момент включения Тестового устройства.

**ПРИМЕЧАНИЕ:** Вводитсяе информацию для экрана SETUP-TCAS перед проведением тестовых операций.

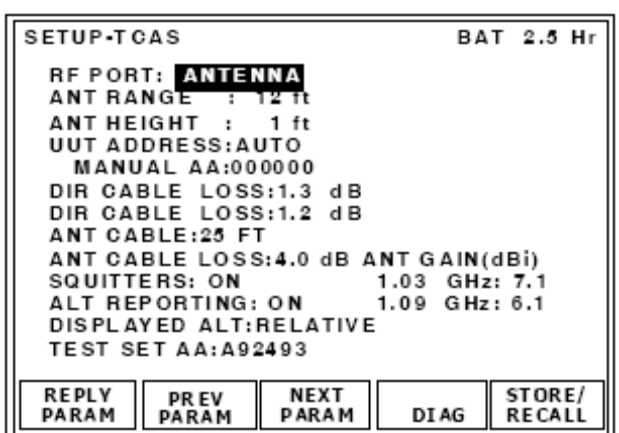

RF порт: антенна Расстояние до антенны : 12 футов Высота антенны: 1 фут Адрес UUT: Автоматический ввод Ввод вручную Адреса ЛА:000000 Потери в кабеле, прямое подключ.:1.3 d B Потери в кабеле, прямое подключ.:1.2 d B Кабель антенны:25 футов Потери в антенном кабеле:4.0 дБ Коэффициент усиления антенны (дБi) Сигналы прерывистой генерации (сквиттеры): ВКЛ. Сообщение о высоте: ВКЛ. Отображаемая высота: относительная Тестовое Устройство Адрес ЛА: A92493

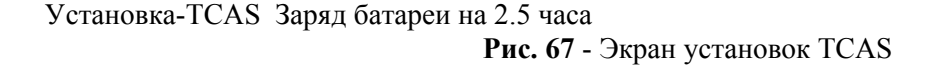

#### ОПИСАНИЕ ПРОЦЕДУРЫ ПО ШАГАМ

1. Нажмите кнопку выбора **SETUP**, чтобы высветить экран установок SETUP-TCAS (Рисунок 67).

2. Нажатием кнопок NEXT PARAM и PREV PARAM установите следующие параметры для выбранного поля. Используйте кнопки данных для прокрутки данных.

● Поле **RF PORT** (радиочастотный порт):

Выбирается установка ANTENNA (антенна) или ПРЯМОЕ CONNECT (прямое подключение) через RF Разъем I/O.

● Поле **DIR CABLE LOSS** (потери в кабеле):

Вводится в дБ согласно цифрам (для 1090 МГц), отмеченным на поставляемом длинном RF коаксиальном кабеле.

**ПРИМЕЧАНИЕ**: Диапазон потерь в кабеле составляет от 0.0 до 9.9 дБ.

● Поле **ANT CABLE** (кабель антенны):

Установки на выбор - USER DEFINED (определен пользователем), 1 FT, 6 FT, 25 FT, 50 FT, 60 FT.

Если выбрана установка USER DEFINED, то потери в кабеле могут быть вручную введены пользователем в поле ANT CABLE LOSS. Если выбрана установка 1, 6, 25, 50 или 60 FT, то установка в поле ANT CABLE LOSS вычисляется автоматически.

Выбор для поля ANT CABLE установок 1, 6, 25, 50 или 60 FT приводит к задержкам 0, 0, 68, 138 и 184 нсек. соответственно.

● Поле **ANT CABLE LOSS** (потери в антенном кабеле): Поле отображает потери в антенном кабеле в дБ (при 1090 МГц). При установке USER DEFINED (определяется пользователем), как правило, потери устанавливаются один раз согласно цифрам, отмеченным на поставляемом RF коаксиальном кабеле.

**ПРИМЕЧАНИЕ**: Потери в кабеле меняются от 0.0 до 9.9 дБ.

Если выбрана заранее заданная длина 1, 6, 25, 50 или 60 футов, то потери в кабеле автоматически вычисляются и отображаются в дБ.

**ПРИМЕЧАНИЕ**: Результаты вычислений основаны на кабеле, поставляемом компанией

VIAVI, (кабели 25 и 50 футов необязательны).

**ПРИМЕЧАНИЕ**: Выбор кабеля длиной 25 и 50 футов компенсирует временное отсутствие дополнительных кабелей, поставляемых компанией VIAVI.

● Поле **ANT GAIN** (коэффициент усиления антенны):

Коэффициент усиления вводится в дБ (от 0.0 до 20.9) согласно отметке на поставляемой направленной антенне, для 1030 и 1090 МГц.

● Поле **ANT RANGE** (расстояние до антенны по горизонтали):

Горизонтальное расстояние между антенной Тестового устройства и антенной приемопередатчика (от 6 до 250 футов или от 2.0 до 75.0 м).

**ПРИМЕЧАНИЕ**: Параметр единиц измерения UNITS определяет футы или метры (Рисунок 31).

● Поле **ANT HEIGHT** (высота): Расстояние по вертикали от антенны Тестового устройства до антенны UUT (от 1 до 99 футов или от 0.5 до 30.0 м).

**ПРИМЕЧАНИЕ**: Параметр единиц измерения UNITS определяет футы или метры (Рисунок 31).

● Поле **UUT ADDRESS** (адрес UUT):

Если выбрана установка **AUTO**, то Тестовое устройство запрашивает приемопередатчик UUT TCAS с помощью ATCRBS со всеми вызовамиl, чтобы получить адрес в Режиме S, который используется в последующих запросах приемопередатчика для получения высоты UUT TCAS.

Если выбрана установка **MANUAL**, то адрес UUT получается из поля MANUAL AA.

### ● **MANUAL AA**:

Введенный пользователем адрес приемопередатчика UUT TCAS.

#### ● Поле **SQUITTERS** (Сигналы-сквиттеры):

Используется для переключения на ON или OFF имитируемых в Режиме S, передаваемых приемопередатчиком Сигналов-сквиттеров формата DF11, содержащих адрес ЛА, определенный в поле **TEST SET AA**:. Сигналы-сквиттеры передаются 1 раз в секунду и должны устанавливаться на ON – ВКЛ. для нормальной работы запрос/ответ.

# ● Поле **ALT REPORTING**:

Используется для переключения ON или OFF имитируемой информации о высоте в Режиме C или Режиме S для приемопередатчика ATCRBS.

● Поле **DISPLAYED ALT** (отображаемая высота):

Если выбрана установка **RELATIVE** (относительная), то имитируемая высота, отображаемая в поле ALT на экране TCAS, отсчитывается относительно высоты UUT (т.е. ± высота UUT). Если выбрана установка **ABSOLUTE**, то имитируемая высота, отображаемая в поле ALT на экране TCAS есть действительная высота.

# ● Поле **TEST SET AA**:

Вводится в Тестовое устройство имитируемый адрес приемопередатчика в Режиме S в шестнадцатиричном формате.

3. Нажмите кнопку Режима **TCAS**, чтобы вернуться к экрану теста TCAS.

# **Экран ответных параметров TCAS**:

Нажимайте кнопку выбора **SETUP** до тех пор, пока не отобразится экран TCAS- SETUP. Нажмите ПО REPLY PARAM, чтобы высветить экран с ответными параметрами TCAS (Рисунок 68).

Экран с ответными параметрами контролирует содержание ответов в Режиме S, посылаемых в форматах DF0, DF11 и DF16, и используемых в тесте TCAS. Поля сообщений позволяют пользователю составлять план обработки информации и различных рекомендаций для запросчика TCAS.

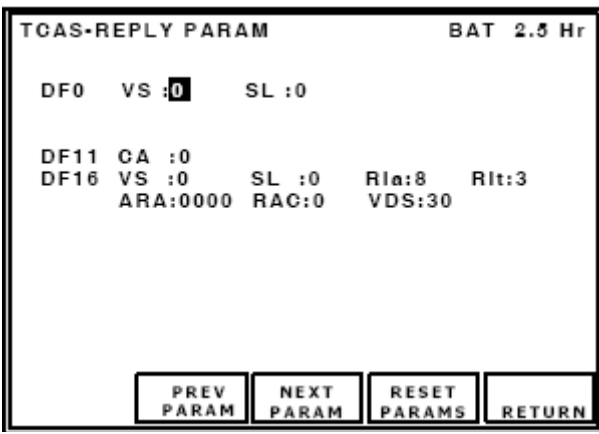

TCAS-Ответные параметры Заряд батареи на 2.5 часа DF0 Вертикальный статус : 0 Уровень чувствительности: 0 DF11 CA : 0 DF16 Вертикальный статус :0 Уровень чувствительностити : 0 RIa:8<br>RIt: 3 ARA:0000 RAC:0 VDS:30 RIt: 3 ARA:0000 RAC:0

Предыд.Cледующий По Возврат параметры умолчанию

**Рис. 68**- Экран с параметрами ответа TCAS

**ПРИМЕЧАНИЕ**: Обратитесь к Дополнению 8, где приводятся подробные описания следующих отображаемых в формате DF полей и подполей. Все поля отображаются в шестнадцатеричном формате. Если не указано иначе, как разовое так и непрерывное нажатие кнопок прокрутки данных меняют значения на 1.

### **Кнопки ПО для управления тестом со стороны пользователя**

# **NEXT PARAM**:

Выбирается следующее управляемое поле, в т.ч. выбирает поля, имеющие выделенные кнопки.

# **PREV PARAM**:

Выбирается предыдующее управляемое поле, в т.ч. выбирает поля, имеющие выделенные кнопки.

**RESET PARAMS**: Переустанавливает все параметры на предусмотренные изготовителем значения по умолчанию.

**RETURN**: Отображается экран установок TCAS.

### **Контрольные поля**

**VS**: Вводится вертикальный статус. Поле **VS** указывает на то, находится ли ЛА- нарушитель в воздухе при установке '0' или на земле при установке '1'. Поле **VS** передается в форматах DF0 и DF16.

**SL**: Вводится имитируемый устройством IFR 6000 уровень чувствительности (Таблица 4).

**ПРИМЕЧАНИЕ**: Поле **SL** содержит информацию об имитируемом уровне чувствительности, но не той, которая фактически имеет место.

| ВХОДНЫЕ ДАННЫЕ | <b>ОПРЕДЕЛЕНИЕ</b>                     |
|----------------|----------------------------------------|
| $\mathbf{0}$   | Уровень чувствительности не сообщается |
|                | Работает при уровне чувствительности 1 |
| $\mathcal{D}$  | Работает при уровне чувствительности 2 |
| 3              | Работает при уровне чувствительности 3 |
| 4              | Работает при уровне чувствительности 4 |
| 5              | Работает при уровне чувствительности 5 |
| 6              | Работает при уровне чувствительности 6 |
| 7              | Работает при уровне чувствительности 7 |

**Таблица 4 -** Достоверные данные в поле SL

# **CA**:

Вводится признак возможностей приемопередатчика (Таблица 5).

Тестовое устройство передает поле **CA** в формате DF11 (передача Сигналов-Сквиттеров).

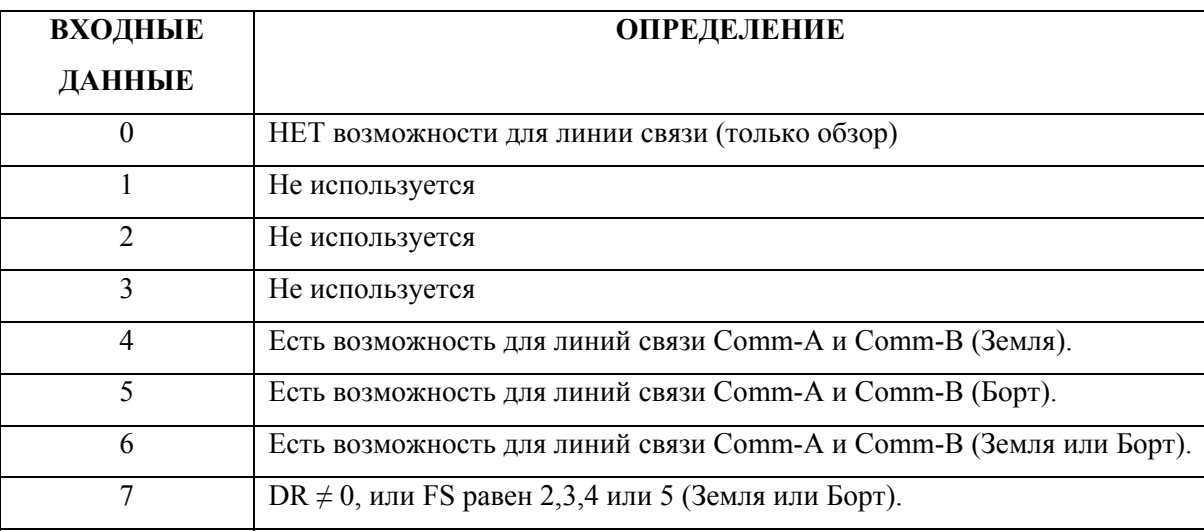

**Таблица 5 -** Достоверные данные в поле CA

# **RIa**:

Вводится ответная информация Воздух-Воздух для сообщения о захвате. Поле **RIa** содержит данные о воздушной скорости. Поле может быть установлено на значения от '0' до 'F', но только с '8' по 'E' являются надежными (Таблица 6).

Тестовое устройство передает поле **RIa** в форматах DF0 и DF16, если запросчик запрашивает сообщение о захвате.

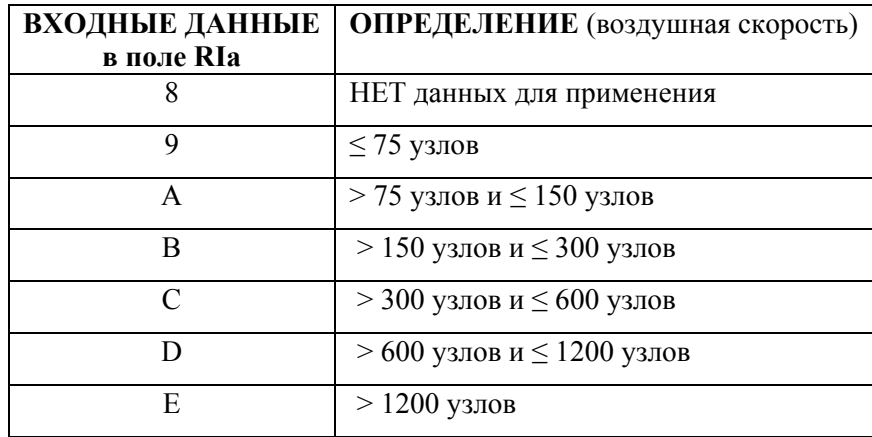

**Таблица 6** - Дстоверные данные в поле RIа (Захват)

**Rlt**: Вводится ответная информация Воздух-Воздух для сообщения о траектории. Поле **Rlt** содержит данные о возможностях TCAS. Поле может устанавливаться на значения от '0' до 'F', но только значения '0', '3' и '4'являются надежными (Таблица 7).

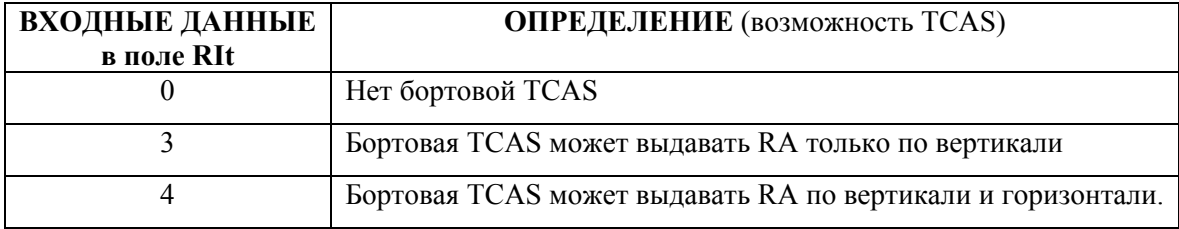

**Таблица 7** - Достоверные данные в поле RIt (траектория)

**RAC**: Вводятся имитируемые наборы рекомендаций по разрешению TCAS. Поле RAC указывает на текущие действующие наборы рекомендаций по разрешению, принимаемые от всех других ЛА с TCAS на борту, которые могут выдавать RA (Таблица 8). Тестовое устройство передает поле **RAC** в формате DF16 (часть поля MV).

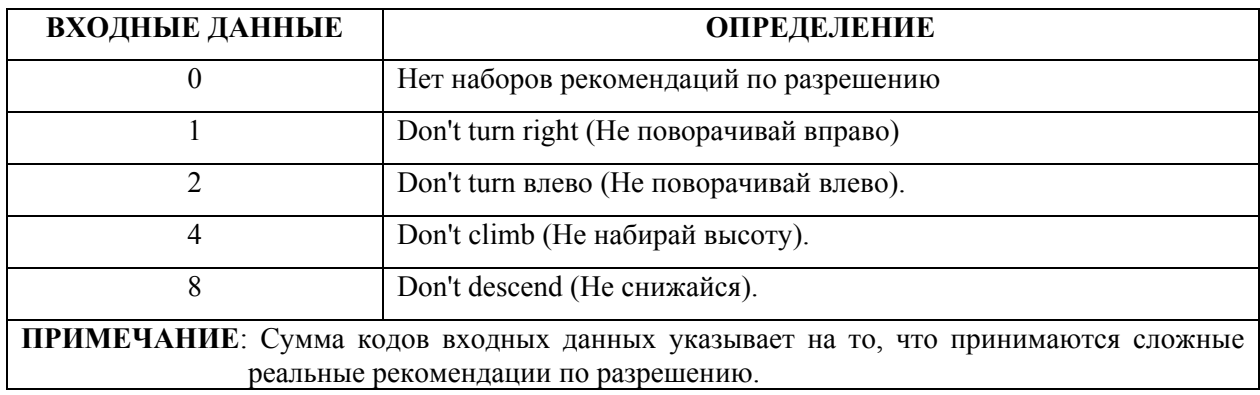

**Таблица 8 -** Достоверные данные в поле RAC

# **ARA**:

Вводится имитируемое сообщение TCAS с рекомендацими по разрешению. Поле **ARA** указывает, когда все текущие реальные рекомендации по разрешению передаются ЛА- нарушителем (устройство IFR 6000) (Таблица 9). Тестовое устройство передает поле ARA в формате DF16 (часть поля MV).

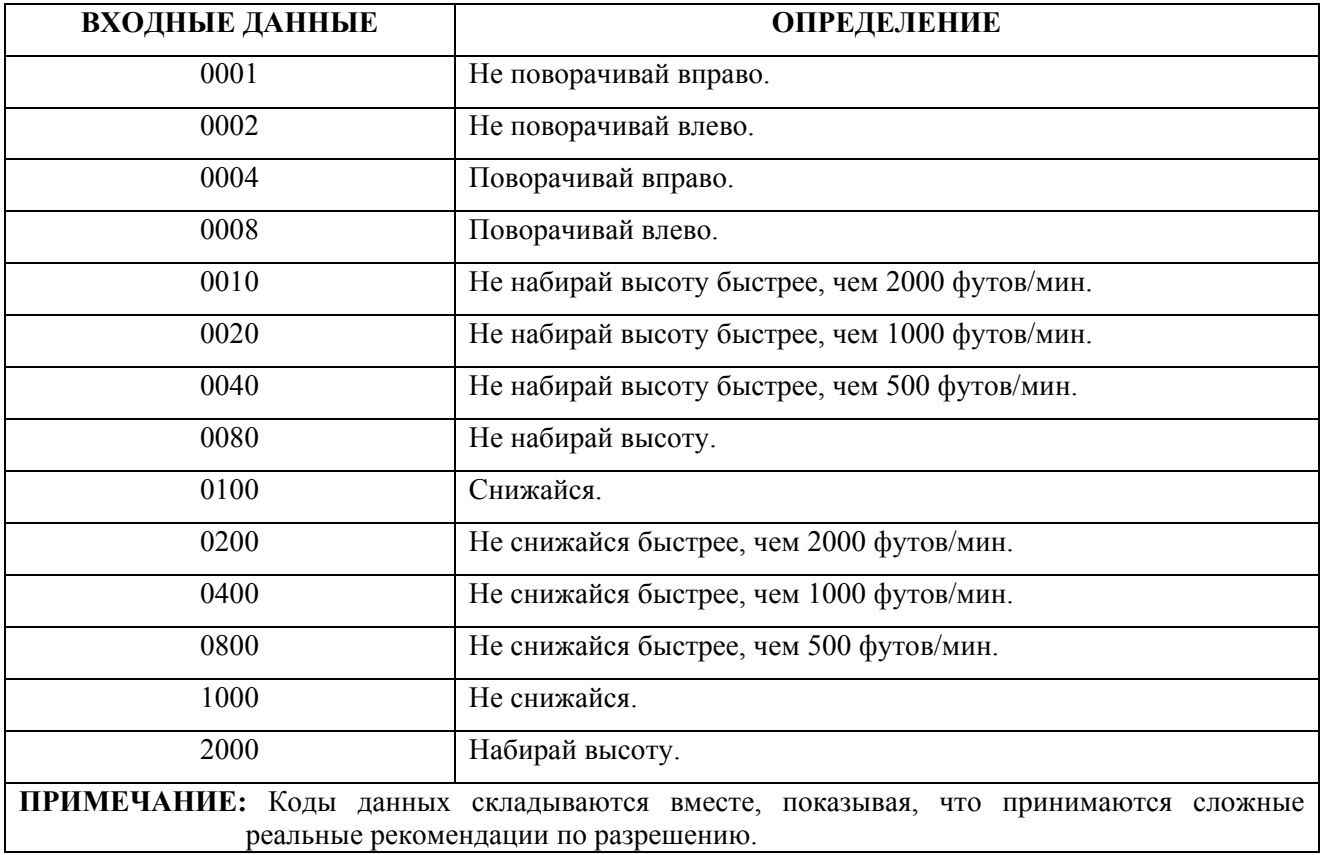

**Таблица 9 -** Достоверные данные в поле ARA

# **VDS**:

Вводится определение содержания поля MV-сообщения. Установите значение поля VDS на '30' для согласования ответных сообщений (значение по умолчанию). Тестовое устройство передает поле VDS в формате DF16 (часть поля MV).

# **CLI**:

Вводится индикатор согласованной синхронизации ('0' выключен (OFF), '1' означает On - включен). Тестовое устройство передает поле CLI в формате DF16 (часть поля MV).

# **2.4.5.4 Экран TCAS**

Нажимайте кнопку Режима **TCAS** до тех пор, пока не отобразится экран теста TCAS (Рисунок 69).

Экран TCAS обеспечивает имитируемые запланированные встречи с ЛА-нарушителями в условиях работы ATCRBS Режима C или Режима S. Экран TCAS используется для подтверждения аудио и визуальной работы TCAS (Рекомендации по воздушному движению и по разрешению). Примеры полета ЛА- нарушителей запрограммированы исходя из значений на экране TCAS и сохраненных в одной из 16 ячеек памяти данных для названной пользователем ситуации.

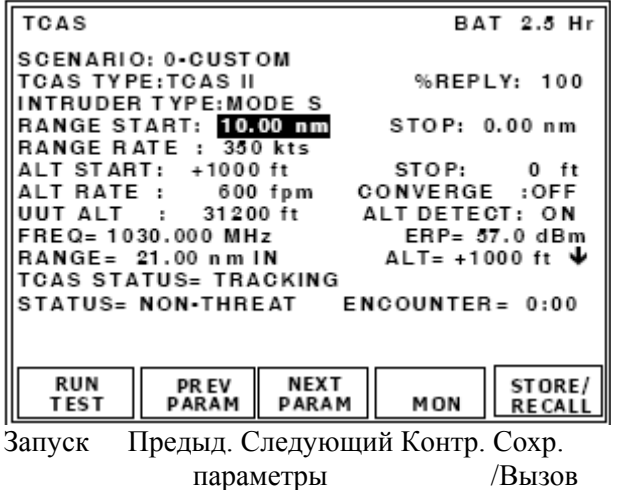

**Рис. 69** - Экран TCAS (Режим S)

TCAS Заряд батареи на 2.5 часа Ситуация: 0-Заказ Тип TCAS: TCAS II % Ответов: 100 Тип ЛА-нарушителя: Режим S Нач. дальность : 10.00 м.м. Конечная: 0.00 м.м. Скорость по горизонтали : 350 узлов Нач. высота : +1000 футов Конечная: 0 футов Скорость по высоте: 600 футов/мин. Сближение : ОТКЛ. Высота UUT : 31200 футов Детекция высоты: ВКЛ. Частота= 1030.000 МГц Мощность= 57.0 дБм Дальность= 21.00 м.м. Приближение Высота= +1000 футов Статус TCAS = Слежение Статус= неопасная ситуация Встреча = 0:00

Изготовителем предусмотрены 8 определенных заранее ситуаций, которые можно вызывать, модифицировать и сохранять под названием, придуманным пользователем.

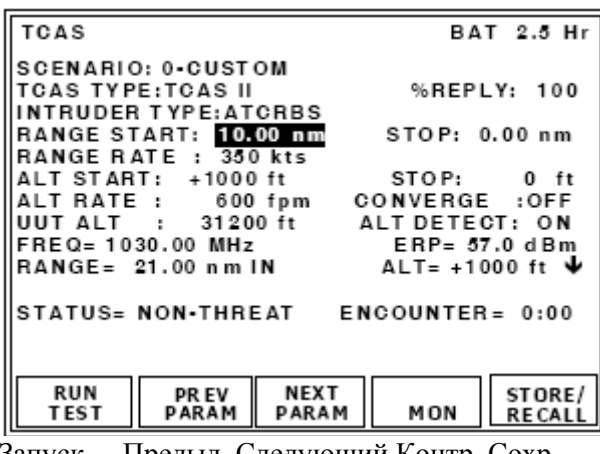

Запуск Предыд. Следующий Контр. Сохр. параметры /Вызов TCAS Заряд батареи на 2.5 часа TCAS Ситуация: 0-Заказ Тип TCAS: TCAS II % Ответов: 100 Тип ЛА-нарушителя : ATCRBS Нач. дальность : 10.00 м.м. Конечная: 0.00 м.м. Скорость по горизонтали: 350 узлов Нач. высота: +1000 футов Конечная: 0 футов Скорость по вертикали : 600 футов/мин. Сближение: ОТКЛ. Высота UUT: 31200 футов Детекция высоты: ВКЛ. Частота= 1030.00 МГц Мощность= 57.0 дБм Дальность= 21.00 м.м. Приближение Высота= +1000 футов. Статус= неопасная ситуация Встреча = 0:00

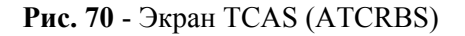

# **Расчет ситуации**:

**Пример**: Допустим, что ЛА-нарушитель находится на 10,000 футов выше, чем высота UUT. Скорость ЛА-нарушителя составляет 600 узлов, а расстояние до него 20 м.м.

Расчет вручную скорости по вертикали для обеспечения сближения следующий:

Выберите для поля **CONVERGE** (Сближение) установку OFF (ВЫКЛ.)

Для конечных полей задаем: STOP ALT= 0 футов, STOP RANGE = 0 м.м. Тогда

Скорость по высоте =ALT RATE= (ALT START x RANGE RATE)/(START RANGE x 60)

ALT RATE=  $(10,000 \times 600)$  /(20 х 60) т.е. ALT RATE = 5000 футов/мин.

#### **Автоматический расчет скорости по высоте для обеспечения сближения**:

Установите следующие значения полей:

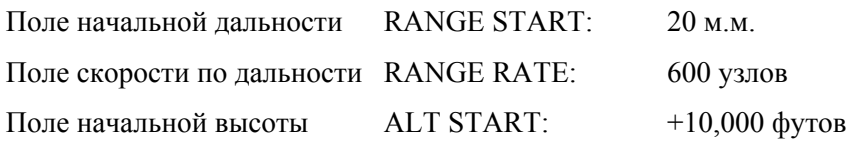

Выберите для поля **CONVERGE** (Сближение) установку ON (ВКЛ.)

Скорость по высоте автоматически определяется для достижения столкновения. Поля для конечных значений расстояния и высоты STOP (RANGE) и STOP (ALT) устанавливаются в исходное состояние, позволяя легко программировать случайные ситуации сближения.

# ОПИСАНИЕ ПРОЦЕДУРЫ ПО ШАГАМ

1. Обратитесь к пунктам 1.2.3 и 1.2.9, где приводится описание использования и процедура установки направленной антенны.

2. Нажмите кнопку Режима **TCAS**, чтобы высветить экран теста TCAS (Рисунок 69).

3. Нажатием NEXT PARAM и PREV PARAM установите следующие параметры для выбранных полей. Используйте кнопки данных для прокрутки.

### **Кнопки ПО для управления тестом со стороны пользователя**

**RUN TEST**: Запускает тест TCAS.

# **NEXT PARAM**:

Выбирается следующее управляемое поле, в т.ч. выбирает поля, имеющие выделенные кнопки.

### **PREV PARAM**:

Выбирается предыдующее управляемое поле, в т.ч. выбирает поля, имеющие выделенные кнопки.

**MON**: Выбираются контрольные экраны при обзоре или вещании.

**STORE/RECALL**: Выбирается экран с данными устанавливаемой ситуации.

#### **Выделенные кнопки и управляемые поля**

**RANGE**: Кнопки **RANGE** меняют расстояния.

**RATE**: Кнопки **RATE** меняют скорость при шаге 1 узел (от 0 до 1200 узлов).

# **Кнопки ПО для управляемых полей**

### **STORE/RECALL**:

Выбираются Custom (заказ), ситуации, определенные заранее или пользователем.

**TCAS TYPE**: Выбирается TCAS I или TCAS II.

**% REPLY** (% Ответов):

Выбирается имитируемый % Ответов для приемопередатчика с шагом 1%, диапазон от 0 до 100%.

# **INTRUDER TYPE** (Тип ЛА- Нарушителя):

Выбирается тип ЛА-Нарушителя в Режиме S или ATCRBS.

# **RANGE START**:

Выбирается начальное расстояние в ситуации, измеряемое в м.м.

Диапазон расстояний в Режиме S составляет от 0.00 до 260.00 м.м., для ATCRBS от 0.35 до 260.00.

# **RANGE STOP**:

Выбирается конечное расстояние в ситуации, измеряемое в м.м.

Диапазон расстояний в Режиме S составляет от 0.00 до 260.00 м.м., для ATCRBS от 0.35 до 260.00.

# **RANGE RATE**:

Выбирается скорость по горизонтали в ситуации (от 0 до 1200 узлов).

**ALT START**: Выбирается начальная высота в ситуации, измеряемая в футах.

Диапазон составляет от +127,700 футов.

**ПРИМЕЧАНИЕ**: Для всех ситуациях TCAS устройства IFR 6000 параметры высоты START (начальная) и STOP (конечная) отсчитываются относительно высоты UUT, но можно задействовать ситуации с использованием любой высоты без переделки программы.

**ALT STOP**: Выбирается STOP (конечная) высота в ситуации, измеряемая в футах.

Диапазон составляет от +127,700 футов.

**ПРИМЕЧАНИЕ**: Для всех ситуациях TCAS устройства IFR 6000 параметры высоты START (начальная) и STOP (конечная) отсчитываются относительно высоты UUT, но можно задействовать ситуации с использованием любой высоты без переделки программы.

# **ALT RATE**:

Выбирается скорость по высоте в ситуации, измеряемая в футах/мин. Диапазон составляет от 0 до 10000 футов/мин.

**CONVERGE** (Сближение):

Когда в поле CONVERGE установлено ON – ВКЛ., скорость по высоте автоматически вычисляется для достижения столкновения при расстояниях (относительно UUT) 0 м.м. и 0 футах. Поля RANGE STOP и ALT STOP обнуляются при установке поля CONVERGE на ON.

# **UUT ALT**:

Поле отображает имитируемую высоту ЛА-Нарушителя в футах.

Параметр вводится либо посредством экрана TCAS или получается автоматически от приемопередатчика UUT TCAS при поле ALT DETECT, установленном на ON.

# **ALT DETECT**:

Если установка на ON, то высота UUT получается автоматически от приемопередатчика UUT TCAS.

**FREQ**: Отображается частота передатчика UUT TCAS в МГц.

**ERP**: Отображается ERP (эффективная излучаемая мощность) передатчика UUT TCAS в дБм, дБ Вт или Вт при пиковом измерении.

**RANGE** (дальность): Отображается имитируемая дальность в м.м.

**ALT**: Отображается имитируемая высота. В зависимости от меню установок TCAS в поле DISPLAYED ALT отображается высота или относительно UUT ALT или фактическая.

**ПРИМЕЧАНИЕ**: Для всех ситуациях TCAS устройства IFR 6000 параметры высоты START (начальная) и STOP (конечная) отсчитываются относительно высоты UUT, но можно

задействовать ситуации с использованием любой высоты без переделки программы.

# **TCAS STATUS** (Статус TCAS):

Отображается статус TCAS: ACQUIRING или TRACKING. При установке TRACKING ЛАнарушитель должен отображаться на дисплее TCAS (свойство Режима S).

**ПРИМЕЧАНИЕ**: Установка ACQUIRING или TRACKING определяется исходя из поля AQ для дискретных запросов в формате UF0 или UF16.

**STATUS** (статус):

Отображается имитируемый Тестовым устройством статус по отношению к UUT TCAS.

Могут отображаться 4 различных сообщения о статусе.

# **"NON THREAT" "НЕОПАСНАЯ СИТУАЦИЯ"**

Дальность >4 м.м. и время до встречи >40 сек.

# **"PROXIMITY" "СБЛИЖЕНИЕ"**

Дальность равна 4 м.м. и время до встречи >40 сек.

# **"TRAFFIC" "ВОЗДУШНОЕ ДВИЖЕНИЕ"**

Время до встречи 40 сек. и >25 сек.

### **"RESOLUTION" "РАЗРЕШЕНИЕ"**

Время до встречи 25 сек.

### **ENCOUNTER**:

Отображается время в минутах и секундах до момента встречи.

**ПРИМЕЧАНИЕ**: Имеются, как правило, от 2 до 3-х секунд задержки (время захвата цели) между началом работы TCAS и моментом, когда UUT воспринимает Тестовое устройство как цель. Если какая-либо антенна UUT тестируется, то время захвата цели увеличивается. Обратитесь к Дополнению 10, где приводятся вероятности для времени захвата цели.

5. Нажмите кнопку ПО **RUN**, чтобы начать тест.

### **2.4.5.5 Экран установок данных для ситуации**

Экран установки данных для ситуации **SETUP-SCENARIO** может быть доступен либо с экрана TCAS, либо с экрана установок TCAS нажатием кнопки ПО **STORE/RECALL**.

Экран установки данных для ситуации позволяет вызывать 9 предусмотренных изготовителем, заранее определенных ситуаций и позволяет хранить и вызывать до 16 ситуаций, определенных и названных пользователем.

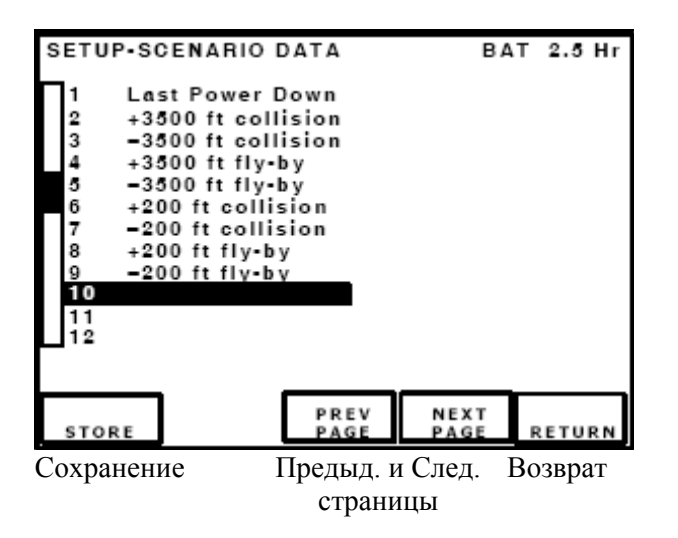

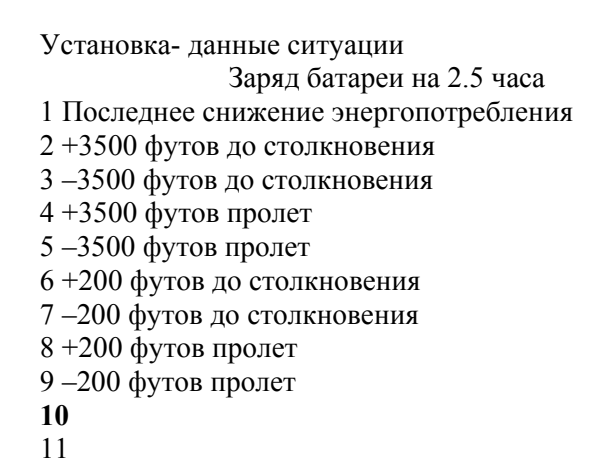

**Кнопки ПО для управления тестом со стороны пользователя**

**STORE** (сохранение):

Чтобы сохранить специфическую ситуацияю, используйте кнопки выбора данных для выделения пользовательских ячеек с 10 по 25-ую. Нажмите кнопку ПО **STORE**, чтобы высветить экран сохранения имени SETUP-STORE NAME. Используйте кнопки выбора данных для выделения желаемого символа.

12

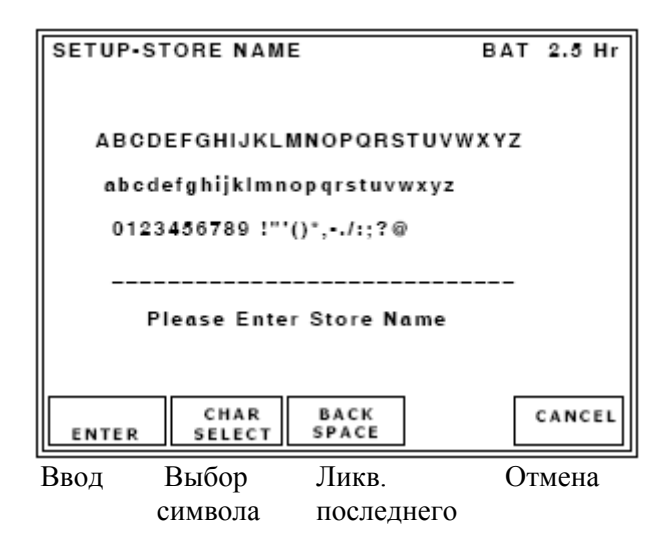

Установка имени для сохранения Заряд батареи на 2.5 часа

ABCDEFGHIJKLMNOPQRSTUVWXYZ abcdefghijklmnopqrstuvwxyz 0123456789 !''()\*,-./:;?@

Пожалуйста, введите имя для сохранения

Нажмите кнопку ПО **CHAR SELECT**, чтобы выбрать символ. Повторяйте до тех пор, пока не будут выбраны все символы.

Нажмите кнопку ПО **ENTER**, чтобы сохранить имя и данные.

Используйте кнопку **Backspace** для изменения любого символа, выбранного ранее.

Нажмите кнопку ПО **CANCEL**, чтобы отменить операцию сохранения.

# **RECALL**:

Чтобы вызвать специфическую ситуацию, используйте кнопки выбора данных для выбора специфической ситуации. Нажмите кнопку ПО RECALL.

**RETURN**: Нажмите кнопку ПО RETURN, чтобы высветить предыдующий экран.

**ПРИМЕЧАНИЕ**: Ситуации также выбираются с помощью кнопок данных при поле **SCENARIO** на экране TCAS.

#### **Перезапись существующей ситуации**:

Чтобы перезаписать существующую ситуацию TCAS, нажмите кнопку ПО **YES** на экране подтверждения.

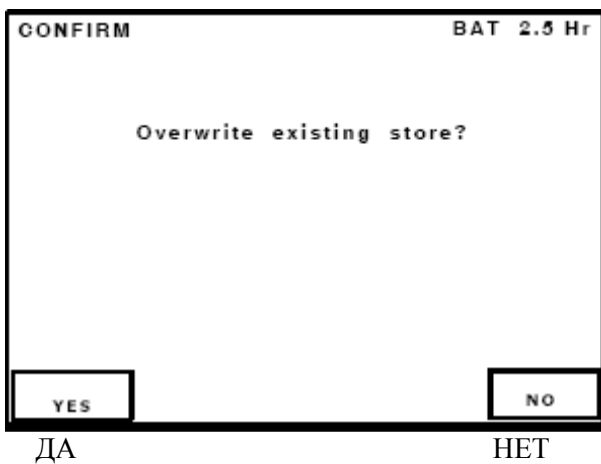

Подтверждение Заряд батареи на 2.5 часа

Перезаписать существующую запись?

Введите ПАРОЛЬ нажатием кнопок ПО на экране SETUP – SCENARIO для TCAS.

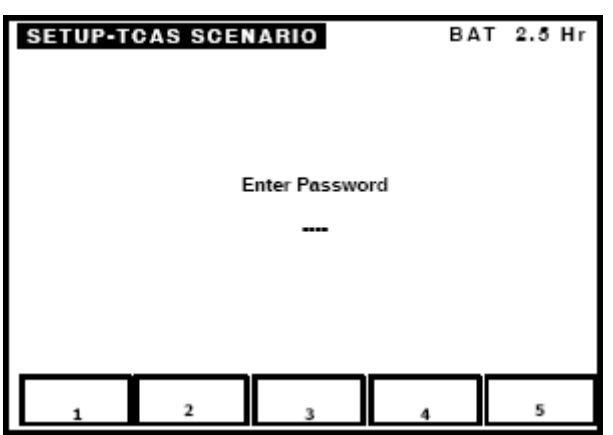

Установка - Ситуации TCAS Заряд батареи на 2.5 часа

Введите ПАРОЛЬ

# **2.4.5.6 Контрольные экраны**

Контрольные экраны доступны с экрана TCAS нажатием кнопки ПО **MON**.

Если выбран тип ЛА-Нарушителя - Режим S, то Тестовое устройство проверяет форматы для приема на ЛА (UF) - 0 или 16. Мониторинг в Режиме S состоит из 2-х различных мониторных экранов: Контроль обзора и Контроль вещания.

Если выбран тип ЛА-Нарушителя - ATCRBS, то Тестовое устройство проверяет последовательность Тихо-Громко (Whisper-Shout).

# **2.4.5.6.1 Контроль обзора**

Контроль обзора представляется нa экране общего мониторинга, отображающем содержание основных запросных полей в форматах UF0 и UF16. Информация отображается в шестнадцатеричном формате и может использоваться для подтверждения битовой точности запросчика (Рисунок 71).

| <b>TCAS-SURV MON</b><br>UF0<br>$RL = 0$ $AQ = 0$<br>$COUNT=1000$<br><b>UF16</b><br>$RL = 1$<br>$AO = 0$<br>$MTB=0$<br>$CVC=0$<br>$HRC=0$ $ESB=0$<br>$COUNT=1000$<br><b>RUN</b><br><b>BROAD</b><br>TEST<br>MON | BAT 2.5 Hr<br>INTERVAL=10.0s<br>$UDS=0$<br>$LCK=0$<br>$CHC=0$<br>$VRC = 0$<br>$MID = 356412$<br>INTERVAL=10.0s<br><b>RETURN</b> | TCAS-Контроль обзора<br>Заряд батареи на 2.5 часа<br>UF0 RL = $0$ AQ = $0$<br>Количество=1000<br>Интервал=10.0сек.<br>$UDS=0$ $LCK=0$<br>UF16 RL = $1 \text{ AQ} = 0$<br>$MTB=0$ CVC=0<br>$VRC=0$ $CHC=0$<br>$HRC=0$ $ESB=0$<br>$MID = 356412$<br>Количество=1000<br>Интервал=10.0сек. |
|----------------------------------------------------------------------------------------------------|----------------------------------------------------------------------------------------------------|----------------------------------------------------------------------------------------------------|
| Широкий<br>Запуск<br>контроль<br>теста                                                                                                    | Возврат                                                                                                    |                                                                                                    |

**Рис. 71** - Экран TCAS при контроле обзора

# ОПИСАНИЕ ПРОЦЕДУРЫ ПО ШАГАМ

1. Подсоедините UUT к RF разъему I/O устройста IFR 6000 или направленную антенну устройства IFR 6000 (направленную на антенну UUT) к разъему антенны.

2. Выполните процедуру установки TCAS (пункт 2.4.5.3). Установите INTRUDER TYPE (тип ЛАнарушителя) на MODE S (Режим S).

3. Если UUT имитирует высоту и прямое подключение не используется, затените проверяемую антенну UUT с помощью антенного экрана. Обратитесь к пункту 2.4.5.7. Расположите направленную антенну на расстоянии  $\leq 20$  футов (6.1 м) от проверяемой антенны UUT.

4. Нажмите кнопку ПО **MON**, чтобы ввести экран с контролем обзора. (Тестовое устройство отображает информацию последнего принятого или вызванного запроса в Режиме S).

5. Нажмите кнопку ПО **RUN**, чтобы начать работу в Режиме Monitor (Контроль). (Тестовое устройство отображает информацию для самого последнего принятого запроса).

Нижняя строка указывает на прохождение контроля путем отображения: \**Testing*\* (\**Выполнение теста*\*).

Обратитесь к Дополнению 5, где дано подробное описание следующих отображаемых полей и подполей формата UF.

● **UF**: Количество принимаемых в Режиме S запросов, отображаемое в десятичном виде.

● **RL**: Поле длины ответа, посылаемое в форматах UF0 и UF16, указывает на требование приемопередатчика (устройства IFR 6000), чтобы ответ был в формате DF0, если установлено на 0, или DF16, если установлено на 1.

● **AQ**: Поле захвата, посылаемое в форматах UF0 и UF16, указывает на требование приемопередатчика (устройства IFR 6000), чтобы ответ содержал сообщение о возможностях (траектории), если установлено на 0, или сообщение о воздушной скорости (захвате), если установлено на 1.

● **UDS**: Поле UDS, посылаемое в формате UF16 (часть поля MU), определяет содержание поля MUсообщения. Поле UDS указывает на требование блокировки рекомендаций по разрешению TCAS или сообщений о разрешении, если установлено на 30, или вещательных сообщений TCAS, если установлено на 32.

● **LCK**: Если установлено на 1, то поле Lock (блокировки) указывает на требование приемопередатчика (устройства IFR 6000) отправить информацию для выдачи рекомендаций по разрешению TCAS (приемопередатчик является угрозой столкновения для запросчика) и принимается в формате UF16 (часть поля MU).

● **MTB**: Если установлено на 1, то бит сложной опасной ситуации, принимаемый в формате UF16 (часть поля MU) указывает на то, что запросчик сталкивается с более чем одной угрозой столкновения.

● **CVC**: Поле с отменой набора рекомендаций по вертикальному разрешению принимается в формате UF16 (часть поля MU) (Таблица 10).

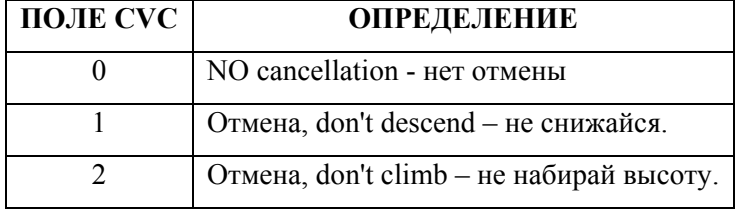

**Таблица 10 -** Отображаемые данные поля CVC

● **VRC**: Набор рекомендаций по разрешению по вертикали, принимается в формате UF16 (часть поля MU) (Таблица 11).

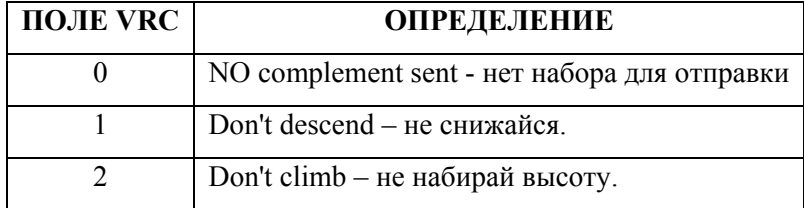

**Таблица 11 -**Отображаемые данные поля VRC

● **CHC**: Отмена набора рекомендаций по горизонтальному разрешению, принимается в формате UF16 (часть поля MU) (Таблица 12).

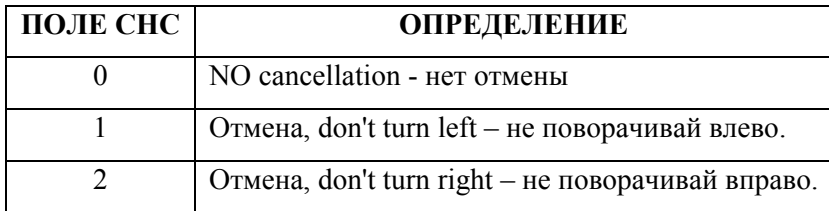

**Таблица 12 -** Отображаемые данные поля CHC

● **HRC**: Обратитесь к Таблице 13, где приводится набор рекомендаций по горизонтальному разрешению, принимается в формате UF16 (часть поля MU).

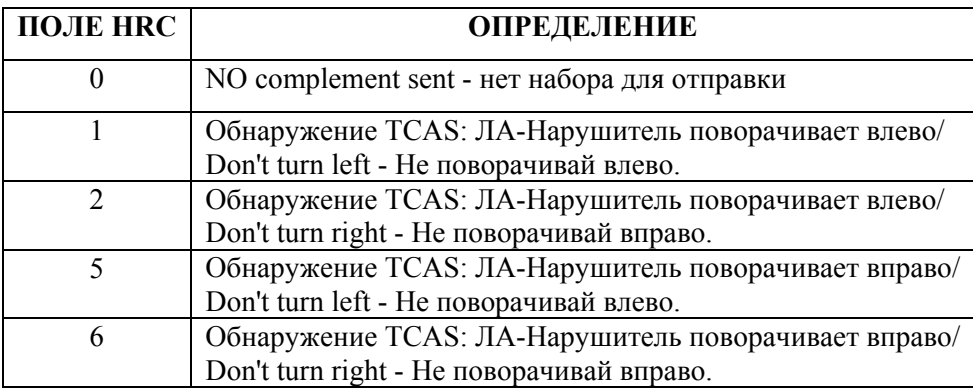

**Таблица 13 -** Отображаемые данные поля HRC

● **ESB**: Обратитесь к Таблице 14, где приводятся биты закодированного/вертикального обнаружения, принимается в формате UF16 (теперь VSB, часть поля MU) для проверки наборов рекомендаций по вертикальному разрешению.

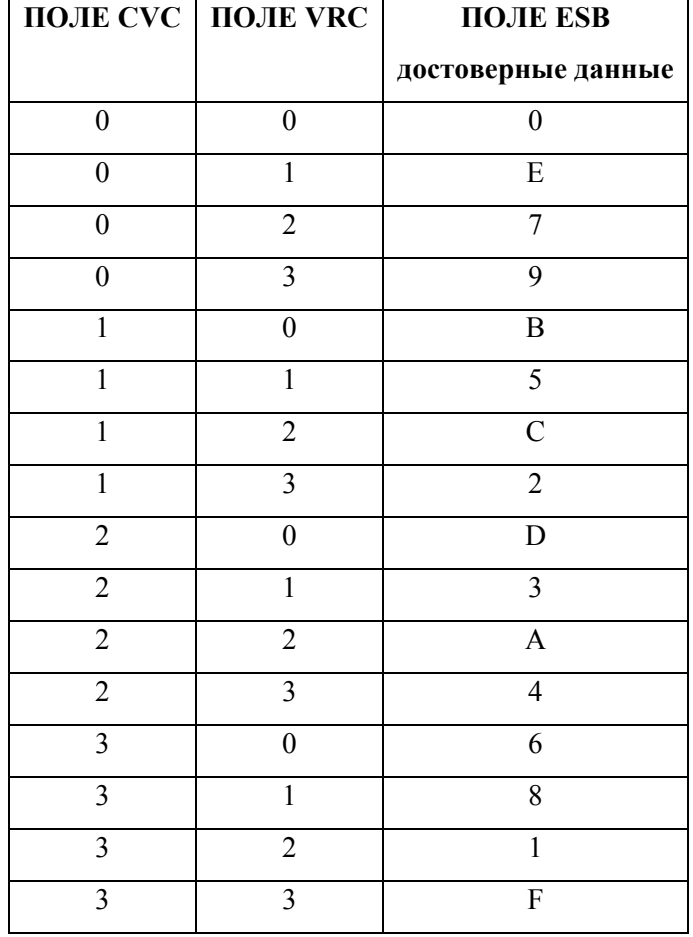

**Таблица 14 -** Отображаемые данные поля ESB

• **MID**: Поле MID, принимаемое в формате UF16 (часть поля MU), отображает дискретный адрес запросчика TCAS в Режиме S.

● **INTERVAL** (Интервал): Устройство IFR 6000 отображает время от начала одного запроса до начала следующего запроса. Устройство IFR 6000 отслеживает в течение временного интервала между 0.53 сек. (время, чтобы высветить информацию) и 1.27 сек. (1.0 сек. - номинальное время).

● **COUNT** (количество): Поле отображает количество запросов при обзоре TCAS, принимаемых во время проведения теста.

6. Нажмите кнопку ПО **STOP**, чтобы завершить работу теста.

# **2.4.5.6.2 Контроль вещания**

Контроль вещания TCAS подтверждает, что оно передается в формате UF16 приблизительно через каждые 10 секунд. Тестовое устройство детектирует вещание TCAS, если поле адреса AA, расшифрованное исходя из поля AP в формате UF16, имеет все единицы. Контроль вещания подтверждает также содержание вещательных RA (Рисунок 72).

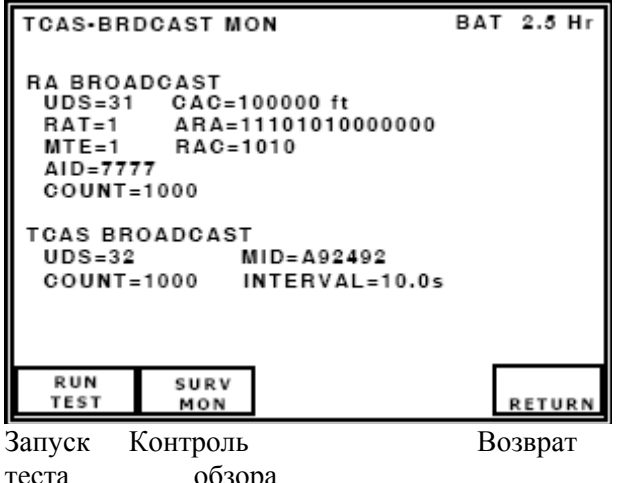

TCAS-Контроль вещания Заряд батареи на 2.5 часа Вещание RA UDS=31 CAC=100000 футов RAT=1 ARA=11101010000000  $MTE=1$   $RAC=1010$ AID=7777 Количество=1000

Вещание TCAS UDS=32 MID=A92492 Количество=1000 Интервал=10.0 сек.

теста обзора

**Рис. 72** - Экран контроля вещания TCAS

# ОПИСАНИЕ ПРОЦЕДУРЫ ПО ШАГАМ

1. Нажмите кнопку ПО **BROAD MON**, чтобы ввести Контроль вещания. Тестовое устройство отображает информацию последнего принимаемого вещания TCAS или RA.

2. Нажмите кнопку ПО **RUN**, чтобы начать работу Режима контроля. Тестовое устройство отображает информацию по самому последнему принимаемому запросу.

Нижняя строка указывает на прохождение контроля путем отображения: \**Testing*\* (\**Выполнение теста*\*).

**ПРИМЕЧАНИЕ**: Описания полей UDS и MID такие же как при контроле обзора TCAS.

● **CAC**: Поле, принимаемое в формате UF16 (часть поля MU), отображает код высоты в Режиме C для сообщающего ЛА.

● **RAT**: Поле, принимаемое в формате UF16 (часть поля MU) указывает, на то, что RA завершена. Если установлено на 0, то RA, отображаемая подполем ARA, действует на данный момент. Если установлено на 1, то RA, отображаемая подполем ARA, завершена. «1» устанавливается в течение 18 секунд ±1 сек..

● **ARA**: Поле указывает все текущие действующие рекомендации по разрешению, передаваемые проверяемым блоком UUT (Таблица 15).

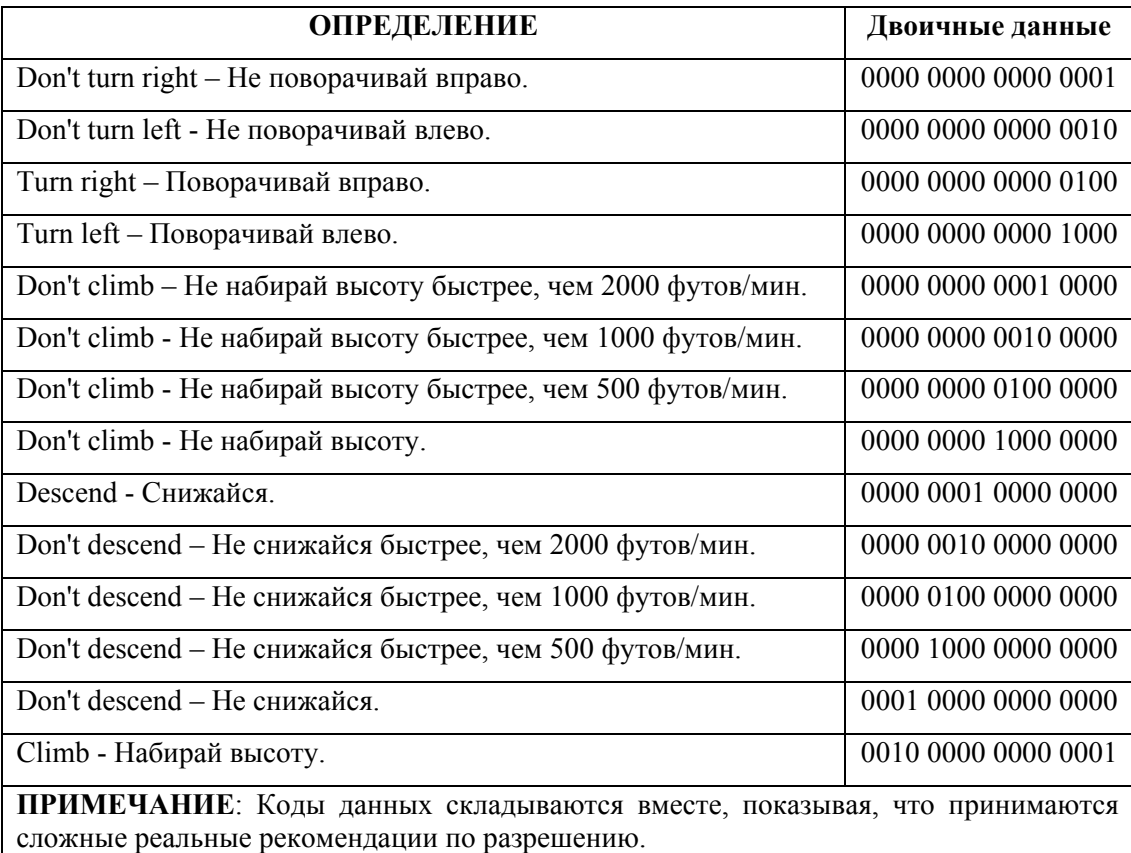

**Таблица 15** - Достоверные данные в поле ARA

● **RAC**: Поле указывает на текущие действующие наборы рекомендаций по разрешению принимаемые от всех других ЛА с системой TCAS на борту, способной передавать RA (Таблица 16).

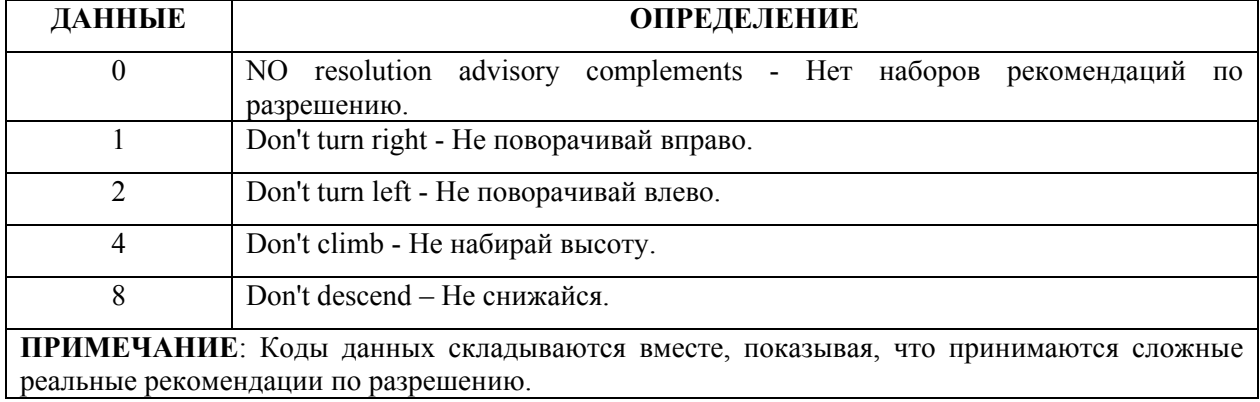

**Таблица 16 -** Достоверные данные в поле RAC

● **MTE**: Поле, принимаемое в формате UF16 (часть поля MU), указывает, когда одновременно две или более опасных ситуации обрабатываются на данный момент логикой системы TCAS по разрешению опасной ситуации. Если установлен 0, то одна опасная ситуация обрабатывается логикой по разрешению (когда в поле ARA бит 41=1), или нет опасной ситуации обрабатываемой логикой по разрешению (когда в поле ARA бит 41=0). Если установлена 1, одновременно две или более опасных ситуации обрабатываются логикой по разрешению.

● **AID**: Поле, принимаемое в формате UF16 (часть поля MU), отображает код характерной особенности сообщающего ЛА в Режиме A.

● **INTERVAL** (Интервал): Поле отображает временной интервал в секундах между самыми последними двумя принимаемыми сообщениями вещательного TCAS (номинально 10 сек. для каждого запросчика).

**ПРИМЕЧАНИЕ**: Сообщения вещательного TCAS синхронизированы неустойчиво, т.е. ±0.2 секунды для номинального временного интервала 10 секунд. Сообщение вещательного TCAS может также смещаться направленными антеннами, вызывая более короткие интервалы между принимаемыми сообщениями, если они обнаружены.

● **COUNT** (количество): Поле отображает количество сообщений вещательного TCAS, принимаемых во время проведения теста.

3. Нажмите кнопку ПО **STOP**, чтобы завершить работу теста.

#### **2.4.5.6.3 ATCRBS (Whisper/Shout- Тихо/Громко)**

Экран контроля Whisper/Shout - Тихо/Громко обеспечивает информацию, используемую для подтверждения шагов Тихо/Громко и подавления боковых лепестков (SLS). Путем проведения нескольких тестов из различных точек вокруг ЛА (пункт 2.4.5.7) эффективно оцениваются возможности запросчика TCAS, связанные с зоной действия (направленная и/или всенаправленная), действием последовательности Тихо/Громко и синхронизацией запросов (Рисунок 73).

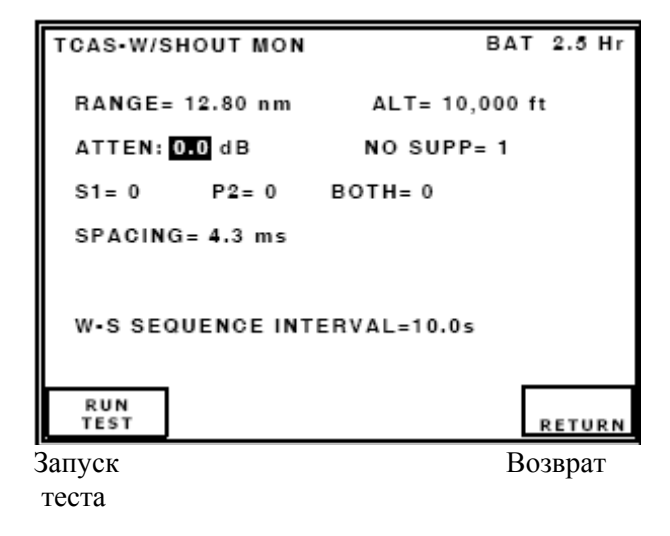

TCAS - Контроль Тихо/Громко Заряд батареи на 2.5 часа

Дальность= 12.80 м.м. Высота= 10,000 футов Затухание: 0.0 дБ НЕТ подавления = 1

 $S1=0$  P2= 0  $o6a=0$ Интервал= 4.3 мсек. Интервал м/у последовательностями Тихо-Громко =10.0 сек.

**Рис. 73 -** Экран контроля Тихо-Громко (Whisper-Shout)

#### ОПИСАНИЕ ПРОЦЕДУРЫ ПО ШАГАМ

1. Подсоедините UUT к RF разъему I/O устройства IFR 6000 или направленную антенну устройства IFR 6000 (направленную на антенну UUT) к разъему ANT.

2. Выполните процедуру установок (пункт 2.4.5.3). Установите поле INTRUDER TYPE (тип ЛАнарушителя) на *ATCRBS*.

3. Если UUT имитирует высоту и прямое подключение не используется, затените проверяемую антенну UUT антенным экраном. Обратитесь к пункту 2.4.5.7. Расположите направленную антенну на расстоянии  $\leq 20$  футов (6.1 м) от проверяемой антенны UUT.

4. Нажмите кнопку **MON**, чтобы ввести экран контроля Whisper-Shout – Тихо/Громко. Устройство IFR 6000 отображает информацию исходя из последней принятой или вызванной последовательности Тихо/Громко. Самая последняя последовательность отображается, если Тестовое устройство уже находится в состоянии запущенного Режима.

4. Установите следующие параметры нажатием кнопок NEXT PARAM и PREV PARAM для выбора полей. Используйте кнопки данных для прокрутки.

● **RANGE** (дальность): поле такое же, как в тесте TCAS (пункт 2.4.5.4).

 $\bullet$  **ALT** (высота): поле такое же, как в тесте TCAS (пункт 2.4.5.4).

● **ATTEN**: Установите затухание приходящих сигналов (запросы UUT). (Одно и то же затухание устанавливатся для исходящих сигналов [ответы устройства IFR 6000] при функционировании тестов Scenario (Ситуация) или Reply (Ответ). Устройство IFR 6000 устанавливает по умолчанию значение, основанное на имеющейся информации о расстоянии UUT, введенной в меню установок XPDR).

**ПРИМЕЧАНИЕ**: Затухание может быть изменено путем использования экрана контроля Whisper-Shout – Тихо/Громко. По умолчанию значение восстанавливается при выходе из этого экрана.

6. Нажмите кнопку ПО **RUN**, чтобы начать работу Режима контроля. (Устройство IFR 6000 отображает самую последнюю последовательность с информацией Тихо/Громко.) Нижняя строка указывает на прохождение контроля путем отображения: \**Testing*\* (\**Выполнение теста*\*).

● **NO SUPP**: Устройство IFR 6000 отображает количество обрабатываемых запросов, принятых в самой последней последовательности, без детектированных импульсов S1 (подавление Тихо/Громко) и P2 (SLS). Эти запросы требуют ответов.

**ПРИМЕЧАНИЕ**: Если активирован тест TCAS, устройство IFR 6000 посылает количество ответов, отображаемое в поле **NO SUPP**.

● **S1**: Устройство IFR 6000 отображает количество обрабатываемых запросов, принятых в самой последней последовательности, включая детектируемый импульс S1, но без детектируемого импульса P2.

**ПРИМЕЧАНИЕ**: Значение в поле S1 сложенное со значением в поле NO SUPP обеспечивает количество шагов Тихо/Громко, принятых в самой последней последовательности от антенны UUT, направленной на Тестовое устройство.

● **P2**: Устройство IFR 6000 отображает количество запросов, принимаемых в самой последней последовательности, включая детектируемый импульс P2, но без детектируемого импульса S1. Такая информация может использоваться для подтверждения правильной работы SLS, когда Устройство IFR 6000 расположено между боковыми лепестками направленной антенны. Поле P2 указывает на запросы, не направленные в сторону Тестового устройства.

● **BOTH** (оба): Устройство IFR 6000 отображает количество обрабатываемых запросов, принимаемых в самой последней последовательности, включая оба детектируемых импульса S1 и P2. Значение поля BOTH сложенное со значением поля P2 указывает на общее количество запросов, не направленных в сторону Тестового устройства (от других антенн UUT).

● **SPACING** (интервал): Устройство IFR 6000 отображает минимальный временной интервал в миллисекундах между любыми двумя последовательными запросами, принятыми в самой последней последовательности.

● **W-S SEQUENCE INTERVAL** (Интервал между последовательностями Тихо/Громко): Устройство IFR 6000 отображает время от начала первой последовательности Тихо/Громко до начала следующей последовательности Тихо/Громко. IFR 6000 отслеживает в течение временного интервала между 0.53 сек. (время, чтобы высветить информацию) и 1.27 сек. (1.0 сек. - номинальное время).

7. Нажмите кнопку ПО **STOP**, чтобы завершить работу теста.

8. Нажмите кнопку ПО **RETURN** для выхода из экрана контроля Whisper-Shout.

#### **2.4.5.7 Рекомендованная тестовая процедура**

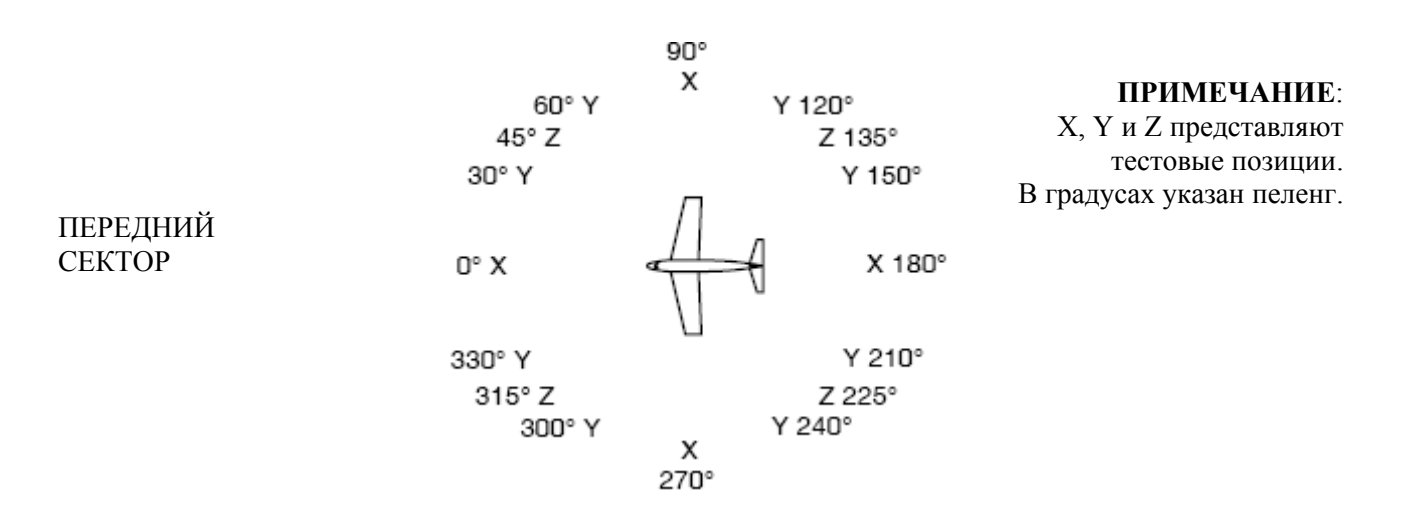

**Рис. 74 -** Рекомендованные тестовые позиции

#### ОПИСАНИЕ ПРОЦЕДУРЫ ПО ШАГАМ

#### **Первоначальная установка**

1. Расположите Тестовое устройство в переднем секторе тестовых позиций (Рисунок 74) на расстоянии ≤50 футов (15.24 м) и в поле зрения верхней антенны TCAS.

2. Нажмите кнопку **SETUP**. Используйте кнопки NEXT PARAM и PREV PARAM, чтобы ввести RANGE (Дальность) HEIGHT (Высота) для антенны UUT, а также информацию о направленной антенне Тестового устройства.

3. Нажмите кнопку Режима **TCAS**, чтобы высветить экран TCAS.

4. Установите поле **INTRUDER TYPE** (тип ЛА-нарушителя) на **MODE S** (Режим S)

5. Выберите **SCENARIO** (ситуацию): установите поле и прокрутите данные для установки (6 +200 ft Collision), т.е.  $(6+200)$  футов до столкновения).

6. Установите поле **ALT DETECT** (детекции высоты) на ON –ВКЛ.

### **Работа рекомендаций и точность пеленга TCAS**

7. Нажмите кнопку ПО **RUN**, чтобы начать работу теста.

8. Убедитесь в визуальной и аудио работе UUT:

● Убедитесь, что рекомендации по воздушному движению появляются за 40 секуднд до встречи.

● Убедитесь, что рекомендации по разрешению появляются за 25 секунд до встречи.

• Убедитесь, что TCAS показывает пеленг  $0^{\circ}$  ( $\pm 15^{\circ}$ ).

9. Нажмите кнопку ПО **STOP**, чтобы завершить работу теста.

# **Обзорная работа TCAS**

10. Нажмите кнопку **MON**, чтобы высветить экран контроля обзора TCAS.

11. Нажмите кнопку ПО **RUN**, чтобы начать работу теста.

12. Убедитесь, что интервал между обзорами TCAS лежит в пределах от 0.53 до 1.27 секунд.

13. Нажмите кнопку ПО **STOP**, чтобы завершить работу теста.

# **Вещательная работа TCAS**

14. Нажмите кнопку ПО **BROAD MON**, чтобы высветить экран контроля вещательной TCAS.

15. Нажмите кнопку ПО **RUN**, чтобы начать работу теста.

16. Подтвердите интервал для вещательной TCAS.

**INTERVAL** (Интервал): должен быть 10 сек. (±0.2 сек.). Поле **MID** должно содержать правильный адрес UUT.

17. Нажмите кнопку ПО **STOP**, чтобы завершить работу теста.

# **Убедитесь, что TCAS работает при каждом шаге в последовательности W-S (**Whisper-Shout) **(не применимо в версии V1.01)**

- 18. Нажмите кнопку Режима **TCAS**, чтобы высветить экран TCAS.
- 19. Установите значение поля **INTRUDER TYPE** (тип ЛА-нарушителя) на ATCRBS.
- 20. Нажмите кнопку **MON**, чтобы ввести экран контроля Whisper-Shout Тихо/Громко.
- 21. Нажмите кнопку ПО **RUN**, чтобы начать работу теста.

22. Начав со значения *0.0*, прокрутите значения поля ATTEN (затухание) с шагом 1.0 дБ, подтверждая при каждом шаге, что значения поля NO SUPP  $\geq$ 1. Продолжайте до тех пор, пока значение поля S1 не установится на *0*.

23. Нажмите кнопку ПО **STOP**, чтобы завершить тест.

#### **Проверка мощности и частоты UUT**

24. Нажмите кнопку Режима **TCAS**, чтобы высветить экран TCAS.

25. Нажмите кнопку ПО **RUN**, чтобы начать работу теста. Подождите >30 секунд.

26. Убедитесь, что мощность (**ERP**) = 49.0 дБм (±2 дБм) и частота (**FREQ**) = 1030 МГц (±0.01 МГц).

27. Нажмите кнопку ПО **STOP**, чтобы завершить тест.

28. Переставьте Тестовое устройство на тестовую позицию "**Y**" (Рисунок 74). Оставайтесь на том же расстоянии от UUT, какое было при шагах с 1 по 2-ой.

## **Точность пеленга TCAS**

29. Нажмите кнопку Режима **TCAS**, чтобы высветить экран TCAS.

30. Установите значение поля **INTRUDER TYPE** (тип ЛА-нарушителя) на *ATCRBS*.

31. Нажмите кнопку ПО **RUN**, чтобы начать работу теста.

32. Убедитесь, что пеленг TCAS правильный (±15°).

33. Нажмите кнопку ПО **STOP**, чтобы завершить тест.

34. Переставьте Тестовое устройство на тестовую позицию "**Z**" (Рисунок 74). Оставайтесь на том же расстоянии от UUT, какое было при шагах с 1 по 2-ой.

#### **Изображение ДН с SLS при пересечении**

35. Нажмите кнопку **MON**, чтобы ввести экран контроля Whisper-Shout - Тихо/Громко.

36. Нажмите кнопку ПО **RUN**, чтобы начать работу теста.

37. Убедитесь, что значение поля **NO SUPP** ≥ 2.

38. Нажмите кнопку ПО **STOP**, чтобы завершить тест.

# **ДН антенны UUT при пересечении**

39. Нажмите кнопку Режима **TCAS**, чтобы высветить экран TCAS.

40. Нажмите кнопку ПО **RUN**, чтобы начать работу теста. Подождите >30 сек..

41. Убедитесь, что мощность (ERP)  $\leq$  3 дБ, т.е. ниже более высокой мощности ERP при 2-х соседних тестовых позициях "X".

- 42. Нажмите кнопку ПО **STOP**, чтобы завершить тест.
- 43. Выполните шаги с 24 по 27 и с 29 по 33 из всех тестовых позиций "X" (Рисунок 74). Оставайтесь

на том же расстояние от UUT, какое было при шагах с 1 по 5-ый.

44. Выполните шаги с 28 по 33 из всех тестовых позиций "Y" (Рисунок 74).

45. Выполните шаги с 34 по 42 из всех тестовых позиций "Z" (Рисунок 74).

**ПРИМЕЧАНИЕ**: Системы TCAS II не отображают рекомендации RA пока радио-высота не станет больше 500 футов.

**ПРИМЕЧАНИЕ**: Убедитесь, что значение состояния ЛА (state) установлено на AIRBORNE (бортовое).

**ПРИМЕЧАНИЕ**: Обратитесь к пункту 2.4.5.1, где говорится о пультах управления TCAS II. При имитации ЛА-Нарушителя над ЛА выберите установку ABOVE (выше).

#### **2.4.6 Общая информация о ADS-B**

Автоматическое зависимое наблюдение, вещательное (ADS-B) является технологией, при которой системы авионики ЛА вещают координаты, высоту, скорость и другие параметры ЛА совершенно автономно.

Система является автоматической, поскольку запуск вещаний на зависит от пилота.

Служба ADS-B зависит от системы определения координат ЛА.

Данное применение является наблюдением в обоих направлениях - Воздух-Земля и Воздух-Воздух.

При использовании ADS-B ЛА и другие воздушные суда непрерывно вещают сообщения содержащие координаты, направление движения, скорость и намерение. Сообщение о координатах может включать информацию о препятствиях. ЛА, наземные станции и другие пользователи, контролирующие частотные каналы, могут получать информацию и использовать ее в целом ряде приложений. Из-за этой возможности для широкого применения, система, использующая ADS-B, наиболее часто обсуждается как замена или усиление действующих методов мониторинга воздушного движения.

Чтобы представить все возможности ADS-B, рассмотрим, как современная система УВД формирует информацию. РЛС измеряет дальность и пеленг ЛА. Пеленг измеряется по координатам вращающейся антенны РЛС, когда она получает ответ от ЛА на свой запрос. Дальность измеряется по времени, которое необходимо РЛС, чтобы получить ответ на запрос. Луч антенны становится шире при удалении ЛА, делая информацию о координатах менее точной. Кроме того, для обнаружения изменений скорости ЛА требуются несколько радиолокационных обзоров, которые отделяются друг от друга несколькими секундами.

В отличие от этого, система, использующая ADS-B, формирует и прослушивает периодические сообщения от ЛА о координатах и намерениях. Эти сообщения генерируются и распространяются с помощью точных приборов и средств, как например, система GPS и приемопередатчики Режима S, означая, что целостность данных не зависит более от удаленности ЛА или интервала времени между радиолокационными обзорами. Повышенная точность информации будет использоваться для усиления безопасности, поддержки целого ряда приложений и увеличения пропускной способности аэропортов и воздушного пространства.
### **2.4.6.1 Режимы ADS-B/ GICBS**

Устройство IFR 6000 обеспечивает возможность тестирования линии полёта для приема (Режим приема сигналов ADS-B), расшифровки и отображения (в полном соответствии с документом RTCA DO-260/A в части ADS-B) расширенных сигналов прерывистой генерации(сквиттеров) форматов DF17/DF18, передаваемых приемопередатчиками Режима S, или формата DF18 от эмиттеров частоты 1090 МГц. Обеспечивается возможностью генерировать (Режим генерации сигналов ADS-B) в полном соответствии с документом RTCA DO-260/A передачу расширенных сигналов прерывистой генерации-(сквиттеров) форматов DF17/DF18 для выполнения теста приемников ADS-B. В Режиме GICB полностью расшифровывается и отображается содержание всех регистров подполя BDS для расширенного обзора. Режим ADS-B/GICB является подрежимом Режима XPDR.

## **2.4.6.2 Установки ADS-B**

Экран установок **SETUP-ADS-B** возникает после нажатия кнопки ПО **ADS-B SETUP** на экране установок **SETUP-XPDR**. Экран SETUP-ADS-B позволяет устанавливать рабочие параметры для функционального режима ADS-B/GICB.

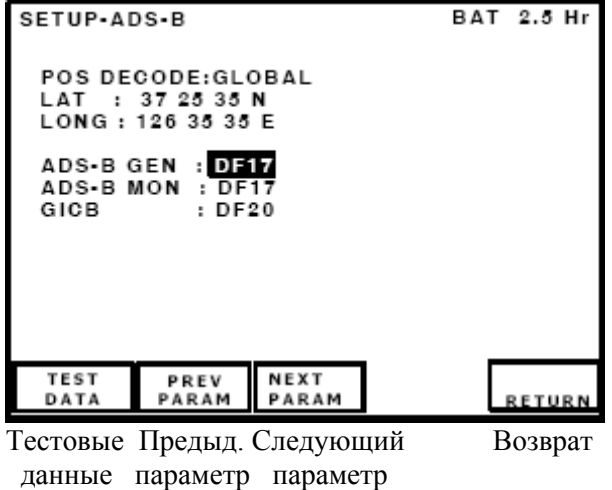

Установка-ADS-B Заряд батареи на 2.5 часа Расшифрованные координаты: Глобальные Широта: 37 25 35 N (Север) Долгота: 126 35 35 E (Восток) Генерация ADS-B: DF17 Контроль ADS-B: DF17 GICB · DF20

**Рис. 75 -** Экран установок для ADS-B

**ПРИМЕЧАНИЕ**: Вводитсяе информацию на экране установок перед проведением тестовых операций.

# ОПИСАНИЕ ПРОЦЕДУРЫ ПО ШАГАМ

1. Нажимайте кнопку **SETUP** до тех пор, пока не отобразится экран установок XPDR

2. Нажмите кнопку ПО **ADSB SETUP**.

3. Установите параметры нажатием кнопки NEXT PARAM (Рисунок 75). Нажмите кнопку PREV PARAM, чтобы выбрать поле. Используйте кнопки данных для прокрутки.

#### **Имеются следующие параметры**:

● **POS DECODE**: Если выбрана установка **GLOBAL** (глобальные), то при имитации или при расшифровке широты и долготы будет использоваться глобальный алгоритм. Подполю BDS 0,6 требуется установка LOCAL, т.е. локальные значения LAT - широты и LONG - долготы, чтобы разрешить неопределенность позиционного алгоритма CPR.

Если выбрана установка **LOCAL** (локальные), то при имитации или при расшифровке широты и долготы будет использоваться локальный алгоритм (подполя BDS 0,5 и BDS 0,6), который требует ввода локальных значений LAT - широты и LONG - долготы, чтобы разрешить неопределенность позиционного алгоритма CPR.

● **LAT**: Локальная широта проверяемого блока UUT в градусах, минутах и секундах; EAST или WEST (восток или запад).

● **LONG**: Локальная долгота проверяемого блока UUT в градусах, минутах и секундах; NORTH или SOUTH (север или юг).

● **ADS-B GEN**: Выбирается тип расширенных сигналов-сквиттеров, которые Тестовое устройство будет передавать в формате DF17 или DF18.

● **ADS-B MON**: Выбирается тип расширенных сигналов-сквиттеров, которые Тестовое устройство будет принимать в формате DF17 или DF18.

● **GICB**: Выбирается формат DF20 или DF21 для перемещения BDS GICB.

4. Нажмите кнопку ПО **RETURN**, чтобы высветить предыдующий экран.

### **Установка тестовых данных**

Экран SETUP-ADS-B позволяет сохранять и вызывать все тестовые экраны установок ADS-B, в т.ч. данные измерений (Рисунок 77). Имеются 6 типов памяти для хранения данных.

Память 1-ого типа содержит последние данные о снижении энергопотребления и не может быть перезаписана.

Остальные 5 типов памяти определяются оператором Тестового устройства.

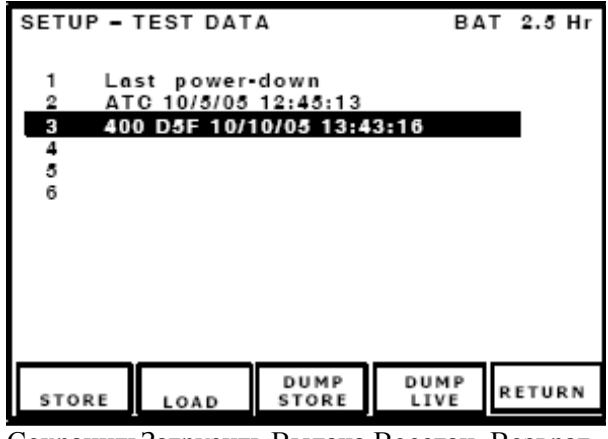

СохранитьЗагрузить Выдача Восстан. Возврат записи

Установка – тестовые данные Заряд батареи на 2.5 часа

- 1 Последнее понижение мощности
- 2 ATC 10/5/05 12:45:13
- **3 400 D5F 10/10/05 13:43:16**
- 6

4 5

**Рис. 76 -** Экран установки тестовых данных

Подтверждение Заряд батареи на

Перезаписать существующую запись?

2.5 часа

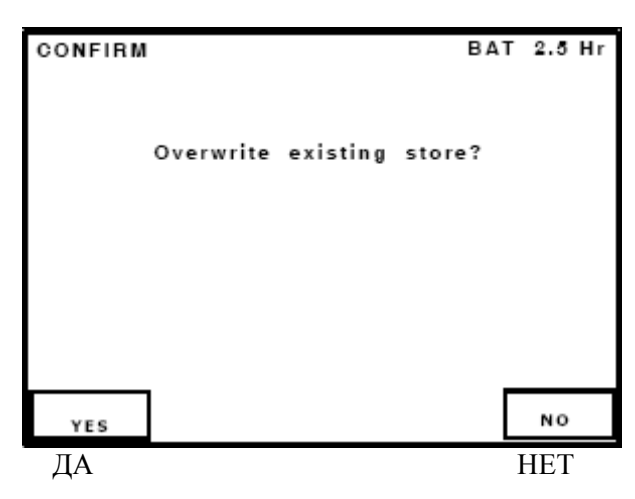

**Рис. 77** - Экран подтверждения

SETUP - STORE NAME **BAT 2.5 Hr** Установка - имя записи Заряд батареи на 2.5 часа **ABCDEFGHIJKLMNOPQRSTUVWXYZ** abcdefghijklmnopgrstuvwxyz 0234567889  $! " () " . . . ! : ? @$ 400D5F 10/10/05 13:43:06 400D5F 10/10/05 13:43:06 Please enter store name Пожалуйста, введите имя записи CHAR<br>SELECT BACK CANCEL ENTER **SPACE**  Ввод Выбор Ликвид. Отмена символа последн.

**Рис. 78** - Экран установки имени для сохранения записи

## **Процедура сохранения данных**:

# ОПИСАНИЕ ПРОЦЕДУРЫ ПО ШАГАМ

1. Нажимайте кнопку **SETUP** выбора до тех пор, пока не отобразится экран SETUP – XPDR. Нажмите кнопку ПО **ADSB SETUP**, чтобы высветить экран SETUP ADS-B (Рисунок 75).

2. Нажмите кнопку ПО **TEST DATA** (тестовые данные), чтобы высветить экран тестовых данных SETUP-ADSB (Рисунок 76).

3. Используйте кнопки данных, чтобы выбрать требуемые записи. Нажмите кнопку ПО **STORE** (сохранение), чтобы высветить экран подтверждения **CONFIRM** (Рисунок 77).

4. Нажмите кнопку ПО **YES** - ДА, чтобы подтвердить перезапись. Отобразится экран установки имени для хранения (Рисунок 78). Имя памяти может быть пустым.

5. Используйте кнопки данных, чтобы выбрать строку символов. Используйте кнопки данных, чтобы выбрать желаемый символ.

6. Нажмите кнопку ПО **CHAR SELECT**, чтобы добавить выбранный символ к концу строки с именем. Нажмите кнопку ПО **BACK SPACE**, чтобы ликвидировать выбранный символ.

7. Нажмите кнопку ПО **ENTER**, чтобы сохранить имя и отобразить экран с данными теста SETUP-ADSB.

8. Нажимайте кнопку Режима **XPDR** до тех пор, пока не отобразится основное меню ADS-B.

# **Процедура вызова данных**:

1. Нажимайте кнопку выбора **SETUP** до тех пор, пока не отобразится экран SETUP – XPDR. Нажмите кнопку ПО **ADSB SETUP**, чтобы высветить экран SETUP ADS-B (Рисунок 75).

2. Нажмите кнопку ПО TEST DATA (тестовые данные), чтобы высветить экран тестовых данных SETUP -ADSB (Рисунок 76).

3. Нажмите кнопку ПО **RECALL**, чтобы вызвать тестовые данные. Нажимайте кнопку Режима **XPDR** до тех пор, пока не отобразится основное меню ADS-B.

## **2.4.6.3 Основное меню ADS-B/GICB**

Нажмите кнопку Режима **XPDR** дважды, чтобы высветить основное меню ADS-B/GICB (Рисунок 79).

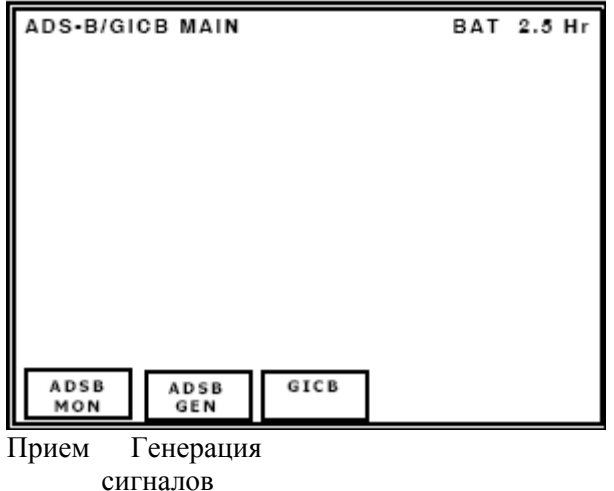

ADS-B/GICB Основное меню Заряд батареи на 2.5 часа

**Рис. 79** - Основное меню ADS-B/GICB

Нажмите кнопку ПО **ADS-B MON**, чтобы высветить экран с перечнем для ADS-B MON. Нажмите кнопку ПО **GICB,** чтобы высветить экран с перечнем для GICB.

# **2.4.6.4 Режим приема сигналов ADS-B MON**

В Режиме ADS-B MON выполняется прием расширенных сигналов прерывистой генерации (сквиттеров) от приемопередатчика в формате DF17 или от наземного эмиттера в формате DF18, либо посредством антенного порта, либо через порт RF I/O. Сигналы-сквиттеры поступают в буфер, расшифровываются и отображаются.

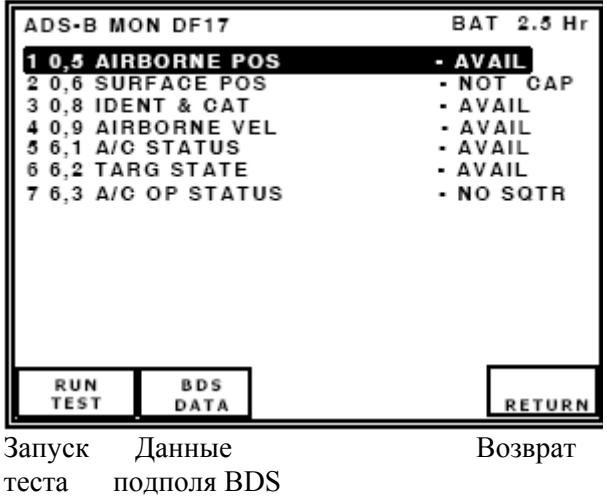

Прием сигналов ADS-B формата DF17 Заряд батареи на 2.5 часа 1 0,5 Бортовая позиция Доступна 2 0,6 Положение на поверхности - Нет доступа 3 0,8 Идентиф. & Категория -Доступны 4 0,9 Скорость ЛА -Доступны 5 6,1 Статус ЛА -Доступны 6 6,2 Состояние цели -Доступны 7 6,3 Рабочий статус ЛА – Сигнал-сквиттер не захвачен

**Рис. 80** - Экран приема сигналов ADS-B с перечнем регистров подполя BDS

Экран Режима приема сигналов ADS-B MON отображает поддерживаемые Сигналы-сквиттеры, которые идентифицируются по номеру регистра BDS и сокращенному имени (Рисунок 80). Статус принимаемого Сигнала-сквиттера отображается справа от его имени.

Индикации: **AVAIL** - Доступны (Сигнал-сквиттер поступил, т.е. захвачен), **NO SQTR** (Сигналсквиттер доступен, но не захвачен), **NOT CAP** (приемопередатчик имеет идентифицируемый Сигнал-сквиттер, который не поддерживается приемопередатчиком/подсистемой).

# **ОПИСАНИЯ ТЕСТОВЫХ ЭКРАНОВ**

# **Экран ADS-B MON BDS 0,5**

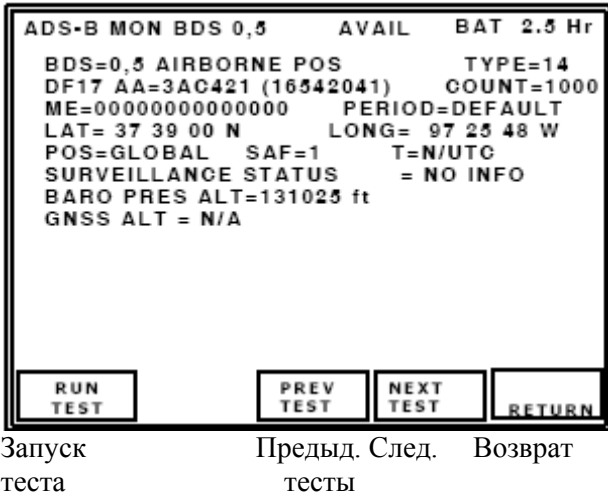

Прием сигналов ADS-B BDS 0,5 Доступны Заряд батареи на 2.5 часа BDS=0,5 Бортовая позиция Тип=14 DF17 Адрес ЛА=3AC421 (16542041) Количество=1000 ME=00000000000000 Период=по умолчанию Широта =37 39 00 N Долгота= 97 25 48 W Позиция = глобальная SAF=1  $T=$  не UTC Статус обзора = НЕТ информации Баровысота=131025 футов Высота GNSS = Не применимо

**Рис. 81** - Экран приема сигналов ADS-B, BDS 0,5

**DF17/18**: Формат приема расширенных сигналов прерывистой генерации (сквиттеров), в нем расшифровываются и отображаются бортовые координаты.

**ПРИМЕЧАНИЕ**: Процессор линии передачи воздушных данных ADLP должен быть установлен, либо приемопередатчик должен иметь встроенный ADLP, чтобы получать данные от подсистемы.

**ПРИМЕЧАНИЕ**: Значение состояния ЛА (state) должно быть установлено на AIRBORNE (бортовое), чтобы передавать бортовые координаты.

**AA** (Адрес ЛА) отображается в шестнадцатеричном и (восьмеричном) формате.

Индикация **COUNT**: Отображается общее количество сигналов сквиттеров, принимаемых с момента запуска теста, диапазон от 0 до 9999.

Поле **ME**-сообщения отображается в шестнадцатеричном формате 14-ю цифрами.

Поле **PERIOD** отображает период сигналов-сквиттеров формата DF17/18 в секундах.

Поля **LAT** (закодированная широта) и **LONG** (закодированная долгота), расшифрованные по алгоритму CPR, отображаются в градусах, минутах и секундах.

**BARO PRES ALT** (Баровысота - высота, измеренная с помощью барометрического высотомера).

Индикации поля: **N/A** (Не применимо); Для установок поля **TYPE** (тип) с 9 по 18 отображается значение из диапазона от –1000 до 126700 футов.

**GNSS ALT** (Высота, полученная с помощью Глобальной системы позиционирования GNSS)

Индикации поля: **N/A (**Не применимо); Для установок поля **TYPE** (тип) с 20 по 22 отображается значение из диапазона от -1000 до 126700 футов.

**POS** (Расшифрованные координаты)

Индикации поля **POS**: **GLOBAL** (глобальные) (Если глобальные широта/долгота LAT/LONG не введены в меню установок ADS-B/GICB); **LOCAL** (локальные) (Если локальная широта/долгота LAT/LONG введены в меню установок ADS-B/GICB).

**SURVEILLANCE STATUS** (Статус обзора).

Индикации поля: **NO INFO** (Нет информации); **SPI** (Специальная идентификация координат);

**PERM ALERT** (Долговременная аварийная ситуация);

**TEMP ALERT** (Временная аварийная ситуация (изменение в коде особенности Режима).

Индикации поля **SAF** (Флаг одиночной антенны): **0** (одиночная антенна); **1** (сдвоенная антенна).

**T** (Время, синхронизированное с универсальным UTC).

Индикации поля **T**: **N/UTC** ( не UTC); **UTC**.

Поле **TYPE** (тип) определяет категорию и точность данных.

Обратитесь к Таблице A-2 документа RTCA DO-260A Т.2.

**ПРИМЕЧАНИЕ**: Обратитесь к документу ИКАО - Приложению 10, Том 3, Часть 1, Глава 5 и документу RTCA DO-260A, где приводятся подробные описания полей данных.

#### **Экран ADS-B MON BDS 0,6**

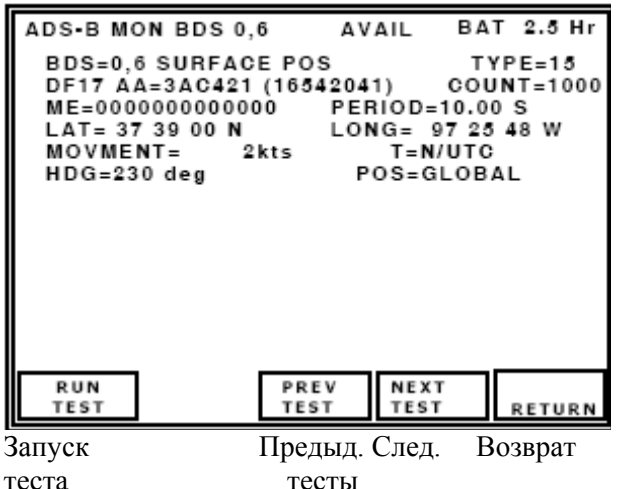

Прием сигналов ADS-B BDS 0,6 Доступны Заряд батареи на 2.5 часа BDS=0,6 Положение на поверхности Тип=15 DF17 Адрес ЛА=3AC421 (16542041) Количество=1000 ME=0000000000000 Период=10.00 S Широта =37 39 00 N Долгота= 97 25 48W Движение  $= 2$  узла  $T =$  не UTC Курс =230 град. Позиция =Глобальная

**Рис. 82** - Экран приема сигналов ADS-B, BDS 0,6

**DF17/18**: Формат приема расширенных сигналов прерывистой генерации (сквиттеров), в нем расшифровываются и отображаются поверхностные координаты.

**ПРИМЕЧАНИЕ**: Процессор линии передачи воздушных данных ADLP должен быть установлен, либо приемопередатчик должен иметь встроенный ADLP, чтобы получать данные от подсистемы.

**ПРИМЕЧАНИЕ**: Значение состояния ЛА (state) должно быть установлено на SURFACE (поверхностное), чтобы передавать поверхностные координаты.

**AA** (Адрес ЛА) отображается в шестнадцатеричном и (восьмеричном) формате.

Индикация поля **COUNT** (количество): Отображается общее количество сигналов-сквиттеров, принимаемых с момента запуска теста.

Поле **ME**-сообщения отображается в шестнадцатеричном формате 14-ю цифрами.

Поле **PERIOD** отображает период сигналов-сквиттеров формата DF17/18 в секундах.

Поля **LAT** (закодированная широта) и **LONG** (закодированная долгота), расшифрованные по локальному алгоритму CPR (без неопределенности), отображаются в градусах, минутах и секундах. Индикации поля **MOVEMENT** (Движение):

**NO INFO** (НЕТ доступной информации); **STOPPED** (остановленное);

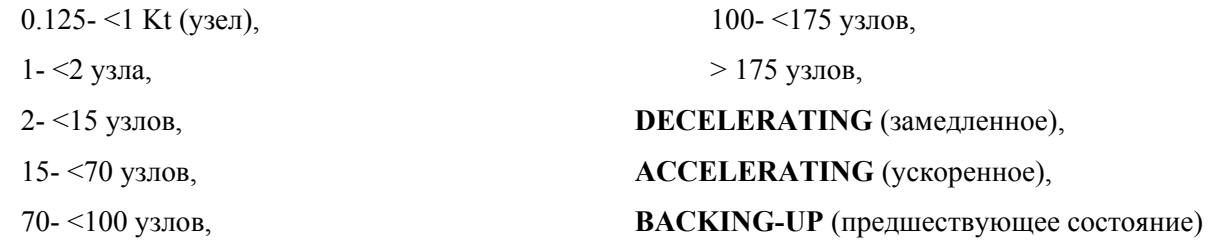

**HDG** (Направление движения)

Индикации поля **HDG**: от 0 до 357 град. или **N/A** (Не применимо), если статус HDG не верен.

**T** (Время, синхронизированное с универсальным UTC).

Индикации поля **T**: **N/UTC** ( не UTC); **UTC**.

Поле **TYPE** (тип) определяет категорию и точность данных.

Обратитесь к Таблице A-2 документа RTCA DO-260A Т.2.

**ПРИМЕЧАНИЕ**: Обратитесь к документу ИКАО - Приложению 10, Том 3, Часть 1, Глава 5 и документу RTCA DO-260, где даны подробные описания полей данных.

### **Экран ADS-B MON BDS 0,8**

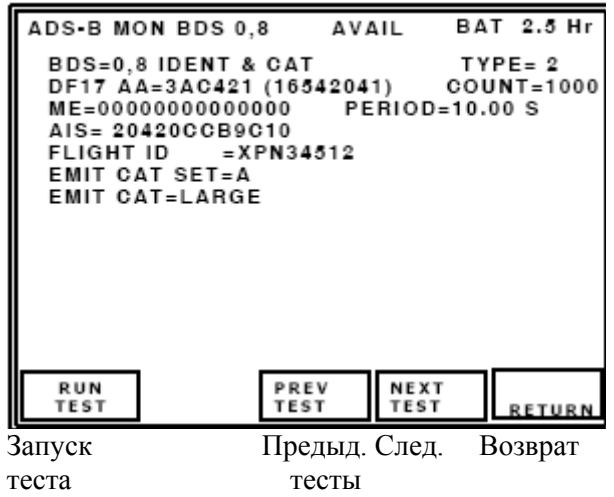

Прием сигналов ADS-B BDS 0,8 Доступны Заряд батареи на 2.5 часа BDS=0,8 Идентиф. & категория Тип= 2 DF17 Адрес ЛА=3AC421 (16542041) Количество=1000 ME=00000000000000 Период=10.00 S AIS= 20420CCB9C10 Полетный идентиф. =XPN34512 Установка категории эмиттера =A Категория эмиттера =Большой

**Рис. 83** - Экран приема сигналов ADS-B, BDS 0,8

**DF17/18**: Формат приема расширенных сигналов прерывистой генерации (сквиттеров), в нем расшифровываются и отображаются идентификация и категория.

**ПРИМЕЧАНИЕ**: Процессор линии передачи воздушных данных ADLP должен быть установлен, либо приемопередатчик должен иметь встроенный ADLP, чтобы получать данные от подсистемы.

**AA** (Адрес ЛА) отображается в шестнадцатеричном и (восьмеричном) формате.

**COUNT** (количество)

Индикации поля: Отображается общее количество сигналов-сквиттеров, принимаемых с момента запуска теста.

Поле **ME**-сообщения отображается в шестнадцатеричном формате 14-ю цифрами.

Поле **PERIOD** отображает период сигналов-сквиттеров формата DF17/18 в секундах.

**EMIT CAT SET** (Установка категории эмиттера ADS-B).

Индикации поля: D, C, B, A.

**EMIT CAT** (Категория эмиттера ADS-B).

Индикации поля: **SMALL** (маленький), **MEDIUM** (средний) или **LARGE** (большой).

# **EMIT CAT A**:

NO ADS-B EMITTER INFO (нет информации об эмиттере ADS-B),

LIGHT (легкий),

SMALL (маленький),

LARGE (большой),

HIGH VORTEX (высокая турбулентность),

HEAVY (тяжелый),

HIGH PERFORMANCE (высокое качество),

ROTORCRAFT (вертолет).

# **EMIT CAT B**:

NO ADS-B EMITTER INFO (нет информации об эмиттере ADS-B),

GLIDER/SAILPLANE (планер),

LIGHTER-THAN-AIR (ЛА легче воздуха)),

PARACHUTIST/SKYDIVER (парашютист),

ULTRALIGHT/HANG-GLIDER (сверхлегкий/дельтаплан),

RESERVED (резерв),

UNMANNED AERIAL VEHICLE (БПЛА),

SPACE VEHICLE (космический аппарат)

# **EMIT CAT C**:

NO ADS-B EMITTER INFO (нет информации об эмиттере ADS-B),

SURFACE EMERGENCY VEHICLE (наземный аварийный транспорт),

SURFACE SERVICE VEHICLE (наземный служебный транспорт),

FIXED GND/TETHERED OBSTR (фиксированное наземное/ограничивающее препятствие),

CLUSTER OBSTR (скопление препятствий),

LINE OBSTR (линейное препятствие),

RESERVED (резерв),

RESERVED (резерв)

# **EMIT CAT D**:

RESERVED (резерв),

RESERVED (резерв),

RESERVED (резерв),

RESERVED (резерв),

RESERVED (резерв),

RESERVED (резерв),

RESERVED (резерв)

**AIS** (Подполе особенности ЛА) шестнадцатеричное поле, содержащее BDS и полетный идентификатор ID.

**FLIGHT ID** (полетный идентификатор). Индикации поля: 8 символьное поле согласованное с ИКАО.

Поле **TYPE** (тип) определяет категорию и точность данных.

Обратитесь к Таблице A-2 документа RTCA DO-260A Т.2.

**ПРИМЕЧАНИЕ**: Обратитесь к документу ИКАО - Приложению 10, Том 3, Часть 1, Глава 5 и документу RTCA DO-260A, где приводятся подробные описания полей данных.

#### **Экран ADS-B MON BDS 0,9**

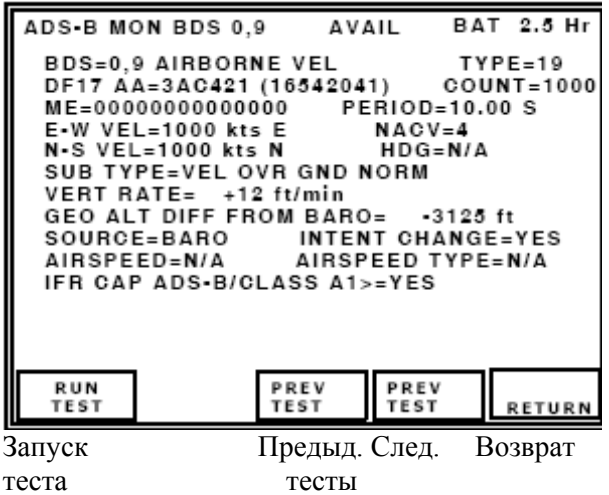

Прием сигналов ADS-B BDS 0,9 Доступны Заряд батареи на 2.5 часа BDS=0,9 Скорость ЛА Тип=19 DF17 Адрес ЛА=3AC421 (16542041) Количество=1000 ME=00000000000000 Период=10.00 сек. E-W Скорость= 1000 узлов E NACV=4 N-S Скорость= 1000 узлов Север Курс =Не применимо Подтип=Путевая скорость обычная Вертик. скорость=  $+12$  футов/мин. Разность высот GEO и BARO= -3125 футов Источник=Барометрический Изменение намерения =ДА Воздушная скорость=Не применимо Тип возд. скорости =Не применимо IFR доступ ADS-B/категория A1>=ДА

**Рис. 84 -** Экран приема сигналов ADS-B,

BDS 0,9

**DF17/18**: Формат приема расширенных сигналов прерывистой генерации (сквиттеров), в нем расшифровывается и отображается бортовая скорость.

**AA** (Адрес ЛА) отображается в шестнадцатеричном и (восьмеричном) формате.

#### **COUNT** (количество)

Индикации поля: Отображается общее количество сигналов-сквиттеров, принимаемых с момента запуска теста.

Поле **ME**-сообщения отображается в шестнадцатеричном формате 14-ю цифрами.

Поле **PERIOD** отображает период сигналов-сквиттеров формата DF17/18 в секундах.

**ПРИМЕЧАНИЕ**: Процессор линии передачи воздушных данных ADLP должен быть установлен, либо приемопередатчик должен иметь встроенный ADLP, чтобы получать данные от подсистемы.

**ПРИМЕЧАНИЕ**: Значение состояния ЛА (state) должно быть установлено на AIRBORNE (бортовое), чтобы передавать бортовые координаты.

**SUB TYPES** (Кодирование подтипов).

Индикации поля:

**0** - не поддерживается (см. 1-ую редакцию документа ИКАО DOC 9688 - **0** - не поддерживается (см. 1-ую редакцию документа ИКАО DOC 9688 - Руководство по специальным услугам в Режиме S).

**VEL OVR GND NORM** (Путевая скорость обычная),

**VEL OVER GND SUPER** (Путевая скорость сверхзвуковая),

**AIR SPD NORM** (Воздушная скорость обычная),

**AIR SPD SUPER** (Воздушная скорость сверхзвуковая),

NOT ASSIGNED (не определены),

NOT ASSIGNED (не определены),

#### NOT ASSIGNED (не определены).

### **EAST-WEST VEL** или **E-W VEL** (Скорость на Восток/Запад).

Индикации поля:

**N/A** (не применимо),

от 0 до >1021 узлов (подтип 1),

от 0 до >4086 узлов (подтип 2).

**ПРИМЕЧАНИЕ**: Идентификатор направления движения на Восток (**E**) или на Запад (**W**) ставится после значения скорости.

**NORTH-SOUTH VEL** или **N-S VEL** (Скорость на Север/Юг)

Индикации:

**N/A** (не применимо),

0 к >1021 узлов (подтип 1),

0 к >4086 узлов (подтип 2).

**ПРИМЕЧАНИЕ**: Идентификатор направления движения на Север (N) или на Юг (S) ставится

после значения скорости.

**VERT RATE** (Вертикальная скорость)

Индикации поля:

**N/A** (не применимо),

от значения < -32608 до значения >32608 футов/мин. (подтипы 1 и 2).

**SOURCE** (Источник данных о вертикальной скорости).

Индикации поля:

**N/A** (не применимо),

**BARO** (Барометрический источник),

**GEO** (Источник - система GPS)

**GEO ALT DIFF FROM BARO** (Разность м/у Geo высотой и баровысотой).

Индикации поля: от значения < -3137 футов до значения >3137 футов.

**HDG** (Направление движения, курс).

Индикации поля **HDG**: от 0.0 до 359.6 град. или **N/A** (Не применимо).

**INTENT CHANGE** (Флаг изменения намерения).

Индикации поля: **YES** (ДА), **NO** (НЕТ).

**IFR CAP ADS-B/CLASS A1**> (Флаг возможностей IFR).

Индикации поля:

**NO** (Нет возможностей ADS-B категории A1 и выше),

**YES** (Есть возможности ADS-B категории A1 и выше).

**AIRSPEED** (воздушная скорость).

Индикации поля:

**N/A** (не применимо),

от 0 до значения >1021 узлов (подтип 3)

от 0 до значения >4086 узлов (подтип 4)

**AIR SPEED TYPE** (тип воздушной скорости).

Индикации поля:

**IAS** (Отображаемая воздушная скорость),

**TAS** (Истинная воздушная скорость).

**NACV** (Категория навигационной точности для скорости)

Индикации поля: от 0 до 4, обратитесь к Таблицам A5-A7 документа RTCA DO-260.

Поле **TYPE** (тип) определяет категорию и точность данных.

Обратитесь к Таблице A-2 документа RTCA DO-260A Т.2.

**ПРИМЕЧАНИЕ**: Обратитесь к документу ИКАО - Приложению 10, Том 3, Часть 1, Глава 5 и документу RTCA DO-260A, где приводятся подробные описания полей данных.

#### **Экран ADS-B MON BDS 6,1**

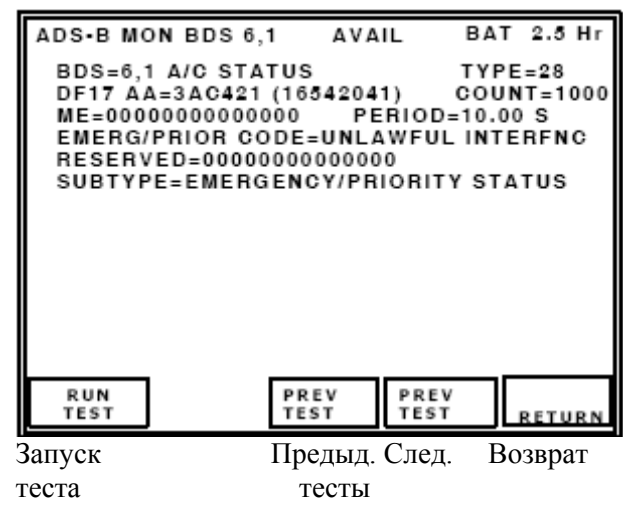

Прием сигналов ADS-B BDS 6,1 Доступны Заряд батареи на 2.5 часа BDS=6,1 Статус ЛА Тип=28 DF17 Адрес ЛА=3AC421 (16542041) Количество=1000 ME=00000000000000 Период=10.00 S Код Аварии/Приор. =UNLAWFUL INTERFNC Резерв=00000000000000 Подтип= Авария/Приоритет статус

**Рис. 85** - Экран приема сигналов ADS-B, BDS 6,1

**DF17/18**: Формат приема расширенных сигналов прерывистой генерации (сквиттеров), в нем расшифровывается и отображается статус ЛА.

**AA** (Адрес ЛА) отображается в шестнадцатеричном и (восьмеричном) формате.

**COUNT** (количество). Индикации поля: отображается общее количество сигналов-сквиттеров, принимаемых с момента запуска теста.

Поле **ME**-сообщения отображается в шестнадцатеричном формате 14-ю цифрами.

Поле **PERIOD** отображает период сигналов-сквиттеров формата DF17/18 в секундах.

**ПРИМЕЧАНИЕ**: Процессор линии передачи воздушных данных ADLP должен быть установлен, либо приемопередатчик должен иметь встроенный ADLP, чтобы получать данные от подсистемы.

**SUB TYPE** (Кодирование подтипа).

Индикации поля: **NO INFO** (нет информации), **EMERGENCY/PRIORITY STATUS** (статус (Аварийной ситуации)/Приоритета), **RESERVED** (резерв).

**EMERG/PRIOR CODE** (Кодирование статуса (Аварийной ситуации)/Приоритета).

Индикации поля:

NO EMERGENCY (Нет аварийной ситуации),

GENERAL EMERGENCY (Аварийная ситуация общего характера),

LIFEGUARD/MEDICAL (Спасательная/Медицинская),

MINIMUM FUEL (Минимальное количество горючего),

NO COMM (Нет связи),

UNLAWFUL INTERFNC (Незаконные действия),

DOWNED AIRCRAFT (Сбитый ЛА),

RESERVED (резерв).

Подполе **RESERVED** (резерв) - поле из 12 шестнадцатеричных цифр, отражающее содержимое битов

с 9 до 56.

Поле **TYPE** (тип) определяет категорию и точность данных.

Обратитесь к Таблице A-2 документа RTCA DO-260A Т.2.

# **Экран ADS-B MON BDS 6,2**

|                           | ADS-B MON BDS 6.2 AVAIL<br><b>BDS=6,2 TARG STATE</b><br>DF17 AA=3AC421 (16542041) COUNT=1000<br>ME=00000000000000 PERIOD=10.00 S<br><b>VERT DATA/SOURCE INFO=FMS/NAV</b><br>TARG ALT CAP=HLDG ALT-ACP-FMS/RNAV<br>VERT MODE IND=ACQUIRING SIL=1<br>TARG ALT TYPE=MSL NIC BARO=1<br>TARG ALT= 31000 ft TARG HDG=240 deg<br>TCAS/ACAS OPERATIONAL=YES RAA=NO<br><b>HORIZ DATA AVAIL/SOURCE IND=MCP/FCU</b><br>HORIZ MODE IND=MAINTAINING<br><b>EMERG/PRIOR CODE=UNLAWFUL INTERFNC</b> |                        | $TYPE=29$    | BAT 2.5 Hr<br>$NAC = 0$ |
|---------------------------|----------------------------------------------------------------------------------------------------|------------------------|--------------|-------------------------|
| <b>RUN</b><br><b>TEST</b> |                                                                                                    | PREV<br><b>TEST</b>    | PREV<br>TEST | <b>RETURN</b>           |
| Запуск<br>теста           |                                                                                                    | Предыд. След.<br>тесты |              | Возврат                 |

**Рис. 86** - Экран приема сигналов ADS-B, BDS 6,2

Прием сигналов ADS-B BDS 6,2 Доступны Заряд батареи на 2.5 часа BDS=6,2 Состояние цели Тип=29 DF17 Адрес ЛА=3AC421 (16542041) Количество=1000 ME=00000000000000 Период=10.00 S Вертик. данные/источник информ./=FMS/NAV Доступ высоты цели = HLDG ALT-ACP-FMS/RNAV Индикатор вертик. Режима = захват SIL=1 Тип высоты цели=MSL NIC BARO=1 Высота цели= 31000 футов Курс цели =240 град. TCAS/ACAS рабочие=ДА RAA= НЕТ Горизонт. данные Доступны/источник Индикатор=MCP/FCU Индикатор горизонт. Режима = Поддержание NAC=0 Код Аварии/Приор. =Незаконные действия

**DF17/18**: Формат приема расширенных сигналов прерывистой генерации (сквиттеров), в нем расшифровывается и отображается положение цели.

**AA** (Адрес ЛА) отображается в шестнадцатеричном и (восьмеричном) формате.

Индикация поля **COUNT**: Отображается общее количество сигналов-сквиттеров, принимаемых с момента запуска теста.

Поле **ME**-сообщения отображается в шестнадцатеричном формате 14-ю цифрами.

Поле **PERIOD** отображает период сигналов-сквиттеров формата DF17/18 в секундах.

**ПРИМЕЧАНИЕ**: Процессор линии передачи воздушных данных ADLP должен быть установлен, либо приемопередатчик должен иметь встроенный ADLP, чтобы получать данные от подсистемы.

**ПРИМЕЧАНИЕ**: Значение состояния ЛА (state) должно быть установлено на AIRBORNE (бортовое), чтобы передавать положение и статус цели.

**ПРИМЕЧАНИЕ**: Автопилот должен быть задействован и восприимчив к данным датчиков с целью отображения данных некоторых полей.

**SUBTYPE** (подтип)= 0

**VERT DATA/SOURCE INFO** (Индикатор источника/доступных вертикальных данных)

Индикации поля:

**MCP/FCU** (Пульт управления Режимом/Блок управления полетом),

**HLD ALT** (Поддерживание высоты),

**FMS/RNAV** (Система FMS/RNAV).

**VERT MODE IND** (Индикатор вертикального Режима)

Индикации поля:

**UNKNOWN**, (Неизвестный Режим или информация недоступна),

**ACQUIRING** (Вхождение в Режим),

**MAINTAINING** (Захват или поддержание Режима),

**RESERVED** (резерв).

**TARG ALT CAP** (Доступ высоты цели)

Индикации поля:

**HLDG ALT** (Способность сообщений поддерживать только высоту),

**HLDG ALT-ACP** (Способность сообщений либо поддерживать высоту, либо выбирать высоту через пульт управления автопилотом),

**HLDG ALT-ACP-FMS/RNAV** (Способность сообщений либо поддерживать высоту, либо выбирать высоту через пульт управления автопилотом, либо любой уровень высоты FMS/RNAV),

**RESERVED** (резерв).

**HORIZ DATA AVAIL/SOURCE IND** (Индикатор источника/доступных горизонтальных данных).

Индикации поля:

**NOT VALID** ( Никакие верные данные о горизонтальном положении цели не доступны),

**MCP/FCU** (Путевой угол, выбранный через Пульт управления Режимом/Блок управления полетом),

**MAINTAIN** (Поддерживание текущего курса или путевого угла),

**FMS/RNAV** (Система FMS/RNAV).

**TARG HDG** (Курс цели). Индикации поля: от 0 до 359 град., и **INVALID** (ненадежные данные).

**HORIZ MODE IND** (Индикатор горизонтального Режима).

Индикации поля:

**UNKNOWN** (Неизвестный Режим или информация недоступна),

**ACQUIRING** (Вхождение в Режим),

**MAINTAINING** (Захват или поддерживание Режима),

**RESERVED** (резерв).

**NIC BARO** (Навигационная целостность барометрических средств)

Индикации поля: **0** (Галлий с перекрестным контролем),

**1** (Галлий без перекрестного контроля).

**SIL** (Уровень целостности обзоров).

Индикации поля: 0 (Неизвестен),

1 (1x10(-3) за полет),

2 (1x10(-5) за полет),

3 (1x10(-7) за полет).

**TCAS/ACAS OPERATIONAL** (Рабочий статус TCAS/ACAS).

Индикации поля: **YES** (ДА), **NO** (НЕТ).

**RAA** (Рекомендации по разрешению TCAS/ACAS действующие).

Индикации поля: **YES** (ДА), **NO** (НЕТ).

Поле **TYPE** (тип) определяет категорию и точность данных.

Обратитесь к Таблице A-2 документа RTCA DO-260A Т.2.

**ПРИМЕЧАНИЕ**: Обратитесь к документу ИКАО - Приложению 10, Том 3, Часть 1, Глава 5 и документу RTCA DO-260A, где приводятся подробные описания полей данных.

# **ADS-B MON BDS 6,3**

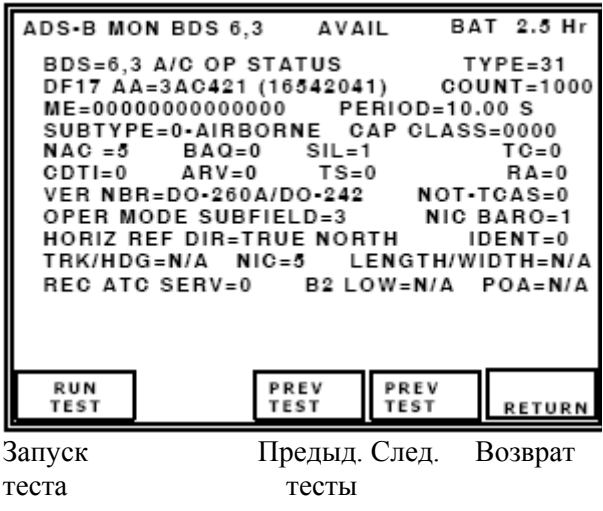

Прием сигналов ADS-B BDS 6,3 Доступны Заряд батареи на 2.5 часа BDS=6,3 Рабочий статус ЛА Тип=31 DF17 Адрес ЛА=3AC421 (16542041) Количество=1000 ME=00000000000000 Период=10.00 S Подтип=0-Бортовая Категория доступа =0000<br>NAC =5 BAO=0 SIL=1 TC=0  $NAC = 5$  BAQ=0 Лисплей  $=0$  ARV $=0$  TS $=0$  RA $=0$ VER NBR=DO-260A/DO-242 не -TCAS=0 Подполе рабочего Режима=3 NIC BARO=1 HORIZ REF DIR=Истинный Север Идентиф.=0 TRK/Курс =Не применимо NIC=5 Длина/Ширина=Не применимо REC ATC SERV=0 B2 низкая=Не применимо POA=Не применимо

**Рис. 87** - Экран приема сигналов ADS-B, BDS 6,3

**DF17/18**: Формат приема расширенных сигналов прерывистой генерации (сквиттеров), в нем расшифровывается и отображается рабочий статус ЛА.

**AA** (Адрес ЛА) отображается в шестнадцатеричном и (восьмеричном) формате.

Индикация поля **COUNT**: отображается общее количество сигналов-сквиттеров, принимаемых с момента запуска теста.

Поле **ME**-сообщения отображается в шестнадцатеричном формате 14-ю цифрами.

Поле **PERIOD** отображает период сигналов-сквиттеров формата DF17/18 в секундах.

**ПРИМЕЧАНИЕ**: Процессор линии передачи воздушных данных ADLP должен быть установлен, либо приемопередатчик должен иметь встроенный ADLP, чтобы получать данные от подсистемы.

**SUBTYPE** (подтип)

Индикации поля: **AIRBORNE** (сообщение о бортовом статусе),

**SURFACE** (сообщение о поверхностном статусе),

**RESERVED** (резерв),

RESERVED (резерв),

RESERVED (резерв),

RESERVED (резерв),

RESERVED (резерв),

RESERVED (резерв),

**VER NBR** (Сообщается о поддерживаемых форматах и протоколах).

Индикации поля: **260/242** (Документы RTCA DO-260 и DO-242),

**260A/242A** (Документы RTCA DO-260A и DO-242A),

**RESERVED** (резерв),

RESERVED (резерв),

RESERVED (резерв),

RESERVED (резерв),

RESERVED (резерв),

RESERVED (резерв),

**CDTI** (Дисплей в кабине пилота, отображающий информацию о воздушном движении).

Индикации поля: **1** (Дисплей воздушного движения - работает),

**0** (Дисплей воздушного движения – не работает)

**ARV** (Сообщение об относительной воздушной скорости) доступно только, если в поле **SUBTYPE** (Подтип) установлен **AIRBORNE** (Бортовой статус).

Индикации поля **ARV**:

**N/A** (Не применимо) (Поверхностный статус)

**1** (Возможность отправки сообщения для поддержания относительной воздушной скорости),

**0** (Нет возможности отправки сообщения для поддержания относительной воздушной скорости).

**TS** (Возможность сообщений о состоянии цели) доступна только, если в поле **SUBTYPE** (Подтип) установлен **AIRBORNE** (Бортовой статус).

Индикации поля **TS**:

**N/A** (Не применимо) (установка поля подтипа **SURFACE** – поверхностный статус)

**1** (Возможность отправки сообщения для поддержания состояния цели),

**0** (Нет возможности отправки сообщения для поддержания состояния цели).

**TC** (Возможность сообщений об изменении траектории цели) доступна только, если в поле **SUBTYPE** (Подтип) установлен **AIRBORNE** (Бортовой статус).

Индикации поля **TC**:

**N/A** (Не применимо) (Поверхностный статус),

**0** (Нет возможности для отправки сообщений для поддержки информации об изменениях траектории),

**1 TC+0** (Возможность отправки сообщений для поддержки информации только для TC+0),

**2 MTC** (Возможность отправки информации для сложных сообщений о траектории TC).

**3** (Резерв)

**TRK ANGLE/HDG** (Разряд, используемый наземными участниками ADS-B, определяет сообщение о наземном положении - направлении движения или наземной траектории).

Индикации поля:

**N/A** (Не применимо) (Бортовой статус),

**0** (Сообщаемый угол направления движения цели),

**1** (Сообщаемый угол цели).

**IDENT** (Переключатель идентификации)

Индикации поля: **YES** (ДА) (Переключатель идентификации действует),

**NO** (НЕТ) (Переключатель идентификации не действует).

#### **REC ATC SER** (Принятие услуг УВД)

Индикации поля: **1** (ЛА, принимающий услуги УВД), **0** (ЛА, не принимающий услуги УВД).

## **A/V LENGTH** (Длина ЛА или транспортного средства)

Индикации поля:

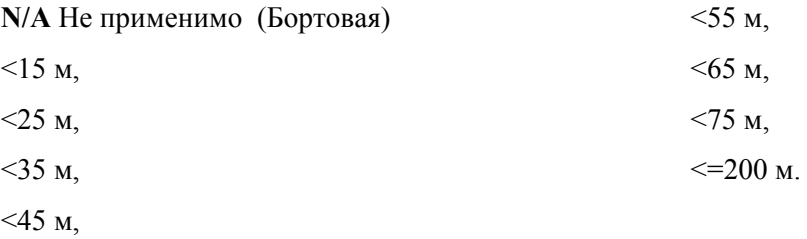

## **A/V WIDTH** (Ширина ЛА или транспортного средства)

Индикации поля:

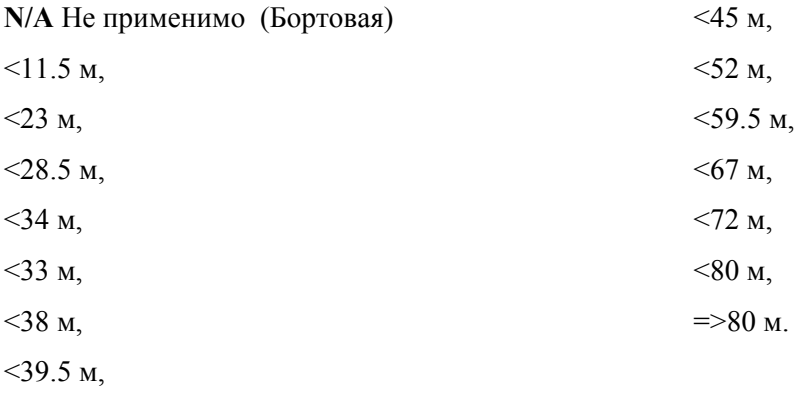

**SIL** (Уровень целостности обзоров).

Индикации поля **SIL**: 0 (Неизвестен),

1 (1x10(-3) за полет),

2 (1x10(-5) за полет),

```
3 (1x10(-7) за полет).
```
**NIC BARO** (Навигационная целостность барометрических средств)

Индикации поля **NIC BARO**: **0** (Галлий с перекрестным контролем),

**1** (Галлий без перекрестного контроля).

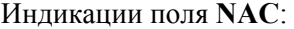

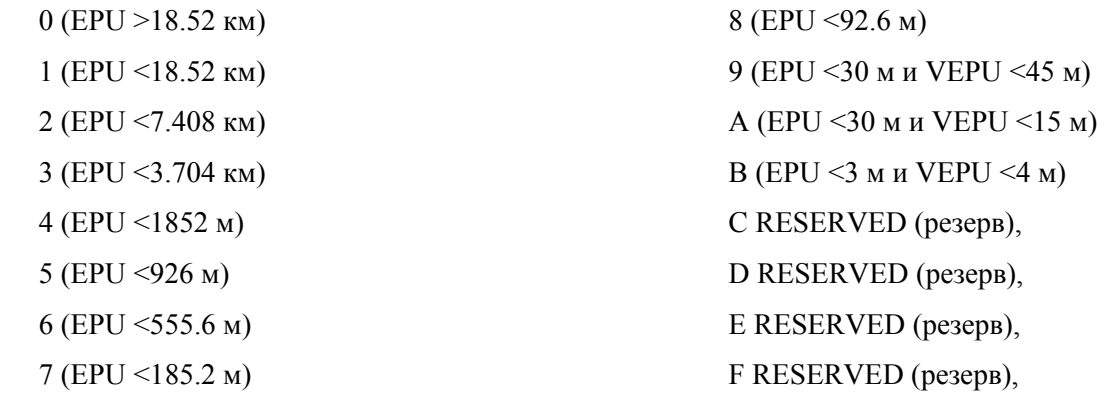

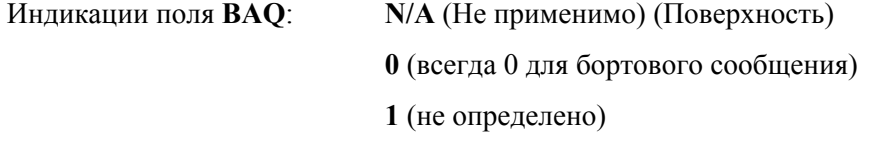

- **2** (не определено)
- **3** (не определено)

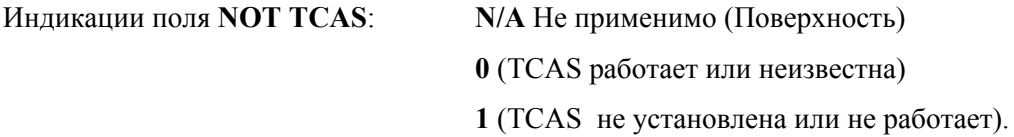

# **OPER MODE** (Подполе Режима)

Индикации подполя:

**0** (RA TCAS действующие, переключатель идентификации действующий, Принятие услуг УВД),

**1** RESERVED (резерв),

**2** RESERVED (резерв),

**3** RESERVED (резерв),

Индикации поля **NIC**: **0** (Rc неизвестна),

**1** ( $Rc < 20$   $M.M.$ )

**B2 LOW** (Низкая)

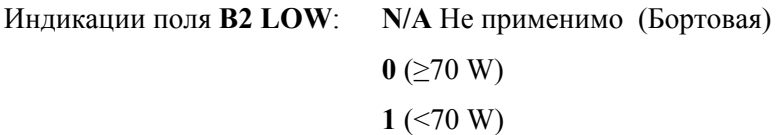

Индикации поля **POA**:

**N/A** Не применимо (Бортовая)

**0** (Передаваемые координаты не являются координатами опорной точки ADS-B),

**1** (Передаваемые координаты являются координатами опорной точки ADS-B).

## **CAPABILITY CLASS** (категория возможностей)

ME сообщение, биты 9-24 (Бортовая) ME сообщение, биты 9-20 (Поверхность) 0000-FFFF (Бортовая) 000-FFF (Поверхность)

**HORIZ REF DIR** (Горизонтальное опорное направление)

Индикации поля:

**TRUE NORTH** (Истинный север), **MAGNETIC NORTH** (Магнитный север).

Поле **TYPE** (тип) определяет категорию и точность данных. Обратитесь к Таблице A-2 документа RTCA DO-260A Т.2.

> **ПРИМЕЧАНИЕ**: Обратитесь к документу ИКАО - Приложению 10, Том 3, Часть 1, Глава 5 и документу RTCA DO-260A, где приводятся подробные описания полей данных.

#### **4.6.5 Режим генерации сигналов ADS-B**

Режим ADS-B GEN генерирует расширнные сигналы прерывистой генерации(сквиттеры )приемопередатчика в формате DF17 или наземного эмиттера в формате DF18, либо посредством антенного порта или порта RF I/O. Сигналы-сквиттеры закодированы посредством данных, вводимых на отдельных экранах данных.

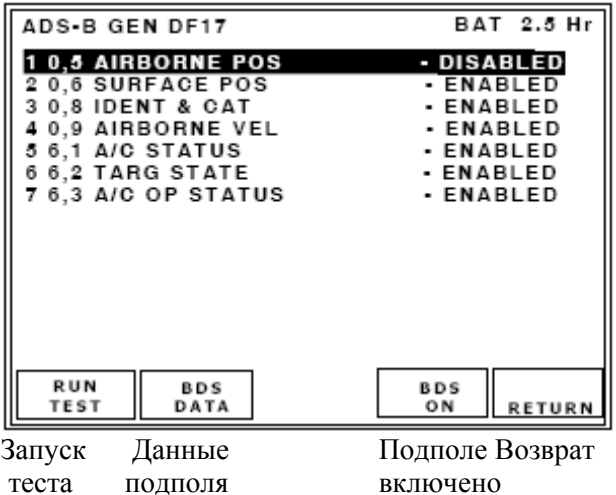

Генерация сигналов ADS-B формата DF17 Заряд батареи на 2.5 часа **1 0,5 Бортовая позиция Не задействована** 2 0,6 Положение на поверхности – Задействовано 3 0,8 Идентиф. & Категория -Задействованы 4 0,9 Скорость ЛА - Задействована 5 6,1 Статус ЛА - Задействован 6 6,2 Состояние цели - Задействовано 7 6,3 Рабочий статус ЛА - Задействован

**Рис. 88** - Экран генерации сигналов ADS-B с перечнем регистров подполя BDS

Экран ADS-B GEN отображает поддерживаемые сигналы-сквиттеры, которые идентифицируются по номеру регистра BDS и сокращенному имени (Рисунок 88). Статус генерируемых сигналовсквиттеров отображается справа от имени сигнала-сквиттера.

Выбирается установка **ENABLED** - Задействована (Сигнал-сквиттер будет генерироваться) или **DISABLED** - Не задействована (Сигнал-сквиттер не будет генерироваться).

# **ОПИСАНИЯ ТЕСТОВЫХ ЭКРАНОВ**

### **Экран ADS-B GEN BDS 0,5**

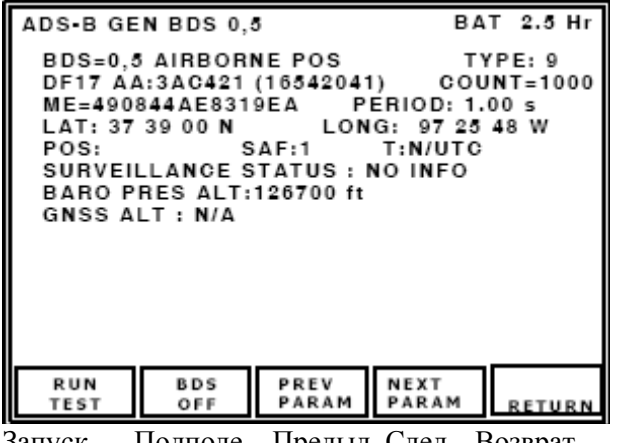

Запуск Подполе Предыд. След. Возврат теста выключено параметры

Генерация сигналов ADS-B BDS 0,5 Заряд батареи на 2.5 часа BDS=0,5 Бортовая позиция Тип: 9 DF17 Адрес ЛА: 3AC421 (16542041) Количество=1000 ME=490844AE8319EA Период: 1.00 сек. Широта: 37 39 00 Север Долгота: 97 25 48 Запад Координаты: SAF:1 T: не UTC Статус обзора : НЕТ информации Баровысота: 126700 футов Высота по GNSS : Не применимо

#### **Рис. 89** - Экран генерации сигналов ADS-B, BDS 0,5

**DF17/18**: Формат расширенных сигналов прерывистой генерации (сквиттеров), в нем кодируются бортовые координаты и генерируются расширенные сигналы-сквиттеры.

**AA** (Адрес ЛА) отображается в шестнадцатеричном формате.

Индикации поля **COUNT** (количество): Отображается общее количество сигналов-сквиттеров, генерируемых с момента запуска теста, диапазон от 0 до 9999.

Поле **ME**-сообщения отображается в шестнадцатеричном формате 14-ю цифрами.

Поле **PERIOD** отображает период сигналов-сквиттеров формата DF17/18 в секундах.

Диапазон значений периода от 0.5 до 20.00 секунд с точностью 0.2 секунды.

Поля **LAT** (закодированная широта) и **LONG** (закодированная долгота), расшифрованные по алгоритму CPR, отображаются в градусах, минутах и секундах.

**BARO PRES ALT** (Баровысота - высота, измеренная с помощью барометрического высотомера).

Выбираются значения поля: **N/A** (Не применимо); Для установок поля **TYPE** (тип) с 9 по 18 выбирается значение из диапазона от –1000 до 126700 футов с приращением 25 футов.

**GNSS ALTITUDE** или **GNSS ALT** (Высота по GNSS). Выбираются значения поля:

**N/A (**Не применимо); Для установок поля **TYPE** (тип) с 20 по 22 выбирается значение из диапазона от -1000 до 126700 футов с приращением 25 футов.

**POS** (Расшифрованные координаты)

Индикации поля **POS**: **GLOBAL** (глобальные) (Если глобальные широта/долгота LAT/LONG не введены в меню установок ADS-B/GICB); **LOCAL** (локальные) (Если локальная широта/долгота LAT/LONG введены в меню установок ADS-B/GICB).

#### **SURVEILLANCE STATUS** (Статус обзора) Выбирается значение поля:

**NO INFO** (Нет информации), **SPI** (Идентификаци специальных координат), **PERM ALERT** (Долговременная аварийная ситуация), **TEMP ALERT** (Временная аварийная ситуация (изменение кода особенности Режима).

**SAF** (Флаг одиночной антенны)

Выбирается значение поля: **0** (одиночная антенна),

**1** (сдвоенная антенна).

**T** (Время, синхронизированное с универсальным UTC). Выбирается значение поля **T**: **N/UTC** ( не UTC); **UTC**.

Поле **TYPE** (тип) определяет категорию и точность данных.

Обратитесь к Таблице A-2 документа RTCA DO-260A Т.2.

**ПРИМЕЧАНИЕ**: Обратитесь к документу ИКАО - Приложению 10, Том 3, Часть 1, Глава 5 и документу RTCA DO-260A, где приводятся подробные описания полей данных.

### **Экран ADS-B GEN BDS 0,6**

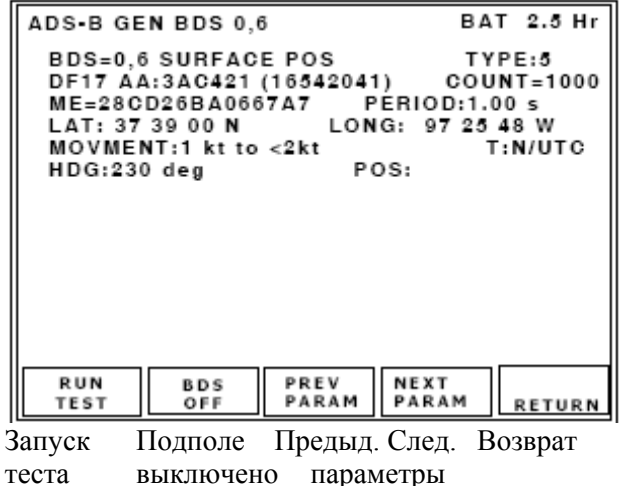

Генерация сигналов ADS-B BDS 0,6 Заряд батареи на 2.5 часа BDS=0,6 Положение на поверхности Тип:5 DF17 Адрес ЛА: 3AC421 (16542041) Количество=1000 ME=28CD26BA0667A7 Период:1.00 сек. Широта: 37 39 00 Север Долгота: 97 25 48 Запад Движение: от 1 узла до <2 узлов T: не UTC Курс: 230 град. Координаты:

**Рис. 90** - Экран генерации сигналов ADS-B, BDS 0,6

**DF17/18**: Формат расширенных сигналов прерывистой генерации (сквиттеров), в нем кодируются поверхностные координаты и генерируются расширенные сигналы-сквиттеры.

**AA** (Адрес ЛА) отображается в шестнадцатеричном и (восьмеричном) формате.

**COUNT** (количество)

Индикации поля : Отображается общее количество сигналов-сквиттеров, генерируемых с момента запуска теста. Диапазон значений от 0 до 9999.

Поле **ME**-сообщения отображается в шестнадцатеричном формате 14-ю цифрами.

Поле **PERIOD** отображает период сигналов-сквиттеров формата DF17/18 в секундах.

Диапазон значений периода от 0.5 до 20.00 секунд с точностью 0.2 секунды.

Поля **LAT** (закодированная широта) и **LONG** (закодированная долгота), расшифрованные по алгоритму CPR, отображаются в градусах, минутах и секундах.

Индикации поля **MOVEMENT** (Движение):

**NO INFO** (НЕТ доступной информации); **STOPPED** (остановленное);

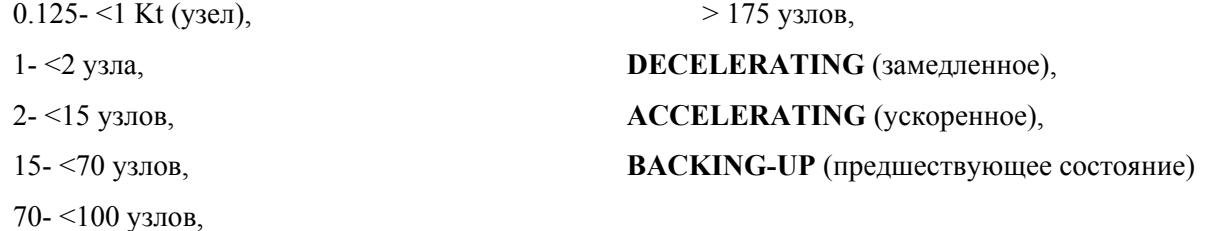

100- <175 узлов, **HDG** (Направление движения)

Индикации поля **HDG**: от 0 до 359 град. или **N/A** (Не применимо), если статус HDG не верен.

**T** (Время, синхронизированное с универсальным UTC).

Индикации поля **T**: **N/UTC** ( не UTC); **UTC**.

Поле **TYPE** (тип) определяет категорию и точность данных.

Обратитесь к Таблице A-2 документа RTCA DO-260A Т.2.

**ПРИМЕЧАНИЕ**: Обратитесь к документу ИКАО - Приложению 10, Том 3, Часть 1, Глава 5 и документу RTCA DO-260A, где приводятся подробные описания полей данных.

## **Экран ADS-B GEN BDS 0,8**

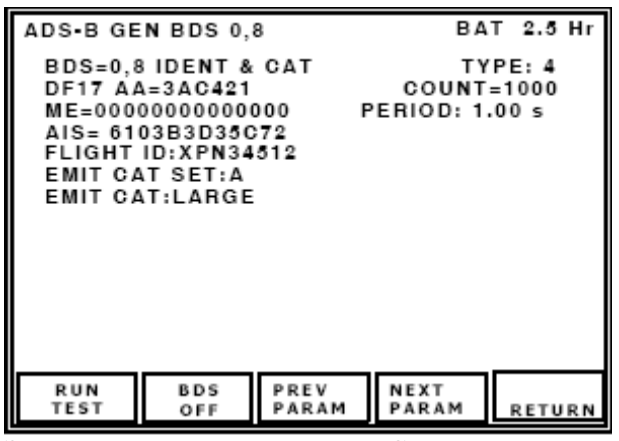

Генерация сигналов ADS-B BDS 0,8 Заряд батареи на 2.5 часа BDS=0,8 Идентиф. & Категория Тип: 4 DF17 Адрес ЛА=3AC421 Количество=1000 ME=0000000000000 Период: 1.00 сек. AIS= 6103B3D35C72 Полетный идентификатор: XPN34512 Установка категории эмиттера: A Категория эмиттера: Большой

Запуск Подполе Предыд. След. Возврат теста выключено параметры

**Рис. 91** - Экран генерации сигналов ADS-B, BDS 0,8

**DF17/18**: Формат расширенных сигналов прерывистой генерации (сквиттеров), в нем кодируются идентификация и категория и генерируются расширенные сигналы (сквиттеры).

**AA** (Адрес ЛА) отображается в шестнадцатеричном формате.

**COUNT** (количество)

Индикации поля: Отображается общее количество сигналов-сквиттеров, генерируемых с момента запуска теста, диапазон от 0 до 9999.

Поле **ME**-сообщения отображается в шестнадцатеричном формате 14-ю цифрами.

Поле **PERIOD** отображает период сигналов-сквиттеров формата DF17/18 в секундах.

Ддиапазон значений периода от 0.5 до 20.00 секунд с точностью 0.2 сек.

**EMIT CAT SET** (Установка категории эмиттера ADS-B).

Индикации поля: **D, C, B, A**.

**EMIT CAT** (Категория эмиттера ADS-B).

Индикации поля: **SMALL** (маленький), **MEDIUM** (средний) или **LARGE** (большой).

**EMIT CAT A**:

NO ADS-B EMITTER INFO (нет информации об эмиттере ADS-B),

LIGHT (легкий),

SMALL (маленький),

LARGE (большой),

HIGH VORTEX (высокая турбулентность),

HEAVY (тяжелый),

HIGH PERFORMANCE (высокое качество),

ROTORCRAFT (вертолет).

# **EMIT CAT B**:

NO ADS-B EMITTER INFO (нет информации об эмиттере ADS-B),

GLIDER/SAILPLANE (планер),

LIGHTER-THAN-AIR (ЛА легче воздуха)),

PARACHUTIST/SKYDIVER (парашютист),

ULTRALIGHT/HANG-GLIDER (сверхлегкий/дельтаплан),

RESERVED (резерв),

UNMANNED AERIAL VEHICLE (БПЛА),

SPACE VEHICLE (космический аппарат)

# **EMIT CAT C**:

NO ADS-B EMITTER INFO (нет информации об эмиттере ADS-B),

SURFACE EMERGENCY VEHICLE (наземный аварийный транспорт),

SURFACE SERVICE VEHICLE (наземный служебный транспорт),

FIXED GND/TETHERED OBSTR (фиксированное наземное/привязанное препятствие),

CLUSTER OBSTR (скопление препятствий),

LINE OBSTR (линейное препятствие),

RESERVED (резерв),

RESERVED (резерв)

# **EMIT CAT D**:

- RESERVED (резерв),
- RESERVED (резерв),
- RESERVED (резерв),
- RESERVED (резерв),
- RESERVED (резерв),
- RESERVED (резерв),
- RESERVED (резерв)

**AIS** (Подполе особенности ЛА) шестнадцатеричное поле, содержащее BDS и полетный идентификатор ID.

**FLIGHT ID** (полетный идентификатор). Индикации: 8 символьное поле, согласованное с ИКАО.

Поле **TYPE** (тип) определяет категорию и точность данных.

Обратитесь к Таблице A-2 документа RTCA DO-260A Т.2.

**ПРИМЕЧАНИЕ**: Обратитесь к документу ИКАО - Приложению 10, Том 3, Часть 1, Глава 5 и документу RTCA DO-260A, где приводятся подробные описания полей данных.

### **Экран ADS-B GEN BDS 0,9**

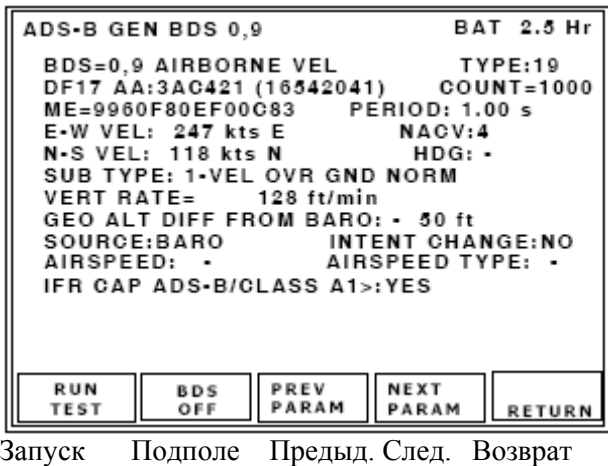

теста выключено параметры

Генерация сигналов ADS-B BDS 0,9 Заряд батареи на 2.5 часа BDS=0,9 Скорость ЛА Тип:19 DF17 Адрес ЛА: 3AC421 (16542041) Количество=1000 ME=9960F80EF00C83 Период: 1.00 сек. E-W скорость: 247 узлов E NACV:4 N-S скорость: 118 узлов N Курс: Подтип: 1-Путевая скорость обычная Вертик. скорость= 128 футов/мин. Разность высот по GPS и барометру: -50 футов Источник: Барометр Изменение намерения: НЕТ Воздушная скорость: - Тип воздушной скорости: IFR CAP ADS-B/Категория A1>: ДА

**Рис. 92** - Экран генерации сигналов ADS-B, BDS 0,9

**DF17/18**: Формат расширенных сигналов прерывистой генерации (сквиттеров), в нем кодируется бортовая скорость и генерируются расширенные сигналы сквиттеры.

**AA** (Адрес ЛА) отображается в шестнадцатеричном и (восьмеричном) формате.

Индикации поля **COUNT**: Отображается общее количество сигналов-сквиттеров, генерируемых с момента запуска теста.

Поле **ME**-сообщения отображается в шестнадцатеричном формате 14-ю цифрами.

Поле **PERIOD** отображает период сигналов-сквиттеров формата DF17/18 в секундах.

Диапазон от 0.5 до 20.00 секунд с точностью 0.2 секунды.

**SUB TYPES** (Кодирование подтипов).

Индикации поля:

**0** - не поддерживается (см. 1-ую редакцию документа ИКАО DOC 9688 - Руководство по специальным услугам в Режиме S),

**VEL OVR GND NORM** (Путевая скорость обычная),

**VEL OVER GND SUPER** (Путевая скорость сверхзвуковая),

**AIR SPD NORM** (Воздушная скорость обычная),

**AIR SPD SUPER** (Воздушная скорость сверхзвуковая),

NOT ASSIGNED (не определены),

NOT ASSIGNED (не определены),

NOT ASSIGNED (не определены).

**EAST-WEST VEL** или **E-W VEL** (Скорость на Восток/Запад).

Индикации поля:

**N/A** (не применимо),

от 0 до >1021 узлов (подтип 1),

от 0 до >4086 узлов (подтип 2).

**ПРИМЕЧАНИЕ**: Идентификатор направления движения на Восток (**E**) или на Запад (**W**) ставится после значения скорости.

**NORTH-SOUTH VEL** или **N-S VEL** (Скорость на Север/Юг)

Индикации:

**N/A** (не применимо),

0 к >1021 узлов (подтип 1),

0 к >4086 узлов (подтип 2).

**ПРИМЕЧАНИЕ**: Идентификатор направления движения на Север (N) или на Юг (S) ставится после значения скорости.

**VERT RATE** (Вертикальная скорость)

Индикации поля:

**N/A** (не применимо),

от значения < -32608 до значения >32608 футов/мин. (подтипы 1 и 2).

**SOURCE** (Источник данных о вертикальной скорости).

Индикации поля:

**N/A** (не применимо),

**BARO** (Барометрический источник),

**GEO** (Источник - система GPS)

**GEO ALT DIFF FROM BARO** (Разность м/у Geo высотой и баровысотой).

Индикации поля: **N/A** (Не применимо),

-- **(**Не применимо),

от значения < -3137 футов до значения >3137 футов.

**HDG** (Направление движения, курс).

Индикации поля **HDG**: **N/A** (Не применимо),

-- **(**Не применимо),

от 0.0 до 359.0 град. или **N/A** (Не применимо).

**INTENT CHANGE** (Флаг изменения намерения).

Индикации поля: -- **(**Не применимо), **YES** (ДА), **NO** (НЕТ).

**IFR CAP ADS-B/CLASS A1**> (Флаг возможностей IFR).

Индикации поля:

**NO** (Нет возможностей ADS-B категории A1 и выше),

**YES** (Есть возможности ADS-B категории A1 и выше).

**AIRSPEED** (воздушная скорость).

Индикации поля: **N/A** (Не применимо),

**--** (Не применимо),

от 0 до значения >1021 узлов (подтип 3)

от 0 до значения >4086 узлов (подтип 4)

**AIR SPEED TYPE** (тип воздушной скорости).

Индикации поля: **--** (Не применимо),

**IAS** (Отображаемая воздушная скорость),

**TAS** (Истинная воздушная скорость).

**NACV** (Категория навигационной точности для скорости).

Индикации поля **NACV**: **--** (Не применимо); от 0 до 4, обратитесь к Таблицам A5-A7 документа RTCA DO-260.

Поле **TYPE** (тип) определяет категорию и точность данных.

Обратитесь к Таблице A-2 документа RTCA DO-260A Т.2.

**ПРИМЕЧАНИЕ**: Обратитесь к документу ИКАО - Приложению 10, Том 3, Часть 1, Глава 5 и документу RTCA DO-260A, где приводятся подробные описания полей данных.

### **Экран ADS-B GEN BDS 6,1**

| ADS•B GEN BDS 6,1                                             |         | BAT 2.5 Hr    |  |  |  |
|---------------------------------------------------------------|---------|---------------|--|--|--|
| BDS=6.1 A/C STATUS<br>DF17 AA:3AC421 (16542041) COUNT=1000    | TYPE:28 |               |  |  |  |
|                                                               |         |               |  |  |  |
| EMERG/PRIOR CODE:UNLAWFUL INTERFNC<br>RESERVED:00000000000000 |         |               |  |  |  |
| SUBTYPE:EMERGENCY/PRIOR STATUS                                |         |               |  |  |  |
|                                                               |         |               |  |  |  |
|                                                               |         |               |  |  |  |
|                                                               |         |               |  |  |  |
|                                                               |         |               |  |  |  |
| PREV<br><b>RUN</b><br><b>BDS</b>                              | NEXT    |               |  |  |  |
| <b>PARAM</b><br>OFF<br>TEST                                   | PARAM   | <b>RETURN</b> |  |  |  |

Запуск Подполе Предыд. След. Возврат теста выключено параметры

Генерация сигналов ADS-B BDS 6,1 Заряд батареи на 2.5 часа BDS=6,1 Статус ЛА Тип:28 DF17 Адрес ЛА:3AC421 (16542041) Количество=1000 ME=E1A00000000000 Период= 1.00 сек. Код Аварии/Приоритета: Незаконные действия Резерв:00000000000000 Подтип: Статус Аварии/Приоритета.

**Рис. 93** - Экран генерации сигналов ADS-B, BDS 6,1

**DF17/18**: Формат расширенных сигналов прерывистой генерации (сквиттеров), в нем кодируется статус ЛА и генерируются расширенные сигналы-сквиттеры.

**AA** (Адрес ЛА) отображается в шестнадцатеричном формате.

Индикация поля **COUNT**: Отображается общее количество сигналов-сквиттеров, генерируемых с момента запуска теста. Диапазон значений от 0 к 9999.

Поле **ME**-сообщения отображается в шестнадцатеричном формате 14-ю цифрами.

Поле **PERIOD** отображает период сигналов-сквиттеров формата DF17/18 в секундах.

Диапазон значений периода от 0.5 до 20.00 секунд с точностью 0.2 секунды.

**SUB TYPE** (Кодирование подтипа).

Индикации поля: **NO INFO** (нет информации), **EMERGENCY/PRIORITY STATUS** (статус (Аварийной ситуации)/Приоритета), **RESERVED** (резерв).

**EMERG/PRIOR CODE** (Кодирование статуса (Аварийной ситуации)/Приоритета).

Индикации поля:

**NO EMERGENCY** (Нет аварийной ситуации),

**GENERAL EMERGENCY** (Аварийная ситуация общего характера),

**LIFEGUARD/MEDICAL** (Спасательная/Медицинская),

**MINIMUM FUEL** (Минимальное количество горючего),

**NO COMM** (Нет связи),

**UNLAWFUL INTERFNC** (Незаконные действия),

**DOWNED AIRCRAFT** (Сбитый ЛА),

**RESERVED** (резерв).

Подполе **RESERVED** (резерв) - поле из 12 шестнадцатеричных цифр, отражающее содержимое битов с 9 до 56.

Поле **TYPE** (тип) определяет категорию и точность данных.

Обратитесь к Таблице A-2 документа RTCA DO-260A Т.2.

# **Экран ADS-B GEN BDS 6,2**

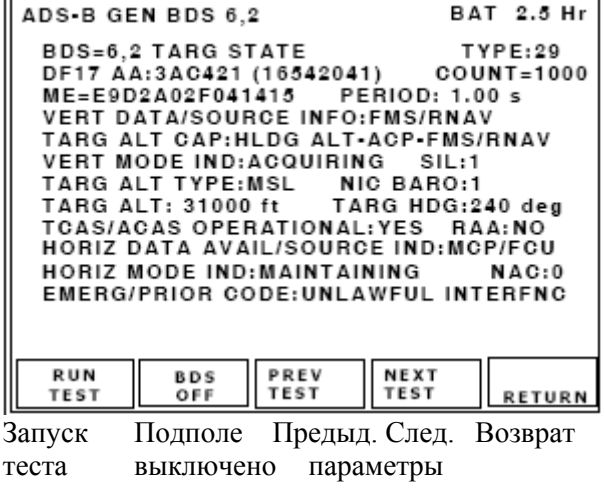

**Рис. 94** - Экран генерации сигналов ADS-B, BDS 6,2

Генерация сигналов ADS-B BDS 6,2 Заряд батареи на 2.5 часа BDS=6,2 Состояние цели Тип:29 DF17 Адрес ЛА:3AC421 (16542041) Количество=1000 ME=E9D2A02F041415 Период: 1.00 сек. Вертик. данные/источник информ.:FMS/RNAV Доступ к высоте цели: HLDG ALT-ACP-FMS/RNAV Индикатор вертик. Режима:Вхождение SIL:1 Тип высоты цели: MSL NIC BARO:1 Высота цели: 31000 футов Курс цели:240 град. TCAS/ACAS рабочие:ДА RAA: НЕТ Горизонт. данные Доступны/ источник Индикатор:MCP/FCU Индикатор горизонт. Режима:Поддержание NAC: 0 Код Аварии/Приор.:Незаконные действия

**DF17/18**: Формат расширенных сигналов прерывистой генерации (сквиттеров), в нем кодируется состояние цели и генерируются расширенные сигналы-сквиттеры.

**AA** (Адрес ЛА) отображается в шестнадцатеричном и (восьмеричном) формате.

Индикация поля **COUNT**: отображается общее количество сигналов-сквиттеров, генерируемых с момента запуска теста.

Поле **ME**-сообщения отображается в шестнадцатеричном формате 14-ю цифрами.

Поле **PERIOD** отображает период сигналов сквиттеров формата DF17/18 в секундах.

Диапазон значений периода от 0.5 до 20.00 секунд с точностью 0.2 секунды.

**TYPE** (тип)= 29.

**VERT DATA/SOURCE INFO** (Индикатор источника/доступных вертикальных данных)

Выбор значений поля:

**MCP/FCU** (Пульт управления Режимом/Блок управления полетом),

**HLD ALT** (Поддерживание высоты),

**FMS/RNAV** (Система FMS/RNAV).

**VERT MODE IND** (Индикатор вертикального Режима)

Выбор значений поля:

**UNKNOWN**, (Неизвестный Режим или информация недоступна),

**ACQUIRING** (Вхождение в Режим),

**MAINTAINING** (Захват или поддержание Режима),

**RESERVED** (резерв).

**TARG ALT CAP** (Доступ высоты цели)

Выбор значений поля:

**HLDG ALT** (Способность сообщений поддерживать только высоту),

**HLDG ALT-ACP** (Способность сообщений либо поддерживать высоту, либо выбирать высоту через пульт управления автопилотом),

**HLDG ALT-ACP-FMS/RNAV** (Способность сообщений либо поддерживать высоту, либо выбирать высоту через пульт управления автопилотом, либо любой уровень высоты FMS/RNAV),

**RESERVED** (резерв).

**HORIZ DATA AVAIL/SOURCE IND** (Индикатор источника/доступных горизонтальных данных).

Выбор значений поля:

**NOT VALID** ( Никакие верные данные о горизонтальном положении цели не доступны),

**MCP/FCU** (Путевой угол, выбранный через Пульт управления Режимом/Блок управления полетом),

**MAINTAIN** (Поддерживание текущего курса или путевого угла),

**FMS/RNAV** (Система FMS/RNAV).

**TARG HDG** (Курс цели). Индикации поля: от 0 до 359 град., и **INVALID** (ненадежные данные).

**HORIZ MODE IND** (Индикатор горизонтального Режима).

Выбор значений поля:

**UNKNOWN** (Неизвестный Режим или информация недоступна),

**ACQUIRING** (Вхождение в Режим),

**MAINTAINING** (Захват или поддерживание Режима),

**RESERVED** (резерв).

**NIC BARO** (Навигационная целостность барометрических средств)

Выбор значений поля: **0** (Галлий с перекрестным контролем),

**1** (Галлий без перекрестного контроля).

**SIL** (Уровень целостности обзоров).

Выбор значений поля: 0 (Неизвестен),

 $1 (1x10(-3))$  за полет),

2 (1x10(-5) за полет),

3 (1x10(-7) за полет).

**TCAS/ACAS OPERATIONAL** (Рабочий статус TCAS/ACAS).

Выбор значений поля: **YES** (ДА), **NO** (НЕТ).

**RAA** (Рекомендации по разрешению TCAS/ACAS действующие).

Выбор значений поля: **YES** (ДА), **NO** (НЕТ).

Поле **TYPE** (тип) определяет категорию и точность данных.

Обратитесь к Таблице A-2 документа RTCA DO-260A Т.2.

**ПРИМЕЧАНИЕ**: Обратитесь к документу ИКАО - Приложению 10, Том 3, Часть 1, Глава 5 и документу RTCA DO-260A, где приводятся подробные описания полей данных.

# **Экран ADS-B GEN BDS 6,3**

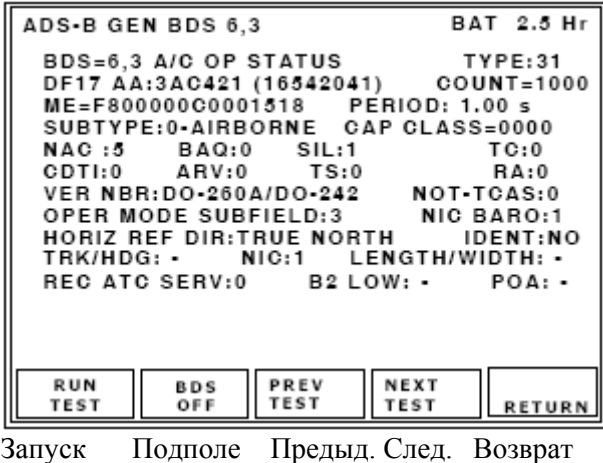

теста выключено параметры

Генерация сигналов ADS-B BDS 6,3 Заряд батареи на 2.5 часа BDS=6,3 Рабочий статус ЛА Тип:31 DF17 Адрес ЛА: 3AC421 (16542041) Количество=1000 ME=F800000C0001518 Период: 1.00 сек. Подтип: 0-бортовая Категория возм.=0000 NAC :5 BAQ:0 SIL:1 TC:0 Дисплей:0 ARV:0 TS:0 RA:0 VER NBR:DO-260A/DO-242 не TCAS:0 Подполе рабочего Режима:3 NIC BARO:1 Горизонт. опорное направл.: истинный север Идентификация: НЕТ Траектория/Курс: NIC:1 длина/ширина: Прием услуг УВД: 0 B2 низкая: -POA:

**Рис. 95** - Экран генерации сигналов ADS-B, BDS 6,3

**DF17/18**: Формат расширенных сигналов прерывистой генерации (сквиттеров), в нем кодируется рабочий статус ЛА и генерируются расширенные сигналы-сквиттеры.

**AA** (Адрес ЛА) отображается в шестнадцатеричном формате.

**COUNT** (количество).

Индикации поля: Отображается общее количество сигналов-сквиттеров, генерируемых с момента запуска теста, диапазон от 0 до 9999.

Поле **ME**-сообщения отображается в шестнадцатеричном формате 14-ю цифрами.

Поле **PERIOD** отображает период сигналов-сквиттеров формата DF17/18 в секундах.

Диапазон значений периода от 0.5 до 20.00 секунд с точностью 0.2 секунды.

**SUBTYPE** (Подтип)

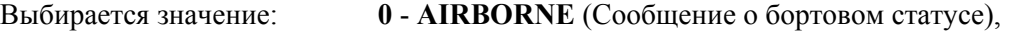

**1** - **SURFACE** (Сообщение о поверхностном статусе).

**VER NBR** (Сообщается о поддерживаемых форматах и протоколах).

Выбор значений поля: **260/242** (Документы RTCA DO-260 и DO-242),

**260A/242A** (Документы RTCA DO-260A и DO-242A),

**RESERVED** (резерв),

**CDTI** (Дисплей в кабине пилота, отображающий информацию о воздушном движении).

Выбор значений поля: **1** (Дисплей воздушного движения - работает),

**0** (Дисплей воздушного движения – не работает)

**ARV** (Сообщение об относительной воздушной скорости) доступно только, если в поле **SUBTYPE** (Подтип) установлен **AIRBORNE** (Бортовой статус).

Выбор значений поля **ARV**:

**N/A** (Не применимо) (Поверхностный статус)

**1** (Возможность отправки сообщения для поддержания относительной воздушной скорости),

**0** (Нет возможности отправки сообщения для поддержания относительной воздушной скорости).

**TS** (Возможность сообщений о состоянии цели) доступна только, если в поле **SUBTYPE** (Подтип) установлен **AIRBORNE** (Бортовой статус).

Выбор значений поля **TS**:

**N/A** (Не применимо) (установка поля подтипа **SURFACE** – поверхностный статус)

**1** (Возможность отправки сообщения для поддержания состояния цели),

**0** (Нет возможности отправки сообщения для поддержания состояния цели).

**TC** (Возможность сообщений об изменении траектории цели) доступна только, если в поле **SUBTYPE** (Подтип) установлен **AIRBORNE** (Бортовой статус).

Выбор значений поля **TC**:

**N/A** (Не применимо) (Поверхностный статус),

**0** (Нет возможности для отправки сообщений для поддержки информации об изменениях траектории),

**1 TC+0** (Возможность отправки сообщений для поддержки информации только для TC+0),

**MTC** (Возможность отправки информации для сложных сообщений о траектории TC).

**TRK/HDG** (Разряд, используемый наземными участниками ADS-B, определяет сообщение о наземном положении - направлении движения или наземной траектории).

Выбор значений поля:

**--** (Не применимо) (Бортовой статус),

**0** (Сообщаемый угол направления движения цели),

**1** (Сообщаемый угол цели).

### **IDENT** (Переключатель идентификации)

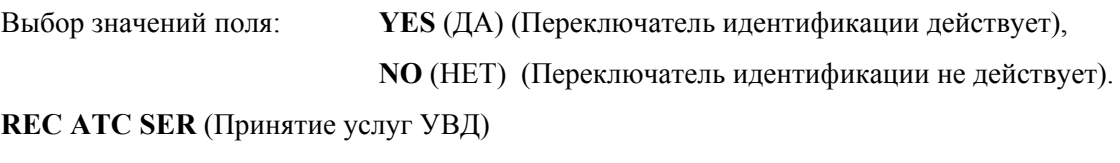

Выбор значений поля: **1** (ЛА, принимающий услуги УВД),

**0** (ЛА, не принимающий услуги УВД).

**A/V LENGTH** (Длина ЛА или транспортного средства)

Выбор значений поля:

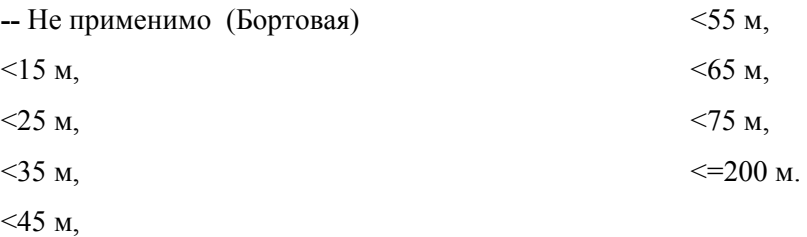

**A/V WIDTH** (Ширина ЛА или транспортного средства)

Выбор значений поля:

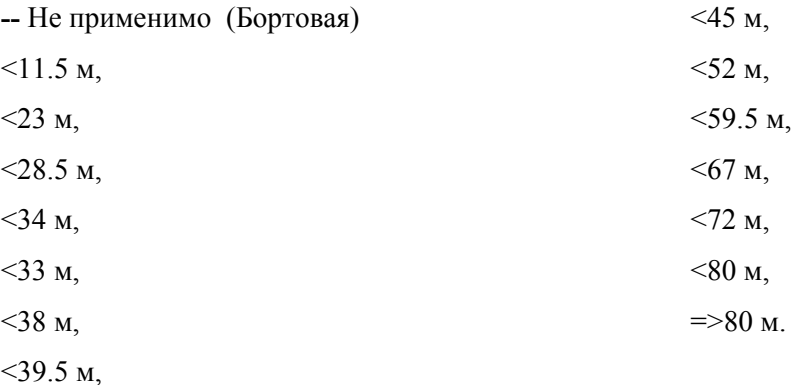

**SIL** (Уровень целостности обзоров).

Выбор значений поля: **0** (Неизвестен),

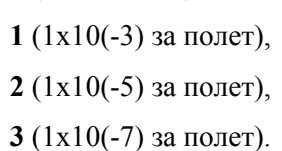

**NIC BARO** (Навигационная целостность барометрических средств)

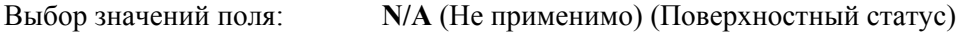

**0** (Галлий с перекрестным контролем),

**1** (Галлий без перекрестного контроля).

Выбирается значение поля **NAC**:

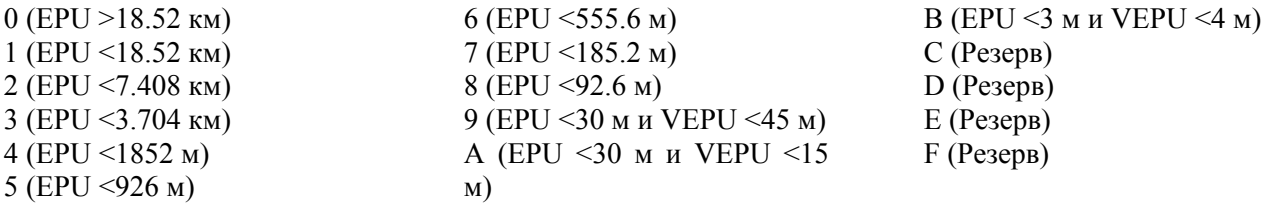

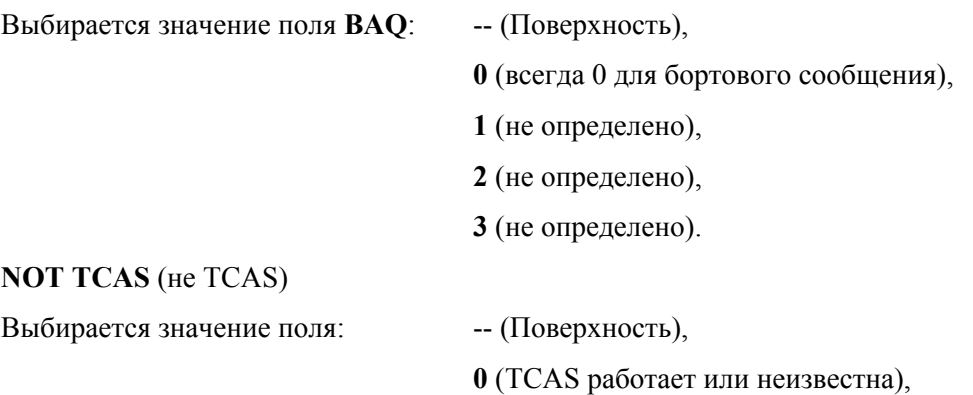

**1** (TCAS не установлена или не работает).

**OPER MODE** (Подполе рабочего Режима). Выбирается значение подполя:

**0** (RA TCAS действующие, Переключатель идентификации действующий, Прием услуг УВД),

**2** (Резерв),

**3** (Резерв).

Выбирается значение поля **NIC**: **0** (Rc неизвестна), **1** (Rc < 20 м.м.).

**B2 LOW** (низкая). Выбирается значение поля: -- (Бортовая)

 $0$  ( $>70$  W)  $1$  ( $\leq$ 70 W)

Выбор значений поля **POA**:

**--** Не применимо (Бортовая)

**0** (Передаваемые координаты не являются координатами опорной точки ADS-B),

**1** (Передаваемые координаты являются координатами опорной точки ADS-B).

#### **CAPABILITY CLASS** (категория возможностей)

ME сообщение, биты 9-24 (Бортовая) ME сообщение, биты 9-20 (Поверхность) 0000-FFFF (Бортовая) 000-FFF (Поверхность)

**HORIZ REF DIR** (Горизонтальное опорное направление)

Выбор значений поля:

**TRUE NORTH** (Истинный север), **MAGNETIC NORTH** (Магнитный север).

Поле **TYPE** (тип) определяет категорию и точность данных.

Обратитесь к Таблице A-2 документа RTCA DO-260A Т.2.

**ПРИМЕЧАНИЕ**: Обратитесь к документу ИКАО - Приложению 10, Том 3, Часть 1, Глава 5 и документу RTCA DO-260A, где приводятся подробные описания полей данных.

#### **2.4.6.6 Общая информация о GICB**

GICB (Ground Initiated Comm B) является протоколом, используемым наземными станциями Режима S для извлечения параметров DAP ЛА, передаваемых приемопередатчиком Режима S, установленным на ЛА. Посылаемые на землю параметры DAP используются аппаратурой УВД для обеспечения диспетчера воздушного движения информацией о точной и предсказуемой траектории, т.е. с ожидаемыми изменениями высоты. Параметры DAP получаются от различных под-систем посредством отдельных или интегрируемых с приемопередатчиком процессоров ЛПД - ADLP. Они сохраняются в регистрах подполей BDS приемопередатчика. Имеются 255 регистров BDS, не все определены на данный момент.

### **2.4.6.7 Режим GICB**

Режим работы GICB использует запросы формата UF4 или UF5 с длиной ответ, установленной на LONG - длинную, чтобы запросить ответы формата DF20 или DF21 с полем MB-сообщений, содержащим информацию из регистров BDS приемопередатчика, которая расшифровывается и отображается.

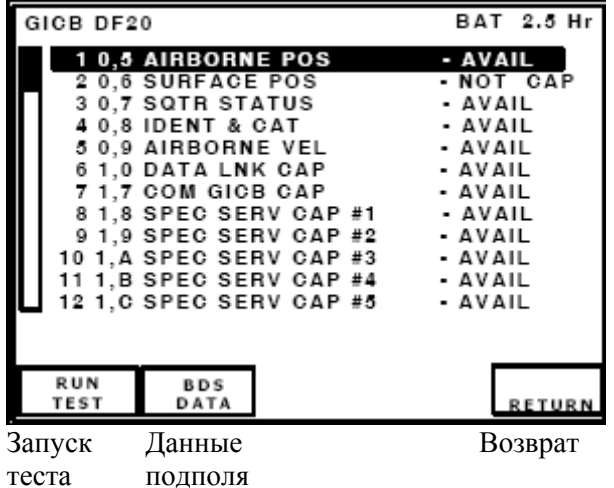

GICB DF20 Заряд батареи на 2.5 часа 1 0,5 Бортовые координаты Доступны 2 0,6 Поверхностные координаты- Нет доступа 3 0,7 Статус сигналов-сквиттеров - Доступны 4 0,8 Идентиф. & Категория - Доступны 5 0,9 Скорость ЛА - Доступны 6 1,0 Доступ к ЛПД - Доступны 7 1,7 Доступ к линии связи GICB - Доступны 8 1,8 Доступ к спец. услуге #1 -Доступны 9 1,9 Доступ к спец. услуге #2 - Доступны 10 1,A Доступ к спец. услуге #3 - Доступны 11 1,B Доступ к спец. услуге #4 - Доступны 12 1,C Доступ к спец. услуге #5 - Доступны

GICB DF20 Заряд батареи на 2.5 часа 13 1,D MSP CAP RPT 1-28 -Доступны 14 1,E MSP CAP RPT 29-56 - Доступны 15 1,F MSP CAP RPT 57-63 - Доступны 16 2,0 Полетный IDAT - Доступны 17 2,1 Регистр. ЛА -Доступны 18 3,0 ACAS ARA - Доступны

19 4,0 Намерение по вертикали - Доступно 20 5,0 Траектория & поворот -Доступны 21 6,0 Направл. движ. & Скорость –Доступны 22 6,1 Статус ЛА -Доступен 23 6.2 CUR/NXT TCP - не запускать 24 6,3 Сообщение о координатах - не запускать

**Рис. 96** - Экран GICB, перечень регистров подполя BDS с 1 по 12

| GICB DF20                                                                                                    | BAT 2.5 Hr                                                                                                    |
|----------------------------------------------------------------------------------------------------|----------------------------------------------------------------------------------------------------|
| 13 1.D MSP CAP RPT 1-28<br>14 1.E MSP CAP RPT 29-56<br>15 1.F MSP CAP RPT 57-63<br>16 2.0 FLIGHT IDAT<br>17 2.1 AIRCRAFT REG<br>18 3.0 ACAS ARA<br><b>19 4.0 VERT INTENT</b><br><b>20 5.0 TRACK &amp; TURN</b><br>21 6.0 HEADING & SPEED<br>22 6.1 A/C STATUS<br>23 6.2 CUR/NXT TCP<br>24 6.3 COORD MSG | - AVAIL<br>- AVAIL<br>- AVAIL<br>- AVAIL<br>- AVAIL<br>- AVAIL<br>- AVAIL<br>- AVAIL<br>- AVAIL<br>- AVAIL<br>• NOT RUN<br><b>- NOT RUN</b> |
| <b>RUN</b><br><b>BDS</b><br>TEST<br>DATA                                                                                                    | <b>RETURN</b>                                                                                                    |
| Запуск                                                                                                    | Возврат                                                                                                    |

теста

**Рис. 97** - Экран GICB, перечень регистров подполя BDS с 13 по 24

Экран GICB отображает поддерживаемые регистры BDS (определяются версией Программного обеспечения Тестового устройства), идентифицируемые по номеру регистра BDS и сокращенному имени. Статус принимаемого BDS отображается справа от имени BDS. Индикации следующие: NOT RUN (Тест еще не восстановил это BDS), AVAIL (BDS доступно), NO DATA (BDS доступно, но нет сообщаемых данные), NOT CAP (Приемопередатчик определил, что это подполе BDS не поддерживается приемопередатчиком/подсистемой). Регистры BDS, поддерживаемые версией программного обеспечения 1.1.2 и выше, перечислены в Таблице 17, приведенной ниже.

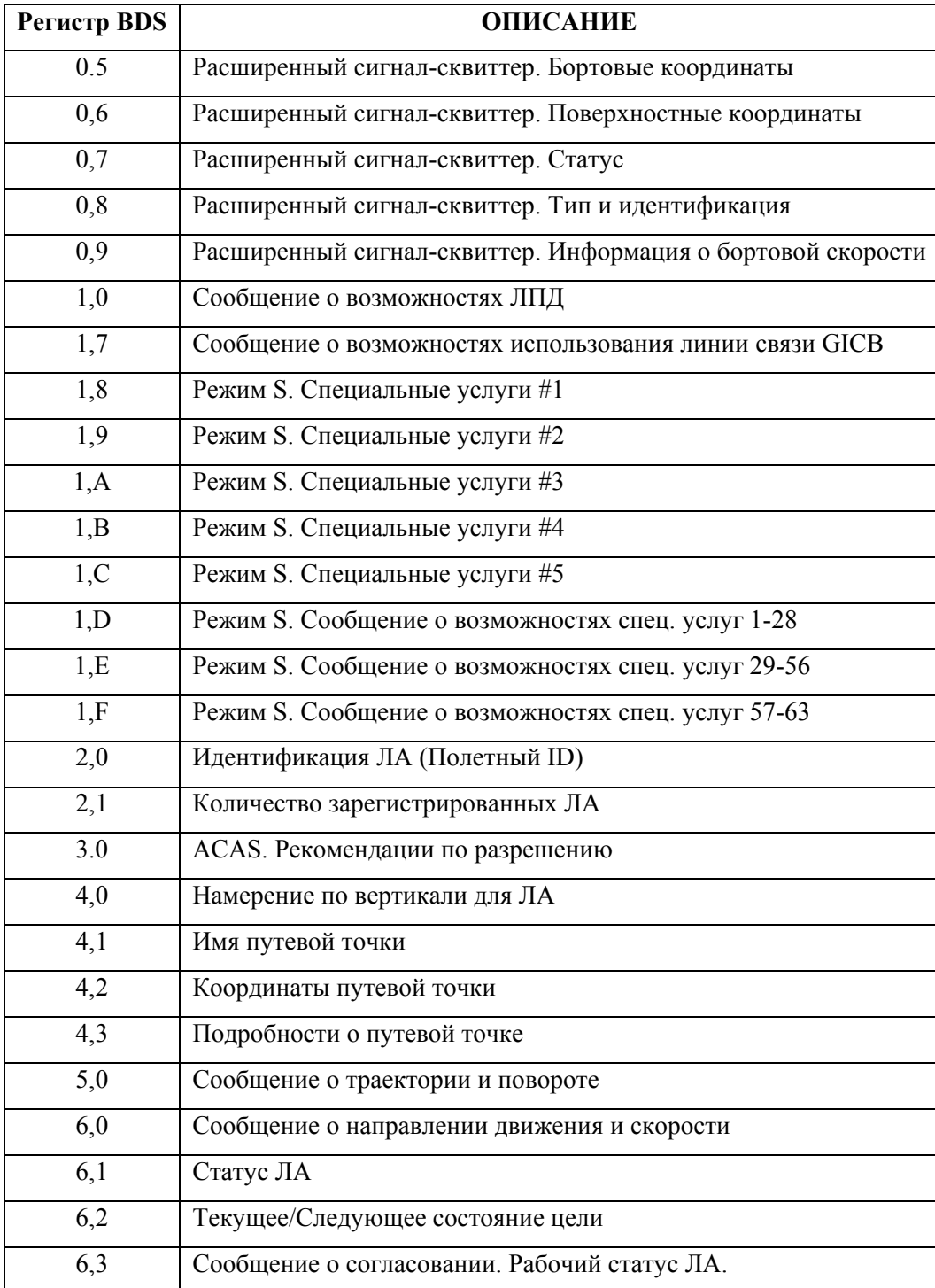

**Таблица 17** – Поддерживаемые регистры BDS GICB

#### **ОПИСАНИЯ ТЕСТОВЫХ ЭКРАНОВ**

## **Экран GICB BDS 0,5**

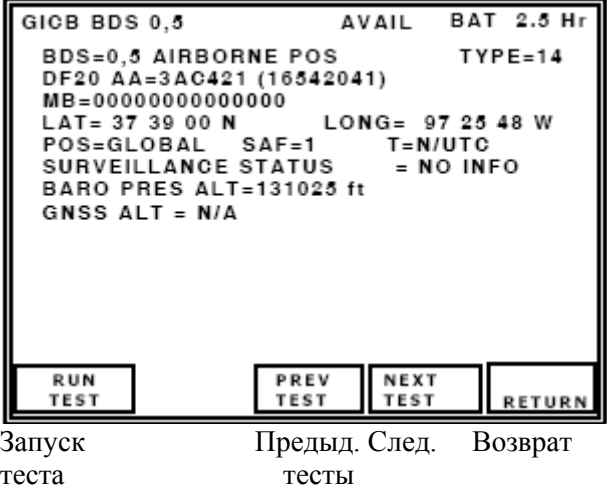

GICB BDS 0,5 Доступны Заряд батареи на 2.5 часа BDS=0,5 Бортовые координаты Тип=14 DF20 Адрес ЛА=3AC421 (16542041) MB=0000000000000 Широта =37 39 00 N Долгота= 97 25 48W Координаты =глобальные SAF=1 T= не UTC Статус обзора = НЕТ информации Баровысота=131025 футов Высота по GNSS = Не применимо

**Рис. 98** - Экран для GICB, BDS 0,5

Используются длинные ответы формата UF4/5, которые запрашивают регистр BDS 0,5. Получается ответ формата DF20/21, расшифровывается поле MB-сообщения, содержащее информацию из регистра BDS, и отображаются бортовые координаты.

**ПРИМЕЧАНИЕ**: Процессор линии передачи воздушных данных ADLP должен быть установлен, либо приемопередатчик должен иметь встроенный ADLP, чтобы получать данные от подсистемы.

**ПРИМЕЧАНИЕ**: Значение состояния ЛА (state) должно быть установлено на AIRBORNE (бортовое), чтобы передавать бортовые координаты.

**AA** (Адрес ЛА) отображается в шестнадцатеричном и (восьмеричном) формате.

Поле **MB** – сообщение, отображается в шестнадцатиричном формате 14-ю цифрами.

Поля **LAT** (закодированная широта) и **LONG** (закодированная долгота), расшифрованные по алгоритму CPR, отображаются в градусах, минутах и секундах.

**BARO PRES ALT** (Баровысота - высота, измеренная с помощью барометрического высотомера).

Индикации поля: **N/A** (Не применимо); Для установок поля **TYPE** (тип) с 9 по 18 отображается значение высоты из диапазона от –1000 до 126700 футов.

**GNSS ALT** (Высота, полученная с помощью Глобальной системы позиционирования GNSS)

Индикации поля: **N/A (**Не применимо); Для установок поля **TYPE** (тип) с 20 по 22 отображается значение высоты из диапазона от -1000 до 126700 футов.

**POS** (Расшифрованные координаты).

Индикации поля **POS**: **GLOBAL** (глобальные) (Если глобальные широта/долгота LAT/LONG не введены в меню установок ADS-B/GICB); **LOCAL** (локальные) (Если локальная широта/долгота LAT/LONG введены в меню установок ADS-B/GICB).
**SURVEILLANCE STATUS** (Статус обзора).

Индикации поля: **NO INFO** (Нет информации); **SPI** (Специальная идентификация координат);

**PERM ALERT** (Долговременная аварийная ситуация);

**TEMP ALERT** (Временная аварийная ситуация (изменение в коде особенности Режима).

Индикации поля **SAF** (Флаг одиночной антенны): **0** (одиночная антенна); **1** (сдвоенная антенна).

**T** (Время, синхронизированное с универсальным UTC).

Индикации поля **T**: **N/UTC** ( не UTC); **UTC**.

Поле **TYPE** (тип) определяет категорию и точность данных.

Обратитесь к Таблице A-2 документа RTCA DO-260A Т.2.

**ПРИМЕЧАНИЕ**: Обратитесь к документу ИКАО DOC 9688-AN/952 - Руководству по специальным услугам в Режиме S и документу RTCA - DO-260A, Том 2, где приводится подробное описание полей данных.

# **Экран GICB BDS 0,6**

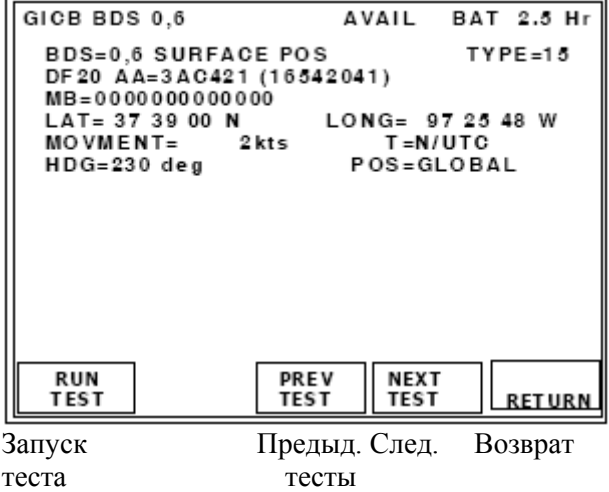

GICB BDS 0,6 Доступны Заряд батареи на 2.5 часа BDS=0,6 Поверхностные координаты Тип=15 DF 20 Адрес ЛА=3AC421 (16542041) MB=0000000000000 Широта = 373900 Север Долгота= 972548 Запад Скорость = 2 узла T= не UTC Курс =230 град. Позиция =глобальная

**Рис. 99 -** Экран для GICB, BDS 0,6

Используются длинные ответы формата UF4/5, которые запрашивают регистр BDS 0,6. Получается ответ формата DF20/21, расшифровывается поле MB-сообщения, содержащее информацию из регистра BDS, и отображаются поверхностные координаты.

**ПРИМЕЧАНИЕ**: Процессор линии передачи воздушных данных ADLP должен быть установлен, либо приемопередатчик должен иметь встроенный ADLP, чтобы получать данные от подсистемы.

**ПРИМЕЧАНИЕ**: Позиция STATE должна быть установлена на GROUND (Земля), чтобы передавать поверхностные координаты.

**AA** (Адрес ЛА) отображается в шестнадцатеричном и (восьмеричном) формате.

Поле **MB**-сообщения отображается в шестнадцатеричном формате 14-ю цифрами.

Поля **LAT** (закодированная широта) и **LONG** (закодированная долгота), расшифрованные по локальному алгоритму CPR, отображаются в градусах, минутах и секундах.

Индикации поля **MOVEMENT** (Движение):

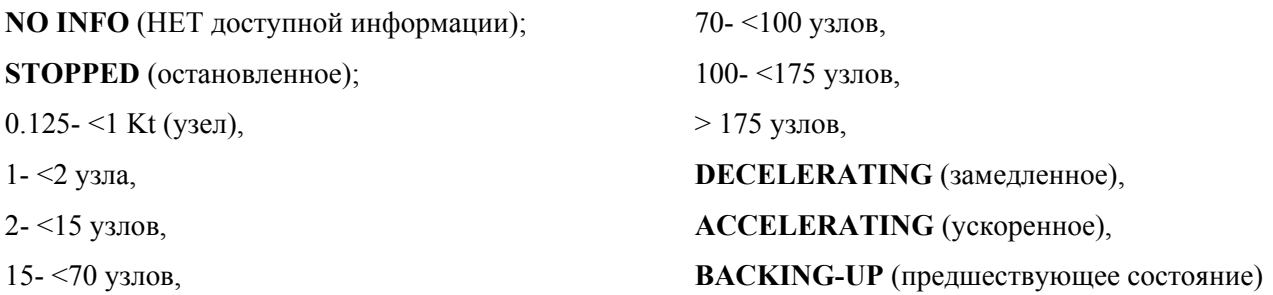

### **HDG** (Направление движения)

Индикации поля **HDG**: от 0 до 357 град. или **N/A** (Не применимо), если статус HDG не верен.

**T** (Время, синхронизированное с универсальным UTC).

Индикации поля **T**: **N/UTC** ( не UTC); **UTC**.

Поле **TYPE** (тип) определяет категорию и точность данных.

Обратитесь к Таблице A-2 документа RTCA DO-260A Т.2.

**ПРИМЕЧАНИЕ**: Обратитесь к документу ИКАО DOC 9688-AN/952 - Руководству по специальным услугам в Режиме S и документу RTCA DO-260A, Том 2, где приводится подробное описание полей данных.

GICB BDS 0,7 Доступны

MB=000000000000

ESS=00000000000000

BDS=0,7 Статус сигналов-сквиттеров DF 20 Адрес ЛА=3AC421 (16542041)

Поверхностная скорость передачи сигналов-сквиттеров = высокая Тип определения высоты=BARO

Заряд батареи на 2.5 часа

# **Экран GICB BDS 0,7**

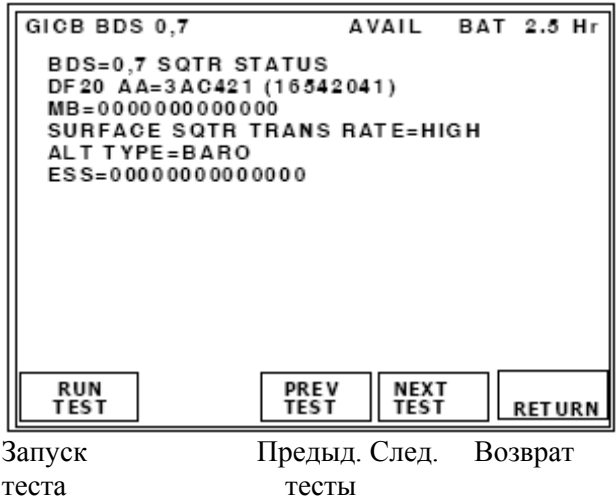

**Рис. 100** - Экран для GICB, BDS 0,7

Используется формат UF20/21 для запрашивания регистра BDS 0,5. Получается ответ формата DF20/21, расшифровывается поле MB-сообщения, содержащее информацию из регистра BDS, и отображается статус сигналов-сквиттеров.

**ПРИМЕЧАНИЕ**: Процессор линии передачи воздушных данных ADLP должен быть установлен, либо приемопередатчик должен иметь встроенный ADLP, чтобы получать данные от подсистемы.

**SURF SQTR TRANS RATE** (Поверхностная скорость передачи сигналов-сквиттеров)

Индикации поля:

**NO CAP** (нет возможности для определения поверхностной скорости передачи Сигналов-Сквиттеров),

**HIGH** (выбрана высокая поверхностная скорость передачи сигналов-сквиттеров),

**LOW** (выбрана низкая поверхностная скорость передачи сигналов-сквиттеров).

**ALT TYPE** (Тип высоты). Индикации поля: **BARO**, **GNSS**

**ESS** (Статус продолженных сигналов-сквиттеров).

Индикации поля: 14 цифр в шестнадцатеричном формате, биты с 1 по 56.

**ПРИМЕЧАНИЕ**: Обратитесь к документу ИКАО DOC 9688-AN/952 - Руководству по специальным услугам в Режиме S и документу RTCA - DO-260A, Том 2, где приводится подробное описание полей данных.

### **Экран GICB BDS 0,8**

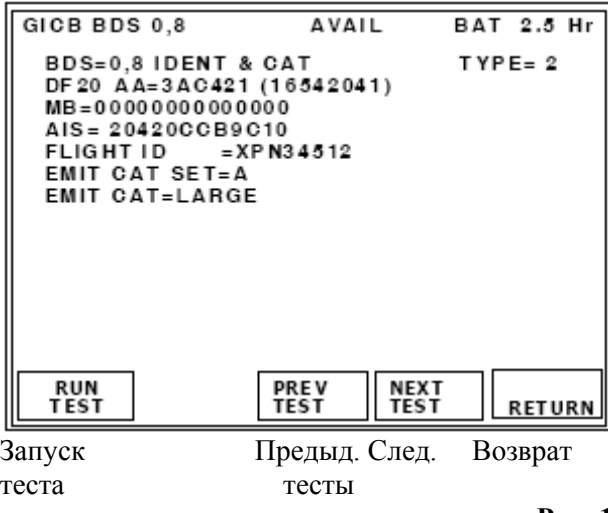

GICB BDS 0,8 Доступны Заряд батареи на 2.5 часа BDS=0,8 Идентиф. & Категория Тип= 2 DF 20 Адрес ЛА= 3AC421 (16542041) MB=0000000000000 Подполе особенности ЛА= 20420CCB9C10 Полетный идентификатор = XPN34512 Установка категории эмиттера =A Категория эмиттера=Большой

**Рис. 101** - Экран GICB, BDS 0,8

Используются длинные ответы формата UF4/5, которые запрашивают регистр BDS 0,8. Получается ответ формата DF20/21, расшифровывается поле MB-сообщения, содержащее информацию из регистра BDS, и отображаются идентификация и категория сигналов-сквиттеров.

**ПРИМЕЧАНИЕ**: Процессор линии передачи воздушных данных ADLP должен быть установлен, либо приемопередатчик должен иметь встроенный ADLP, чтобы получать данные от подсистемы.

**AA** (Адрес ЛА) отображается в шестнадцатеричном и (восьмеричном) формате.

Поле **MB** – сообщение, отображается в шестнадцатеричном формате 14-ю цифрами.

# **EMIT CAT SET** (Установка категории эмиттера ADS-B).

Индикации поля: **D**, **C**, **B**, **A**.

**EMIT CAT** (Категория эмиттера ADS-B).

Индикации поля: **SMALL** (маленький), **MEDIUM** (средний) или **LARGE** (большой).

# **EMIT CAT A (эмиттеры категории А)**:

NO ADS-B EMITTER INFO (нет информации об эмиттере ADS-B),

LIGHT (легкий),

SMALL (маленький),

LARGE (большой),

HIGH VORTEX (высокая турбулентность),

HEAVY (тяжелый),

HIGH PERFORMANCE (высокое качество),

ROTORCRAFT (вертолет).

# **EMIT CAT B (эмиттеры категории В)**:

NO ADS-B EMITTER INFO (нет информации об эмиттере ADS-B),

GLIDER/SAILPLANE (планер),

LIGHTER-THAN-AIR (ЛА легче воздуха)),

PARACHUTIST/SKYDIVER (парашютист),

ULTRALIGHT/HANG-GLIDER (сверхлегкий/дельтаплан),

RESERVED (резерв),

UNMANNED AERIAL VEHICLE (БПЛА),

SPACE VEHICLE (космический аппарат)

# **EMIT CAT C (эмиттеры категории С)**:

NO ADS-B EMITTER INFO (нет информации об эмиттере ADS-B),

SURFACE EMERGENCY VEHICLE (наземный аварийный транспорт),

SURFACE SERVICE VEHICLE (наземный служебный транспорт),

FIXED GND/TETHERED OBSTR (фиксированное наземное/ограничивающее препятствие),

CLUSTER OBSTR (скопление препятствий),

LINE OBSTR (линейное препятствие),

RESERVED (резерв),

RESERVED (резерв)

# **EMIT CAT D (эмиттеры категории D)**:

RESERVED (резерв),

RESERVED (резерв),

RESERVED (резерв),

RESERVED (резерв),

RESERVED (резерв), RESERVED (резерв), RESERVED (резерв)

**AIS** (Подполе характерной особенности ЛА) - шестнадцатеричное поле, содержащее BDS и полетный идентификатор ID.

**FLIGHT ID** (полетный идентификатор). Индикации поля: 8 символов согласованных с ИКАО.

Поле **TYPE** (тип) определяет категорию и точность данных.

Обратитесь к Таблице A-2 RTCA DO-260A Т.2.

**ПРИМЕЧАНИЕ**: Обратитесь к документу ИКАО DOC 9688-AN/952 - Руководству по специальным услугам в Режиме S и документу RTCA - DO-260A, Том 2, где приводится подробное описание полей данных.

#### **Экран GICB BDS 0,9**

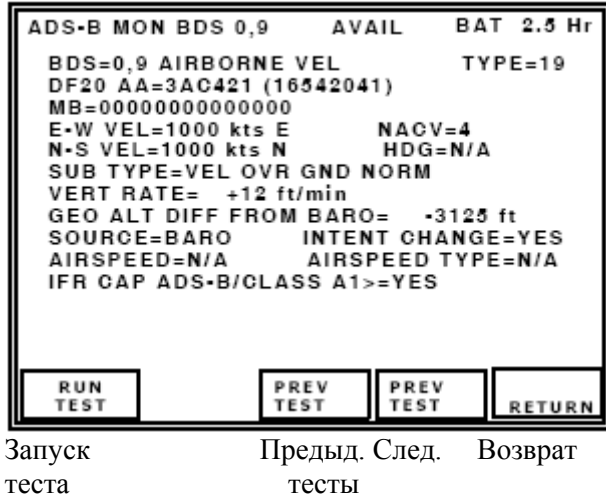

**Рис. 102 -** Экран GICB, BDS 0,9

ADS-B MON BDS 0,9 Доступны Заряд батареи на 2.5 часа BDS=0,9 Скорость ЛА Тип=19 DF20 Адрес ЛА=3AC421 (16542041) MB=00000000000000 E-W Скорость= 1000 узлов E NACV=4 N-S Скорость= 1000 узлов N Курс =Не применимо Подтип=Путевая скорость Обычная Вертик. скорость= +12 футов/мин. Разность высот GEO и BARO= -3125 футов Источник = Барометрический Изменение намерения =ДА Воздушная скорость=Не применимо Тип воздушной скорости =Не применимо IFR CAP ADS-B/Категория A1>=ДА

Используются длинные ответы формата UF4/5, которые запрашивают регистр BDS 0,9. Получается ответ формата DF20/21, расшифровывается поле MB-сообщения, содержащее информацию из регистра BDS, и отображается бортовая скорость.

**AA** (Адрес ЛА) отображается в шестнадцатеричном и (восьмеричном) формате.

Поле **MB**-сообщения отображается в шестнадцатеричном формате 14-ю цифрами.

**ПРИМЕЧАНИЕ**: Процессор линии передачи воздушных данных ADLP должен быть установлен, либо приемопередатчик должен иметь встроенный ADLP, чтобы получать данные от подсистемы.

**ПРИМЕЧАНИЕ**: Значение состояния ЛА (state) должно быть установлено на AIRBORNE (бортовое), чтобы передавать бортовые координаты.

**SUB TYPES** (Кодирование подтипов).

Индикации поля:

**0** - не поддерживается (см. 1-ую редакцию документа ИКАО DOC 9688 - Руководство по специальным услугам в Режиме S).

**VEL OVR GND NORM** (Путевая скорость обычная),

**VEL OVER GND SUPER** (Путевая скорость сверхзвуковая),

**AIR SPD NORM** (Воздушная скорость обычная),

**AIR SPD SUPER** (Воздушная скорость сверхзвуковая),

NOT ASSIGNED (не определены),

NOT ASSIGNED (не определены),

NOT ASSIGNED (не определены).

**EAST-WEST VEL** или **E-W VEL** (Скорость на Восток/Запад).

Индикации поля: **N/A** (не применимо),

от 0 до >1021 узлов (подтип 1),

от 0 до >4086 узлов (подтип 2).

**ПРИМЕЧАНИЕ**: Идентификатор направления движения на Восток (**E**) или на Запад (**W**) ставится после значения скорости.

**NORTH-SOUTH VEL** или **N-S VEL** (Скорость на Север/Юг)

Индикации поля: **N/A** (не применимо),

от 0 до >1021 узлов (подтип 1),

от 0 до >4086 узлов (подтип 2).

**ПРИМЕЧАНИЕ**: Идентификатор направления движения на Север (N) или на Юг (S) ставится

после значения скорости.

**VERT RATE** (Вертикальная скорость)

Индикации поля:

**N/A** (не применимо),

от значения < -32608 до значения >32608 футов/мин. (подтипы 1 и 2).

**SOURCE** (Источник данных о вертикальной скорости).

Индикации поля:

**BARO** (Барометрический источник),

**GEO** (Источник - система GPS)

**GEO ALT DIFF FROM BARO** (Разность м/у Geo высотой и баровысотой).

Индикации поля: **N/A** (не применимо),

от значения < -3137 футов до значения >3137 футов.

**HDG** (Направление движения, курс).

Индикации поля **HDG**: **N/A** (Не применимо)

от 0.0 до 359.6 град.

**INTENT CHANGE** (Флаг изменения намерения).

Индикации поля: **YES** (ДА), **NO** (НЕТ).

**IFR CAP ADS-B/CLASS A1**> (Флаг возможностей IFR).

Индикации поля:

**NO** (Нет возможностей ADS-B категории A1 и выше),

**YES** (Есть возможности ADS-B категории A1 и выше).

**AIRSPEED** (воздушная скорость).

Индикации поля: **N/A** (не применимо),

от 0 до значения >1021 узлов (подтип 3)

от 0 до значения >4086 узлов (подтип 4)

**AIR SPEED TYPE** (тип воздушной скорости).

Индикации поля:

**IAS** (Отображаемая воздушная скорость),

**TAS** (Истинная воздушная скорость).

**NACV** (Категория навигационной точности для скорости)

Индикации поля: от 0 до 4, обратитесь к Таблицам A5-A7 документа RTCA DO-260.

Поле **TYPE** (тип) определяет категорию и точность данных.

Обратитесь к Таблице A-2 документа RTCA DO-260A Т.2.

**ПРИМЕЧАНИЕ**: Обратитесь к документу ИКАО DOC 9688-AN/952 - Руководству по специальным услугам в Режиме S и документу RTCA - DO-260A, Том 2, где приводится подробное описание полей данных.

# **Экран GICB BDS 1,0**

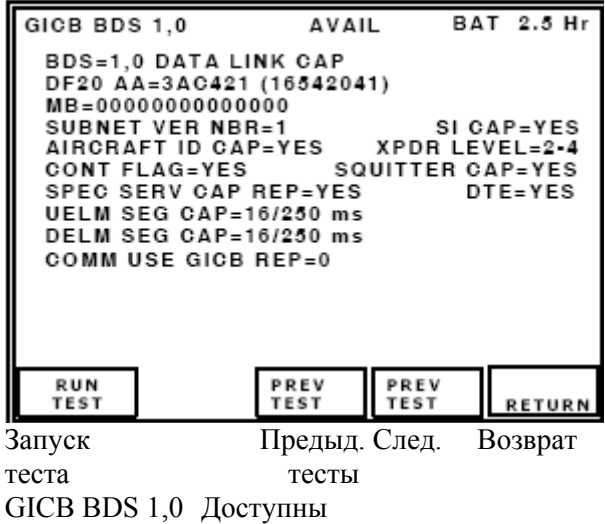

Заряд батареи на 2.5 часа BDS=1,0 Доступ к ЛПД DF20 Адрес ЛА=3AC421 (16542041) MB=00000000000000 Номер версии подсети =1 Доступ SI =ДА Доступ идентиф. ЛА =ДА XPDR уровень=2-4 Флаг продолжения =ДА Доступ сигнала-сквиттера =ДА Сообщ. о доступе к спец. услуге =ДА DTE=ДА Доступ к SEG UELM =16/250 мсек. Доступ к SEG DELM =16/250 мсек. Сообщ. GICB об использовании COMM =0

**Рис. 103** - Экран GICB, BDS 1,0

Используются длинные ответы формата UF4/5, которые запрашивают регистр BDS 1,0. Получается ответ формата DF20/21, расшифровывается поле MB-сообщения, содержащее информацию из регистра BDS, и отображается сообщение о возможностях ЛПД.

**AA** (Адрес ЛА) отображается в шестнадцатеричном и (восьмеричном) формате.

Поле **MB**-сообщения отображается в шестнадцатеричном формате 14-ю цифрами.

**ПРИМЕЧАНИЕ**: Процессор линии передачи воздушных данных ADLP должен быть установлен, либо приемопередатчик должен иметь встроенный ADLP, чтобы получать данные от подсистемы.

**SUBNET VER NBR** (номер подсети). Индикации поля: от 0 до 127

#### Индикации поля **SI CAP**:

**YES** (ДА, есть возможность кодирования идентификатора обзора),

**NO** (НЕТ возможности кодирования идентификатора обзора).

**CONT FLAG** (флаг продолжения)

Индикации:

**YES** (Сообщение с продолжением можно найти в регистрах с BDS 1,1 до BDS 1,6, которые не внедрены в этой версии)

**NO** (НЕТ)

**XPDR LEVEL** (уровень). Индикации поля: 2-4 или 5

**AIRCRAFT ID CAP** Индикации поля: **YES** (ДА) или **NO** (НЕТ).

**SQUITTER CAP** (доступ к регистрам сигналов-сквиттеров)

Индикации поля:

**YES** (ДА, регистры сигналов-сквиттеров сейчас обновляются),

**NO** (НЕТ, регистры сигналов сквиттеров сейчас не обновляются).

# **SPEC SERV CAP REP**

Индикации поля:

**YES** (ДА, по крайней мере одна специальная услуга Режима S поддерживается, и конкретное сообщение о возможностях следует проверить),

**NO** (НЕТ, никакая специальная услуга Режима S не поддерживается, и конкретное сообщение о возможностях проверять не следует).

**DTE** (Аппаратура терминала ввода данных)

Индикации поля: **YES** (ДА, DTE поддерживается), **NO** (НЕТ, DTE не поддерживается).

### **COMM USE GICB REP**

Индикации поля:

- **0** (Возможности, сообщаемые в коде BDS 1,7, не изменились),
- **1** (Возможности, сообщаемые в коде BDS 1,7, изменились).

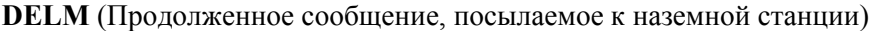

Индикации поля:

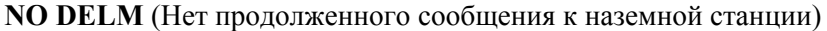

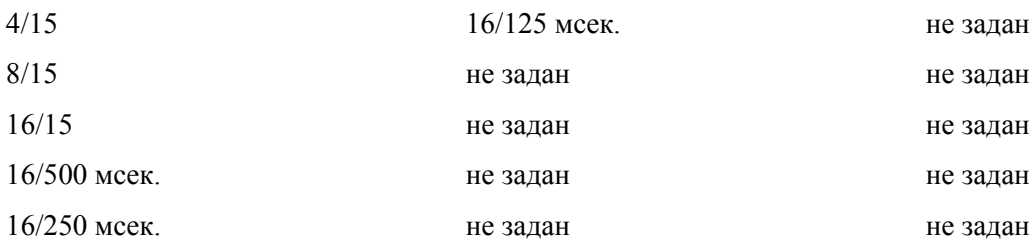

**UELM** (Продолженное сообщение, посылаемое к ЛА)

Индикации поля:

**NO UELM** (Нет продолженного сообщения, посылаемого к ЛА)

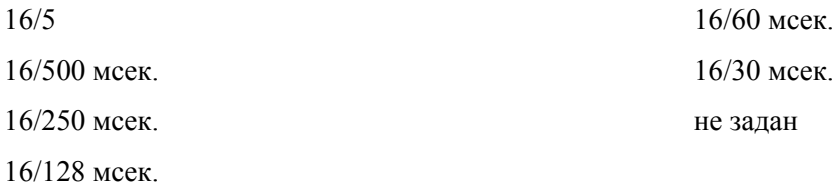

Поле **TYPE** (тип) определяет категорию и точность данных.

Обратитесь к Таблице A-2 документа RTCA DO-260A Т.2.

**ПРИМЕЧАНИЕ**: Обратитесь к документу ИКАО DOC 9688-AN/952 - Руководству по специальным услугам в Режиме S и документу RTCA - DO-260A, Том 2, где приводится подробное описание полей данных.

# **Экран GICB BDS 1,7**

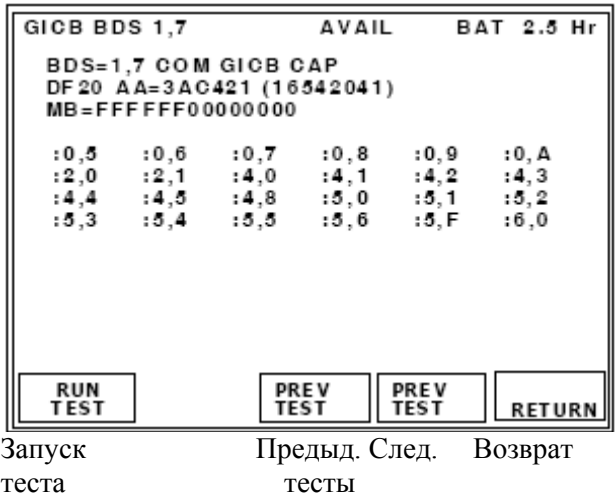

GICB BDS 1,7 Доступны Заряд батареи на 2.5 часа BDS=1,7 Доступ к линии связи GICB DF20 Адрес ЛА=3AC421 (16542041) MB=FFFFFF00000000 :0,5 :0,6 :0,7 :0,8 :0,9 :0,A :2,0 :2,1 :4,0 :4,1 :4,2 :4,3 и т.д.

**Рис. 104** - Экран GICB, BDS 1,7

Используются длинные ответы формата UF4/5, которые запрашивают регистр BDS 1,7. Получается ответ формата DF20/21, расшифровывается поле MB-сообщения, содержащее информацию из регистра BDS, и отображается сообщение о возможностях линии связи GICB.

**AA** (Адрес ЛА) отображается в шестнадцатеричном и (восьмеричном) формате.

Поле **MB**-сообщения отображается в шестнадцатеричном формате 14-ю цифрами.

Обратитесь к Таблице 17. Отображается каждый регистр BDS, поддерживаемый приемопередатчиком.

**ПРИМЕЧАНИЕ**: Процессор линии передачи воздушных данных ADLP должен быть установлен, либо приемопередатчик должен иметь встроенный ADLP, чтобы получать данные от подсистемы.

**ПРИМЕЧАНИЕ**: Обратитесь к документу ИКАО DOC 9688-AN/952 - Руководству по специальным услугам в Режиме S и документу RTCA - DO-260A, Том 2, где приводится подробное описание полей данных.

### **Экраны GICB, BDS 1,8 – 1,C**

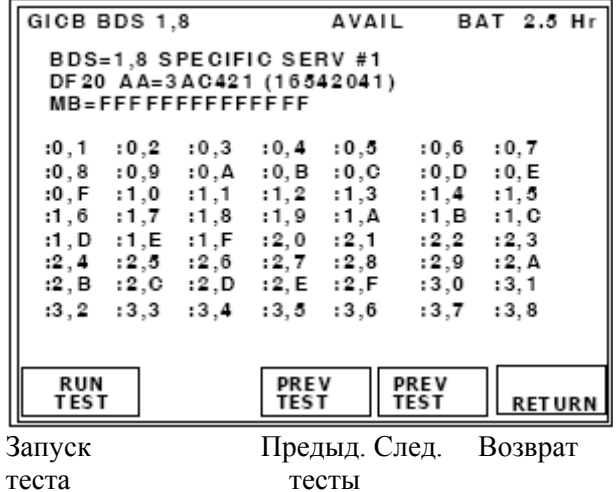

GICB BDS 1,8 Доступны Заряд батареи на 2.5 часа BDS=1,8 Специальная услуга #1 DF20 Адрес ЛА=3AC421 (16542041) MB=FFFFFFFFFFFFFF :0,1 :0,2 :0,3 :0,4 :0,5 :0,6 :0,7 :0,8 :0,9 :0,A :0,B :0,C :0,D :0,E :0,F :1,0 :1,1 :1,2 :1,3 :1,4 :1,5 :1,6 :1,7 :1,8 :1,9 :1,A :1,B :1,C и т.д.

**Рис. 105** - Экран GICB, BDS 1,8

| GICB BDS 1,9                                                                                                    |                                                                                                    | AVAIL                                                              |                                                                   | BAT 2.5 Hr                                                        |               |  |
|----------------------------------------------------------------------------------------------------|----------------------------------------------------------------------------------------------------|--------------------------------------------------------------------|-------------------------------------------------------------------|-------------------------------------------------------------------|---------------|--|
| BDS=1.9 SPECIFIC SERV #2<br>DF20 AA=3AC421 (16542041)<br>$MB = FFFFFFFFFFFFFFFF$                                             |                                                                                                    |                                                                    |                                                                   |                                                                   |               |  |
| :3.9<br>:3.A<br>:4.0<br>:4.1<br>:4.7<br>:4.8<br>:4.E<br>:4.F<br>:5.5<br>:5.6<br>:5.C<br>:5.D<br>:6.3<br>:6.4<br>:6,A<br>:6.B | :3, B<br>:3.C<br>:4,2<br>: 4.3<br>:4,9<br>:4.A<br>:5,0<br>: 5, 1<br>:5,8<br>: 5.7<br>:5.E<br>:5.F<br>:6,5<br>:6,6<br>:6.D<br>:6.C | :3.D<br>:4.4<br>:4, B<br>: 5, 2<br>: 5, 9<br>: 6.0<br>:6.7<br>:6.E | :3, E<br>:4.5<br>:4.C<br>: 5, 3<br>:5.A<br>: 6, 1<br>:6,8<br>:6.F | :3, F<br>: 4.6<br>:4, D<br>: 5, 4<br>:5.B<br>:6,2<br>:6,9<br>:7.0 |               |  |
| <b>RUN</b><br>TEST                                                                                                    | <b>TEST</b>                                                                                                    |                                                                    | PREV<br><b>TEST</b>                                               |                                                                   | <b>RETURN</b> |  |
| Запуск<br>теста                                                                                                    |                                                                                                    | Предыд. След.<br>тесты                                             |                                                                   |                                                                   | Возврат       |  |

GICB BDS 1,9 Доступны Заряд батареи на 2.5 часа BDS BDS=1,9 Специальная услуга #2 DF20 Адрес ЛА=3AC421 (16542041) MB=FFFFFFFFFFFFFF :3,9 :3,A :3,B :3,C :3,D :3,E :3,F :4,0 :4,1 :4,2 :4,3 :4,4 :4,5 :4,6 :4,7 :4,8 :4,9 :4,A :4,B :4,C :4,D и т.д.

**Рис. 106** - Экран GICB, BDS 1,9

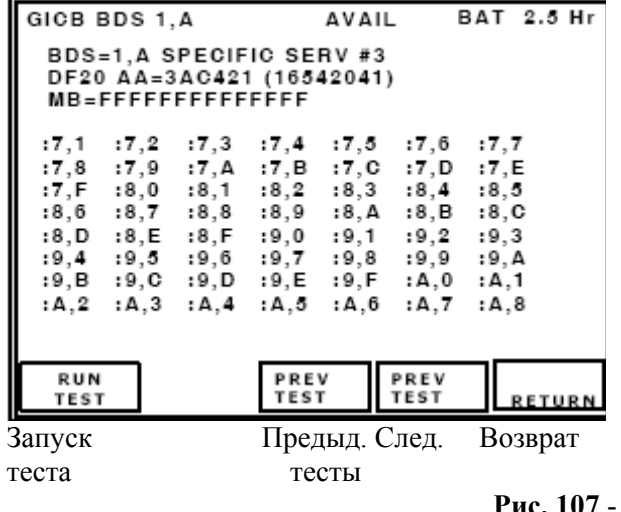

GICB BDS 1,A Доступны Заряд батареи на 2.5 часа BDS=1,A Специальная услуга #3 DF20 Адрес ЛА=3AC421 (16542041) MB=FFFFFFFFFFFFFF :7,1 :7,2 :7,3 :7,4 :7,5 :7,6 :7,7 и т.д.

**Рис. 107** - Экран GICB, BDS 1,A

| GICB BDS 1, B                                                        |                                                                                                    |                                                                       | AVAIL                                                                  |                                                                 |                                                                  | BAT 2.5 Hr |
|----------------------------------------------------------------------|----------------------------------------------------------------------------------------------------|-----------------------------------------------------------------------|------------------------------------------------------------------------|-----------------------------------------------------------------|------------------------------------------------------------------|------------|
| BDS=1.B SPECIFIC SERV #4<br>DF20 AA=3AC421 (16542041)                |                                                                                                    |                                                                       |                                                                        |                                                                 |                                                                  |            |
| : A . 9<br>:B.0<br>: B, 7<br>:B.E<br>: C , 5<br>:C.C<br>:D.3<br>:D.A | : A , B<br>: A . A<br>:B.1<br>:B,2<br>:B.8<br>:B,9<br>:B.F<br>:C,0<br>: C , 6<br>: C. 7<br>:C,D<br>:C.E<br>: D.4<br>:D.5<br>:D,B<br>:D.C | :A.C<br>:B.3<br>: B . A<br>: C. 1<br>: C . 8<br>:C.F<br>: D.6<br>:D.D | : A , D<br>:B,4<br>:B,B<br>: C , 2<br>: C , 9<br>: D.O<br>:D.7<br>:D.E | :A.E<br>:B.5<br>:B.C<br>: C.3<br>:C.A<br>: D.1<br>: D.8<br>:D.F | : A , F<br>:B,6<br>:B,D<br>: C.4<br>:C.B<br>:D.2<br>:D.9<br>:E.0 |            |
| RUN<br>TEST                                                          |                                                                                                    | PREV<br>TEST                                                          |                                                                        | PREV<br>TEST                                                    |                                                                  |            |
| Запуск                                                               |                                                                                                    |                                                                       | Предыд. След.                                                          |                                                                 |                                                                  | Возврат    |
| теста                                                                |                                                                                                    |                                                                       | тесты                                                                  |                                                                 |                                                                  |            |

GICB BDS 1,B Доступны Заряд батареи на 2.5 часа BDS=1,B Специальная услуга #4 DF20 Адрес ЛА=3AC421 (16542041) MB=FFFFFFFFFFFFFF :A,9 :A,A :A,B :A,C :A,D :A,E :A,F :B,0 :B,1 :B,2 :B,3 :B,4 :B,5 :B,6 :B,7 :B,8 :B,9 :B,A :B,B :B,C :B,D и т.д.

**Рис. 108** - Экран GICB, BDS 1,B

| GICB BDS 1,C                                                                     | AVAIL                                                                                                    | BAT 2.5 Hr                       |  |  |  |
|----------------------------------------------------------------------------------|----------------------------------------------------------------------------------------------------|----------------------------------|--|--|--|
| BDS=1,C SPECIFIC SERV #5<br>DF20 AA=3AC421 (16542041)<br>$MB = 000000$ FFFFFFFFF |                                                                                                    |                                  |  |  |  |
| :F.D :F.E :F.F                                                                   | E,1 :E,2 :E,3 :E,4 :E,5 :E,6:<br>E.8 : E.9 : E.A : E.B : E.C : E.D<br>E.F :F.0 :F.1 :F.2 :F.3 :F.4<br>F.6 : F.7 : F.8 : F.9 : F.A : F.B: | : E, 7<br>: E, E<br>:F,5<br>:F,G |  |  |  |
| RUN<br>TEST                                                                      | <b>PREV</b><br><b>PREV</b><br><b>TEST</b><br>TES T                                                                                       | <b>RETURN</b>                    |  |  |  |
| Запуск                                                                           | Предыд. След. Возврат                                                                                                    |                                  |  |  |  |
| теста                                                                            | тесты                                                                                                    |                                  |  |  |  |

GICB BDS 1,C Доступны Заряд батареи на 2.5 часа BDS=1,C Специальная услуга #5 DF20 Адрес ЛА=3AC421 (16542041) MB=000000FFFFFFFF :E,1 :E,2 :E,3 :E,4 :E,5 :E,6 :E,7 :E,8 :E,9 :E,A :E,B :E,C :E,D :E,E и т.д.

**Рис. 109** - Экран GICB, BDS 1,C

Используются длинные ответы формата UF4/5, которые запрашивают регистры BDS от 1,8 до 1,C. Получается ответ формата DF20/21, расшифровывается поле MB-сообщения, содержащее информацию из регистров BDS, и отображаются сообщения с #1 до #5 о возможностях специальных услуг GICB в Режиме S.

**AA** (Адрес ЛА) отображается в шестнадцатеричном и (восьмеричном) формате.

Поле **MB**-сообщения отображается в шестнадцатеричном формате 14-ю цифрами.

Сообщения-отчеты о возможностях GICB по специальным услугам Режима S информируют о том, какие регистры BDS на данный момент доступны со стороны приемопередатчика для передачи на землю согласно протоколу GICB.

**ПРИМЕЧАНИЕ**: Процессор линии передачи воздушных данных ADLP должен быть установлен, либо приемопередатчик должен иметь встроенный ADLP, чтобы получать данные от подсистемы.

**ПРИМЕЧАНИЕ**: Обратитесь к документу ИКАО DOC 9688-AN/952 - Руководству по специальным услугам в Режиме S и документу RTCA - DO-260A, Том 2, где приводится подробное описание полей данных.

### **Экраны GICB BDS 1,D – 1,F**

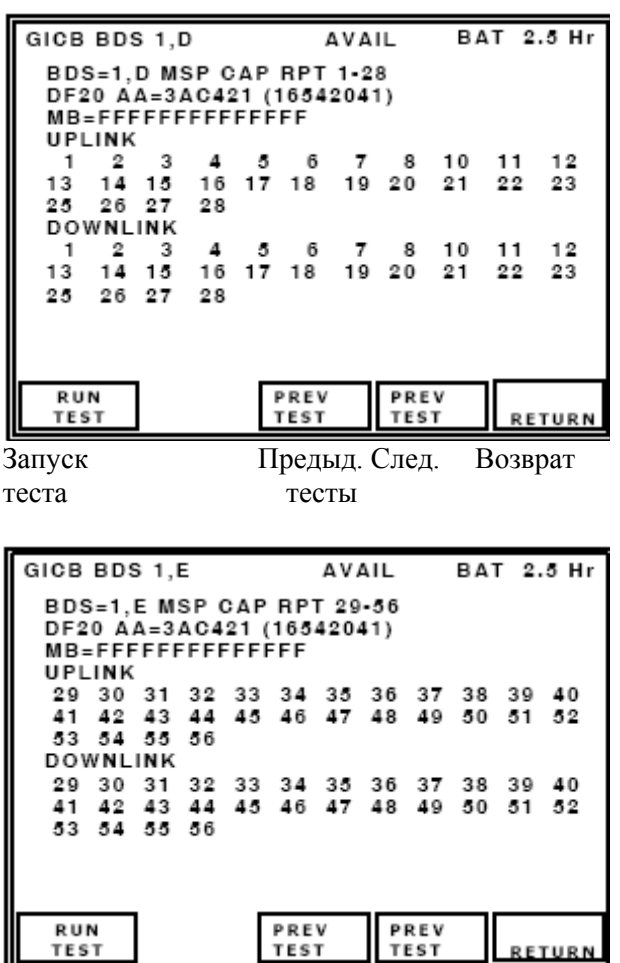

Запуск Предыд. След. Возврат теста тесты

GICB BDS 1,D Доступны Заряд батареи на 2.5 часа BDS=1,D MSP CAP RPT 1-28 DF20 Адрес ЛА=3AC421 (16542041) MB=FFFFFFFFFFFFFF Направлено к ЛА 1 2 3 4 5 6 7 810 11 12 13 1415 16 17 18 19 20 21 22 23 25 26 27 28 Направлено к наземной станции 1 2 3 4 5 6 7 810 11 12 и т.д.

**Рис. 110** - Экран GICB, BDS 1,D

GICB BDS 1, E Доступны Заряд батареи на 2.5 часа BDS=1,E MSP CAP RPT 29-56 DF20 Адрес ЛА=3AC421 (16542041) MB=FFFFFFFFFFFFFF Направлено к ЛА 29 30 31 32 33 34 35 36 37 38 39 40 и т.д. Направлено к наземной станции 29 30 31 32 33 34 35 36 37 38 39 40 и т.д.

**Рис. 111** - Экран GICB, BDS 1,E

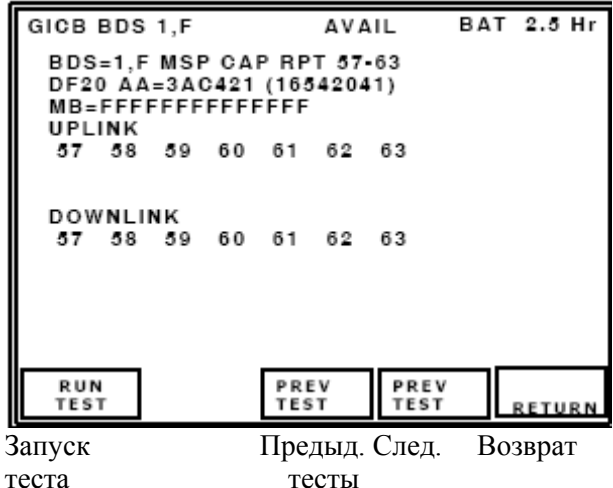

GICB BDS 1,F Доступны Заряд батареи на 2.5 часа BDS=1,F MSP CAP RPT 57-63 DF20 Адрес ЛА=3AC421 (16542041) MB=FFFFFFFFFFFFFF Направлено к ЛА 57 58 59 60 61 62 63 Направлено к наземной станции 57 58 59 60 61 62 63

**Рис. 112** - Экран GICB, BDS 1,F

Используются длинные ответы формата UF4/5, которые запрашивают регистры BDS с 1,D до 1,F. Получается ответ формата DF20/21, расшифровывается поле MB-сообщения, содержащее информацию из регистров BDS, и отображаются сообщения о возможностях для частотных каналов с 1 по 28 из регистра 1,D, с 29 по 56 из регистра 1,E, с 57 по 63 из регистра 1,F согласно MSP специальным протоколам в Режиме S.

**AA** (Адрес ЛА) отображается в шестнадцатеричном и (восьмеричном) формате.

Поле **MB**-сообщения отображается в шестнадцатеричном формате 14-ю цифрами.

Специальные протоколы Режима S используют один или более из 63 частотных каналов, к ЛА или к наземной станции, предусмотренных рассматриваемым протоколом передачи данных, в MSP пакетах коротких или длинных от GDLP к ADLP или наоборот. Доступные частотные каналы отображаются над трех экранах BDS 1, D BDS 1, Е и BDS 1, Г.

**ПРИМЕЧАНИЕ**: Обратитесь к документу ИКАО DOC 9688-AN/952 - Руководству по специальным услугам в Режиме S и документу RTCA - DO-260A, Том 2, где приводится подробное описание полей данных.

### **Экран GICB BDS 2,0**

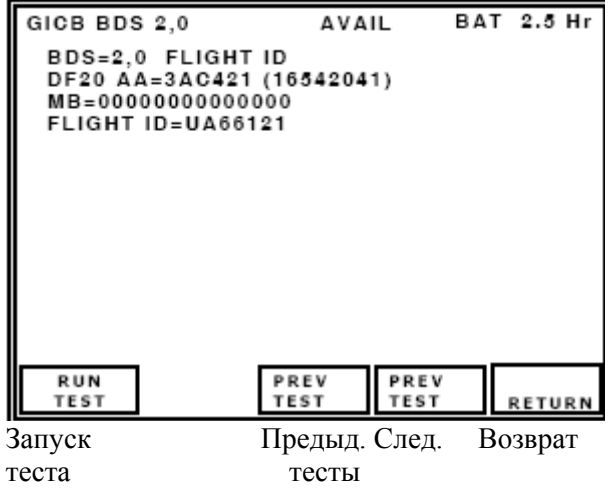

GICB BDS 2,0 Доступны Заряд батареи на 2.5 часа BDS=2,0 Полетный ID DF20 Адрес ЛА=3AC421 (16542041) MB=00000000000000 Полетный ID=UA66121

**Рис. 113** - Экран GICB, BDS 2,0

**Flight ID** (Полетный идентификатор) отображается семью символами.

Используется длинный ответ формата UF4/5, который запрашивает регистр BDS 2,0. Получается ответ формата DF20/21, расшифровывается поле MB-сообщения, содержащее информацию из регистра BDS, и отображается полетный идентификатор характерной особенности ЛА. **AA** (Адрес ЛА) отображается в шестнадцатеричном и (восьмеричном) формате. Поле **MB**-сообщения отображается в шестнадцатеричном формате 14-ю цифрами.

### **Экран GICB BDS 2,1**

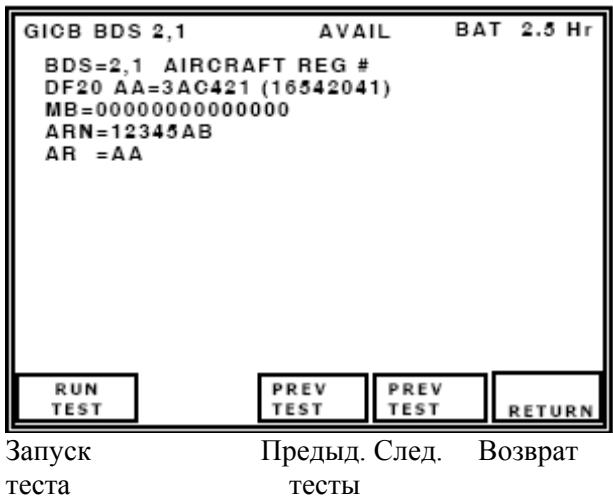

GICB BDS 2,1 Доступны Заряд батареи на 2.5 часа BDS=2,1 Регистрация ЛА # DF20 Адрес ЛА=3AC421 (16542041) MB=00000000000000 Регистр. № ЛА=12345AB Регистрация авиалинии = АА

**Рис. 114** - Экран GICB, BDS 2,1

Используется формат UF20/21 для запрашивания регистра BDS 2,1. Получается ответ формата DF20/21, расшифровывается поле MB-сообщения, содержащее информацию из регистра BDS, и отображается количество зарегистрированных ЛА.

**AA** (Адрес ЛА) отображается в шестнадцатеричном и (восьмеричном) формате.

Поле **MB**-сообщения отображается в шестнадцатеричном формате 14-ю цифрами.

**ARN** (Номер зарегистрированного ЛА) до 7 символов.

**AR** (Регистрация авиалинии) 2 символа.

# **Экран GICB BDS 3,0**

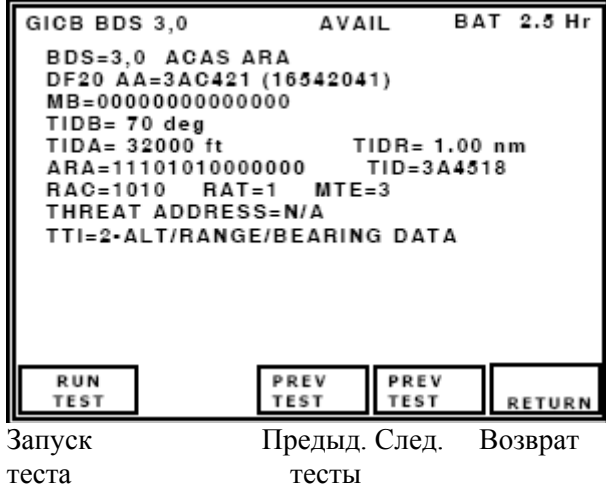

GICB BDS 3,0 Доступны Заряд батареи на 2.5 часа BDS=3,0 ACAS ARA DF20 Адрес ЛА=3AC421 (16542041) MB=0000000000000 TIДБ= 70 град.  $TIDA = 32000 \text{ dy} \text{t}$  TIDR= 1.00 M.M. ARA=11101010000000 TID=3A4518  $RAC=1010$   $RAT=1$   $MTE=3$ Адрес опасной ситуации =Не применимо TTI=2- данные о высоте/дальности/пеленге

**Рис. 115** - Экран GICB, BDS 3,0

Используется длинный ответ формата UF4/5, который запрашивает регистр BDS 3,0. Получается ответ формата DF20/21, расшифровывается поле MB-сообщения, содержащее информацию из регистра BDS, и отображаются данные о действующих рекомендациях по разрешению, выдаваемых системой ACAS.

**AA** (Адрес ЛА) отображается в шестнадцатеричном и (восьмеричном) формате.

Поле **MB**-сообщения отображается в шестнадцатеричном формате 14-ю цифрами.

**ARA** (Действующие рекомендации по разрешению), биты 41-54 отображается в двоичном виде.

**RAC** (Набор рекомендаций по разрешению), биты 55-58 отображается в двоичном виде.

**RAT** (Рекомендации по разрешению согласованные), бит 59 для индикатора отображается в двоичном виде. **Примечание**: Обычно стоит **0** пока RA не будут согласованы; после согласования будет стоять **1** в течение 18 секунд.

**TIDA** (Значение высоты угрожающего объекта). Индикации значения в футах или **N/A** (Не применимо). **Примечание**: Отображается высота только тогда, когда тип угрозы **TTI** = 2, и на ЛАнарушителе не установлена аппаратура Режима S.

**TID** (Данные об объекте опасной ситуации) - Адрес (шестнадцатеричный) опасной ситуации в Режиме S. **Примечание**: Отображается только тогда, когда тип угрозы **TTI** = 1.

**TIDR** (Дальность объета опасной ситуации). Индикации значения в морских милях или **N/A** (Не применимо). **Примечание**: Отображается дальность только тогда, когда тип угрозы **TTI** = 2, и на ЛАнарушителе не установлена аппаратура Режима S.

**TIDB** (Пеленг объета опасной ситуации). Индикации значения в градусах или **N/A** (Не применимо). **Примечание**: Отображается пеленг только тогда, когда тип угрозы **TTI** = 2, и на ЛА-нарушителе не

установлена аппаратура Режима S.

**THREAT ADDRESS** (Адрес объекта опасной ситуации в Режиме S), отображается 6 шестнадцатеричными цифрами или **N/A** (Не применимо). **Примечание**: Отображается адрес только тогда, когда **TTI** = 1.

**MTE** (Наступление сложной опасной ситуации), отображается одним битом.

**TTI** (Индикатор типа опасной ситуации)

Индикации:

- **0 NO DATA** (Нет данных),
- **1 MODE S ADDRESS** (Адрес в Режиме S),
- **2 -ALT/RANGE/BEARING DATA** (Данные о высоте/дальности/пеленге)
- **3 NOT ASSIGNED** (не определены)

**ПРИМЕЧАНИЕ**: Обратитесь к документу ИКАО - Приложению 10, Том 3, Часть 1, Глава 5 и документу RTCA DO-260A, где приводятся подробные описания полей данных. Обратитесь также к документу RTCA DО-185A, пункт 2.2.3.9.3.2.3, где описываются используемые системой TCAS-II поля MB-сообщения.

#### **Экран GICB BDS 4,0**

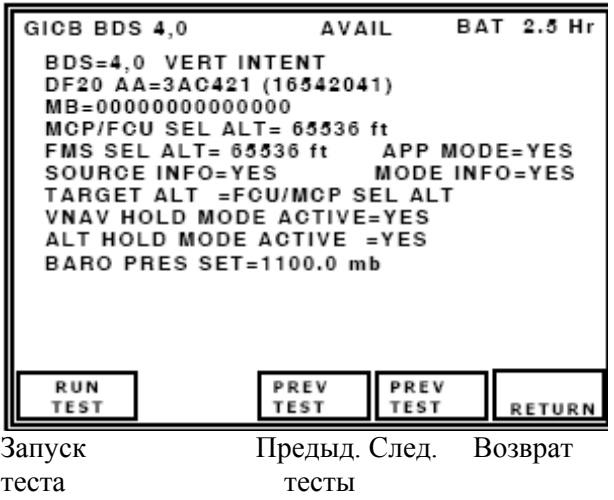

GICB BDS 4,0 Доступны Заряд батареи на 2.5 часа BDS=4,0 Намерение по вертикали DF20 Адрес ЛА=3AC421 (16542041) MB=00000000000000 Высота, выбранная MCP/FCU = 65536 футов Высота, выбранная FMS = 65536 футов Режим захода на посадку =ДА Источник информ.=ДА Информация о Режиме =ДА Высота цели = Высота, выбранная FCU/MCP Режим вертик. навигации действует=ДА Режим поддержания высоты действует =ДА Баро-давление=1100.0 мб

**Рис. 116** - Экран GICB, BDS 4,0

Используется длинный ответ формата UF4/5, который запрашивает регистр BDS 4,0. Получается ответ формата DF20/21, расшифровывается поле MB-сообщения, содержащее информацию из регистров BDS, и отображается намерение по вертикали.

**AA** (Адрес ЛА) отображается в шестнадцатеричном и (восьмеричном) формате.

Поле **MB**-сообщения отображается в шестнадцатеричном формате 14-ю цифрами.

**ПРИМЕЧАНИЕ**: Процессор линии передачи воздушных данных ADLP должен быть установлен, либо приемопередатчик должен иметь встроенный ADLP, чтобы получать данные от подсистемы.

**MCP**/**FCU SEL ALT** (Высота, выбранная через Пульт управления Режимом/Блок полетного контроля). Индикации значения высоты в футах или **N/A** (Не применимо).

**FMS SEL ALT** (Высота, выбранная системой управления полетом).

Индикации значения высоты в футах или **N/A** (Не применимо).

**TARGET ALT** (Высота цели)

Индикации: **N/A** (Не применимо)

**UNKNOWN** (неизвестна),

**AIRCRAFT ALT** (высота ЛА),

**FCU/MCP SEL ALT** (Высота, выбранная через Пульт управления Режимом/Блок полетного контроля),

**FMS SEL ALT** (Высота, выбранная системой управления полетом).

**SOURCE INFO** (Информация об источнике данных о высоте цели).

Индикации: **YES** (ДА, источник информации обеспечивается),

**NO** ( НЕТ, источник информации не обеспечивается).

**BARO PRES SET** (Установка барометрического давления).

Индикации: **N/A** (Не применимо) или от 800 до 1209.5 милибар.

**VNAV HOLD MODE** (Режим вертикальной навигации).

Индикации: **YES** (ДА, действует), **NO** (НЕТ, не действует).

**ALT HOLD MODE** (Режим поддержания высоты).

Индикации: **YES** (ДА, действует), **NO** (НЕТ, не действует).

**APP MODE** (Режим захода на посадку).

Индикации: **YES** (ДА, действует), **NO** (НЕТ, не действует).

**MODE INFO** (Информация о Режиме).

Индикации: **YES** (ДА, информация о Режиме обеспечивается),

**NO** (НЕТ, информация о Режиме не обеспечивается).

**ПРИМЕЧАНИЕ**: Обратитесь к документу ИКАО DOC 9688-AN/952 - Руководству по специальным услугам в Режиме S и документу RTCA - DO-260A, Том 2, где приводится подробное описание полей данных.

### **Экран GICB BDS 4,1**

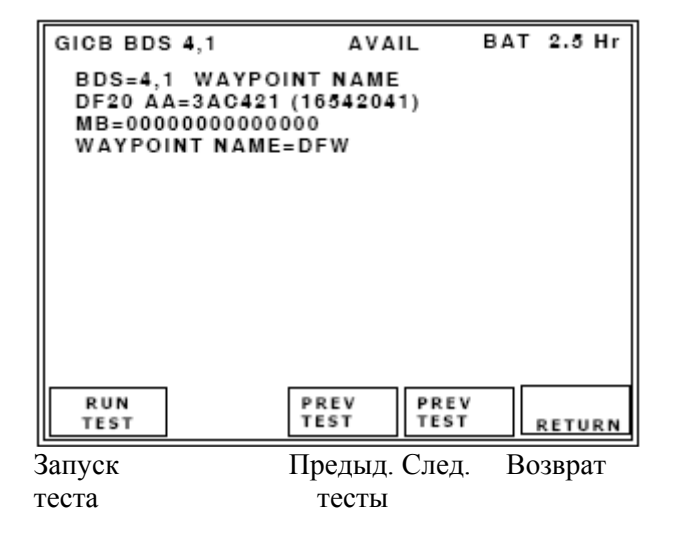

GICB BDS 4,1 Доступны Заряд батареи на 2.5 часа BDS=4,1 Имя путевой точки DF20 Адрес ЛА=3AC421 (16542041) MB=00000000000000 Имя путевой точки=DFW

**Рис. 117 - Экран GICB, BDS 4,1** 

Используется длинный ответ формата UF4/5, который запрашивает регистр BDS 4,1. Получается ответ формата DF20/21, расшифровывается поле MB-сообщения, содержащее информацию из регистров BDS, и отображается имя путевой точки.

**AA** (Адрес ЛА) отображается в шестнадцатеричном и (восьмеричном) формате.

Поле **MB**-сообщения отображается в шестнадцатричном формате 14-ю цифрами.

**ПРИМЕЧАНИЕ**: Процессор линии передачи воздушных данных ADLP должен быть установлен, либо приемопередатчик должен иметь встроенный ADLP, чтобы получать данные от подсистемы.

**WAYPOINT NAME** (Имя путевой точки) - имя из 9 символов согласованное с ИКАО.

**ПРИМЕЧАНИЕ**: Обратитесь к документу ИКАО DOC 9688-AN/952 - Руководству по специальным услугам в Режиме S, где приводится подробное описание полей данных.

#### **Экран GICB BDS 4,2**

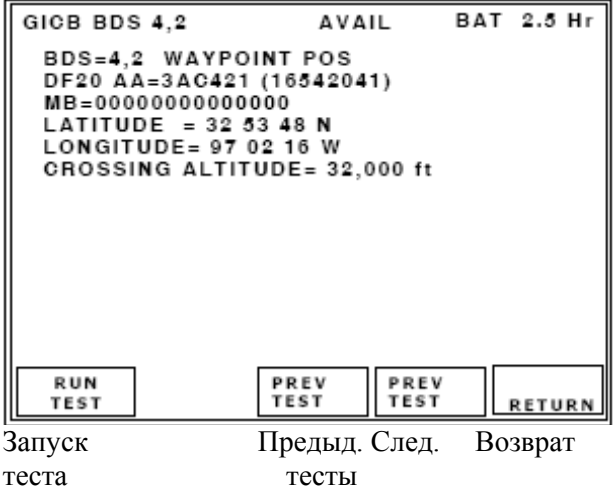

GICB BDS 4,2 Доступны Заряд батареи на 2.5 часа BDS=4,2 Положение путевой точки DF20 Адрес ЛА=3AC421 (16542041) MB=0000000000000 Широта = 32 53 48 Север Долгота= 97 02 16 Запад CROSSING высота= 32,000 футов

**Рис. 118 - Экран GICB BDS 4,2** 

Используется длинный ответ формата UF4/5, который запрашивает регистр BDS 4,2. Получается ответ формата DF20/21, расшифровывается поле MB-сообщения, содержащее информацию из регистров BDS и отображаются координаты путевой точки.

**AA** (Адрес ЛА) отображается в шестнадцатеричном и (восьмеричном) формате.

Поле **MB**-сообщения отображается в шестнадцатеричном формате 14-ю цифрами.

**ПРИМЕЧАНИЕ**: Процессор линии передачи воздушных данных ADLP должен быть установлен, либо приемопередатчик должен иметь встроенный ADLP, чтобы получать данные от подсистемы.

**LATITUDE** (широта) - расшифрованный формат в градусах, минутах и секундах, Север или Юг.

**LONGITUDE** (долгота) - расшифрованный формат в градусах, минутах и секундах, Восток или Запад.

**CROSSING ALTITUDE** (Пересекаемая высота), диапазон от 0 до 131068 футов.

**ПРИМЕЧАНИЕ**: Обратитесь к документу ИКАО DOC 9688-AN/952 - Руководству по специальным услугам в Режиме S, где приводится подробное описание полей данных.

**Экран GICB BDS 4,3** 

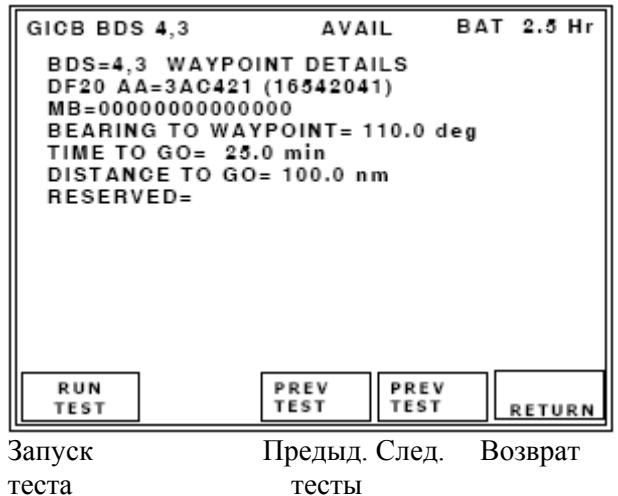

GICB BDS 4,3 Доступны Заряд батареи на 2.5 часа BDS=4,3 Путевая точка Подробности DF20 Адрес ЛА=3AC421 (16542041) MB=0000000000000 Пеленг отн. путевой точки= 110.0 град. Оставшееся время полета = 25.0 мин. Оставшееся расстояние  $= 100.0$  м.м. Резерв =

**Рис. 119** - Экран GICB BDS 4,3

Используется длинный ответ формата UF4/5, который запрашивает регистр BDS 4,3. Получается ответ формата DF20/21, расшифровывается поле MB-сообщения, содержащее информацию из регистров BDS и отображаются подробности о путевой точке.

**AA** (Адрес ЛА) отображается в шестнадцатеричном и (восьмеричном) формате.

Поле **MB**-сообщения отображается в шестнадцатеричном формате 14-ю цифрами.

**ПРИМЕЧАНИЕ**: Процессор линии передачи воздушных данных ADLP должен быть установлен, либо приемопередатчик должен иметь встроенный ADLP, чтобы получать данные от подсистемы.

**BEARING TO WAYPOINT** (Пеленг относительно путевой точки).

Индикации поля: +/-180 град. (С точностью до 0,1 градуса)

**TIME TO GO** (Оставшееся время пути). Индикации: от 0 до 409.6 минут.

**DISTANCE TO GO** (Оставшееся расстояние). Индикации: от 0 до 6553.6 морских миль.

### **RESERVED** (Резерв).

**ПРИМЕЧАНИЕ**: Обратитесь к документу ИКАО DOC 9688-AN/952 - Руководству по специальным услугам в Режиме S, где приводится подробное описание полей данных.

# **Экран GICB BDS 5,0**

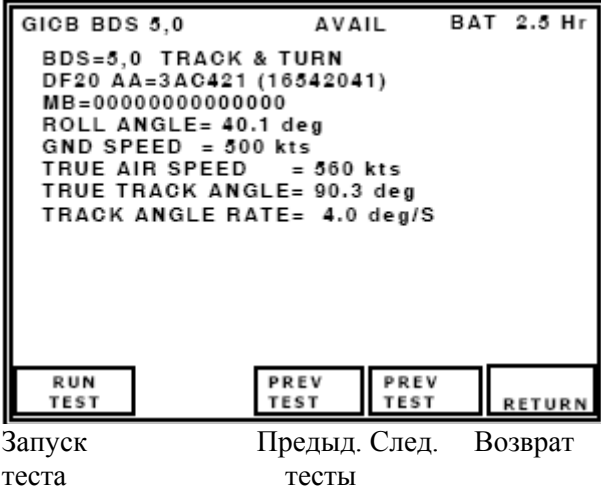

GICB BDS 5,0 Доступны Заряд батареи на 2.5 часа BDS=5,0 Траектория & Поворот DF20 Адрес ЛА=3AC421 (16542041) MB=0000000000000 Угол крена = 40.1 град. Путевая скорость = 500 узлов Истинная воздушная скорость = 560 узлов Истинный путевой угол= 90.3 град. Путевая угловая скорость= 4.0 град./сек.

**Рис. 120** - Экран GICB BDS 5,0

Используется длинный ответ формата UF4/5, который запрашивает регистр BDS 5,0. Получается ответ формата DF20/21, расшифровывается поле MB-сообщения, содержащее информацию из регистров BDS и отображается информация о траектории и повороте.

**AA** (Адрес ЛА) отображается в шестнадцатеричном и (восьмеричном) формате.

Поле **MB**-сообщения отображается в шестнадцатеричном формате 14-ю цифрами.

**ПРИМЕЧАНИЕ**: Процессор линии передачи воздушных данных ADLP должен быть установлен, либо приемопередатчик должен иметь встроенный ADLP, чтобы получать данные от подсистемы.

**ROLL ANGLE** (Угол крена).

Индикации: +/-90 град. (С точностью до 0,1 градуса)

**TRUE TRACK ANGLE** (Истинный путевой угол).

Индикации: +/-180 градусов (С точностью до 0,1 градуса).

**TRACK ANGLE RATE** (Истинная путевая угловая скорость).

Индикации: +/- от 0 до 16 град./сек. (С точностью до 0,1 градуса)

**GND SPEED** (Путевая скорость).

Индикации: от 0 до 2048 узлов, разрешение 2 узла.

**TRUE AIR SPEED** (Истинная воздушная скорость).

Индикации: от 0 до 2048 узлов, разрешение 2 узла.

**ПРИМЕЧАНИЕ**: Обратитесь к документу ИКАО DOC 9688-AN/952 - Руководству по специальным услугам в Режиме S и документу RTCA - DO-260A, Том 2, где приводится подробное описание полей данных.

# **Экран GICB BDS 6,0**

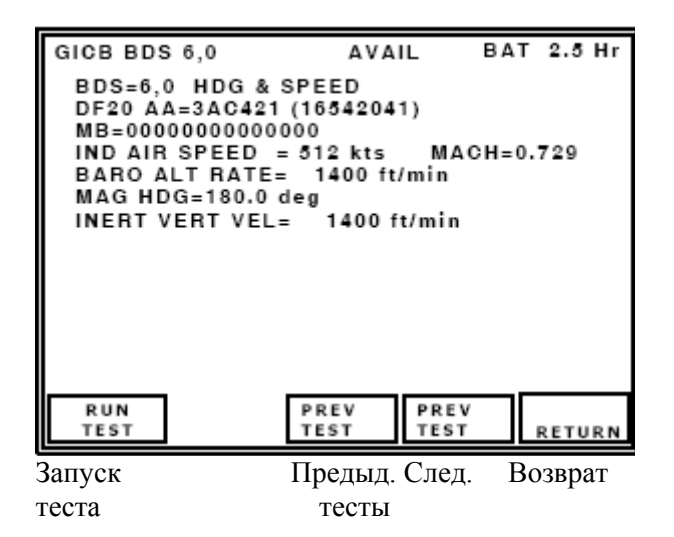

GICB BDS 6,0 Доступны Заряд батареи на 2.5 часа BDS=6,0 Курс & скорость DF20 Адрес ЛА=3AC421 (16542041) MB=00000000000000 Индицируемая возд. скорость = 512 узлов Число Маха=0.729 Скорость по баровысоте = 1400 футов/мин. Магнитный курс =180.0 град. Инерц. вертик. скорость= 1400 футов/мин.

**Рис. 121** - Экран GICB BDS 6,0

Используется длинный ответ формата UF4/5, который запрашивает регистр BDS 6,0. Получается ответ формата DF20/21, расшифровывается поле MB-сообщения, содержащее информацию из регистров BDS и отображается информация о курсе и скорости.

**AA** (Адрес ЛА) отображается в шестнадцатеричном и (восьмеричном) формате.

Поле **MB**-сообщения отображается в шестнадцатеричном формате 14-ю цифрами.

**ПРИМЕЧАНИЕ**: Процессор линии передачи воздушных данных ADLP должен быть установлен, либо приемопередатчик должен иметь встроенный ADLP, чтобы получать данные от подсистемы.

**IND AIR SPEED** (Отображаемая воздушная скорость).

Индикации: **N/A** (Не применимо), или значение от 0 до 1023 узлов, разрешение1 узел.

**MACH** (Число Маха)

Индикации: **N/A** (Не применимо), или значение от 0 до 4.096 с точностью до 0,001.

**BARO ALT RATE** (Скорость по барометрической высоте)

Индикации: **N/A** (Не применимо), или

значение от -16384 до +16352 футов/мин., разрешение 32 фута/мин.

**MAG HDG** (Магнитный курс)

Индикации: **N/A** (Не применимо), или значение от 0 до 359 град.

**INERT VERT VEL** (Инерциальная вертикальная скорость).

Индикации: **N/A** (Не применимо), или

значение от -16384 фута/мин. до +16352 фута/мин., разрешение 32 фута/мин.

**ПРИМЕЧАНИЕ**: Обратитесь к документу ИКАО DOC 9688-AN/952 - Руководству по специальным услугам в Режиме S и документу RTCA - DO-260A, Том 2, где приводится подробное описание полей данных.

#### **Экран GICB BDS 6,1**

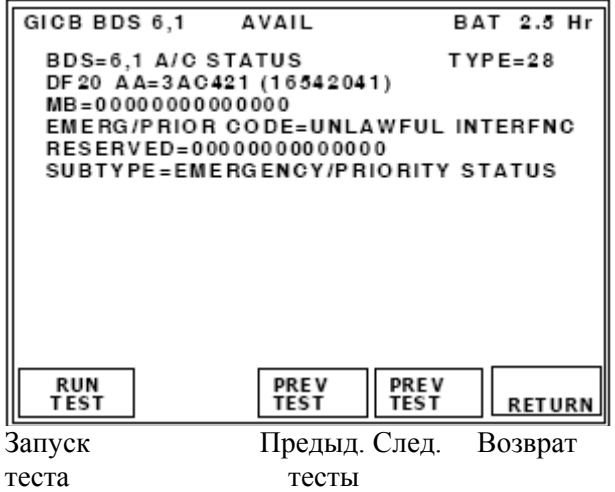

GICB BDS 6,1 Доступны Заряд батареи на 2.5 часа BDS=6,1 Статус ЛА Тип=28 DF20 Адрес ЛА=3AC421 (16542041) MB=0000000000000 Код Аварии/Приоритета =Незаконные действия Резерв=00000000000000 Подтип= Статус Аварии/Приоритета

**Рис. 122** - Экран GICB BDS 6,1

Используется длинный ответ формата UF4/5, который запрашивает регистр BDS 6,1. Получается ответ формата DF20/21, расшифровывается поле MB-сообщения, содержащее информацию из регистров BDS и отображается статус ЛА.

**AA** (Адрес ЛА) отображается в шестнадцатеричном и (восьмеричном) формате.

Поле **MB**-сообщения отображается в шестнадцатеричном формате 14-ю цифрами.

**ПРИМЕЧАНИЕ**: Процессор линии передачи воздушных данных ADLP должен быть установлен, либо приемопередатчик должен иметь встроенный ADLP, чтобы получать данные от подсистемы.

**SUB TYPE** (Кодирование подтипа).

Индикации поля: **NO INFO** (нет информации), **EMERGENCY/PRIORITY STATUS** (статус (Аварийной ситуации)/Приоритета), **RESERVED** (резерв).

**EMERG/PRIOR CODE** (Кодирование статуса (Аварийной ситуации)/Приоритета).

Индикации поля:

NO EMERGENCY (Нет аварийной ситуации),

GENERAL EMERGENCY (Аварийная ситуация общего характера).

LIFEGUARD/MEDICAL (Спасательная/Медицинская),

MINIMUM FUEL (Минимальное количество горючего),

NO COMM (Нет связи),

UNLAWFUL INTERFNC (Незаконные действия),

DOWNED AIRCRAFT (Сбитый ЛА),

RESERVED (резерв).

Подполе **RESERVED** (резерв) - поле из 12 шестнадцатеричных цифр, отражающее содержимое битов с 9 до 56.

Поле **TYPE** (тип) определяет категорию и точность данных.

Обратитесь к Таблице A-2 документа RTCA DO-260A Т.2.

### **Экран GICB BDS 6,2**

|             | GICB BDS 6,2 AVAIL                                                      |               | BAT 2.5 Hr    |
|-------------|-------------------------------------------------------------------------|---------------|---------------|
|             | <b>BDS=6,2 TARG STATE</b>                                               |               | $TYPE = 29$   |
|             | DF20 AA=3AC421 (16542041)                                               |               |               |
|             | MB=0000000000000<br>VERT DATA/SOURCE INFO=FMS/NAV                       |               |               |
|             | TARG ALT CAP=HLDG ALT-ACP-FMS/RNAV                                      |               |               |
|             | VERT MODE IND=ACQUIRING SIL=1                                           |               |               |
|             | TARG ALT TYPE=MSL NIC BARO=1                                            |               |               |
|             | TARG ALT= 31000 ft TARG HDG=240 deg<br>TCAS/ACAS OPERATIONAL=YES RAA=NO |               |               |
|             | <b>HORIZ DATA AVAIL/SOURCE IND=MCP/FCU</b>                              |               |               |
|             | HORIZ MODE IND=MAINTAINING                                              |               | $NAC = 0$     |
|             | <b>EMERG/PRIOR CODE=UNLAWFUL INTERFNC</b>                               |               |               |
|             |                                                                         |               |               |
| RUN         |                                                                         | <b>PREV</b>   |               |
| <b>TEST</b> | <b>PREV</b><br><b>TEST</b>                                              | <b>TEST</b>   | <b>RETURN</b> |
|             |                                                                         |               |               |
| Запуск      |                                                                         | Предыд. След. | Возврат       |
| теста       | тесты                                                                   |               |               |

**Рис. 123** - Экран GICB BDS 6,2

GICB BDS 6.2 Лоступны Заряд батареи на 2.5 часа BDS=6,2 Состояние цели Тип=29 DF20 Адрес ЛА=3AC421 (16542041) MB=00000000000000 Вертик. данные/источник информ.=FMS/NAV Доступ к высоте цели = поддерживается ALT-ACP-FMS/RNAV Индикатор вертик. Режима =Вхождение  $SIL=1$ Тип высоты цели=MSL NIC BARO=1 Высота цели = 31000 футов Курс цели=240 град.  $TCAS/ACAS$  рабочие = ДА RAA= НЕТ Горизонтальные данные Индикатор доступности/источника = Пульт упр. Режимом/Блок упр. полетом Индикатор гориз. Режима =Поддержание  $NAC=0$ Код Аварии/Приор. =Незаконные действия

Используется длинный ответ формата UF4/5, который запрашивает регистр BDS 6,2. Получается ответ формата DF20/21, расшифровывается поле MB-сообщения, содержащее информацию из регистров BDS и отображается состояние цели.

**AA** (Адрес ЛА) отображается в шестнадцатеричном и (восьмеричном) формате.

Поле **MB**-сообщения отображается в шестнадцатеричном формате 14-ю цифрами.

**ПРИМЕЧАНИЕ**: Процессор линии передачи воздушных данных ADLP должен быть установлен, либо приемопередатчик должен иметь встроенный ADLP, чтобы получать данные от подсистемы.

**ПРИМЕЧАНИЕ**: Значение состояния ЛА (state) должно быть установлено на **AIRBORNE** (бортовое), чтобы передавать положение цели и статус.

**ПРИМЕЧАНИЕ**: Автопилот должен быть задействован и восприимчив к данным датчиков с

целью отображения данных некоторых полей.

**ПОДТИП**= 0

**VERT DATA/SOURCE INFO** (Индикатор источника/доступных вертикальных данных)

Индикации поля:

**MCP/FCU** (Пульт управления Режимом/Блок управления полетом),

**HLD ALT** (Поддерживание высоты),

**FMS/RNAV** (Система FMS/RNAV).

**VERT MODE IND** (Индикатор вертикального Режима)

Индикации поля:

**UNKNOWN**, (Неизвестный Режим или информация недоступна),

**ACQUIRING** (Вхождение в Режим),

**MAINTAINING** (Захват или поддержание Режима),

**RESERVED** (резерв).

**TARGET ALT CAP** (Цель Высоту Возможностью)

Индикации:

**HLD-ALT** (Возможность для сообщений поддерживания только высоты),

**HOLD+AUTOPILOT** (Возможность для сообщений либо поддерживания высоты либо выбора высоты с пульта управления автопилота),

**HOLD+ AUTOPILOT+FMS/RNAV** (Возможность для сообщений либо поддерживания высоты, либо выбора высоты с пульта управления автопилота, либо любой уровень высоты FMS/RNAV).

**RESERVED** (резерв).

**HORIZ DATA AVAIL/SOURCE IND** (Индикатор источника/доступных горизонтальных данных).

Индикации поля:

**NOT VALID** ( Никакие верные данные о горизонтальном положении цели не доступны),

**MCP/FCU** (Путевой угол, выбранный через Пульт управления Режимом/Блок управления полетом),

**MAINTAIN** (Поддерживание текущего курса или путевого угла),

**FMS/RNAV** (Система FMS/RNAV).

**TARG HDG** (Курс цели). Индикации поля: от 0 до 359 град., и **INVALID** (ненадежные данные).

**HORIZ MODE IND** (Индикатор горизонтального Режима).

Индикации поля:

**UNKNOWN** (Неизвестный Режим или информация недоступна),

**ACQUIRING** (Вхождение в Режим),

**MAINTAINING** (Захват или поддерживание Режима),

**RESERVED** (резерв).

**NIC BARO** (Навигационная целостность барометрических средств)

Индикации поля: **0** (Галлий с перекрестным контролем),

**1** (Галлий без перекрестного контроля).

**SIL** (Уровень целостности обзоров).

Индикации поля: **0** (Неизвестен),

**1** (1x10(-3) за полет),

**2** (1x10(-5) за полет),

**3** (1x10(-7) за полет).

**TCAS/ACAS OPERATIONAL** (Рабочий статус TCAS/ACAS).

Индикации поля: **YES** (ДА), **NO** (НЕТ).

**RAA** (Рекомендации по разрешению TCAS/ACAS действующие).

Индикации поля: **YES** (ДА), **NO** (НЕТ).

Поле **TYPE** (тип) определяет категорию и точность данных.

Обратитесь к Таблице A-2 документа RTCA DO-260A Т.2.

**ПРИМЕЧАНИЕ**: Обратитесь к документу ИКАО - Приложению 10, Том 3, Часть 1, Глава 5 и документу RTCA DO-260A, где приводятся подробные описания полей данных.

# **Экран GICB BDS 6,3**

| GICB BDS 6.3 AVAIL                                                                                  |                       |              | BAT 2.5 Hr           |
|----------------------------------------------------------------------------------------------------|-----------------------|--------------|----------------------|
| BDS=6,3 A/C OP STATUS TYPE=31<br>DF20 AA=3AC421 (16542041)<br>ME=00000000000000                     |                       |              |                      |
| SUBTYPE=0-AIRBORNE CAP CLASS=0000<br>$NAC = 5$ $BAQ = 0$ $SIL = 1$<br>$CDTI = 0$ $ARV = 0$ $TS = 0$ |                       |              | $TC = 0$<br>$RA = 0$ |
| VER NBR=DO-260A/DO-242<br>OPER MODE SUBFIELD=3 NIC BARO=1<br>HORIZ REF DIR=TRUE NORTH IDENT=0       |                       | NOT-TCAS=0   |                      |
| TRK/HDG=N/A NIC=5 LENGTH/WIDTH=N/A<br>RECATC SERV=0 B2 LOW=N/A POA=N/A                              |                       |              |                      |
|                                                                                                    |                       |              |                      |
| <b>RUN</b><br><b>TEST</b>                                                                           | PREV<br><b>TEST</b>   | PREV<br>TEST | <b>RETURN</b>        |
| Запуск                                                                                              | Предыд. След. Возврат |              |                      |
| теста                                                                                               | тесты                 |              |                      |

**Рис. 124** - Экран GICB 6,3

GICB BDS 6,3 Доступны Заряд батареи на 2.5 часа BDS=6,3 Рабочий статус ЛА Тип=31 DF20 Адрес ЛА=3AC421 (16542041) ME=00000000000000 Подтип=0-Бортовая Категория доступа =0000  $NAC = 5 BAQ = 0$   $SIL = 1 TC = 0$ Дисплей  $=0$  ARV $=0$  TS $=0$  RA $=0$ Номер версии документа=DO-260A/DO-242 Не -TCAS=0 Подполе рабочего Режима =3 NIC BARO=1 Горизонт. опорное направление= истинный север Идентиф.=0 Траектория/Курс =Не применимо NIC=5 Длина/Ширина=Не применимо Прием услуг УВД =0 B2 низкая=Не применимо POA=Не применимо

Получается продолженный Сигнал-Сквиттер формата DF20/21, расшифровывается и отображается рабочий статус ЛА.

**AA** (Адрес ЛА) отображается в шестнадцатеричном и (восьмеричном) формате.

Поле **MB**-сообщения отображается в шестнадцатеричном формате 14-ю цифрами.

**ПРИМЕЧАНИЕ**: Процессор линии передачи воздушных данных ADLP должен быть установлен, либо приемопередатчик должен иметь встроенный ADLP, чтобы получать данные от подсистемы.

**ПРИМЕЧАНИЕ**: Данные отображаются над трех экранах: Часть 1, Часть 2 и Часть 3.

# **SUBTYPE** (Подтип)

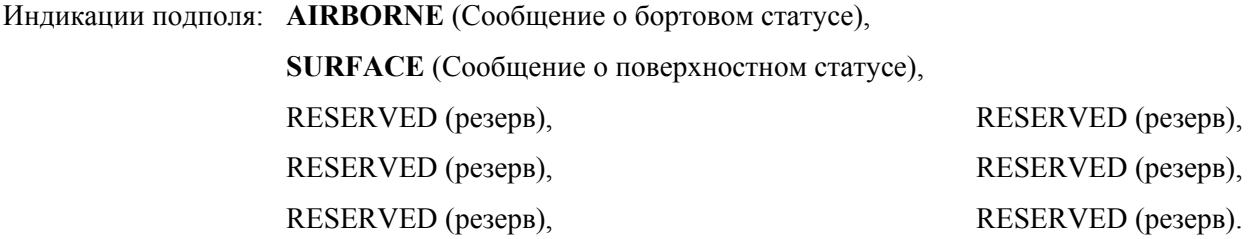

**VER NBR** (Сообщается о поддерживаемых форматах и протоколах).

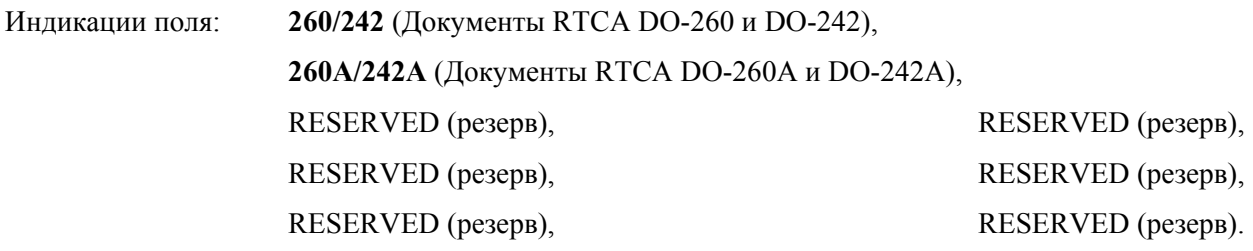

**CDTI** (Дисплей в кабине пилота, отображающий информацию о воздушном движении).

Индикации поля: **1** (Дисплей воздушного движения работает), **0** (Дисплей воздушного движения не работает)

**ARV** (Сообщение об относительной воздушной скорости) доступно только, если в поле **SUBTYPE** (Подтип) установлен **AIRBORNE** (Бортовой статус).

Индикации поля **ARV**:

**N/A** (Не применимо) (Поверхностный статус)

**1** (Возможность отправки сообщения для поддержания относительной воздушной скорости),

**0** (Нет возможности отправки сообщения для поддержания относительной воздушной скорости).

**TS** (Возможность сообщений о состоянии цели) доступна только, если в поле **SUBTYPE** (Подтип) установлен **AIRBORNE** (Бортовой статус).

Индикации поля **TS**:

**N/A** (Не применимо) (установка поля подтипа **SURFACE** – поверхностный статус)

**1** (Возможность отправки сообщения для поддержания состояния цели),

**0** (Нет возможности отправки сообщения для поддержания состояния цели).

**TC** (Возможность сообщений об изменении траектории цели) доступна только тогда, когда в поле **SUBTYPE** (Подтип) установлено **AIRBORNE** (Бортовой статус).

Индикации поля **TC**:

**N/A** (Не применимо) (Поверхностный статус),

**0** (Нет возможности для отправки сообщений для поддержки информации об изменениях траектории),

**1 TC+0** (Возможность отправки сообщений для поддержки информации только для TC+0),

**2 MTC** (Возможность отправки информации для сложных сообщений о траектории TC).

**3** (Резерв)

**TRK ANGLE/HDG** (Разряд, используемый наземными участниками ADS-B, определяет сообщение о наземном положении - направлении движения или наземной траектории).

Индикации поля:

**N/A** (Не применимо) (Бортовой статус),

**0** (Сообщаемый угол направления движения цели),

**1** (Сообщаемый угол цели).

**IDENT** (Переключатель идентификации)

Индикации поля: **YES** (ДА) (Переключатель идентификации действует),

**NO** (НЕТ) (Переключатель идентификации не действует).

**REC ATC SER** (Принятие услуг УВД)

Индикации поля: **1** (ЛА, принимающий услуги УВД),

**0** (ЛА, не принимающий услуги УВД).

**A/V LENGTH** (Длина ЛА или транспортного средства)

Индикации поля:

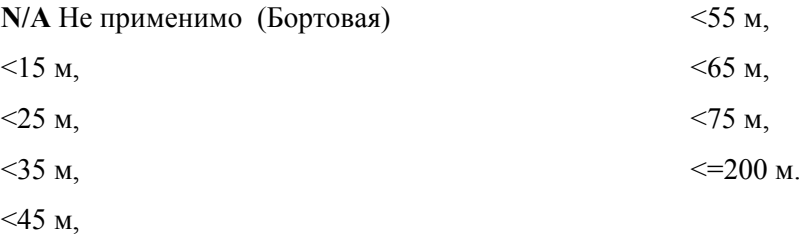

**A/V WIDTH** (Ширина ЛА или транспортного средства)

Индикации поля:

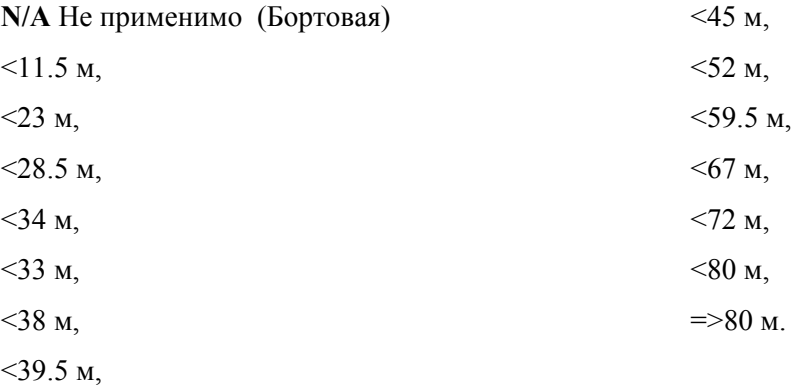

**SIL** (Уровень целостности обзоров).

Индикации поля: **0** (Неизвестен), (1x10(-3) за полет), (1x10(-5) за полет), (1x10(-7) за полет).

**NIC BARO** (Навигационная целостность барометрических средств)

Индикации поля: **0** (Галлий с перекрестным контролем),

**1** (Галлий без перекрестного контроля).

Индикации поля **NAC**:

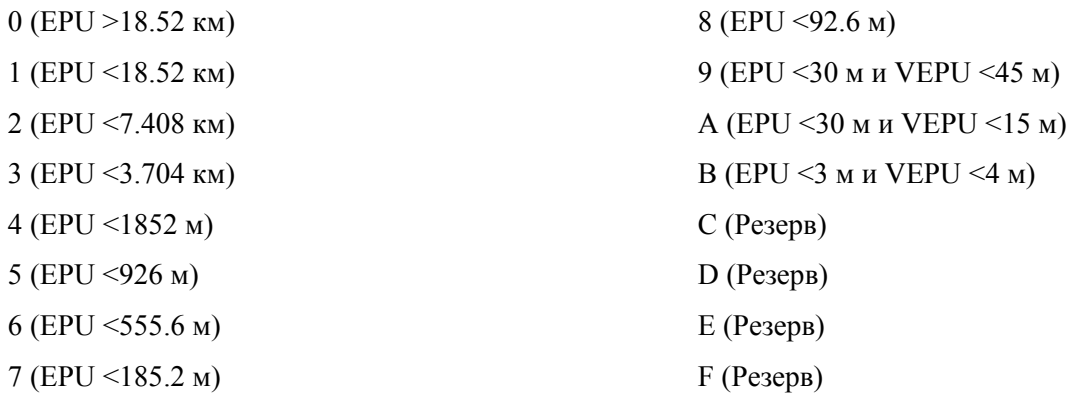

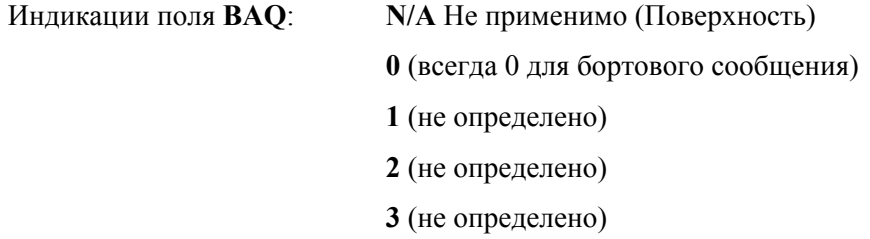

# **NOT TCAS**

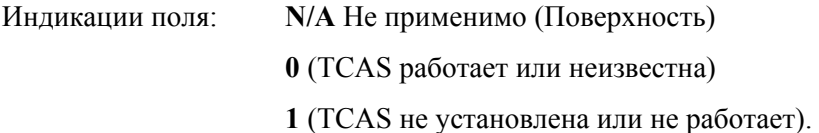

# **OPER MODE SUBFIELD** (Подполе рабочего Режима)

Индикации подполя: **0** (RA TCAS действующие, переключатель идентификатора действующий, принятие услуг УВД),

- **2** (Резерв)
- **3** (Резерв)

Индикации поля **NIC**: **0** (Rc неизвестна) или **1** (Rc < 20 м.м.).

**B2 LOW** ( Низкая )

Индикации поля: **N/A** Не применимо (Бортовой статус)  $0$  ( $>70$  W) **1** ( $\leq$ 70 W)

Индикации поля **POA**:

**N/A** Не применимо (Бортовой статус),

**0** (Передаваемые координаты не являются координатами опорной точки ADS-B),

**1** (Передаваемые координаты являются координатами опорной точки ADS-B).

### **CAPABILITY CLASS** (категория возможностей)

ME сообщение, биты 9-24 (Бортовой статус)

ME сообщение, биты 9-20 (Поверхностный статус)

0000-FFFF (Бортовой статус)

000-FFF (Поверхностный статус)

**HORIZ REF DIR** (Горизонтальное опорное направление)

Индикации поля:

**TRUE NORTH** (Истинный север),

**MAGNETIC NORTH** (Магнитный север).

Поле **TYPE** (тип) определяет категорию и точность данных. Обратитесь к Таблице A-2 документа RTCA DO-260A, Т.2.

> **ПРИМЕЧАНИЕ**: Обратитесь к документу ИКАО - Приложению 10, Том 3, Часть 1, Глава 5 и документу RTCA DO-260A, где приводятся подробные описания полей данных.

# **2.4.7 Общее описание TIS**

Развернутая главным образом в США система, ЛПД с TIS - Службой информации о воздушном движении обеспечивает автоматическое отображение проиходящего вокруг воздушного движения и предупреждает пилота потенциально опасных для воздушного движения ситуациях. используя ЛПД Режима S, наземный процессор TIS посылает к соответственно оборудованному ЛА наблюдаемую информацию, генерируемую датчиками Режима S. Процессор TIS на ЛА получает и отображает данные на дисплее TIS, обеспечивая повышенную осведомленность о ситуации и расширенные возможности типа "Смотри и избегай" для пилотов.

Данные TIS формируются по наземному датчику Режима S, который захватывает и поддерживает траектории ЛА в пределах своей зоны действия.

Служба TIS может поставлять информацию о воздушном движении только к ЛА с Режимом S, несмотря на то что система получает и хранит информацию о траектории по всем ЛА, оборудованным радиомаячной системой УВД (ATCRBS). Система TIS может также интегрировать зону действия первичного РЛ для поддержания траекторий ЛА, не снабженных приемопередатчиком. Поскольку TIS доступна для всех приемопередатчиков Режима S, ее применение выгодно, а ее работоспособность делает технологию предупреждения столкновений более доступной для склонного к экономии Авиационного сообщества.

Программное обеспечение TIS и датчики Режима S распространены при ряде терминалов в масштабе всей страны (США). Установки терминалов Режима S в настоящее время обеспечивают зону действия 60 морских миль, включая 5-мильную буферную зону, необходимую для действия TIS.

ЛА с Режимом S запрашивает данные TIS посредством посылаемых на землю сообщений на частоте 1090 МГц. Наземная станция посылает данные TIS к ЛА посредством ЛПД, работающей на частоте 1030 МГц. Форматы данных для TIS описываются в документе RTCA DO-239 «Стандарты на минимальные эксплуатационные лётно-технические характеристики для систем связи с ЛПД службы информации о воздушном движении (TIS)».

Дисплей TIS в кабине пилота обеспечивает по крайней мере 5 мильную зону отображения, а кодирование TIS обеспечивает значения до 7 миль с точностью до 1/8 от мили. Предусмотрены также относительные высоты от – 3,000 до +3,500 футов.

### **2.4.7.1 Режим TIS**

Нажмите кнопку Режима **TCAS** дважды, чтобы высветить экран **TIS** (Рисунок 126).

### **Установки для TIS**

Экран установок TIS содержит параметры, определяющие рабочие характеристики функционального Режима TIS. Если не указано иначе, последние используемые значения сохраняются в памяти на момент включения питания.

**ПРИМЕЧАНИЕ**: Введите информацию на экране установок перед проведением тестовых операций.

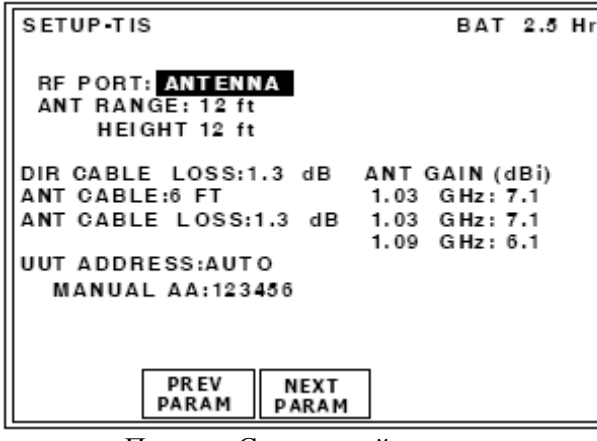

 Предыд. Следующий параметры

Установка-TIS Заряд батареи на 2.5 часа RF порт: **антенна** Расстояние до антенны по горизонтали: 12 футов высота 12 футов Потери в кабеле, прямое подключение:1.3 дБ Коэффициент усиления антенны (дБi) Антенный кабель: 6 футов Потери в антенном кабеле:1.3 дБ

Адрес UUT: Автоматический ввод Адрес ЛА, введенный вручную:123456

**Рис. 125** - Экран установок TIS

### ОПИСАНИЕ ПРОЦЕДУРЫ ПО ШАГАМ

1. Нажмите кнопку ПО **SETUP**, чтобы высветить экран установок TIS (Рисунок 125).

2. Установите параметры нажатием NEXT PARAM. Нажмите PREV PARAM, чтобы выбрать поле. Используйте кнопки данных для прокрутки. Имеются следующие параметры:

● Поле **RF PORT**: Выбирается ANTENNA (разъем антенны) или DIRECT CONNECT (прямое подключение с помощью RF Разъема I/O).

● **DIRECT CABLE LOSS** (потери в кабеле при прямом подключении): Вводятся в дБ (для 1090 МГц), согласно цифрам, отмеченным на поставляемом RF коаксиальном кабеле.

**ПРИМЕЧАНИЕ**: Диапазон потерь в кабеле составляет от 0.0 до 9.9 дБ.

● **ANT CABLE**: Установки на выбор - USER DEFINED (определен пользователем), 1 FT, 6 FT, 25 FT, 50 FT, 60 FT.

Если выбрана установка USER DEFINED, то потери в кабеле могут быть вручную введены пользователем в поле ANT CABLE LOSS. Если выбрана установка 1, 6, 25, 50 или 60 FT, то установка в поле ANT CABLE LOSS вычисляется автоматически.

Выбор для поля ANT CABLE установок 1, 6, 25, 50 или 60 FT приводит к задержкам 0, 0, 68, 138 и 184 нсек. соответственно.

● **ANT CABLE LOSS** (потери в кабеле): Поле отображает потери в антенном кабеле в дБ (для 1090 МГц). При установке USER DEFINED, как правило, потери устанавливаются один раз, как отмечено на поставляемом RF коаксиальном кабеле.

**ПРИМЕЧАНИЕ**: Потери в кабеле меняются от 0.0 до 9.9 дБ.

Если выбрана заранее заданная длина 1, 6, 25, 50 или 60 футов, то потери в кабеле автоматически вычисляются и отображаются в дБ.

**ПРИМЕЧАНИЕ**: Результаты вычислений основаны на кабеле, поставляемом компанией

VIAVI, (кабели 25 и 50 футов необязательны).

**ПРИМЕЧАНИЕ**: Выбор кабеля длиной 25 и 50 футов компенсирует временное отсутствие дополнительных кабелей, поставляемых компанией VIAVI.

● **ANT GAIN**: Коэффициент усиления антенны вводится в дБi (для 1030 и 1090 МГц), как отмечено на поставляемой направленной антенне.

**ПРИМЕЧАНИЕ**: Диапазон потерь в кабеле составляет от 0.0 до 9.9 дБ.

● **ANT RANGE**: Горизонтальное расстояние между антенной Тестового устройства и антенной приемопередатчика (от 6 до 250 футов). Введите параметры для нижней (BOTTOM) и верхней (TOP) антенн, если установка имеет возможность для разнесенности.

**ПРИМЕЧАНИЕ**: Параметр единиц измерения UNITS на экране установок общей информации определяет футы или метры (Рисунок 31).

● **ANT HEIGHT**: Разность высот между положением антенны Тестового устройства и антенны приемопередатчика (от 1 до 99).

**ПРИМЕЧАНИЕ**: Параметр UNITS определяет единицы измерения - футы или метры (Рисунок 31).

● **UUT ADDRESS** (адрес тестируемого блока): Устанавливается на **MANUAL** или **AUTO** (по умолчанию устанавливается на AUTO при включении питания).

Адрес в Режиме S при выборе **AUTO** образуется по всем вызовам ATCRBS/Режим S (см. утвержденный метод в документе FAR Часть 43, Приложение F).

При потере ответа на все вызовы с использованием ATCRBS/Режима S (т.е., UUT расположен на земле) уже запущенные тесты продолжают использовать последний полученный по всем вызовам с использованием ATCRBS/ Режима S адрес тестируемого блока.

Установка AUTO использует ввод адреса вручную, если ответ не принимается.

**ПРИМЕЧАНИЕ**: Согласно Поправке 77 документа ИКАО приемопередатчики отвечают на дискретные запросы в Режиме S только при расположении на земле.

● **MANUAL ADDRESS**: Адрес из 6 шестнадцатеричных цифр вводится, если выбрана установка MANUAL в поле UUT ADDRESS.

### **Экран теста TIS**

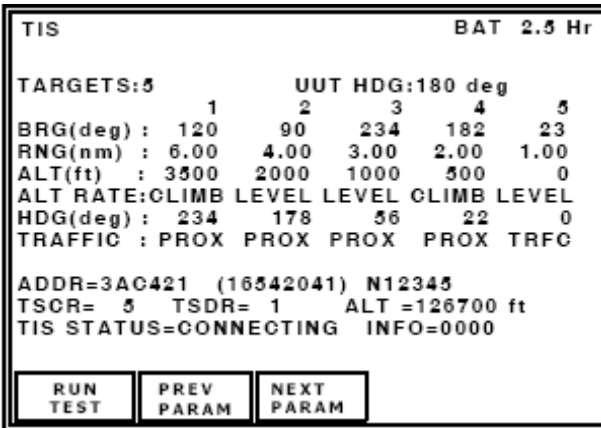

Запуск Предыд. Следующий теста параметры

TIS Заряд батареи на 2.5 часа Цели: 5 Курс UUT: 180 град. Пеленг(град.) : 120 и т.д. Дальность по горизонтали (м.м.) : 6.00 и т.д. Высота (футы) : 3500 2000 1000 500 0 Скорость по вертикали: набор высоты, уровень, и т.д. Курс (град.): 234 и т.д. Возд. движение : сближение ....возд. движ. Адрес=3AC421 (16542041) N12345 TSCR= 5 TSDR= 1 Высота =126700 футов Статус TIS =подключающий Информация = 0000

**Рис. 126** - Экран работы TIS

Описание тестового экрана:

**TARGETS**: Устанавливается количество имитируемых целей от 0 до 5.

**UUT HDG**: Обеспечивается ввод направления движения (курса) UUT в градусах, диапазон от 0 до

354. Установленное значение ориентирует пеленг цели относительно направления движения UUT  $(IIA)$ 

**BRG**: Устанавливается пеленг цели относительно UUT (ЛА), диапазон от 0 до 354 град.

**RANGE**: Устанавливается дальность цели относительно UUT (ЛА), диапазон от 0 до 7 м.м.

**ALT**: Устанавливается высота цели относительно UUT (ЛА), диапазон до +/- 3500 футов

**ALT RATE**: Устанавливается сигнальное объявление, отображаемое на дисплее TIS относительно скорости по высоте: CLIMB (набор высоты), LEVEL (уровень), DESCEND (снижение), UNUSED (не используется).

**HDG**: Устанавливается направление движения цели (курс).

**TRAFFIC**: Устанавливается статус движения цели на дисплее TIS:

**PROX** (Сближение),

**TRFC** (Воздушное движение).

**ADDR**= Адрес UUT ЛА в шестнадцатеричном и (восьмеричном) формате.

**TSCR**= Количество принятых запросов при подключенной TIS.

**TSDR**= Количество принятых запросов при неподключенной TIS

**ALT UUT** = Высота UUT в футах

Индикации поля **TIS STATUS**:

**CONNECTING** (Подключающий: данные посылаются к ЛА, но не к UUT)

**INFO**= (Отладочный выход устройства IFR 6000)

0x0001 - Ответ на сообщение о возможностях ЛПД

0x0002 - Нет ответа на сообщение о возможностях ЛПД

0x0004 - Ответ на сообщение о возможностях MSP

0x0008 - Нет ответа на сообщение о возможностях MSP

0x0010 - Ответ на сообщение о вещательных возможностях

0x0020 - Нет ответа на сообщение о вещательных возможностях

0x0040 - Ответ для поддержания действия ЛПД к ЛА

0x0080 - Нет для поддержания действия ЛПД к ЛА

0x0100 - Ответ на сообщение TIS к ЛА

0x0200 - Нет ответа на сообщение TIS к ЛА

0x0400 - Ответ для установки локаута

0x0800 - Нет ответа для установки локаута

# **ДИСПЛЕЙ TIS**

Обратитесь к Рисунку 127. Направление движения ЛА показано наверху дисплея, а направления движений целей показаны как линии исходящие от изображений цели.

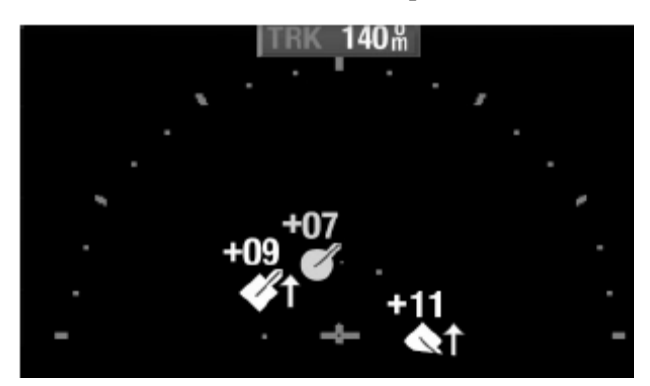

**Рис. 127** – Пример дисплея TIS

Статус цели:

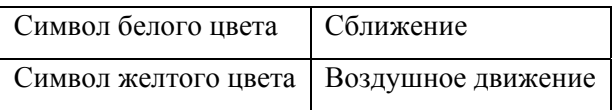

Относительные высоты отображаются около цели с указатель-стрелкой, показывающим набор высоты или снижение. Синий крестик (внизу, в центре) означает ЛА с UUT.

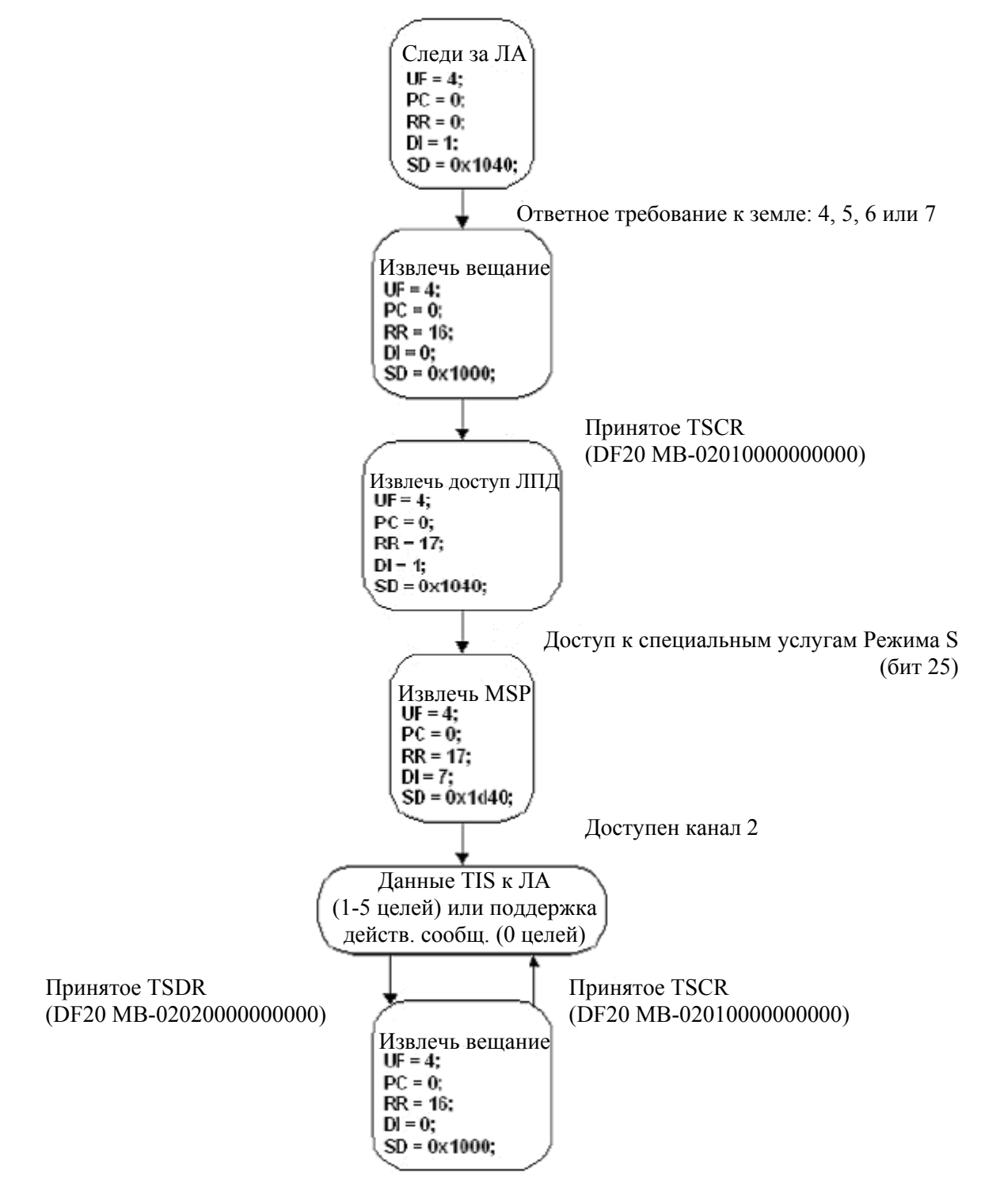

**Рис. 128** - Карта потока при работе TIS

### **2.4.8 Использование направленной антенны**

Имеются 3 способа использования направленной антенны.

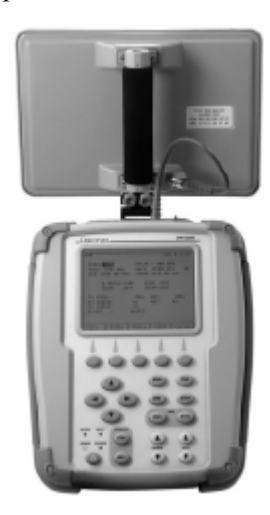

**Рис. 129** - Направленная антенна, установленная на Тестовом устройстве

Установите направленную антенну на фрикционный шарнир и подсоедините ее разъем ANT к разъему ANT Тестового устройства посредством коаксиального кабеля 12 дюймов (Рисунок 129).

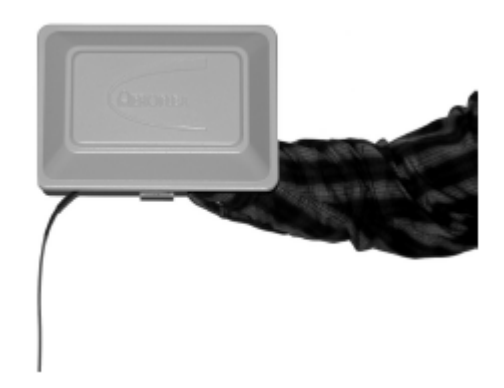

**Рис. 130** – Поддерживаемая рукой направленная антенна

Подсоедините разъем ANT направленной антенны к Разъему ANT Тестового устройства посредством коаксиального кабеля 72 дюйма. Направьте направленную антенну на антенну UUT (Рисунок 130).

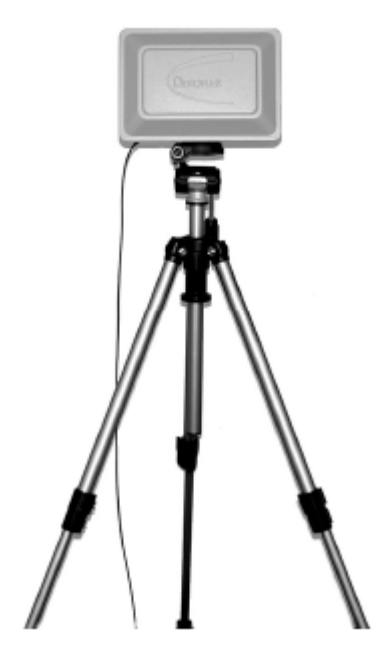

**Рис. 131** – Тренога с установленной направленной антенной

Подсоедините разъем ANT направленной антенны к Разъему ANT Тестового устройства посредством коаксиального кабеля 72 дюйма. Установите направленную антенну на треногу и направьте ее на антенну UUT (Рисунок 131).

### **XPDR**:

Антенны XPDR установлены в верхней и нижней части констркции ЛА. Проверьте, какая антенна является антенной с приемопередатчиком типа антенны DME.

Расположите направленную антенну в зоне прямой видимости антенны UUT, избегая близких препятствий (как например, эстакады, лестницы и ящики с инструментами и т.д.), чтобы минимизировать многопутевые переотражения, которые вызывают случайные сбои теста.

Для выполнении теста расстояние верхней антенны UUT должно быть достаточным, чтобы антенна UUT была видна (Рисунки 132 и 133).

Затените непроверяемую антенну UUT с помощью антенного экрана (Дополнение 9) или отсоедините и законтрите ее. Деактивируйте другие местные приемопередатчики или расположите их по крайней мере в 3 раза дальше, чем расстояние от направленной антенны, указанное в меню с установками для XPDR.

# **Процедура предупреждения ложных рекомендаций по разрешению TCAS при пролете ЛА или высоты**:

Если высота ЛА находится по барометрической системе, затените проверяемую антенну UUT с помощью антенного экрана (Дополнение 9). Затените с помощью другого антенного экрана или отсоедините и законтрите не проверяемую антенну (антенны) UUT.

Деактивируйте другие местные приемопередатчики или расположите приемопередатчики на расстоянии >50 футов (15.24 м) от направленной антенны. Расположите направленную антенну на расстоянии ≤20 футов (6.1 м) от проверяемой антенны UUT.

### **DME**:

Антенны DME установлены в нижней части конструкции ЛА. Проверьте, какая антенна (антенны) является антенной (антеннами) DME, поскольку более низкая антенна (антенны) с приемопередатчиком выглядит так же.

Расположите направленную антенну в зоне прямой видимости антенны UUT, избегая близких препятствий (как например, эстакады, лестницы и ящики с инструментами и т.д.), чтобы минимизировать многопутевые переотражения, которые приводят к случайным сбоям теста. Обычное расстояние от антенны UUT приблизительно составляет от 10 до 20 футов.

**ПРИМЕЧАНИЕ**: Направленная антенна не должна располагаться ближе, чем 6 футов, чтобы убедиться, что проверяется дальнее поле антенны.

# **TCAS**:

Большинство установок TCAS имеют направленные антенны в верхней и нижней части. Некоторые ЛА оборудованы всенаправленной антенной в нижней части.

Следующая процедура предупреждает ложные рекомендации по разрешению TCAS при пролете ЛА или высоты.

Расположите направленную антенну Тестового устройства в зоне прямой видимости антенны UUT. Чтобы минимизировать ошибку пеленга на ЛА-Нарушитель, антенну Тестового устройства следует располагать при той же высоте, какая у антенны UUT. Обратитесь к Рисунку 127, чтобы убедиться, что направленная антенна Тестового устройства находится в пределах эффективной зоны действия либо ATCRBS, либо Режима S.
Избегайте близких препятствий (как например, эстакады, лестницы и ящики с инструментами), чтобы минимизировать многопутевые переотражения, которые приводят к ошибочным значениям пеленга ЛА-нарушителя.

Выполнение теста в ангарах для ЛА может привести к ошибочному пеленгу имитируемого ЛА-Нарушителя.

Изменение пеленга может привести к более надежной траектории. При выполнении теста верхней антенна в ангаре используйте помост той же высоты, какая у верхней антенны.

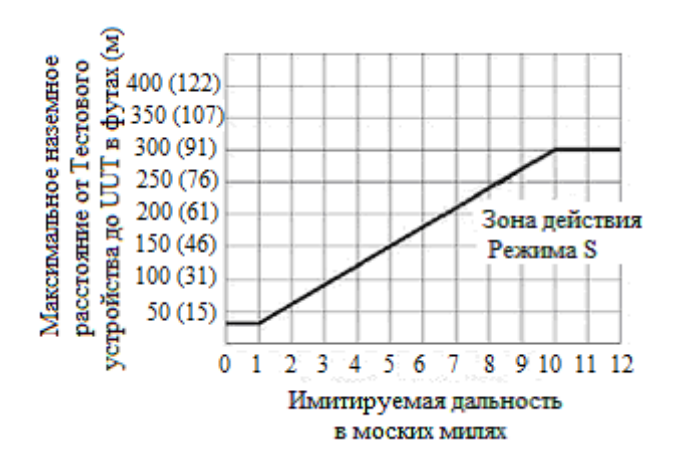

**Рис. 132**- Зона действия Режима S в пределах 12 м.м. имитируемой дальности

Обратитесь к Рисунку 132. Из-за сильного уменьшения плотности излучения для некоторых запросчиков TCAS эффективная зона действия Режима S может зависеть от имитируемой Тестовым устройством дальности. Для таких блоков размещайте Тестовое устройство в соответствии с Рисунком 133. Для имитируемых дальностей в пределах 1 м.м., расположите Тестовое устройство на расстоянии 30 футов (9.0 м) от антенны UUT.

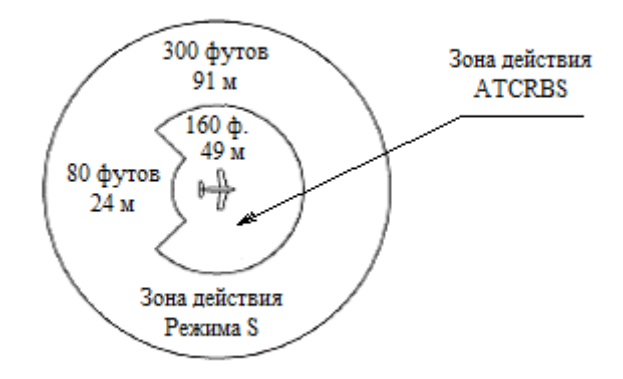

**Рис. 133** - Эффективная зона действия TCAS при тестировании Тестовым устройством IFR 6000

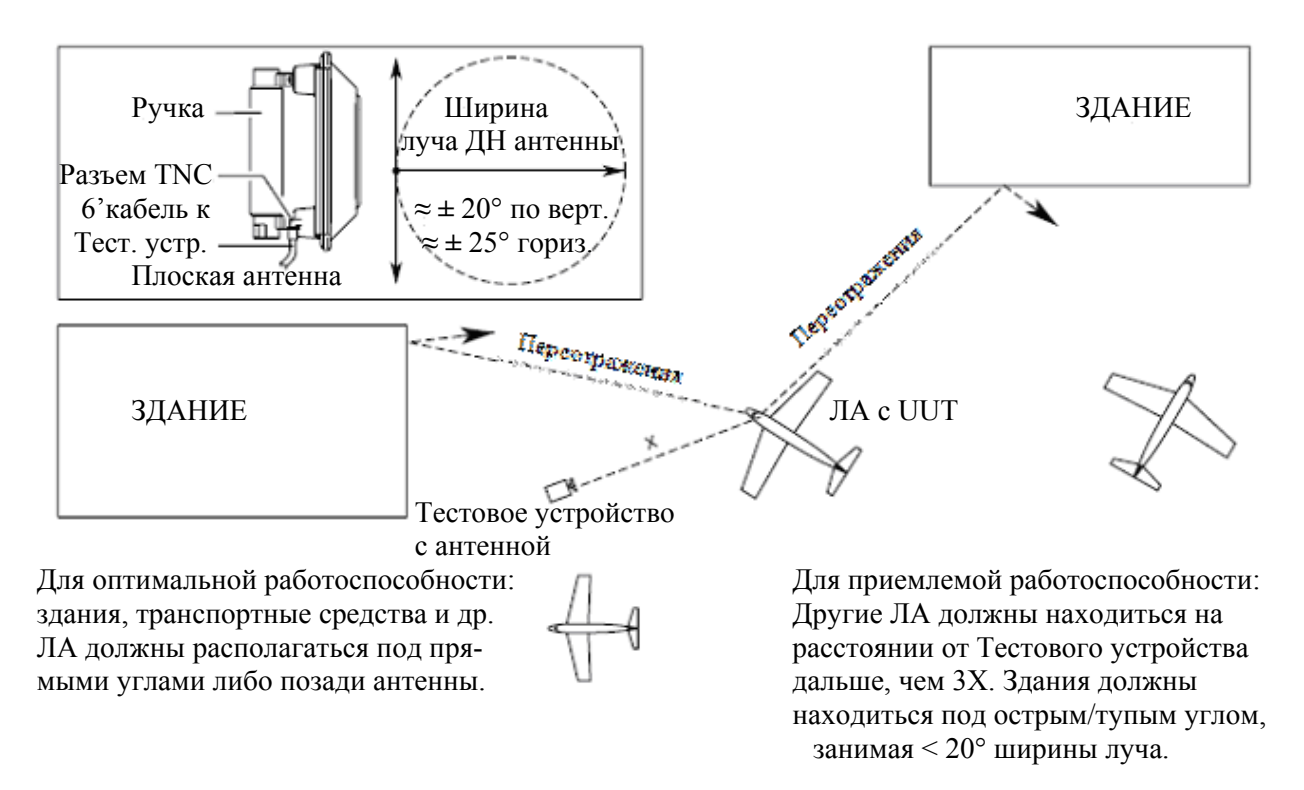

**Рис. 134** - Рекомендуемое расположение Тестового устройства для уменьшения ошибок, вызванных переотражениями

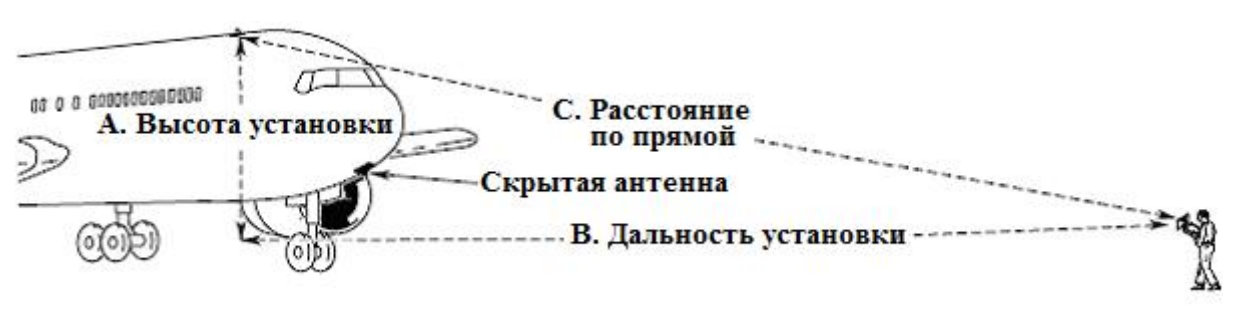

#### **Выполнение теста верхней антенны**

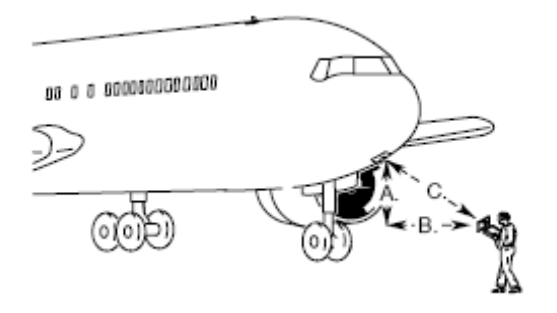

Когда верхняя антенна не выбрана, и невозможны или трудно осуществимы ее затенение или законцовка, используйте позицию, при которой верхняя антенна не видна.

#### **Выполнение теста нижней антенны**

**Рис. 135 –** Аэродромные испытания

### **2.4.9 Коммутационный бокс**

Наличие коммутационного бокса обеспечивает доступ к индивидуальным пользовательским интерфейсам посредством стандартных разъемов (Рисунок 136).

Удаленный разъем REMOTE Тестового устройства обеспечивает сопряжение основных пользовательских сигналов для коммутационного бокса.

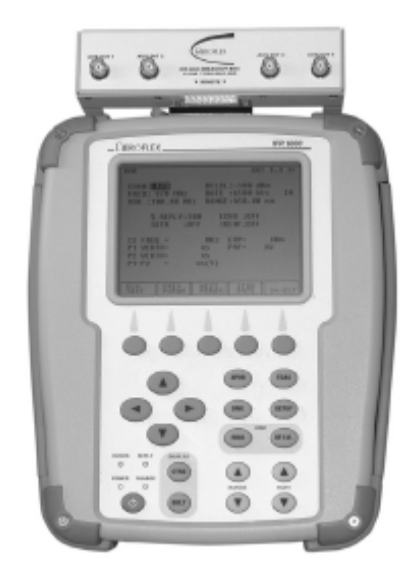

**Рис. 136** – Устройство IFR 6000 с коммутационным боксом

## **ЧАСТЬ 3 - ТЕХНИЧЕСКИЕ ХАРАКТЕРИСТИКИ**

**ПРИМЕЧАНИЕ**: Для установления всех технических характеристик Тестового Устройства требуется 5 минутный период его прогрева.

**ПРИМЕЧАНИЕ**: Технические характеристики подвергаются изменению без объявления.

## **ГЕНЕРАТОР СИГНАЛОВ В РЕЖИМЕ DME**

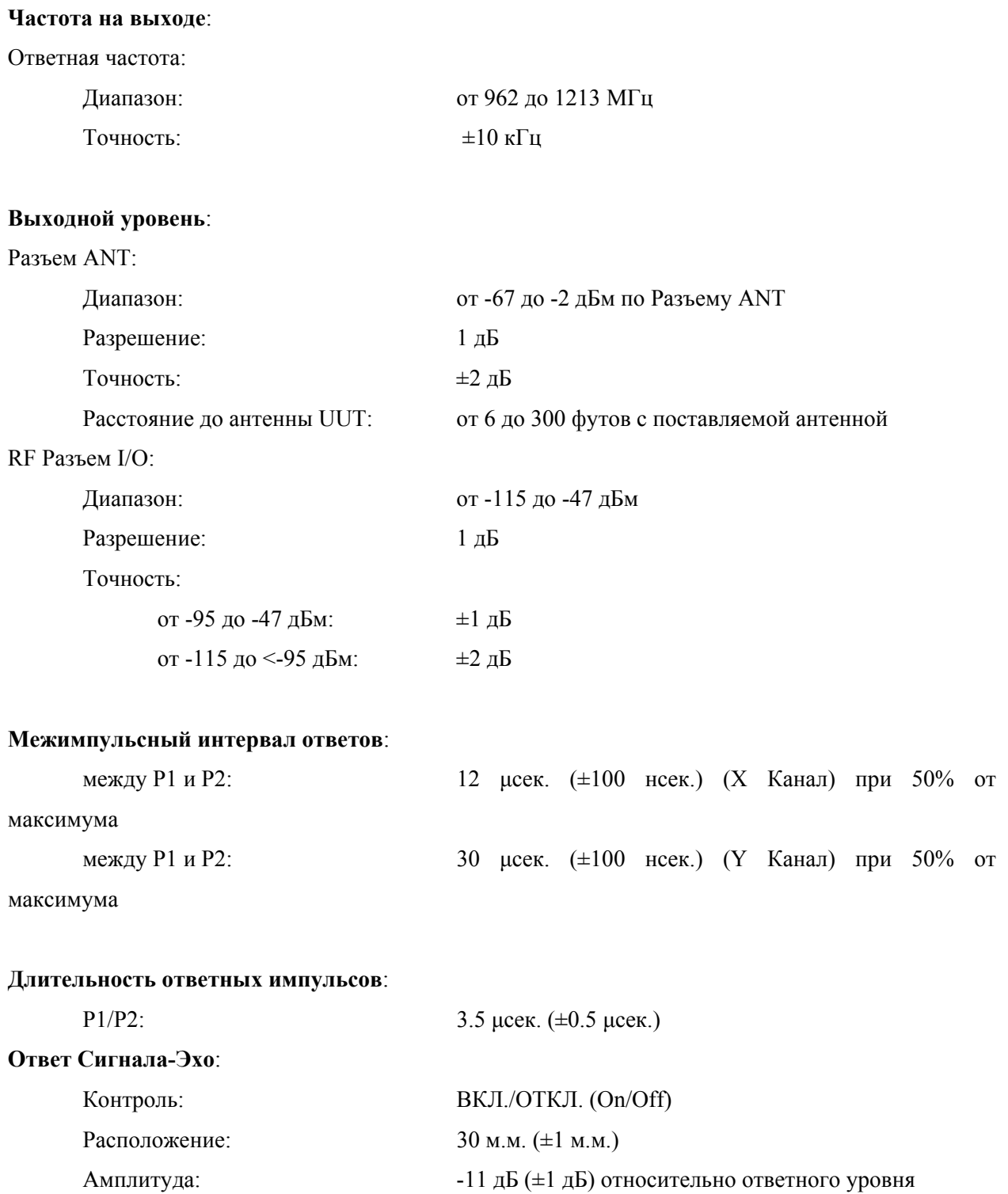

# **ГЕНЕРАТОР СИГНАЛОВ В РЕЖИМЕ DME** (продолжение)

# **Промежутки времени для нарастания и спада ответных импульсов**:

Все импульсы:

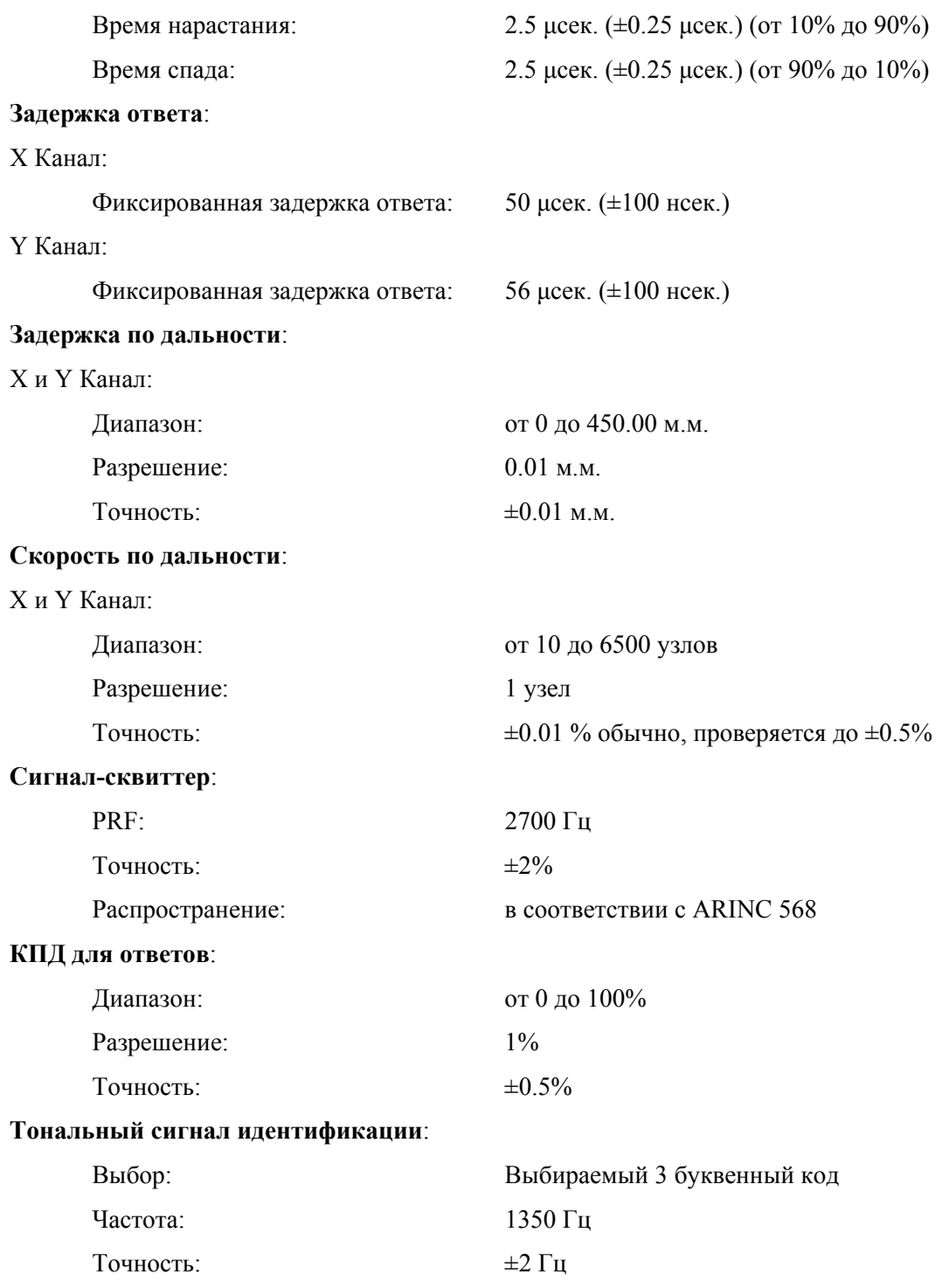

## **ИЗМЕРЕНИЯ ДЛЯ UUT В РЕЖИМЕ DME**:

# **Мощность (ERP)**

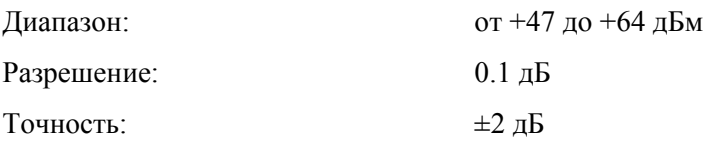

## **Максимальная мощность импульсов при прямом подключении**:

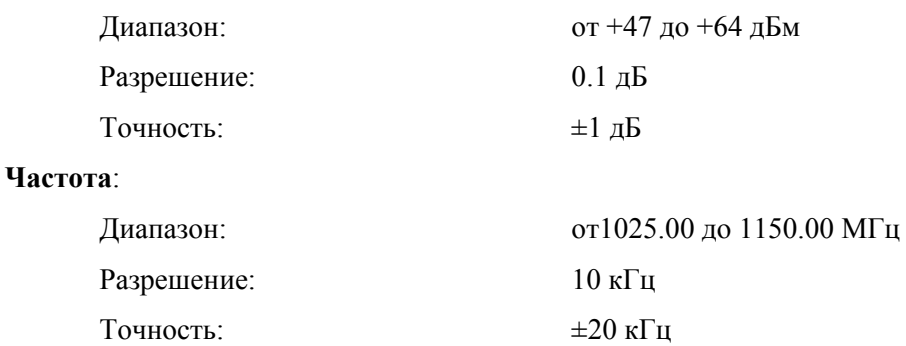

## **Длительность запросных импульсов**:

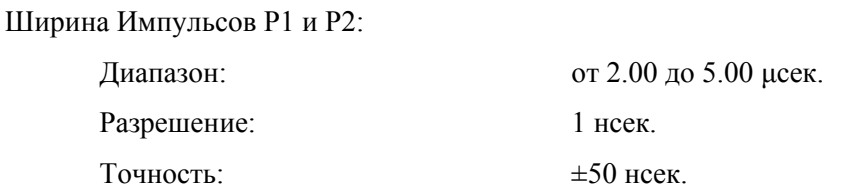

### **Межимпульсный интервал запросов**:

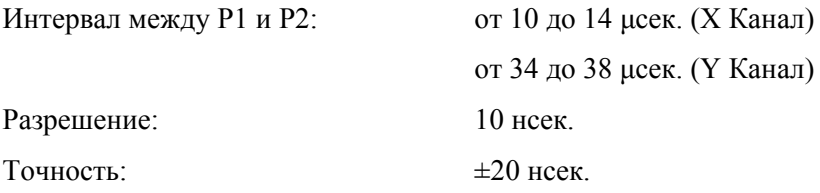

## **Частота повторения импульсов запроса**:

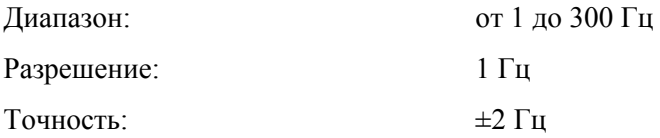

## **ГЕНЕРАТОР СИГНАЛОВ В РЕЖИМЕ ПРИЕМОПЕРЕДАТЧИКА**

# **Частота на RF выходе**: Частота запросов: 1030 МГц Точность:  $\pm 10 \text{ kT}$ **Выходной RF уровень**: **Разъем ANT**: МТL +6 дБ обычно, автоматически контролируемый в диапазоне MTL от -83 до -68 дБм Диапазон: от -67 до -2 дБм по Разъему ANT Разрешение: 0.5 дБ Точность: ±2 дБ Расстояние до антенны UUT: от 6 до 200 футов с поставляемой антенной **RF Разъем I/O**: MTL + 6 дБ обычно, автоматически контролируемый Диапазон: от -115 до -47 дБм Разрешение: 0.5 дБ Точность: от -95 до -47 дБм:  $\pm 1$  дБ от -115 до <-95 дБм:  $\pm 2$  дБ **Межимпульсный интервал запросов для ATCRBS/Режим S**: **Режим A**: Между P1 и P2: 2.00 µсек. ( $\pm$ 25 нсек.) Между P1 и P3: 8.00 µсек. (±25 нсек.) **Режим C**: Между P1 и P2:  $2.00 \text{ u}$  ex. ( $\pm 25 \text{ h}$  ex.) Между P1 и P3: 21.00 µсек. ( $\pm$ 25 нсек.) **Режим S**: Между P1 и P2: 2.00 µсек. ( $\pm$ 25 нсек.) Между P1 и P6: 3.50 µсек. (±25 нсек.) Mежду P1 и SPR:  $4.75 \text{ uceK.} (\pm 25 \text{ hceK.})$ Между P5 и SPR: 0.40 μсек. (±50 нсек.) **Межимпульсный интервал запросов при взаимодействии режимов Режим A**: Между P1 и P3:  $8.00 \text{ u}$  ext. ( $\pm 25 \text{ h}$  ext.)

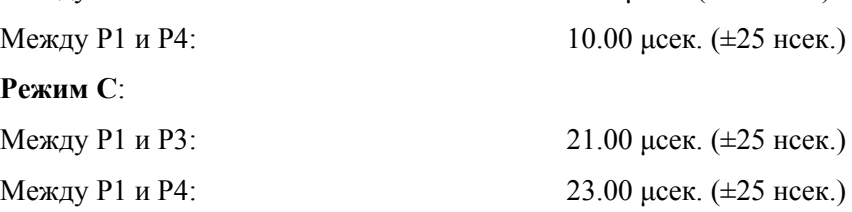

# **ГЕНЕРАТОР СИГНАЛОВ В РЕЖИМЕ ПРИЕМОПЕРЕДАТЧИКА** (продолжение)

## **Длительность запросных импульсов**:

Режимы A, C, S, взаимодействие режимов:

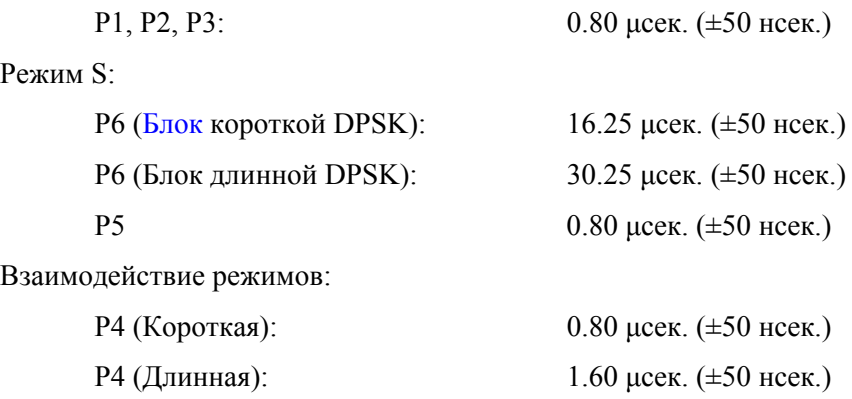

## **Время нарастания и спада запросных импульсов**:

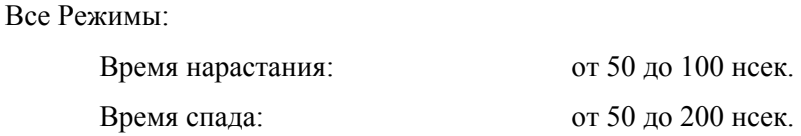

### **Фазовая модуляция**:

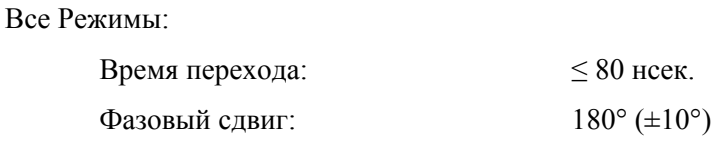

## **Уровни подавления боковых лепестков (SLS)**:

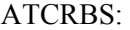

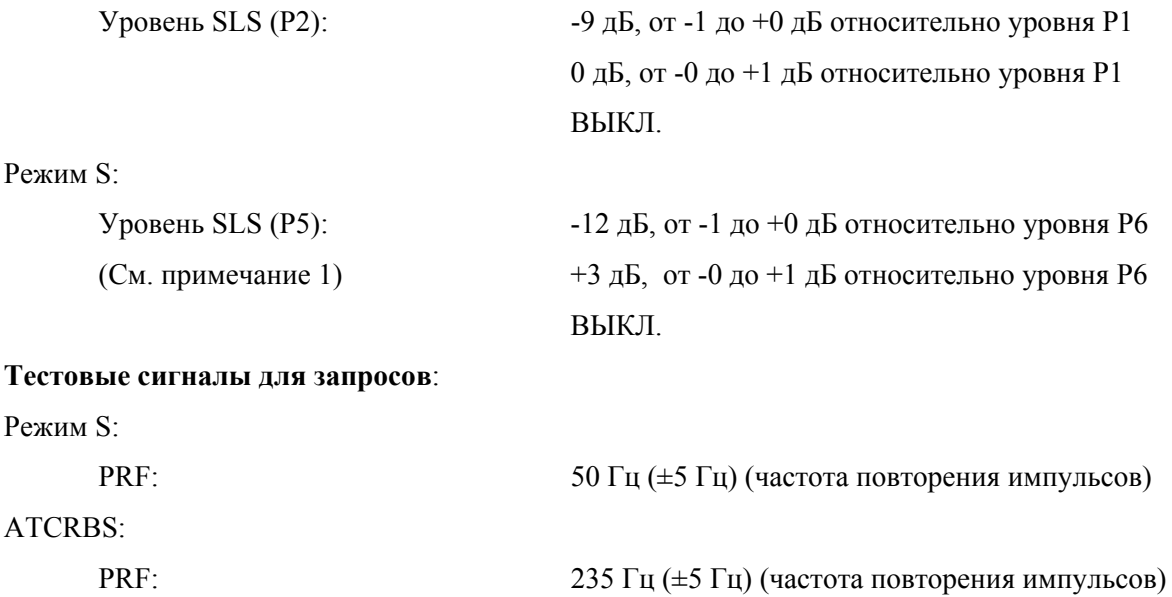

# **ИЗМЕРЕНИЯ ДЛЯ UUT В РЕЖИМЕ ПРИЕМОПЕРЕДАТЧИКА**

# **Мощность ERP (при 1090 МГц)**:

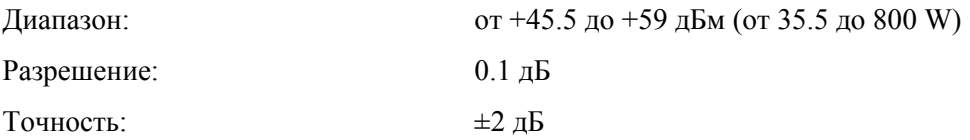

### **Максимальная мощность импульсов при прямом подключении** (при 1090 МГц):

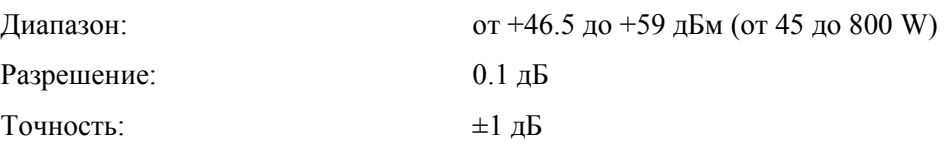

## **Частота передатчика**:

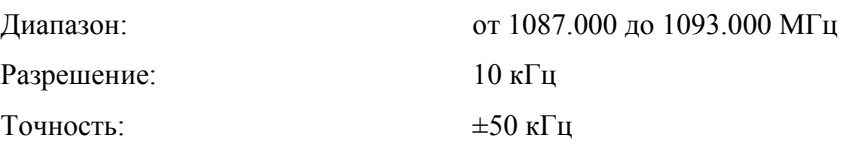

# **Чувствительность приемника, излучаемый MTL**:

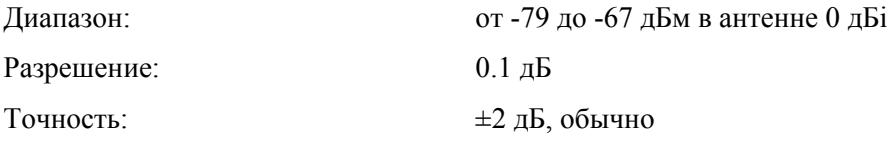

## **Чувствительность приемника, MTL при прямом подключении**:

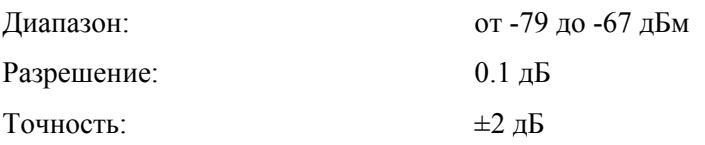

## **Задержка ответа**:

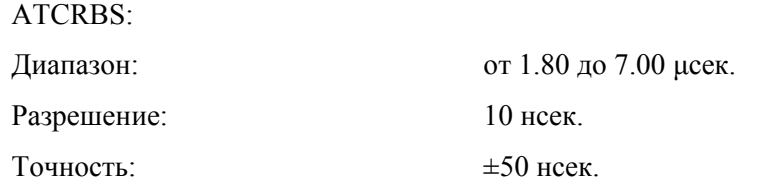

Все вызовы в Режиме S и Режиме S для ATCRBS:

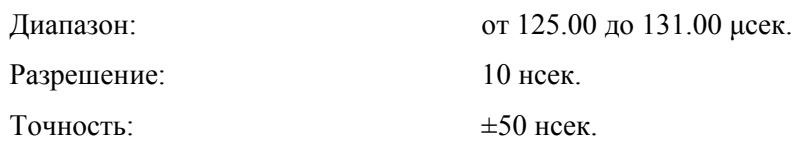

# **ИЗМЕРЕНИЯ ДЛЯ UUT В РЕЖИМЕ ПРИЕМОПЕРЕДАТЧИКА** (продолжение)

# **Неустойчивая синхронизация задержки ответа**:

ATCRBS:

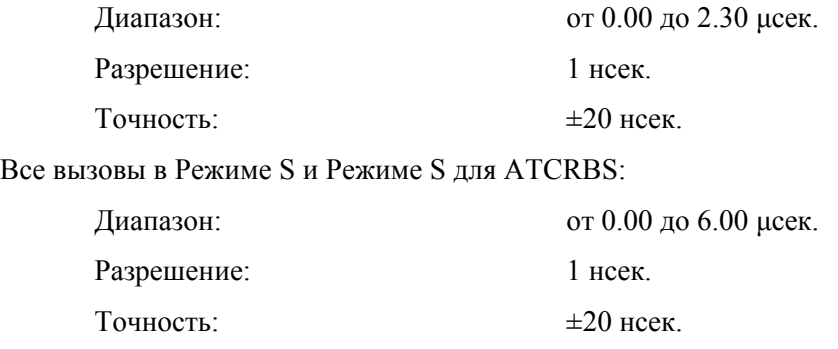

## **Межимпульсный интервал**:

F1 и F2:

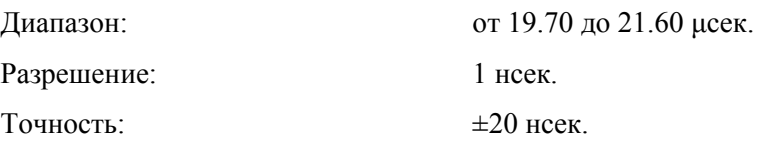

Преамбула Режима S:

Диапазон:

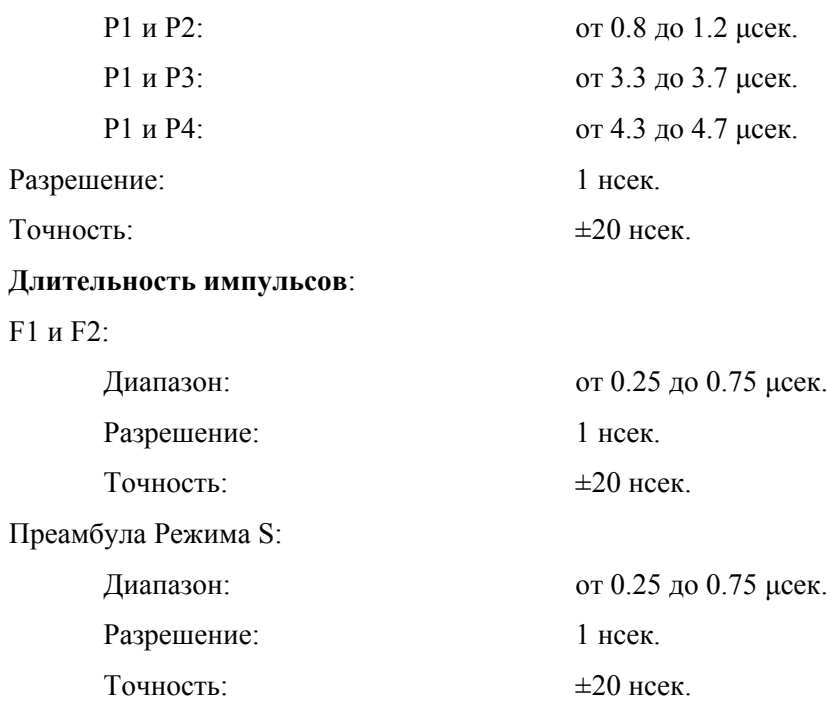

# **ИЗМЕРЕНИЯ ДЛЯ UUT В РЕЖИМЕ ПРИЕМОПЕРЕДАТЧИКА** (продолжение)

# **Вариация амплитуды импульсов**:

Диапазон:

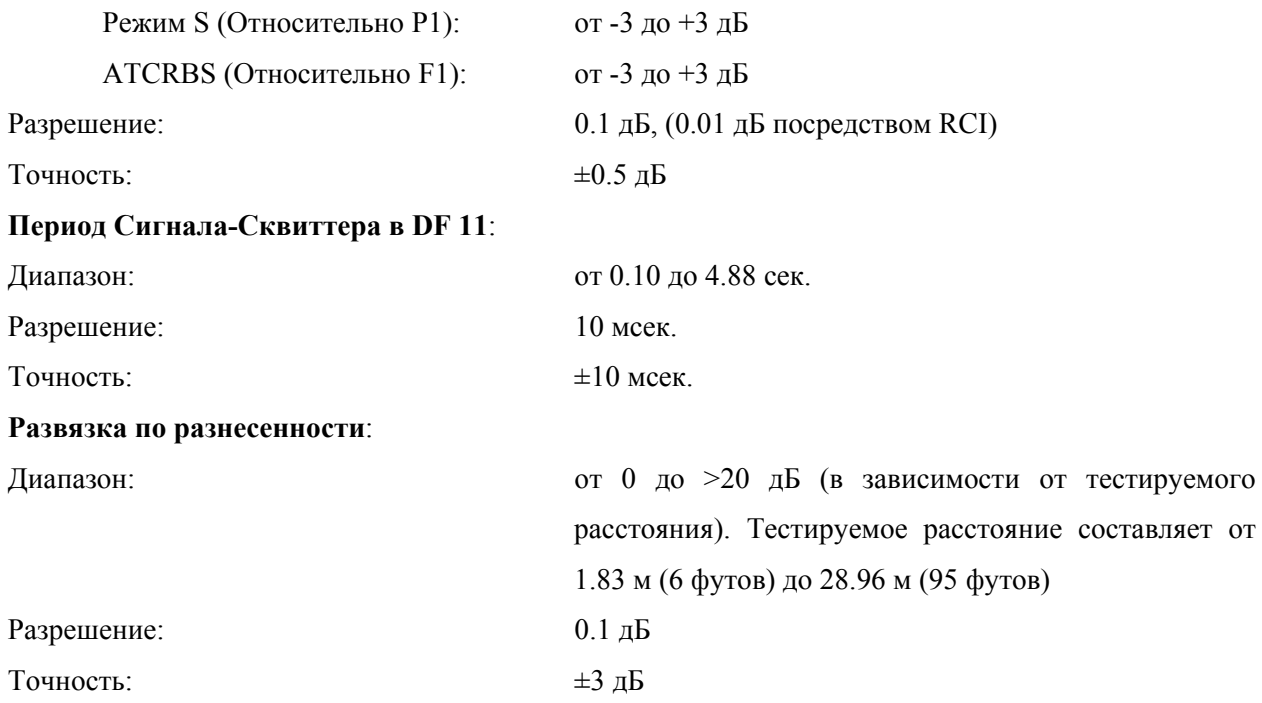

# **ГЕНЕРАТОР СИГНАЛОВ В РЕЖИМЕ TCAS**

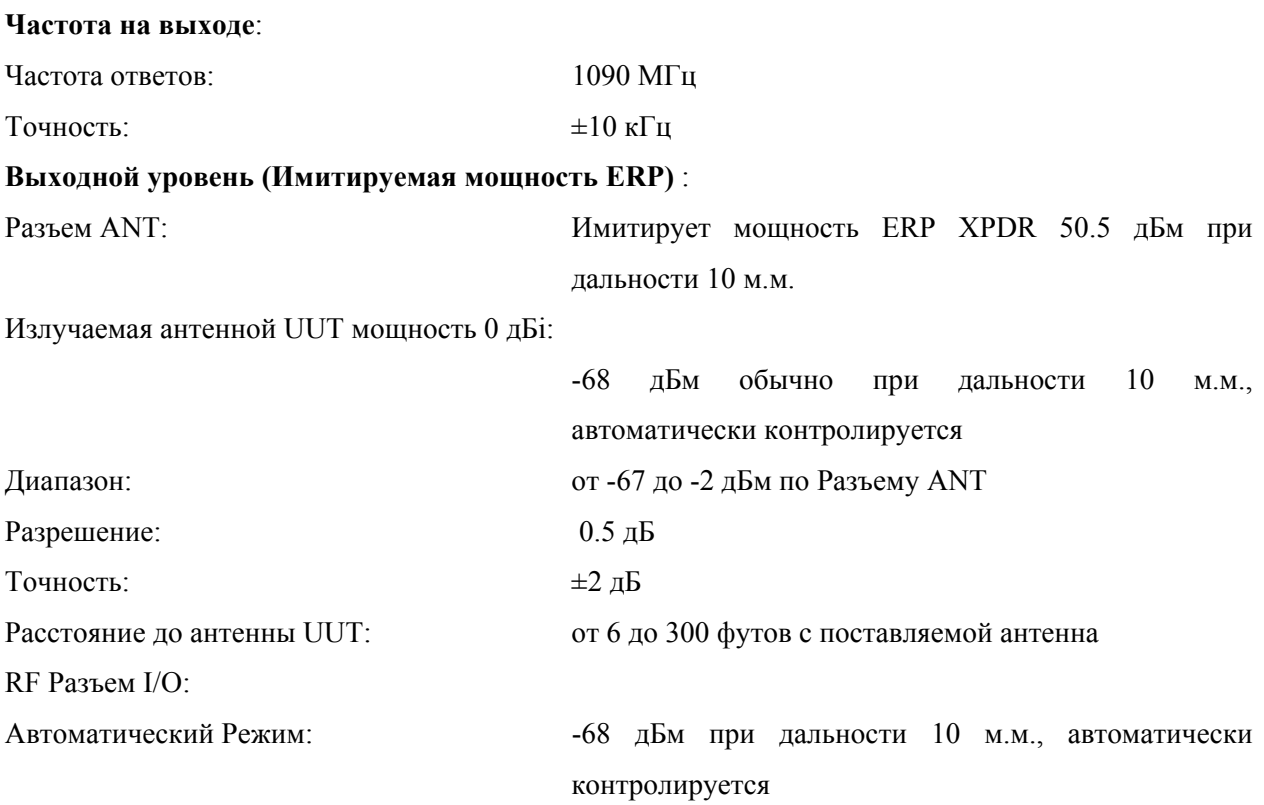

# **ГЕНЕРАТОР СИГНАЛОВ В РЕЖИМЕ TCAS** (продолжение)

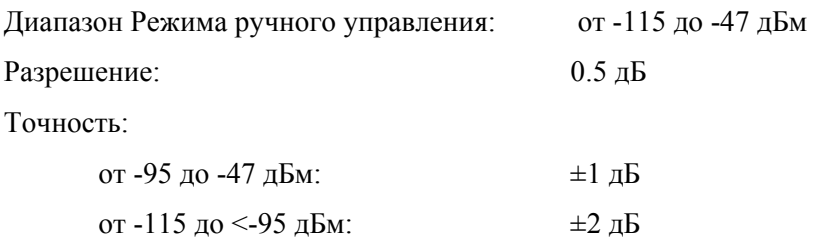

### **Межимпульсный интервал ответов**:

Режим C:

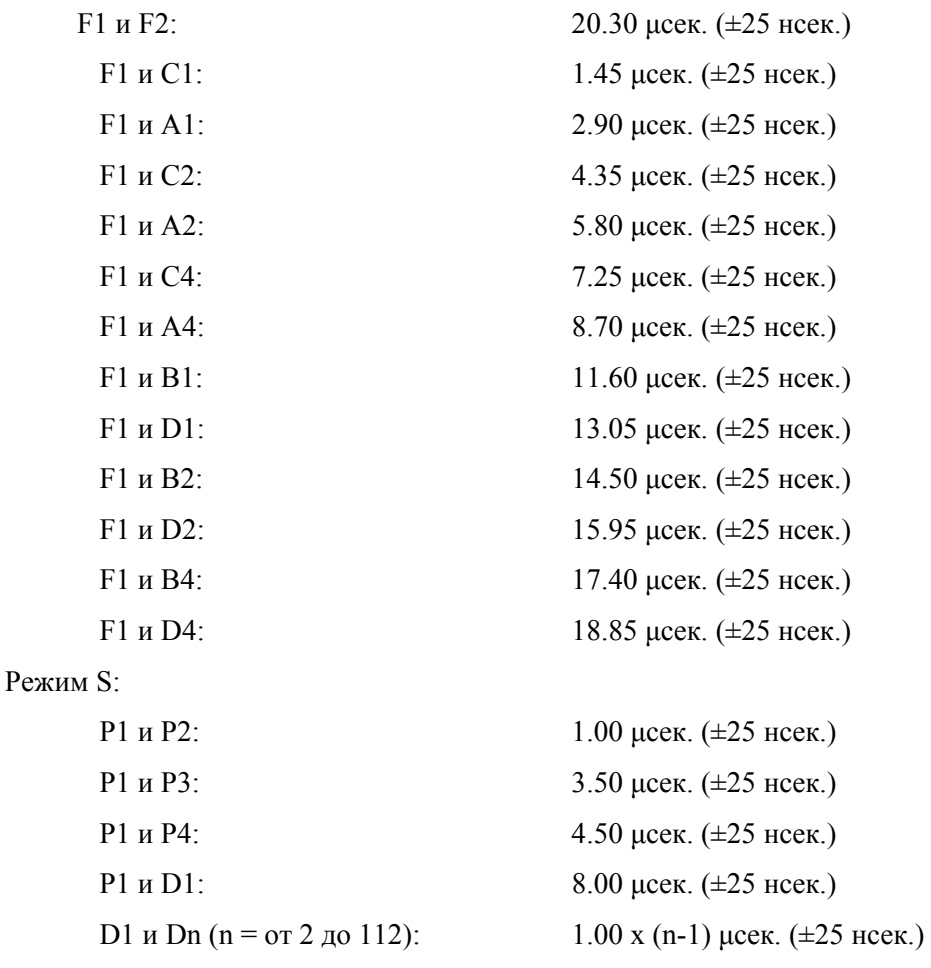

### **Длительность импульсов ответа**:

Режим C: Все импульсы: 0.45 μсек. (±50 нсек.) Режим S: P1, P2, P3, P4: 0.50 μсек. (±50 нсек.) D1, D2,…D111, D112: 0.50 μсек. (±50 нсек.), ширина чипа1 μсек. Ответные Режимы: TCAS I / II Режим C (с сообщением о высоте) TCAS II Режим S, форматы 0, 11, 16

# **ГЕНЕРАТОР СИГНАЛОВ В РЕЖИМЕ TCAS** (продолжение)

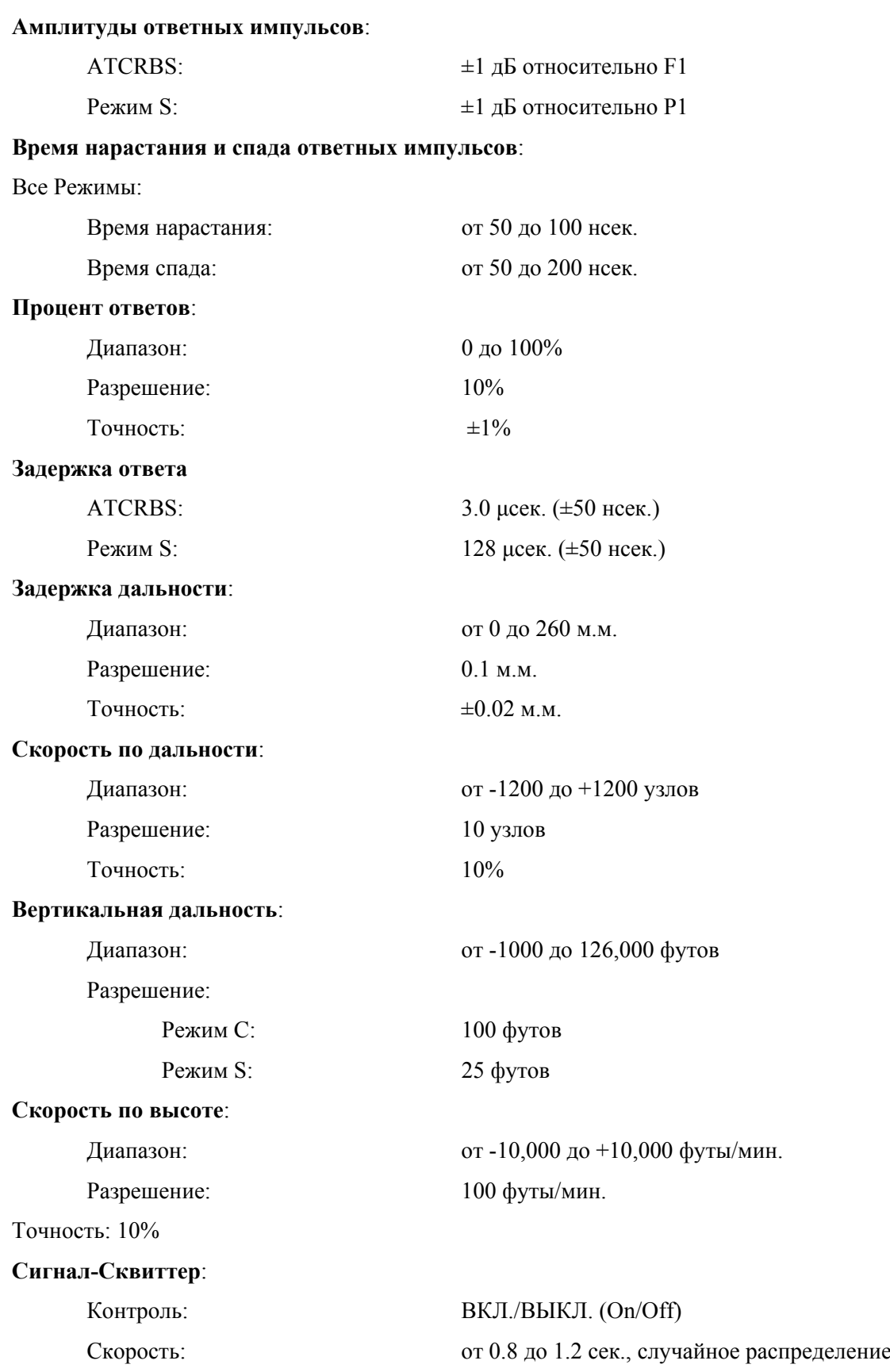

# **ИЗМЕРЕНИЯ ДЛЯ UUT В РЕЖИМЕ TCAS**

## **Межимпульсный интервал**:

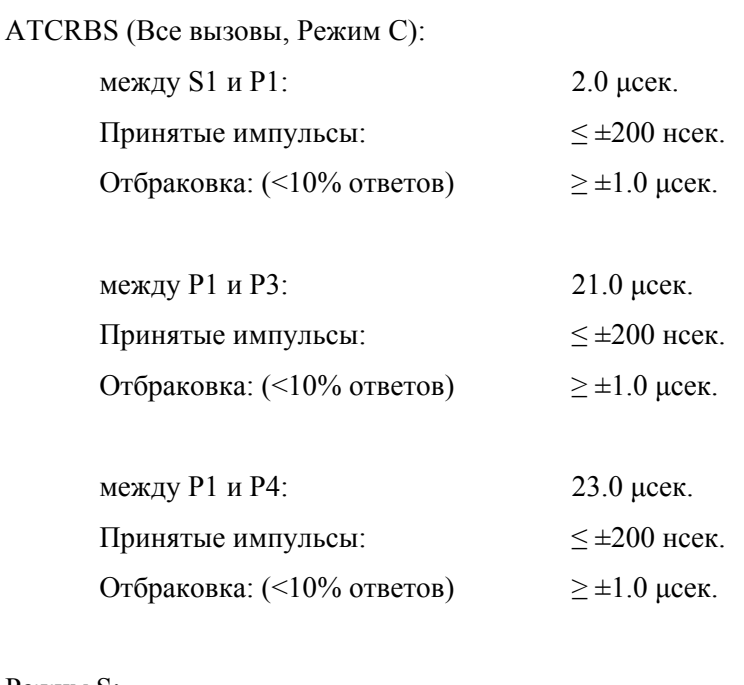

## Режим S:

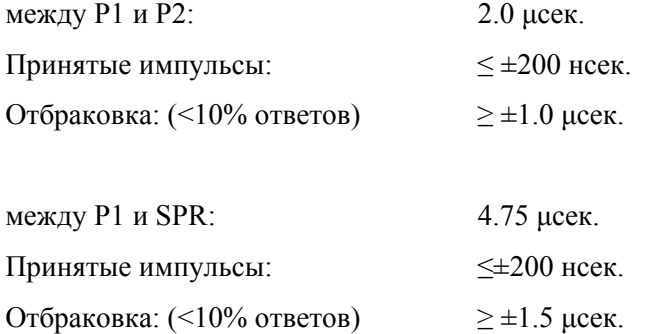

## **Подавление**

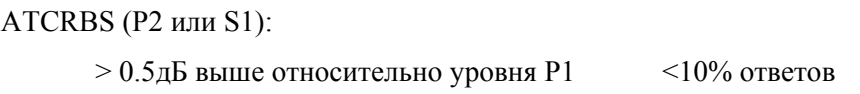

# **Мощность ERP (при 1030 МГц)**:

ATCRBS:

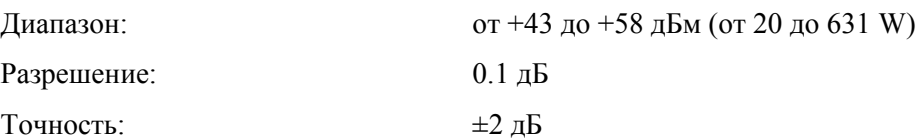

# **ИЗМЕРЕНИЯ ДЛЯ UUT В РЕЖИМЕ TCAS** (продолжение)

Режим S:

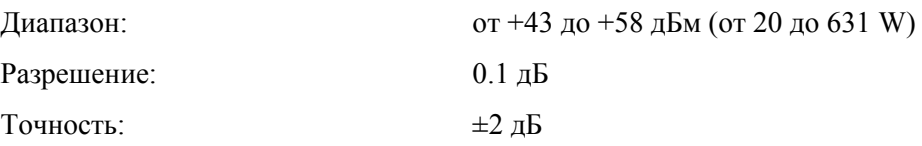

# **Максимальная мощность импульсов при прямом подключении (при 1030 МГц)**:

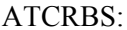

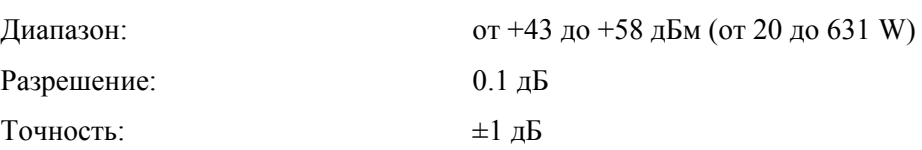

## Режим S:

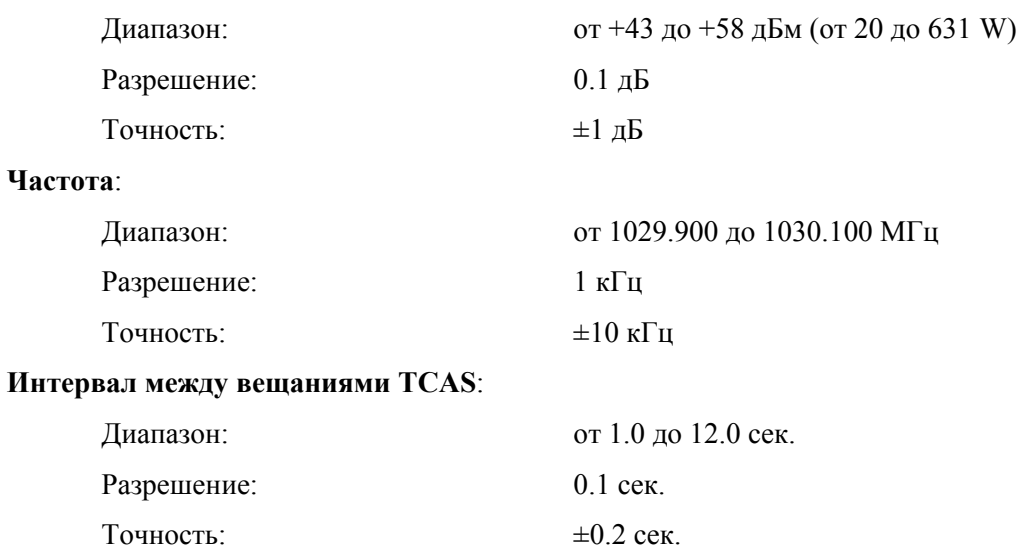

# **ВСПОМОГАТЕЛЬНЫЕ ДАННЫЕ**

## **Входы/Выходы**:

RF I/O:

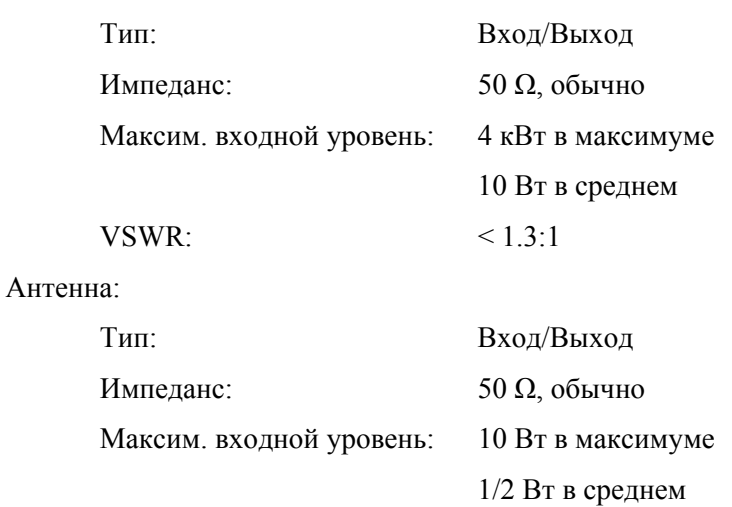

Видео

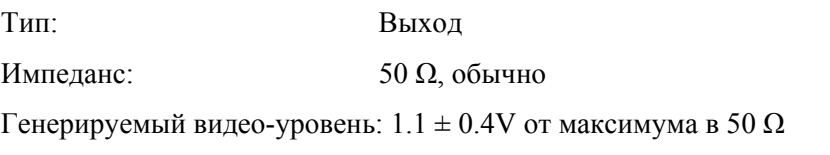

Принимаемый видео-уровень: пропорционален промежуточному уровню

## **Тестовая антенна**:

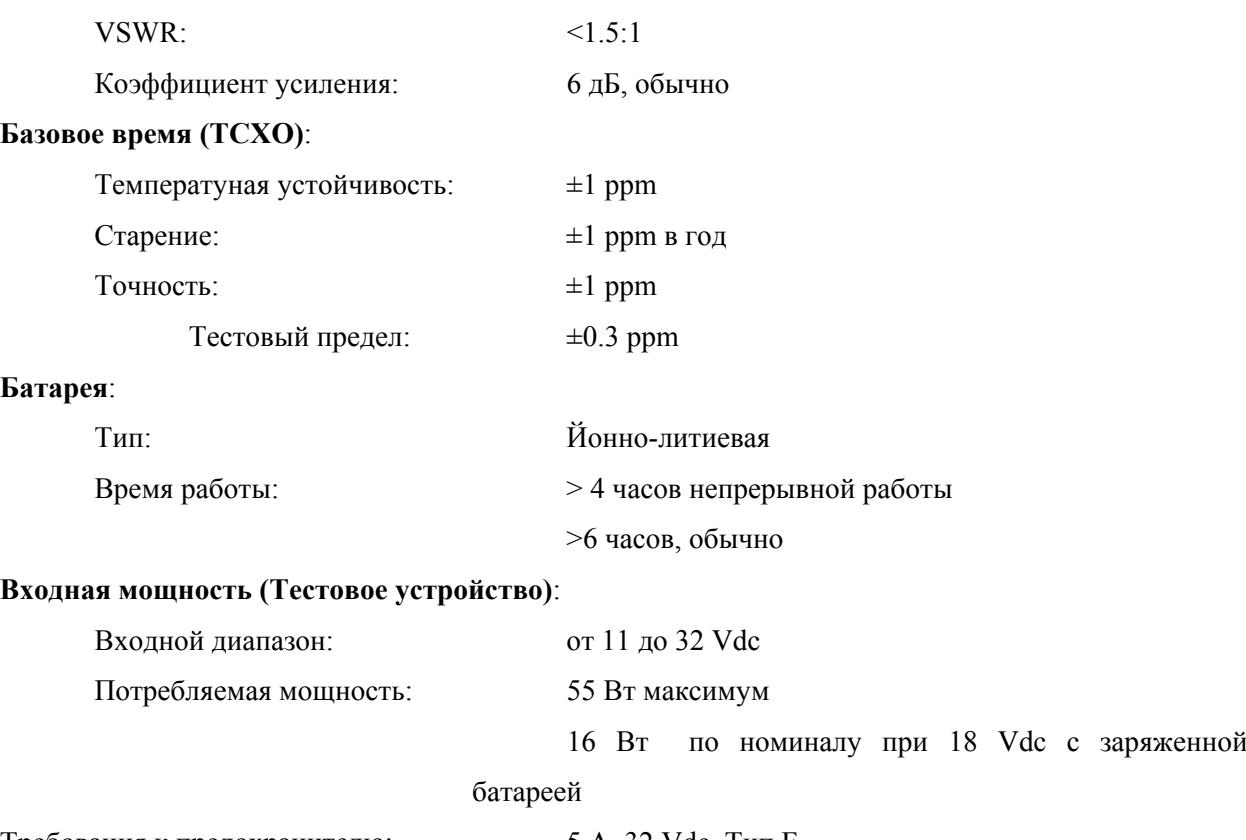

Требования к предохранителю: 5 A, 32 Vdc, Тип F

## **ВСПОМОГАТЕЛЬНЫЕ ДАННЫЕ (продолжение)**

**Входная мощность** (поставляемого преобразователя переменного тока AC внешнего источника питания в постоянный ток DC):

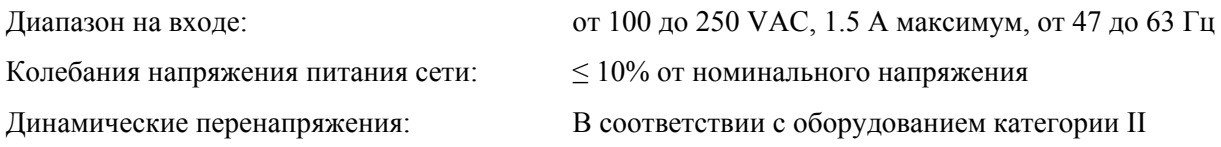

**Окружающая обстановка** (для Тестового устройства):

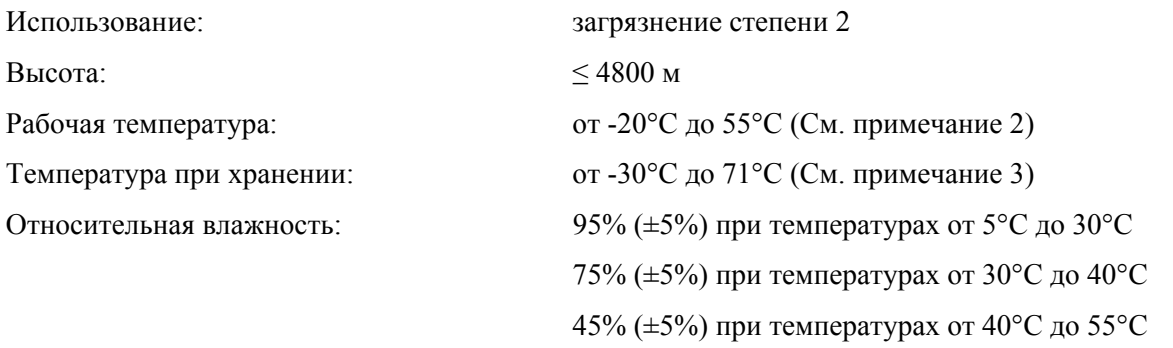

**Окружающая обстановка** (для поставляемого преобразователя переменного тока AC внешнего источника питания в постоянный ток DC):

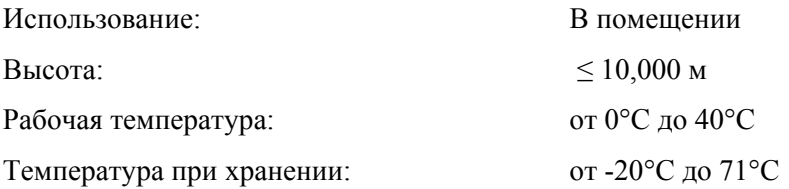

## **Физические характеристики**:

### Размеры:

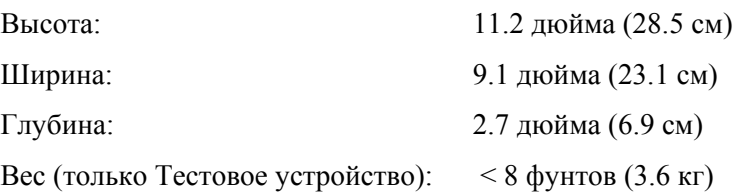

# **ДОПОЛНИТЕЛЬНАЯ ИНФОРМАЦИЯ**:

# **Сертификации Тестового устройства**:

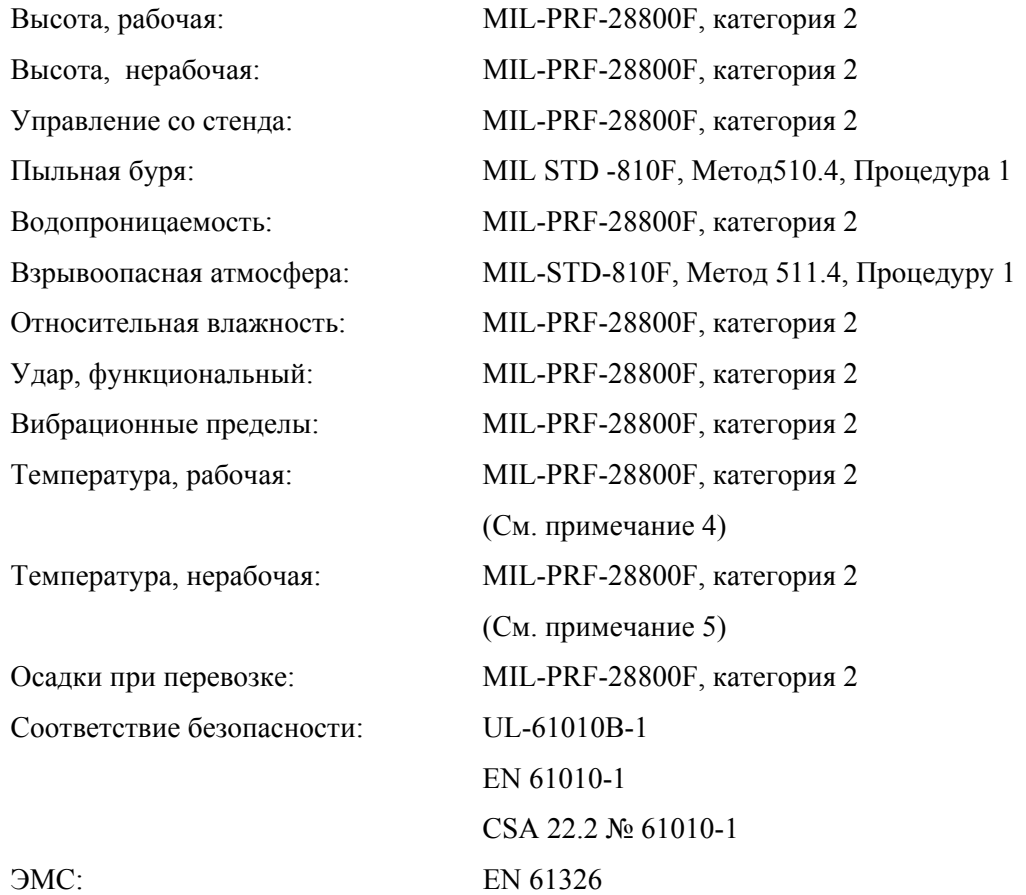

**Сертификации преобразователя** переменного тока AC внешнего источника питания в постоянный ток DC:

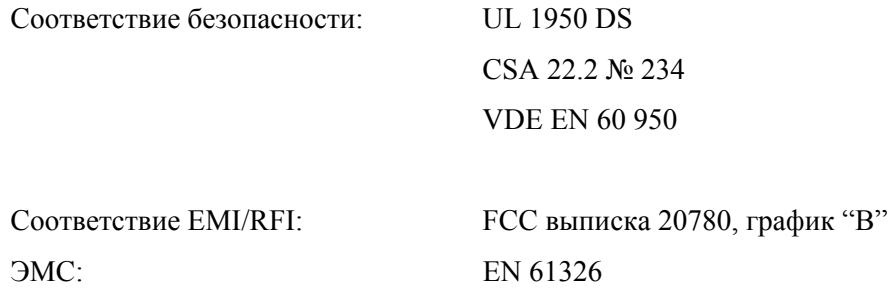

## **Сертификации транспортировочного ящика**:

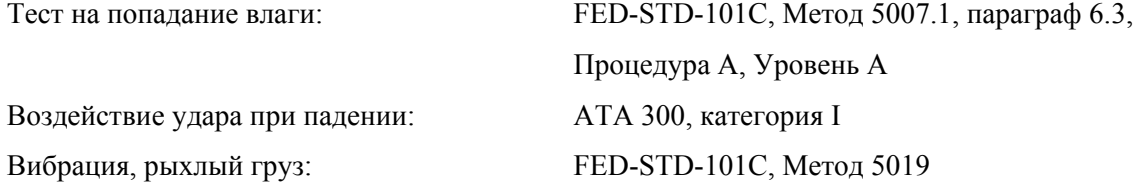

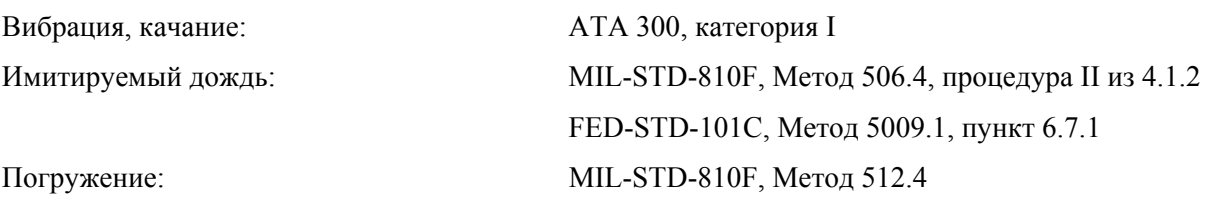

**ПРИМЕЧАНИЕ 1** Уровень подавления боковых лепестков SLS автоматически контролируется в тесте SLS LVL.

**ПРИМЕЧАНИЕ 2** Диапазон температур для зарядки батареи составляет от 5° до 40°C (контролируется внутренним зарядным устройством).

**ПРИМЕЧАНИЕ 3** Ионно-литиевая батарея должна быть удалена из устройства, если температура ниже -20° C или выше 60° C.

**ПРИМЕЧАНИЕ 4** Диапазон температур расширен от -20°C до 55°C.

**ПРИМЕЧАНИЕ 5** Диапазон температур ограничен от -30°C до 71°C.

### **ЧАСТЬ 4 - ТРАНСПОРТИРОВКА**

# **4.1. ТРАНСПОРТИРОВКА ТЕСТОВЫХ УСТРОЙСТВ 4.1.1 ИНФОРМАЦИЯ**

Тестовые устройства компании VIAVI, возвращаемые на фабрику для калибровки, обслуживания или ремонта, должны быть снова запакованы и доставлены с соблюдением следующих условий:

## **РАЗРЕШЕНИЕ**

Не возвращайте никакое изделие на фабрику без предварительно полученного разрешения из Отдела обслуживания заказчика компании VIAVI.

**КОНТАКТЫ**: VIAVI Customer Service Dept. (Отдел обслуживания заказчика) Телефон: (800) 835-2350 ФАКС: (316) 524-2623 E-Mail: america. service@viavisolutions.com

## **Снабжение этикетками Тестовых устройств**

Все Тестовые устройства должны иметь этикетки со следующей информацией:

- Идентификация и адрес собственника
- Характеристика услуги или требуемого ремонта
- Номер модели
- Заводской номер

## **Транспортировочные контейнеры**

Тестовые устройства должен быть вновь запакованы в первоначальные транспортировочные контейнеры, используя упаковку по образцу компании VIAVI. Если первоначальные транспортировочные контейнеры и материалы пропали, свяжитесь Отделом обслуживания заказчика компании VIAVI для получения инструкций по транспортировке.

#### **Стоимость перевозки**

Все расходы по перевозке вне сроков гарантии оплачиваются заказчиком. (См. "Гарантийные обязательства", где приводятся сведения о расходах на перевозку по гарантийным заявкам)

#### **Страхование перевозки грузов**

Компания VIAVI рекомендует застраховать перевозку Тестовых устройств. Компания не отвечает за повреждения во время перевозки.

**ПРИМЕЧАНИЕ**: Тестовое устройство должен быть соответственно запаковано**.** 

#### **4.1.2 Процедура повторной упаковки**

● Убедитесь, что нижняя часть упаковочный формы сидит на дне транспортировочного контейнера.

● Тщательно заверните транспортировочный ящик (с Тестовым устройством) в полиэтиленовый чехол.

● Поместите транспортировочный ящик в транспортировочный контейнер, убеждившись, что транспортировочный ящик надежно сидит в нижней части упаковочной формы.

● Поместите верхнюю часть упаковочной формы над верхней частью транспортировочного ящика и нажимайте вниз до тех пор, пока верхняя часть упаковочный формы не закроет наглухо транспортировочный ящик.

● Закройте крышки транспортировочного контейнера и опечатайте транспортировочной лентой или фабричным степлером. Обвяжите все стороны контейнера крепкой веревкой, шпагатом или т.п.

 Транспортировочный ящик Транспортировочная лента Транспортировочный контейнер

**Рис. 141** - Процедура повторной упаковки

## **ЧАСТЬ 5 - ХРАНЕНИЕ**

Соблюдайте следующие меры предосторожности при хранении, если Тестовое устройство хранится в течение длительного срока (более 6 месяцев):

- Отключите Тестовое устройство от любого источника электроэнергии.
- Отключите проводку от батареи. (Обратитесь к инструкциям по работе с батареей/напряжением)
- Отключите и храните Тестовое устройство и другие аксессуары в транспортировочном ящике.
- Закройте Тестовое устройство для защиты от пыли и мусора

# **ЧАСТЬ 6 – ДОПОЛНЕНИЯ**

# **ДОПОЛНЕНИЕ 1** - **ТАБЛИЦЫ ШТЫРЕВЫХ РАЗЪЕМОВ**

# **6.1. Разъемы ввода/вывода (I/O)**

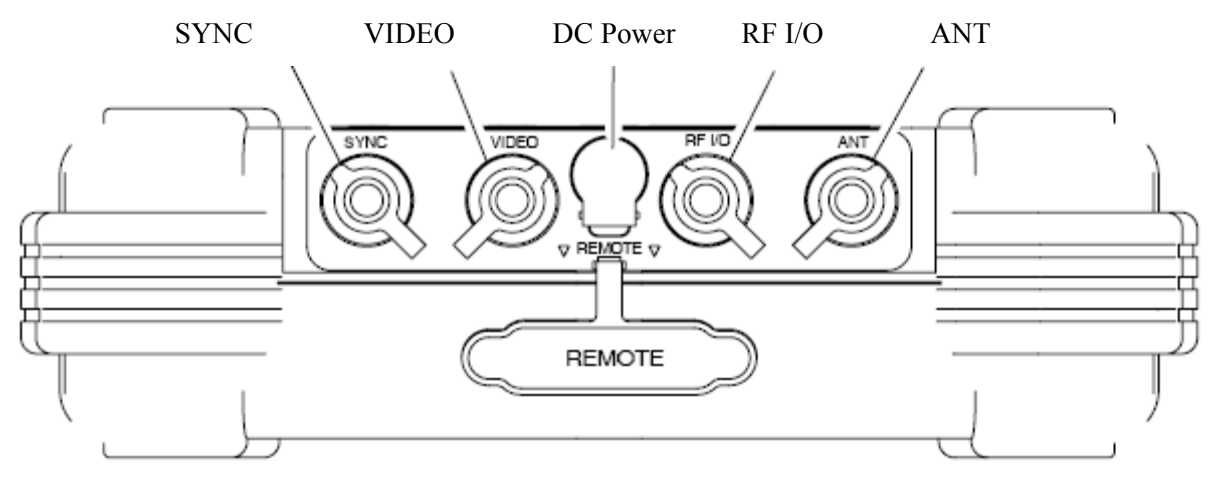

Выносной разъем

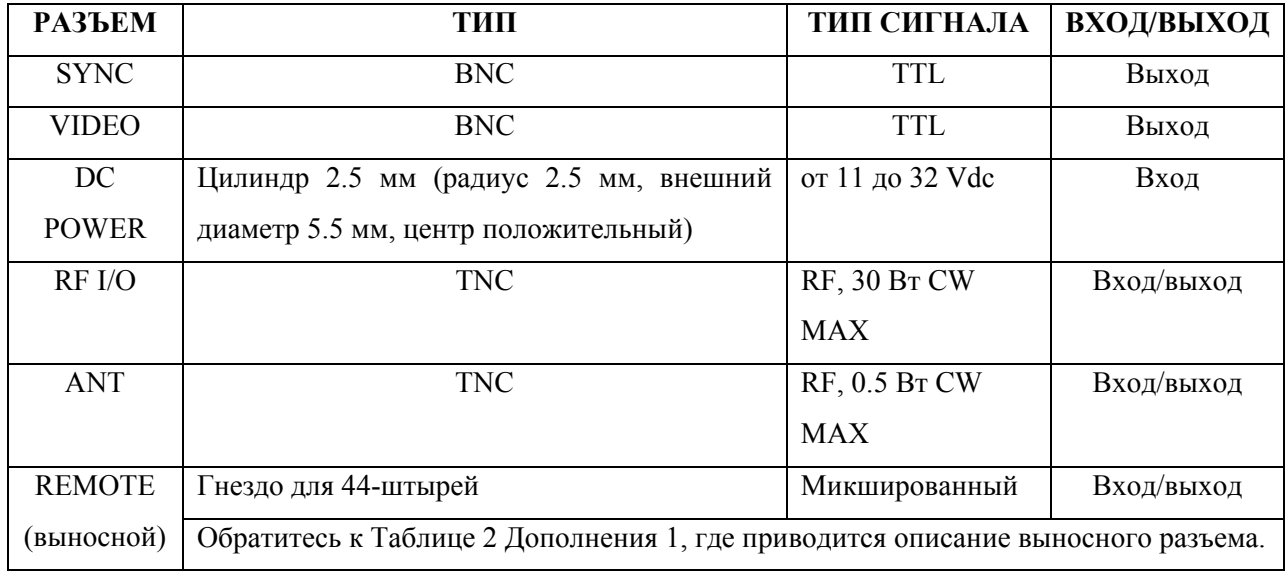

**Таблица 18** - Разъемы ввода/вывода (I/O)

## **6.2. Таблица штырей выносного разъема**

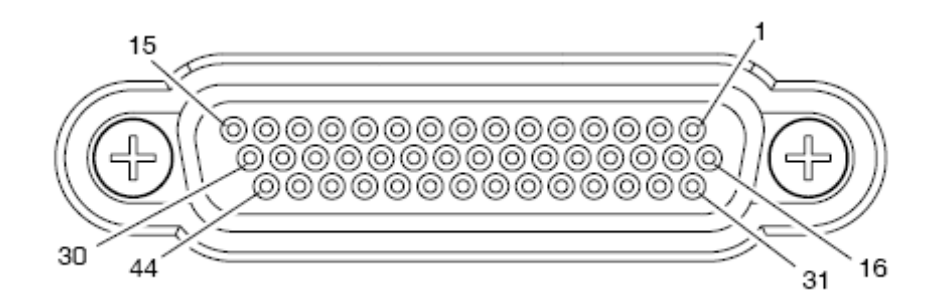

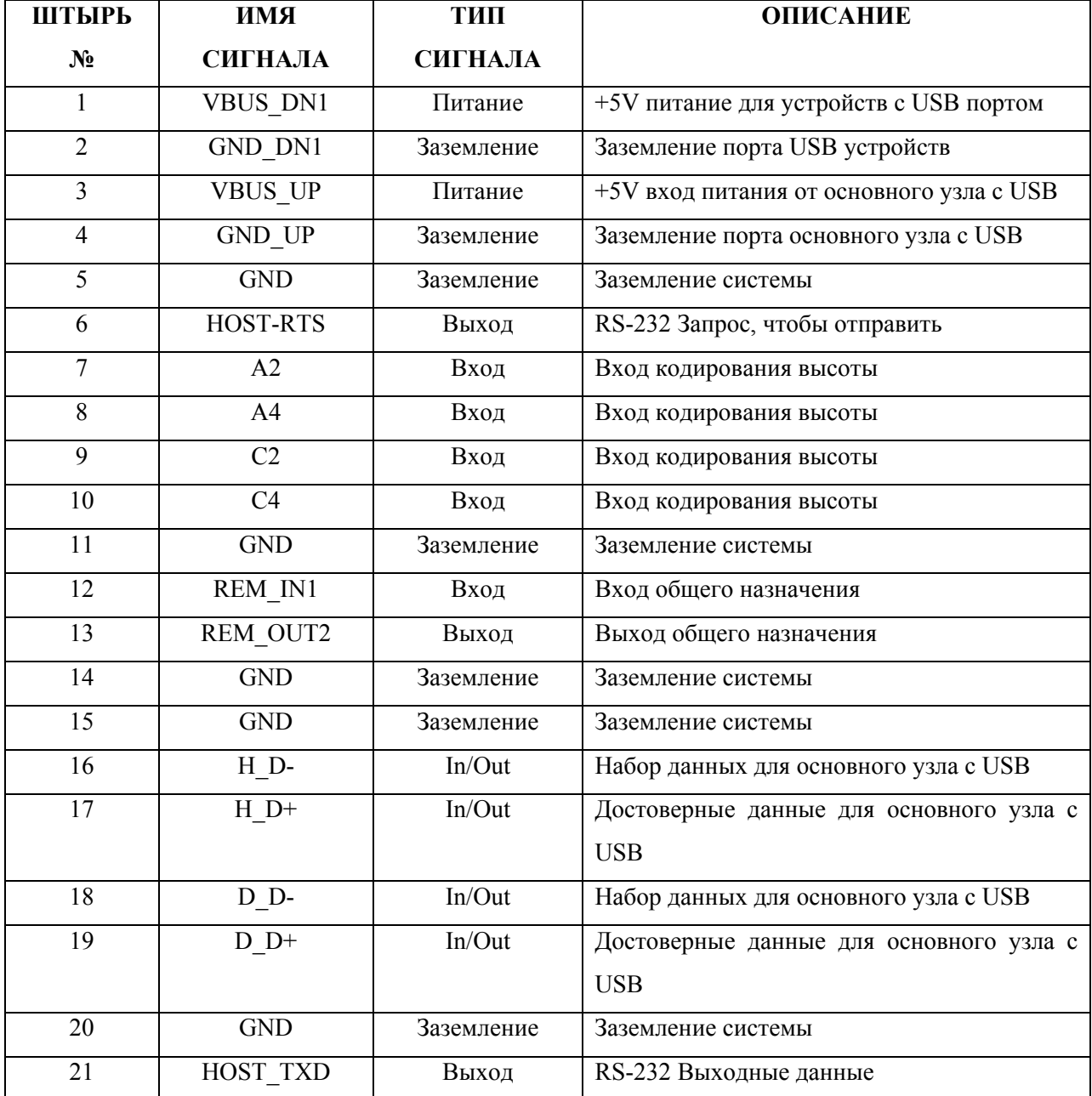

**Таблица 19** - Таблица штырей выносного разъема

# **6.2. Таблица штырей выносного разъема (продолжение)**

| ШТЫРЬ | ИМИ             | ТИП            | <b>ОПИСАНИЕ</b>                            |
|-------|-----------------|----------------|--------------------------------------------|
| $N_2$ | <b>СИГНАЛА</b>  | <b>СИГНАЛА</b> |                                            |
| 22    | HOST CTS        | Вход           | RS-232<br>чтобы<br>Начальная<br>установка, |
|       |                 |                | отправить                                  |
| 23    | B1              | Вход           | Вход кодирования высоты                    |
| 24    | B2              | Вход           | Вход кодирования высоты                    |
| 25    | D <sub>2</sub>  | Вход           | Вход кодирования высоты                    |
| 26    | <b>GND</b>      | Заземление     | Заземление системы                         |
| 27    | REM IN2         | Вход           | Вход общего назначения                     |
| 28    | REM IN3         | Вход           | Вход общего назначения                     |
| 29    | REM OUT4        | Выход          | Выход общего назначения                    |
| 30    | <b>GND</b>      | Заземление     | Заземление системы                         |
| 31    | VBUS DN1        | Питание        | +5V питание для устройств с USB портом     |
| 32    | <b>VBUS DN1</b> | Питание        | +5V питание для устройств с USB портом     |
| 33    | VBUS UP         | Питание        | +5V вход питания от основного узла с USB   |
| 34    | GND UP          | Заземление     | Заземление для порта основного узла с USB  |
| 35    | <b>GND</b>      | Заземление     | Заземление системы                         |
| 36    | HOST RXD        | Вход           | RS-232 данные Вход                         |
| 37    | A <sub>1</sub>  | Вход           | Вход кодирования высоты                    |
| 38    | <b>B4</b>       | Вход           | Вход кодирования высоты                    |
| 39    | C1              | Вход           | Вход кодирования высоты                    |
| 40    | REM SP1         |                | Запасной штырь                             |
| 41    | D <sub>4</sub>  | Вход           | Вход кодирования высоты                    |
| 42    | REM IN4         | Вход           | Вход общего назначения                     |
| 43    | REM OUT1        | Выход          | Выход общего назначения                    |
| 44    | REM OUT3        | Выход          | Выход общего назначения                    |

**Таблица 19 -** Таблица штырей выносного разъема (продолжение)

# **ДОПОЛНЕНИЕ 2**

# **ТАБЛИЦА 20 - ПРЕОБРАЗОВАНИЯ ЕДИНИЦ ИЗМЕРЕНИЙ**

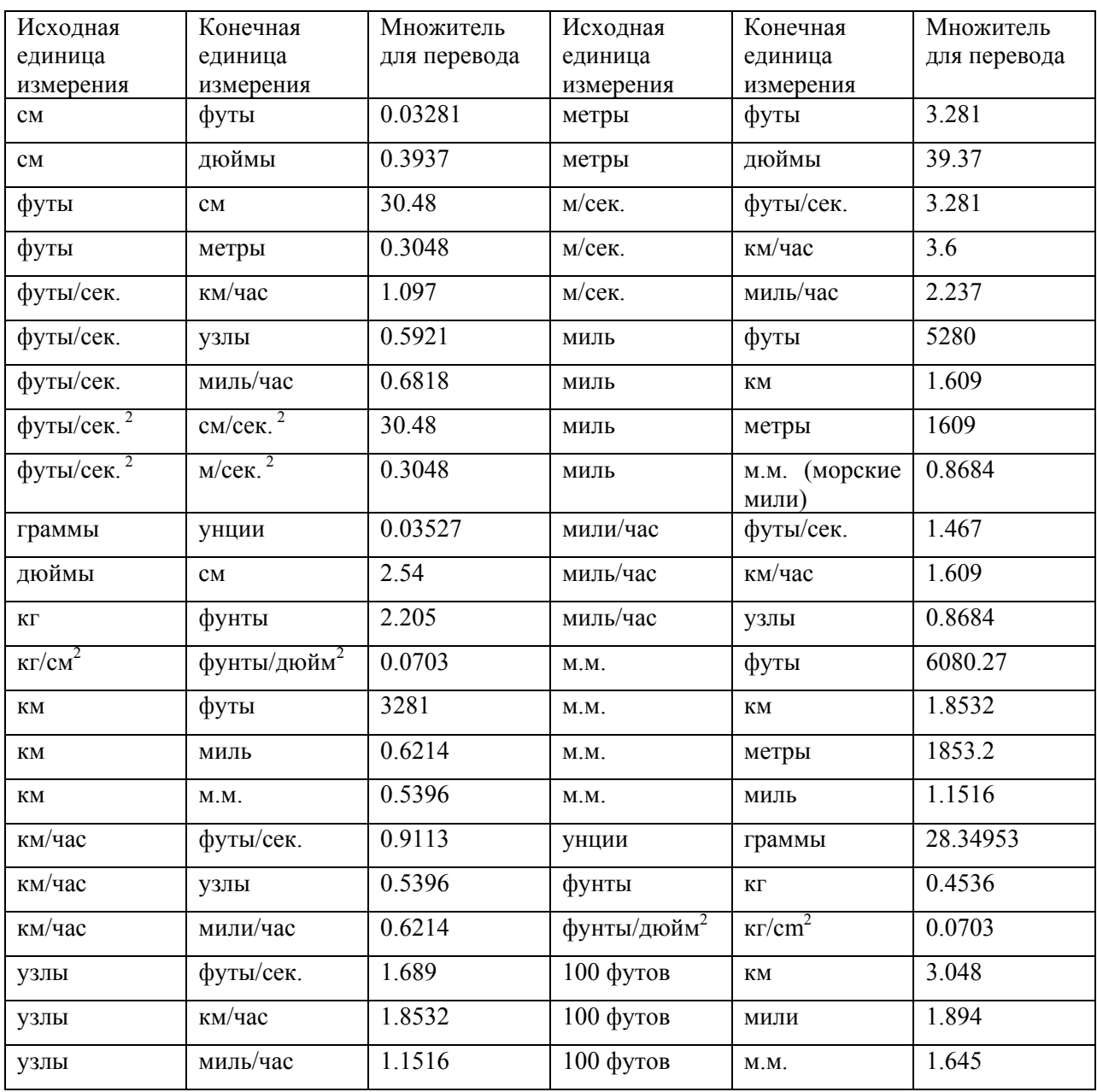

# **ДОПОЛНЕНИЕ 3 - ПРЕДУСТАНОВКИ ФАБРИЧНЫЕ/ПО ВКЛЮЧЕНИЮ ПИТАНИЯ**

Общая информация по установке

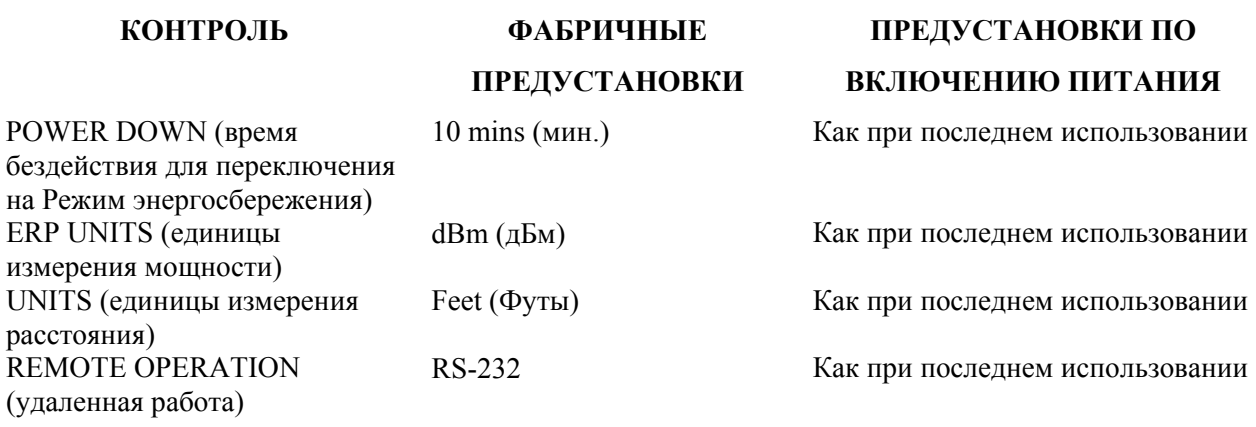

Экран установок XPDR

# **ПОЛЕ ФАБРИЧНЫЕ**

## **ПРЕДУСТАНОВКИ**

# **ПРЕДУСТАНОВКИ ПО ВКЛЮЧЕНИЮ ПИТАНИЯ**

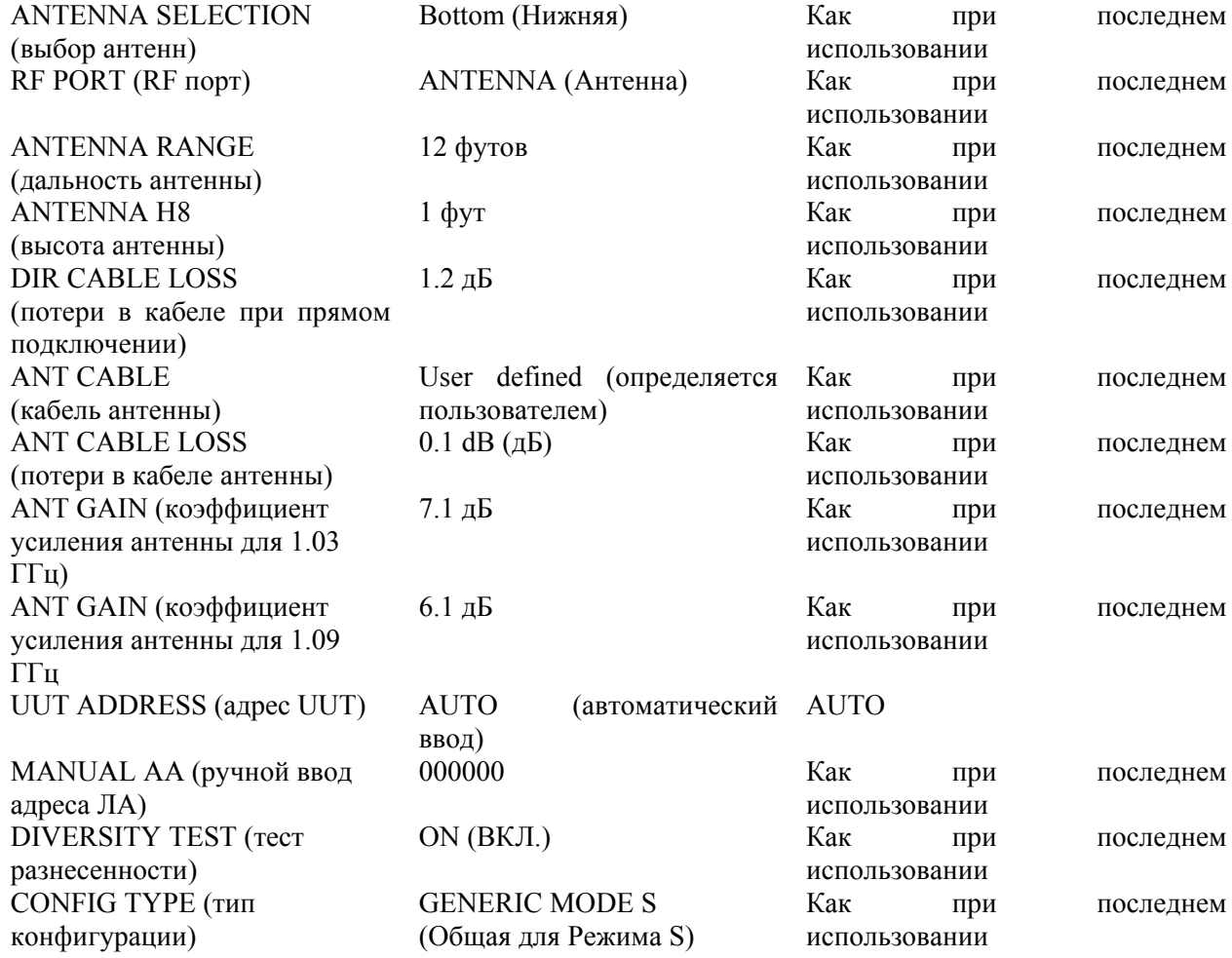

#### Экран установок DME

# **ПОЛЕ ФАБРИЧНЫЕ**

#### **ПРЕДУСТАНОВКИ**

# **ПРЕДУСТАНОВКИ ПО ВКЛЮЧЕНИЮ ПИТАНИЯ**

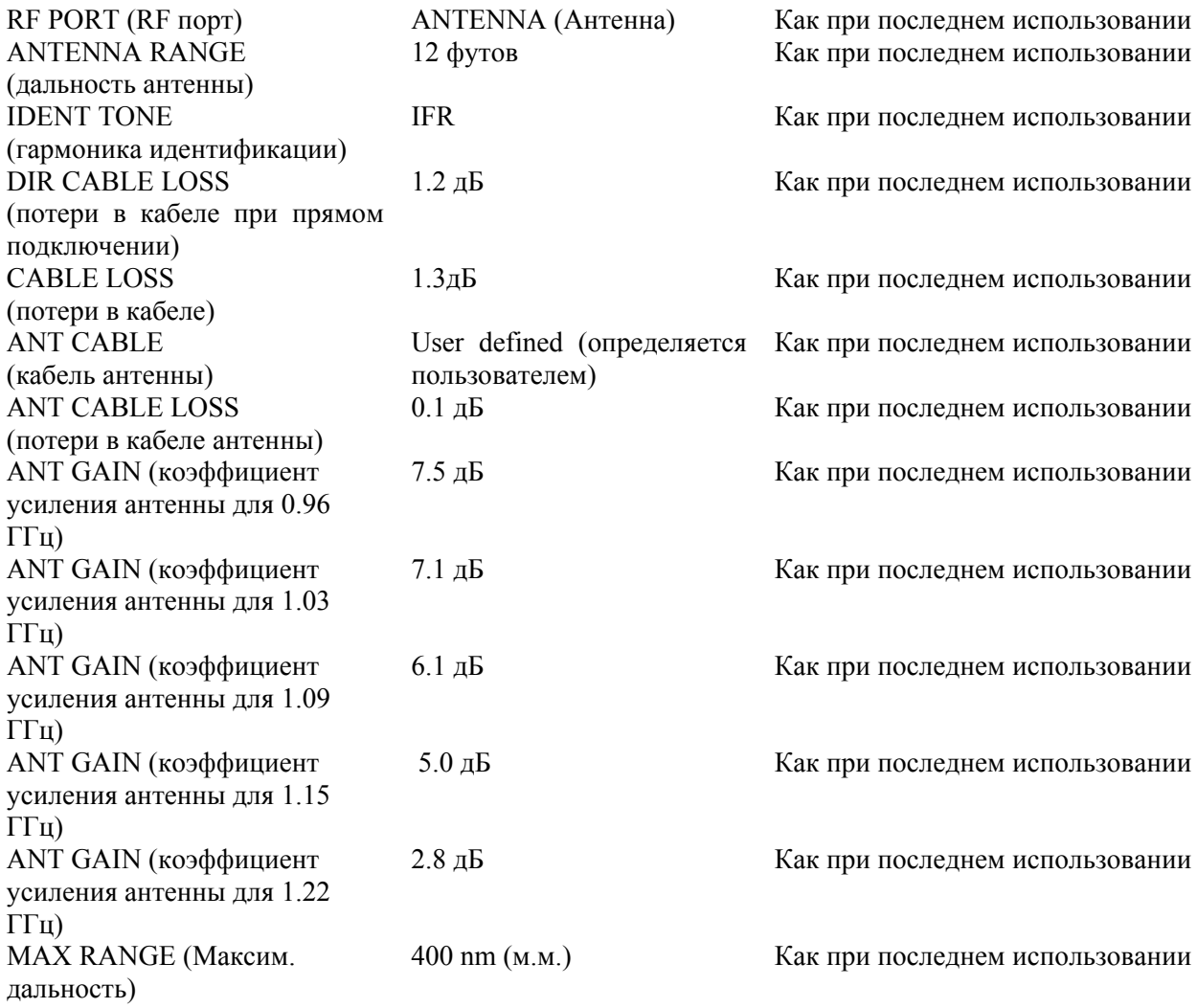

Экран DME

#### **ПОЛЕ ФАБРИЧНЫЕ**

# **ПРЕДУСТАНОВКИ**

VOR / FREQ / CHAN (VOR/Частота/Канал) RF LVL (RF уровень) Максимальный Максимальный RANGE (дальность)  $0$  м.м.  $0$  м.м. RATE (скорость) 10 узлов 10 узлов 10 узлов 10 узлов 10 узлов 10 узлов 10 узлов 2007 года СИТ (удаление) 2011 RATE DIRECTION (направление скорости) % REPLY (% Ответов) 100% 100% 100% ECHO (Сигнал-Эхо) OFF (ВЫКЛ.) OFF (ВЫКЛ.) IDENT (идентификация) ON (ВКЛ.) ON (ВКЛ.) SQTR (Сигналы-Сквиттеры) ON (ВКЛ.) ON (ВКЛ.)

978/108.00/17X 978/108.00/17X

# **ПРЕДУСТАНОВКИ ПО ВКЛЮЧЕНИЮ ПИТАНИЯ**

OUT (удаление) OUT (удаление)

# Экран теста Auto XPDR

## **ПОЛЕ ФАБРИЧНЫЕ**

# **ПРЕДУСТАНОВКИ**

**ПРЕДУСТАНОВКИ ПО ВКЛЮЧЕНИЮ ПИТАНИЯ**

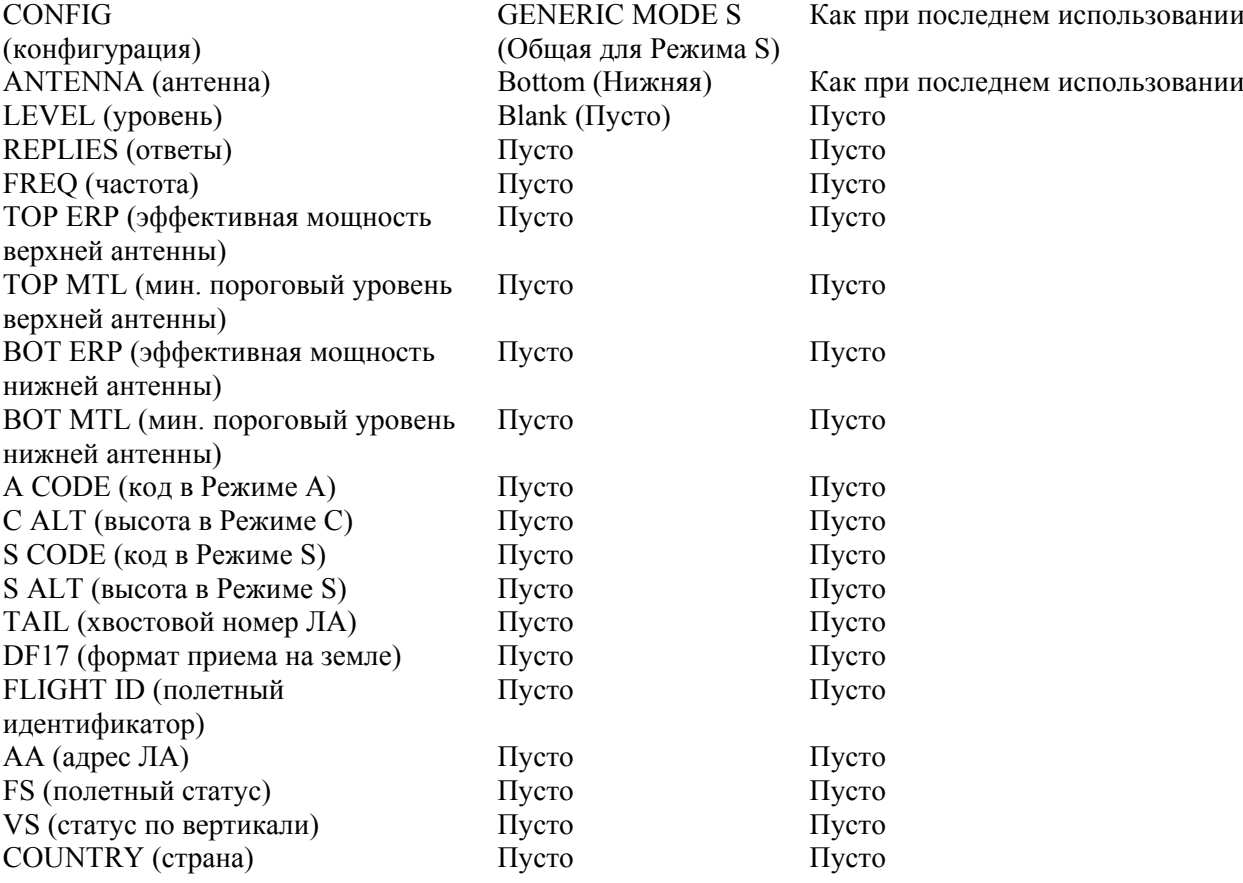

#### Экран установок TCAS

ЛА)

# **ПОЛЕ ФАБРИЧНЫЕ**

#### **ПРЕДУСТАНОВКИ**

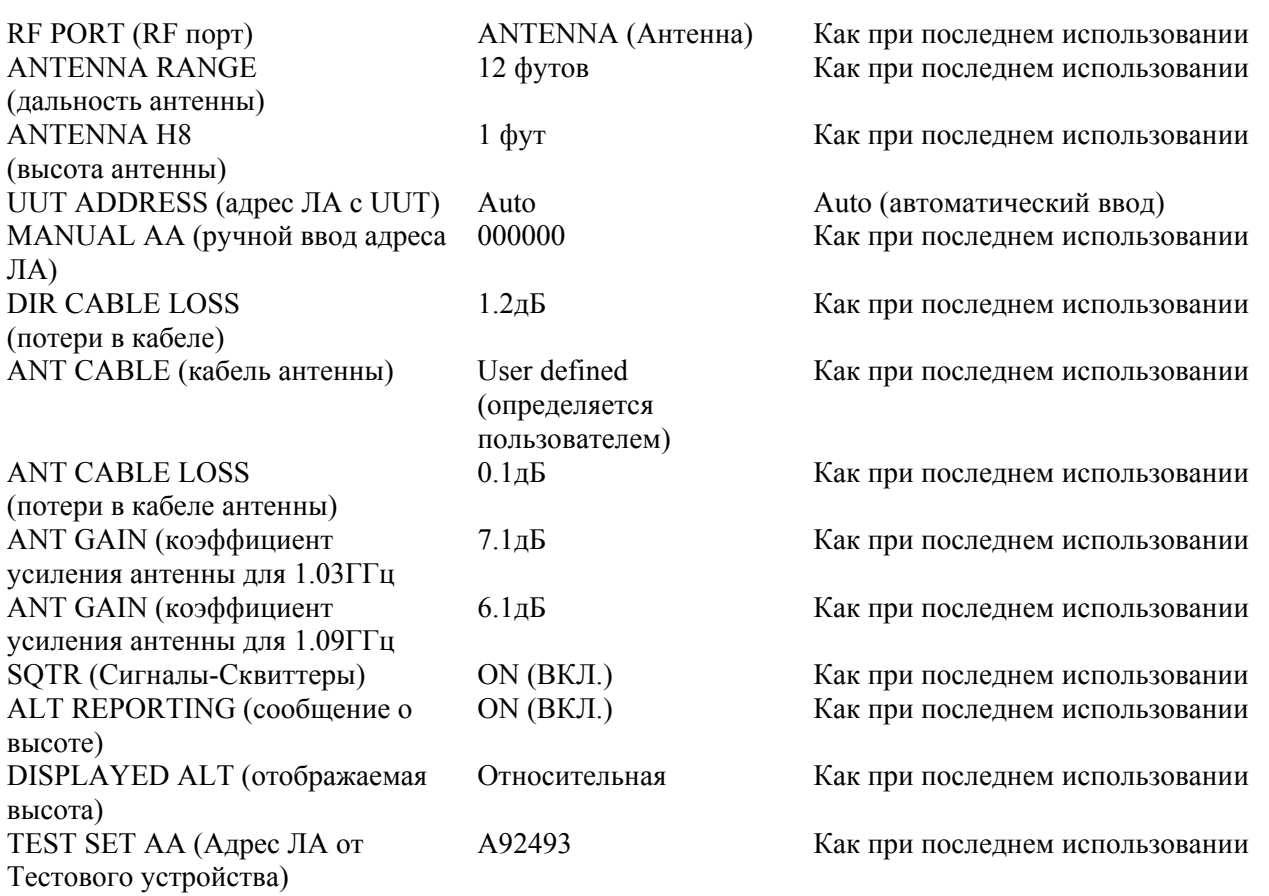

Экран TCAS

## **ПОЛЕ ФАБРИЧНЫЕ ПРЕДУСТАНОВКИ**

## SCENARIO (ситуация) 0 Custom (заказ) 0 Custom (заказ) TCAS TYPE (тип TCAS) TCAS II TCAS II REPLY (ответ)  $100\%$  100% 100% INTRUDER TYPE (тип ЛАнарушителя) RANGE START (начальная дальность) RANGE STOP (дальность конечная) 0.00 м.м. 0.00 м.м. RANGE RATE (скорость по дальности) ALT START (начальная высота)  $+1000 \text{ dy}$ тов  $+1000 \text{ dy}$ тов ALT STOP (конечная высота)  $0 \text{ dyT}$  0  $\frac{1}{2}$ ALT RATE (скорость по высоте) 500 fpm (футы в минуту) 500 fpm CONVERGE (сближение) **OFF (ВЫКЛ.)** OFF (ВЫКЛ.) UUT ALT (высота ЛА с UUT)  $0 \text{ dyT}$  0  $\text{ dyT}$  0  $\text{ dyT}$ ALT DETECT (детекция высоты) OFF (ВЫКЛ.) OFF (ВЫКЛ.) Экран установок ADS-B

10.00 м.м. 10.00 м.м. 300 узлов 300 узлов

## **ПРЕДУСТАНОВКИ ПО ВКЛЮЧЕНИЮ ПИТАНИЯ**

Режим S Режим S

**ПРЕДУСТАНОВКИ ПО ВКЛЮЧЕНИЮ ПИТАНИЯ**

# **ПОЛЕ ФАБРИЧНЫЕ ПРЕДУСТАНОВКИ**

# **ПРЕДУСТАНОВКИ ПО ВКЛЮЧЕНИЮ ПИТАНИЯ**

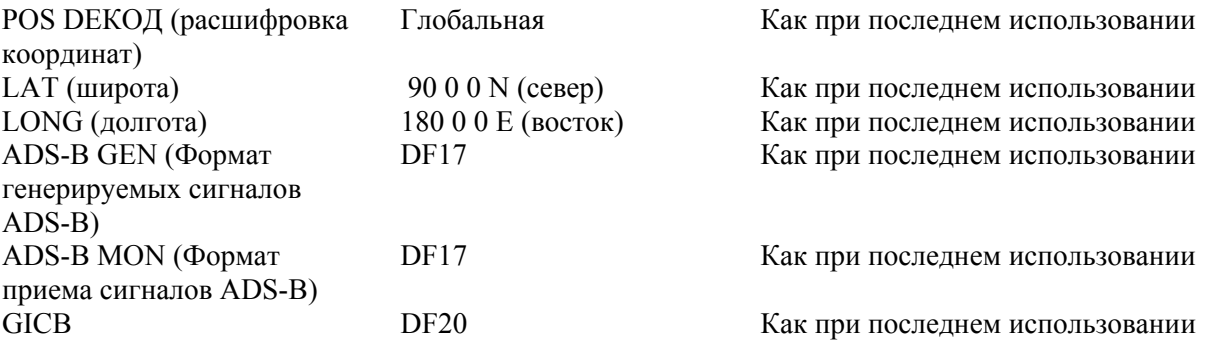

Экран генерации сигналов ADS-B BDS 0,5

# **ПОЛЕ ФАБРИЧНЫЕ**

# **ПРЕДУСТАНОВКИ ПО ВКЛЮЧЕНИЮ ПИТАНИЯ**

**ПРЕДУСТАНОВКИ**

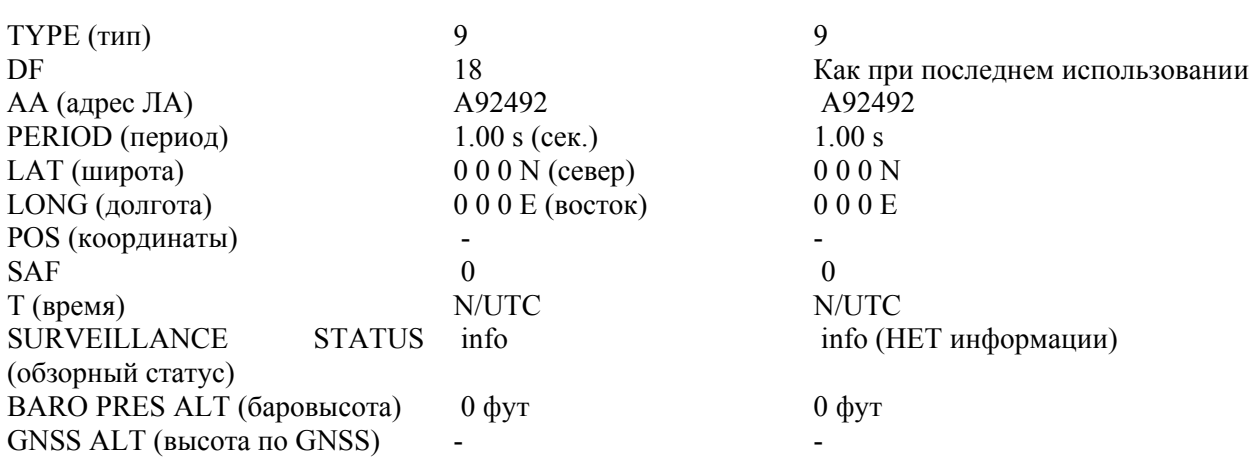

Экран генерации сигналов ADS-B BDS 0,6

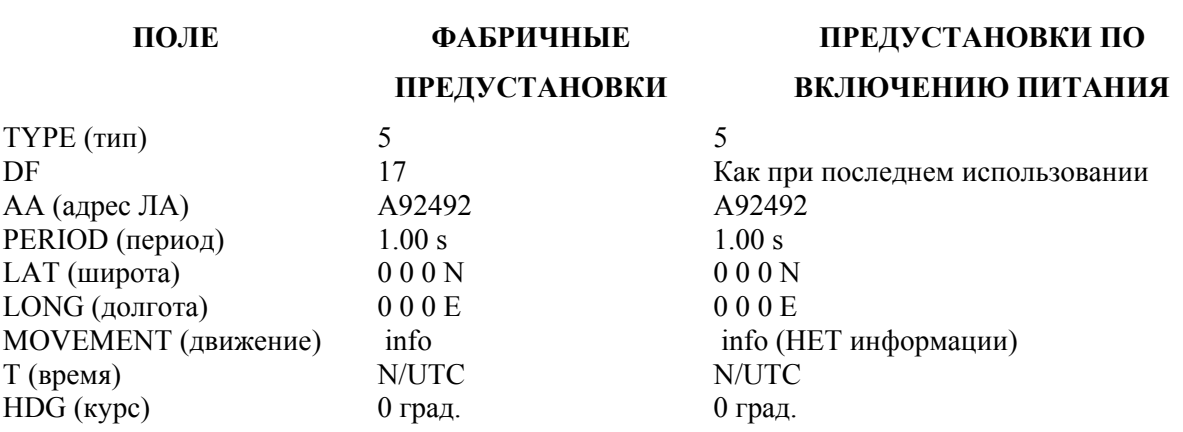

# Экран генерации сигналов ADS-B BDS 0,8

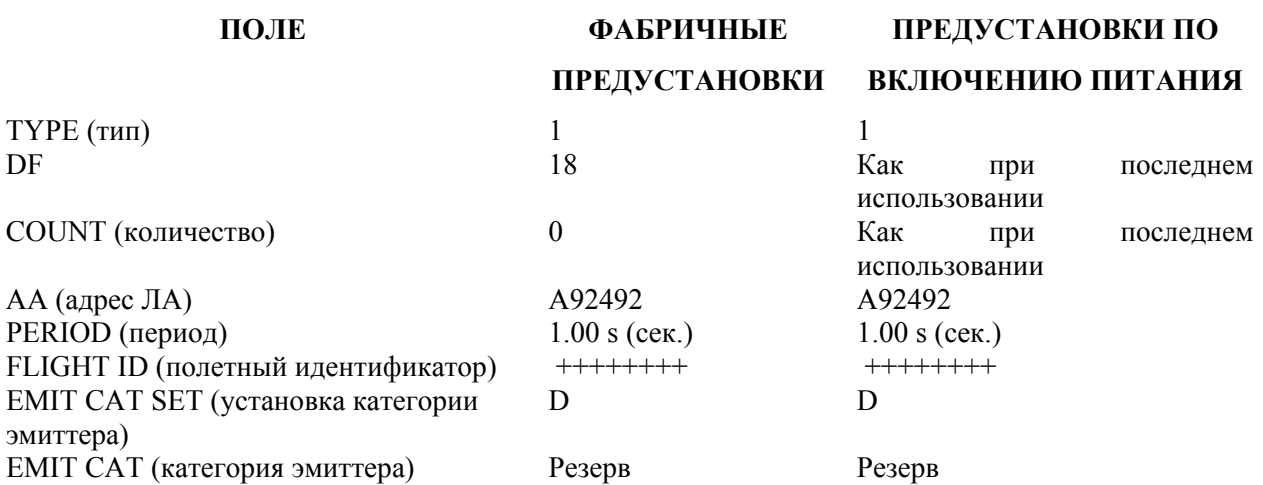

Экран генерации сигналов ADS-B BDS 0,9

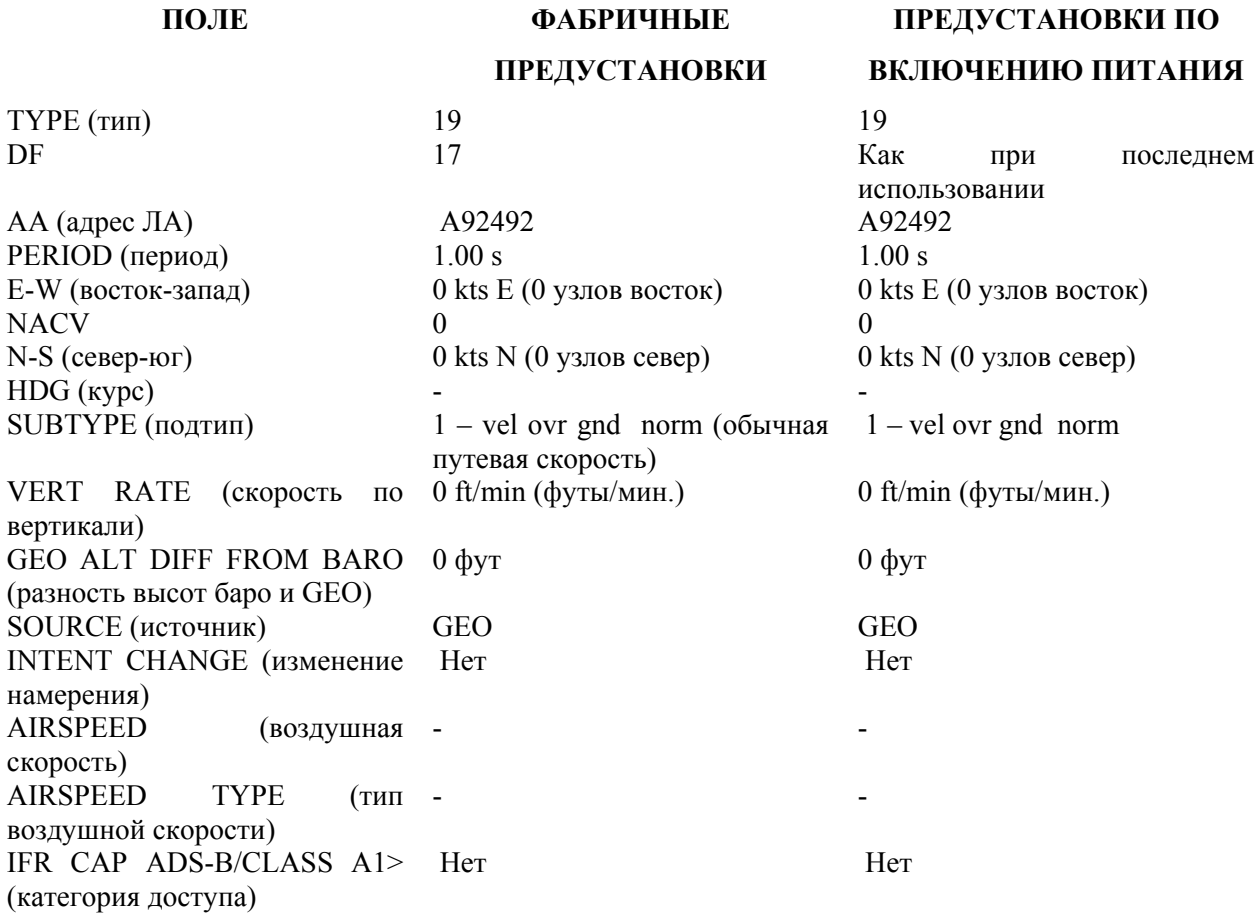

Экран генерации сигналов ADS-B BDS 6,1

# **ПОЛЕ ФАБРИЧНЫЕ**

### **ПРЕДУСТАНОВКИ**

 $TYPE (T U)$  28 28

 $AA$  (адрес ЛА)  $A92492$ PERIOD (период)  $1.00 s$   $1.00 s$ EMERG/PRIOR CODE (код 0 - info (нет информации) аварии/приоритета) RESERVED (резерв) 000000000000 000000000000 SUBTYPE (подтип)  $0 - inf_0$  (нет информации)  $0 - inf_0$  (нет информации)

**ПРЕДУСТАНОВКИ ПО ВКЛЮЧЕНИЮ ПИТАНИЯ**

DF 18 Как при последнем использовании 0 – info (нет информации) 0 – info (нет информации)

Экран генерации сигналов ADS-B BDS 6,2

# **ПОЛЕ ФАБРИЧНЫЕ**

**ПРЕДУСТАНОВКИ**

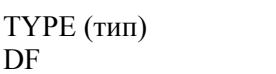

**ПРЕДУСТАНОВКИ ПО**

#### **ВКЛЮЧЕНИЮ ПИТАНИЯ**

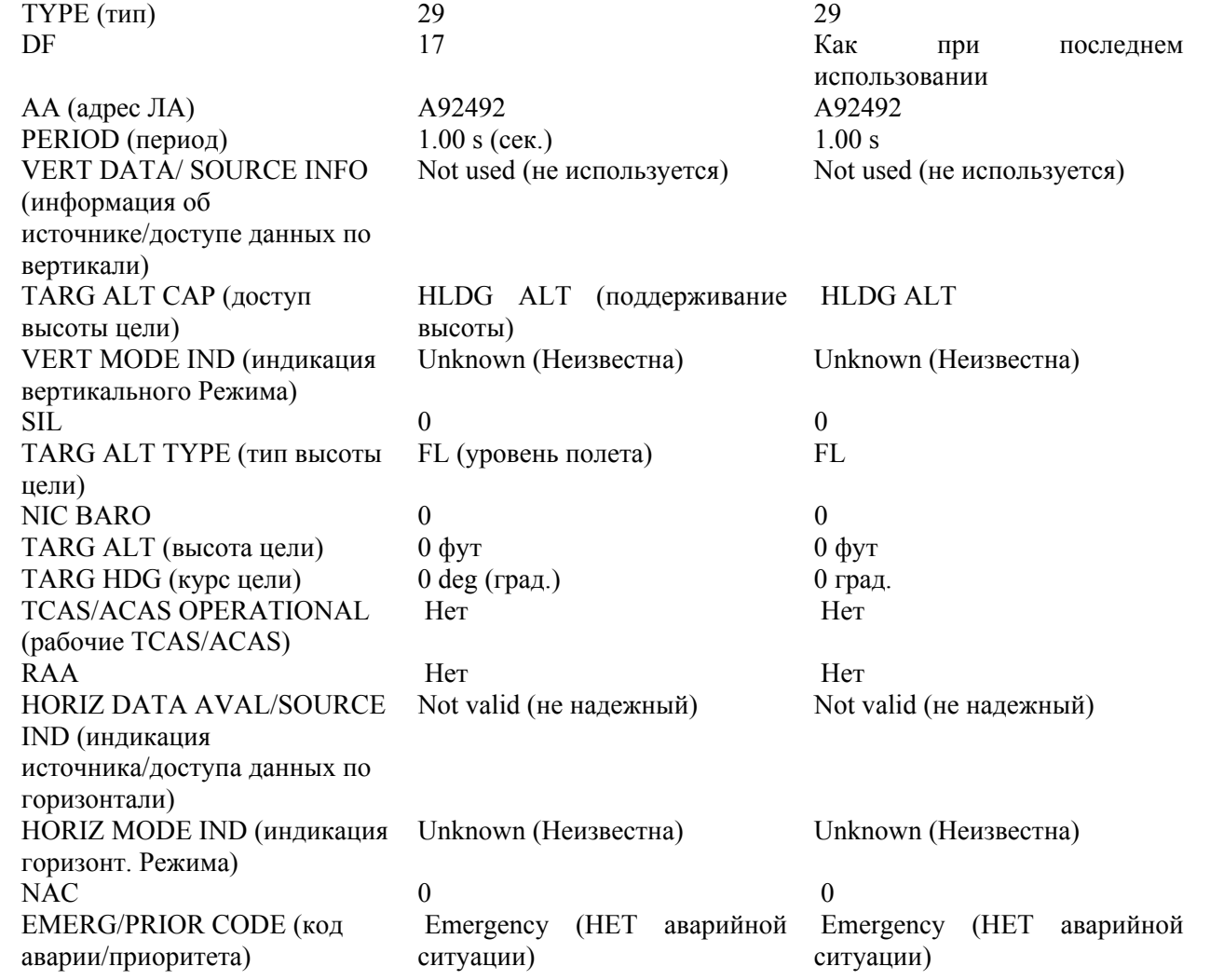

# Экран генерации сигналов ADS-B BDS 6,3

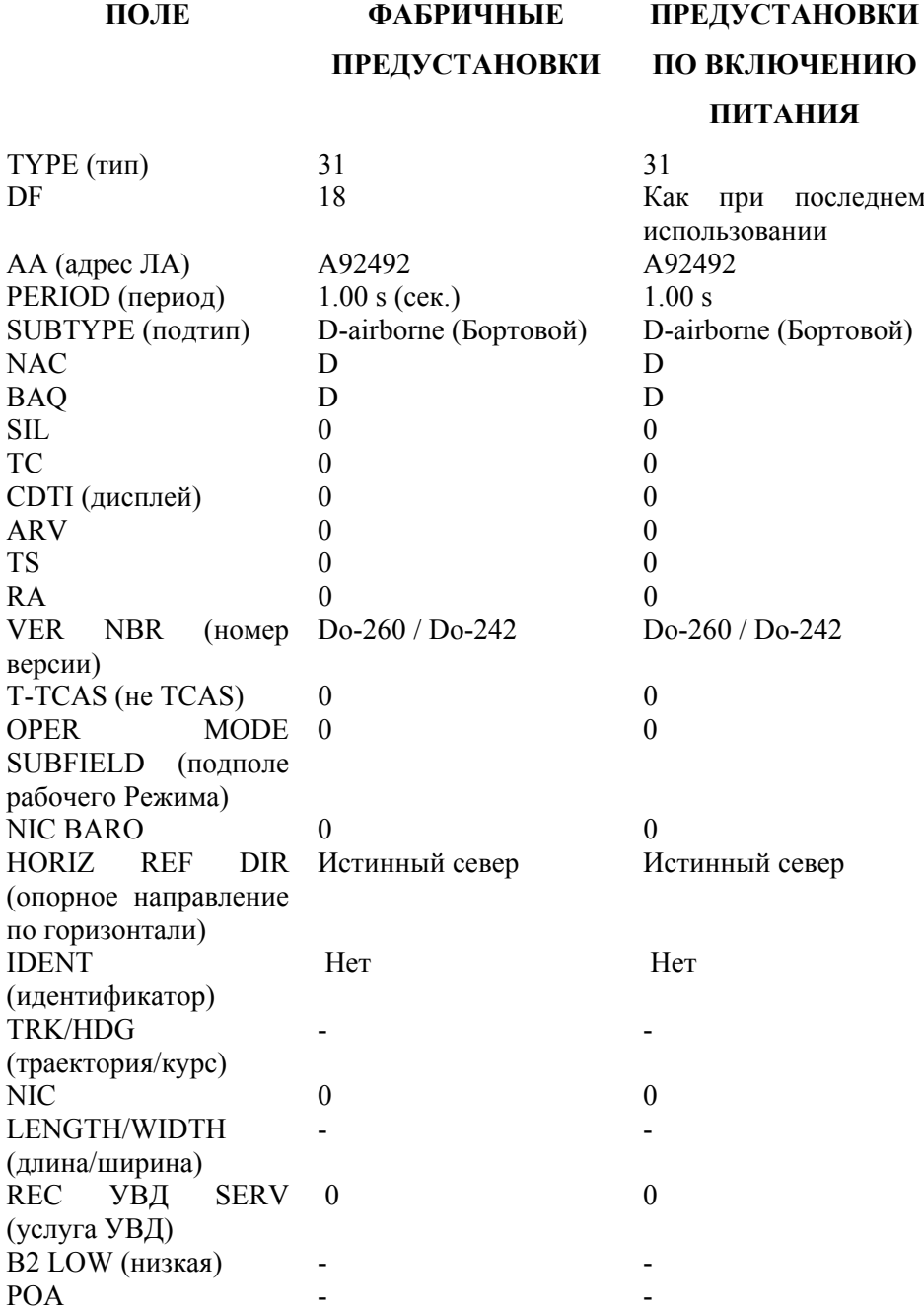
Экран установок TIS

# **ПОЛЕ ФАБРИЧНЫЕ**

#### **ПРЕДУСТАНОВКИ**

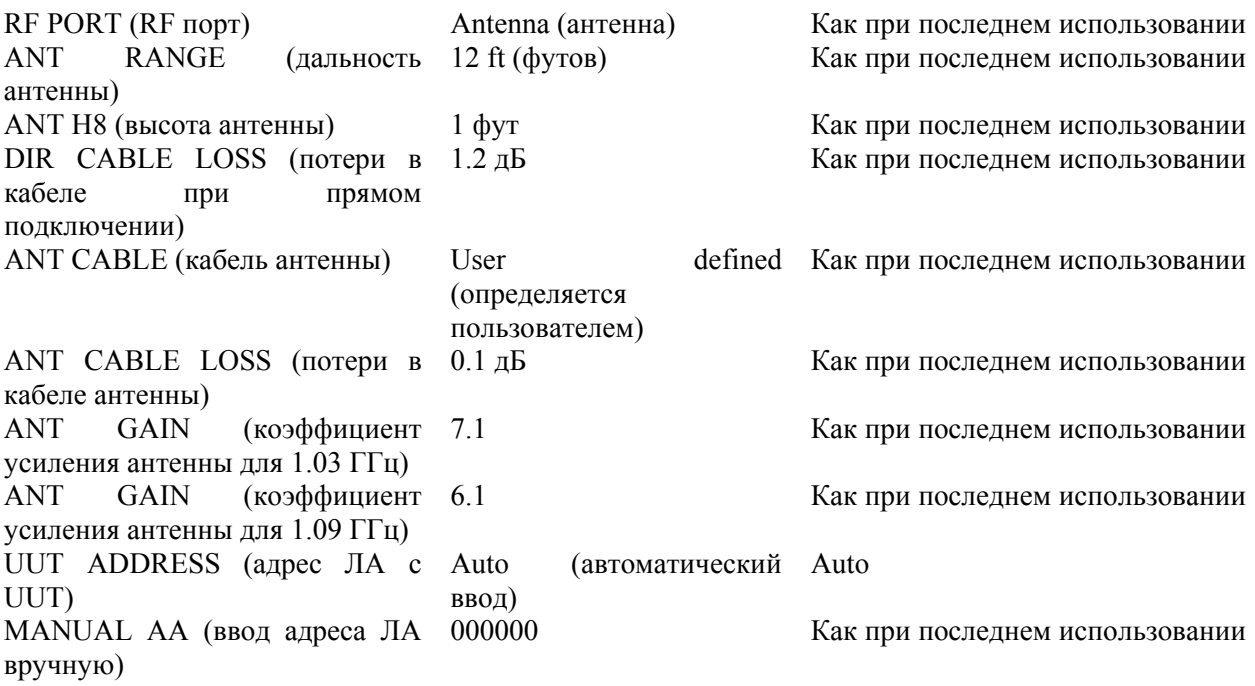

Экран TIS

# **ПОЛЕ ФАБРИЧНЫЕ**

#### **ПРЕДУСТАНОВКИ**

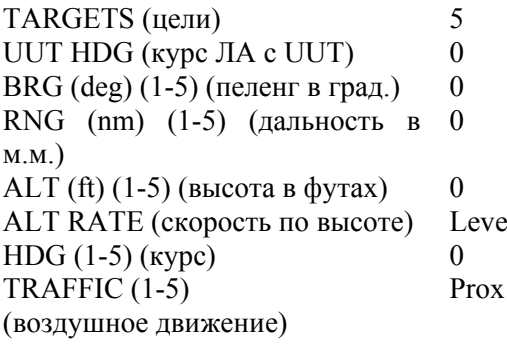

# **ВКЛЮЧЕНИЮ ПИТАНИЯ**

**ПРЕДУСТАНОВКИ ПО**

**ПРЕДУСТАНОВКИ ПО ВКЛЮЧЕНИЮ ПИТАНИЯ**

Как при последнем использовании Как при последнем использовании Как при последнем использовании 0 Как при последнем использовании

Как при последнем использовании el (уровень) Как при последнем использовании Как при последнем использовании (сближение) Как при последнем использовании **ДОПОЛНЕНИЕ 4 - КОММУТАЦИОННЫЙ БОКС**

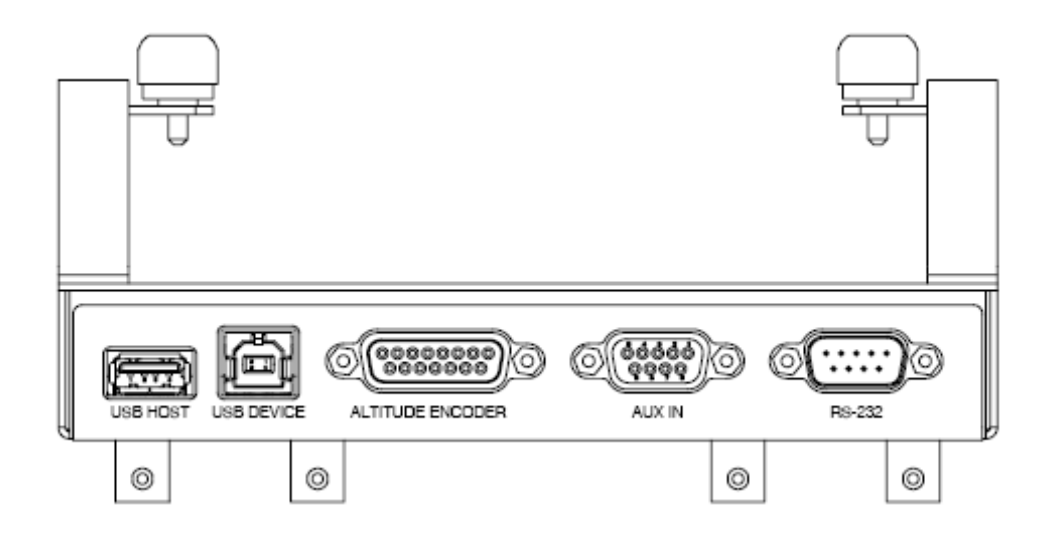

**Рисунок 137 -** Коммутационный блок - вид сверху

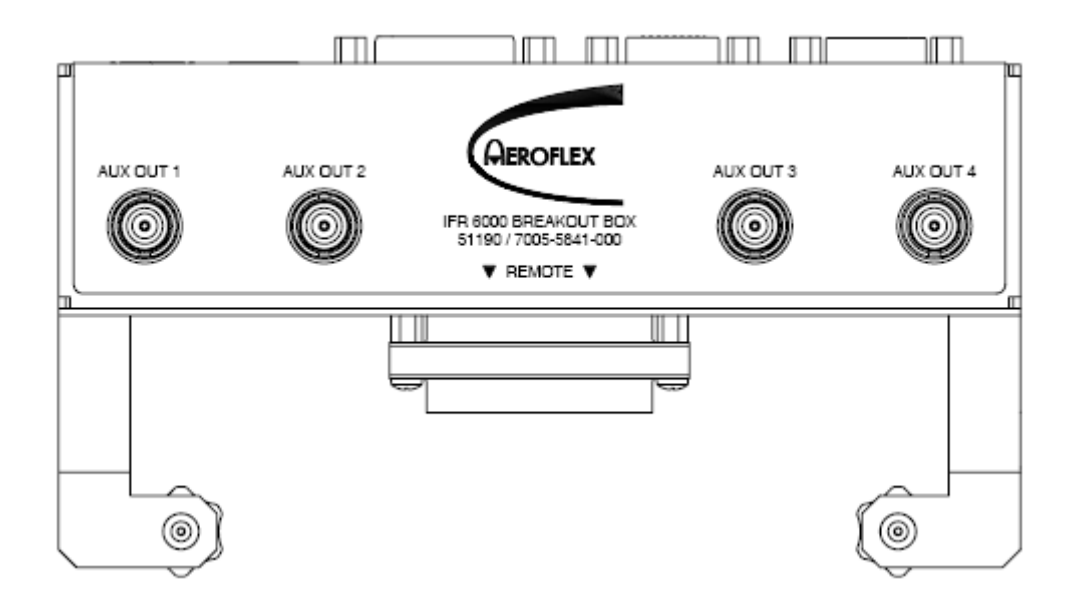

**Рисунок 138 -** Коммутационный блок - вид спереди

# **1. Разъем USB HOST**

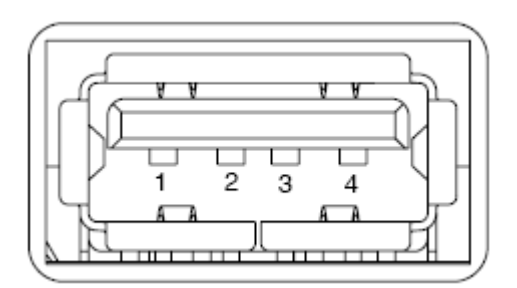

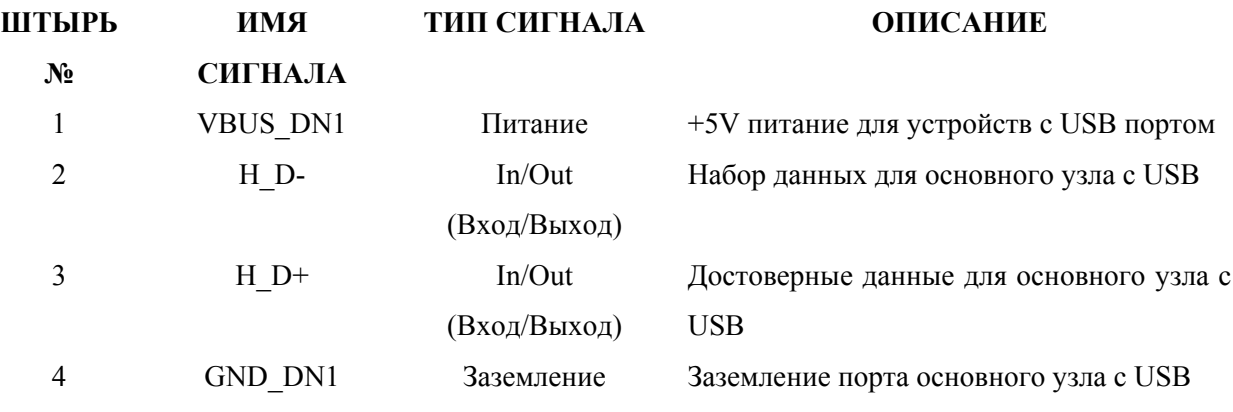

**Таблица 21** - Таблица штырей разъема USB HOST

# **2. Разъем устройств типа USB**

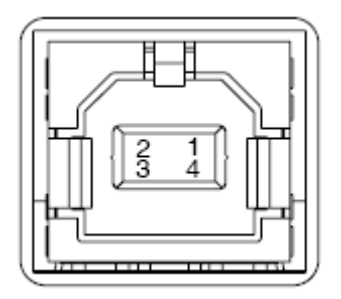

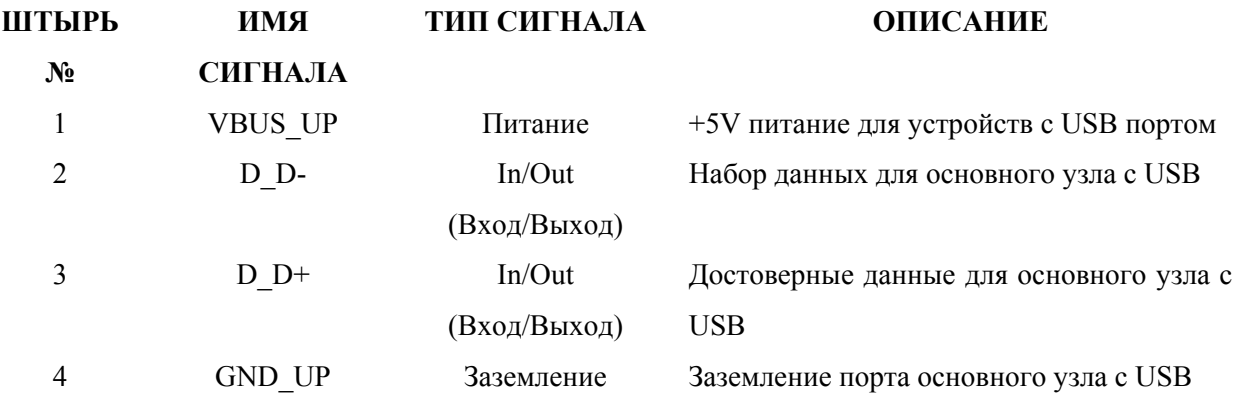

**Таблица 22** - Таблица штырей разъема USB

# **3. Разъем кодировщика высоты**

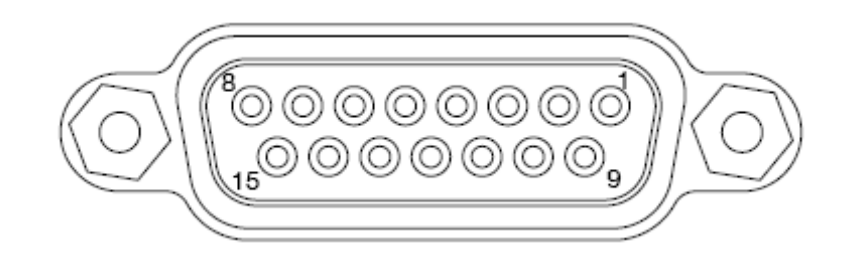

| ШТЫРЬ №        | ИМЯ СИГНАЛА    | ТИП СИГНАЛА | <b>ОПИСАНИЕ</b>         |
|----------------|----------------|-------------|-------------------------|
| 1              | A <sub>1</sub> | Вход        | Вход кодировщика высоты |
| 2              | A2             | Вход        | Вход кодировщика высоты |
| 3              | A4             | Вход        | Вход кодировщика высоты |
| $\overline{4}$ | B1             | Вход        | Вход кодировщика высоты |
| 5              | B <sub>2</sub> | Вход        | Вход кодировщика высоты |
| 6              | B4             | Вход        | Вход кодировщика высоты |
| $\overline{7}$ | C <sub>1</sub> | Вход        | Вход кодировщика высоты |
| 8              | C <sub>2</sub> | Вход        | Вход кодировщика высоты |
| 9              | C <sub>4</sub> | Вход        | Вход кодировщика высоты |
| 10             |                |             |                         |
| 11             | D2             | Вход        | Вход кодировщика высоты |
| 12             | D4             | Вход        | Вход кодировщика высоты |
| 13             | <b>GND</b>     | Заземление  | Система Заземление      |
| 14             |                |             |                         |
| 15             |                |             |                         |

**Таблица 23** - Таблица штырей разъема кодировщика высоты

# **4. Разъем AUX IN**

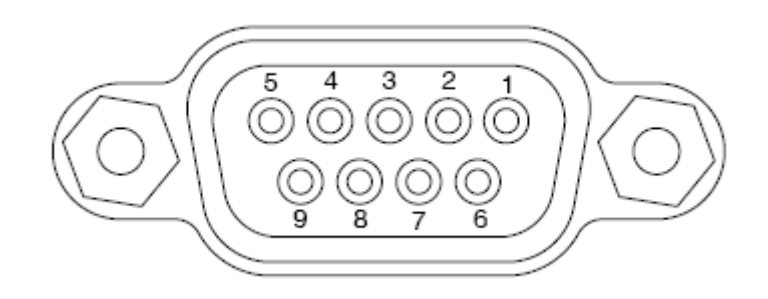

| ШТЫРЬ №        | ИМЯ СИГНАЛА | ТИП СИГНАЛА | <b>ОПИСАНИЕ</b>         |
|----------------|-------------|-------------|-------------------------|
|                | REM IN1     | Вход        | Вход общего назначения  |
| $\overline{2}$ | REM IN2     | Вход        | Вход общего назначения  |
| 3              | REM IN3     | Вход        | Вход общего назначения  |
| 4              | REM IN4     | Вход        | Вход общего назначения  |
| 5              | <b>GND</b>  | Заземление  | Системное заземление    |
| 6              | <b>GND</b>  | Заземление  | Системное заземление    |
| 7              | <b>GND</b>  | Заземление  | Системное заземление    |
| 8              | <b>GND</b>  | Заземление  | Системное заземление    |
| 9              | <b>DNU</b>  | Питание     | Не используется, резерв |

**Таблица 24** - Таблица штырей разъема AUX IN

# **5. Разъем RS-232**

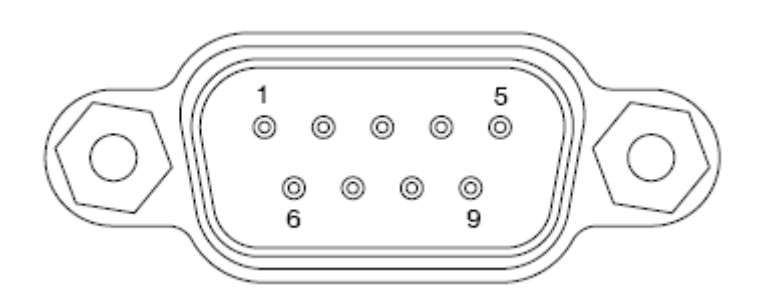

| ШТЫРЬ          | ИМЯ        | ТИП        | <b>ОПИСАНИЕ</b>                         |  |  |  |  |
|----------------|------------|------------|-----------------------------------------|--|--|--|--|
| $N_2$          | СИГНАЛА    | СИГНАЛА    |                                         |  |  |  |  |
| 1              |            |            |                                         |  |  |  |  |
| 2              | HOST TXD   | Биполярный | Выход данных RS-232                     |  |  |  |  |
| 3              | HOST RXD   | Биполярный | Вход данных RS-232                      |  |  |  |  |
| $\overline{4}$ |            |            |                                         |  |  |  |  |
| 5              | <b>GND</b> | Заземление | Системное заземление                    |  |  |  |  |
| 6              |            |            |                                         |  |  |  |  |
| 7              | HOST CTS   | Биполярный | RS-232 Начальная<br>чтобы<br>установка, |  |  |  |  |
|                |            |            | отправить (Вход)                        |  |  |  |  |
| 8              | HOST RTS   | Биполярный | Начальная установка, чтобы отправить    |  |  |  |  |
|                |            |            | (Выход)                                 |  |  |  |  |
| 9              |            |            |                                         |  |  |  |  |

**Таблица 25** - Таблица штырей разъема RS-232

# **6. Вспомогательные разъемы AUX OUT**

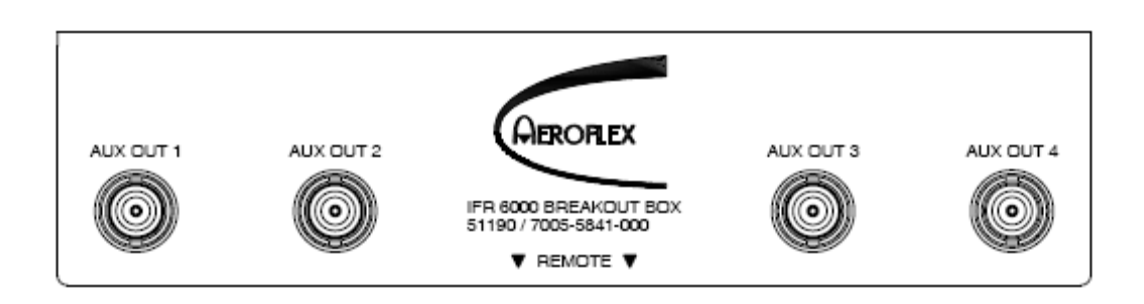

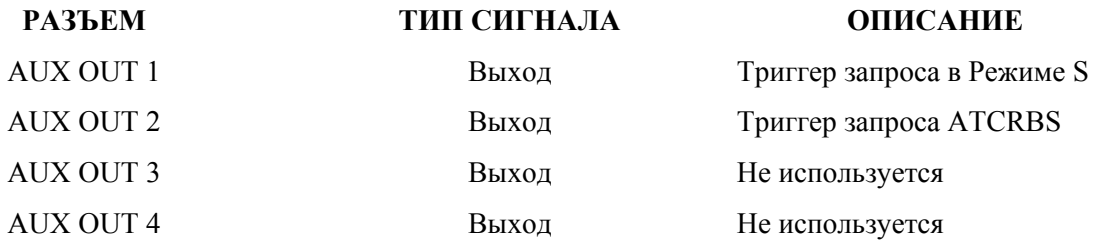

**Таблица 26** - Таблица штырей выносного разъема OUT

### **7. Выносной разъем**

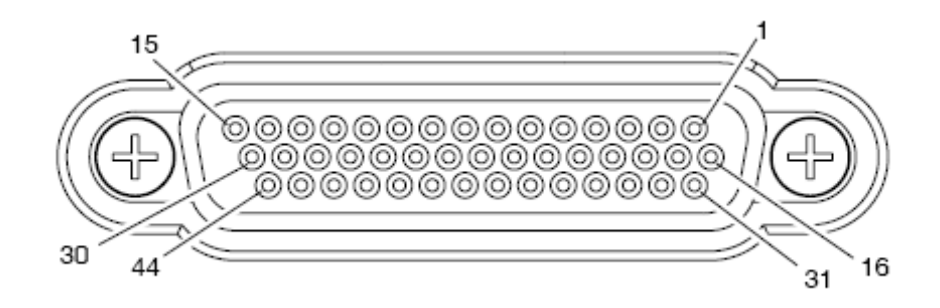

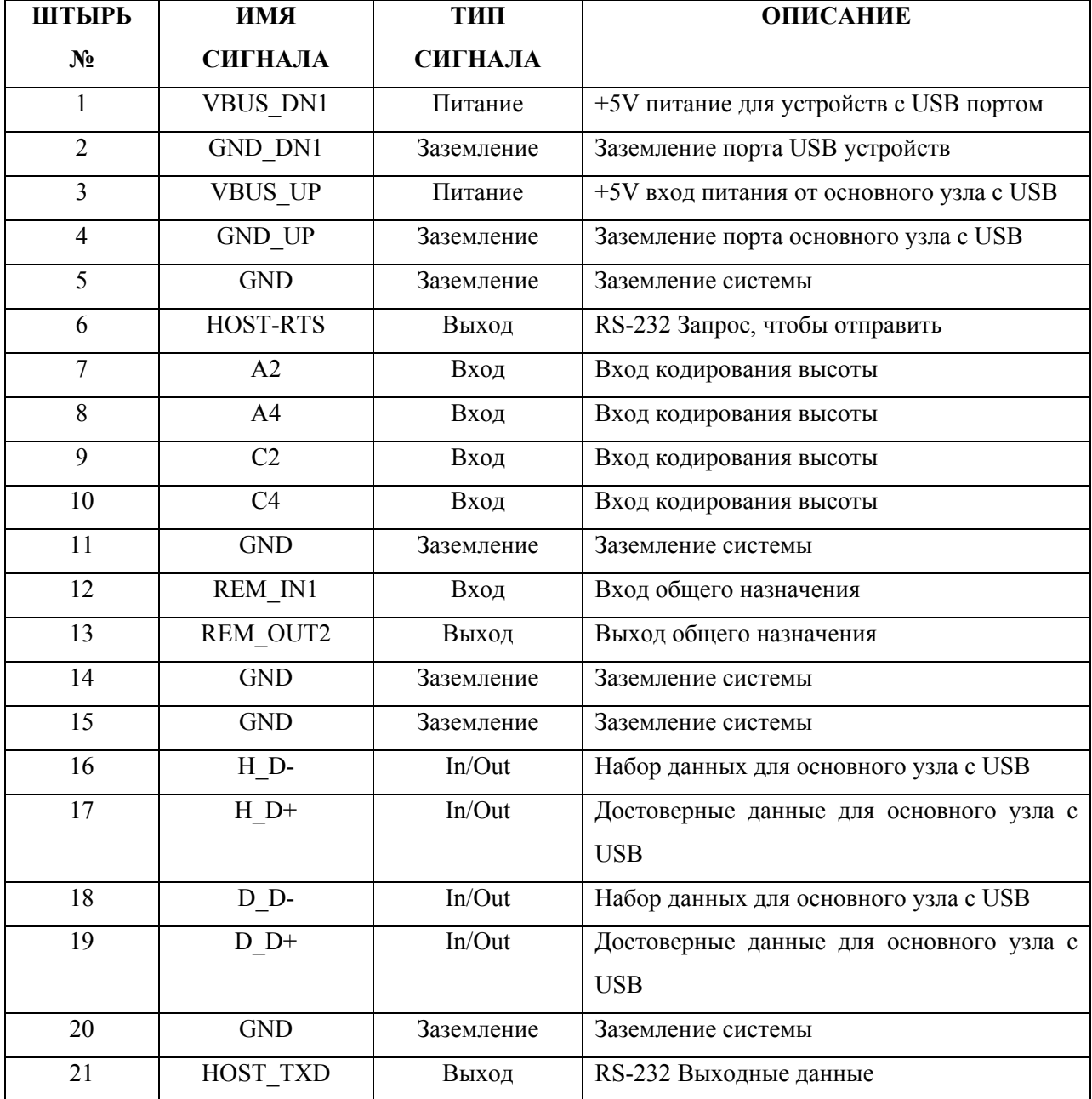

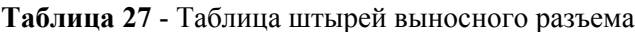

# **7. Выносной разъем** (продолжение)

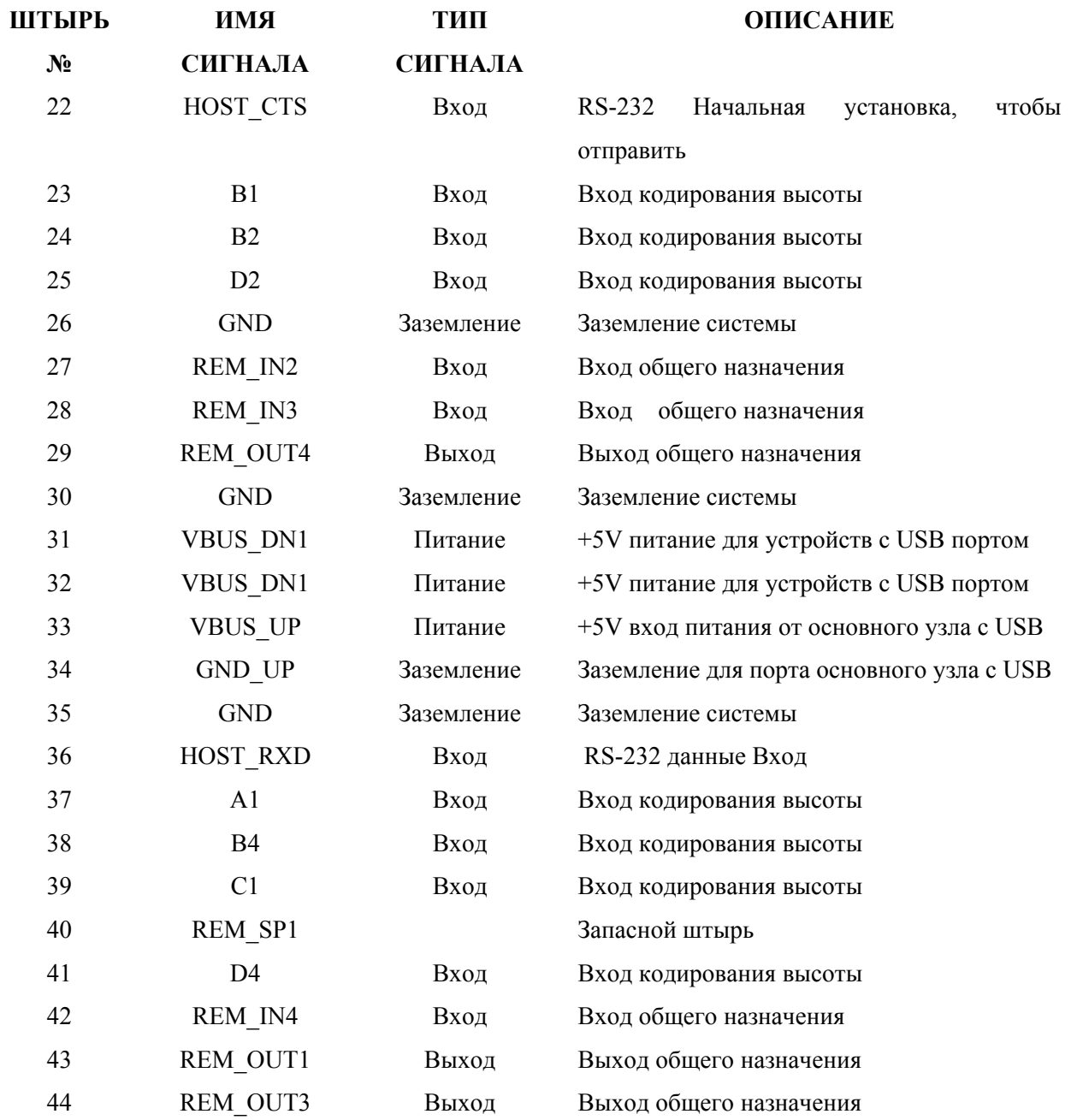

**Таблица 27 -** Таблица штырей выносного разъема (продолжение)

# **ДОПОЛНЕНИЕ 5 - КОНФИГУРАЦИИ**

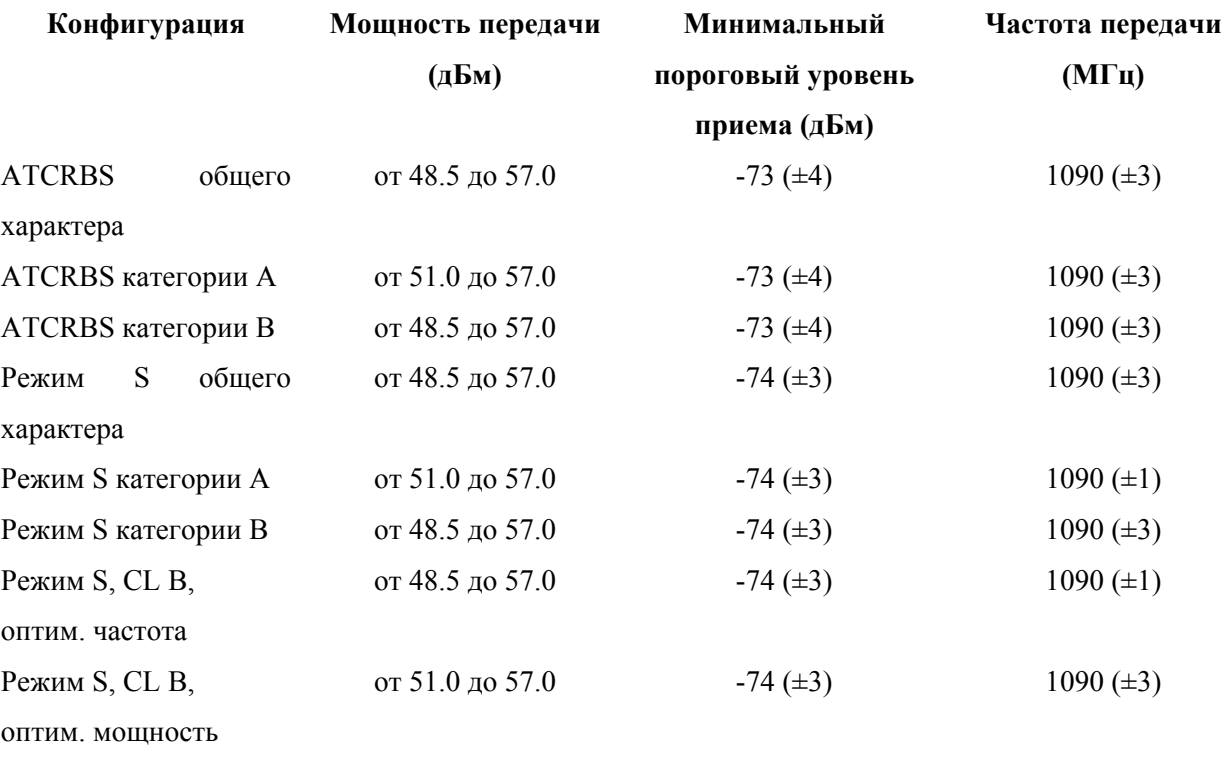

### **ДОПОЛНЕНИЕ 6 - АДРЕСНЫЕ БЛОКИ РЕЖИМА S**

Приведенная ниже Таблица содержит адресные блоки Режима S для тех стран, воздушные суда которых имеют хвостовые номера, расшифровываемые устройством IFR 6000. Расширенный перечень кодов Режима S приведен в Приложении 7.

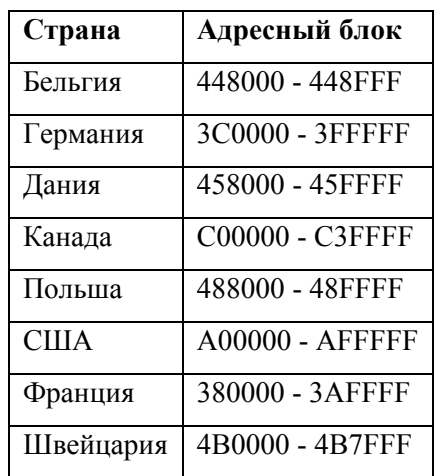

# **ДОПОЛНЕНИЕ 7 - АДРЕСНЫЕ БЛОКИ РЕЖИМА S**

Приведенная далее Таблица содержит полный перечень адресных блоков Режима S. Перечень стран, воздушные суда которых имеют хвостовые номера, расшифровываемые устройством IFR 6000, приведены в Приложении 6.

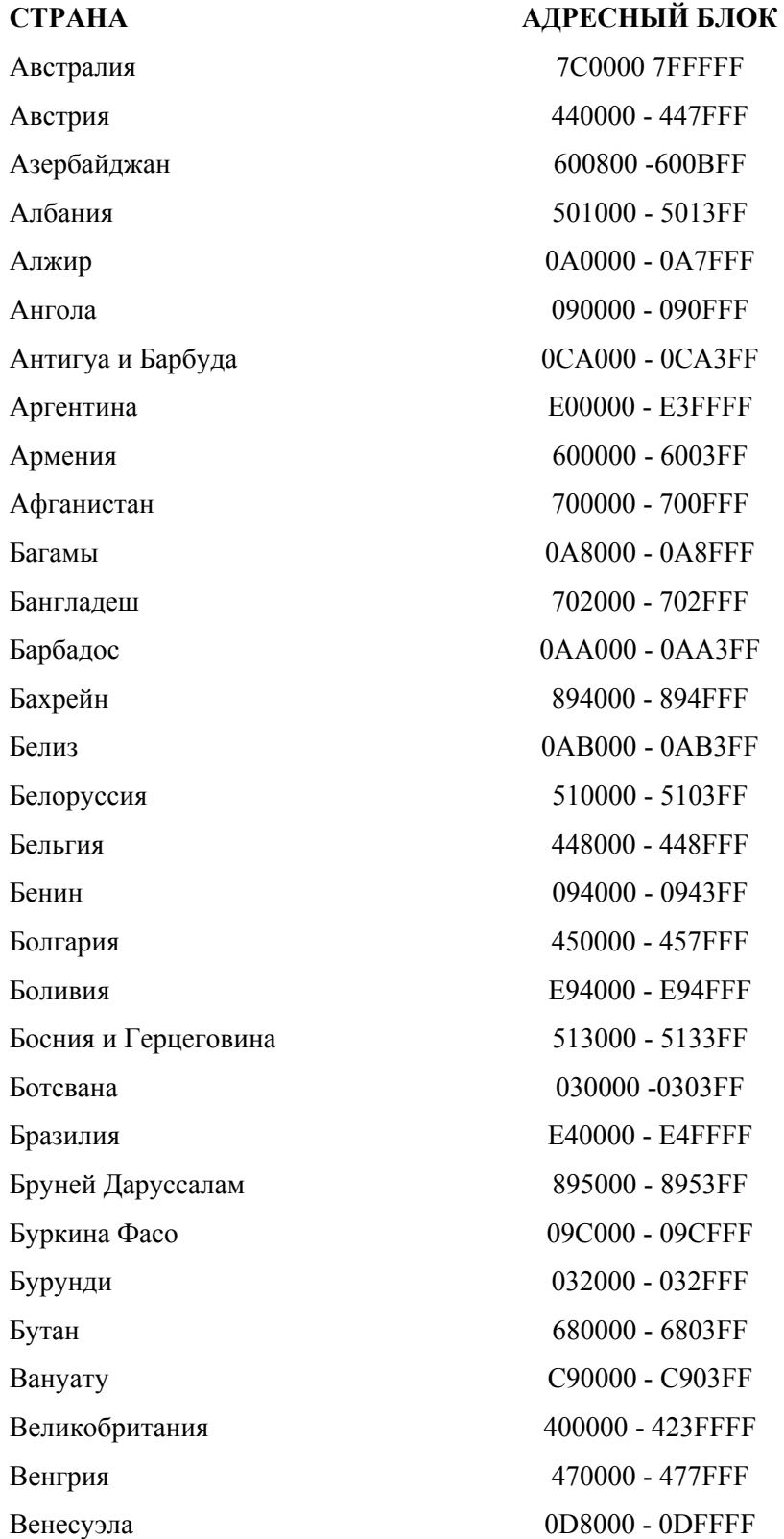

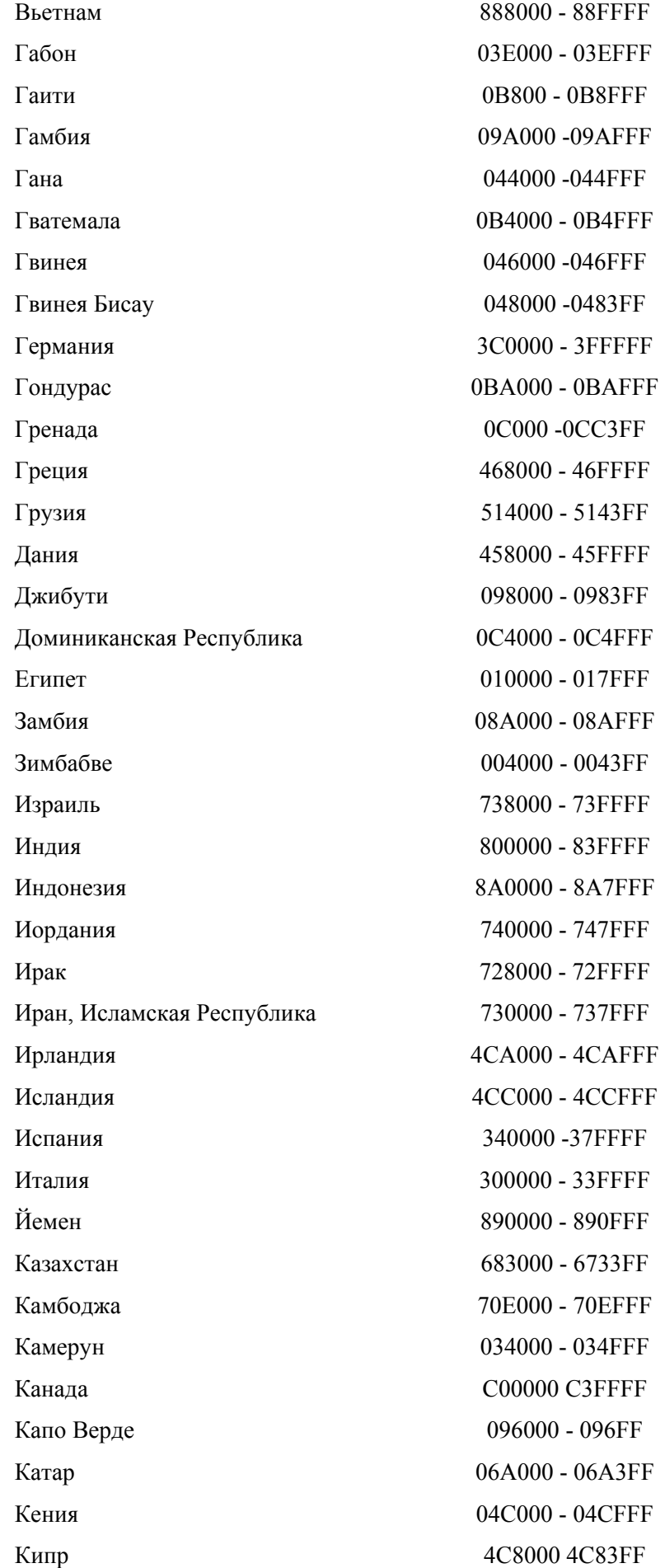

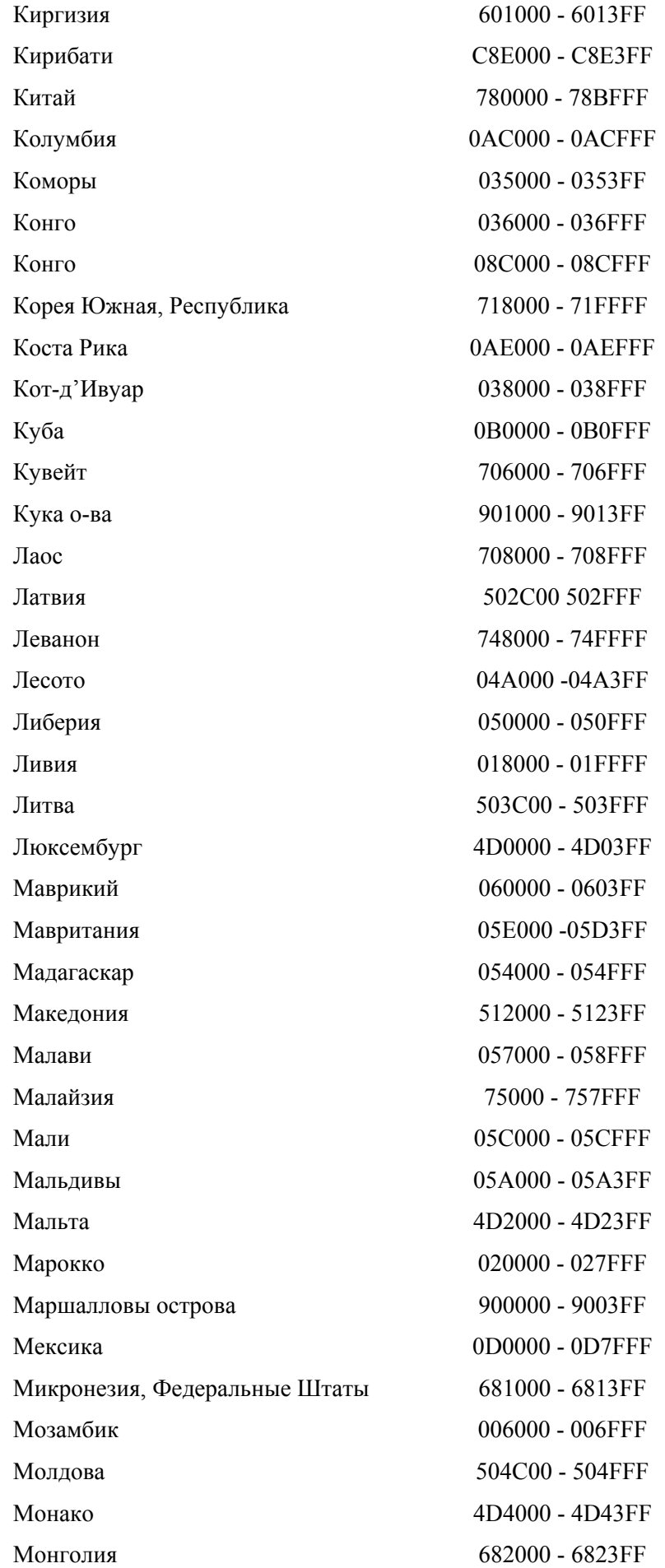

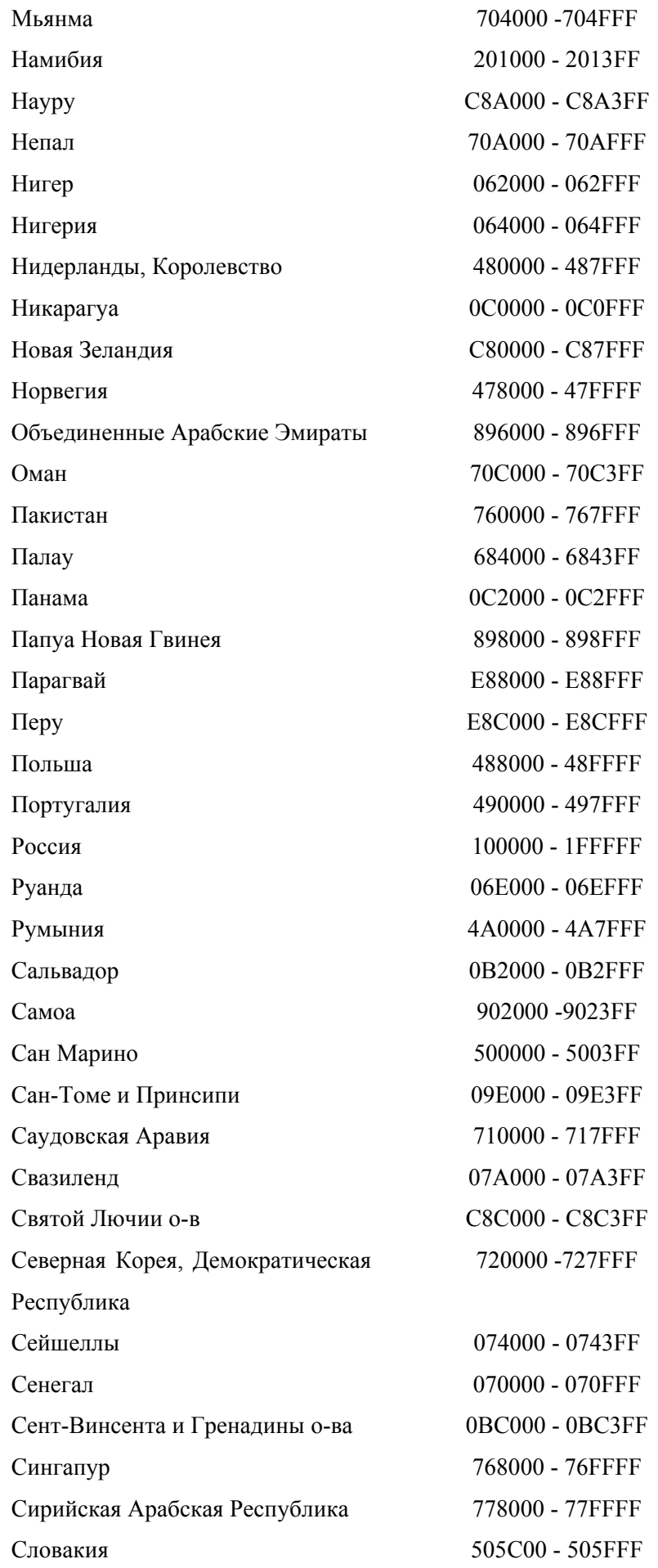

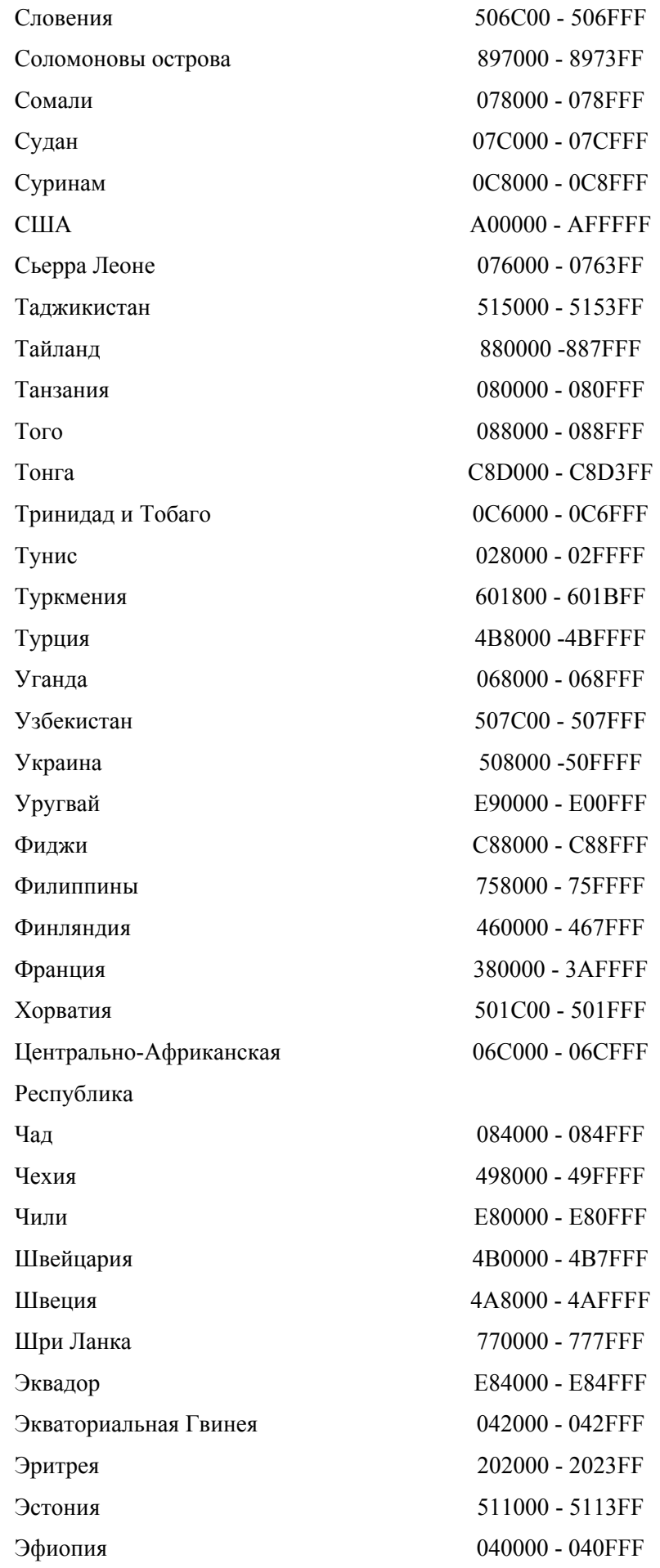

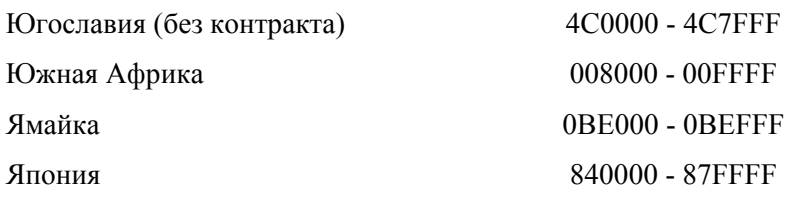

#### **Другие назначенные адреса**

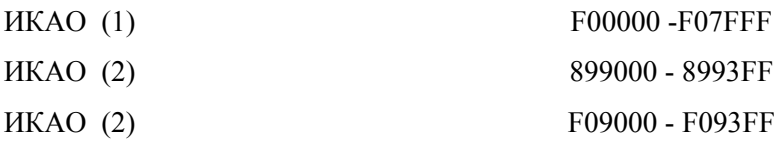

(1)

Организация ИКАО или ее уполномоченный применяют этот адресный блок для назначения временных адресов ЛА, если необходимы срочные действия во избежание задания неразрешенного 24-битового адреса ЛА.

Предполагается, что этот временный адрес должен быть возвращен как можно быстрее после назначения 24-битового адреса ЛА путем законной регистрации или с помощью известных регистрирующих органов в соответствии с условиями в 4, 5 и 6-ом разделах документа ИКАО - Приложение 10,Том. III.

Предполагается, что заинтересованное государство проинформирует ИКАО или ее уполномоченного об освобождении временного адреса.

#### (2)

Блок предназначен для специального использования в интересах безопасности полетов.

#### ЛОПОЛНЕНИЕ 8 - ФОРМАТЫ СИГНАЛОВ

#### 1. Эксплуатационные цели

Режим S сочетает вторичную обзорную РЛС и систему ЛПД Земля-Воздух-Земля для обеспечения наблюдения за ЛА и линий связи, необходимых для поддержки автоматизированной системы УВД в условиях интенсивного воздушного движения.

Режим S обеспечивает общеканальное взаимодействие с радиомаячной системой УВД и может работать в течение длительного периода перехода от ATCRBS к Режиму S. При поддержке автоматизации УВД, Режим S обеспечивает надежные линии связи, необходимые для служб ЛПД.

#### 2. Содержание сообщений Режима S

#### 2.1 Адрес/Соответствие (поле АР)

Все дискретные запросы в Режиме S (56-бит или 112-ый бит) и ответы (кроме ответов типа All Call - все вызовы) содержат 24-битовый дискретный адрес приемопередатчика в Режиме S, на который накладываются биты проверки соответствия (четности) для детекции 24 ошибок. В ответах типа All Call такая 24-битовая проверка соответствия накладывается на адрес запросчика в Режиме S. Текст ответа включает дискретный адрес приемопередатчика.

#### 2.2 Наблюдение

Основной функцией Режима S является наблюдение. Для приемопередатчика Режима S, выполнение этой функции достигается путем использования коротких (56-бит) передач в обоих направлениях. При этих передачах ЛА сообщает высоту (DF04) или код 4096 ATCRBS, а также полетный статус (бортовой, на земле, сигнал тревоги, идентификация специальных координат  $[SPI], HT.A.$ ).

#### 2.3 Линии связи с ЛПД

Дискретная адресация и цифровое кодирование позволяют использовать передачи в Режиме S в качестве цифровых ЛПД. Запросные и ответные форматы системы с Режимом S имеют достаточно места для кодирования, чтобы передавать данные. Большинство передач по ЛПД Режима S контролируются как одно 56-битовое сообщение, являющееся частью длинного 112-битового запроса или ответа. Эти передачи содержат сообщение дополнительно к данным наблюдения и обычно используются вместо запроса и/или ответа, связанного с наблюдением.

Эффективная передача более длинных сообщений достигается возможностью передачи продолженных сообщений (ELM) формата UF24 и DF24. Используя эту возможность, передается последовательность до 16 80-битовых сегментов сообщений (каждое с передачей 112-бит), либо Земля-Воздух, либо Воздух-Земля, и подтверждается с помощью одного ответа/запроса.

Сообщения ELM не содержат данных наблюдения и поэтому не могут заменить обзорный цикл запрос-ответ.

#### **3. Форматы сигналов**

Форматы сигналов для сообщений к ЛА и к наземной станции описываются в Главе 2 документа RTCA DO-181 и Главе 2 Тома I документа RTCA DO-185.

Таблицы 28-32 содержат форматы сигналов и определения. Если не указано иначе, данные приведены в десятичном виде. Обратитесь к Таблице 33 относительно преобразования чисел к шестнадцатеричному, восьмеричному или двоичному виду. Таблица 34 показывает закрепленные форматы для ATC-601-2 при работе в Режиме S с использованием передней панели.

> **ПРИМЕЧАНИЕ:** TCAS работает в Режиме S, и многие сигналы подходят только для TCAS.

# **ФОРМАТ**

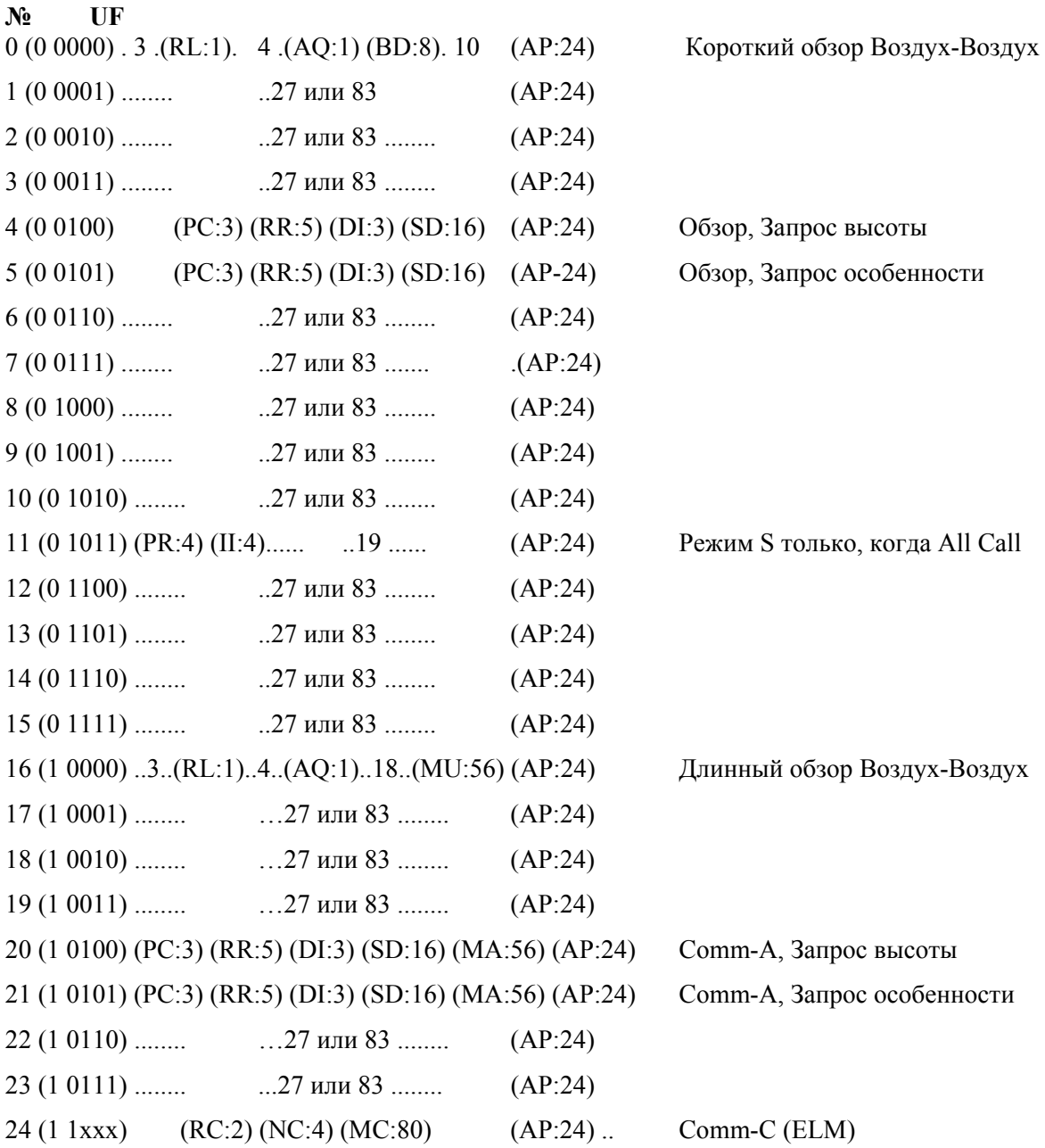

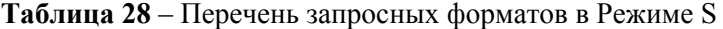

**ПРИМЕЧАНИЕ**: (XX:M) представляет собой поле, обозначенное XX, содержащее М – количество отведенных битов.

**ПРИМЕЧАНИЕ**: ..N.. представляет собой свободное место для кодирования с N доступными битами, закодированными для передачи как нули.

**ПРИМЕЧАНИЕ**: Для форматов UF от 0 до 23, номер формата соответствует двоичному коду в 1-ых 5 битах запроса. Номер формата 24 определен произвольно как формат, начинающийся с единиц в 1-ых 2-х битовых позициях. Следующие 3 бита (xxx) меняются в зависимости от содержания запроса.

**ПРИМЕЧАНИЕ**: Все форматы показаны для полноты, несмотря на то, что не все из них используются.

#### **ФОРМАТ**   $\mathbf{r}$

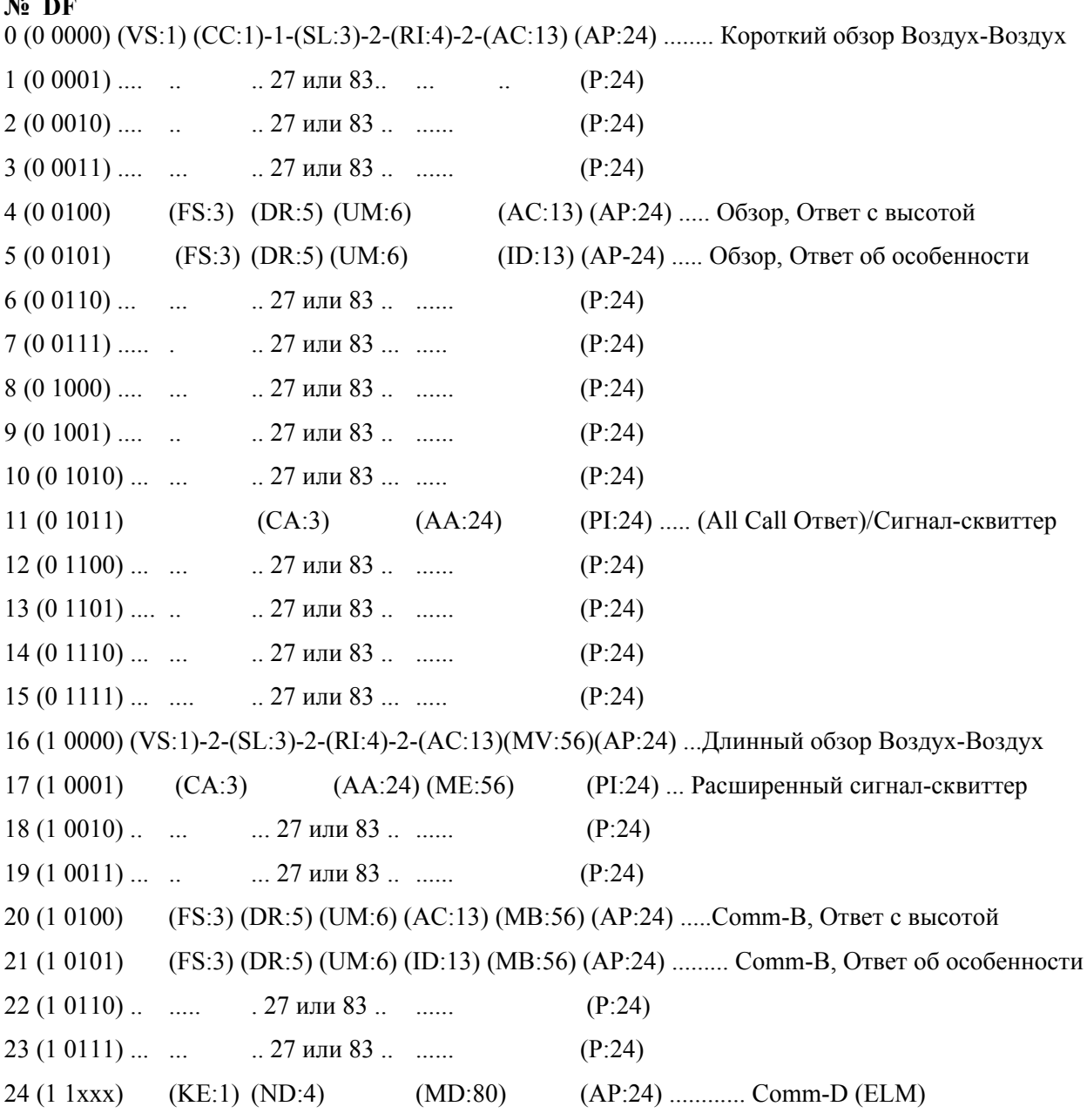

**Таблица 29** - Перечень ответных форматов в Режиме S

**ПРИМЕЧАНИЕ**: (XX:M) представляет собой поле, обозначенное XX, содержащее М – количество отведенных битов.

**ПРИМЕЧАНИЕ**: (P:24) представляет собой 24-битовое поле, зарезервированное для информации о соответствии (четности).

**ПРИМЕЧАНИЕ**: ..N.. представляет собой свободное место для кодирования с N доступными битами, закодированными для передачи как нули.

**ПРИМЕЧАНИЕ**: Для форматов DF от 0 до 23, номер формата соответствует двоичному коду в 1-ых 5 битах запроса. Номер формата 24 определен произвольно как формат, начинающийся с единиц в 1-ых 2-х битовых позициях. Следующие 3 бита (xxx) меняются в зависимости от содержания запроса.

**ПРИМЕЧАНИЕ**: Все форматы показаны для полноты, несмотря на то, что не все из них используются.

| Поле      | Под | Номера       | Битовы              | Формат                    | <b>СОДЕРЖАНИЕ</b>                                                                                                    |
|-----------|-----|--------------|---------------------|---------------------------|----------------------------------------------------------------------------------------------------|
|           | пол | битов        | e                   | ы от/к                    |                                                                                                    |
|           | e   |              | позиции             | ЛA                        |                                                                                                    |
| AA        |     | 24           | $9 - 32$            | X                         | Адрес ЛА, заявленный открыто, используется в<br>форматах DF=11, 17.                                                                                                    |
| AC        |     | 13           | 20-32               | X                         | Код высоты, используется в форматах DF=0, 4, 16<br>и 20. Все биты = 0, если информация о высоте не<br>применима. Содержит метрическую высоту, если<br>М-бит $(26) = 1$ .                                                                                                    |
| AP        |     | 24<br>24     | $33 - 56$<br>89-112 | X                         | Соответствие (четность), наложенное на адрес,<br>появляется в конце всех передач к ЛА и к<br>наземной станции, кроме формата DF=11.                                                                                                    |
| AQ        |     | $\mathbf{1}$ | 14                  | X                         | Определяет форматы UF=0, 16 как для приема<br>передач. Бит 14 (RI, DF=0, 16) повторяет AQ как<br>принимаемый приемопередатчиком.                                                                                                    |
| <b>BD</b> |     | 8            | $15 - 22$           | X                         | Содержит особенность из информации регистра<br>линии связи GICB для выдачи в поле MV<br>соответствующего ответа, используемого в UF=0.                                                                                                    |
| CA        |     | 3            | $6 - 8$             | $\boldsymbol{\mathrm{X}}$ | Используемый в DF=11, поступающий Сигнал-<br>Сквиттер & DF17 продолженный Сигнал-<br>Сквиттер или ответ типа All Call для сообщения о<br>возможностях приемопередатчика.<br>Коды следующие:<br>0 = Означает, что нет возможности для линии<br>связи (только обзор), нет возможности установить<br>код СА на 7 ни на земле, ни на борту.<br>$1 =$ Не используется<br>$2 =$ Не используется<br>3 = Не используется<br>4 = Уровень 2, 3 или 4; возможность установить<br>код на 7 при нахождении на земле.<br>5 = Уровень 2, 3 или 4; возможность установить<br>код на 7 при нахождении на борту.<br>6 = Уровень 2, 3 или 4; возможность установить<br>код на 7.<br>$7 = DR \neq 0$ или FS=3,4 или 5.<br>ПРИМЕЧАНИЕ: Коды от 1 до 3 использовались<br>более ранними приемопередатчиками Режима S,<br>которые не использовали код 7 для СА. |
| CC        |     | 1            | 7                   | X                         | Указывает на то, что приемопередатчик имеет<br>для поддержания перекрестной<br>возможности<br>связи (расшифровывать информацию поля BD<br>формата<br>$UF=0$<br>посылать<br>И<br>данные<br>ИЗ<br>определенного регистра линии связи GICB в поле<br>соответствующего<br>MV.<br>$DF=16$ ).<br>ответа<br>Используется в формате DF=0.<br>0= ЛА не может поддерживать<br>1 = ЛА может поддерживать                                                                                                    |

Таблица 30 - Обзор определений форматов

| Поле | Под<br>пол | Номера<br>битов | Битовы<br>e      | Формат<br>ы от/к<br>JIA   | <b>СОДЕРЖАНИЕ</b>                                                                                                    |
|------|------------|-----------------|------------------|---------------------------|----------------------------------------------------------------------------------------------------|
| CL   | e          | $\overline{3}$  | позиции<br>14-16 | X                         | Кодирование в двоичном виде:<br>000=IC Поле содержит II код<br>001=IC Поле содержит коды SI с 1 по 15<br>010=IC Поле содержит коды SI с 16 по 31<br>011=IC Поле содержит коды SI с 32 по 47                                                                                                    |
| DF   |            | 5               | $1 - 5$          | X                         | 100=IC Поле содержит коды SI с 48 по 63<br>1-ое поле во всех форматах к наземной станции                                                                                                    |
| DI   |            | $\mathfrak{Z}$  | $14 - 16$        | $\boldsymbol{\mathrm{X}}$ | является описателем передачи.<br>Указывает на следующее кодирование в кодах<br>SD:<br>0 = SD имеет идентификацию запросчика (IIS).<br>$1 = SD$ содержит (IIS, MBS, MES, LOS, RSS,<br>TMS).<br>2 = SD используется для наземного контроля<br>продолженного Сигнала-Сквиттера.<br>$3 = SD$ содержит SIS, LSS, RRS<br>$4-6$ = Не определены.<br>7 = SD содержит IIS, RRS, LOS, TMS                                                                                                    |
| DR   |            | 5               | $9 - 13$         | X                         | Требуется извлечение посылаемых<br>на землю<br>сообщений<br>приемопередатчика<br>$\mathbf c$<br>помощью<br>запросчика, данные появляются в<br>форматах<br>DF=4, 5, 20 и 21. Коды следующие:<br>0 = Нет запроса к наземной станции.<br>1 = Запрос, чтобы отправить Comm-B сообщение<br>(установка В бита),<br>2 = Информация TCAS доступна.<br>3 = Информация TCAS доступна, и требуется<br>отправка Comm-В сообщения.<br>4 = Comm-B Вещание #1 доступно.<br>5 = Сотт-В Вещание #2 доступно.<br>$6 =$ Информация TCAS и Comm-В Вещание #1<br>доступны.<br>7 = Информация TCAS и Comm-В Вещание #2<br>доступны.<br>$8-15$ = Не определены.<br>$16 - 31$<br>$=$<br>Требуется<br>отправка<br>п-сегментов,<br>обозначенных $15 + n$ .<br>Коды 1-15 имеют приоритет над кодами 16-31. |

Таблица 30 - Обзор определений форматов (продолжение)

| Поле      | Подполе Номера   | битов          | Битовые<br>позиции | Форматы<br>от/к ЛА        | <b>СОДЕРЖАНИЕ</b>    |                   |                                  |                                             |
|-----------|------------------|----------------|--------------------|---------------------------|----------------------|-------------------|----------------------------------|---------------------------------------------|
| <b>FS</b> |                  | 3              | $6 - 8$            | X                         | Сообщается           |                   | полетный                         | ЛA,<br>статус                               |
|           |                  |                |                    |                           |                      | используется      |                                  | форматах DF=4, 5, 20, 21.                   |
|           |                  |                |                    |                           |                      | Коды следующие:   |                                  |                                             |
|           |                  |                |                    |                           | Код                  | Тревога           | <b>SPI</b>                       | Бортовой На                                 |
|           |                  |                |                    |                           | земле                |                   |                                  |                                             |
|           |                  |                |                    |                           | $\boldsymbol{0}$     | Her               | Her                              | Да                                          |
|           |                  |                |                    |                           | Her                  |                   |                                  |                                             |
|           |                  |                |                    |                           | $\mathbf{1}$         | Her               | Her                              | Her                                         |
|           |                  |                |                    |                           | ДА                   |                   |                                  |                                             |
|           |                  |                |                    |                           | $\overline{2}$       | Да                | Her                              | Да                                          |
|           |                  |                |                    |                           | Her                  |                   |                                  |                                             |
|           |                  |                |                    |                           | 3                    | Да                | Her                              | Her                                         |
|           |                  |                |                    |                           | Да<br>$\overline{4}$ |                   |                                  |                                             |
|           |                  |                |                    |                           |                      | Да                | Да                               | одно из                                     |
|           |                  |                |                    |                           | двух<br>5            | Her               | Да                               | ОДНО ИЗ                                     |
|           |                  |                |                    |                           | двух                 |                   |                                  |                                             |
|           |                  |                |                    |                           | 6 - Резерв           |                   |                                  |                                             |
|           |                  |                |                    |                           |                      | 7- Не определен   |                                  |                                             |
| ID        |                  | 13             | $2 - 32$           | $\boldsymbol{\mathrm{X}}$ |                      | Идентификационный | код                              | 4096,<br>номера,                            |
|           |                  |                |                    |                           |                      |                   |                                  | установленные пилотом, в формате DF=5, 21.  |
| IC        |                  | $\overline{4}$ | $10 - 13$          | $\boldsymbol{\mathrm{X}}$ |                      |                   |                                  | Содержит II или SI в зависимости от         |
|           |                  |                |                    |                           |                      | значения поля CL. |                                  |                                             |
|           |                  |                |                    |                           |                      |                   |                                  | II: Идентифицирует запросчик, появляется в  |
|           |                  |                |                    |                           |                      |                   |                                  | формате UF=11, Режим S только для All Call. |
|           |                  |                |                    |                           |                      |                   |                                  | ПРИМЕЧАНИЕ: Такая же информацию             |
|           |                  |                |                    |                           |                      |                   |                                  | может также появиться в подполях IIS.       |
|           |                  |                |                    |                           |                      |                   |                                  | SI: идентификатор обзора (более младшие 4   |
|           |                  |                |                    |                           |                      |                   | разряда из 6 бит кода SI)        |                                             |
|           |                  |                |                    |                           |                      |                   |                                  | ПРИМЕЧАНИЕ: Обзорный идентификатор          |
|           |                  |                |                    |                           |                      |                   |                                  | образуется исходя из полей CL и IC формата  |
|           |                  |                |                    |                           |                      |                   |                                  | UF11, или непосредственно в подполе SIS из  |
|           |                  |                |                    |                           |                      |                   |                                  | значения поля SD и поля CL в форматах UF4,  |
| KE        |                  | $\mathbf{1}$   | $\overline{4}$     | X                         | 5, 20 и 21           |                   |                                  | Определяет содержание полей ND и MD в       |
|           |                  |                |                    |                           |                      |                   | ответах Comm-D, DF=24.           |                                             |
| MA        |                  | 56             | 33-88              | X                         |                      | Сообщения,        |                                  | направленные к ЛА, часть                    |
|           |                  |                |                    |                           |                      |                   | запросов Comm-A, UF=20, 21.      |                                             |
|           | <b>ADS</b>       | 8              | $33-40$            | X                         |                      |                   |                                  | Определяет содержание поля МА-сообщения     |
|           |                  |                |                    |                           |                      |                   |                                  | в запросах Comm-A, выражается в 2 группах   |
|           |                  |                |                    |                           |                      |                   |                                  | из 4 битов каждая, ADS1 (33-36) и ADS2 (37- |
|           |                  |                |                    |                           | 40).                 |                   |                                  |                                             |
|           | ADS1             | $\overline{4}$ | $33 - 36$          | X                         | Часть                |                   | подполя                          | А-Определений,                              |
|           |                  |                |                    |                           |                      |                   |                                  | устанавливается на 0 для команд, связанных  |
|           |                  |                |                    |                           |                      |                   | с уровнем чувствительности TCAS. |                                             |
|           | ADS <sub>2</sub> | $\overline{4}$ | $37 - 40$          | X                         | Часть                |                   | подполя                          | А-Определений,                              |
|           |                  |                |                    |                           |                      |                   |                                  | устанавливается на 5 для команд, связанных  |
|           |                  |                |                    |                           |                      |                   | с уровнем чувствительности TCAS. |                                             |

Таблица 30 - Обзор определений форматов (продолжение)

| Поле      | Под<br>поле | HOM<br>epa<br>бито<br>в | Бито<br>вые<br>пози<br>ЦИИ | Формат<br>ы от/к<br>ЛА    | <b>СОДЕРЖАНИЕ</b>                                                                                                    |
|-----------|-------------|-------------------------|----------------------------|---------------------------|----------------------------------------------------------------------------------------------------|
| MA        | <b>SLC</b>  | 4                       | $41 -$<br>44               | $\boldsymbol{\mathrm{X}}$ | Команда, связанная с уровнем чувствительности для ЛА с<br>TCAS. Коды следующие:<br>$0 =$ Нет команды.<br>$1 = He$ определены.<br>2 = Выбор ТА ONLY - только Режим работы.<br>3 = Установите уровень чувствительности TCAS на 3.<br>4 = Установите уровень чувствительности TCAS на 4.<br>5 = Установите уровень чувствительности TCAS на 5.<br>6 = Установите уровень чувствительности TCAS на 6.<br>7 = Установите уровень чувствительности TCAS на 7.<br>$8-14 =$ Не определены.<br>15 = Отмена предыдущего уровня чувствительности.                                                                                                    |
| <b>MB</b> |             | 56                      | $33 -$<br>88               | $\boldsymbol{\mathrm{X}}$ | Сообщения, передаваемые запросчику, часть ответов<br>Comm-B в форматах DF=20, 21.<br>Поле содержит сообщения о возможностях ЛПД или<br>сообщения об идентификации ЛА или сообщения с<br>рекомендациями по разрешению TCAS.                                                                                                    |
|           | <b>ACS</b>  | 20                      | $45 -$<br>64               | X                         | Подполе возможностей Comm-A, сообщает об услугах<br>ЛПД, поддерживаемых установкой. Если все биты = 0, то<br>никакие услуги ЛПД Comm-А не поддерживаются.                                                                                                    |
|           | <b>AIS</b>  | 48                      | $41 -$<br>88               | X                         | Идентификация ЛА, сообщаемая при наблюдении или<br>при запросе Comm-A (UF=4, 5, 20, 21), содержит RR=18 и<br>DI=любое, кроме 7. AIS содержит до 8 6-битовых<br>символов, определенных в Таблице 31.                                                                                                    |
| MB        | <b>ARA</b>  | 14                      | $41 -$<br>54               | X                         | Сообщение с рекомендациями по разрешению TCAS,<br>указывающее текущие действующие рекомендации по<br>(если они есть), генерируемые<br>разрешению<br>путем<br>собственного блока TCAS, против одного или более<br>угрожающих<br>ЛA.<br>Каждый<br>бит<br>указывает<br>на<br>специфическую рекомендацию по разрешению с «1» -<br>действует и «0" - не действует. Индикации битов<br>следующие:<br>41-Набирай высоту.<br>42-Не снижайся.<br>43-Не снижайся быстрее, чем 500 фут./мин.<br>44-Не снижайся быстрее, чем 1000 фут./мин.<br>45-Не снижайся быстрее, чем 2000 фут./мин.<br>46-Снижайся.<br>47-Не набирай высоту.<br>48-Не набирай высоту быстрее, чем 500 фут./мин.<br>49-Не набирай высоту быстрее, чем 1000 фут./мин.<br>50-Не набирай высоту быстрее, чем 2000 фут./мин.<br>51-Поворачивай влево.<br>52-Поворачивай вправо.<br>53-Не поворачивай влево.<br>54-Не поворачивай вправо. |

Таблица 30 - Обзор определений форматов (продолжение)

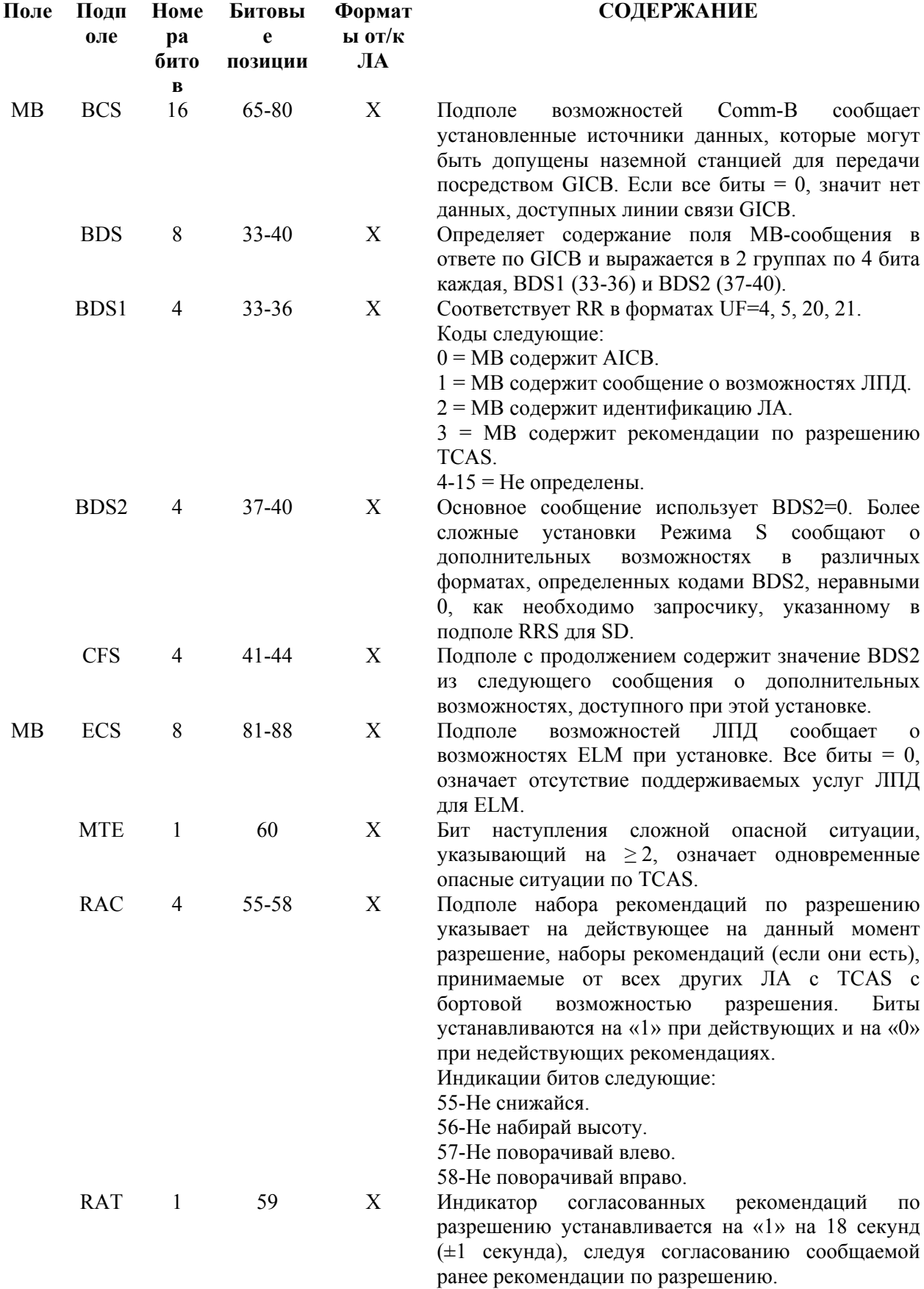

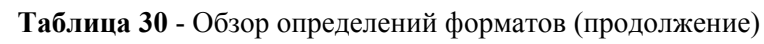

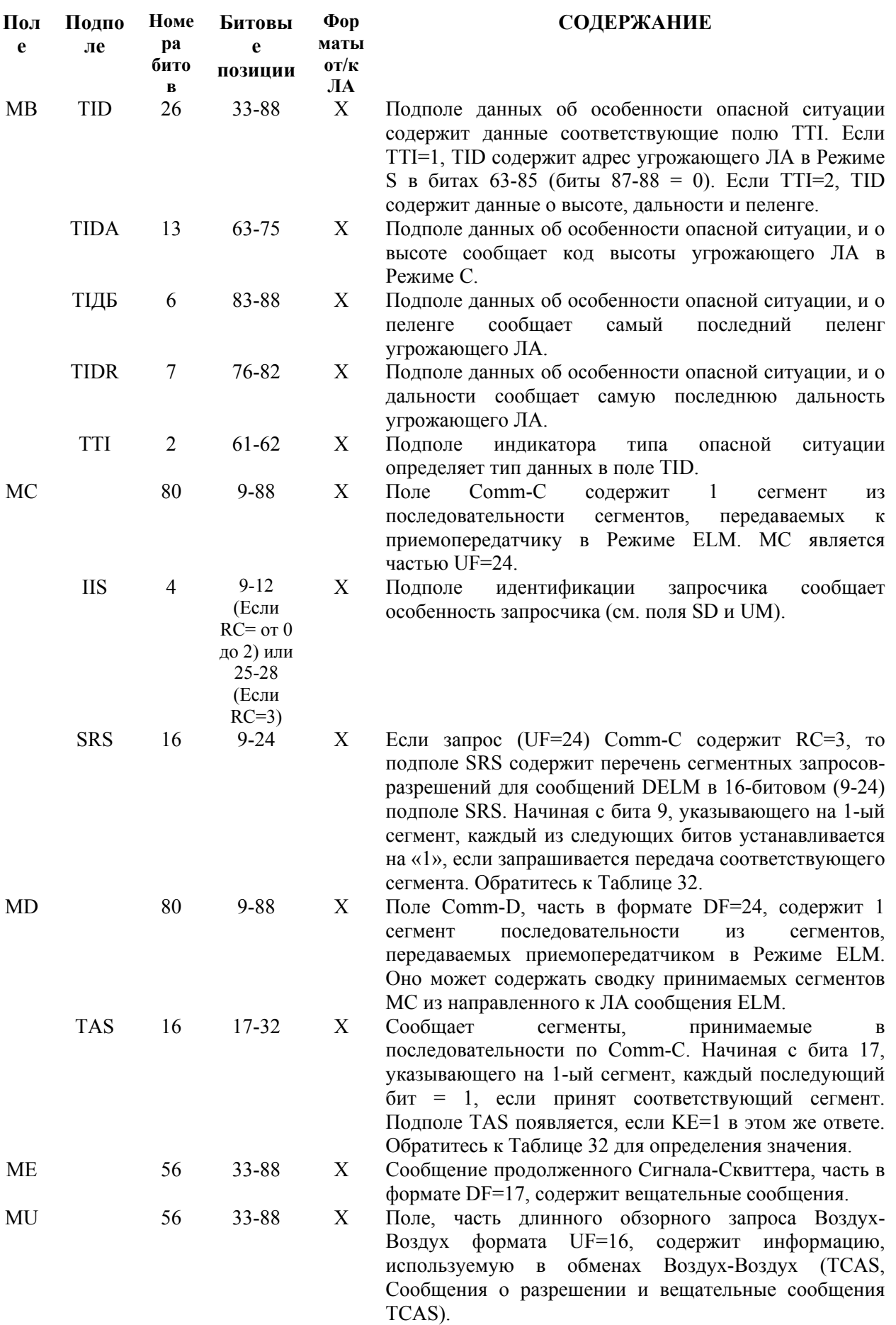

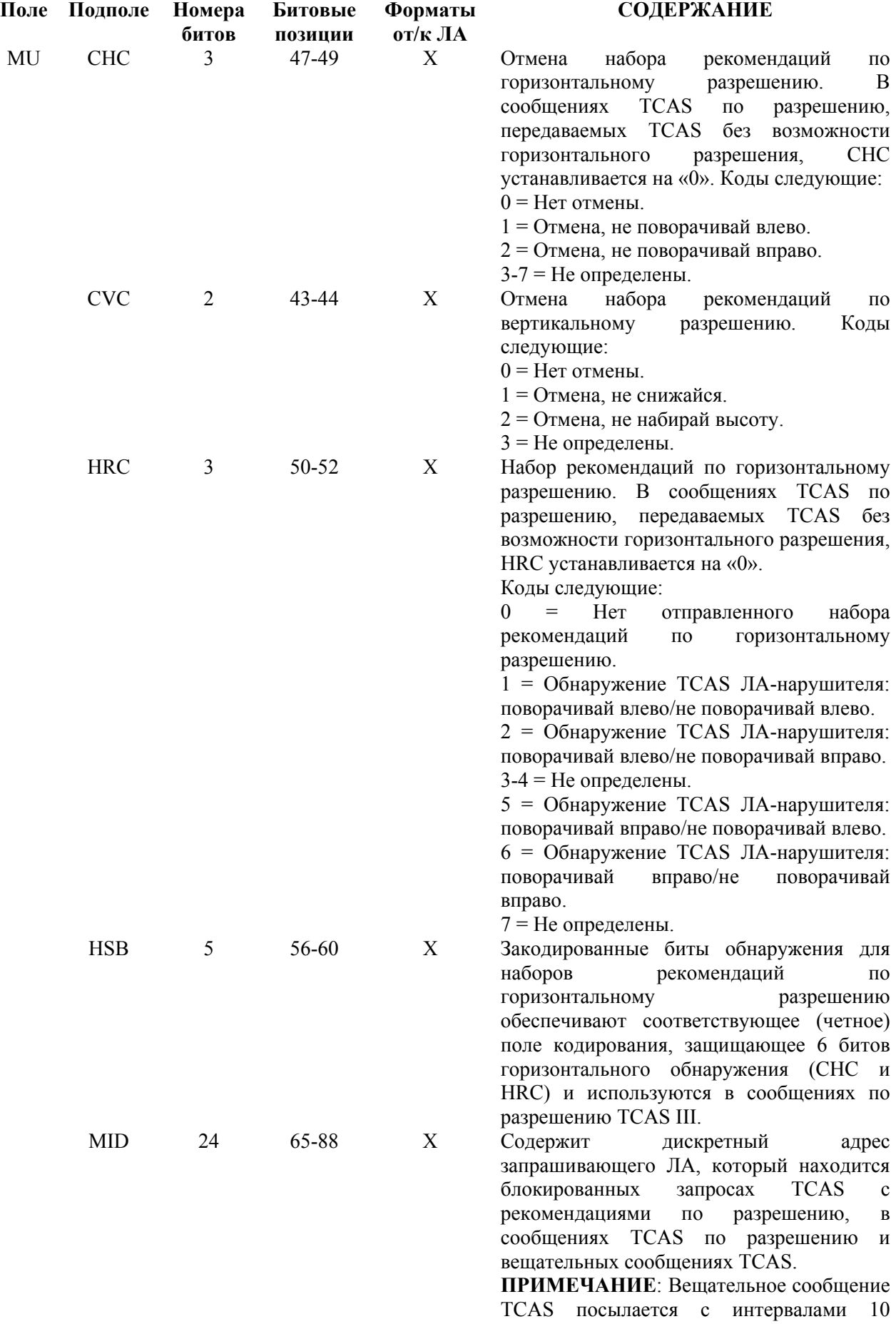

# секунд.

|    | Поле Подполе     | Номера<br>битов | Битовые<br>позиции | Форматы<br>от/к ЛА |                                      |                                                                                                    |                                      | <b>СОДЕРЖАНИЕ</b>                |                                  |                                      |                                                             |                                          |
|----|------------------|-----------------|--------------------|--------------------|--------------------------------------|----------------------------------------------------------------------------------------------------|--------------------------------------|----------------------------------|----------------------------------|--------------------------------------|-------------------------------------------------------------|------------------------------------------|
| MU | <b>MTB</b>       | 1               | 42                 | X                  |                                      | Бит сложной опасной ситуации указывает<br>на более чем одну угрозу TCAS при<br>установке на «1», и не более, чем одну                                                                                                    |                                      |                                  |                                  |                                      |                                                             |                                          |
|    | <b>UDS</b>       | 8               | $33 - 40$          | X                  |                                      | угрозу, при установке на «0».<br>Определяет содержание поля сообщений<br>MU и выражается в 2-х 4-битовых<br>группах, UDS1 (33-36) и UDS2 (37-40).                                                                                                    |                                      |                                  |                                  |                                      |                                                             |                                          |
|    | UDS1             | $\overline{4}$  | 33-36              | X                  |                                      | Устанавливается на 3 для сообщений по<br>разрешению<br>сообщений TCAS.                                                                                                    |                                      | <b>TCAS</b>                      | И                                |                                      | вещательных                                                 |                                          |
|    | UDS <sub>2</sub> | $\overline{4}$  | 37-40              | X                  |                                      | Устанавливается на 0 для сообщений по<br>разрешению TCAS или устанавливается<br>на 2 для вещательных сообщений TCAS.                                                                                                    |                                      |                                  |                                  |                                      |                                                             |                                          |
|    | <b>VRC</b>       | $\overline{2}$  | 45-46              | X                  | $\overline{0}$                       | Набор рекомендаций по вертикальному<br>разрешению. Коды следующие:<br>$\hspace{1.6cm} = \hspace{1.6cm}$<br>рекомендаций<br>разрешению.<br>$1 = He$ снижайся.<br>$2 =$ Не набирай высоту.<br>$3 = He$ определен.                                                                                           | Her                                  | $\Pi 0$                          | отправленного                    |                                      | вертикальному                                               | набора                                   |
|    | <b>VSB</b>       | $\overline{4}$  | 61-64              | X                  | <b>BO</b><br><b>TCAS</b>             | Закодированные биты обнаружения для<br>наборов рекомендаций по вертикальному<br>разрешению<br>соответствующее<br>кодирования,<br>вертикального обнаружения (CVC и VRC)<br><b>BCCX</b><br>разрешению.<br>согласуются с битами 61-64 то приемник<br>рассматривает сообщение.<br>Содержание битов следующее: | $\, {\bf B}$                         | Если<br>предполагает             | защищающее<br>сообщениях<br>биты | (четное)<br>ошибку                   | обеспечивают<br>$\overline{4}$<br><b>TCAS</b><br>43-46<br>И | поле<br>бита<br>$\Pi{\bf 0}$<br>нe<br>He |
|    |                  |                 |                    |                    |                                      | 43 44 45 46 61 62 63 64                                                                                                    |                                      |                                  |                                  |                                      |                                                             |                                          |
|    |                  |                 |                    |                    | $\boldsymbol{0}$<br>$\boldsymbol{0}$ | $\boldsymbol{0}$<br>$\boldsymbol{0}$                                                                                                    | $\boldsymbol{0}$<br>$\boldsymbol{0}$ | $\boldsymbol{0}$<br>$\mathbf{1}$ | $\boldsymbol{0}$<br>$\,1$        | $\boldsymbol{0}$<br>$\mathbf{1}$     | $\boldsymbol{0}$<br>$\,1\,$                                 | $\boldsymbol{0}$<br>$\boldsymbol{0}$     |
|    |                  |                 |                    |                    | $\boldsymbol{0}$                     | $\boldsymbol{0}$                                                                                                    | $\mathbf{1}$                         | $\boldsymbol{0}$                 | $\boldsymbol{0}$                 | $\mathbf{1}$                         | $\mathbf{1}$                                                | $\mathbf{1}$                             |
|    |                  |                 |                    |                    | $\boldsymbol{0}$                     | $\boldsymbol{0}$                                                                                                    | $\mathbf{1}$                         | $\mathbf{1}$                     | $\mathbf{1}$                     | $\boldsymbol{0}$                     | $\boldsymbol{0}$                                            | $\mathbf{1}$                             |
|    |                  |                 |                    |                    | $\boldsymbol{0}$                     | $\mathbf{1}$                                                                                                    | $\boldsymbol{0}$                     | $\boldsymbol{0}$                 | $\mathbf{1}$                     | $\boldsymbol{0}$                     | $\mathbf{1}$                                                | $\mathbf{1}$                             |
|    |                  |                 |                    |                    | $\boldsymbol{0}$                     | $\mathbf 1$                                                                                                    | $\boldsymbol{0}$                     | $\mathbf{1}$                     | $\boldsymbol{0}$                 | $\mathbf{1}$                         | $\boldsymbol{0}$                                            | $\mathbf{1}$                             |
|    |                  |                 |                    |                    | $\boldsymbol{0}$                     | $\,1\,$                                                                                                    | $\,1$                                | $\boldsymbol{0}$                 | $\mathbf{1}$                     | $\mathbf{1}$                         | $\boldsymbol{0}$                                            | $\boldsymbol{0}$                         |
|    |                  |                 |                    |                    | $\boldsymbol{0}$                     | $\,1$                                                                                                    | $\,1$                                | $\mathbf{1}$                     | $\boldsymbol{0}$                 | $\boldsymbol{0}$                     | $\,1\,$                                                     | $\boldsymbol{0}$                         |
|    |                  |                 |                    |                    | $\mathbf{1}$                         | $\boldsymbol{0}$                                                                                                    | $\boldsymbol{0}$                     | $\boldsymbol{0}$                 | $\,1$                            | $\mathbf{1}$                         | $\boldsymbol{0}$                                            | $\mathbf{1}$                             |
|    |                  |                 |                    |                    | $\,1$<br>$\,1$                       | $\boldsymbol{0}$<br>$\boldsymbol{0}$                                                                                                    | $\boldsymbol{0}$                     | $\,1$<br>$\boldsymbol{0}$        | $\boldsymbol{0}$<br>$\mathbf{1}$ | $\boldsymbol{0}$<br>$\boldsymbol{0}$ | $\,1$<br>$\,1\,$                                            | $\mathbf{1}$<br>$\boldsymbol{0}$         |
|    |                  |                 |                    |                    | $\,1$                                | $\boldsymbol{0}$                                                                                                    | $\mathbf{1}$<br>$\,1$                | $\,1$                            | $\boldsymbol{0}$                 | $\mathbf{1}$                         | $\boldsymbol{0}$                                            | $\boldsymbol{0}$                         |
|    |                  |                 |                    |                    | $\mathbf{1}$                         | $\mathbf{1}$                                                                                                    | $\boldsymbol{0}$                     | $\boldsymbol{0}$                 | $\boldsymbol{0}$                 | $\mathbf{1}$                         | $\mathbf{1}$                                                | $\boldsymbol{0}$                         |
|    |                  |                 |                    |                    | $\mathbf{1}$                         | $\mathbf 1$                                                                                                    | $\boldsymbol{0}$                     | $\mathbf{1}$                     | $\mathbf{1}$                     | $\boldsymbol{0}$                     | $\boldsymbol{0}$                                            | $\boldsymbol{0}$                         |
|    |                  |                 |                    |                    | $\,1$                                | $\mathbf 1$                                                                                                    | $\mathbf{1}$                         | $\boldsymbol{0}$                 | $\boldsymbol{0}$                 | $\boldsymbol{0}$                     | $\boldsymbol{0}$                                            | $\mathbf{1}$                             |
|    |                  |                 |                    |                    | $\mathbf{1}$                         | $\mathbf{1}$                                                                                                    | $\mathbf{1}$                         | $\mathbf{1}$                     | $\mathbf{1}$                     | $\mathbf{1}$                         | $\mathbf{1}$                                                | $\mathbf{1}$                             |

Таблица 30 - Обзор определений форматов (продолжение)

| Поле      | Подполе          | Номера<br>битов | Битовые<br>позиции | Форматы<br>от/ к ЛА       | <b>СОДЕРЖАНИЕ</b>                                                                                                    |
|-----------|------------------|-----------------|--------------------|---------------------------|----------------------------------------------------------------------------------------------------|
| MV        |                  | 56              | 33-88              | X                         | Поле, часть длинного обзорного ответа<br>Воздух-Воздух<br>формате<br>$\, {\bf B}$<br>$DF=16$ ,<br>содержит информацию, используемую<br>при обменах Воздух-Воздух (ответное<br>сообщение о согласовании).                                                                                                    |
|           | <b>ARA</b>       | 14              | $41 - 54$          | X                         | Также как в поле МВ.                                                                                                    |
|           | <b>MTE</b>       | 1               | 60                 | X                         | Также как в поле МВ.                                                                                                    |
|           | <b>RAC</b>       | $\overline{4}$  | 55-58              | X                         | Также как в поле МВ.                                                                                                    |
|           | <b>RAT</b>       | 1               | 59                 | $\boldsymbol{\mathrm{X}}$ | Также как в поле МВ.                                                                                                    |
| <b>MV</b> | <b>VDS</b>       | 8               | $33 - 40$          | X                         | MV-<br>Определяет<br>содержание<br>ПОЛЯ<br>сообщения и выражается в 2-х 4-битовых<br>группах, VDS1 (33-36) и VDS2 (37-40).                                                                                                    |
|           | VDS1             | $\overline{4}$  | 33-36              | X                         | Устанавливается на «З» для ответного<br>сообщения о согласовании.                                                                                                    |
|           | VDS <sub>2</sub> | $\overline{4}$  | 37-40              | X                         | Устанавливается на «0» для ответного<br>сообщения о согласовании.                                                                                                    |
| NC        |                  | $\overline{4}$  | $5 - 8$            | $\boldsymbol{\mathrm{X}}$ | Обеспечивает<br>номер<br>сегмента,<br>передаваемый в сообщении ЕLM к ЛА,<br>является частью запроса по линии Comm-<br>С, формата UF=24.                                                                                                    |
| <b>ND</b> |                  | 4               | $5 - 8$            | X                         | Обеспечивает<br>номер<br>сегмента,<br>сообщении<br><b>ELM</b><br>передаваемый<br>$\, {\bf B} \,$<br>$\mathbf{K}$<br>наземной<br>станции,<br>является<br>частью<br>линии Comm-D,<br>ответа по<br>формата<br>$DF=24$ .                                                                                                    |
| <b>PC</b> |                  | 3               | $6 - 8$            | X                         | Содержит<br>рабочие<br>команды<br>К<br>приемопередатчику,<br>является<br>частью<br>обзорных и по линии Comm-А запросов в<br>форматах<br>$UF=4, 5,$<br>20,<br>21. Коды<br>следующие:<br>Нет<br>$\Omega$<br>$=$<br>изменений<br>$\, {\bf B}$<br>состоянии<br>приемопередатчика.<br>1 = Без выбора, локаут для всех вызовов<br>All Call.<br>$2 =$ Не определены.<br>$3 = He$ определены.<br>$4 =$ Отмена В.<br>$5 =$ Отмена С.<br>$6 =$ Отмена D.<br>$7 = He$ определены. |
| PI        |                  | 24              | $33 - 56$          | X                         | Содержит<br>(разряды<br>соответствие<br>четности),<br>накладываемые<br>на<br>код<br>особенностей запросчика. РІ<br>является<br>частью ответа формата DF=11, относится<br>к Режиму S только при All Call.                                                                                                    |

**Таблица 30** - Обзор определений форматов (продолжение)

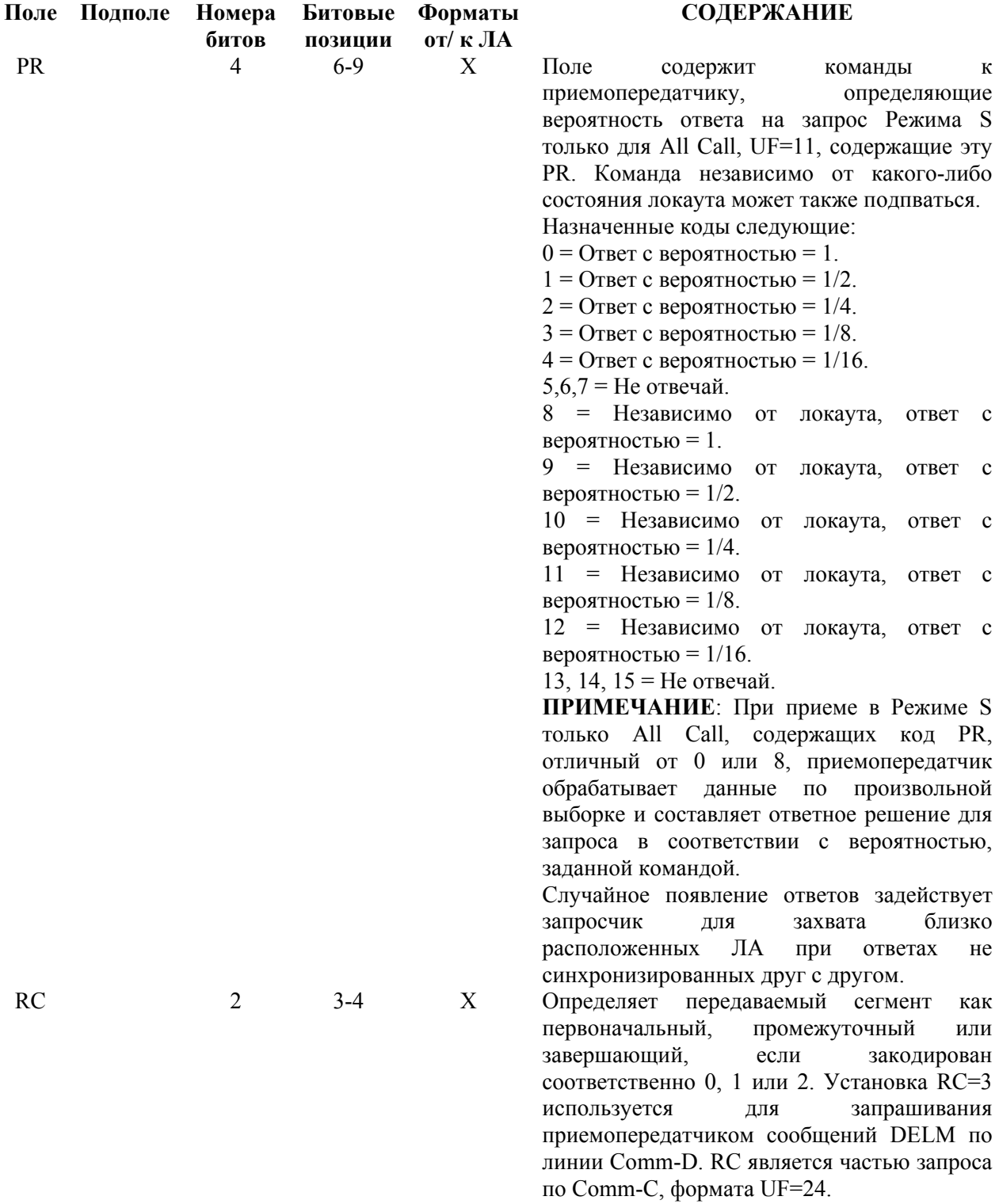

| Поле      | Под<br>ПОЛ<br>e | Hom<br>epa<br>бито<br>в | Бито<br>вые<br>пози<br>ЦИИ | Формат<br>ы от/к<br>JIA | <b>СОДЕРЖАНИЕ</b>                                                                                                    |
|-----------|-----------------|-------------------------|----------------------------|-------------------------|----------------------------------------------------------------------------------------------------|
| <b>RI</b> |                 | 4                       | $14-$<br>17                | X                       | Информация в форматах DF=0, 16. Коды следующие:<br>0 = Нет бортовой TCAS.<br>$1 = He$ определены.                    |
|           |                 |                         |                            |                         | 2 = Бортовая TCAS с запрещенной возможностью разрешения.<br>3 = Бортовая TCAS с возможностью разрешения только по    |
|           |                 |                         |                            |                         | вертикали.                                                                                                    |
|           |                 |                         |                            |                         | 4 = Бортовая TCAS с возможностью разрешения по вертикали<br>и горизонтали.                                           |
|           |                 |                         |                            |                         | $5-7$ = Не определены.                                                                                               |
|           |                 |                         |                            |                         | 8 = Нет доступных данных о максимальной воздушной<br>скорости.                                                       |
|           |                 |                         |                            |                         | $9 =$ Воздушная скорость $\leq 75$ узлов.                                                                            |
|           |                 |                         |                            |                         | $10 =$ Воздушная скорость >75 узлов и $\leq 150$ узлов.<br>11 = Воздушная скорость >150 узлов и $\leq$ 300 узлов.    |
|           |                 |                         |                            |                         | 12 = Воздушная скорость > 300 узлов и $\leq 600$ узлов.                                                              |
|           |                 |                         |                            |                         | 13 = Воздушная скорость >600 узлов и $\leq$ 1200 узлов.                                                              |
|           |                 |                         |                            |                         | $14 =$ Воздушная скорость >1200 узлов.                                                                               |
|           |                 |                         |                            |                         | $15 = He$ определены.                                                                                                |
| RL        |                 | 1                       | 9                          | X                       | Команда, посылаемая в форматах UF=0, 16; просит ответа в<br>формате DF=0, если «0», и ответа DF=16, если «1» (только |
|           |                 |                         |                            |                         | если приемопередатчик согласован с аппаратурой бортовой<br>системы предупреждения столкновений [ACAS]). Иначе, в     |
|           |                 |                         |                            |                         | формате UF=0, «0» просит ответа формата DF=0, и «1» просит                                                           |
|           |                 |                         |                            |                         | не отвечать. В формате UF=16, «0» просит ответа формата<br>DF=16, и «1» просит не отвечать.                          |
| <b>RR</b> |                 | 5                       | $9 - 13$                   | X                       | Содержит длину и информацию из ответа, требуемого                                                                    |
|           |                 |                         |                            |                         | запросчиком. RR является частью обзорного запроса и<br>запросов по линии Comm-A в форматах UF=4, 5, 20, 21.          |
|           |                 |                         |                            |                         | Код RR<br>Длина ответа<br>Содержание МВ                                                                              |
|           |                 |                         |                            |                         | $0-15$<br>Короткая<br>N/A - не применимо                                                                             |
|           |                 |                         |                            |                         | <b>AICB</b><br>16<br>Длинный                                                                                         |
|           |                 |                         |                            |                         | 17<br>Возможности ЛПД<br>Длинный                                                                                     |
|           |                 |                         |                            |                         | 18<br>Длинный<br>Идентификация ЛА<br>19<br>Длинный<br>Рекомендации по                                                |
|           |                 |                         |                            |                         | разрешению                                                                                                    |
|           |                 |                         |                            |                         | $20 - 31$<br>Длинный<br>Не определены                                                                                |
|           |                 |                         |                            |                         | ПРИМЕЧАНИЕ: Если 1-ый бит кода RR = 1, десятичный                                                                    |
|           |                 |                         |                            |                         | эквивалент последних 4-х битов кода RR определяет код                                                                |
|           |                 |                         |                            |                         | для BDS1 в ответе (запущенном с земли). Предполагается,                                                              |
|           |                 |                         |                            |                         | что BDS2 = 0 если не определено, что DI=7 и в RRS.                                                                   |

Таблица 30 - Обзор определений форматов (продолжение)

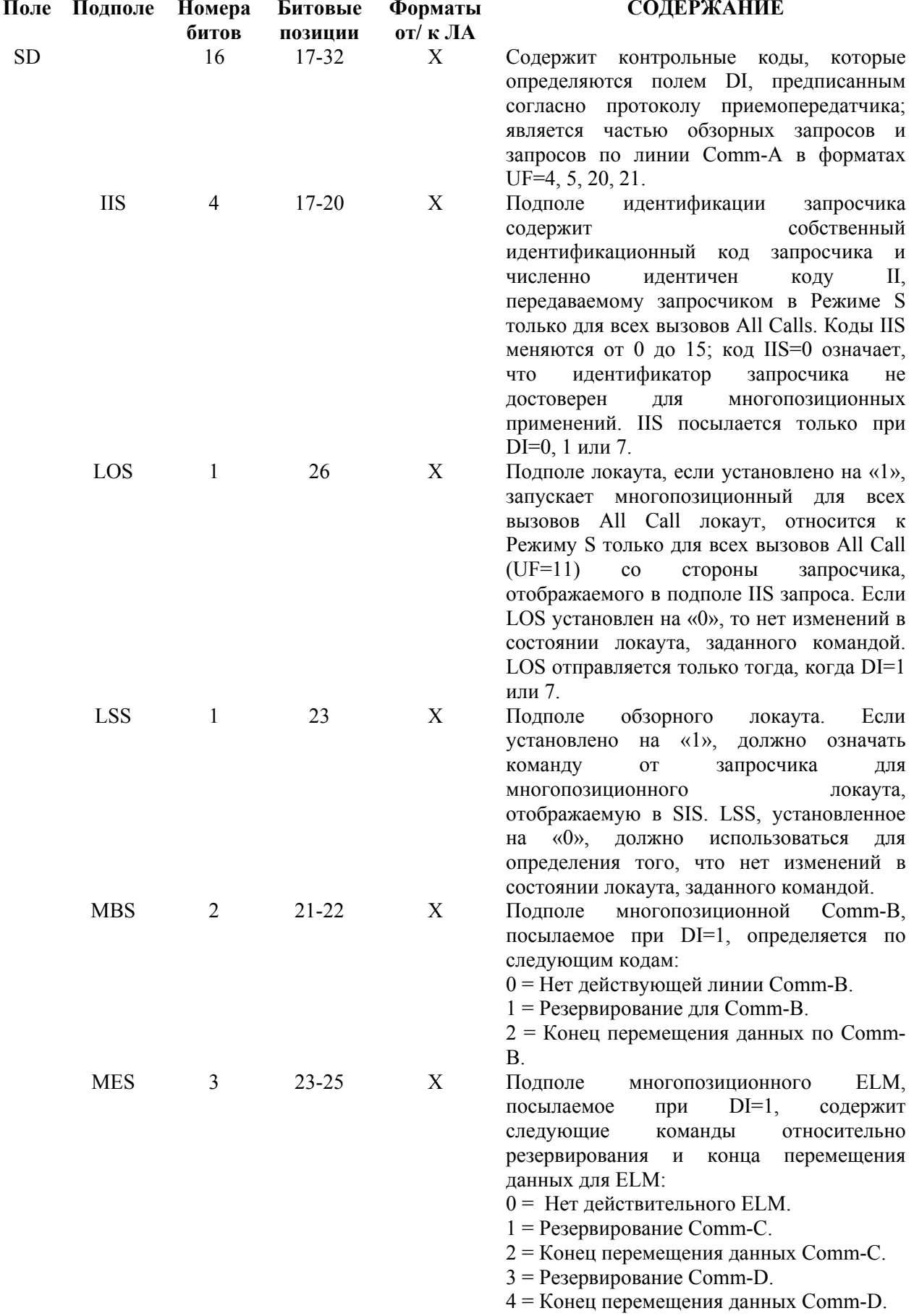

5 = Резервирование Comm-C и конец

перемещения данных Comm-D.

- 6 = Конец перемещения данных Comm-C и Резервирование Comm-D.
- 7 = Конец перемещения данных Comm-C и Comm-D.

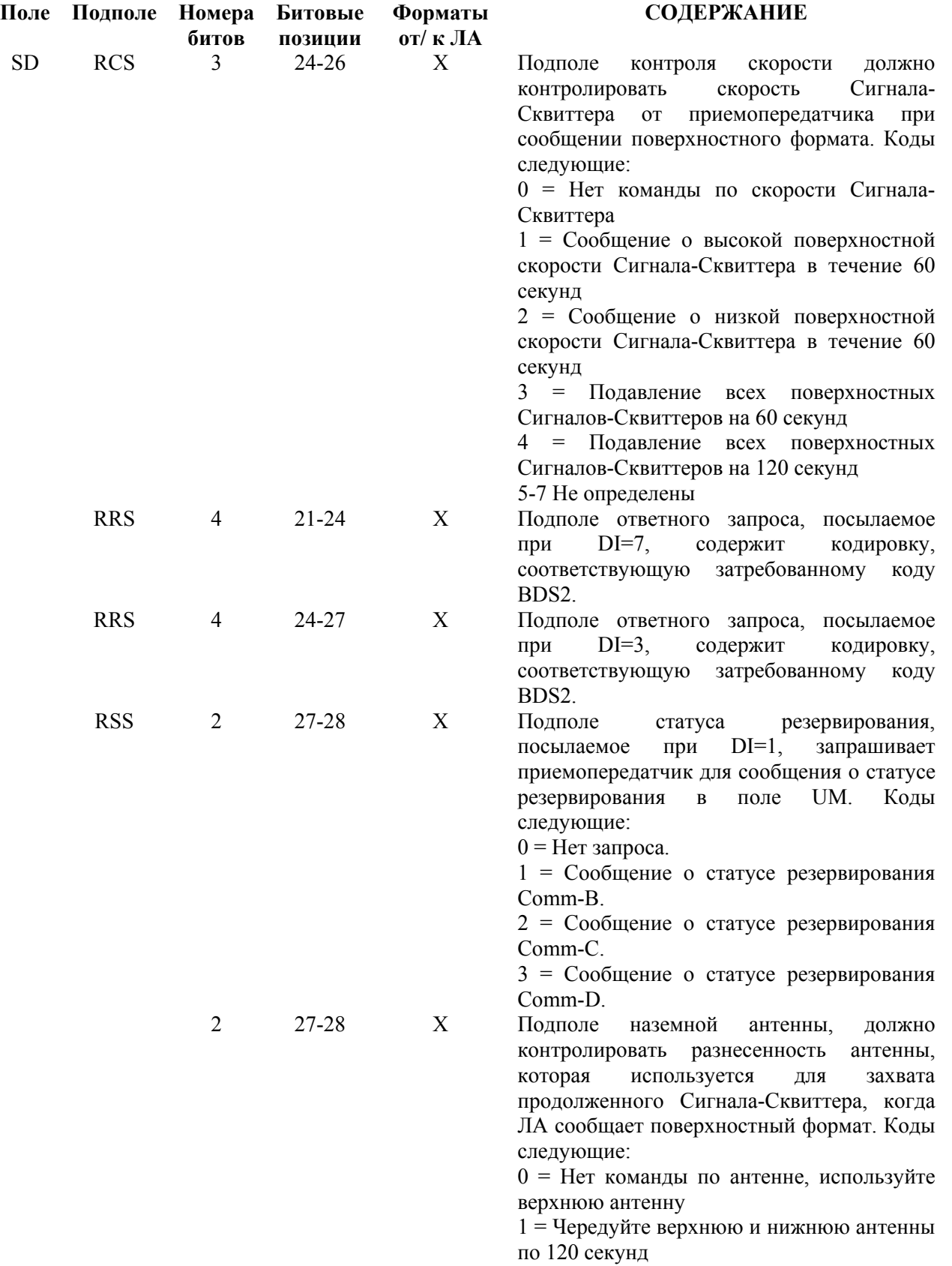
2 = Используйте нижнюю антенну в течение 120 секунд 3 = Вернитесь к установкам по умолчанию

Таблица 30 - Обзор определений форматов (продолжение)

|           | Поле Подполе | Номера<br>битов | Битовые<br>позиции | Форматы<br>от/ к ЛА | <b>СОДЕРЖАНИЕ</b>                                                                                                    |  |
|-----------|--------------|-----------------|--------------------|---------------------|----------------------------------------------------------------------------------------------------|--|
|           | <b>SIS</b>   | 6               | $17 - 22$          | X                   | обзорного<br>Подполе<br>идентификатора,<br>должно содержать определенный код<br>запросчика SI.                                                                                                    |  |
| <b>SD</b> | <b>TCS</b>   | 3               | $21 - 23$          | X                   | Подполе<br>контроля<br>должно<br>типа,<br>контролировать<br>ТИП<br>координат,<br>сообщаемый приемопередатчиком.<br>Коды следующие:<br>0 = Нет команды о типе координат<br>1 = Используйте тип поверхностных<br>координат в течение следующих 15<br>секунд<br>2 = Используйте тип поверхностных<br>координат в течение следующих 60<br>секунд<br>3 = Отмена команды о поверхностном<br>типе<br>$4-7 = He$ определены.                                                                                                    |  |
|           | <b>TMS</b>   | 4               | 29-32              | X                   | Подполе<br>тактических<br>сообщений,<br>посылаемое при DI=1 или 7, содержит<br>кодировку для соединения сегментов<br>сообщения<br>Comm-A.<br>Коды<br>$\Pi{\bf 0}$<br>следующие:<br>$0 = He$ действует.<br>$1 = He$ соединяется, приоритет.<br>2 = Не соединяется, подтверждение.<br>$\overline{3}$<br>$=$ He<br>соединяется, приоритет,<br>подтверждение.<br>4 = Соединяется 1-ый сегмент, одиночное<br>ADS.<br>5 = Соединяется 1-ый сегмент, одиночное<br>ADS, приоритет.<br>6 = Соединяется 1-ый сегмент, одиночное<br>ADS, подтверждение.<br>7 = Соединяется 1-ый сегмент, одиночное<br>ADS, приоритет, подтверждение.<br>8 = Соединяется 1-ый сегмент, составное<br>ADS.<br>9 = Соединяется 1-ый сегмент, составное<br>ADS, приоритет.<br>Соединяется<br>10<br>1-ый<br>$=$<br>сегмент,<br>составное ADS, подтверждение.<br>11<br>Соединяется<br>1-ый<br>сегмент,<br>ADS,<br>составное<br>приоритет,<br>подтверждение.<br>$12 = B$ торой сегмент.<br>$13$ = Третий сегмент.<br>14 = Завершающий сегмент.<br>$15 = He$ определены. |  |

Таблица 30 - Обзор определений форматов (продолжение)

| Поле      | Под<br>поле | Номер<br>a<br>битов | Битов<br>ые<br>позиц<br>ИИ | Форма<br>ты от/<br>к ЛА | <b>СОДЕРЖАНИЕ</b>                                                                                                    |
|-----------|-------------|---------------------|----------------------------|-------------------------|----------------------------------------------------------------------------------------------------|
| <b>SL</b> |             | 3                   | $9 - 11$                   | X                       | Сообщает текущий рабочий уровень чувствительности<br>блока TCAS, и является частью обзорного ответа Воздух-<br>Воздух, форматы DF=0, 16. Коды следующие:<br>0 = Нет сообщаемого уровня чувствительности TCAS.<br>1 = TCAS работает при уровне чувствительности 1.<br>2 = TCAS работает при уровне чувствительности 2.<br>3 = TCAS работает при уровне чувствительности 3.<br>4 = TCAS работает при уровне чувствительности 4.<br>5 = TCAS работает при уровне чувствительности 5.<br>6 = TCAS работает при уровне чувствительности 6.<br>7 = TCAS работает при уровне чувствительности 7.<br>ПРИМЕЧАНИЕ: Поле SL не имеет значения для ЛА с<br>RI=0 (нет возможности на борту для генерирования |
| UF        |             | 5                   | $1 - 5$                    | X                       | разрешения, рекомендаций).<br>1-ое поле во всех форматах к ЛА является описателем<br>передачи во всех запросах.                                                                                                    |
| <b>UM</b> |             | 6                   | $14-19$                    | X                       | Содержит показания о статусе приемопередатчика в<br>ответах форматов DF=4, 5, 20, 21.                                                                                                    |
|           | <b>IDS</b>  | $\overline{2}$      | 18-19                      | X                       | Подполе<br>указателя идентификации<br>сообщает<br>ТИП<br>резервирования, выполненный запросчиком, указанным в<br>IIS, и соответствует подполю RSS для SD.<br>Определена следующая кодировка:<br>0 = Нет доступной информации.<br>1 = Резервирование Comm-В действует.<br>2 = Резервирование Comm-С действует.<br>3 = Резервирование Comm-D действует.                                                                                                    |
|           | <b>IIS</b>  | $\overline{4}$      | $14 - 17$                  | X                       | Подполе<br>идентификации<br>запросчика<br>сообщает<br>особенность<br>запросчика,<br>который<br>выполнил<br>многопозиционное резервирование.                                                                                                    |
| <b>VS</b> |             | $\mathbf{1}$        | 6                          | X                       | Указывает, что статус ЛА Бортовой при «0» или ЛА<br>находится на земле при «1». VS является частью данных<br>в форматах DF=0, 16.                                                                                                    |

Таблица 30 - Обзор определений форматов (продолжение)

|                  |                  |                  | <b>B5</b>        | $\boldsymbol{0}$ | $\boldsymbol{0}$ | $\,1\,$                   | $\mathbf{1}$ |                          |
|------------------|------------------|------------------|------------------|------------------|------------------|---------------------------|--------------|--------------------------|
|                  |                  |                  | <b>B6</b>        | $\boldsymbol{0}$ | $\mathbf{1}$     | $\boldsymbol{0}$          | $\mathbf{1}$ |                          |
| <b>B4</b>        | <b>B3</b>        | B2               | B1               |                  |                  |                           |              |                          |
| $\boldsymbol{0}$ | $\boldsymbol{0}$ | $\boldsymbol{0}$ | $\boldsymbol{0}$ |                  |                  | ${\bf P}$                 | SP           | $\boldsymbol{0}$         |
| $\boldsymbol{0}$ | $\boldsymbol{0}$ | $\boldsymbol{0}$ | $\mathbf 1$      |                  | A                | Q                         |              | $\mathbf{1}$             |
| $\boldsymbol{0}$ | $\boldsymbol{0}$ | $\mathbf 1$      | $\boldsymbol{0}$ |                  | $\, {\bf B}$     | ${\bf R}$                 |              | $\overline{c}$           |
| $\boldsymbol{0}$ | $\boldsymbol{0}$ | $\mathbf{1}$     | $\mathbf{1}$     |                  | $\mathcal{C}$    | S                         |              | $\overline{\mathbf{3}}$  |
| $\boldsymbol{0}$ | $\mathbf 1$      | $\boldsymbol{0}$ | $\boldsymbol{0}$ |                  | $\mathbf D$      | $\mathbf T$               |              | $\overline{\mathcal{L}}$ |
| $\boldsymbol{0}$ | $\mathbf{1}$     | $\boldsymbol{0}$ | $\mathbf{1}$     |                  | ${\bf E}$        | $\mathbf U$               |              | 5                        |
| $\boldsymbol{0}$ | $\mathbf 1$      | $\,1$            | $\boldsymbol{0}$ |                  | ${\bf F}$        | $\ensuremath{\mathbf{V}}$ |              | 6                        |
| $\boldsymbol{0}$ | $\mathbf 1$      | $\,1$            | $\mathbf{1}$     |                  | G                | W                         |              | $\sqrt{ }$               |
| $\mathbf 1$      | $\boldsymbol{0}$ | $\boldsymbol{0}$ | $\boldsymbol{0}$ |                  | $\mathbf H$      | $\mathbf X$               |              | 8                        |
| $\mathbf 1$      | $\boldsymbol{0}$ | $\boldsymbol{0}$ | $\mathbf{1}$     |                  | $\mathbf I$      | $\mathbf Y$               |              | 9                        |
| $\,1$            | $\boldsymbol{0}$ | $\,1$            | $\boldsymbol{0}$ |                  | $\bf J$          | Z                         |              |                          |
| $\mathbf 1$      | $\boldsymbol{0}$ | $\mathbf 1$      | $\mathbf{1}$     |                  | K                |                           |              |                          |
| $\mathbf 1$      | $\mathbf 1$      | $\boldsymbol{0}$ | $\boldsymbol{0}$ |                  | $\mathbf L$      |                           |              |                          |
| $\mathbf 1$      | $\mathbf 1$      | $\boldsymbol{0}$ | $\mathbf{1}$     |                  | $\mathbf M$      |                           |              |                          |
| $\mathbbm{1}$    | $\mathbf{1}$     | $\mathbf{1}$     | $\boldsymbol{0}$ |                  | $\mathbf N$      |                           |              |                          |
| $\mathbf 1$      | $\mathbf 1$      | $\,1$            | $\mathbf{1}$     |                  | $\overline{O}$   |                           |              |                          |
|                  |                  |                  |                  | SP=SPACE код     |                  |                           |              |                          |

**Таблица 31** - Установка 6-битовых символов для подполя AIS

| Значения подполей SRS или TAS | Номер сегмента                 |    |
|-------------------------------|--------------------------------|----|
|                               | восьмеричное шестнадцатеричное |    |
| 100000                        | 8000                           | 1  |
| 140000                        | C000                           | 2  |
| 160000                        | E000                           | 3  |
| 170000                        | F <sub>000</sub>               | 4  |
| 174000                        | F800                           | 5  |
| 176000                        | FC <sub>00</sub>               | 6  |
| 177000                        | FE <sub>00</sub>               | 7  |
| 177400                        | FF <sub>00</sub>               | 8  |
| 177600                        | <b>FF80</b>                    | 9  |
| 177700                        | FFC <sub>0</sub>               | 10 |
| 177740                        | FFE0                           | 11 |
| 177760                        | FFF <sub>0</sub>               | 12 |
| 177770                        | FFF8                           | 13 |
| 177774                        | <b>FFFC</b>                    | 14 |
| 177776                        | <b>FFFE</b>                    | 15 |
| 177777                        | <b>FFFF</b>                    | 16 |
|                               |                                |    |

**Таблица 32** – Достоверные значения для подполей SRS и TAS

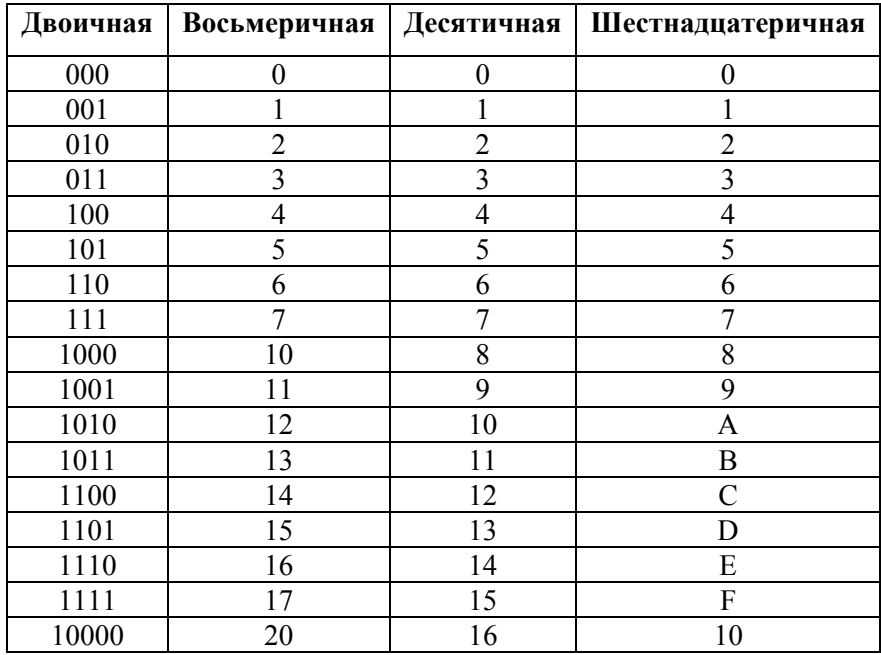

Таблица 33 - Переход из одной системы счисления в другую

| UF#              | ПОЛЯ                                           |       |       |        |        |       |         |            |
|------------------|------------------------------------------------|-------|-------|--------|--------|-------|---------|------------|
| $\boldsymbol{0}$ | VS(b)                                          | CC(b) | SL(d) | RI(d)  |        |       | AC(h&o) | $AA(h\&o)$ |
| $\overline{4}$   | FS(d)                                          | DR(d) | UM(h) | IDS(d) | IIS(d) |       | AC(h&o) | $AA(h\&o)$ |
| 5                | FS(d)                                          | DR(d) | UM(h) | IDS(d) | IIS(d) |       | ID(h&o) | AA(h&o)    |
| 11               | CA(d)                                          | PI(h) |       |        |        |       |         | $AA(h\&o)$ |
| 16               | VS(b)                                          |       | SL(d) | RI(d)  | MV(h)  |       | AC(h&o) | AA(h&o)    |
| 20               | FS(d)                                          | DR(d) | UM(h) | IDS(d) | IIS(d) | MB(h) | AC(h&o) | $AA(h\&o)$ |
| 21               | FS(d)                                          | DR(d) | UM(h) | IDS(d) | IIS(d) | MB(h) | ID(h&o) | AA(h&o)    |
| 24               | KE(b)                                          | ND(d) |       | IDS(d) | IIS(d) |       |         | $AA(h\&o)$ |
|                  | b=двоичное d=десятичное<br>h=шестнадцатеричное |       |       |        |        |       |         |            |

Таблица 34 - Единицы счисления для полей UF Режима S

### **ДОПОЛНЕНИЕ 9 – СТАНДАРТНЫЙ НАБОР АКСЕССУАРОВ**

#### **1. Вспомогательное оборудование**

Обратитесь к Рисунку 139, приведенному ниже.

● Источник питания постоянного тока. Используется для питания Тестового устройства.

• Антенна. RF антенна используется с Тестовым устройством когда важны точностные характеристики по мощности.

● Коммутационный бокс. Обеспечивает средства доступа к индивидуальным пользовательским интерфейсам посредством стандартных разъемов.

● Антенный экран. Используется с фиксирующим монтажом антенны для прикрытия непроверяемой антенны UUT.

● 12 дюймовый коаксиальный кабель. Используется, чтобы подключать разъем антенны ANT Тестового устройства к разъему направленной антенны.

● 72 дюймовый коаксиальный кабель. Используется, чтобы подключать Тестовое устройство к проверяемому блоку UUT.

● 5 A Предохранитель. Запасной предохранитель

● Шнур питания (только в США). Используется, чтобы подключать источник переменного тока от внешнего источника переменного тока к разъему питания переменного тока AC PWR.

● Шнур питания (европейский). Используется для подключения источника переменного тока от внешнего источника переменного тока к разъему питания переменного тока AC PWR.

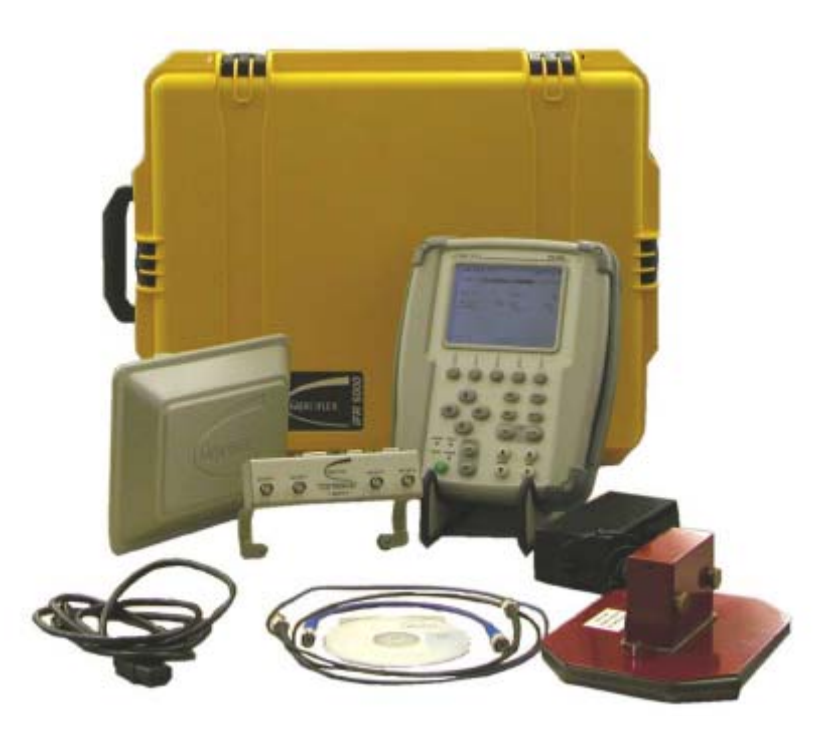

**Рисунок 139** - Вспомогательное оборудование для Тестового устройства

### **2. Процедура затенения антенны**

Обратитесь к Рисунку 140, приведенному ниже.

### ОПИСАНИЕ ПРОЦЕДУРЫ ПО ШАГАМ

1. Вставьте фиксирующий монтаж антенны в отверстие пластины антенного экрана, выравнивая невыпадающие винты в соответствующих отверстиях для винтов.

2. Закрепите невыпадающие винты.

3. Закройте антенну UUT антенным экраном.

Освободите винты с накатанной головкой, если необходимо.

**ПРИМЕЧАНИЕ**: Может возникнуть необходимость удалить UUT антенное защитное устройство, если доступ к антенне UUT ограничен.

4. Обеспечьте затенение антенны путем закрепления винтами с накатанной головкой.

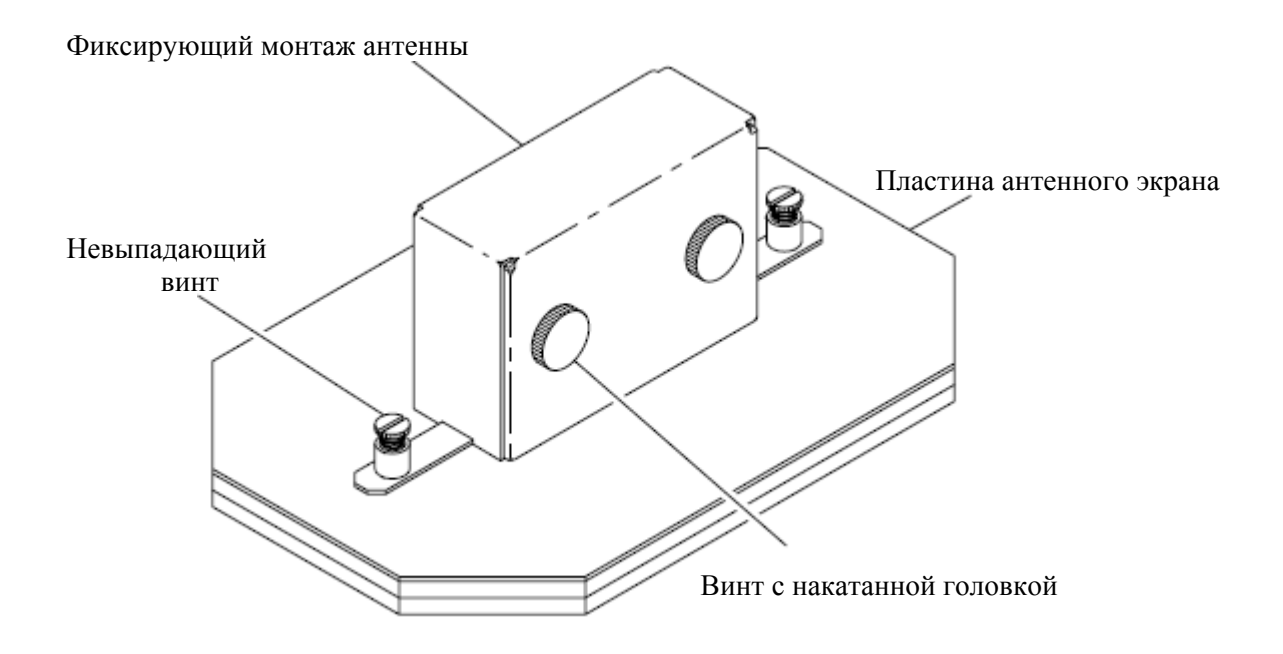

**Рисунок 140** – Экран антенны

# **ДОПОЛНЕНИЕ 10 - ТАБЛИЦА ВЕРОЯТНОСТЕЙ ЗАХВАТА ЦЕЛИ В ЗАВИСИМОСТИ ОТ ВРЕМЕНИ**

Следующая Таблица показывает вероятность времени захвата цели с увеличением предписанного времени (в дополнение к обычному времени от 2-х до 3-х секунд). Таблица указывает, например, что имеет место 10% вероятность для времени захвата цели, которое увеличивается на более чем 10 секунд.

**ПРИМЕЧАНИЕ**: Эта Таблица применяется только при выполнении теста одной антенны UUT. Другие антенны UUT затеняются, деактивируются или находятся вне прямой видимости с устройства IFR 6000 TCAS.

| Увеличение времени | Вероятность в процентах |  |  |  |
|--------------------|-------------------------|--|--|--|
| захвата цели       |                         |  |  |  |
| $>3$ cek.          | 91%                     |  |  |  |
| $>4$ cek.          | 76%                     |  |  |  |
| $>5$ cek.          | 59%                     |  |  |  |
| $>6$ cek.          | 44%                     |  |  |  |
| $>7$ сек.          | 31%                     |  |  |  |
| $>8$ cek.          | 22%                     |  |  |  |
| $>9$ cek.          | 15%                     |  |  |  |
| $>10$ cek.         | 10%                     |  |  |  |
| $>11$ cek.         | 7%                      |  |  |  |
| $>12$ cek.         | 4%                      |  |  |  |
| $>13$ cek.         | 3%                      |  |  |  |
| $>14$ cek.         | 2%                      |  |  |  |
| $>15$ cek.         | $1\%$                   |  |  |  |
| $>16$ cek.         | 0.7%                    |  |  |  |
| $>17$ cek.         | 0.4%                    |  |  |  |
| $>18$ cek.         | 0.3%                    |  |  |  |
| $>19$ cek.         | 0.2%                    |  |  |  |
| $>20$ cek.         | 0.1%                    |  |  |  |

**Таблица 35** - Вероятность времени захвата цели

# **ТОЛЬКО ДЛЯ КВАЛИФИЦИРОВАННОГО ОБСЛУЖИВАЮЩЕГО ПЕРСОНАЛА ИНСТРУКЦИИ ПО РАБОТЕ С БАТАРЕЕЙ/НАПРЯЖЕНИЕМ**

# **ОСНОВНЫЕ МЕРЫ ПРЕДОСТОРОЖНОСТИ: ДЛЯ ВСЕХ РАБОТАЮЩИХ С АППАРАТУРОЙ**

ПО ЛЮБОМУ ОБСЛУЖИВАНИЮ БЛОКА ОБРАЩАЙТЕСЬ К КВАЛИФИЦИРОВАННОМУ ТЕХНИЧЕСКОМУ ПЕРСОНАЛУ.

**ПРЕДУПРЕЖДЕНИЕ**: ИСПОЛЬЗОВАНИЕ ДАННОЙ АППАРАТУРЫ СПОСОБОМ, НЕ УКАЗАННЫМ В СОПРОВОДИТЕЛЬНОЙ ДОКУМЕНТАЦИИ, МОЖЕТ СНИЗИТЬ ПРЕДУСМОТРЕННЫЙ УРОВЕНЬ БЕЗОПАСНОСТИ.

## **ВСКРЫТИЕ КОРПУСА, СНЯТИЕ КРЫШКИ ИЛИ ПАНЕЛИ**

Вскрытие находящегося в корпусе монтажа подвергает оператора опасности, связанной с поражением электрическим током, либо может привести к повреждению аппаратуры.

## **ЗНАКИ БЕЗОПАСНОСТИ В ТЕХНИЧЕСКОМ РУКОВОДСТВЕ**

Данное Руководство использует следующие термины для привлечения внимания к возможным рискованным ситуациям, которые могут возникнуть при работе или обслуживании этой аппаратуры.

**ПРЕДОСТЕРЕЖЕНИЕ**: ЭТОТ ТЕРМИН УКАЗЫВАЕТ НА УСЛОВИЯ ИЛИ ДЕЙСТВИЯ, КОТОРЫЕ, ЕСЛИ ИХ ПРОИГНОРИРОВАТЬ, МОГУТ ПРИВЕСТИ К ПОВРЕЖДЕНИЮ АППАРАТУРЫ ИЛИ ИМУЩЕСТВА (НАПРИМЕР, К ПОЖАРУ).

# **ПРЕДУПРЕЖДЕНИЕ**: **ЭТОТ ТЕРМИН УКАЗЫВАЕТ НА УСЛОВИЯ ИЛИ ДЕЙСТВИЯ, КОТОРЫЕ, ЕСЛИ ИХ ПРОИГНОРИРОВАТЬ, МОГУТ ПРИВЕСТИ К ТЕЛЕСНЫМ ПОВРЕЖДЕНИЯМ ИЛИ СМЕРТИ.**

# **ЗНАКИ БЕЗОПАСНОСТИ В РУКОВОДСТВАХ И НА БЛОКАХ**

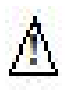

**ПРЕДОСТЕРЕЖЕНИЕ**: Обратитесь к сопроводительным документам. (Такой символ указывает на специфические предостережения, отмеченные на блоке и описанные в тексте).

**AC или DC ТЕРМИНАЛ**: Терминал, который может или будет поставляться с напряжением переменного или постоянного тока.

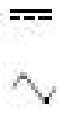

**DC ТЕРМИНАЛ**: Терминал, который может или будет поставляться с напряжением постоянного тока.

**AC ТЕРМИНАЛ**: Терминал, который может или будет поставляться с напряжением переменного тока.

# **МЕРЫ БЕЗОПАСНОСТИ ПРИ ЗАЗЕМЛЕНИИ АППАРАТУРЫ**

Неправильное заземление аппаратуры может вызвать поражение электрическим током.

#### **ИСПОЛЬЗОВАНИЕ ДЕТЕКТОРОВ**

Проверьте технические характеристики на максимальное напряжение, ток и номинальную мощность для каждого разъема на Тестовом устройстве перед подключением его к детектору терминального устройства. Убедитесь, что терминальное устройство действует в пределах этих технических характеристик перед его использованием для измерения, чтобы предотвратить поражение электрическим током или повреждение аппаратуры.

#### **ШНУРЫ ПИТАНИЯ**

При работе с данной аппаратурой шнуры питания не должны быть потертыми, с повреждениями, не должны обнажать провода.

### **ИСПОЛЬЗУЙТЕ ТОЛЬКО РЕКОМЕНДОВАННЫЕ ПРЕДОХРАНИТЕЛИ**

Используйте для аппаратуры только специально рекомендованные предохранители при указанном токе и номинальных мощностях.

**ПРЕДУПРЕЖДЕНИЕ:** УСТРОЙСТВО IFR 6000 ИСПОЛЬЗУЕТ ИОННО-ЛИТИЕВУЮ БАТАРЕЮ В УПАКОВКЕ. НЕОБХОДИМО УЧИТЫВАТЬ СЛЕДУЮЩИЕ ПРЕДУПРЕЖДЕНИЯ, ОТНОСЯЩИЕСЯ К ИОННО-ЛИТИЕВЫМ БАТАРЕЯМ:

 $\bullet$  HE ПЕРЕЗАРЯЖАЙТЕ БАТАРЕЮ ВНЕ УСТРОЙСТВА IFR 6000

● НЕ ДЕФОРМИРУЙТЕ, НЕ ПОДЖИГАЙТЕ И НЕ БРОСАЙТЕ БАТАРЕЮ В ОБЫЧНЫЕ ОТХОДЫ.

● НЕ ВЫЗЫВАЙТЕ КОРОТКОЕ ЗАМЫКАНИЕ ИЛИ РАЗРЯД БАТАРЕИ, ПОСКОЛЬКУ ЭТО МОЖЕТ ПРИВЕСТИ К ЕЕ ПРОБОЮ, ПЕРЕГРЕВУ ИЛИ ВЗРЫВУ.

**ПРЕДОСТЕРЕЖЕНИЕ:** ИНТЕГРИРОВАННЫЕ СХЕМЫ И ТВЕРДОТЕЛЬНЫЕ УСТРОЙСТВА, КАК НАПРИМЕР ПОЛЕВЫЕ ТРАНЗИСТОРЫ С МОП-СТРУКТУРОЙ, ОСОБЕННО КОМПЛЕМЕНТАРНЫЕ ТИПЫ МОП-СТРУКТУР, ЧУВСТВИТЕЛЬНЫ К ПОВРЕЖДЕНИЮ ЭЛЕКТРОСТАТИЧЕСКИМ РАЗРЯДОМ ВСЛЕДСТВИЕ НЕПРАВИЛЬНОГО ОБРАЩЕНИЯ, ИСПОЛЬЗОВАНИЯ НЕЗАЗЕМЛЕННЫХ ИНСТРУМЕНТОВ, НЕПРАВИЛЬНОГО ХРАНЕНИЯ И УПАКОВКИ. ЛЮБАЯ ЭКСПЛУАТАЦИЯ ЭТОГО БЛОКА ДОЛЖНА ВЫПОЛНЯТЬСЯ ПРИ СОБЛЮДЕНИИ СЛЕДУЮЩИХ МЕР ПРЕДОСТОРОЖНОСТИ:

● ПЕРЕД ИСПОЛЬЗОВАНИЕМ В ЦЕПИ, СОХРАНЯЙТЕ ПОДВОДЯЩИЕ ПРОВОДА КОРОТКОЗАМКНУТЫМИ ВМЕСТЕ, ЛИБО ИСПОЛЬЗУЯ ПОСТАВЛЯЕМЫЕ В РОЗНИЦУ КОРОТКИЕ ПРУЖИНЫ, ЛИБО ВСТАВЛЯЯ ПОДВОДЯЩИЕ ПРОВОДА В ТОКОПРОВОДЯЩИЙ МАТЕРИАЛ.

● ПРИ ВЫТАСКИВАНИИ ПРИБОРОВ ИЗ ИХ КОНТЕЙНЕРОВ, ЗАЗЕМЛИТЕ РУЧКУ, ИСПОЛЬЗУЕМУЮ ДЛЯ КОНТАКТА С ТОКОПРОВОДЯЩЕЙ ОБМОТКОЙ.

● КОНЦЫ ПАЯЛЬНИКОВ И/ИЛИ ЛЮБЫХ ИСПОЛЬЗУЕМЫХ ИНСТРУМЕНТОВ ДОЛЖНЫ БЫТЬ ЗАЗЕМЛЕНЫ.

● НИКОГДА НЕЛЬЗЯ ВСТАВЛЯТЬ ПРИБОРЫ В ЦЕПЬ ИЛИ УБИРАТЬ ИХ ИЗ ЦЕПИ ПРИ ВКЛЮЧЕННОМ ПИТАНИИ.

● ВЫНУТЫЕ ИЗ УСТРОЙСТВА ПЕЧАТНЫЕ ПЛАТЫ СЛЕДУЕТ УЛОЖИТЬ НА ЗАЗЕМЛЕННЫЙ ТОКОПРОВОДЯЩИЙ MATЕРИАЛ ИЛИ ХРАНИТЬ В ТОКОПРОВОДЯЩЕМ МЕШКЕ. УДАЛИТЕ ЛЮБОЙ ВСТРОЕННЫЙ ИСТОЧНИК ПИТАНИЯ, КАК НАПРИМЕР БАТАРЕЮ, ПЕРЕД УКЛАДКОЙ ПЕЧАТНЫХ ПЛАТ НА ТОКОПРОВОДЯЩИЙ MATЕРИАЛ ИЛИ ХРАНЕНИЕМ ИХ В ТОКОПРОВОДЯЩЕМ МЕШКЕ.

● ПРИ ПЕРЕВОЗКЕ ПЕЧАТНЫХ ПЛАТ К МЕСТУ РЕМОНТА, ПРЕДУСМОТРЕННОМУ ИЗГОТОВИТЕЛЕМ, ИХ СЛЕДУЕТ УПАКОВАТЬ В ТОКОПРОВОДЯЩИЙ МЕШОК И ПОМЕСТИТЬ В ТРАНСПОРТИРОВОЧНЫЙ КОНТЕЙНЕР С ХОРОШЕЙ АМОРТИЗАЦИЕЙ.

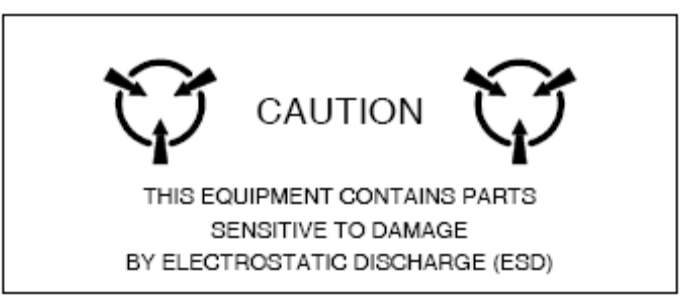

**ПРЕДОСТЕРЕЖЕНИЕ:** ДАННАЯ АППАРАТУРА СОДЕРЖИТ КОМПОНЕНТЫ, ВОСПРИИМЧИВЫЕ К ПОВРЕЖДЕНИЮ ЭЛЕКТРОСТАТИЧЕСКИМ РАЗРЯДОМ (ESD)

**ПРЕДОСТЕРЕЖЕНИЕ:** ГЕНЕРАТОРЫ СИГНАЛОВ МОГУТ БЫТЬ ИСТОЧНИКОМ ЭЛЕКТРОМАГНТНЫХ ПОМЕХ (EMI) ДЛЯ ПРИЕМНИКОВ ЛИНИИ СВЯЗИ. НЕКОТОРЫЕ ПЕРЕДАВАЕМЫЕ СИГНАЛЫ МОГУТ ВЫЗВАТЬ ПРЕРЫВАНИЕ И ПОМЕХИ СЛУЖБАМ СВЯЗИ НА РАССТОЯНИИ ДО НЕСКОЛЬКИХ МИЛЬ. ПОЛЬЗОВАТЕЛЯМ ДАННОЙ АППАРАТУРЫ СЛЕДУЕТ ВНИМАТЕЛЬНО ОТНОСИТЬСЯ К ЛЮБОЙ РАБОТЕ, КОТОРАЯ ПРИВОДИТ К ИЗЛУЧЕНИЮ СИГНАЛА (ПРЯМОГО ИЛИ ОТРАЖЕННОГО), И И ОБЕСПЕЧИТЬ СООТВЕТСТВИЕ ИНСТРУКЦИЯМ ЦИРКУЛЯРА FAA AC 170-6C, ДАТИРОВАННОГО 19 ФЕВРАЛЯ 1981 ГОДА.

# **ТОЛЬКО ДЛЯ КВАЛИФИЦИРОВАННОГО ОБСЛУЖИВАЮЩЕГО ПЕРСОНАЛА**

# **ЗАМЕНА ПРЕДОХРАНИТЕЛЯ**

Обратитесь к Рисунку 1.

ОПИСАНИЕ ПРОЦЕДУРЫ ПО ШАГАМ

1. Убедитесь, что Устройство 72422 IFR6000 выключено (OFF) и не подключено к источнику переменного тока.

2. Полностью освободите 2 невыпадающих винта в 2-х более низких бамперах и удалите бамперы.

3. Полностью освободите 5 невыпадающих винтов и поднимите крышку батареи от монтажа в корпусе.

4. Замените предохранитель: 5 A, 32 Vdc, Тип F (Предохранитель с мини-кончиком)

### (VIAVI PN: 5106-0000-057)

**ПРЕДОСТЕРЕЖЕНИЕ:** ДЛЯ НЕПРЕРЫВНОЙ ЗАЩИТЫ ОТ ВОЗГОРАНИЯ ВЫПОЛНЯЙТЕ ЗАМЕНУ ТОЛЬКО НА ПРЕДОХРАНИТЕЛИ УКАЗАННОГО НАПРЯЖЕНИЯ И ТОКА ПРИ НОМИНАЛЬНЫХ МОЩНОСТЯХ.

5. Установите крышку батареи на монтаж в корпусе и закрепите 5 невыпадающих винтов (8 дюймов/фунты).

6. Установите 2 более низких бампера и закрепите 2 невыпадающих винта в каждый бампер (8 дюймов/фунты).

## **ЗАМЕНА БАТАРЕИ**

Обратитесь к Рисунку 1.

## ОПИСАНИЕ ПРОЦЕДУРЫ ПО ШАГАМ

1. Убедитесь, что 72422 IFR6000 выключен (OFF) и не подключен к источнику переменного тока.

2. Полностью освободите 2 невыпадающих винта в 2-х более низких бамперах и удалите бамперы.

3. Полностью освободите 5 невыпадающих винтов и поднимите крышку батареи от монтажа в корпусе.

4. Отсоедините проводку, соединяющую батарею с Тестовым устройством и удалите батарею.

5. Установите новую батарею и вновь подсоедините проводку.

6. Установите крышку батареи на монтаж в корпусе и закрепите 5 невыпадающих винтов (8 дюймов/фунты).

7. Установите 2 более низких бампера и закрепите 2 невыпадающих винта в каждый бампер (8 дюймов/фунты).

**ПРЕДУПРЕЖДЕНИЕ**: ЛИКВИДИРУЙТЕ СТАРЫЕ БАТАРЕИ В СООТВЕТСТВИИ С МЕСТНЫМИ СТАНДАРТНЫМИ ПРОЦЕДУРАМИ БЕЗОПАСНОСТИ.

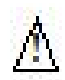

**ПРЕДОСТЕРЕЖЕНИЕ**: ЗАМЕНЯЙТЕ БАТАРЕИ ТОЛЬКО СПОСОБОМ, УКАЗАННЫМ КОМПАНИЕЙ VIAVI. НЕ ПЫТАЙТЕСЬ УСТАНОВИТЬ БАТАРЕЮ, НЕ ПОДЛЕЖАЩУЮ ПЕРЕЗАРЯДКЕ.

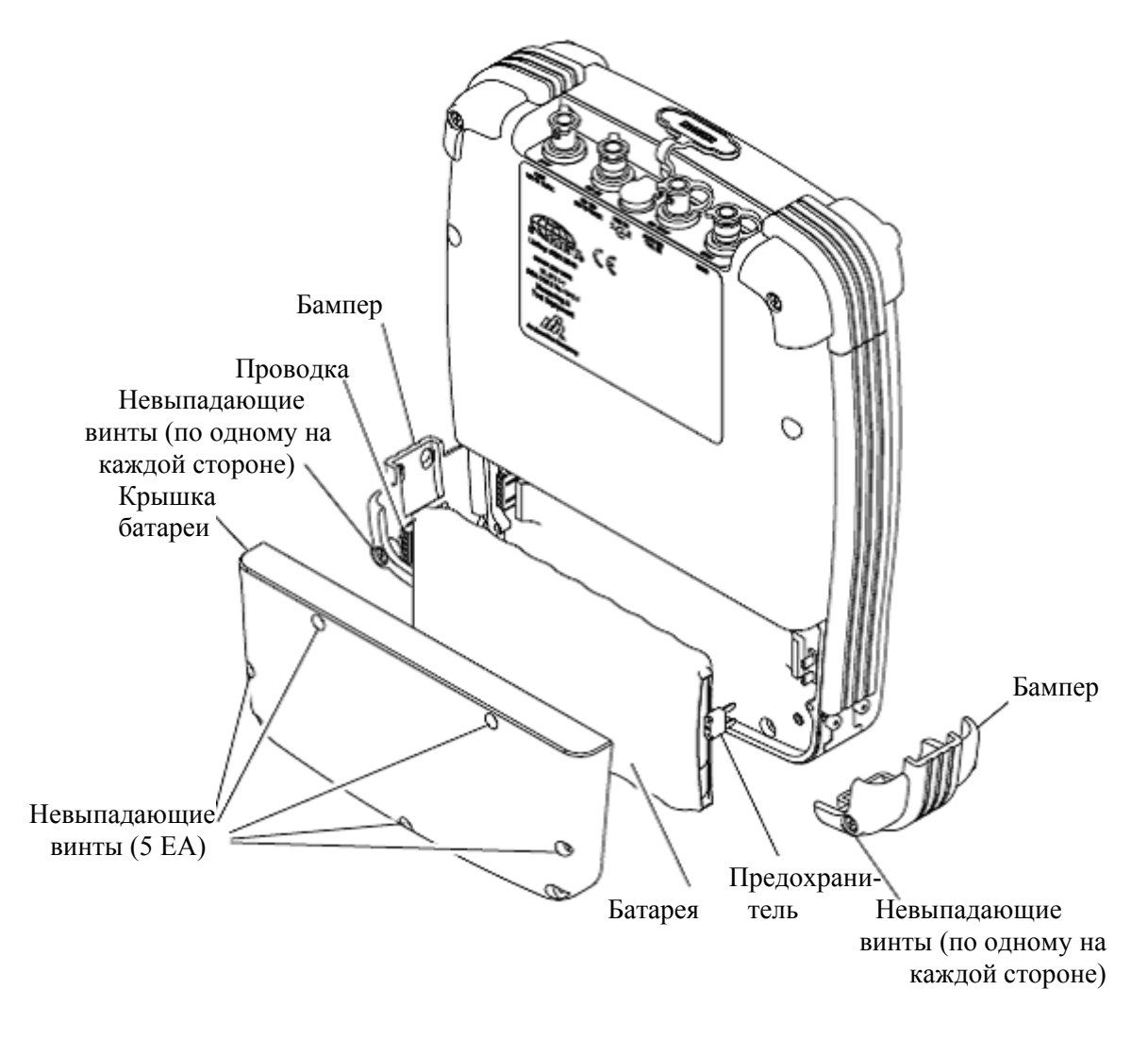

**Рис. 142** - Замена батареи и предохранителя

Поскольку компании постоянно улучшает свои изделия, информация в этом документе дает только общее представление о возможностях, работоспособности и применимости изделия, что необходимо для заключения любого контракта. Мы сохраняем за собой право вносить изменения в схему без объявления.

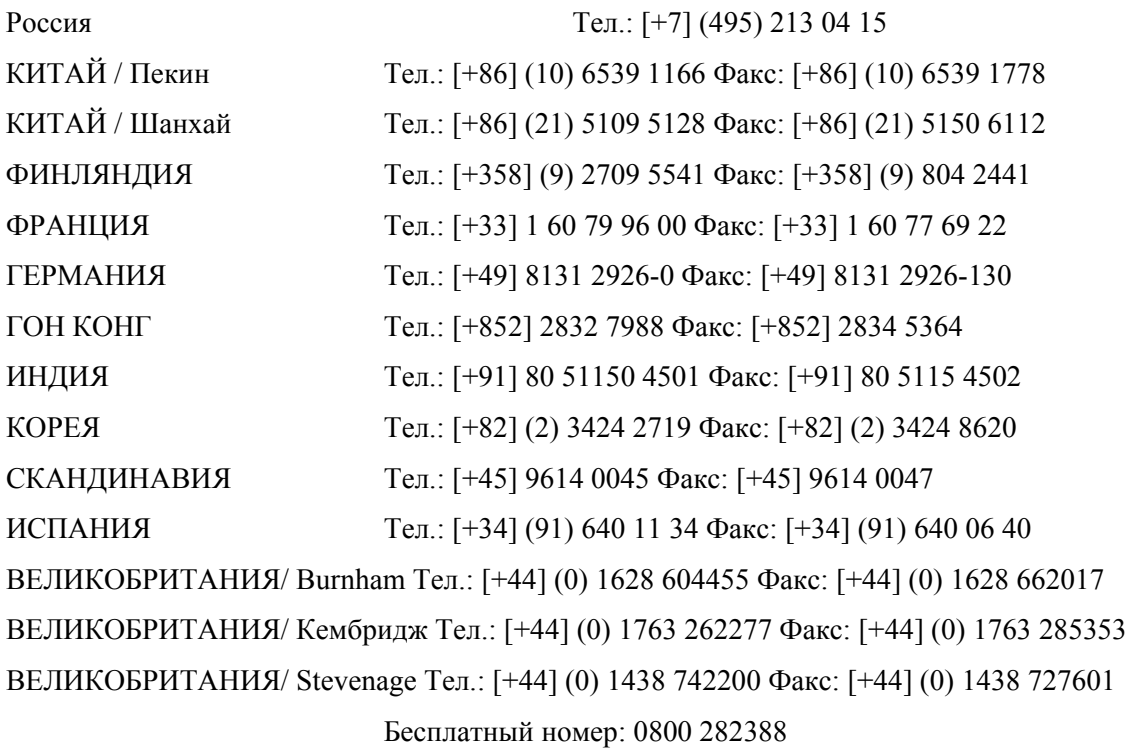

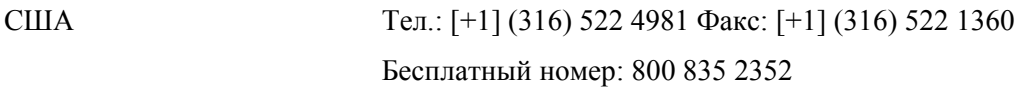

ПРЕДУПРЕЖДЕНИЕ ПО ЭКСПОРТНОМУ НАДЗОРУ: Этот документ содержит сведения о контролируемой технологии, т.е. технические данные, находящиеся под юрисдикцией Управления по Экспорту (EAR), 15 CFR 730-774. Документ не может быть передан никакой третьей зарубежной компании без специального предварительного разрешения американского ведомства по управлению торговлей, промышленностью и безопасностью. Нарушение этих положений преследуется.

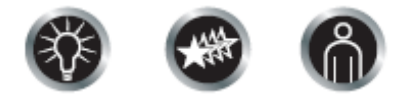

Наше стремление относительно технических характеристик определяется 3 свойствами, отображаемыми этими тремя значками: забота о решении проблемы, управляемые характеристики, внимание к заказчику.